# **VPR100 VRX100 VRX150**

## **Benutzerhandbuch**

57-77-25-15

## **Copyright, Hinweise und Markenzeichen**

**© Copyright 1998 by Honeywell Inc.**

#### **Version 4.0 – 06/99**

Die nachfolgenden Informationen wurden gewissenhaft und unter der Annahme ihrer Richtigkeit zusammengestellt. Dennoch schließt Honeywell jegliche Gewährleistung für die Marktfähigkeit oder die Eignung für spezielle Zwecke aus. Außerhalb der für und mit einem Kunden schriftlich getroffenen Vereinbarungen werden keinerlei Garantien übernommen.

In keinem Fall kann Honeywell für indirekte oder spezielle Schäden oder für Folgeschäden verantwortlich gemacht werden. Die Angaben und Informationen in diesem Dokument können jederzeit und ohne Ankündigung geändert werden.

Dieses Dokument wurde mit den Methoden und Formatierungsregeln des Information Mapping erstellt.

Information Mapping ist ein Warenzeichen der Information Mapping Inc. VPR ist ein Warenzeichen der Honeywell Inc. VRX ist ein Warenzeichen der Honeywell Inc. Windows ist ein eingetragenes Warenzeichen der Microsoft Inc. Modbus ist ein eingetragenes Warenzeichen der MODICON, Inc. Die Nichterwähnung eines Namens bedeutet nicht, daß es sich nicht um ein Warenzeichen handelt.

## **Über dieses Dokument**

#### **Übersicht**

Dieses Handbuch beschreibt die Installation, die Konfiguration und die Wartung des VPR100 Grafik-Schreiber/Programmgebers, des VRX100 Grafik-Schreibers und des VRX150 Grafik-Schreibers.

#### **Garantie**

Für das nachfolgend beschriebene Gerät, das im Hinblick auf einen einwandfreien Betrieb gefertigt und getestet wurde, gelten die folgenden Garantieleistungen: Für den VPR100 Grafik-Schreiber/- Programmgeber, den VRX100 Grafik-Schreiber und den VRX150 Grafik-Schreiber wird eine jeweils zweijährige Garantie gewährt. Zu dieser Garantie gehört ein unmittelbarer technischer Beratungsdienst sowie nötigenfalls der Austausch der defekten Teile und Instrumente.

#### **Kontakte**

Falls ein Problem an Ihrem Gerät auftreten sollte, verständigen Sie bitte die nächste Verkaufsniederlassung. (Verzeichnis am Schluß dieses Handbuches)

#### **Symbolbedeutungen**

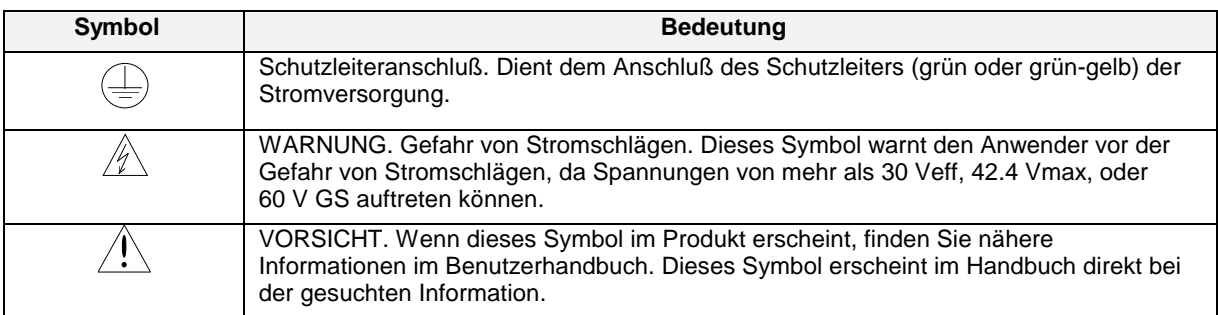

#### **Übereinstimmung mit den CE-Normen**

Dieses Produkt entspricht den Sicherheitsbestimmungen der folgenden Direktiven des Europäischen Rates: 89/336/EEC, die Direktive EMC und 73/23/EEC, die Niederspannungsdirektive. Man kann nicht davon ausgehen, daß dieses Produkt allen anderen Direktiven des CE Kennzeichens entspricht.

#### **Achtung**

Die Emissionsgrenzen der EN 50081-2 sind für einen angemessenen Schutz gegen schädliche Interferenzen ausgelegt, wenn diese Geräte in einer industriellen Umgebung eingesetzt werden. Der Betrieb dieser Geräte in einem Wohngebiet kann zu schädlichen Interferenzen führen. Die Geräte erzeugen, verwenden und senden Hochfrequenzwellen, und können somit den Radio- und Fernsehempfang stören, wenn die Geräte weniger als 30 m von der Antenne entfernt sind. In bestimmten Fällen, wenn sich in der Nähe hochsensible Apparate befinden, können zusätzliche Abschirmungsmaßnahmen erforderlich sein, um die Wirkung der elektromagnetischen Strahlung weiter zu begrenzen

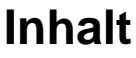

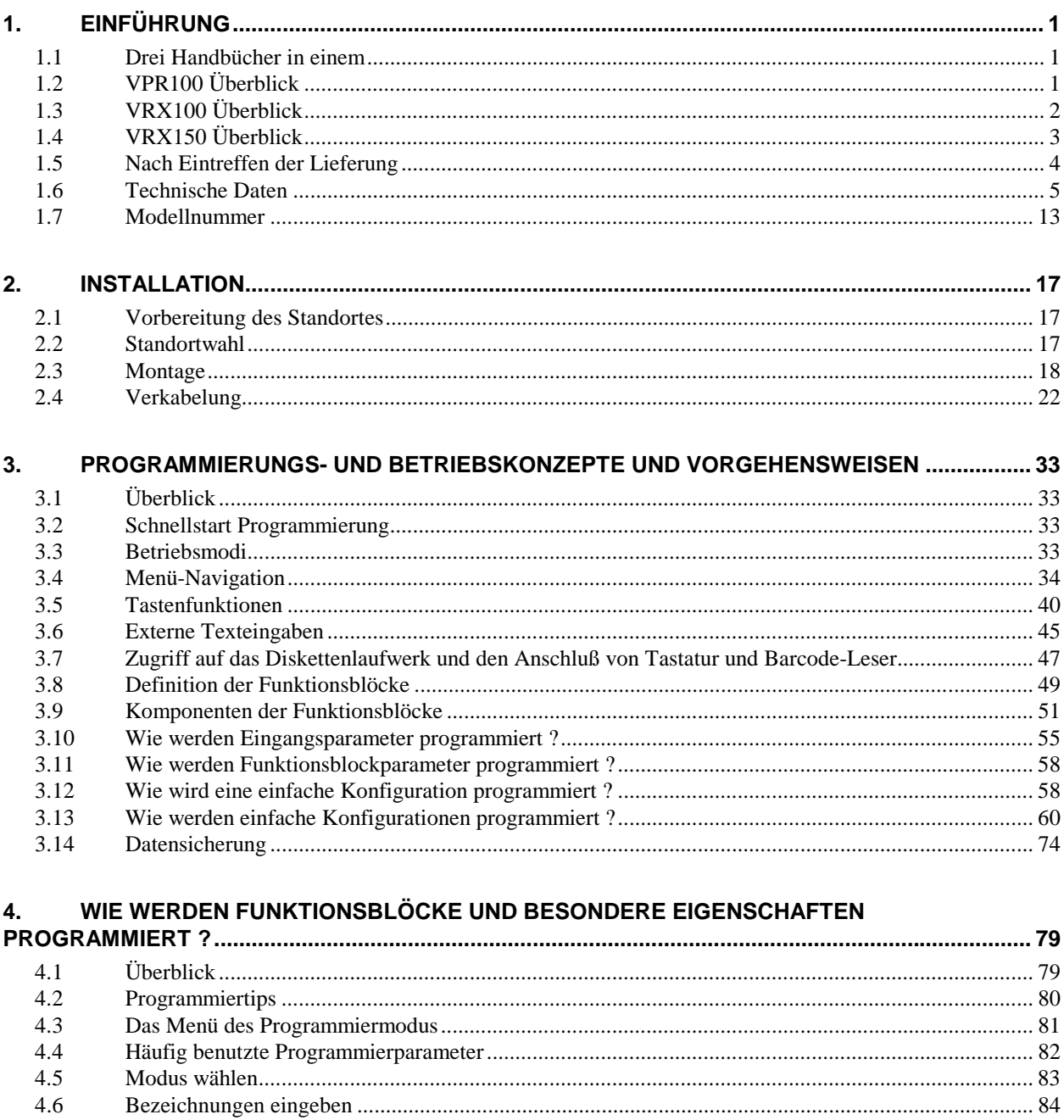

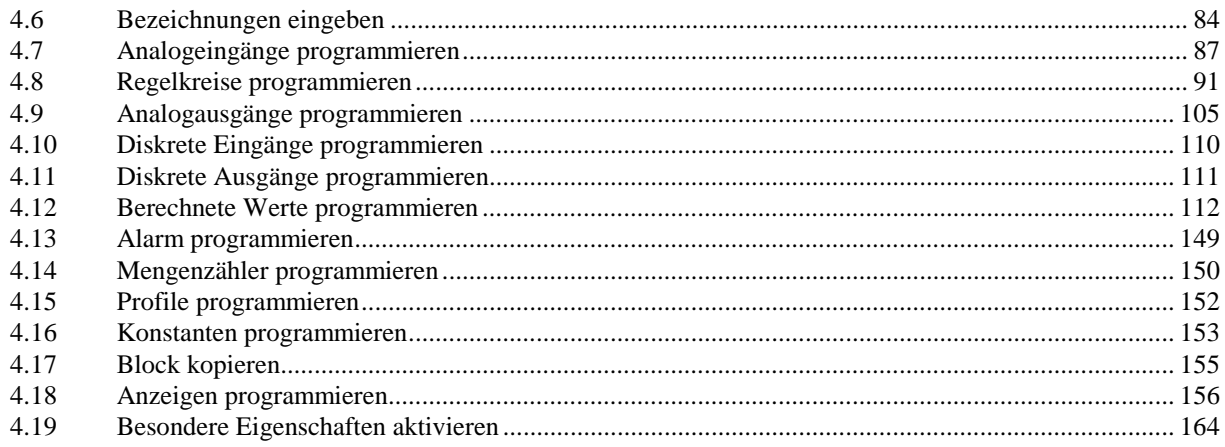

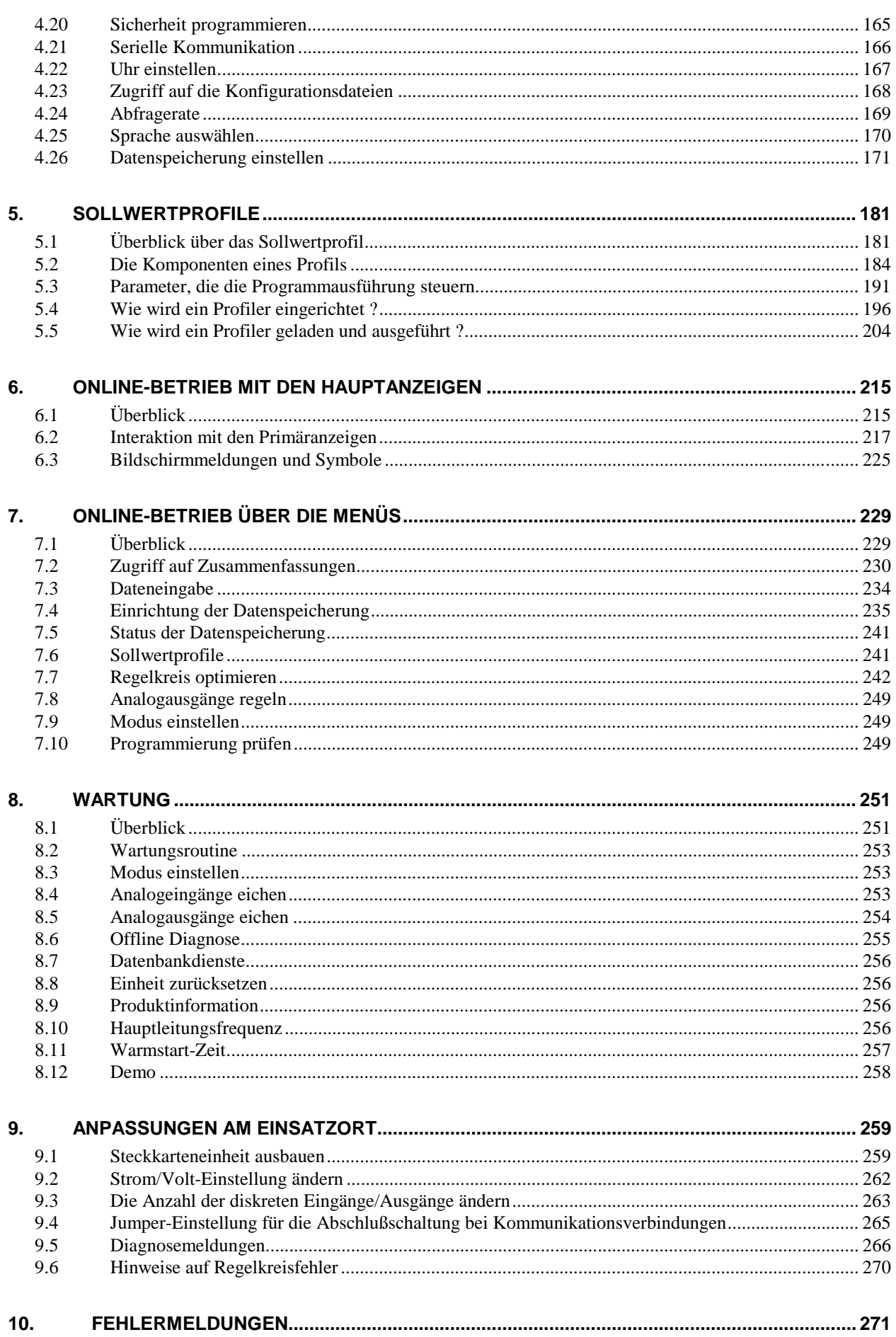

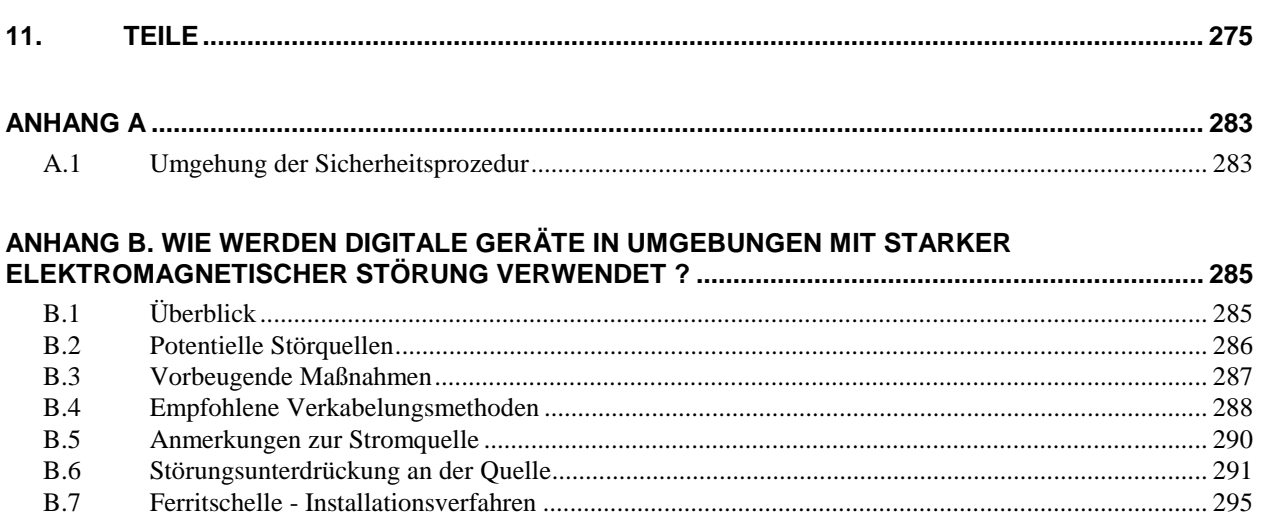

#### **MEHRFACHE SCHUTZANWEISUNGEN**

## **Tabellen**

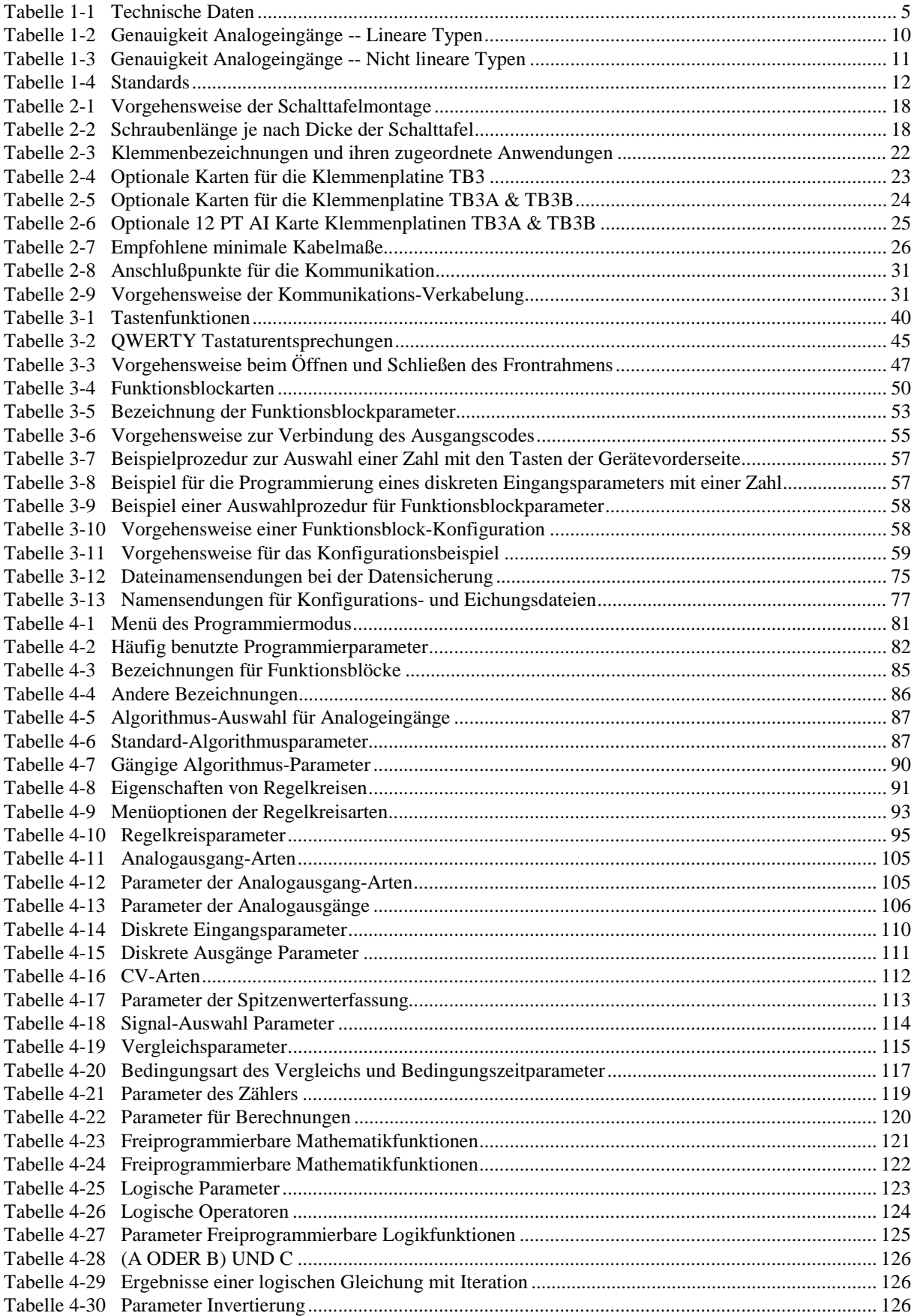

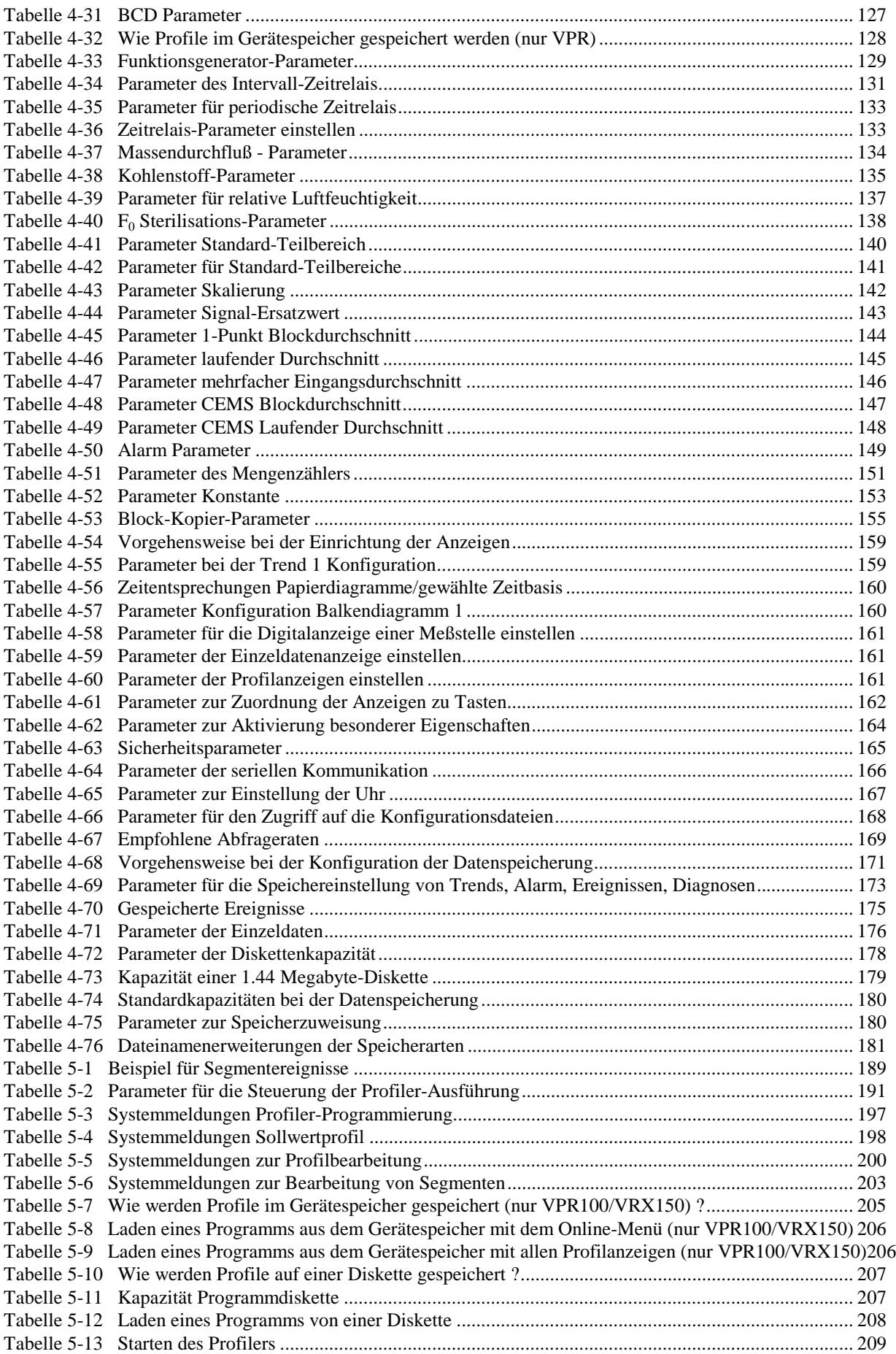

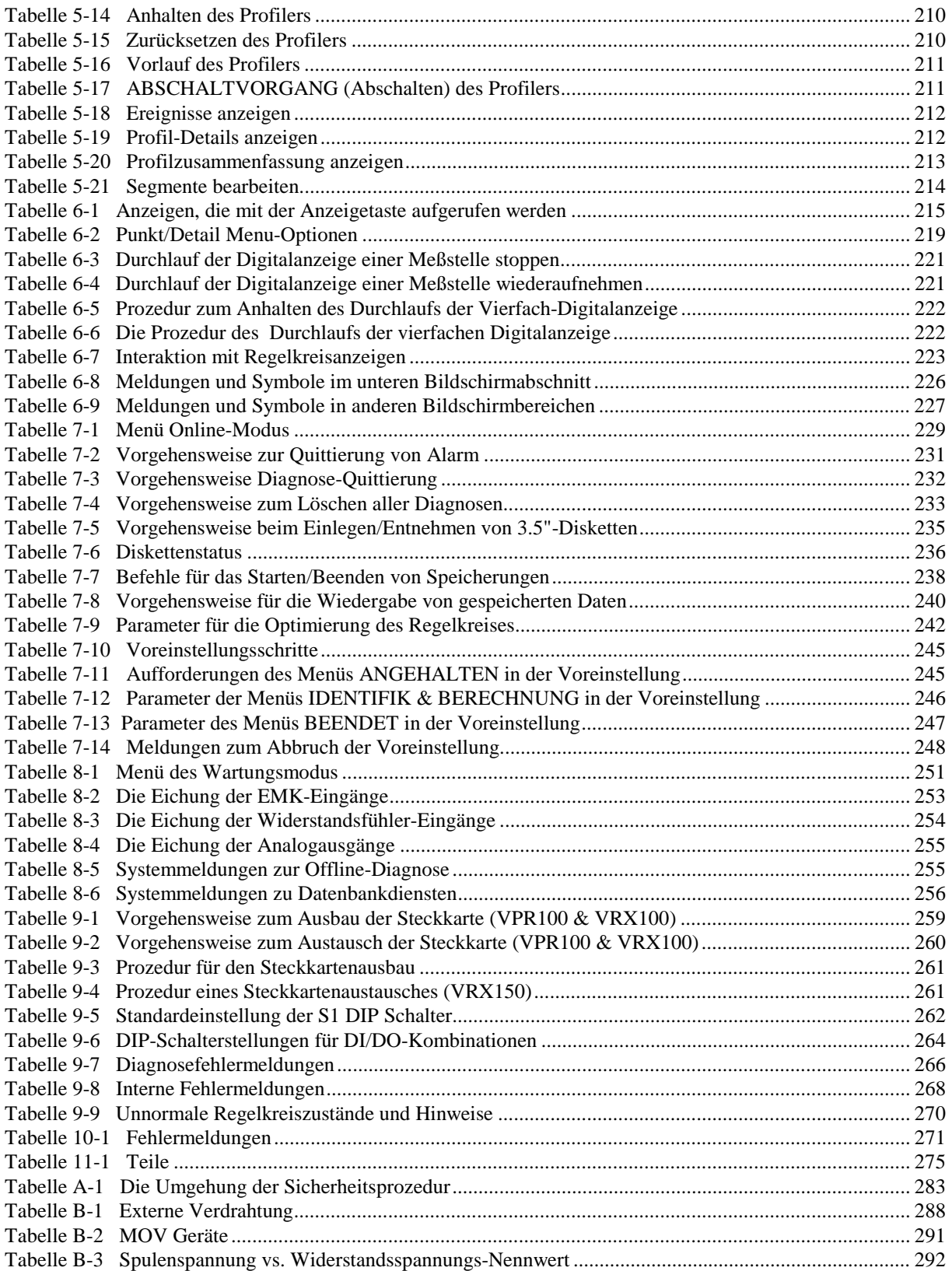

## **Abbildungen**

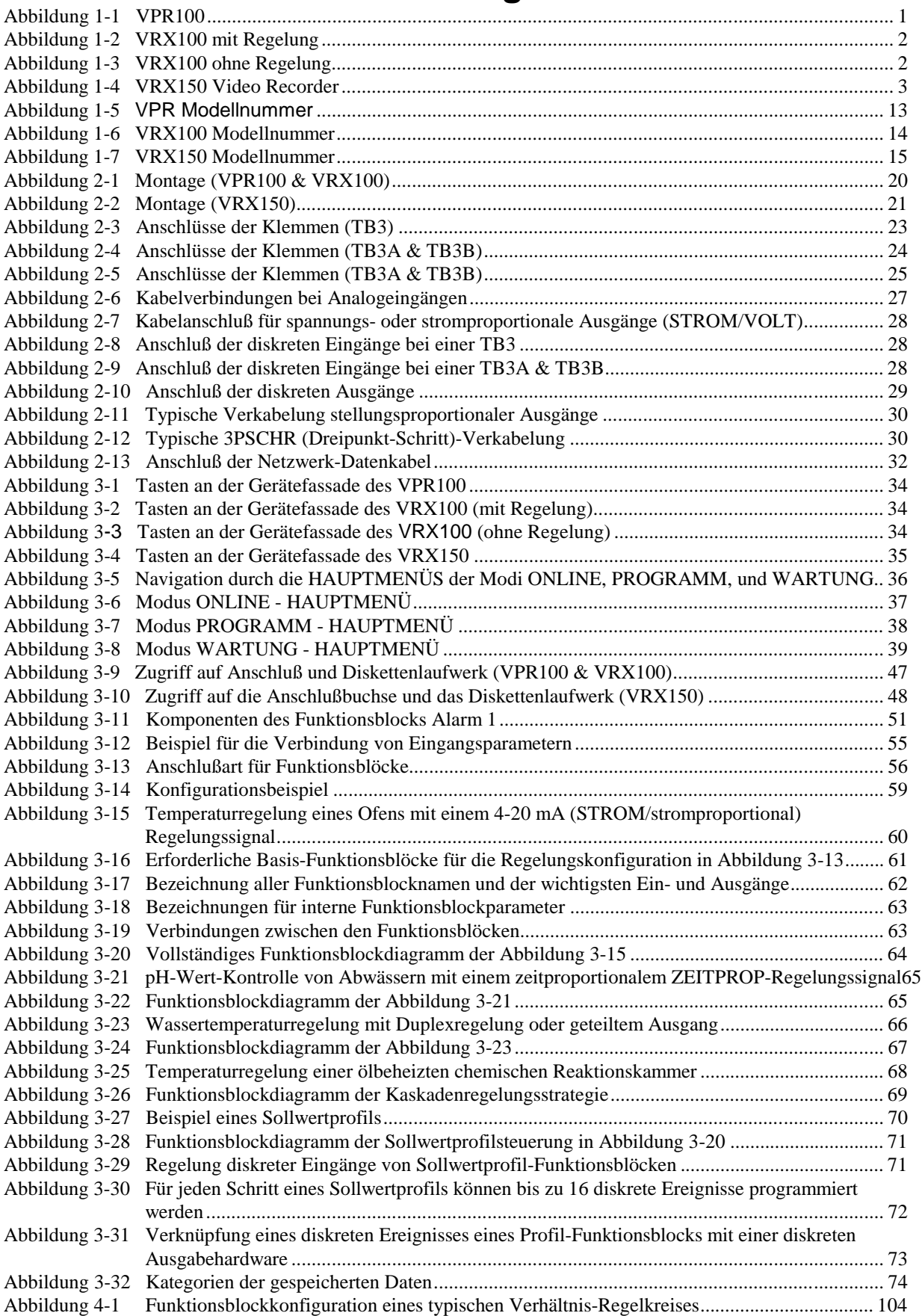

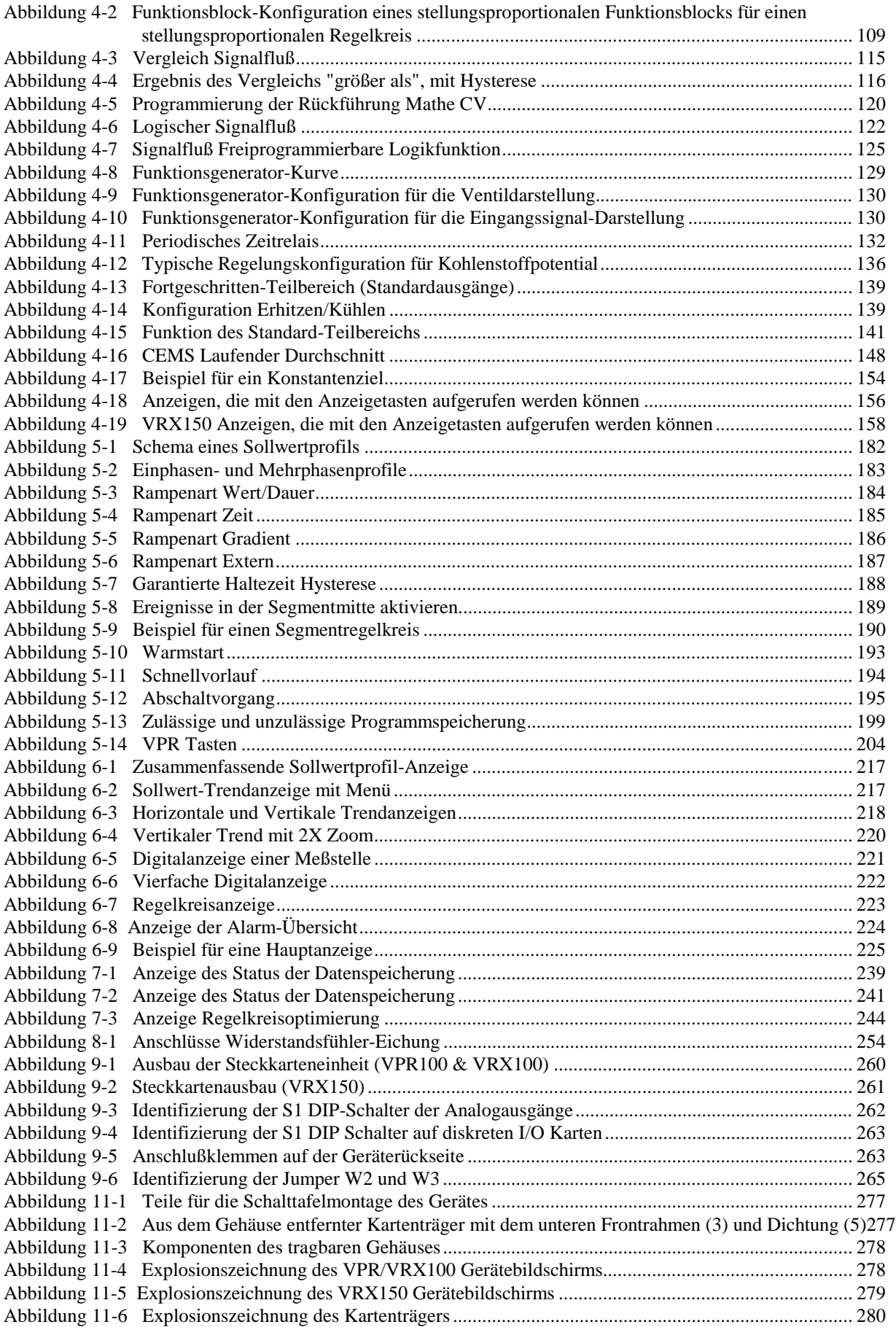

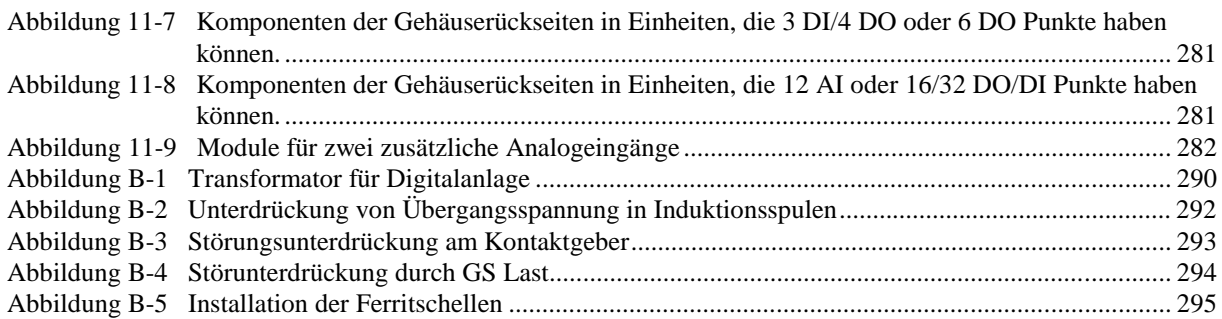

### **1. Einführung**

#### **1.1 Drei Handbücher in einem**

Dieses Handbuch beschreibt den VPR100 Grafik-Schreiber/Programmgeber, den VRX100 Grafik-Schreiber und den VRX150 Grafik-Schreiber. Von einigen Ausnahmen abgesehen sind alle Geräte gleich. Diese Ausnahmen werden im gesamten Handbuch stets angegeben. *Wenn nicht anders angegeben, treffen alle beschriebenen Merkmale für alle drei Geräte zu.*

#### **1.2 VPR100 Überblick**

Der Honeywell Grafik-Schreiber/Programmgeber VPR100 [\(Abbildung 1-1\)](#page-29-0) gehört zur Familie der Mehrkanal- und Multifunktions-Geräte. Es kann analoge und diskrete Daten aufzeichnen, verarbeiten und anzeigen, die durch eine oder mehrere Regelkreise geprüft werden, und die mit ihrem jeweils eigenen Einstellungsprofil gestartet werden können.

Das Gerät bietet eine hochauflösende LCD 139.7 mm (5.5")-Anzeige, die bis zu 16 verschiedene Farben gleichzeitig anzeigen kann. Auf der Vorderseite sind ein Diskettenlaufwerk (3 1/2" High Density) und ein Anschluß für einer QWERTY-Tastatur oder für einen Barcode-Leser zugänglich, für eine einfache Kennzeichnung der Parameter.

Über zwölf Tasten an der Gerätevorderseite können Sie alle Gerätefunktionen steuern, einschließlich der Konfiguration.

Das Gerät bietet Eingänge für Thermoelemente, Widerstandsfühler, Pyrometer, Milliamp, Millivolt und Volt. Bis zu acht Ausgänge stehen für die Übertragung oder für die Regelung zur Verfügung, davon bis zu drei zur Regulierung von Spannung oder Stromstärke. Die Daten können über verschiedene Anzeigeformate ausgegeben, auf einer Diskette gespeichert, oder über eine serielle Kommunikationsschnittstelle ausgelesen werden. Analoge Daten oder diskrete Daten können als Trenddarstellung oder im Tabellenformat angezeigt werden. Die angezeigten Daten können dynamische Daten sein (aus Echtzeit-Eingängen) oder aufgezeichnet sein (geladen von Diskette).

Dank seiner Flexibilität, seines modularen Aufbaus und verschiedener Optionen ist dieses Gerät für beinahe alle industriellen Anwendungen geeignet.

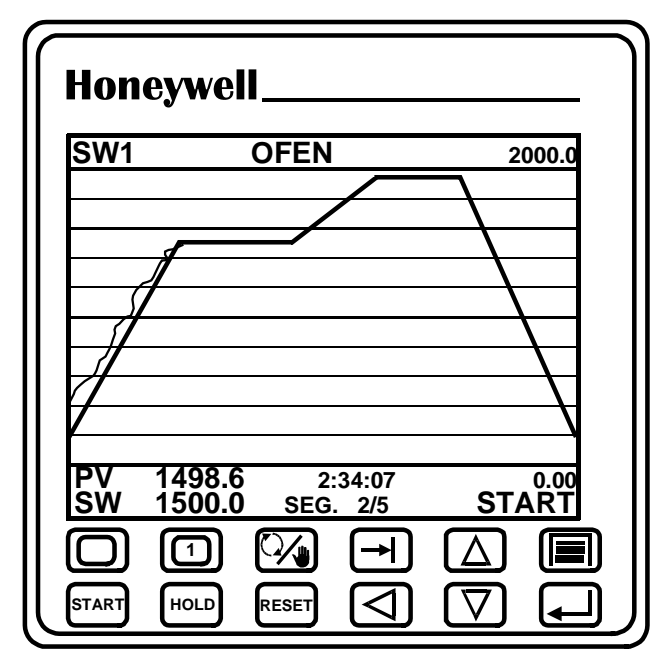

 **Abbildung 1-1 VPR100**

#### **1.3 VRX100 Überblick**

Der Honeywell VRX100 Grafik-Schreiber [\(Abbildung 1-2](#page-29-0) und [Abbildung 1-3\)](#page-29-0) ist ein Mehrkanal-Grafik-Schreiber, der mehr kann, als nur Daten aufzuzeichnen. Er bietet vielfältige Anzeigemöglichkeiten, eine flexible Datenspeicherung, Zweikanal-Regelung, und fortschrittliche mathematische Funktionen. Diese Integration verschiedener Funktionen in einem Gerät vermeidet die Installation und die Installationskosten für unterschiedliche Geräte.

Das Gerät bietet eine hochauflösende LCD 139.7 mm (5.5")-Anzeige, die bis zu 16 verschiedene Farben gleichzeitig anzeigen kann. Auf der Vorderseite sind ein Diskettenlaufwerk (3 1/2" High Density) und ein Anschluß für einer QWERTY-Tastatur oder für einen Barcode-Leser zugänglich, für eine einfache Kennzeichnung der Parameter.

Über zwölf Tasten an der Gerätevorderseite können Sie alle Gerätefunktionen steuern, einschließlich der Konfiguration.

Das Gerät bietet Eingänge für Thermoelemente, Widerstandsfühler, Pyrometer, Milliamp, Millivolt und Volt. Bis zu acht Ausgänge stehen für die Übertragung oder für die Regelung zur Verfügung, davon bis zu drei zur Regulierung von Spannung oder Stromstärke. Die Daten können über verschiedene Anzeigeformate ausgegeben, auf einer Diskette gespeichert, oder über eine serielle Kommunikationsschnittstelle ausgelesen werden. Analoge Daten oder diskrete Daten können als Trenddarstellung oder im Tabellenformat angezeigt werden. Die angezeigten Daten können dynamische Daten sein (aus Echtzeit-Eingängen) oder aufgezeichnet sein (geladen von Diskette).

Dank seiner Flexibilität, seines modularen Aufbaus und verschiedener Optionen ist dieses Gerät für beinahe alle industriellen Anwendungen geeignet.

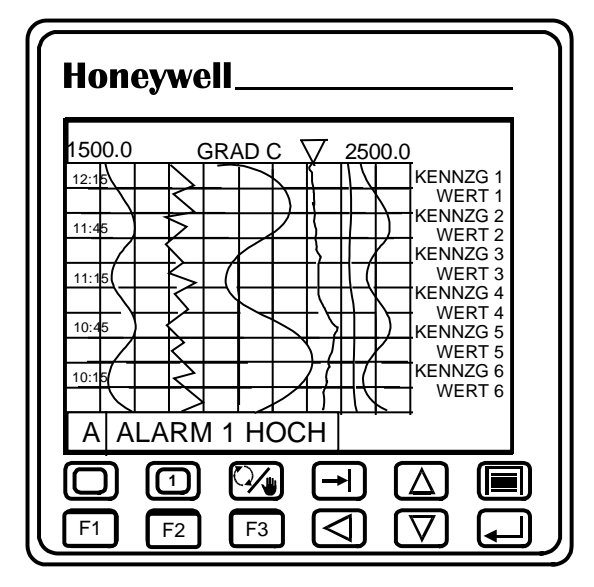

**Abbildung 1-2 VRX100 mit Regelung**

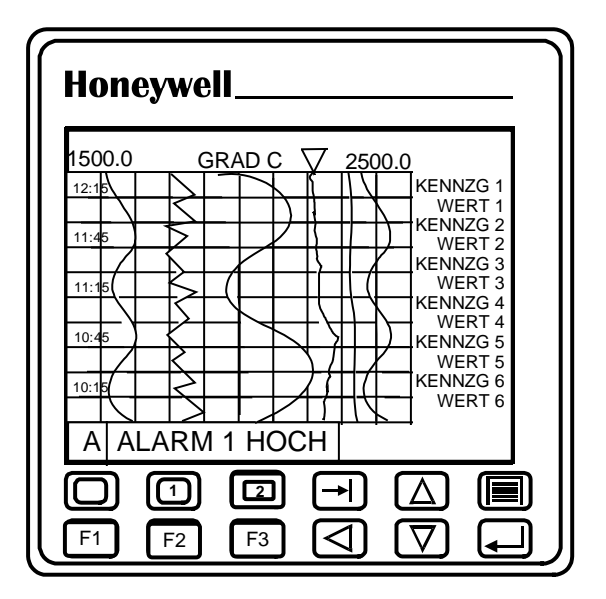

**Abbildung 1-3 VRX100 ohne Regelung**

#### **1.4 VRX150 Überblick**

Der Honeywell VRX150 Grafik-Schreiber ist ein Mehrkanal-Grafik-Schreiber, der mehr kann, als nur Daten aufzuzeichnen. Er bietet vielfältige Anzeigemöglichkeiten, eine flexible Datenspeicherung, Mehrkanal-Regelung, und fortschrittliche mathematische Funktionen. Diese Integration verschiedener Funktionen in einem Gerät vermeidet die Installation und die Installationskosten für unterschiedliche Geräte.

Das Gerät hat eine hochauflösende LCD-Anzeige mit einer Bilddiagonalen von 10.4" (26.4 cm), die bis zu 16 verschiedene Farben gleichzeitig darstellen kann. Auf der Vorderseite hinter der Frontklappe befindet sich ein Diskettenlaufwerk (3 1/2" High Density). Eine Schiebeabdeckung gibt den Zugang zu einem QWERTY-Tastatur-Anschluß frei, um eine einfache Kennzeichnung der Parameter zu ermöglichen.

Über zwölf Tasten an der Gerätevorderseite können Sie alle Gerätefunktionen steuern, einschließlich der Konfiguration.

Das Gerät bietet Eingänge für Thermoelemente, Widerstandsfühler, Pyrometer, Milliamp, Millivolt und Volt. Bis zu acht Ausgänge stehen für die Übertragung oder für die Regelung zur Verfügung, davon bis zu drei zur Regulierung von Spannung oder Stromstärke. Die Daten können über verschiedene Anzeigeformate ausgegeben, auf einer Diskette gespeichert, oder über eine serielle Kommunikationsschnittstelle ausgelesen werden. Analoge Daten oder diskrete Daten können als Trenddarstellung oder im Tabellenformat angezeigt werden. Die angezeigten Daten können dynamische Daten sein (aus Echtzeit-Eingängen) oder aufgezeichnet sein (geladen von Diskette).

Dank seiner Flexibilität, seines modularen Aufbaus und verschiedener Optionen ist dieses Gerät für beinahe alle industriellen Anwendungen geeignet.

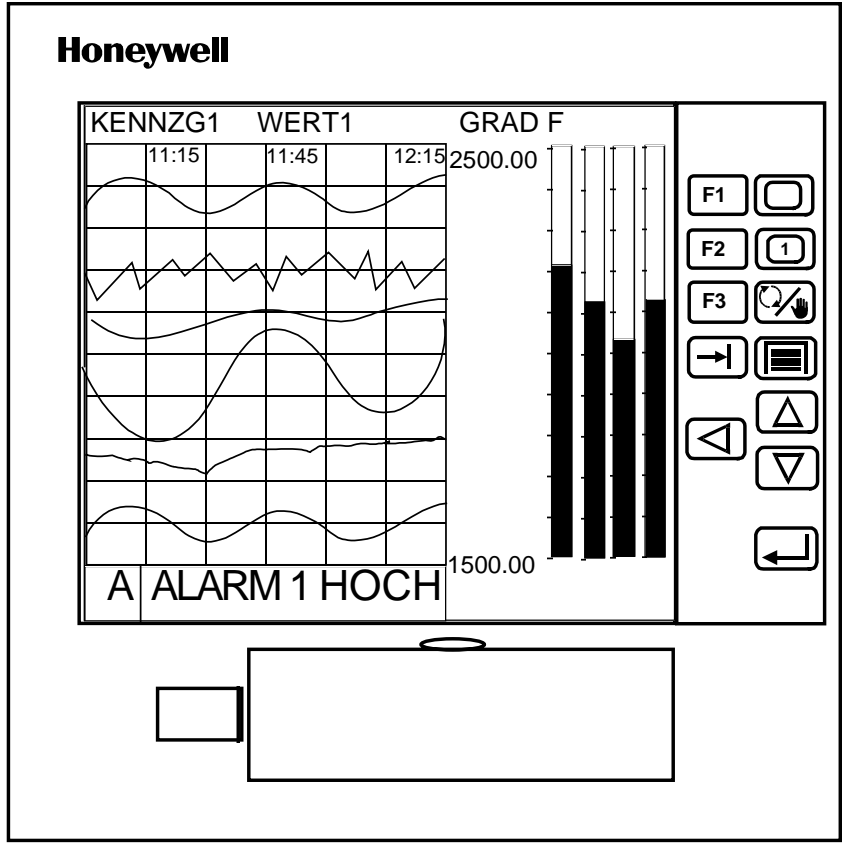

**Abbildung 1-4 VRX150 Video Recorder**

#### **1.5 Nach Eintreffen der Lieferung**

Prüfen Sie genau die angelieferten Kartons. Wenn sichtbare Schäden vorliegen, teilen Sie dies dem Überbringer und Honeywell sofort mit.

Wenn keine Schäden erkennbar sind, vergleichen Sie den Inhalt mit dem Lieferschein. Falls Elemente fehlen sollten, teilen Sie dies Honeywell sofort mit.

Für problemlosen Ersatz und zur Vermeidung von Wartezeit senden Sie die Waren nicht zurück, bevor Sie Honeywell benachrichtigt haben.

Packen Sie das Gerät sorgfältig aus und entfernen Sie alle Sicherungsbänder oder Verpackungsmaterialien. Folgen Sie den Anweisungen auf allen angebrachten Schildern oder Etiketten, und entfernen Sie diese danach.

#### **1.6 Technische Daten**

Die Spezifikationen sind, wenn nicht anders angegeben, die gleichen, wie für den VPR100, VRX100 und den VRX150.

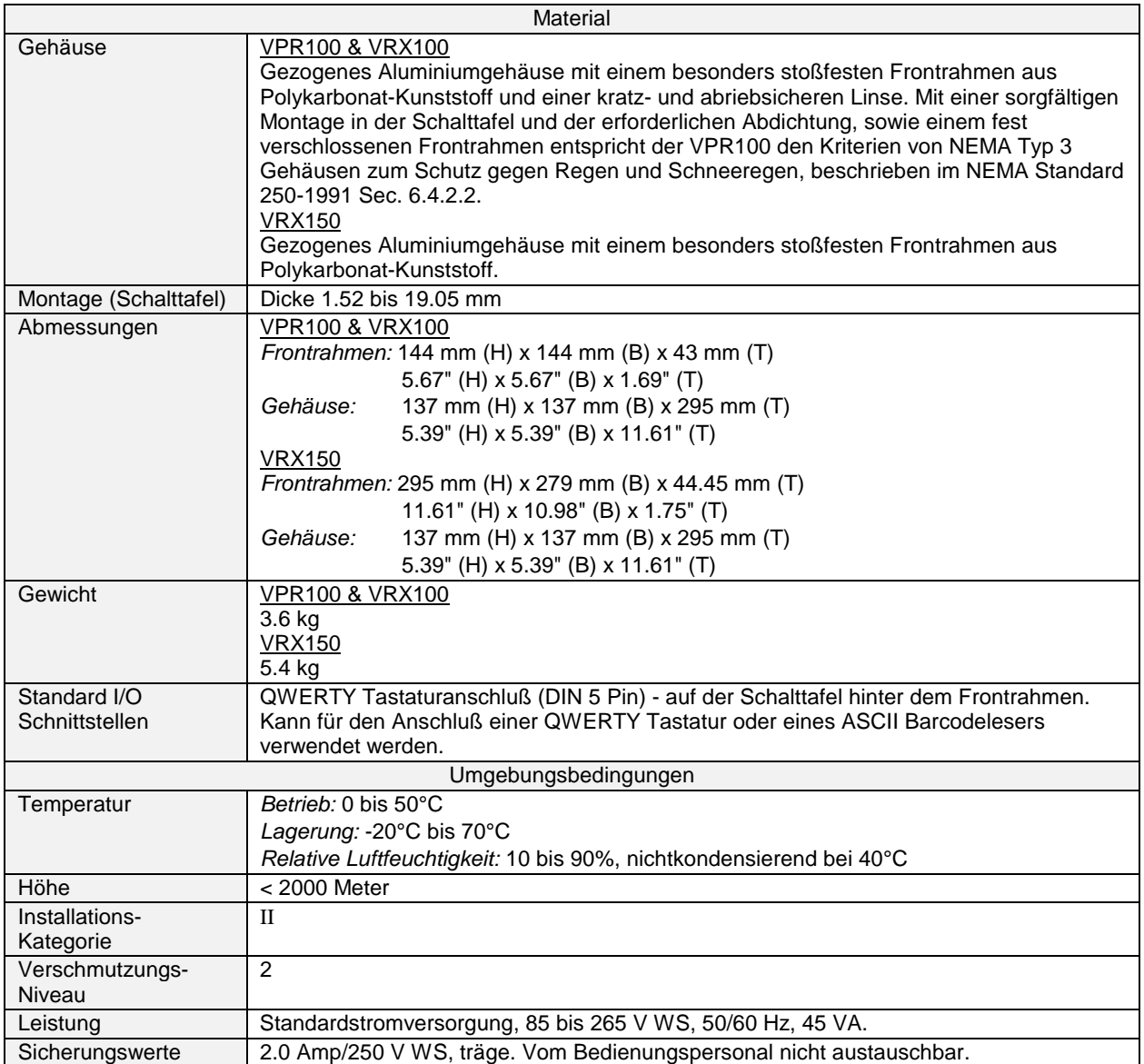

#### **Tabelle 1-1 Technische Daten**

| Attribute                                                                                   |                                                                                           |  |  |
|---------------------------------------------------------------------------------------------|-------------------------------------------------------------------------------------------|--|--|
| <b>VPR100 &amp; VRX100</b><br>Anzeige                                                       |                                                                                           |  |  |
|                                                                                             | Typ: Farb - LCD mit aktiver Matrix                                                        |  |  |
|                                                                                             | Bildschirmgröße: 139.7 mm (5.5") Diagonal                                                 |  |  |
|                                                                                             | Auflösung: 320 x 240 Pixel                                                                |  |  |
|                                                                                             | Auffrischungsrate: 1 Sekunde                                                              |  |  |
|                                                                                             | Zeitbasis für Trenddarstellung: 5 Min. bis 4 Std./Bildschirm; 2 cm/Std. bis 72 cm/Std.    |  |  |
|                                                                                             | vertikal, 3 cm/Std. bis 114 cm/Std. horizontal                                            |  |  |
|                                                                                             | <b>VRX150</b>                                                                             |  |  |
|                                                                                             | Typ: Farb - LCD mit aktiver Matrix                                                        |  |  |
|                                                                                             | Bildschirmgröße: 264.2 mm (10.4") Diagonal                                                |  |  |
|                                                                                             | Auflösung: 640x480 Pixel                                                                  |  |  |
|                                                                                             | Auffrischungsrate: 1 Sekunde                                                              |  |  |
|                                                                                             | Zeitbasis für Trenddarstellung: 5 Min. bis 4 Std./Bildschirm; 0.5 cm/Std. bis 154 cm/Std. |  |  |
|                                                                                             | vertikal, 0.8 cm/Std. bis 246 cm/Std. horizontal                                          |  |  |
| Schalter                                                                                    | 12 Membranschalter                                                                        |  |  |
| Datenspeicherung                                                                            | Datenträger: 3.5" Diskette                                                                |  |  |
|                                                                                             | Datenarten: Analogpunkte, Berechnungen, Status von Einzeldaten, Alarmmeldungen,           |  |  |
|                                                                                             | Diagnosedaten.                                                                            |  |  |
|                                                                                             | Trends: VPR100/VRX100: 3 max (bis zu 6 Punkte für jeden)                                  |  |  |
|                                                                                             | VRX150: maximal 3 Trends (bis zu 12 Punkte für jeden)                                     |  |  |
|                                                                                             | Einzeldaten: 1 (bis zu 12 Punkte, 10.000 Datensätze).                                     |  |  |
|                                                                                             | Trend- und Einzeldaten kombinierte Punktkapazität: 18                                     |  |  |
|                                                                                             | Alarmhistorie: Bis zu 500 Datensätze                                                      |  |  |
|                                                                                             | Vorgangshistorie: Bis zu 500 Datensätze                                                   |  |  |
|                                                                                             | Diagnosehistorie: Bis zu 500 Datensätze                                                   |  |  |
|                                                                                             | VPR100 & VRX150 Sollwert-Programme: Maximal 224 auf einer 3.5" Diskette. Programme        |  |  |
|                                                                                             | müssen auf einer anderen Diskette, als auf der Diskette mit den Informationen über die    |  |  |
|                                                                                             | Trenddatenspeicherung gespeichert werden.<br>Bereich Speicherrate: 0.25 bis 3600 Sekunden |  |  |
|                                                                                             | Kapazität: Die Speicherungsdauer wird automatisch auf der Basis der Speicherungsrate      |  |  |
|                                                                                             | berechnet.                                                                                |  |  |
| Regelkreis                                                                                  | Anzahl: VPR und VRX150: Bis zu 4. VRX100: Bis zu 2                                        |  |  |
|                                                                                             | Typ: PID, Ein/Aus, Kaskade, Ausgangs-Teilbereich, Verhältnis, Dreipunkt-Schritt           |  |  |
| Auto-Einstellung                                                                            | Jeder Regelkreis kann automatisch voreingestellt werden, um akzeptable                    |  |  |
|                                                                                             | Einstellungsparameter zu erreichen.                                                       |  |  |
|                                                                                             | Überschwingungs-Unterdrückung online, mit Hilfe von Fuzzy-Logik.                          |  |  |
| Sollwertprogrammeigenschaften                                                               |                                                                                           |  |  |
| Anzahl der<br>Der Speicher kann für einen Programmgeber mit einem Kanal bis zu 96 Programme |                                                                                           |  |  |
| Programme                                                                                   | speichern, bei zwei Kanälen 48 Programme, bei drei Kanälen 32 Programme und bei vier      |  |  |
| (Nur VPR und                                                                                | Kanälen 24 Programme. Die Programme können auch auf einer Diskette gespeichert            |  |  |
| <b>VRX150)</b>                                                                              | werden. Der Programmgeber kann ein Programm zu einer vorherbestimmten Zeit starten.       |  |  |
| Anzahl der                                                                                  | 63 Segmente pro Profil                                                                    |  |  |
| Segmente                                                                                    |                                                                                           |  |  |
| Rampenfunktion                                                                              | Rampe X - Der Rampengradient wird durch die Angabe von x Grad pro Sekunde, pro            |  |  |
|                                                                                             | Minute oder pro Stunde eingestellt.                                                       |  |  |
|                                                                                             | Rampe T - Der Rampengradient wird durch die Bestimmung der Zeit eingestellt, die für      |  |  |
|                                                                                             | den Weg vom vorhergegangenen bis zum nächsten Sollwert benötigt wird (in der Zeit t).     |  |  |
|                                                                                             | Rampe E - Rampengradient wird so eingestellt, daß bei jedem Impuls eines binären          |  |  |
|                                                                                             | Eingangs um ∆SP erhöht wird.                                                              |  |  |
|                                                                                             | Rampen - Zeitdauer - Der Rampengradient beruht auf dem Anfangswert der Rampe und          |  |  |
|                                                                                             | der Zeit, die für das Erreichen des nächsten Startwerts für das Haltesegment bestimmt     |  |  |
|                                                                                             | wurde.                                                                                    |  |  |
| <b>Bereich Rampenzeit</b>                                                                   | 0-9.999.999 Stunden, Minuten, oder Sekunden.                                              |  |  |
|                                                                                             |                                                                                           |  |  |

**Tabelle 1-1 Technische Daten** (Fortsetzung)

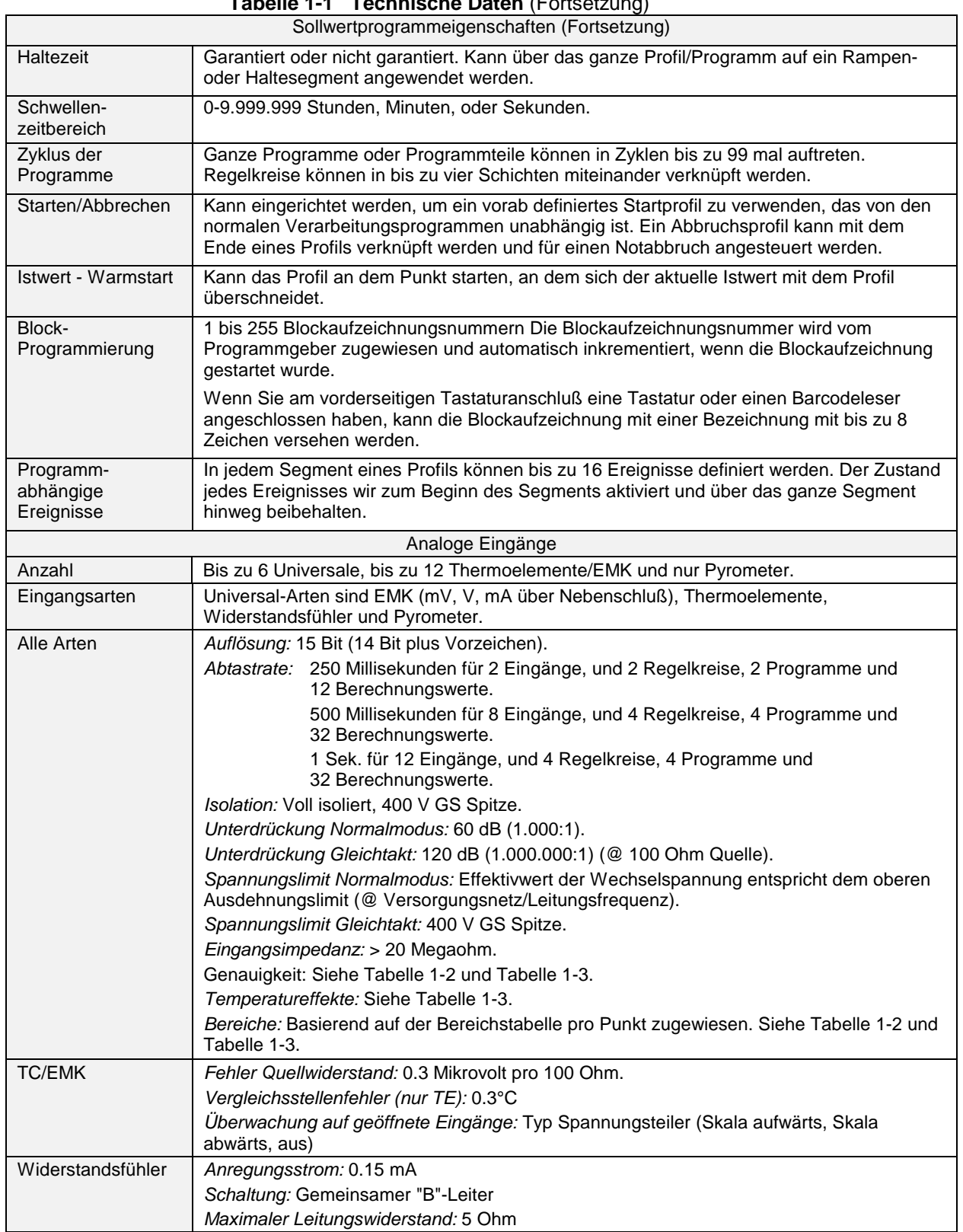

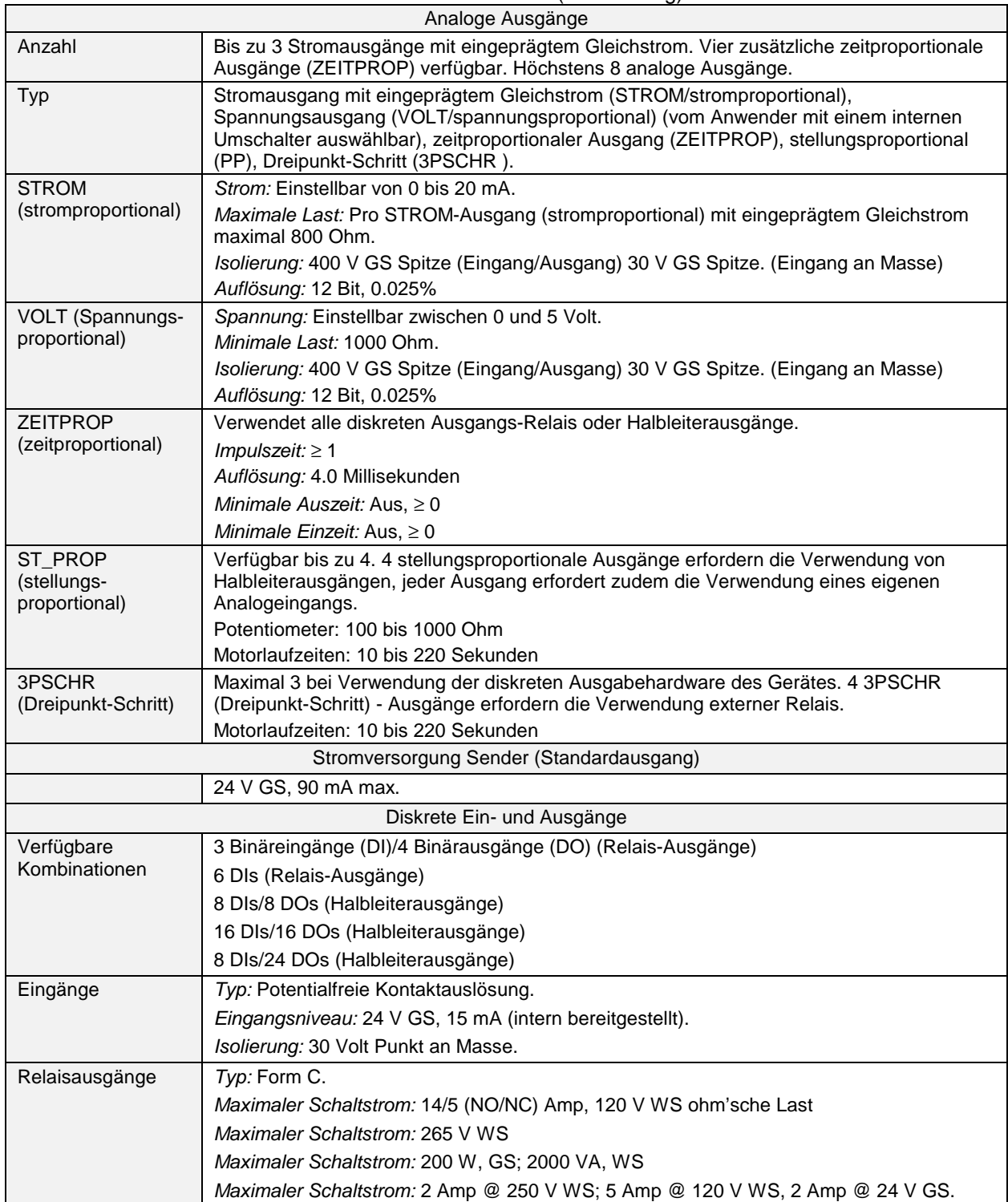

#### **Tabelle 1-1 Technische Daten** (Fortsetzung)

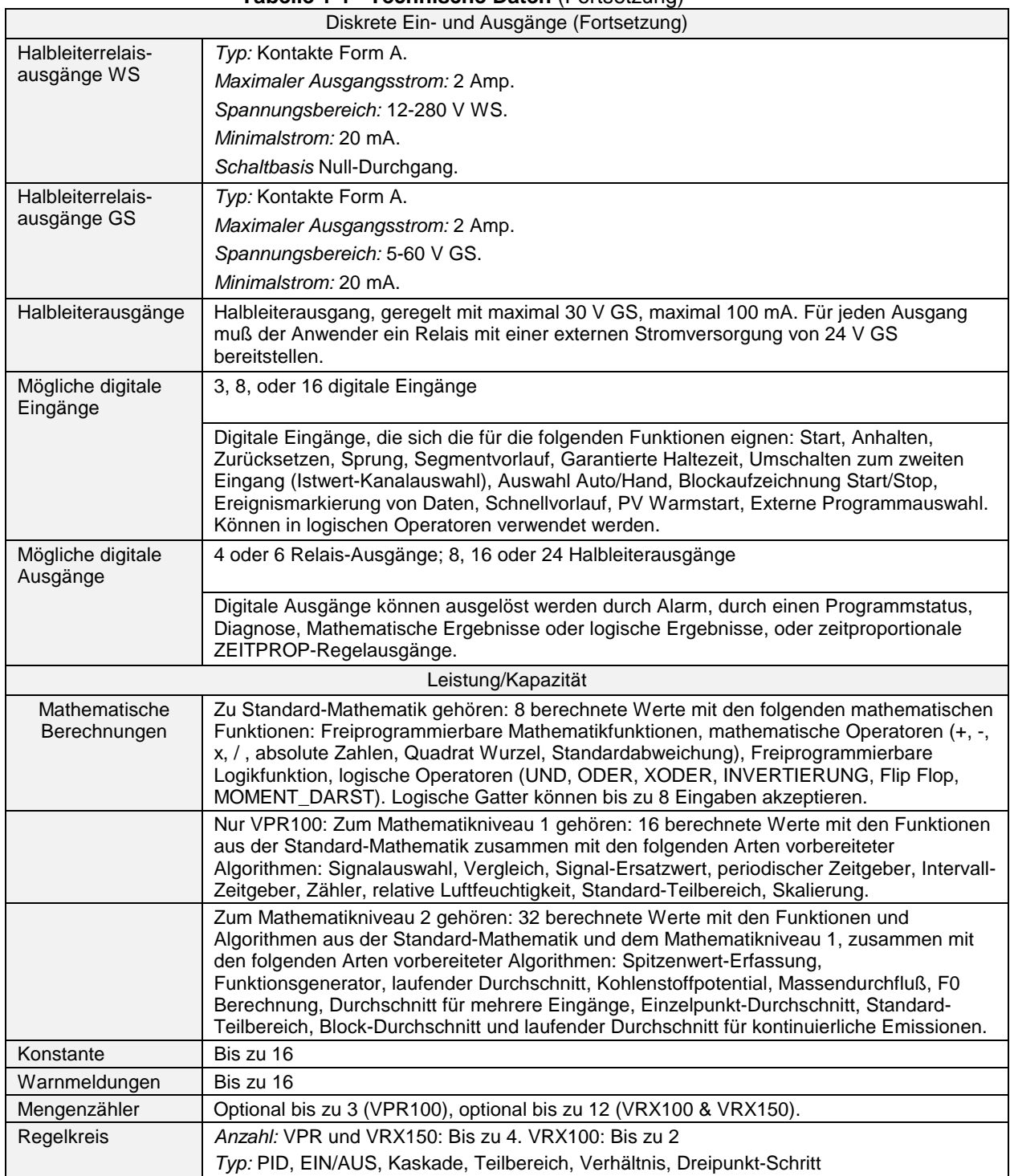

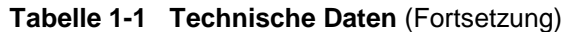

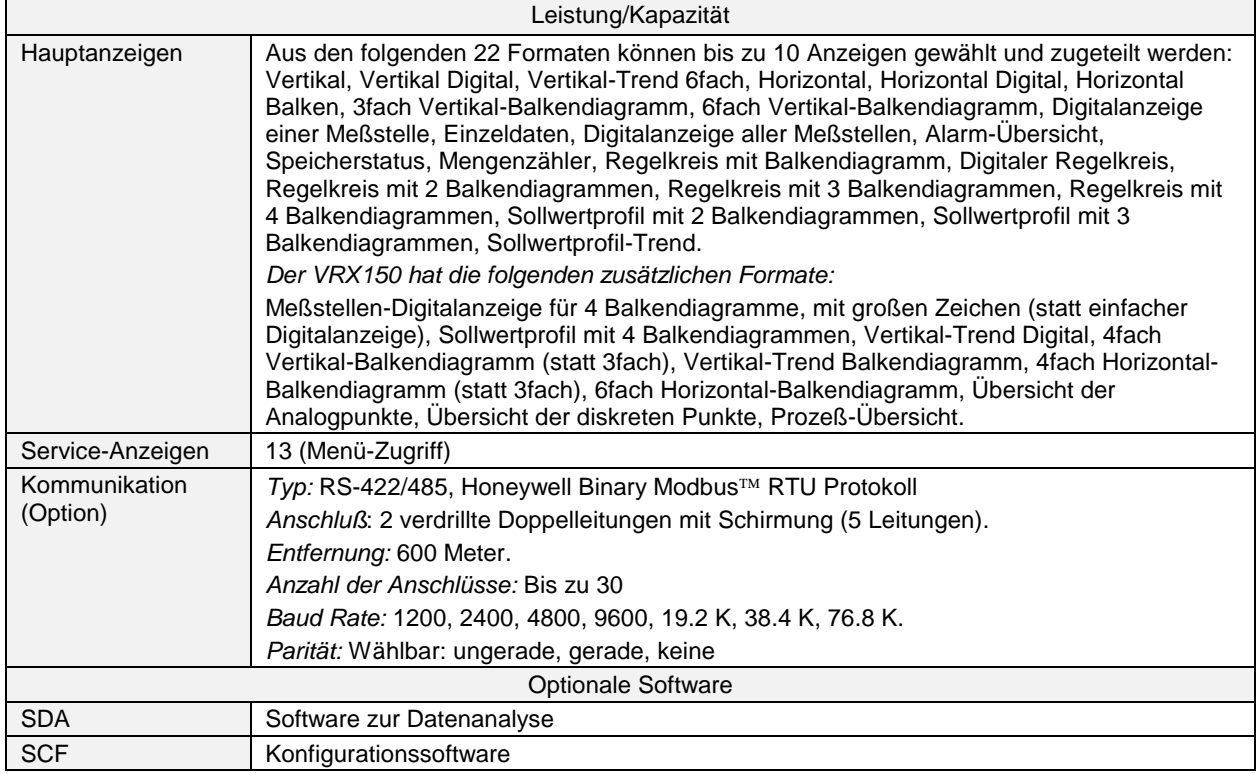

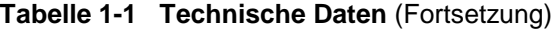

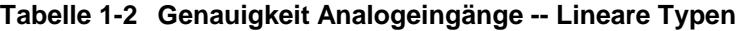

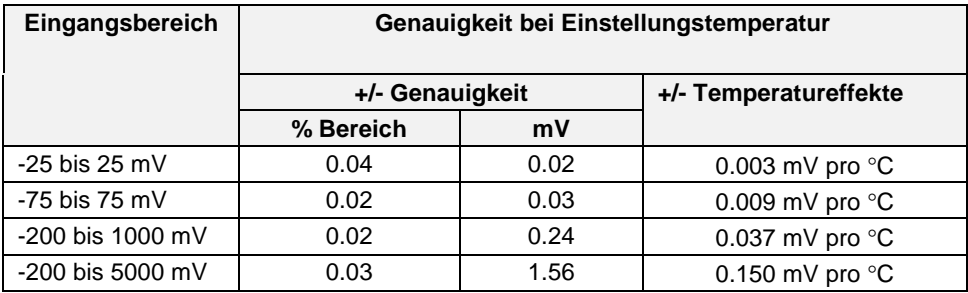

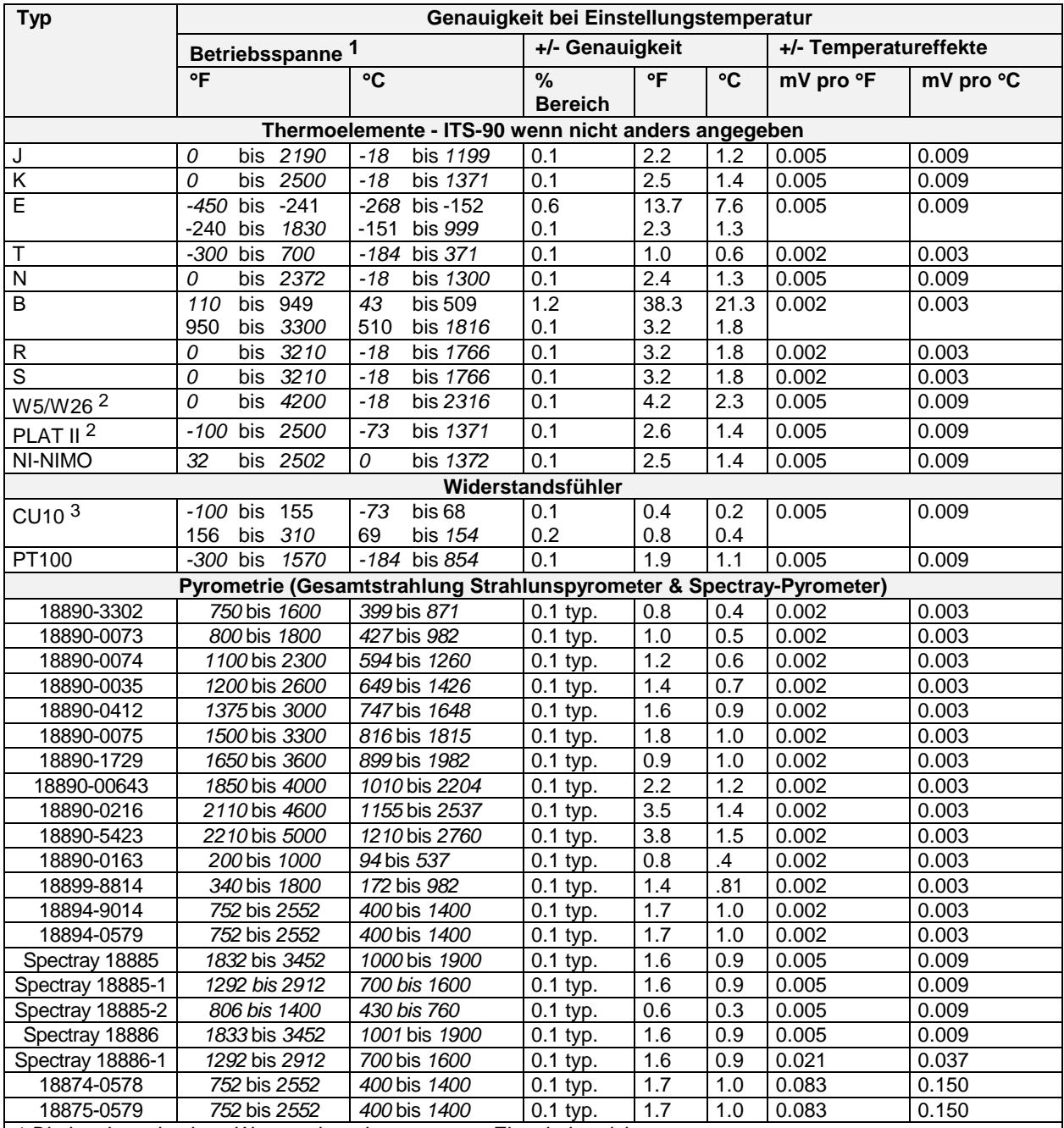

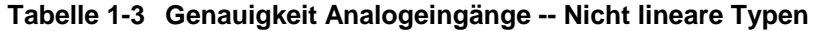

*1 Die kursiv gedruckten Werte geben den gesamten Eingabebereich an.*

*2 IPTS-68*

*3 Genauigkeit für den geeichten Kanal. Ab Werk wird der Kanal 1 geeicht. Bei einer Eichung auf Kanal 1 kann Kanal 6 um einen Wert wie 3.0 °C höher liegen. Bei Verwendung aller 6 Eingänge für CU10. empfiehlt es sich, die Feldeichung auf Kanal 3 oder 4 vorzunehmen, um den Korrekturbedarf zu begrenzen. Verwenden Sie den Bildschirm der Werteinstellungen für die Analogeingänge, um die anderen Kanäle auszugleichen.*

#### **Tabelle 1-4 Standards**

Dieses Produkt wurde in Übereinstimmung mit den gültigen US-amerikanischen, kanadischen und internationalen Standards (IEC/CENELEC/CE) für die vorgesehenen Gerätestandorte entwickelt und gefertigt. Die folgenden Spezifikationen werden erfüllt oder übererfüllt:

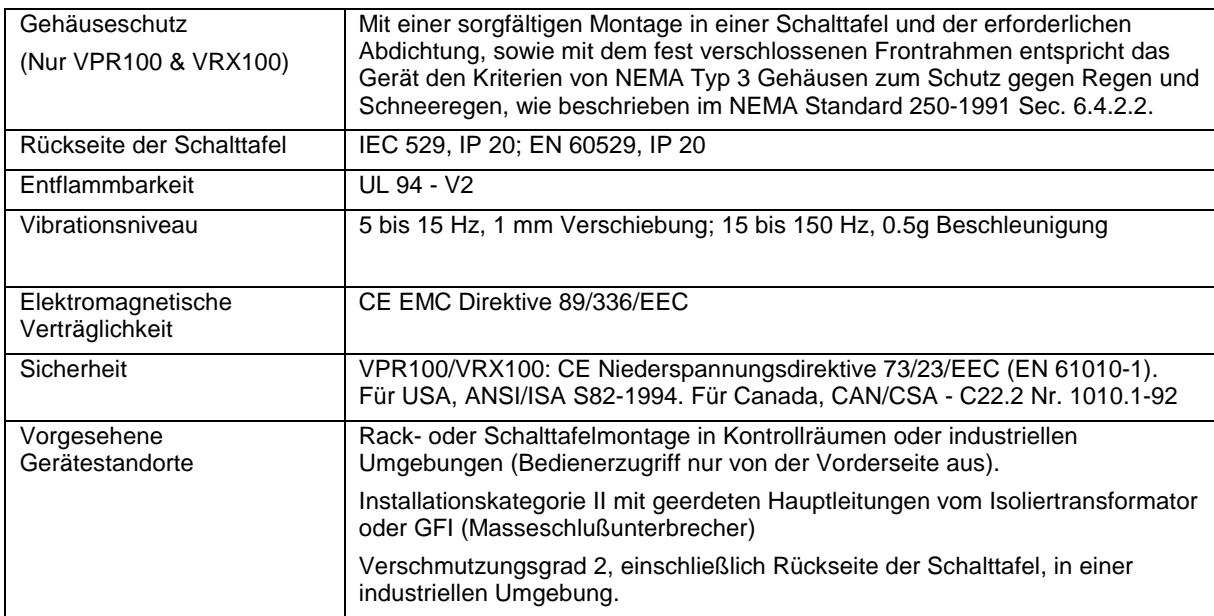

#### **1.7 Modellnummer**

Die Modellnummer auf dem Geräteschild auf der Außenseite des Gehäuses identifiziert Inhalt und Konfiguration Ihres Gerätes. Informationen über Produktbeschränkungen und die Bestellung von Geräten finden Sie in der Anleitung zur Modellauswahl.

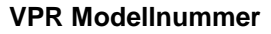

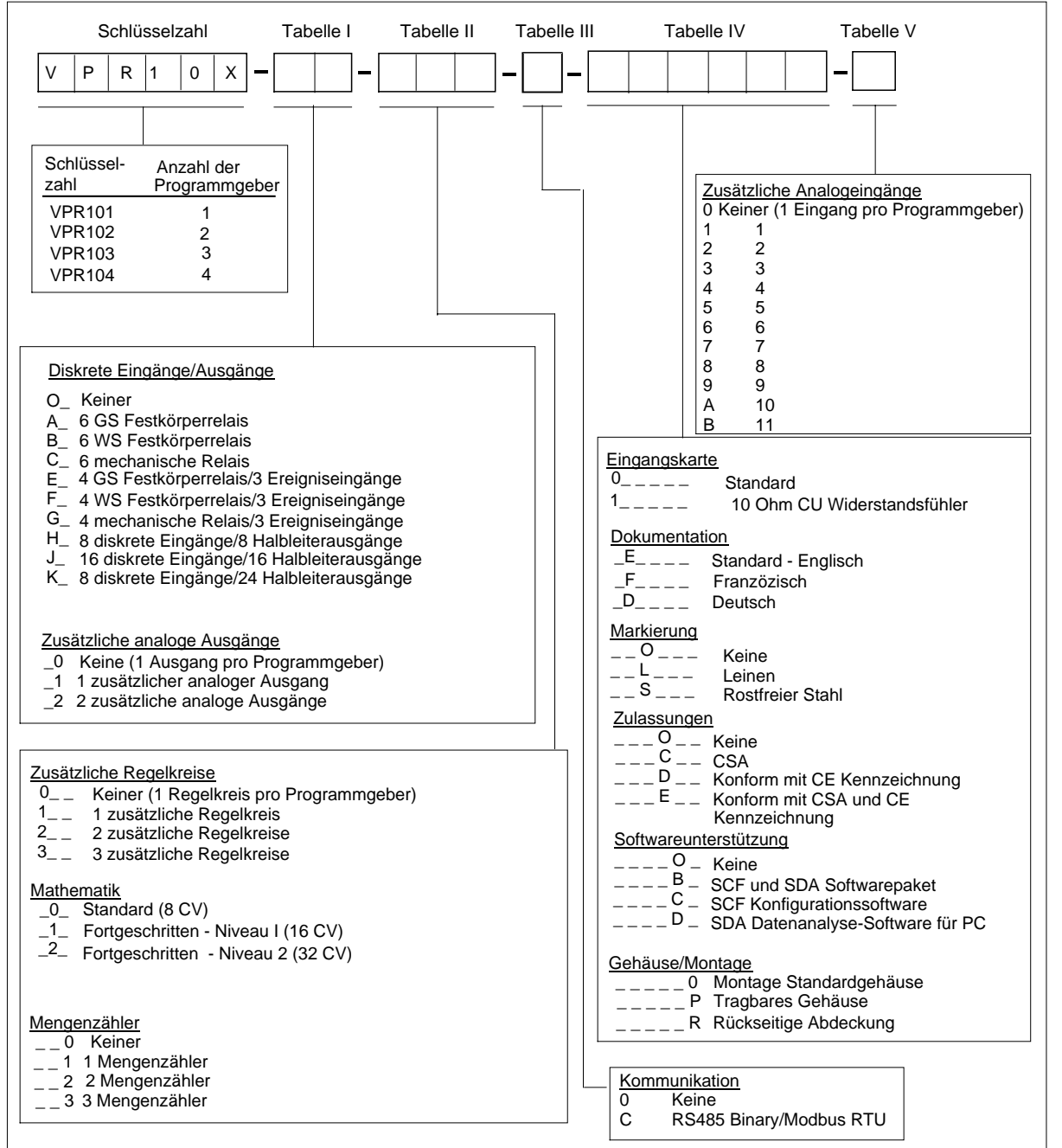

**Abbildung 1-5 VPR Modellnummer**

#### **VRX100 Modellnummer**

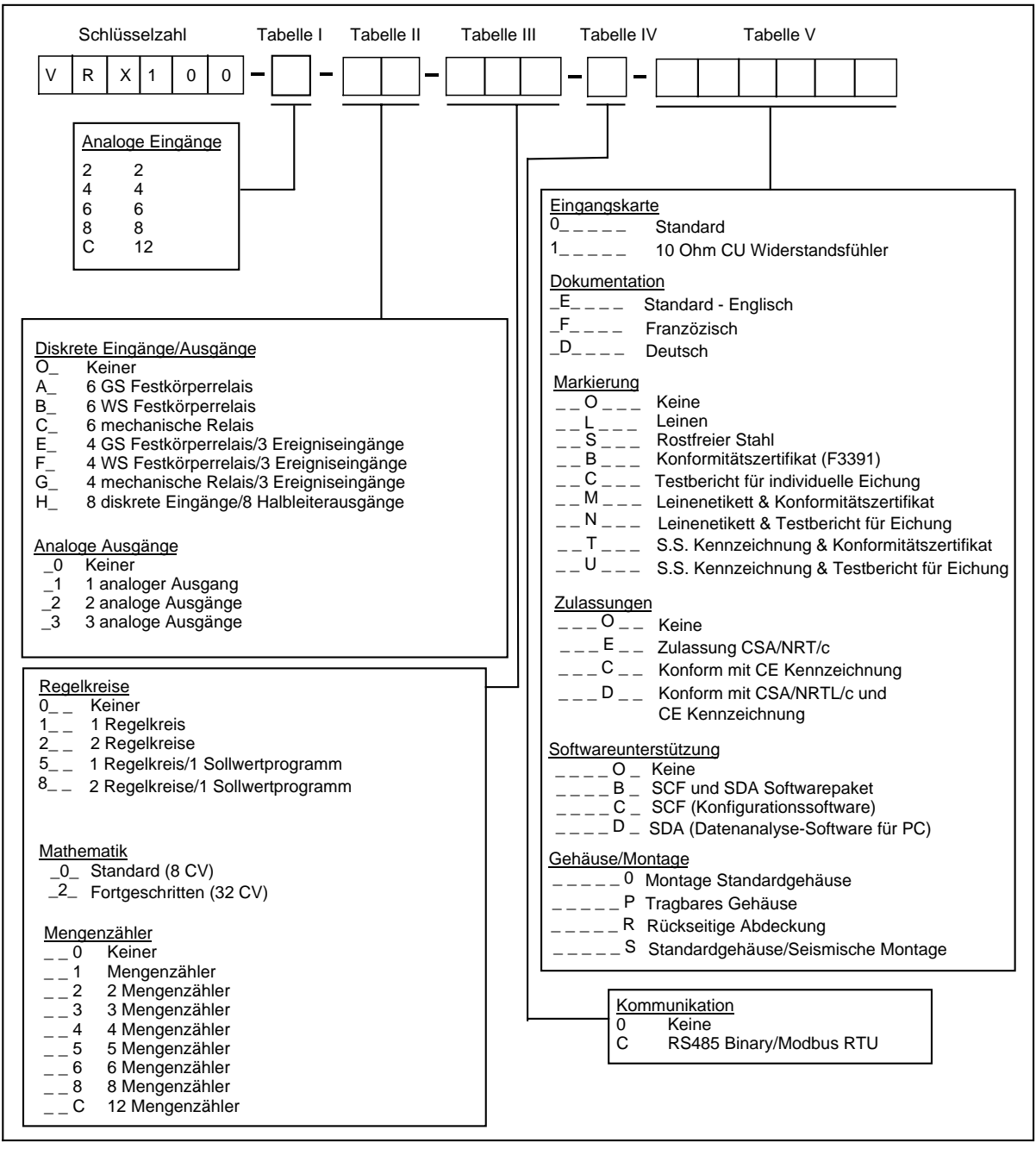

**Abbildung 1-6 VRX100 Modellnummer**

#### **VRX150 Modellnummer**

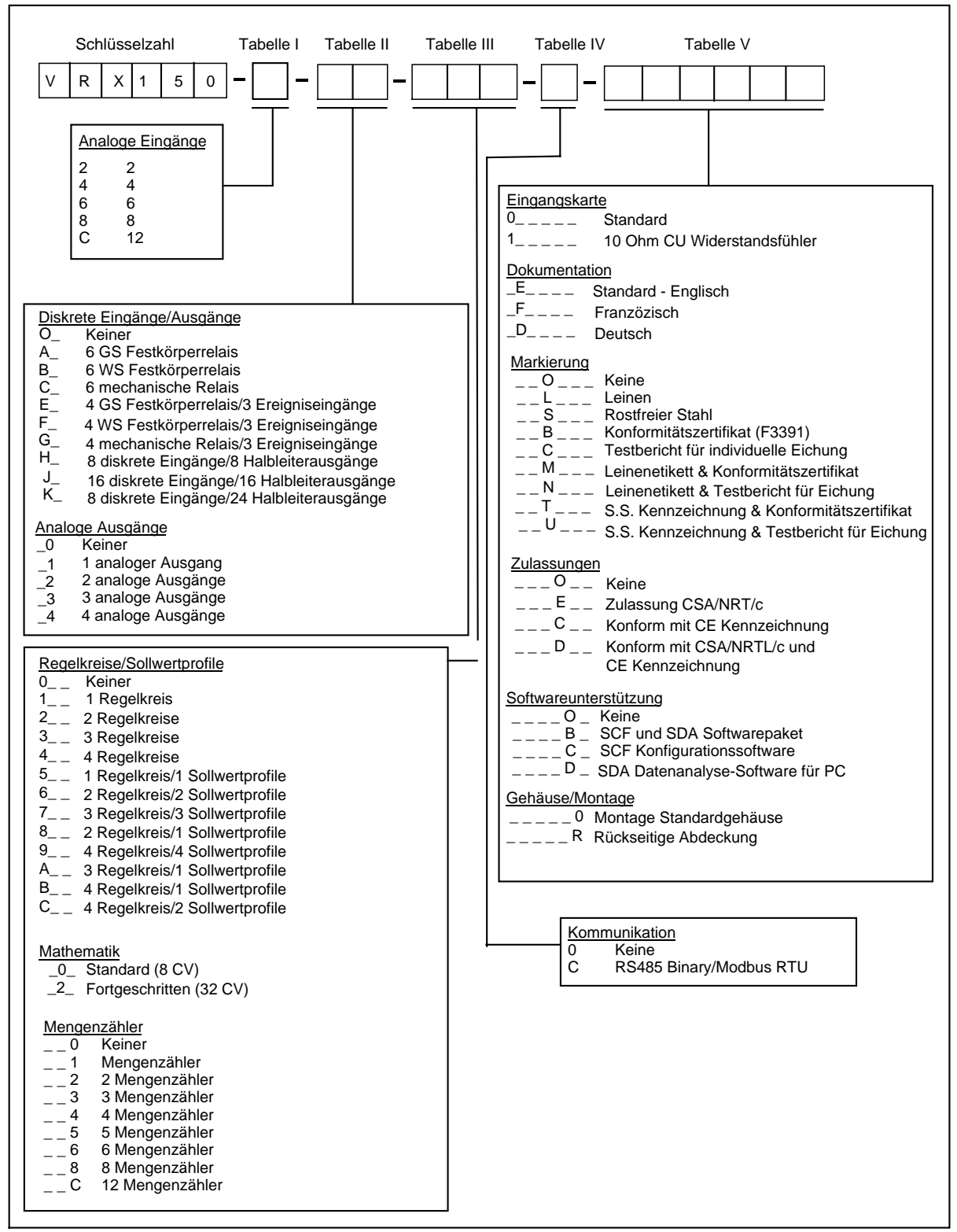

**Abbildung 1-7 VRX150 Modellnummer**

## **2. Installation**

#### **Worum geht es in diesem Abschnitt ?**

Nachfolgend werden die folgenden Themen behandelt:

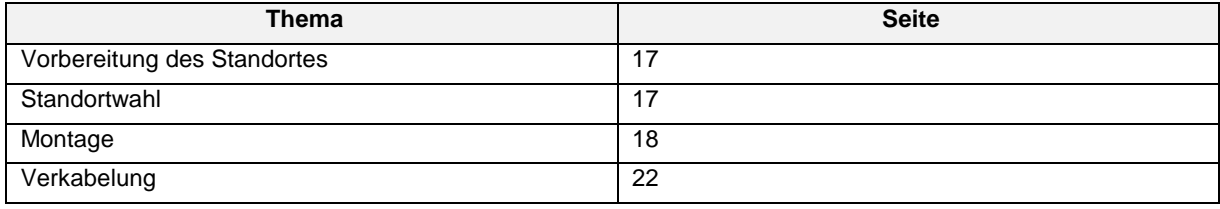

#### ACHTUNG

Wenn dieses Gerät nicht in der von Honeywell angegebenen Weise eingesetzt wird, kann dies den vom Gerät gewährleisteten Schutz beeinträchtigen.

#### **2.1 Vorbereitung des Standortes**

Bei diesem Instrument handelt es sich um ein komplexes elektronisches Gerät, das schwache elektrische Signale mißt. Für den Aufbau eines störungsfreien Systems sind korrekte Standortvorbereitungen und Installationsmethoden besonders wichtig. Nach unserer Erfahrung entstehen Probleme häufig nach einer unsachgemäßen Installation. Folgen Sie den Vorgehensweisen und Empfehlungen dieses Abschnitts, um eine erfolgreiche Installation zu gewährleisten.

Achten Sie bei jeder Installation auf die folgenden Punkte:

- Physikalischer Aufbau und Standortwahl
- Einrichtung der Stromversorgung (Hauptleitung)
- Erdung für die Personensicherheit
- Erdung für die Rauschunterdrückung
- Rauschunterdrückung von elektrisch angeschlossenen Lastgeräten
- Rauschunterdrückung von Umgebungsrauschen nicht angeschlossener Quellen
- Sachgerechte Anschlüsse und Abschlußschaltungen bei Kommunikationsverbindungen

#### **2.2 Standortwahl**

Installieren Sie das Gerät in einer Schalttafel, die sich in einem Kontrollraum oder einer relativ sauberen Werksumgebung befindet. Es sollte nicht in Büros oder Wohnräumen installiert werden.

Die Vorderseite des Geräts ist abgedichtet und bietet bei ordnungsgemäßer Installation in einer Schalttafel einen ausreichenden Schutz gegen Staub und Feuchtigkeit.

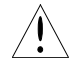

Das Gerät muß zur Übereinstimmung mit den Sicherheitsvorschriften in einer Schalttafel montiert werden. Die Klemmen müssen von der Schalttafel eingeschlossen sein.

#### **2.3 Montage**

[Abbildung 2-1 z](#page-45-0)eigt, wie das Gerät in einer Schalttafel befestigt wird. Nehmen Sie den Ausschnitt in der Schalttafel vor, wie in de[r Abbildung 2-1](#page-45-0) gezeigt. Beachten Sie, daß die Schalttafel bis zu 19.05 mm dick sein darf.

Wenn Sie das Gerät in der Schalttafel montieren, folgen Sie der Vorgehensweise in [Tabelle 2-1.](#page-45-0) Anmerkung: Für Geräte mit der Option der erdbebensicheren Montage siehe die entsprechenden Montageanweisen.

| <b>Schritt</b> | <b>Aktion</b>                                                                                                    |
|----------------|----------------------------------------------------------------------------------------------------|
| 1              | Setzen sie das Gerät wie in Abbildung 2-1 oder Abbildung 2-2 gezeigt in den Schalttafelausschnitt.                                                                                                    |
| 2              | Entfernen Sie die Schraube oben und unten in der Mitte der Geräterückseite.                                                                                                    |
| 3              | Installieren Sie die runde Ausbuchtung auf dem Montage T-Eisen im Slot auf der Gehäuseoberseite<br>des Geräts. Beachten Sie die Seite mit der Kerbe. Installieren Sie die Seite mit der Kerbe bei<br>dünnen Schalttafeln (bis zu 7.92 mm) in Richtung der Schalttafel. Bei dicken Schalttafeln (bis zu<br>12.7 mm) installieren Sie die gekerbte Seite in die der Schalttafel entgegengesetzte Richtung. Bei<br>dickeren Schalttafeln bis zu 12.75 mm kann die Seite ohne Kerbe abgetrennt werden. |
| 4              | Schieben Sie das T-Eisen aufwärts gegen die Schalttafel und setzen Sie wie gezeigt am Ende des<br>Gehäuses die Schraube ein. Prüfen Sie den Sitz und die richtige Ausrichtung des Geräts und ziehen<br>Sie die Schrauben oben und unten mit einem Drehmoment von maximal .35 N-M fest.<br>Siehe Tabelle 2-2 bezüglich der korrekten Schraubenlänge.                                                                                                    |
| 5              | Installieren Sie auf die gleiche Weise das zweite T-Eisen und die Schraube im Slot auf dem<br>Gehäuseboden.                                                                                                    |
| 6              | Prüfen Sie den Sitz und die richtige Ausrichtung des Geräts und ziehen Sie die Schrauben oben und<br>unten mit einem Drehmoment von maximal .35 N-M fest.                                                                                                    |

**Tabelle 2-1 Vorgehensweise der Schalttafelmontage**

#### *WARNUNG*

Respektieren Sie die richtige Schraubenlänge, um elektrischen Schlägen vorzubeugen.

| Dicke der Schalttafel | Zu verwendende Schraubenlänge                                                 |
|-----------------------|-------------------------------------------------------------------------------|
| $1.52$ mm bis 4.8 mm  | $12 \text{ mm}$                                                               |
| $4.8$ mm bis $8$ mm   | 8 mm                                                                          |
| 8 mm bis 12.7 mm      | 8 mm                                                                          |
| 12.7 mm und dicker    | 8 mm und Abtrennen des T-Eisens wie in Tabelle 2-1,<br>Schritt 3 beschrieben. |

**Tabelle 2-2 Schraubenlänge je nach Dicke der Schalttafel**

#### **Montage von angrenzenden Geräten (VPR100 & VRX100)**

• *Waagerecht* – Für den geringsten waagerechten Zwischenraum entspricht ein Abstand von 7 mm einem Spielraum gleich Null zwischen den Frontrahmen nebeneinanderliegender Geräte. Bei einem Einsatz, der ein häufiges Öffnen zwecks Zugriff auf das Diskettenlaufwerk erfordert, sollte der Abstand etwas größer bemessen werden, damit sich nebeneinanderliegende Geräte beim Öffnen oder Schließen nicht gegenseitig berühren.

• *Senkrecht* – Es muß ein Abstand bestehen, damit der Frontrahmen der Geräte geöffnet werden kann. Empfohlen wird ein senkrechter Abstand von 60 mm zwischen den Ausschnitten.

#### **Erdbebensichere Montage (VRX100)**

- 1. Ermitteln Sie die Dicke der Schalttafel, in die die Einheit eingebaut werden soll (mindestens 3.18 mm, höchstens 6.36 mm).
- 2. Messen Sie die Montagebohrungen in den Befestigungswinkeln Bohrungen, die 13.34 mm von der Vorderseite der Befestigungswinkel sind, dienen zur Montage von Einheiten in Schalttafeln, die 3.18 mm dick sind. Bohrungen, die 10.16 mm von der Vorderseite der Befestigungswinkel sind, dienen zur Montage von Einheiten in Schalttafeln, die 6.18 mm dick sind.
- 3. Entfernen sie die Schutzbeschichtung auf der Rückseite einer der Dichtungen und drücken Sie diese auf den Befestigungswinkel, der in Kontakt mit der Schalttafelrückseite sein wird. Wiederholen sie diesen Vorgang für den zweiten Befestigungswinkel.
- 4. Siehe Abbildung 2-1. Setzen Sie den Grafik-Schreiber in den Schalttafelausschnitt ein. Befestigen Sie den oberen und den unteren Befestigungswinkel mit dem Aluminiumgehäuse, während Sie die Einheit von der Vorderseite der Schalttafel entfernt halten. Verwenden Sie dabei M4 Sechskantschrauben (4) und Zahnscheiben. Ziehen Sie die M4Schrauben mit 7 in lb fest.
- 5. Nachdem die Einheit installiert wurde, prüfen Sie, ob alle Elemente gut befestigt sind. Fügen Sie andernfalls zwischen Dichtung und Schalttafel ein 0.80 mm dickes Zwischenstück hinzu. Bei einer Schalttafeldicke zwischen 3.18 mm und 6.18 mm ist ein solches Zwischenstück erforderlich.

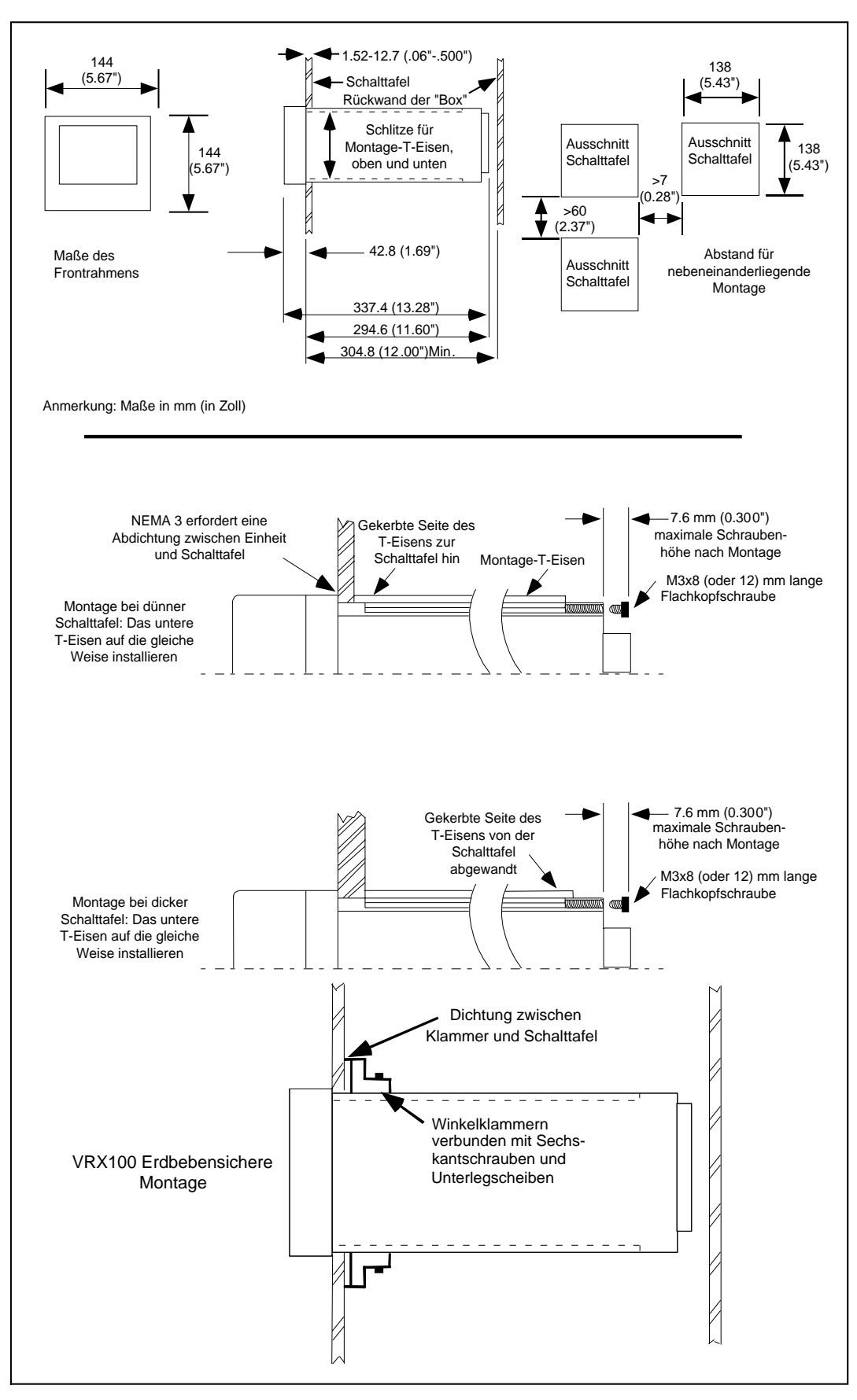

**Abbildung 2-1 Montage (VPR100 & VRX100)**

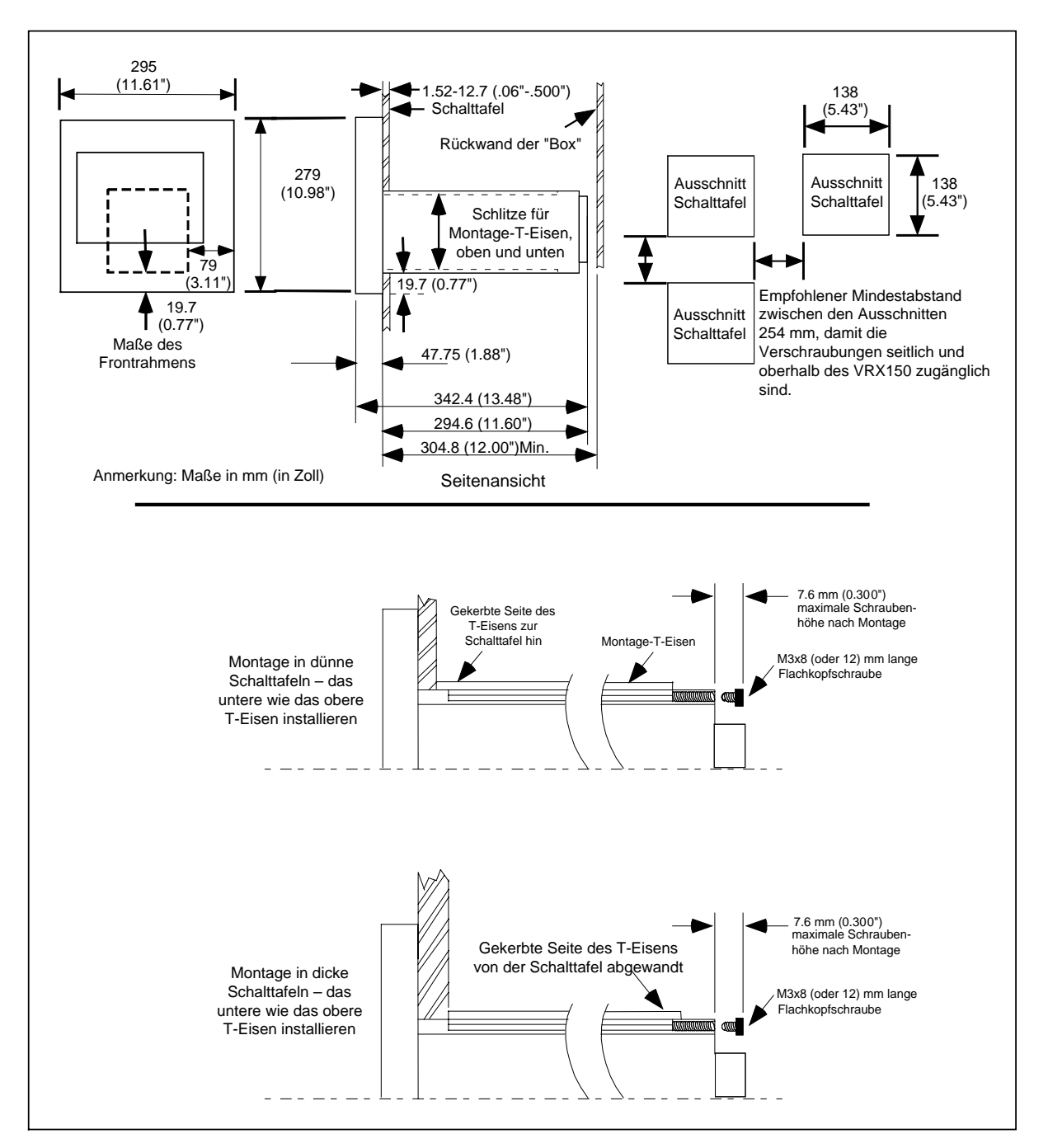

**Abbildung 2-2 Montage (VRX150)**

#### ACHTUNG

Zur Verdeckung von Ausschnitten früherer Geräte bestellen Sie Adapterplatten für die Schalttafelmontage. (Siehe Tabelle 11-1.)

#### **2.4 Verkabelung**

Dieser Abschnitt beschreibt alle erforderlichen Verkabelungen und Vorgehensweisen.

#### **VORSICHT**

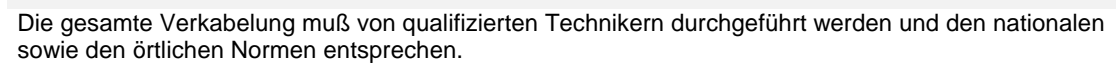

Die in der Tabelle 1-1 angegebenen Spannungsobergrenzen dürfen nicht überschritten werden.

#### **Welche Klemmen können angeschlossen werden ?**

Es gibt im wesentlichen 4 Hardware-Typen für die Ein- und Ausgänge: Analoge Eingänge (AI1 bis AI12), Analoge Ausgänge (AO1 bis AO4), Diskrete Eingänge (DI1 bis DI16), und Diskrete Binärausgänge (DO1 bis DO24) (bei Ihrem Gerät können es abhängig von den bestellten Optionen auch weniger sein). [Tabelle 2-3](#page-45-0) enthält einige typische Anwendungen für jeden Hardware-Typ. Bevor Sie Ihren Prozeß verkabeln, müssen Sie entscheiden, welche Klemmen Sie hierfür verwenden wollen. Die Klemmen, die Sie verwenden, entsprechen der Software des Gerätes. So wird zum Beispiel die Einheit, die Sie an AI1 anschließen, von der Gerätesoftware als AI1 erkannt werden. Wenn Sie Ihren Istwert an AI1 anschließen, müssen Sie in Erinnerung behalten, daß AI1 Ihrem Istwert entspricht. Die Gerätesoftware verfügt über eine Funktion, über die Sie zur Identifizierung allen Komponenten einen Namen Ihrer Wahl zuweisen können.

Die Klemmen Ihres Geräts werden entweder in der [Abbildung 2-3, Abbildung 2-4 o](#page-45-0)der [Abbildung 2-5 g](#page-45-0)ezeigt.

Die [Tabelle 2-3](#page-45-0) zeigt typische Anwendungen für die unterschiedlichen Einheiten, die Sie an die Klemmen anschließen können.

| Klemmenbezeichnung | <b>Typische Anwendung</b>                              |
|--------------------|--------------------------------------------------------|
| 24V                | Stromversorgung eines Meßwertgebers<br>$\bullet$       |
|                    | Leistungsrelais<br>$\bullet$                           |
| ΑO                 | Element(e) zur Antriebsregelung<br>$\bullet$           |
|                    | Weiterleitung an ein anderes Gerät<br>$\bullet$        |
| AI                 | Istwert(e)<br>٠                                        |
|                    | Externe(r) Sollwert(e)                                 |
|                    | Zusatzeingang (-eingänge) zum Aufzeichnen<br>$\bullet$ |
| וח                 | Auslöseereignisse wie externe Vorgänge<br>٠            |
|                    | Externe Parameterauswahl                               |
| DΟ                 | Alarmausgänge<br>٠                                     |
|                    | Ereignisausgänge<br>٠                                  |
|                    | Regelausgänge                                          |

**Tabelle 2-3 Klemmenbezeichnungen und ihren zugeordnete Anwendungen**

#### ACHTUNG

Siehe Abschnitt B.4 für weitere Details und Empfehlungen zur Verkabelung.
# **ACHTUNG**

#### Für CE-Geräte:

Die Verbindung zwischen Schutzerdung (TB1 Pin1) und Erdung der Kommunikationsverbindung (TB2 Pin6) ist entscheidend für die Übereinstimmung mit dem CE Kommunikationsstandard. Dieses Kabel wird ab Werk installiert, entfernen Sie es auf keinen Fall.

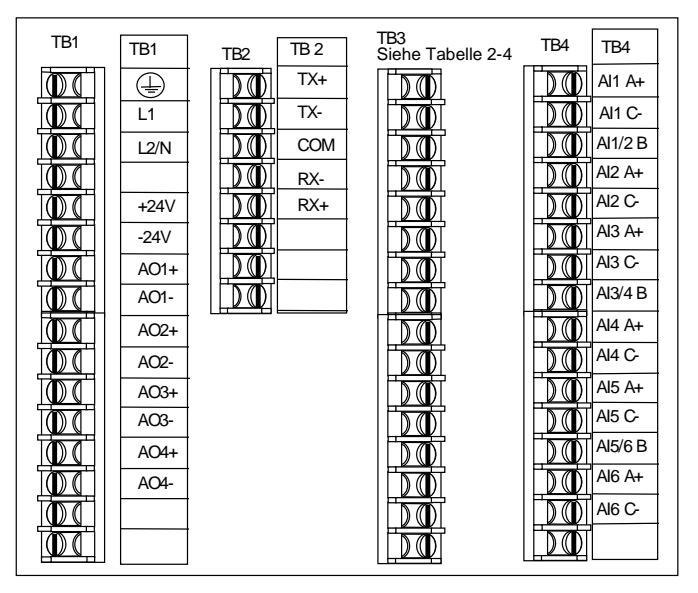

**Abbildung 2-3 Anschlüsse der Klemmen (TB3)**

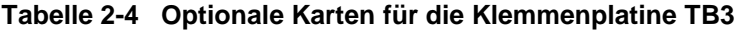

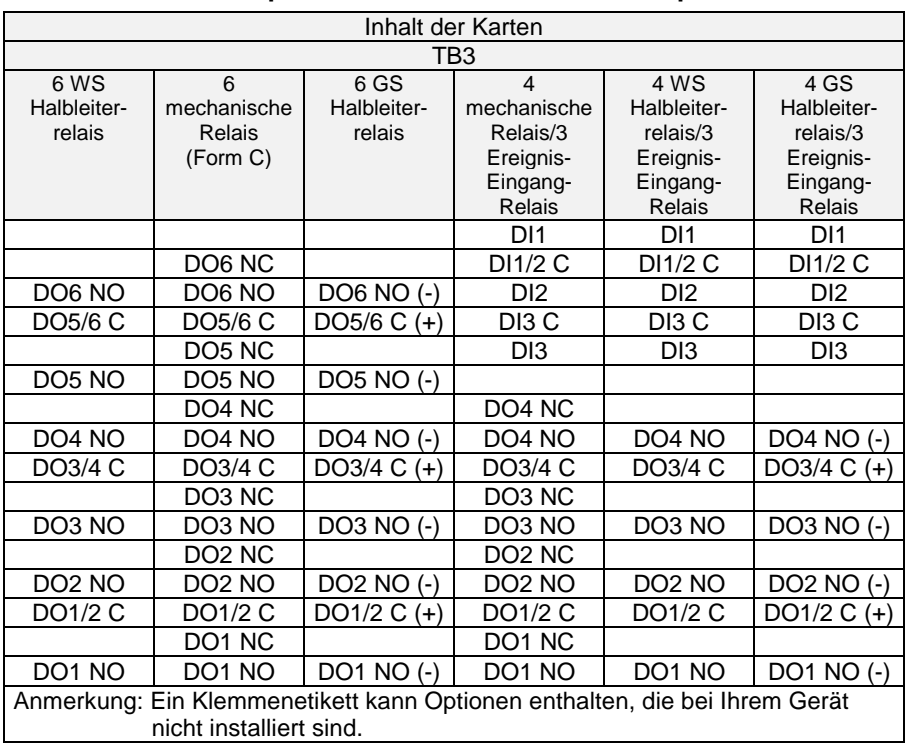

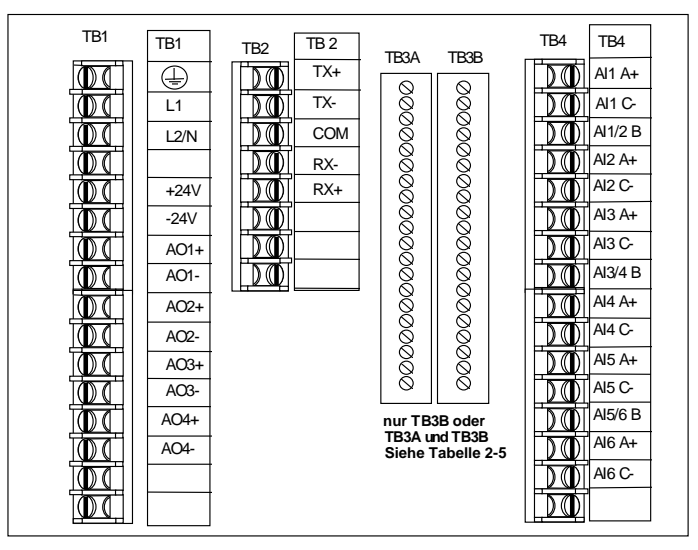

**Abbildung 2-4 Anschlüsse der Klemmen (TB3A & TB3B)**

|                                                                                                    |                             |                 | rapcing 2-5 - Optionald Karton für die Kiemmenplatine TDSA & TDSD |                 |
|----------------------------------------------------------------------------------------------------|-----------------------------|-----------------|-------------------------------------------------------------------|-----------------|
| Inhalt der Karten                                                                                     |                             |                 |                                                                   |                 |
| 8 DI/8<br>Halbleiterausgänge                                                                          | 16 DI/16 Halbleiterausgänge |                 | 8 DI/24 Halbleiterausgänge                                        |                 |
| TB <sub>3</sub> B                                                                                     | TB3A                        | TB3B            | TB <sub>3</sub> A                                                 | TB3B            |
| DI1                                                                                                   | D <sub>19</sub>             | DI <sub>1</sub> | DO <sub>9</sub>                                                   | DI <sub>1</sub> |
| DI <sub>2</sub>                                                                                       | DI10                        | D <sub>12</sub> | DO10                                                              | D <sub>12</sub> |
| DI <sub>3</sub>                                                                                       | <b>DI11</b>                 | D <sub>13</sub> | DO11                                                              | DI <sub>3</sub> |
| DI <sub>4</sub>                                                                                       | <b>DI12</b>                 | DI4             | DO12                                                              | DI4             |
| DI <sub>5</sub>                                                                                       | DI13                        | DI <sub>5</sub> | DO13                                                              | DI <sub>5</sub> |
| DI <sub>6</sub>                                                                                       | <b>DI14</b>                 | D <sub>16</sub> | DO14                                                              | D <sub>16</sub> |
| DI <sub>7</sub>                                                                                       | <b>DI15</b>                 | D <sub>17</sub> | <b>DO15</b>                                                       | DI <sub>7</sub> |
| D <sub>18</sub>                                                                                       | <b>DI16</b>                 | D <sub>18</sub> | DO16                                                              | D <sub>18</sub> |
| COM                                                                                                   | <b>COM</b>                  | <b>COM</b>      | <b>COM</b>                                                        | <b>COM</b>      |
| COM                                                                                                   | <b>COM</b>                  | <b>COM</b>      | <b>COM</b>                                                        | <b>COM</b>      |
| <b>COM</b>                                                                                            | <b>COM</b>                  | <b>COM</b>      | <b>COM</b>                                                        | <b>COM</b>      |
| COM                                                                                                   | COM                         | <b>COM</b>      | <b>COM</b>                                                        | <b>COM</b>      |
| DO <sub>1</sub>                                                                                       | DO17                        | DO <sub>1</sub> | DO17                                                              | DO <sub>1</sub> |
| DO <sub>2</sub>                                                                                       | DO18                        | DO <sub>2</sub> | DO18                                                              | DO <sub>2</sub> |
| DO <sub>3</sub>                                                                                       | DO19                        | DO <sub>3</sub> | DO19                                                              | DO <sub>3</sub> |
| DO <sub>4</sub>                                                                                       | DO20                        | DO <sub>4</sub> | DO <sub>20</sub>                                                  | DO <sub>4</sub> |
| DO <sub>5</sub>                                                                                       | DO21                        | DO <sub>5</sub> | DO21                                                              | DO <sub>5</sub> |
| DO <sub>6</sub>                                                                                       | DO <sub>22</sub>            | DO <sub>6</sub> | DO22                                                              | DO <sub>6</sub> |
| DO <sub>7</sub>                                                                                       | DO23                        | DO <sub>7</sub> | DO <sub>23</sub>                                                  | DO <sub>7</sub> |
| DO <sub>8</sub>                                                                                       | DO24                        | DO <sub>8</sub> | DO24                                                              | DO <sub>8</sub> |
| Anmerkung: Ein Klemmenetikett kann Optionen enthalten, die bei Ihrem Gerät nicht installiert<br>sind. |                             |                 |                                                                   |                 |

**Tabelle 2-5 Optionale Karten für die Klemmenplatine TB3A & TB3B**

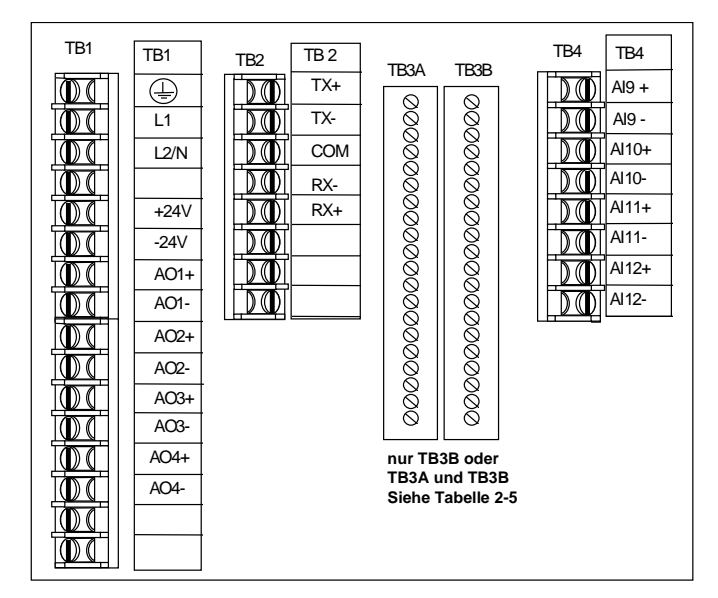

**Abbildung 2-5 Anschlüsse der Klemmen (TB3A & TB3B)**

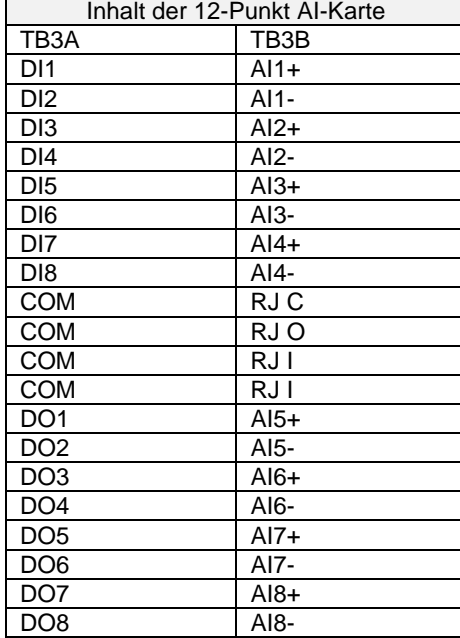

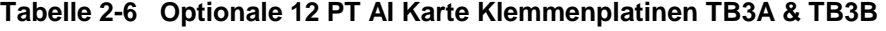

#### **Allgemeine Empfehlungen zur Verkabelung**

Verwenden Sie für elektrische Verbindungen (nicht Thermoelemente) generell Kupferlitze. Beachten Sie, daß der Belastungswiderstand für viele Prozeßgeräte die Verbindungskabel einschließt. Es wird eine Trennung der Kabel mit starkem von denen mit schwachem Strom empfohlen.

Verdrillte Signal-Doppelleitungen und geschirmte Kabel verbessern die Rauschunempfindlichkeit, wenn der Kabelverlauf Anlaß für Störungen geben könnte.

Beachten Sie alle nationalen und lokalen Normen, wenn Sie elektrische Verbindungen herstellen. Wenn es die lokalen elektrischen Normen nicht anders vorschreiben, beachten Sie die minimalen Kabelmaße in [Tabelle 2-7.](#page-45-0)

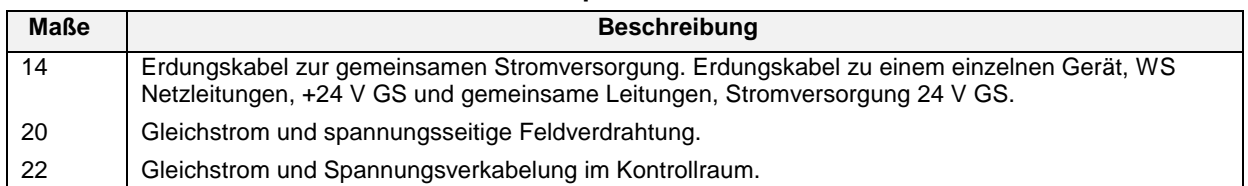

#### **Tabelle 2-7 Empfohlene minimale Kabelmaße**

Führen Sie alle Verbindungen mit den Klemmen außerhalb des Gehäuses aus, wie in den [Abbildung 2-3 b](#page-45-0)is [Abbildung 2-5 u](#page-45-0)nd in den [Tabelle 2-4](#page-45-0) bis [Tabelle 2-6](#page-45-0) gezeigt. Führen Sie Leitungen mit schwachen Signalen nicht in der Nähe oder parallel zu spannungführenden oder anderen Stromversorgungs-leitungen, um elektrische Interferenzen mit den Signalen zu vermeiden.

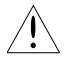

Es muß unbedingt ein Ausschalter installiert werden, mit dem man alle stromführenden Leiter gleichzeitig unterbrechen kann.

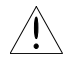

Für alle anderen gefährlichen Stromanschlüsse sollte ein externer Ausschalter verwendet werden.

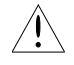

Unterbrechen Sie alle Stromversorgungen, bevor Sie irgendwelche Verkabelungen vornehmen. Um sämtliche Energie aus dem Gerät zu entfernen, können mehrere Schalter erforderlich sein.

#### **Anschlüsse zur Stromversorgung**

Das Gerät kann ohne spezielle Installationen oder Umwandlungen an eine Hauptstromleitung mit 85 bis 265 V WS (50 oder 60 Hz) angeschlossen werden.

#### **Schutzerdung**

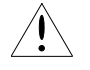

Die Klemme für die Schutzerdung muß mit dem Erdungsleiter der Hauptstromleitung verbunden werden.

#### **Rauschunterdrückung**

Wie Sie das Gerät vor Rauschen schützen und in Übereinstimmung mit den CE-Normen bringen, erfahren Sie in Anhang B.

#### **Anschluß der analogen Eingänge**

Siehe Tabelle 1-1 Spezifikationen für geeignete Spannungs- und Stromeingangswerte. Schließen Sie die Strom- und Spannungseingänge wie in [Abbildung 2-6](#page-45-0) gezeigt an die entsprechend gekennzeichneten Klemmen an.

# **VORSICHT**

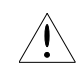

Zwischen Analogeingängen gibt es keine Sicherheitsisolierung, die über das Arbeitssicherheitsniveau von 30 V eff (42.4 V max.) hinausgeht. Wenn die Arbeitsspannung eines Analogeingangs dieses Niveau übersteigt, verwenden Sie einen geeigneten Kabelquerschnitt und eine Isolierung aller Analogeingänge. Beachten Sie bei der Verkabelung der Analogeingänge stets die üblichen Sicherheitsmaßnahmen.

# ACHTUNG

- 1. Für die Stromeingänge werden Shunt-Widerstände **nicht** geliefert.
- 2. Auf Anfrage werden solche Widerstände an diese Klemmen angeschlossen, siehe [Abbildung 2-6.](#page-45-0) Verwenden Sie Teilenummer 311285 für 4-20 mA Eingangssignal-Umwandlung in 1-5 V.
- 3. Thermoelemente können geerdet oder nicht geerdet sein, da jeder Punkt durch die Verwendung von Halbleiterrelais isoliert ist.
- 4. Verbinden Sie die Eingangskabel des Widerstandsfühlers mit den richtigen Klemmen an der entsprechenden Eingangskarte. Beachten Sie, daß ein Widerstandsfühler drei Leiter hat. Die Leiter A, B und C müssen in Länge und Querschnitt gleich sein, das heißt, den gleichen Widerstand haben.
- 5. Vermeiden Sie innerhalb eines Gerätes die folgenden Eingangserdungen:
	- Gleichzeitig ein geerdeter Thermoelement-Eingang und ein geerdeter Widerstandsfühler-Eingang. Die Messung des Thermoelements würde dadurch verfälscht.
	- Ein Thermoelement an einer Gleichtaktspannung und ein geerdeter Widerstandsfühler-Eingang. Die Gleichtaktspannung wäre mit der Erdung verbunden.
	- Ein Thermoelement an einer Gleichtaktspannung und ein nicht geerdeter Widerstandsfühler-Eingang. Die Gleichtaktspannung würde auf den Widerstandsfühler-Eingang gesetzt.

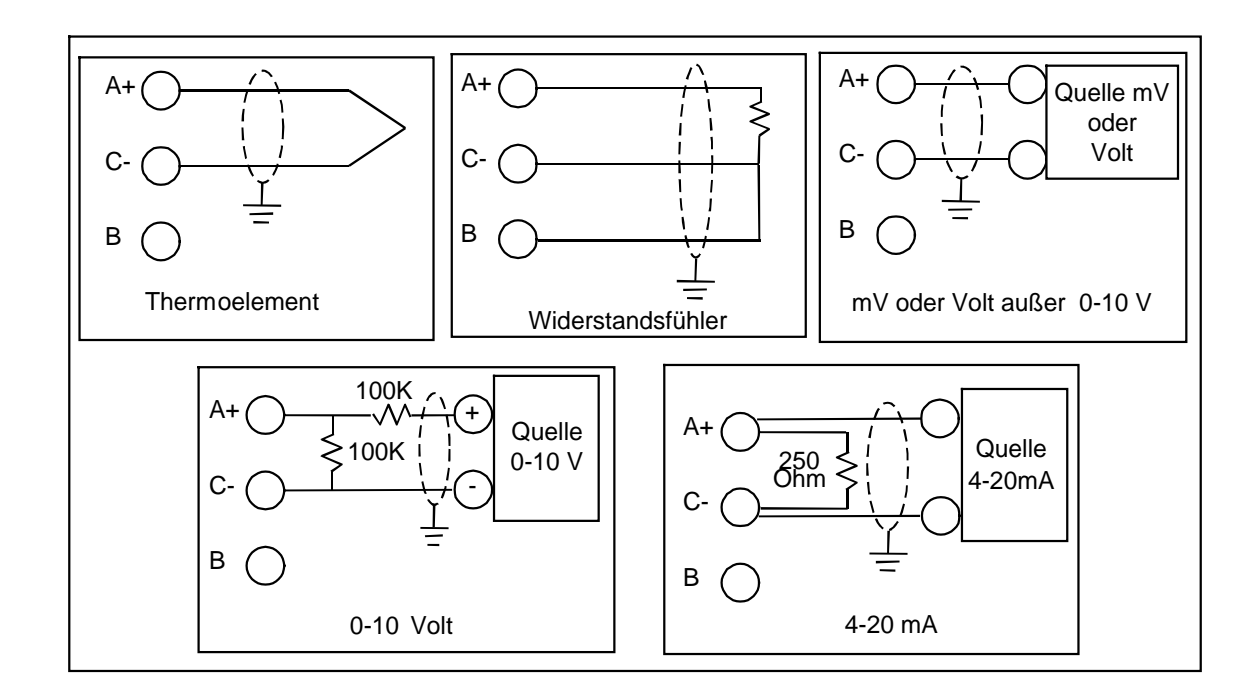

**Abbildung 2-6 Kabelverbindungen bei Analogeingängen**

#### **Anschluß der analogen Ausgänge**

Analoge Ausgänge können Stromausgänge mit eingeprägtem Gleichstrom sein (STROM/ stromproportional), oder Spannungsausgänge (VOLT/spannungsproportional), zeitproportionale Ausgänge (ZEITPROP), oder stellungsproportionale Ausgänge (PP). Für die Verkabelung von Ausgängen STROM (stromproportional) oder VOLT (spannungsproportional) siehe [Abbildung 2-7.](#page-45-0) Um ZEITPROP-Ausgänge zu verkabeln, verwenden Sie Universal-Ausgangsrelais oder Halbleiterausgänge. Für die Verkabelung stellungsproportionaler Ausgänge siehe [Abbildung 2-11.](#page-45-0) Siehe auch Anschluß von diskreten Ausgängen.

Technische Daten über die Spezifikationen von Ausgangssignalen bei Ausgabe-Steckkarten finden Sie in Tabelle 1-1.

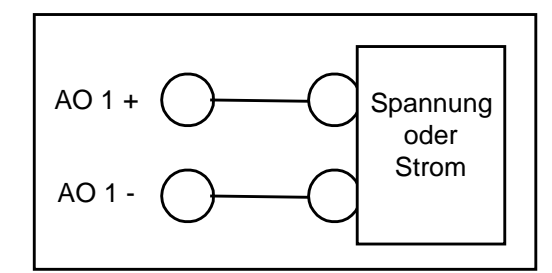

**Abbildung 2-7 Kabelanschluß für spannungs- oder stromproportionale Ausgänge (STROM/VOLT)**

#### **Anschluß der diskreten Eingänge**

Siehe Abschnitt über die Spezifikationen von Eingangssignalen bei Zusatzsteckkarten. Verbinden Sie die Kabel entsprechend [Abbildung 2-8,](#page-45-0) wenn Ihre Gerät über eine TB3 verfügt, oder entsprechend [Abbildung 2-9 b](#page-45-0)ei einer TB3A oder TB3B. Bei einer TB3A und TB3B können Sie auf der Klemmenplatte eine Verbindung zu jeder KOMM-Klemme herstellen.

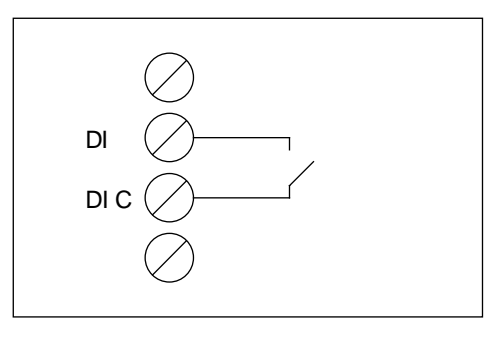

**Abbildung 2-8 Anschluß der diskreten Eingänge bei einer TB3**

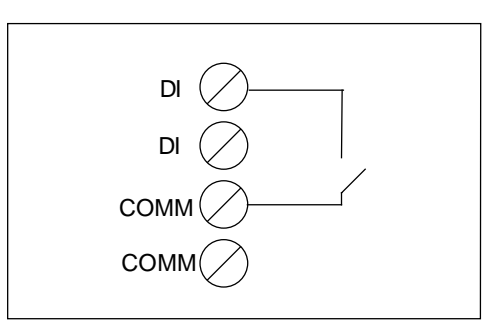

**Abbildung 2-9 Anschluß der diskreten Eingänge bei einer TB3A & TB3B**

#### **Anschluß der diskreten Ausgänge**

Das Gerät verfügt über die folgenden Arten diskreter Ausgänge:

- Mechanisches Relais
- Halbleiterrelais WS/GS
- Halbleiterausgang

Erstellen Sie die Anschlüsse entsprechend [Abbildung 2-10.](#page-45-0)

Technische Daten über die Spezifikationen von Ausgangssignalen (Schaltcharakteristik) bei Ausgabe-Steckkarten finden Sie in Tabelle 1-1.

Die Schalter des Halbleiterrelais sind alle optisch isoliert, und zudem voll von allen anderen Ausgängen isoliert. Für die gemeinsame Stromversorgung verbinden Sie das gemeinsames Potential aller Module miteinander (siehe [Abbildung 2-10C](#page-45-0)). Die Stromversorgung für alle Module wird von Benutzer bereitgestellt.

Das Relais bietet einen Schutz, indem bei allen Ausgängen die Stromversorgung unterbrochen wird, wenn die Stromversorgung des Systems ausfällt.

#### ACHTUNG

In Ausnahmefällen, wenn das mit einem Relaiskontakt verbundene Gerät einen nominal nur sehr schwachen Erregerstrom benötigt, ist es möglich, daß der Strom aus dem/den elektromagnetischen Funkenlösch-Kondensator(en) (die sich auf der Platine befinden und dem Schutz der Relais-Kontakte vor Lichtbögen dienen (wenn die Relaiskontakte geöffnet sind)) ausreicht, um das Relais weiter erregen. Um diese unerwünschte Stromzufuhr zu vermeiden, ist parallel zum Gerät ein Lastwiderstand zu installieren

# ACHTUNG

Für die Halbleiterrelais bestehen hinsichtlich des Ausgangsstroms Mindestanforderungen. Siehe Spezifikationen für Halbleiterrelais in Tabelle 1-1. *Wenn diese Spezifikationen nicht erfüllt werden, schaltet sich der diskrete Ausgang möglicherweise nicht ein*.

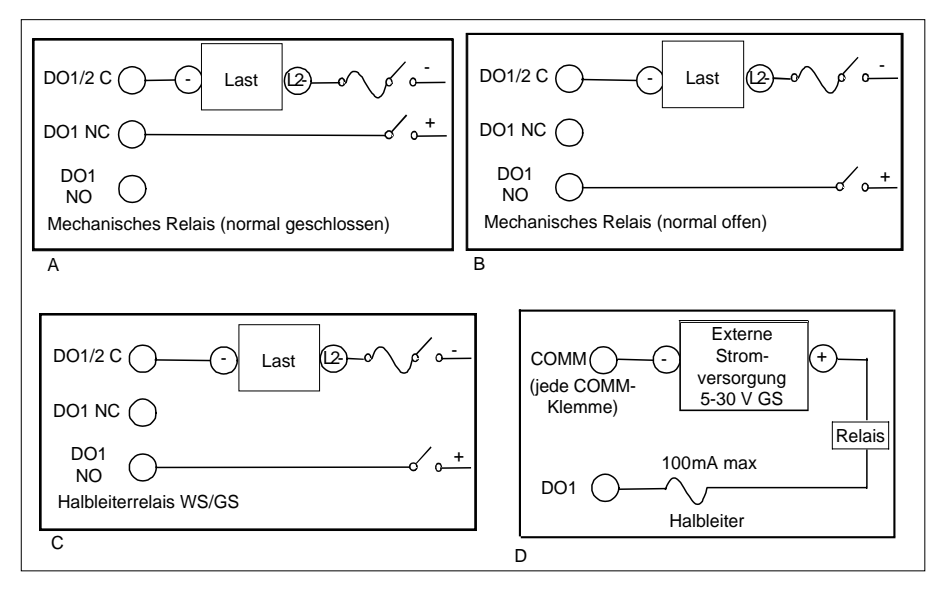

**Abbildung 2-10 Anschluß der diskreten Ausgänge**

Anmerkung: [Abbildung 2-10](#page-45-0) zeigt ein Verkabelungsbeispiel für DO1, das für alle diskreten Ausgänge eingesetzt werden sollte.

#### **Anschluß stellungsproportionaler Ausgänge**

Stellungsproportionale Regelungen erfordern zwei analoge Eingänge (Istwert, Potentiometer), zwei diskrete Ausgänge (ANSTIE, ABFALL), und einen analogen Ausgang (Spannungsversorgung für Potentiometer). Der analoge Ausgang muß ein Spannungsausgang (VOLT/spannungsproportional) sein, der so programmiert ist, daß konstant 1 V an das Rückführpotentiometer geliefert wird. Im Abschnitt 3.13 finden Sie ein Beispiel für die Konfiguration einer solchen Rückführung bei stellungsproportionaler Regelung.

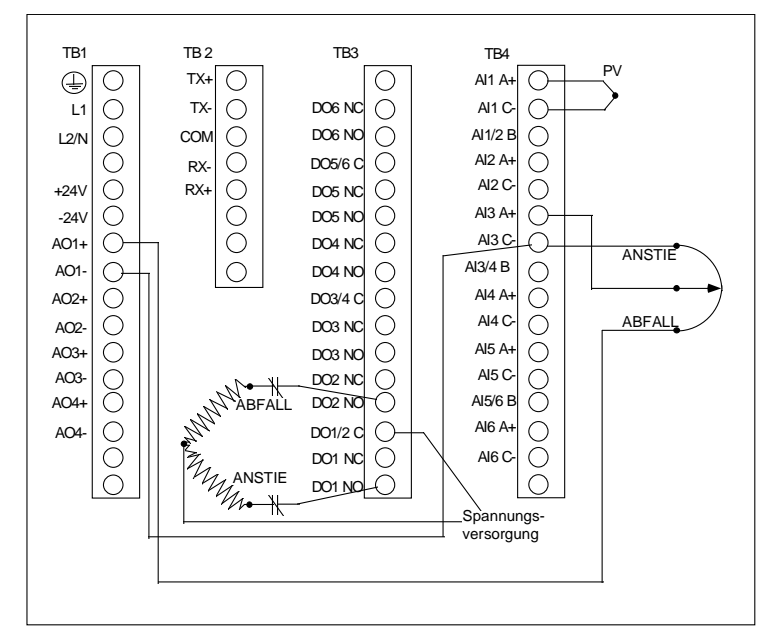

**Abbildung 2-11 Typische Verkabelung stellungsproportionaler Ausgänge**

#### **Anschluß von 3PSCHR (Dreipunkt-Schritt)-Ausgängen**

Regelungen vom Typ 3PSCHR erfordern 1 Analogeingang (Istwert) und 2 diskrete Ausgänge (ANSTIE, ABFALL). Bei dieser Art der Regelung ist kein Potentiometer erforderlich.

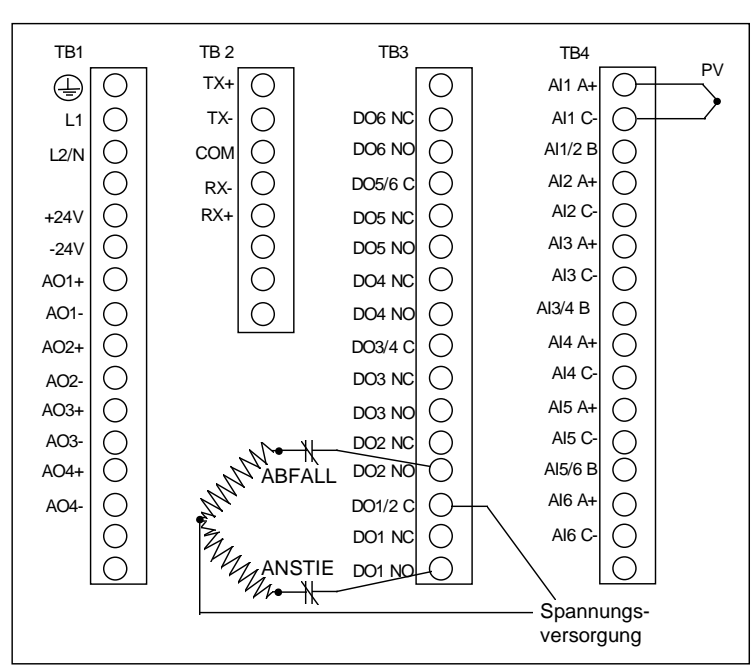

**Abbildung 2-12 Typische 3PSCHR (Dreipunkt-Schritt)-Verkabelung**

#### **Kommunikation**

Das Kommunikationsnetz beruht auf eigenen Protokollen von Honeywell und auf einer Master/Slave Wechselbeziehung. Es handelt sich um die beiden verfügbaren Protokolle Binary und Modbus RTU. Dieses Netzwerk ist entsprechend dem IEEE RS-422/485 Multi-Drop Standard konfiguriert. Der Master ist ein Host-PC, auf dem eine mit diesen Honeywell-Protokollen kompatible Software läuft. Ein Slave kann ein beliebiges Gerät sein, das zu einer seriellen Kommunikation in der Lage ist. Weitere Details über das Protokoll finden Sie im Kommunikationshandbuch des Produkts. Binary: 51-52-25-54 und Modbus RTU: 51-52-25-66.

Alle Kommunikationselemente, die das Protokoll 422/485 (Differential-Antrieb) unterstützen, müssen korrekt installiert und mit einem Abschlußwiderstand versehen sein, damit das Netzwerk zuverlässig arbeitet.

[Tabelle 2-8](#page-45-0) zeigt die fünf Anschlußpunkte des Geräts.

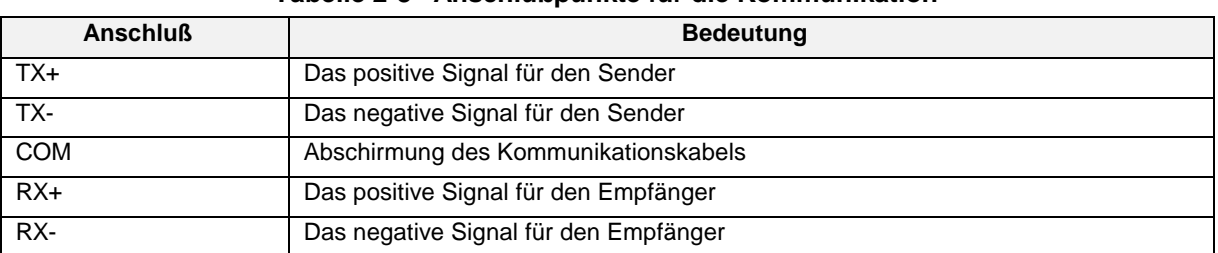

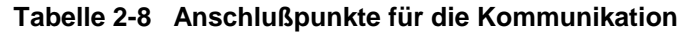

Wir empfehlen die Verwendung eines Kabelschlauches für jedes Kabel, zumindest aber eine Trennung von Leitungen mit hohen Spannungen und Magnetfeldern.

[Tabelle 2-9](#page-45-0) erklärt die Vorgehensweise für die Verkabelung der Kommunikation. Siehe [Abbildung 2-13.](#page-45-0)

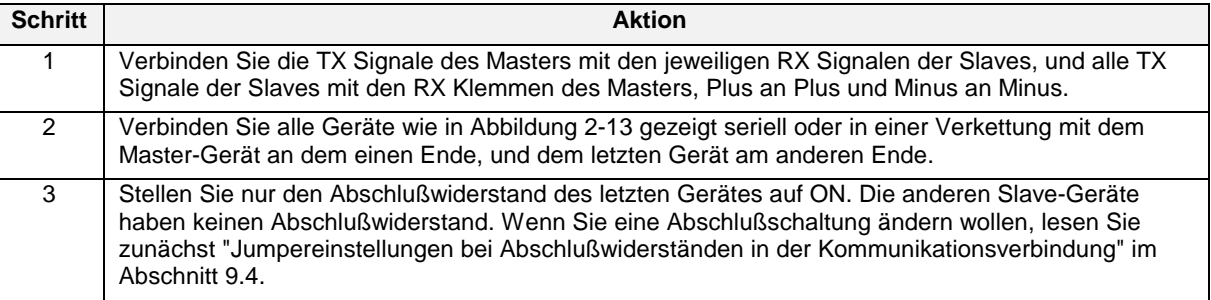

#### **Tabelle 2-9 Vorgehensweise der Kommunikations-Verkabelung**

# **ACHTUNG**

Für die Übereinstimmung mit den CE-Normen ist ein dreifach geschirmtes Kabel erforderlich (eine Schirmung um jedes verdrillte Paar (die zusammengelegt und an die KOMM-Klemme TB2 Pin 3 angeschlossen werden). Außerdem muß eine Gesamtschirmung vorhanden sein (die isolierte äußere Schirmung wird an TB2 Pin 6 angeschlossen, der wiederum mit TB1 Pin 1 (Erdung) verbunden wird). Das für diesen Zweck empfohlene Kabel hat die Bezeichnung Belden 8728, 80C. Verbinden Sie die äußere Abschirmung **NICHT** mit der Erdung der internen Abschirmung. Dies würde keinen angemessenen Schutz bieten.

Für die Erfüllung der CE-Norm erforderlich, aber empfohlen für die generelle Beachtung.

<span id="page-45-0"></span>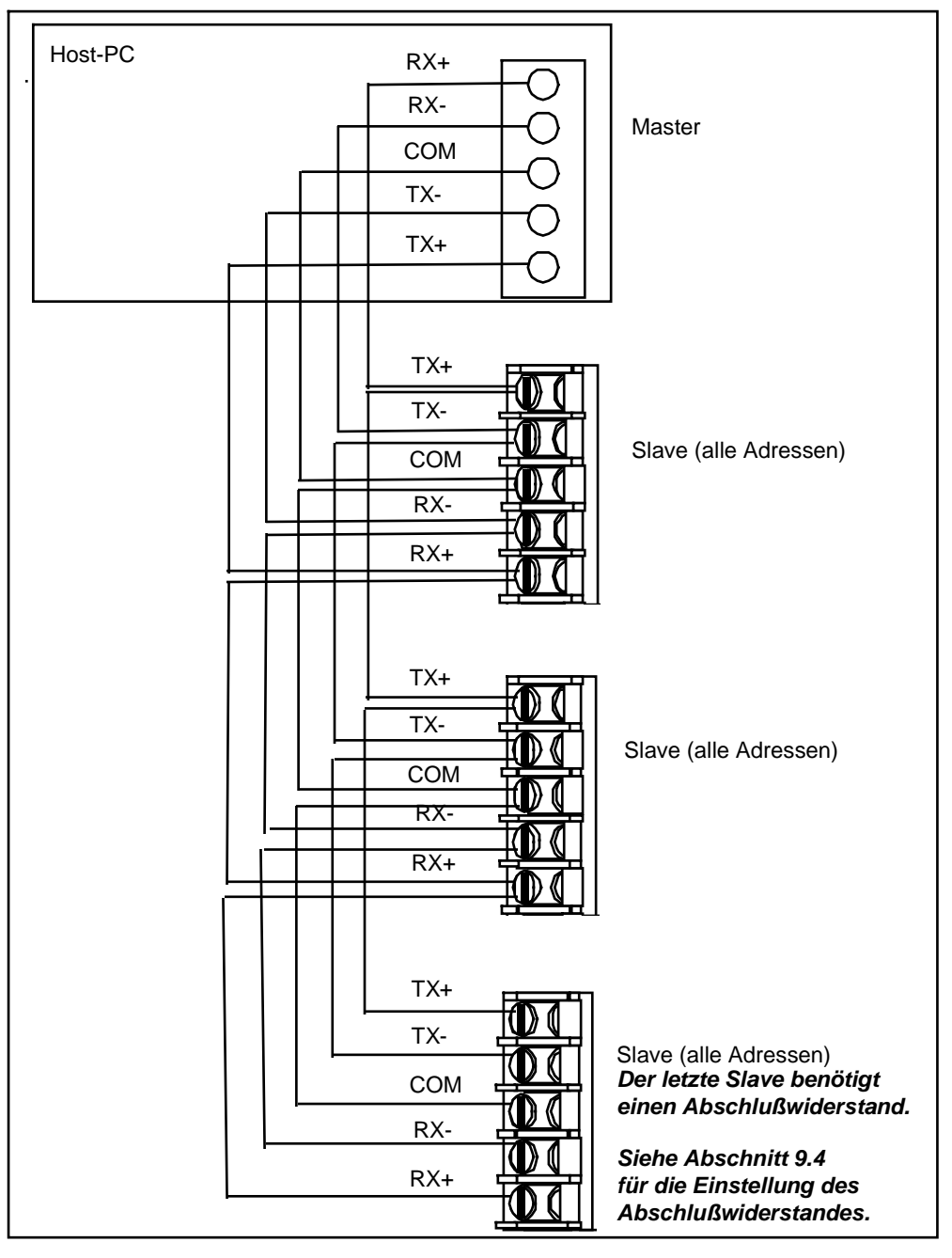

**Abbildung 2-13 Anschluß der Netzwerk-Datenkabel**

# **3. Programmierungs- und Betriebskonzepte und Vorgehensweisen**

# **3.1 Überblick**

In diesem Abschnitt werden die Konzepte der Programmierung und des Betriebs sowie Vorgehensweisen vorgestellt. Lesen Sie diesen Abschnitt und versuchen Sie ihn so gut wie möglich zu verstehen, bevor Sie sich an die Programmierung und den Betrieb Ihres Gerätes begeben.

# **3.2 Schnellstart Programmierung**

Wenn Sie Ihr Gerät schnell in Betrieb nehmen müssen, können Sie auf die Lektüre des gesamten Handbuches verzichten, und statt dessen die folgende Tabelle als Orientierung verwenden. Bedenken Sie aber, daß der Abschnitt 3 grundlegende Konzepte behandelt, die Sie kennen sollten. Lesen Sie ihn nach Möglichkeit zuerst.

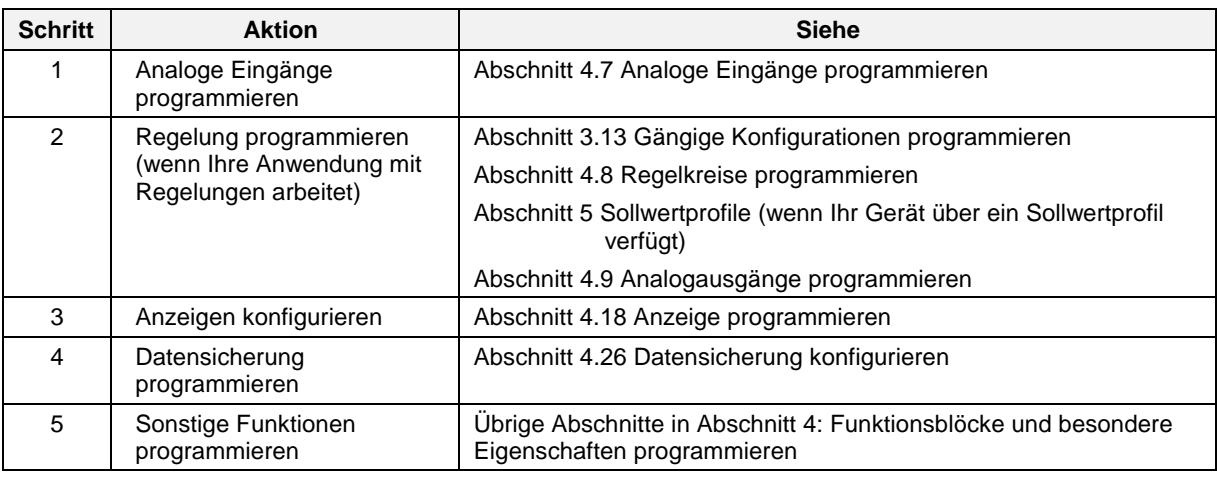

### **3.3 Betriebsmodi**

Das Gerät bietet drei Betriebsmodi: Programmierung, Online und Wartung. Jeder Modus hat seine eigenen Menüs. Die meisten Menüpunkte ermöglichen einen Zugang zu Untermenüs. Im MODUS EINSTELLEN können Sie das Gerät von einem Modus in einen anderen umschalten. Wenn bestimmte Optionen nicht vorhanden sind, kann Ihr Gerät eingeschränkte Menüs haben.

#### **Programmiermodus**

Der Programmiermodus ist ein Offline-Modus für die Programmierung und die Konfiguration des Gerätes. In diesem Modus sind alle Ein- und Ausgabefunktionen deaktiviert.

#### **Online-Modus**

Der Online-Modus erlaubt den vollen Einsatz des Gerätes mit allen Ein- und Ausgangsfunktionen sowie der internen Programmierung. In diesem Modus besteht volle Interaktivität mit allen angeschlossenen externen Elementen.

#### **Wartungsmodus**

Der Wartungsmodus ist ein Offline-Modus, in dem an der korrekten und vollständigen Funktionsfähigkeit des Gerätes gearbeitet werden kann. Zu diesen Funktionen gehören die Eichung, Offline-Diagnosetests und verschiedenste Betriebseinstellungen. Im Wartungsmodus sind alle Ein- und Ausgabefunktionen deaktiviert.

# **3.4 Menü-Navigation**

Das Umschalten zwischen dem Programmier-, dem Online und dem Wartungsmodus des Gerätes erfolgt über das Gerätemenü, den Aufwärtspfeil, dem Abwärtspfeil und die übrigen Eingabetasten am Frontrahmen. Siehe Abbildung 3-1.

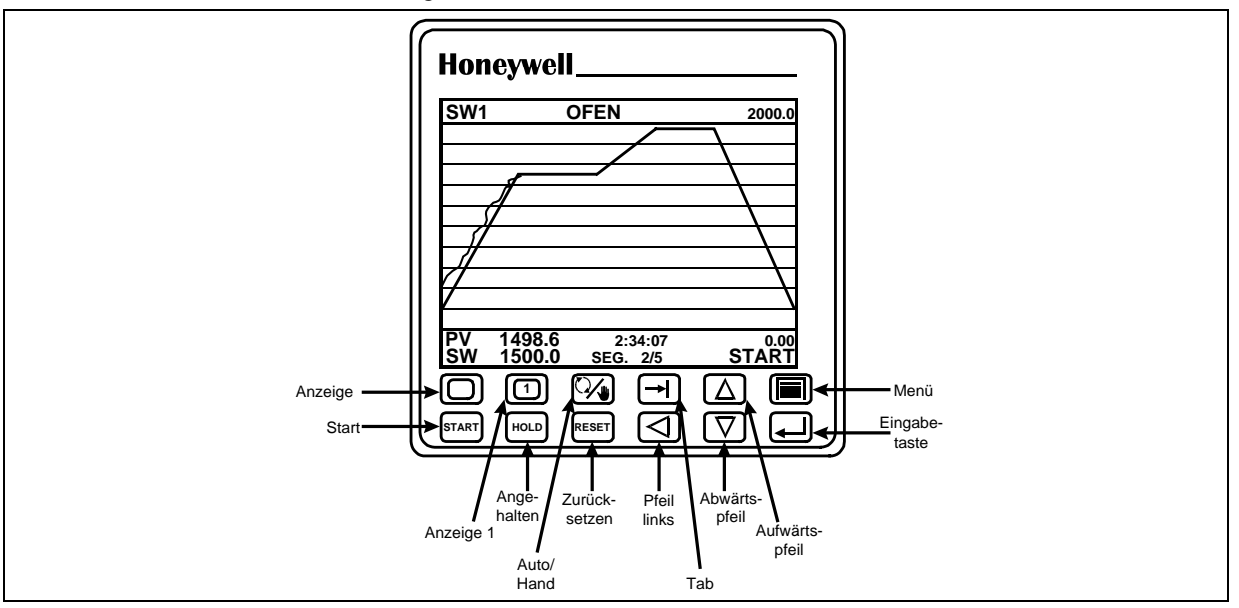

**Abbildung 3-1 Tasten an der Gerätefassade des VPR100**

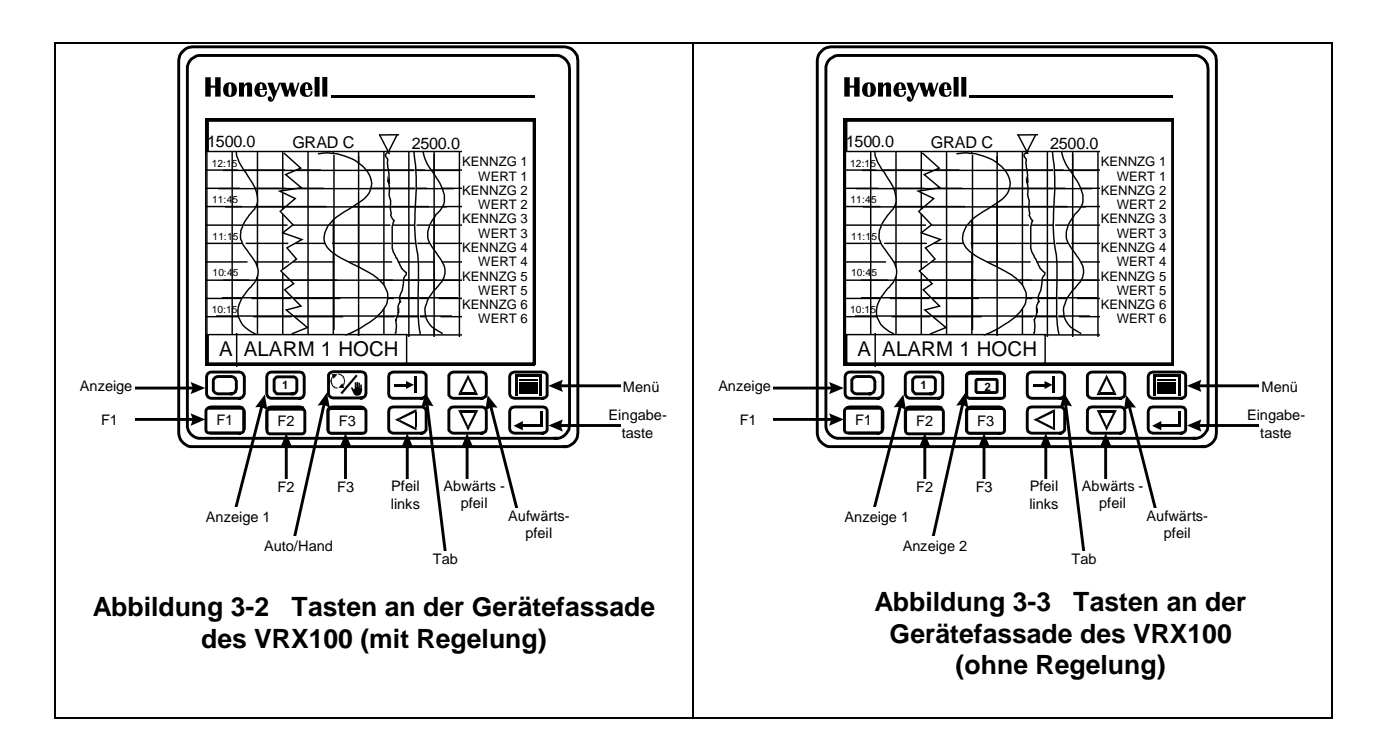

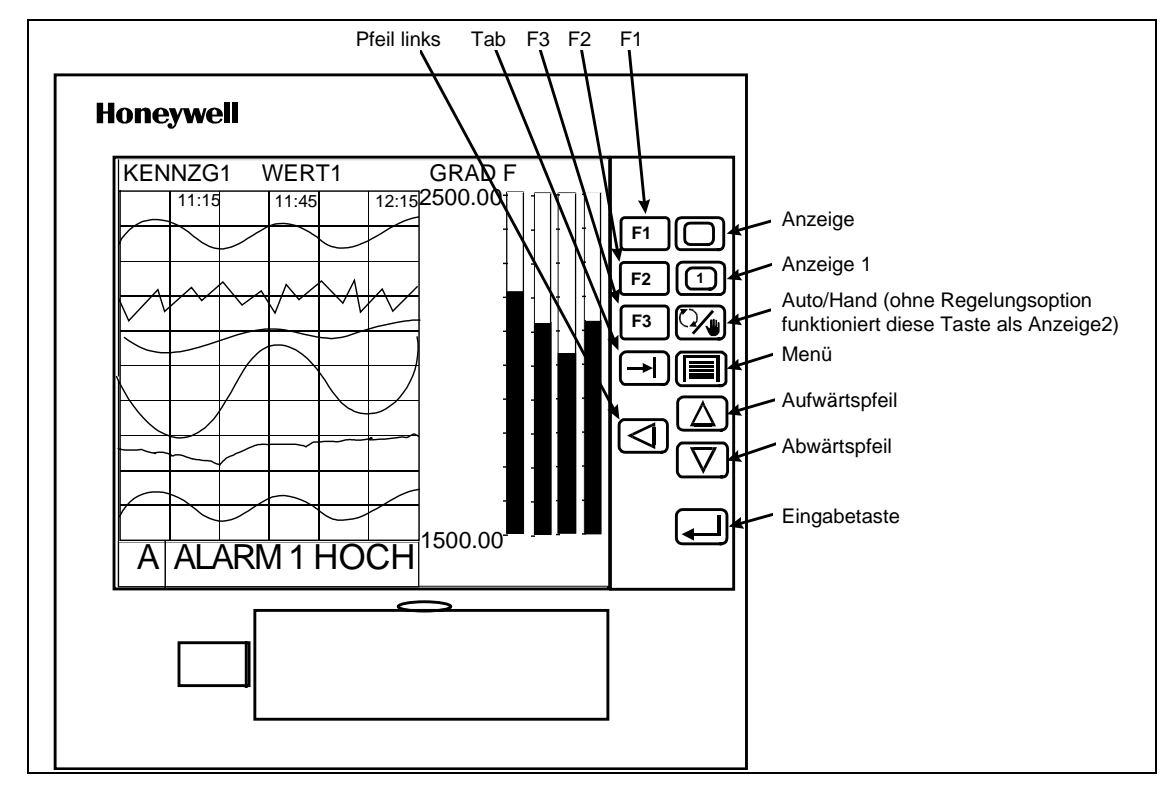

**Abbildung 3-4 Tasten an der Gerätefassade des VRX150**

Sie finden eine detailliertere Erklärung der Funktionen aller Tasten in Abschnitt 3.5

Um ein Gefühl für das Navigieren zwischen den verschiedenen Modi zu bekommen, schalten Sie das Gerät ein, und führen Sie die nachfolgend genannten Schritte aus.

1. Wenn Sie das Gerät zum ersten mal einschalten, erscheint zunächst die Logo-Anzeige. Drücken Sie mehrmals die Menütaste, bis das HAUPTMENÜ der Modi ONLINE, PROGRAMM oder WARTUNG angezeigt wird. Siehe Abbildung 3-5. Anmerkung: Die Menüs werden hier mit allen möglichen Optionen angezeigt, Ihr Menü kann weniger umfangreich sein.

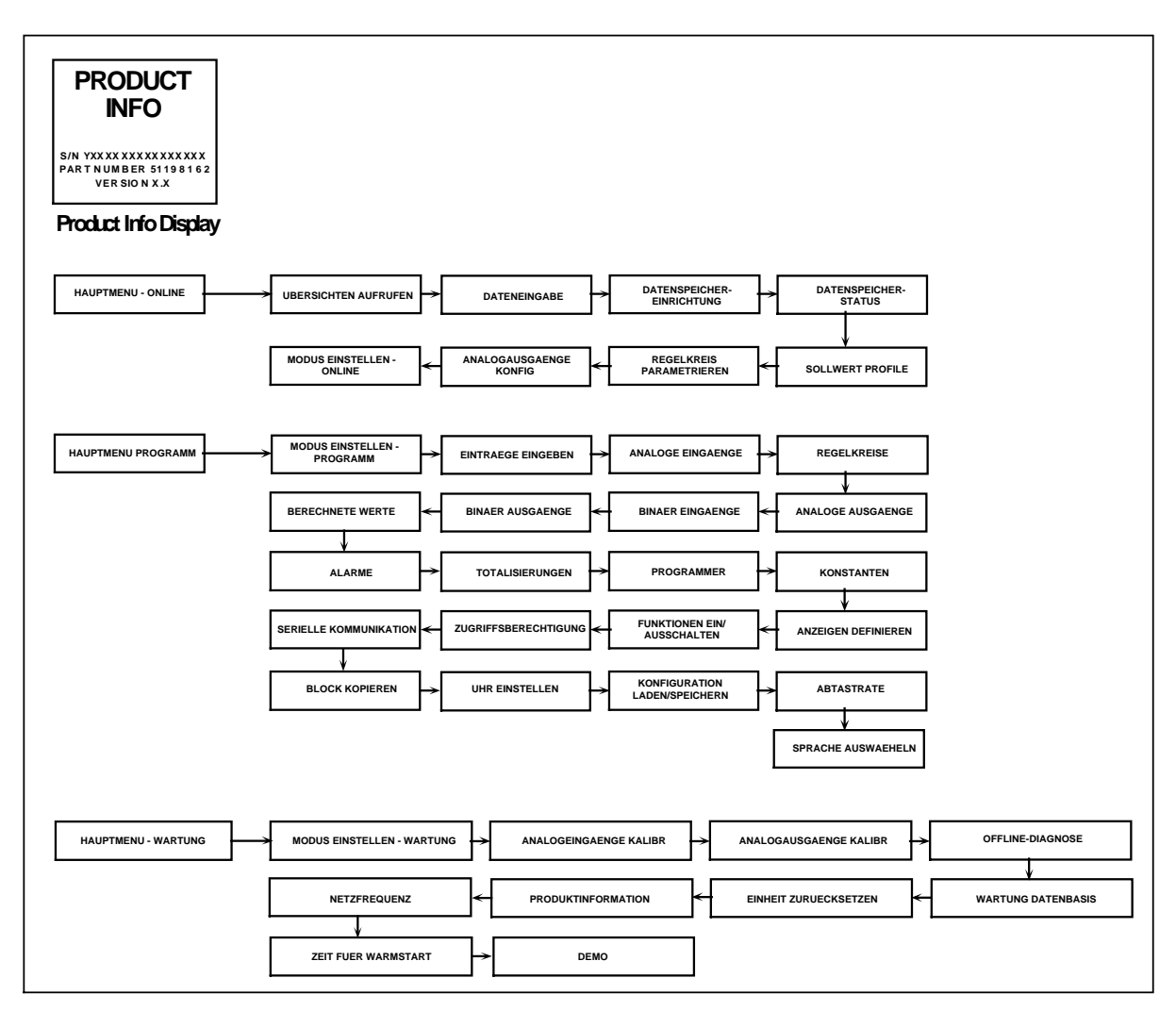

### **Abbildung 3-5 Navigation durch die HAUPTMENÜS der Modi ONLINE, PROGRAMM, und WARTUNG.**

- 2. Wenn Sie einmal festgestellt haben, in welchem HAUPTMENÜ Sie sich befinden, verwenden Sie die Pfeiltasten, um wie in Abbildung 3-5 gezeigt den Inhalt des jeweiligen HAUPTMENÜS zu prüfen.
- 3. Verwenden Sie Aufwärts- und Abwärtspfeil, um den MODUS EINSTELLEN des Menüs zu suchen und zu markieren.
- 4. Wenn MODUS EINSTELLEN am Bildschirm markiert ist, drücken Sie die Eingabetaste.
- 5. Verwenden Sie wieder Aufwärts- und Abwärtspfeil, um das Gerät in einen der zwei anderen Gerätemodi zu schalten, und drücken Sie die Eingabetaste.
- 6. Wenn Sie sich in dem mit Schritt 5 gewählten Modus befinden, scrollen Sie mit Hilfe der Aufwärtsund Abwärtspfeiltasten durch das HAUPTMENÜ dieses Modus. Prüfen Sie alle Menüs wie in Abbildung 3-5 angegeben.
- 7. Wiederholen Sie die Schritte 3 bis 6 für den letzten der drei möglichen Gerätemodi.

Nachdem Sie die vorstehende Übung abgeschlossen haben, sollte der Wechsel des Gerätemodus nun eine einfache Angelegenheit sein. Außerdem sollten Sie ein grundlegendes Verständnis für die Funktionsweise der Menüs, der Auf- und Abwärtspfeile und der Eingabetasten gewonnen haben.

Verwenden Sie nun die gleichen Tasten, um die Untermenüs der Modi ONLINE, PROGRAMM und WARTUNG zu prüfen, die in Abbildung 3-6, Abbildung 3-7 und in Abbildung 3-8 im Detail gezeigt werden. Die abgebildeten Untermenüs zeigen jeweils nur die erste Ebene unterhalb des HAUPTMENÜS eines jeden Modus. Außer diesen gibt es unterhalb dieser Ebene noch mehrere andere Untermenüs, die hier nicht gezeigt werden. Allgemein gilt, daß Sie von jedem Untermenü aus durch das Drücken der Menütaste zur nächsthöheren Menüebene gelangen, gleichgültig, auf welcher Ebene Sie sich gerade befinden. Falls Sie sich einmal im Untermenü eines Modus "verlieren", halten Sie die Menütaste so lange gedrückt, bis am Bildschirm wieder die Modi ONLINE, PROGRAMM und WARTUNG angezeigt werden.

Beachten Sie, daß Abbildung 3-5 bis Abbildung 3-8 nur grobe "Landkarten" für die Navigation innerhalb der drei Programmiermodi darstellen. Die Abschnitte 4 bis 8 dieses Handbuches enthalten genaue Beschreibungen jeder einzelnen Menüauswahl und vollständige Führer durch alle Untermenüs, die sich noch unterhalb der in diesen Abbildungen gezeigten Ebenen befinden.

### ACHTUNG

Die folgenden Menüs enthalten alle möglichen Optionen. Ihr Gerät enthält möglicherweise einige der hier genannten Optionen nicht.

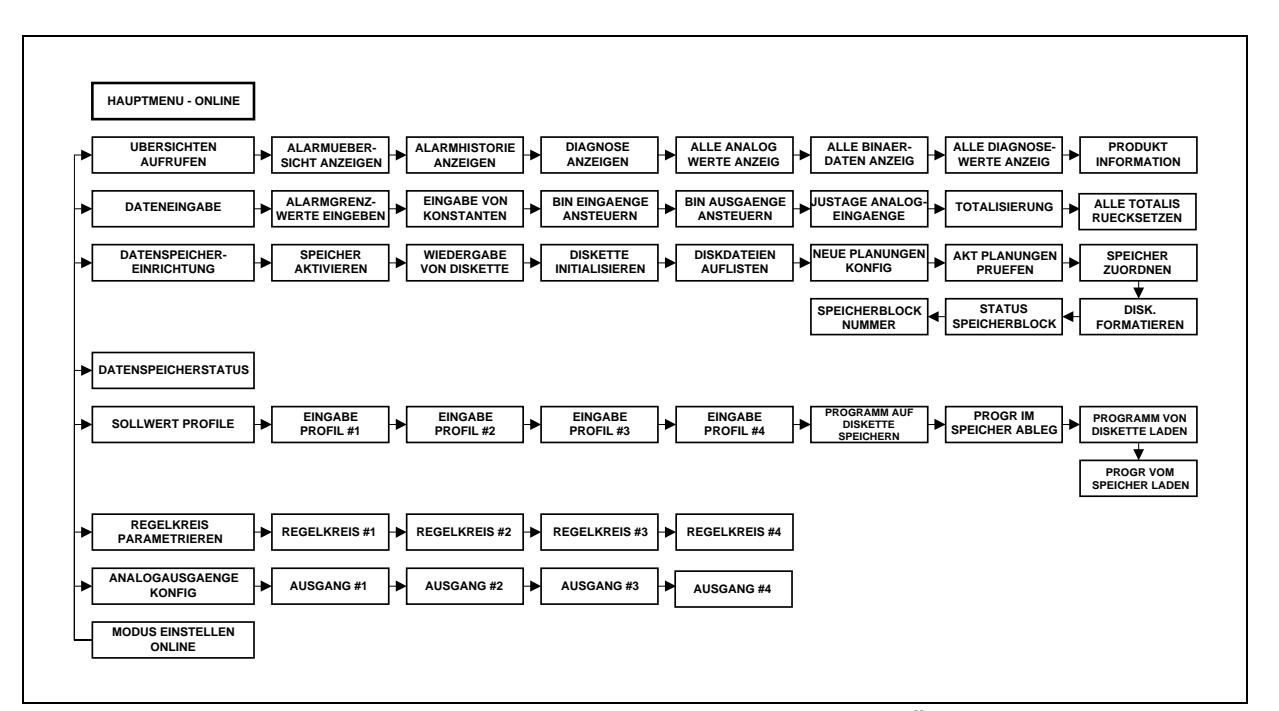

**Abbildung 3-6 Modus ONLINE - HAUPTMENÜ**

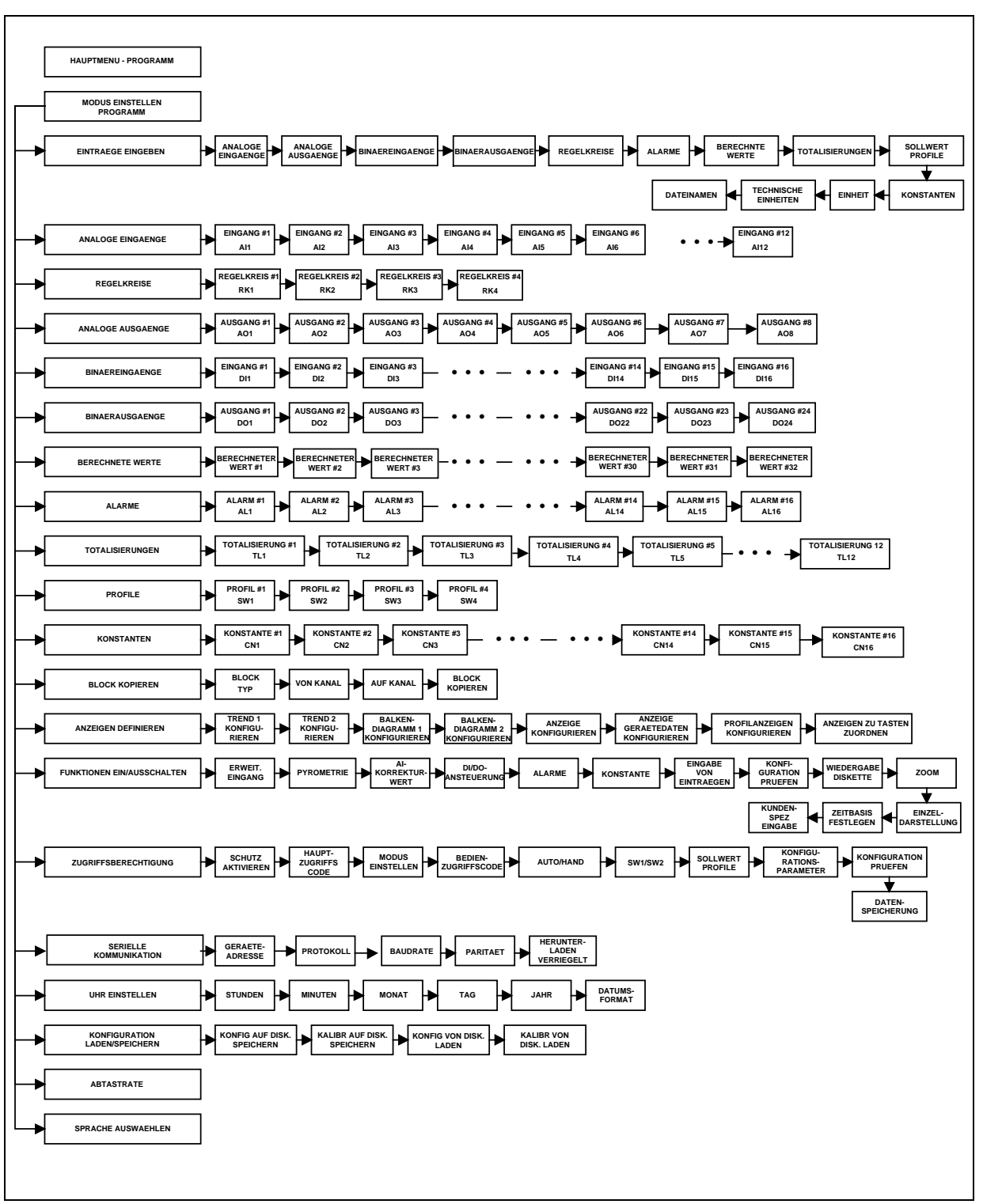

**Abbildung 3-7 Modus PROGRAMM - HAUPTMENÜ**

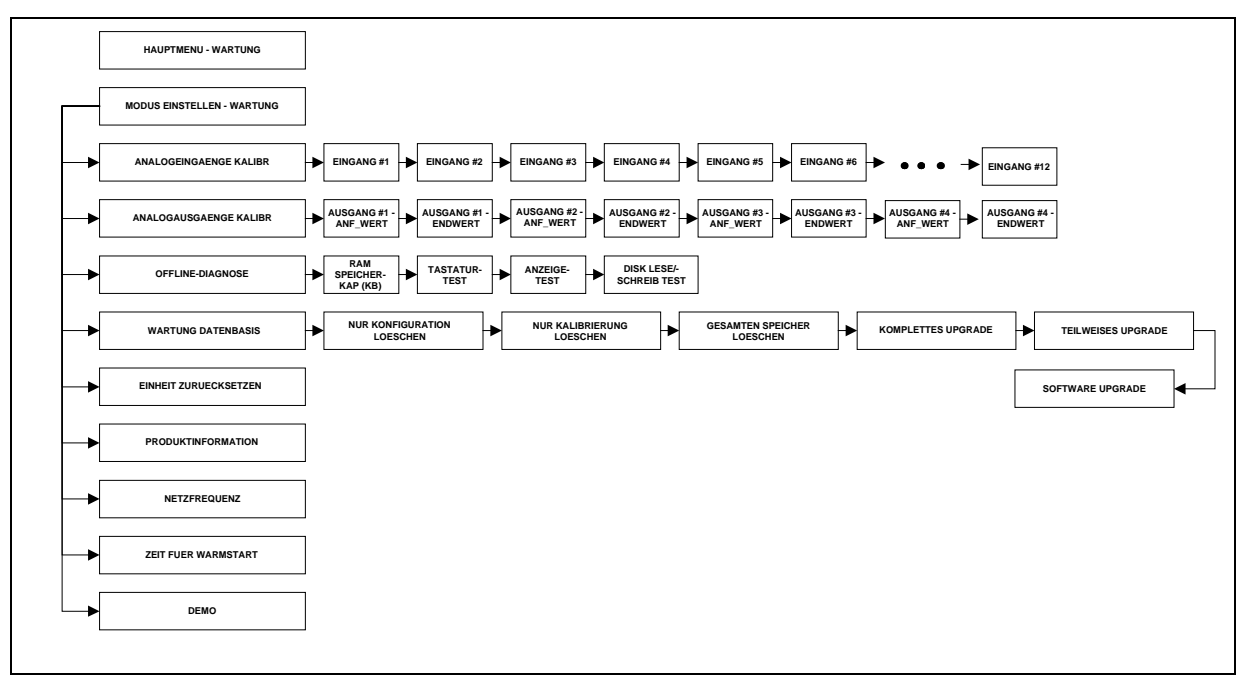

**Abbildung 3-8 Modus WARTUNG - HAUPTMENÜ**

# **3.5 Tastenfunktionen**

In allen Modi wird das Gerät über die Tasten an seiner Vorderseite gesteuert, indem aus Menüs und Bildschirmanzeigen die gewünschten Funktionen ausgewählt werden. Tabelle 3-1 beschreibt jede dieser Tasten und ihre Funktionen.

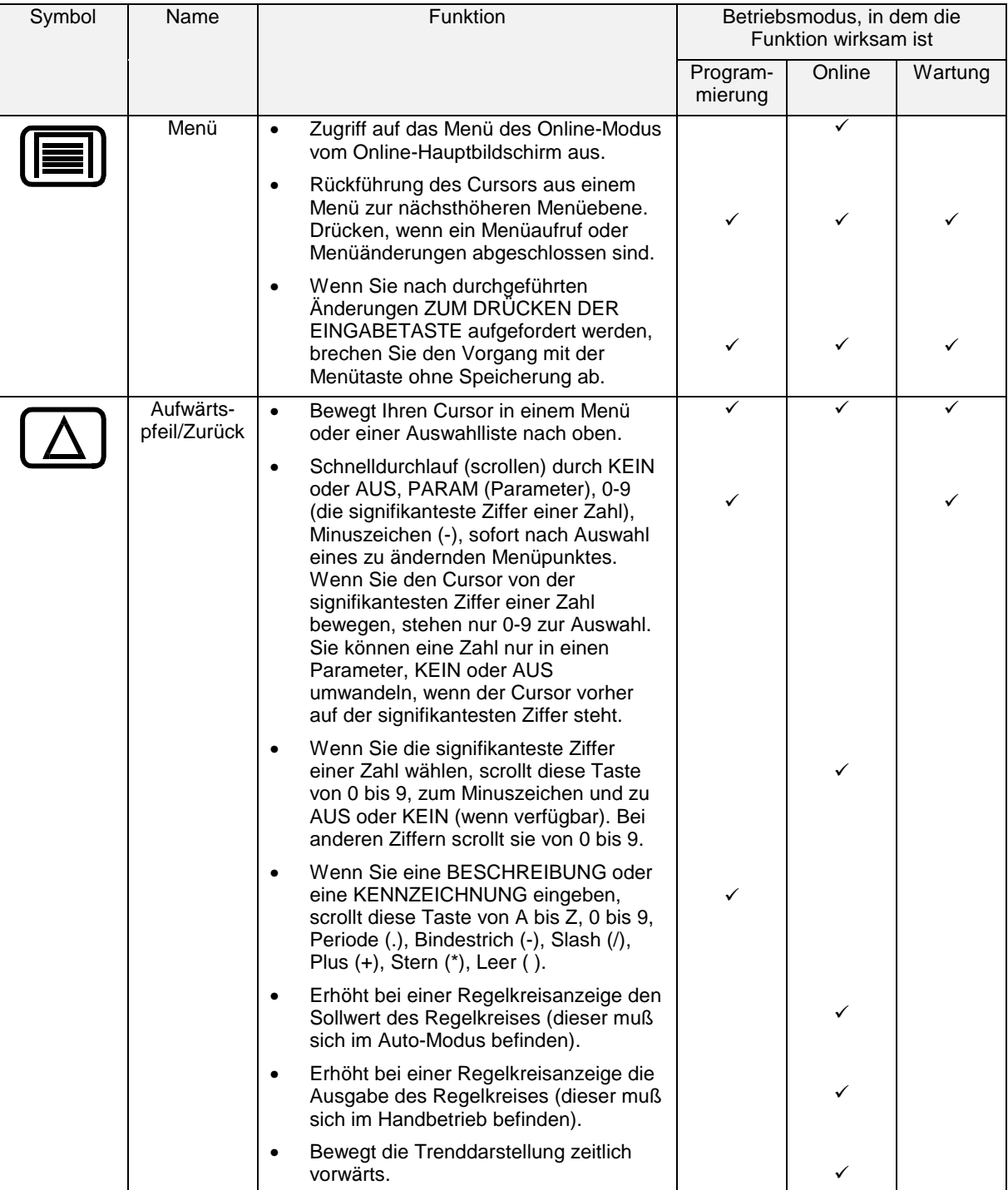

#### **Tabelle 3-1 Tastenfunktionen**

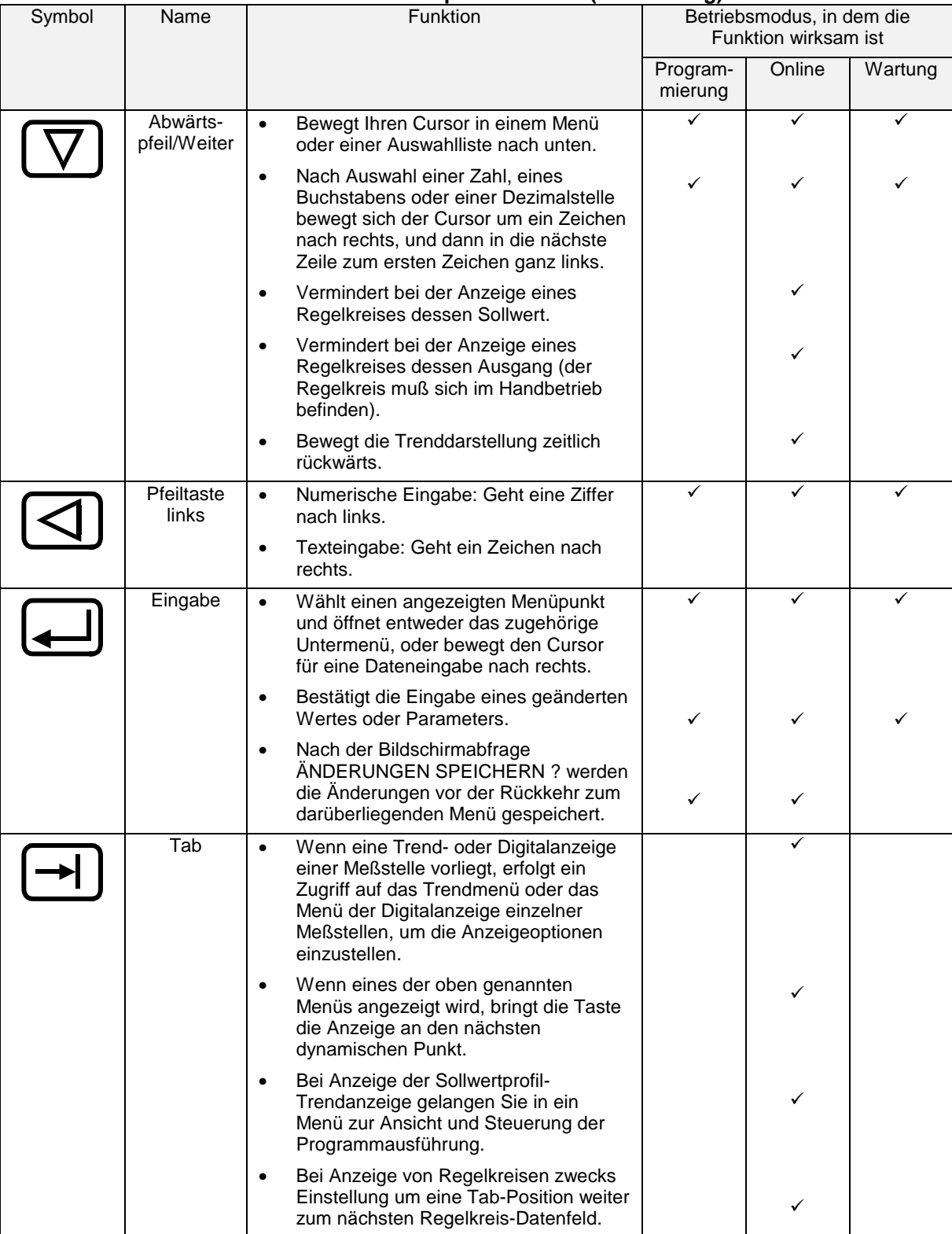

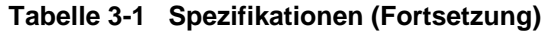

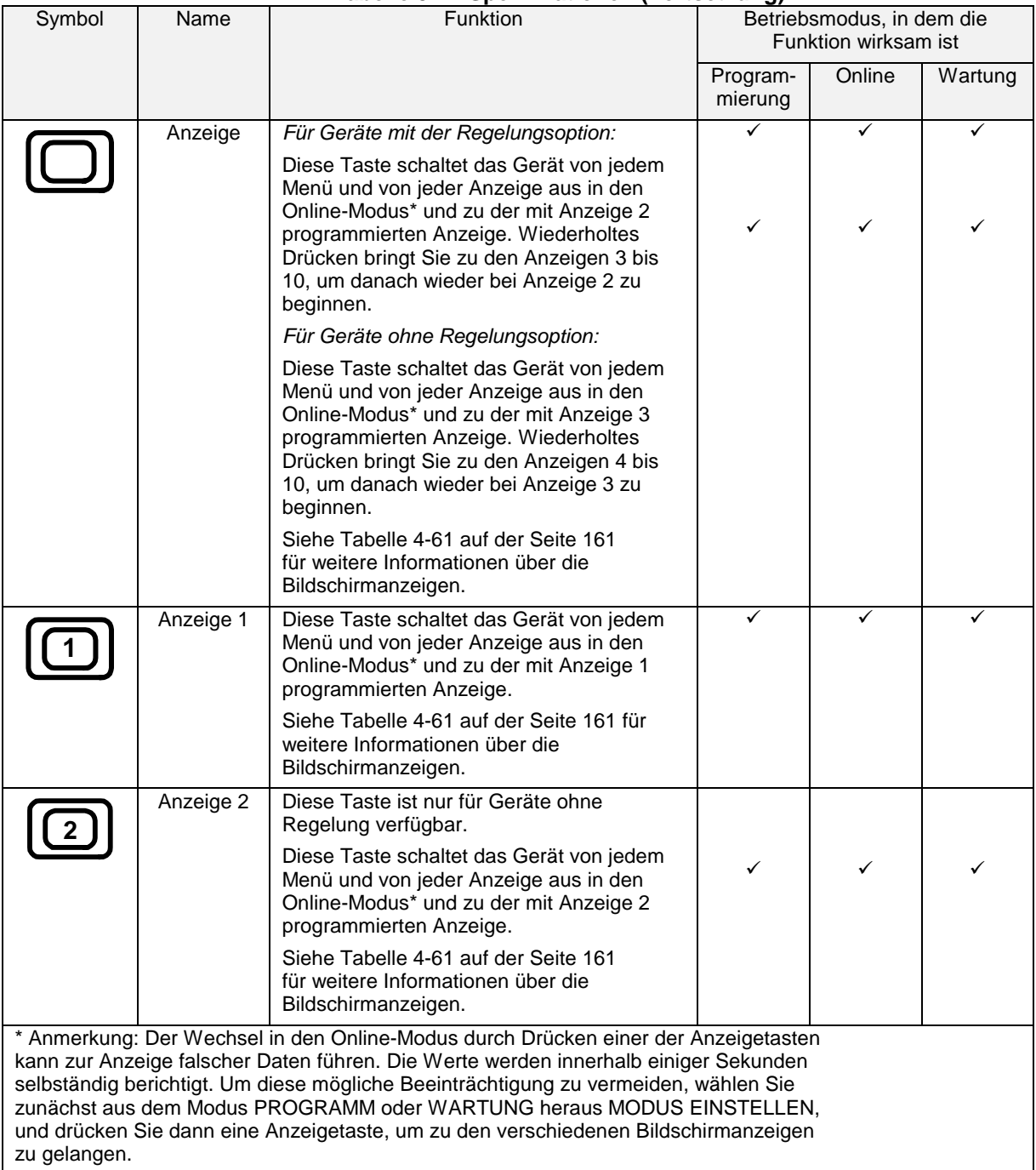

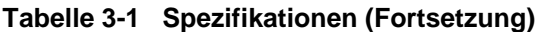

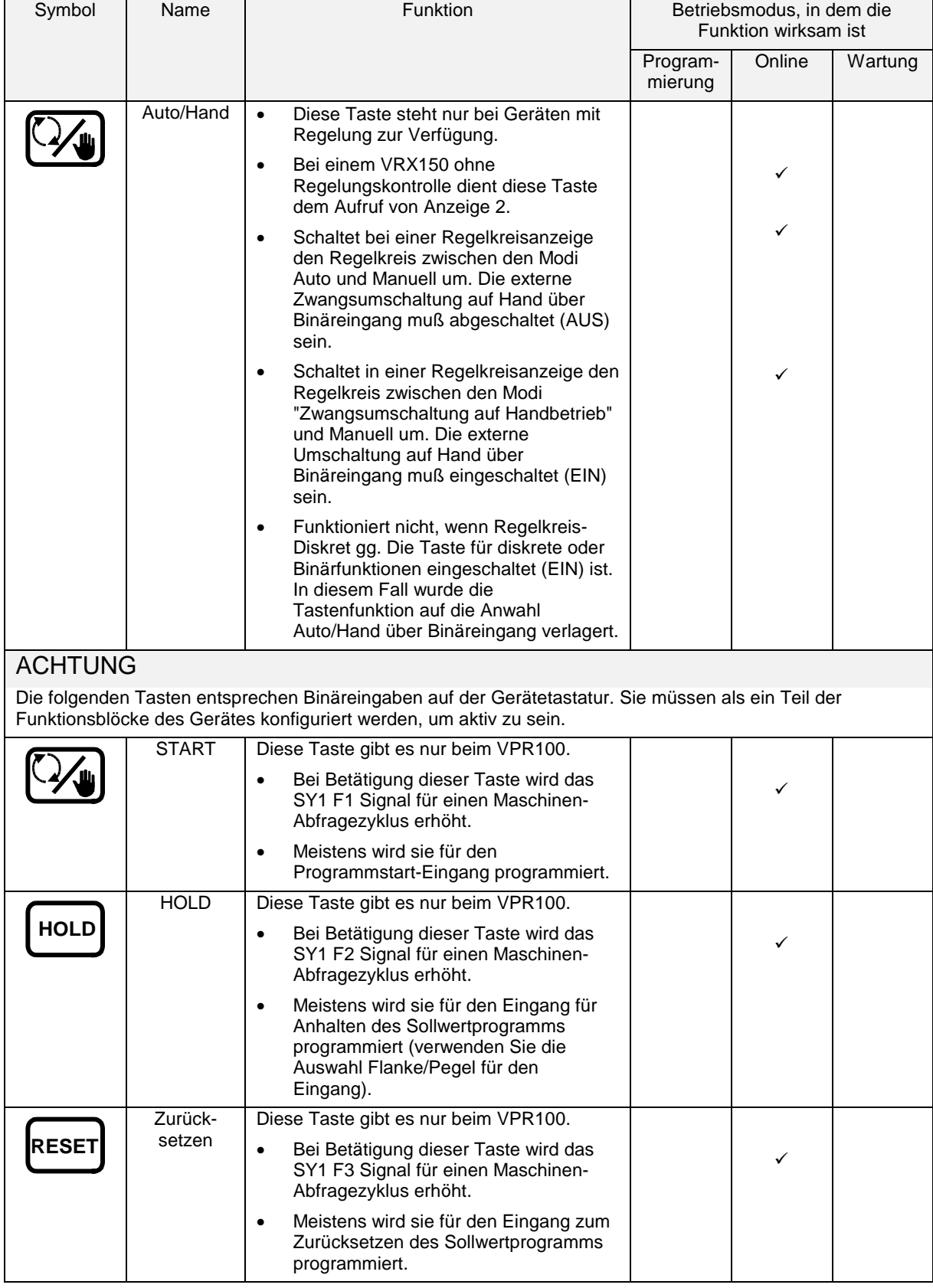

# **Tabelle 3-1 Spezifikationen (Fortsetzung)**

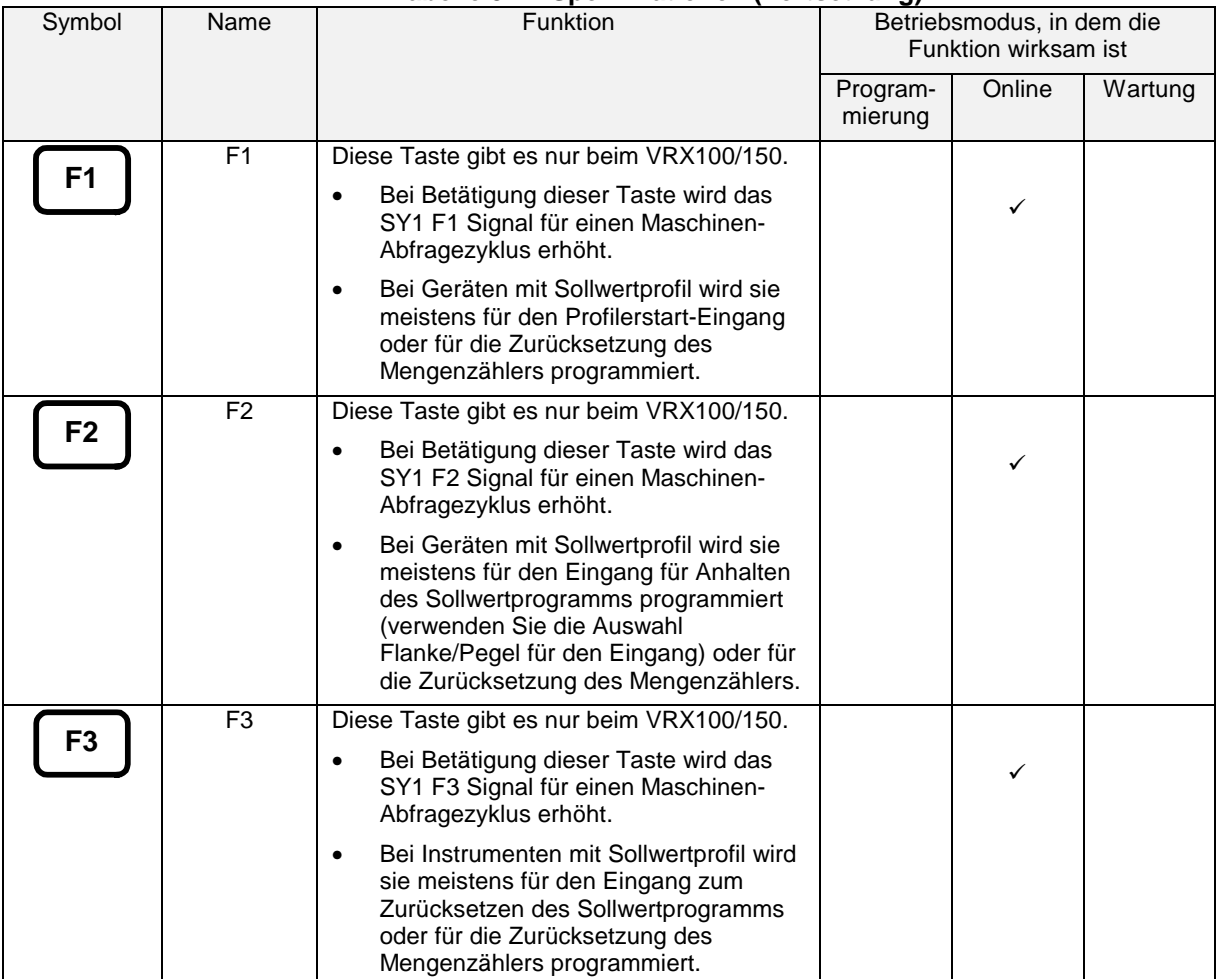

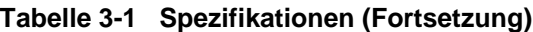

# **3.6 Externe Texteingaben**

#### **QWERTY Tastatur**

Wenn Sie zur Eingabe von Texten wie Bezeichnungen, Zahlen und Gleichungen eine Tastatur verwenden möchten, verbinden Sie eine AT-Qwerty-Tastatur über einen Adapter (Teilenummer 104286) mit dem Mini-DIN Eingang. Siehe Abschnitt 3-7, wenn Sie wissen möchten, wie man den Frontrahmen öffnet und den Mini-DIN Anschluß erreicht. Die Tastenfunktionen werden in Tabelle 3-2 zusammengefaßt.

Bevor Sie den Text eingeben, muß sich der Gerätecursor sich auf dem zu ändernden Text befinden (auf der rechten Seite der Anzeige). Drücken Sie die Eingabetaste, um die Änderungen zu bestätigen, oder die Menütaste, um sie zu verwerfen.

| <b>Taste</b> | <b>Name</b>        | <b>QWERTY Taste</b> | <b>Funktion</b>                                                                                                    |
|--------------|--------------------|---------------------|----------------------------------------------------------------------------------------------------|
|              | Menü               | <b>ESC</b>          | Verläßt die aktuelle Situation (Abfrage, Menü),<br>$\bullet$<br>ohne Änderungen zu speichern.                                                                       |
|              |                    |                     | Wechselt von der Online-Anzeige zum Online-<br>$\bullet$<br>Menü.                                                                                                   |
|              | Aufwärts-<br>pfeil | ↑                   | Menü- oder Listendurchlauf aufwärts (scrollen).<br>$\bullet$                                                                                                    |
|              | Abwärts -<br>pfeil | ↓                   | Menü- oder Listendurchlauf abwärts (scrollen).<br>$\bullet$                                                                                                    |
|              | Pfeil<br>links     | $\leftarrow$        | Erhöht den Wert des ausgewählten Feldes.<br>$\bullet$                                                                                                    |
|              | Eingabe-<br>taste  | Eingabe $\sqcup$    | Wählt eine Menüoption, um sie zu ändern.<br>$\bullet$                                                                                                    |
|              |                    |                     | Speichert die vorgenommenen Änderungen.<br>$\bullet$                                                                                                    |
|              | Anzeige            | F <sub>4</sub>      | Wechselt in den Online-Modus und zeigt Online-<br>$\bullet$<br>Anzeigen an.                                                                                         |
|              |                    |                     | Verläßt das Menü für Punkt-/Detaildarstellung.                                                                                                    |
|              | Anzeige 1          | F <sub>3</sub>      | Zugriff auf die Anzeige 1.                                                                                                    |
|              | Auto/Hand          | F <sub>2</sub>      | Schaltet um zwischen automatischem und<br>$\bullet$<br>manuellem Regelkreis.                                                                                        |
|              |                    |                     | Beim VRX150 ohne Kontrollzugriffe Anzeige 2.<br>$\bullet$                                                                                                    |
|              | Tab                | F <sub>1</sub>      | Führt den Cursor durch die Anzeigen.<br>$\bullet$                                                                                                    |
|              |                    |                     | Ruft das Menü für Punkt-/Detaildarstellung auf.<br>$\bullet$                                                                                                    |
| <b>START</b> | Start oder F1      | F <sub>5</sub>      | Startet eine auf dieser Taste programmierten Diskret-<br>Aktion, wie den Start eines Sollwertprofils oder das<br>Zurücksetzen (RUECKSETZEN) eines<br>Mengenzählers. |
| oder         |                    |                     |                                                                                                    |

**Tabelle 3-2 QWERTY Tastaturentsprechungen**

*Fortsetzung*

| <b>Taste</b>                          | <b>Name</b>                                    | <b>QWERTY Taste</b> | <b>Funktion</b>                                                                                                    |
|---------------------------------------|------------------------------------------------|---------------------|----------------------------------------------------------------------------------------------------|
| <b>HOLD</b><br>F <sub>2</sub><br>oder | Halt oder F <sub>2</sub>                       | F6                  | Startet eine auf dieser Taste programmierten Diskret-<br>Aktion, wie das Anhalten eines Sollwertprofils oder<br>das Zurücksetzen (RUECKSETZEN) eines<br>Mengenzählers. |
| IRESET<br>F3<br>oder                  | RUECK-<br><b>SETZEN</b><br>oder F <sub>3</sub> | F7                  | Startet eine auf dieser Taste programmierten Diskret-<br>Aktion, wie das Zurücksetzen (RUECKSETZEN) eines<br>Sollwertprofils oder eines Mengenzählers.                 |

**Tabelle 3-2 QWERTY Tastaturentsprechungen (Fortsetzung)**

#### **ASCII Barcodeleser**

Wenn Sie zur Eingabe von Texten wie Bezeichnungen, Zahlen und Gleichungen einen Barcodeleser verwenden möchten, verbinden Sie einen solchen über einen Adapter (Teilenummer 104286) mit dem Mini-DIN Eingang. Die Gerätetasten behalten dabei ihre Funktionen. Siehe Abschnitt 3-7, wenn Sie wissen möchten, wie man den Frontrahmen öffnet und den Mini-DIN Anschluß erreicht.

Bevor Sie Bezeichnungen eingeben, muß sich der Gerätecursor auf dem zu ändernden Text befinden (auf der rechten Seite der Anzeige), erst dann können Sie den neuen Text über den Barcode einlesen. Drücken Sie die Eingabetaste, um die Änderungen zu bestätigen, oder die Menütaste, um sie zu verwerfen.

Der Barcodeleser kann auch in Verbindung mit den Trendanzeigen des Gerätes verwendet werden, um Textdaten zu erfassen, die als ein Ereignis mit "Zeitstempel" gespeichert werden. Die ASCII-Daten werden in drei Felder untergliedert:

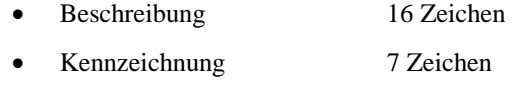

• Zustand 6 Zeichen

Die ersten 16 Zeichen werden in das Bezeichnungsfeld gesetzt. Die nächsten 7 Zeichen werden in das Kennzeichnungsfeld gesetzt usw.

Die Daten erhalten eine Zeitstempelung und werden in einer Protokolldatei (.LNE) gespeichert.

#### *Empfehlungen für den Barcodeleser*

- Der Barcodeleser sollte ASCII-Tastaturdaten ausgeben können.
- Der Barcodeleser sollte den Code 39 lesen können.
- Der Anschlußstecker sollte in den Tastaturanschluß unter dem Frontrahmen passen.

# **VORSICHT**

Während der Barcodeleser installiert ist, erfolgt die Datensicherung in einem Puffer, **NICHT** auf der Diskette.

# **3.7 Zugriff auf das Diskettenlaufwerk und den Anschluß von Tastatur und Barcode-Leser**

### **Zugriff beim VPR100 & VRX100**

Wenn Sie eine QWERTY-Tastatur oder einen Barcodeleser installieren wollen, eine Diskette einlegen oder entnehmen, oder wenn Sie das Innere des Gerätes erreichen wollen, öffnen Sie den Frontrahmen wie in Tabelle 3-3 beschrieben.

**Tabelle 3-3 Vorgehensweise beim Öffnen und Schließen des Frontrahmens**

| <b>Schritt</b> | <b>Aktion</b>                                                                                                    |
|----------------|----------------------------------------------------------------------------------------------------|
|                | Während Sie den Frontrahmen unten und zugleich nach innen drücken, drücken Sie auf den Knopf<br>auf der Unterseite, um den Riegel freizugeben.                                                                                                    |
| $\mathcal{P}$  | Ziehen Sie den Frontrahmen unten leicht von der Schalttafel weg nach außen und dann vorsichtig<br>nach oben, um sie wie in Abbildung 3-9 gezeigt ganz zu öffnen.                                                                                                    |
| 3              | Schließen Sie den Frontrahmen wieder, indem Sie den Lösehebel freigeben und den Frontrahmen<br>senken, wobei Sie die untere Seite leicht abgewinkelt halten. Setzen Sie zuerst die obere Seite an<br>und drücken Sie dann die untere Seite gegen die Schalttafel. Die Klappe ist verschlossen, wenn die<br>Verriegelung hörbar einrastet. Wenn der Frontrahmen nicht sicher verschlossen ist, arbeitet die<br>Diskettenspeicherung nicht korrekt. |

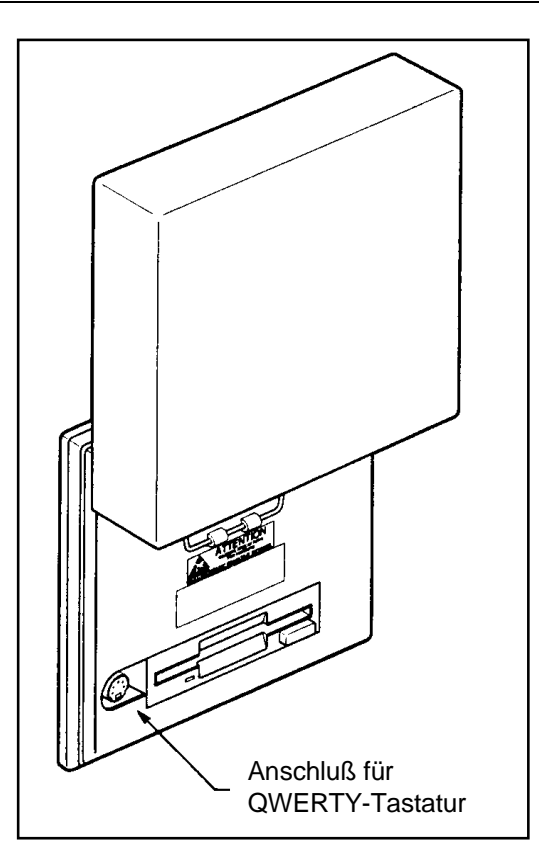

**Abbildung 3-9 Zugriff auf Anschluß und Diskettenlaufwerk (VPR100 & VRX100)**

## **Zugriff VRX150**

So erreichen sie das Diskettenlaufwerk und den Tastaturanschluß des VRX150, siehe Abbildung 3-10.

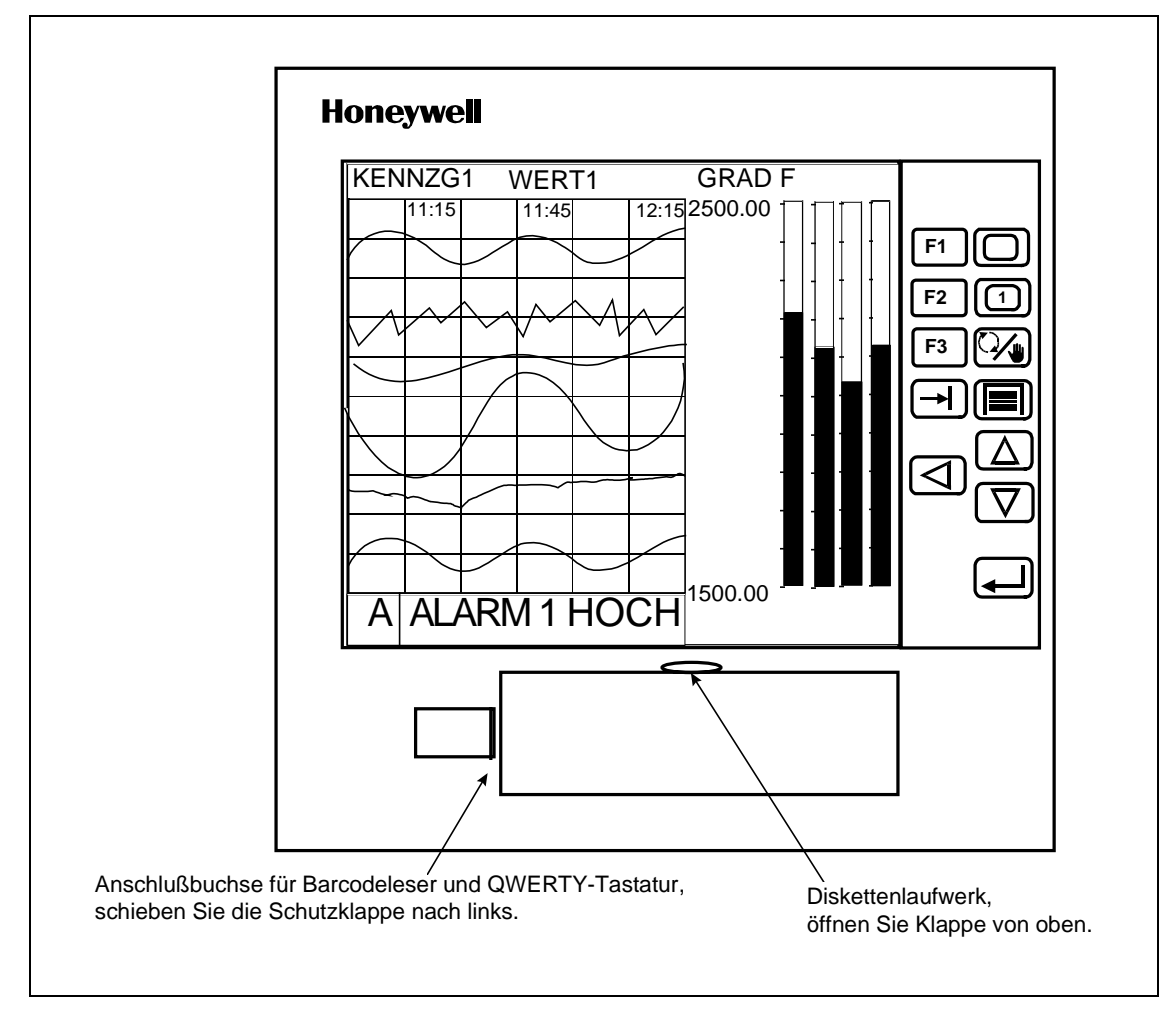

**Abbildung 3-10 Zugriff auf die Anschlußbuchse und das Diskettenlaufwerk (VRX150)**

# **3.8 Definition der Funktionsblöcke**

#### **Definition**

Ein *Funktionsblock* ist eine Softwareeinheit, die mit ihren *Eingangsparametern* und *Funktionsblockparametern* eine Reihe von Operationen ausführt, und *Ausgangsparameter* erzeugt. Diese Ausgangsparameter können als Eingänge in andere Funktionsblöcke programmiert werden, deren Ausgangsparameter wiederum als Eingänge in weitere Funktionsblöcke programmiert werden können, usw. Die Programmierung aller gewünschten Eingangsparameter der Funktionsblöcke und der Funktionsblockparameter ist nichts anderes als die Gerätekonfiguration zur Messung und Regelung Ihrer Prozesse.

#### **Die Arten der Funktionsblöcke**

Jeder Funktionsblock führt eine Reihe von Operationen aus, die jeweils einen einzigen Zweck erfüllen. So verarbeiten zum Beispiel die Funktionsblöcke der Analogeingänge die Daten dieser Analogeingänge, die Alarm-Funktionsblöcke verarbeiten Alarmmeldungen, usw.

Tabelle 3-4 beschreibt alle Funktionsblöcke.

Manche Funktionsblöcke, namentlich die der Analogeingänge, der Analogausgänge und der diskreten Ein- und Ausgänge, bilden Schnittstellen mit der Hardware, das heißt, sie sind Bindeglieder zwischen dem Gerät und der Ein- und Ausgabehardware. Die Funktionsblöcke der Analogeingänge und der diskreten Eingänge konvertieren die eingehenden Prozeßdaten (wie Istwerte oder alle diskreten Ein/Aus Signale eines Schalters) in Informationen, die das Gerät verarbeiten kann. Diese eingehenden Informationen werden entsprechend der gesamten Funktionsblock-Konfiguration des Gerätes verarbeitet und schließlich zu den Funktionsblöcken der Ausgänge geleitet. Die Funktionsblöcke der Analogausgänge und der diskreten Ausgänge wandeln diese Ausgabeinformationen in Spannungs- oder Stromsignale um, die dann zur entsprechenden Ausgabehardware gelangen (wie ein Stromausgang mit eingeprägtem Gleichstrom oder Relais).

Andere Funktionsblöcke werden von der Hardware nicht direkt "gesehen", bei ihnen handelt es sich um reine Software. Man kann sie sich als das Mittelstück des Prozesses vorstellen, der im vorstehenden Absatz beschrieben wurde. Zum Beispiel kann ein berechneter Wert für Standard-Aufteilung den Ausgang eines Regelkreises in 2 Werte aufspalten: einen für die Erwärmung und einen für die Abkühlung. Diese 2 Werte können zum Funktionsblock des Analogausgangs geleitet werden, der schließlich die Werte der Strom- oder Spannungsausgabe regelt.

#### **Informationsfluß**

Der "Informationsfluß" - von der Eingangshardware zu den Funktionsblöcken der Eingänge, zur Konfiguration der Funktionsblöcke, zu den Funktionsblöcken der Ausgänge und zur Ausgangshardware - kann mit einem abwärts fließenden Fluß verglichen werden. In einigen Fällen, wie bei der Rückführung eines Regelkreises, ist diese Analogie nicht ganz richtig, da die Information im Kreise verläuft. Trotzdem ist sie hilfreich, um sich die in der Regel bestehenden Verbindungen der Funktionsblöcke untereinander vorzustellen. Zum Beispiel befindet sich der Funktionsblock der Analogeingänge normalerweise oberhalb der Regelkreisfunktion, die sich wiederum normalerweise oberhalb des Funktionsblocks der Analogausgänge befindet. Wenn zwei Funktionsblöcke nicht direkt oder indirekt miteinander verbunden sind, besteht natürlich auch kein Informationsfluß zwischen beiden. Merken Sie sich nur, daß alle Funktionsblöcke über einen Eingang verfügen, eine Reihe von Operationen ausführen, und eine Ausgabe erzeugen. Wenn mehrere Funktionsblöcke miteinander verbunden sind, findet ein Informationsfluß statt.

| Name des                    | Art                    | <b>VRX100</b>                  | <b>VRX150</b>                  | <b>VPR100</b>                  | Zweck                                                                                                    |
|-----------------------------|------------------------|--------------------------------|--------------------------------|--------------------------------|----------------------------------------------------------------------------------------------------|
| <b>Funktionsblocks</b>      |                        | <b>Höchstens</b><br>verfügbar* | <b>Höchstens</b><br>verfügbar* | <b>Höchstens</b><br>verfügbar* |                                                                                                    |
| Alarm                       | <b>AL</b>              | 16                             | 16                             | 16                             | Erzeugt Alarmmeldungen unter<br>festgelegten Bedingungen.                                                                                                    |
| Analogeingang               | AI                     | 12                             | $\overline{12}$                | 12                             | Verfügt über eine Schnittstelle zu<br>Meßgeräten (Thermoelement, Wider-<br>standsfühler, mA, Volt).                                                                                                    |
| Analogausgang               | AO                     | 8                              | 8                              | 8                              | Verfügt über eine Schnittstelle zu<br>analogen Ausgabegeräten (Strom-<br>ausgang mit eingeprägtem<br>Gleichstrom (STROM/strom-<br>proportional) oder Spannungs-<br>ausgang (VOLT/spannungs-<br>proportional), oder zu Geräten mit<br>Ausgangsrelais (zeitproportional/-<br>ZEITPROP), stellungsproportional<br>(ST PROP)).<br>Bis zu 3 Strom-/Spannungsausgänge. |
| <b>Berechneter Wert</b>     | CV                     | 32                             | 32                             | 32                             | Führt mit festgelegten Parametern<br>verschiedene Berechnungen aus.                                                                                                    |
| Konstante                   | CN                     | 16                             | 16                             | 16                             | Gibt eine Zahl oder den Wert eines<br>analogen Parameters aus.                                                                                                    |
| Diskreter Eingang           | DI                     | 16                             | 16                             | 16                             | Verfügt über eine Schnittstelle zu<br>diskreter Eingangshardware<br>(potentialfreier Kontakt geschlossen).                                                                                                    |
| <b>Diskreter</b><br>Ausgang | DO                     | 16                             | 24                             | 24                             | Verfügt über eine Schnittstelle zu<br>Geräten mit Ausgangsrelais (WS<br>Relais, GS Relais, mechanische<br>Relais, Halbleiterausgänge).                                                                                                    |
| Regelkreis                  | <b>RK</b>              | $\overline{2}$                 | 4                              | 4                              | PID oder EIN/AUS Regelung mit<br>verschiedenen Ausgängen.                                                                                                    |
| Sollwertprofil              | $\overline{\text{SW}}$ | $\mathbf{1}$                   | $\overline{\mathbf{A}}$        | 4                              | Erzeugt einen zeitvariablen Sollwert<br>für einen Sollwert 2 eines<br>Regelkreises.                                                                                                    |
| System                      | SY                     | 1                              | $\mathbf{1}$                   | 1                              | Gibt den diskreten Status von<br>Alarmmeldungen, der Daten-<br>sicherung und von Diagnosen aus,<br>sowie den Analogwert der<br>Vergleichsstellentemperatur. Dieser<br>Funktionsblock ist nicht<br>programmierbar, seine Ausgaben<br>werden automatisch erzeugt.                                                                                                  |
| Mengenzähler                | <b>TL</b>              | 12                             | $\overline{12}$                | 3                              | Gibt die abgelaufene Gesamtzeit aus.                                                                                                    |

**Tabelle 3-4 Funktionsblockarten**

\* Hängt von den bestellten Optionen ab.

#### **Warum mit Funktionsblöcken arbeiten ?**

Funktionsblöcke erlauben Ihnen eine flexible Konfiguration. Wenn das Gerät zum Beispiel nicht über ein zugeordnetes Relais verfügt, das bei einem Alarmzustand aktiviert ist, können Sie auch einen von mehreren Alarm-Funktionsblöcken programmieren, um ein beliebiges Relais zu regeln. Zudem gibt es keinen spezifischen Eingang für Ihren Istwert, die verschiedenen Funktionsblöcke der Analogeingänge können so programmiert werden , daß sie Ihr Istwert sind. Bei Funktionsblöcken ist es im allgemeinen möglich, den Ausgangsparameter eines beliebigen Funktionsblocks mit dem Eingangsparameter eines beliebigen Funktionsblocks zu verbinden.

# **3.9 Komponenten der Funktionsblöcke**

Funktionsblöcke bestehen aus den folgenden drei Komponenten:

- Eingangsparameter
- Funktionsblockparameter
- Ausgangsparameter

Abbildung 3-11 zeigt die Komponenten des Funktionsblocks Alarm 1.

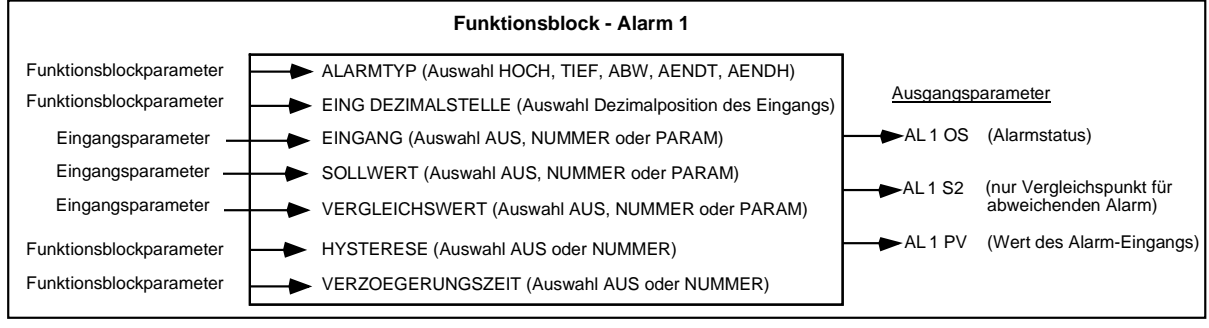

**Abbildung 3-11 Komponenten des Funktionsblocks Alarm 1**

#### **Eingangsparameter**

Der Eingangsparameter eines Funktionsblocks kann auf "AUS" stehend oder als Zahl programmiert werden, oder er erhält seine Daten extern von den Ausgangscodes eines anderen Blocks. Sie finden diese Ausgangscodes in Tabelle 3-5. Das heißt, ein Eingangsparameter ist ein beliebiger Menüpunkt, der als einer von diesen Ausgangscodes programmiert, bzw. mit ihm verknüpft werden kann. Diese Ausgangscodes sind unter dem Menüpunkt PARAM zusammengefaßt. Wenn Sie einen Funktionsblock programmieren, und eine Ihrer Auswahlmöglichkeiten PARAM ist, bedeutet das, daß Sie einen Eingangsparameter programmieren. Siehe Abbildung 3-11.

Nehmen wir zum Beispiel an, daß ein Alarm-Funktionsblock programmiert werden soll. Einer der Alarm-Menüpunkte ist EINGANG, er bestimmt, welcher Punkt auf eine Alarmbedingung hin überwacht werden soll. Eine der Auswahlmöglichkeiten für EINGANG ist PARAM, wodurch Sie den EINGANG mit einem der Ausgangscodes in Tabelle 3-5 verbinden können. EINGANG ist also ein Eingangsparameter, weil er seine Daten von einem anderen Funktionsblock erhält.

Manche Funktionsblöcke können über mehrfache Eingangsparameter verfügen. Wenn zum Beispiel ein Alarm-Funktionsblock über einen Eingang (EINGANG) und einen Sollwert (SOLLWERT) verfügt, können beide mit anderen Funktionsblöcken verbunden werden.

Funktionsblöcke diskreter Eingänge haben keine Eingangsparameter, also keine Eingänge, die man mit den Ausgangscodes eines anderen Blocks verbinden könnte.

#### **Funktionsblockparameter**

Die Daten eines Funktionsblockparameters sind im Block selbst enthalten. Wenn Sie einen Funktionsblock programmieren, und Ihnen steht keine PARAM-Auswahl zur Verfügung, handelt es sich um die Programmierung eines Funktionsblockparameters. Eine typische Auswahl bei der Programmierung eines Funktionsblockparameters sind die Parameter KEIN, AUS, alle numerischen Werte, oder eine Optionsliste für den Parameter, aber nicht PARAM. Siehe Abbildung 3-11.

Um zum Beispiel für einen Alarm-Funktionsblock die ALARMTYP zu programmieren, können Sie aus einer Liste wählen: KEIN, TIEF, HOCH, ABW, AENDT, AENDH.

Weitere Funktionsblockparameter sind BEREICHSUNTERGRENZE und BEREICHSOBERGRENZE eines Analogeingangs, wobei Sie den Spannungs- oder den Temperaturbereich angeben.

#### **Ausgangscode**

Ein Ausgangscode ist das Ergebnis der Funktionsblock-Operationen mit den Eingangsparametern und den Funktionsblockparametern. Er wird durch einen der in Tabelle 3-5 gezeigten zweistelligen Ausgangscode gekennzeichnet. Ein Ausgangscode kann so programmiert werden, daß er der Eingang für mehrere andere Funktionsblöcke ist. Siehe Abbildung 3-11.

Ausgangscodes sind entweder diskret (können Ein oder Aus sein), oder analog (numerischer Wert). So ist zum Beispiel DI1 OS der Ausgangsstatus des diskreten Eingangs 1: Ein oder Aus. AI1 OV ist der Ausgangswert des Analogeingangs 1: Eine Spannung oder eine Temperatur. Aus diesem Grunde muß ein diskreter Eingangsparameter nur mit einem diskreten Ausgangscode programmiert werden. Entsprechend ist ein analoger Eingangsparameter nur mit einem analogen Ausgangscode zu programmieren.

# **ACHTUNG**

Der SYSTEM PARAMETER des Funktionsblocks (Abkürzung SY) verfügt nicht über Eingangsparameter oder Funktionsblockparameter, wie die anderen Funktionsblöcke. SY erzeugt ausschließlich Ausgangscodes. Diese in Tabelle 3-5 aufgeführten Ausgangscodes sind meist Werte oder Statusangaben für systemübergreifende Parameter. Wenn zum Beispiel der Ausgangsstatus irgendeines Alarm-Funktionsblocks auf EIN steht, steht auch der AG (Sammelalarm) des SY Funktionsblocks auf EIN.

Ein anderes Beispiel ist der F1 SY Ausgangscode, der ein schnelles diskretes EIN-zu-AUS Signal erzeugt, wenn die Tasten F1 oder Start gedrückt werden. Dieser F1 SY kann als Auslöser für eine andere Aktion eingesetzt werden. **Sie können beispielsweise mit F1 SY den Startparameter eines Sollwertprofils oder den Parameter für die Zurücksetzung des Mengenzählers programmieren, um einer Bedienungsperson durch Drücken der Tasten Start oder F1 einen Profilstart oder die Zurücksetzung eines Mengenzählers zu ermöglichen.**

| Art des<br><b>Funktions-</b><br>blocks | Name des<br><b>Funktionsblocks</b>  | Ausgangs-<br>code | <b>Parametername</b>                                         | Para-<br>meterart |
|----------------------------------------|-------------------------------------|-------------------|--------------------------------------------------------------|-------------------|
| AI                                     | OV<br>Analogeingang<br>Ausgangswert |                   |                                                              | Analog            |
| SY                                     | Systemparameter                     | <b>RT</b>         | Vergleichsstellentemperatur                                  | Analog            |
|                                        |                                     | BN                | Blockaufzeichnungsnummer der<br>Datenspeicherung             | Analog            |
|                                        |                                     | <b>PN</b>         | Nummer des laufenden Programms                               | Analog            |
|                                        |                                     | AG                | Sammelalarm                                                  | <b>Diskret</b>    |
|                                        |                                     | AH                | Alarm hoch                                                   | <b>Diskret</b>    |
|                                        |                                     | <b>AL</b>         | Alarm niedrig                                                | <b>Diskret</b>    |
|                                        |                                     | DF                | Diagnosefehler                                               | <b>Diskret</b>    |
|                                        |                                     | DG                | Allgemeine Diagnose                                          | <b>Diskret</b>    |
|                                        |                                     | <b>SF</b>         | Speicher voll                                                | <b>Diskret</b>    |
|                                        |                                     | SW                | Speicherung Warnung                                          | <b>Diskret</b>    |
|                                        |                                     | AX                | Analoger Sicherheitsparameter                                | Analog            |
|                                        |                                     | DX                | Diskreter Sicherheitsparameter                               | <b>Diskret</b>    |
|                                        |                                     | F1                | Tasten F1 oder Start auf der Tastatur                        | <b>Diskret</b>    |
|                                        |                                     | F <sub>2</sub>    | Tasten F2 oder Hold auf der Tastatur                         | <b>Diskret</b>    |
|                                        |                                     | F <sub>3</sub>    | Tasten F3 oder Zurücksetzung auf der Tastatur                | <b>Diskret</b>    |
| AO                                     | Analogausgang                       | OV                | Ausgangswert                                                 | Analog            |
|                                        |                                     | BC                | Berechneter Wert für Ausgang A1/A2<br>(Rückführung)          | Analog            |
|                                        |                                     | S <sub>2</sub>    | Istwert (AO Eingang)                                         | Analog            |
| <b>DI</b>                              | Diskreter Eingang                   | OS                | Ausgangsstatus                                               | <b>Diskret</b>    |
| DO                                     | Diskreter Ausgang                   | ΟS                | Ausgangsstatus                                               | <b>Diskret</b>    |
| RK                                     | Regelkreis                          | OV                | Ausgangswert                                                 | Analog            |
|                                        |                                     | <b>PV</b>         | <b>Istwert</b>                                               | Analog            |
|                                        |                                     | <b>DV</b>         | Abweichungswert                                              | Analog            |
|                                        |                                     | WS                | Arbeitssollwert                                              | Analog            |
|                                        |                                     | S <sub>1</sub>    | Sollwert 1 Wert                                              | Analog            |
|                                        |                                     | S <sub>2</sub>    | Sollwert 2 Wert                                              | Analog            |
|                                        |                                     | <b>BC</b>         | Berechneter Wert für Ausgang A1/A2<br>(Kaskaden-Rückführung) | Analog            |
|                                        |                                     | AM                | <b>Status Auto/Hand</b>                                      | <b>Diskret</b>    |
|                                        |                                     | SS                | <b>Status Sollwert 1/Sollwert 2</b>                          | <b>Diskret</b>    |
|                                        | EIN/AUS<br>Nur Regelkreis           | OS                | Ausgangsstatus                                               | <b>Diskret</b>    |

**Tabelle 3-5 Bezeichnung der Funktionsblockparameter**

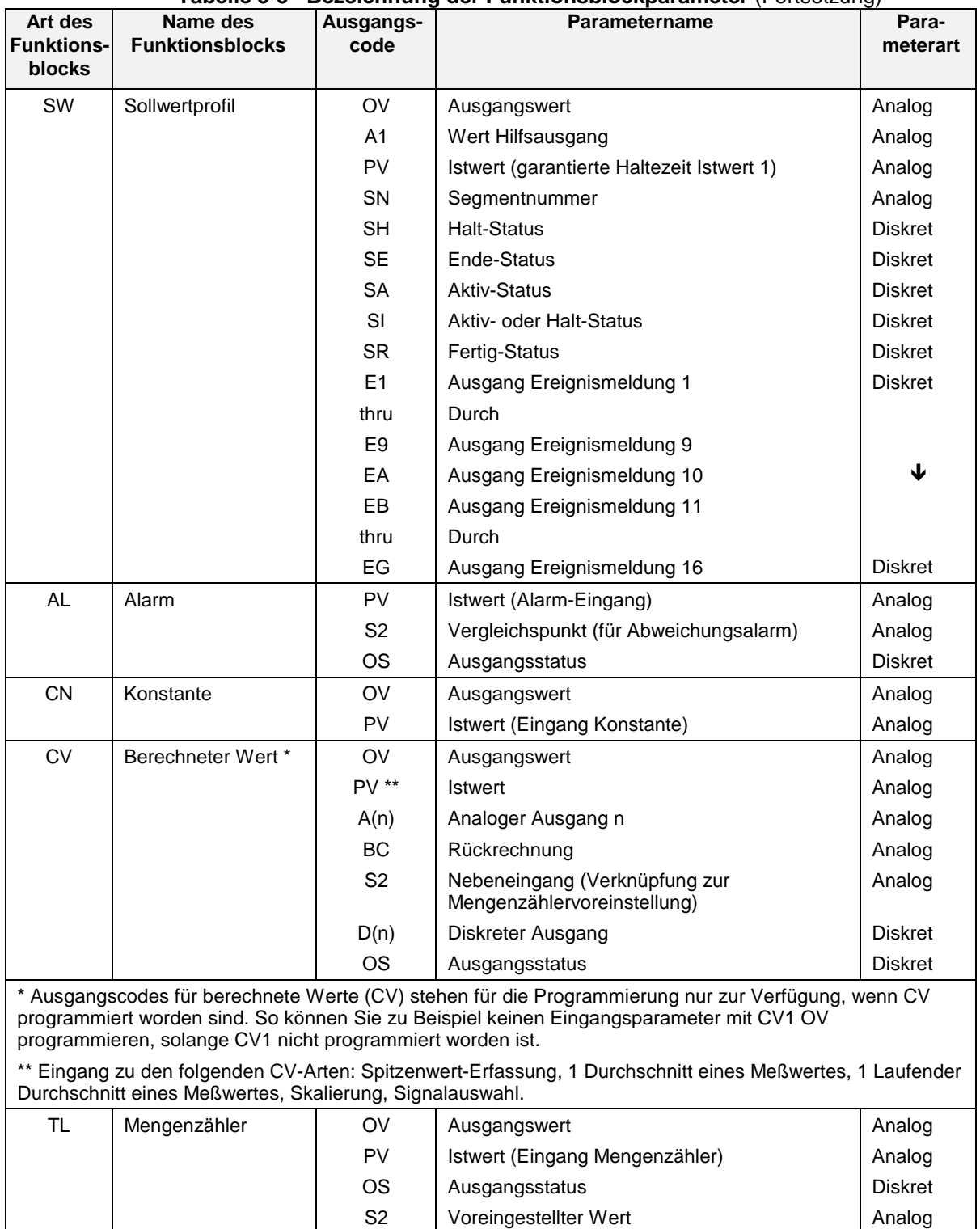

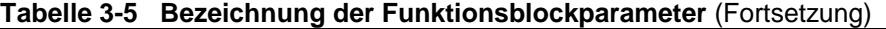

# **3.10 Wie werden Eingangsparameter programmiert ?**

Ein Funktionsblock hat 2 Arten programmierbarer Parameter: Eingangsparameter und Funktionsblockparameter. Wenn im Programmiermenü eines Funktionsblocks ein Menüpunkt die Optionen AUS, eine Zahl oder PARAM anbietet, ist dieser Menüpunkt ein Eingangsparameter zu diesem Funktionsblock. Das heißt, wenn Sie PARAM auswählen, können Sie den Eingangsparameter mit dem Ausgangscode eines anderen Funktionsblocks verbinden.

#### **Wie wird ein Eingangsparameter mit einem anderen Funktionsblock verbunden ?**

Eine Möglichkeit zur Programmierung eines Eingangsparameters ist es, ihn mit einem Ausgangsparameter von einem anderen Funktionsblock zu verbinden. Wir zeigen Ihnen diese Vorgehensweise anhand eines spezifischen Eingangsparameters eines Funktionsblocks. Die verwendeten Tastenkombinationen gelten für alle Verbindungen, die Sie mit Eingangsparametern herstellen.

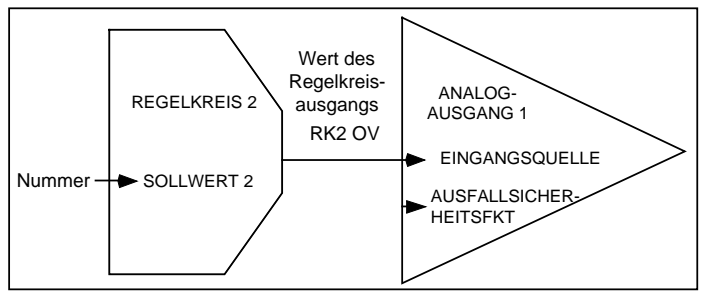

**Abbildung 3-12 Beispiel für die Verbindung von Eingangsparametern**

Nehmen wir an, die in Abbildung 3-12 gezeigten Verbindungen sollen hergestellt werden. Der Analogausgang 1, ein Stromausgang mit eingeprägtem Gleichstrom, soll seinen Eingang vom Ausgangswert des Regelkreises 2 beziehen. Dazu muß der Parameter der Eingangsquelle des Analogausgangs 1 mit dem Ausgangscode programmiert werden, der vom Ausgangswert von Regelkreis 2 dargestellt wird. In der folgenden Vorgehensweise sehen Sie dies Schritt für Schritt:

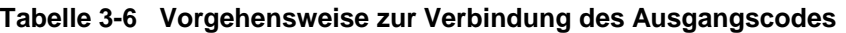

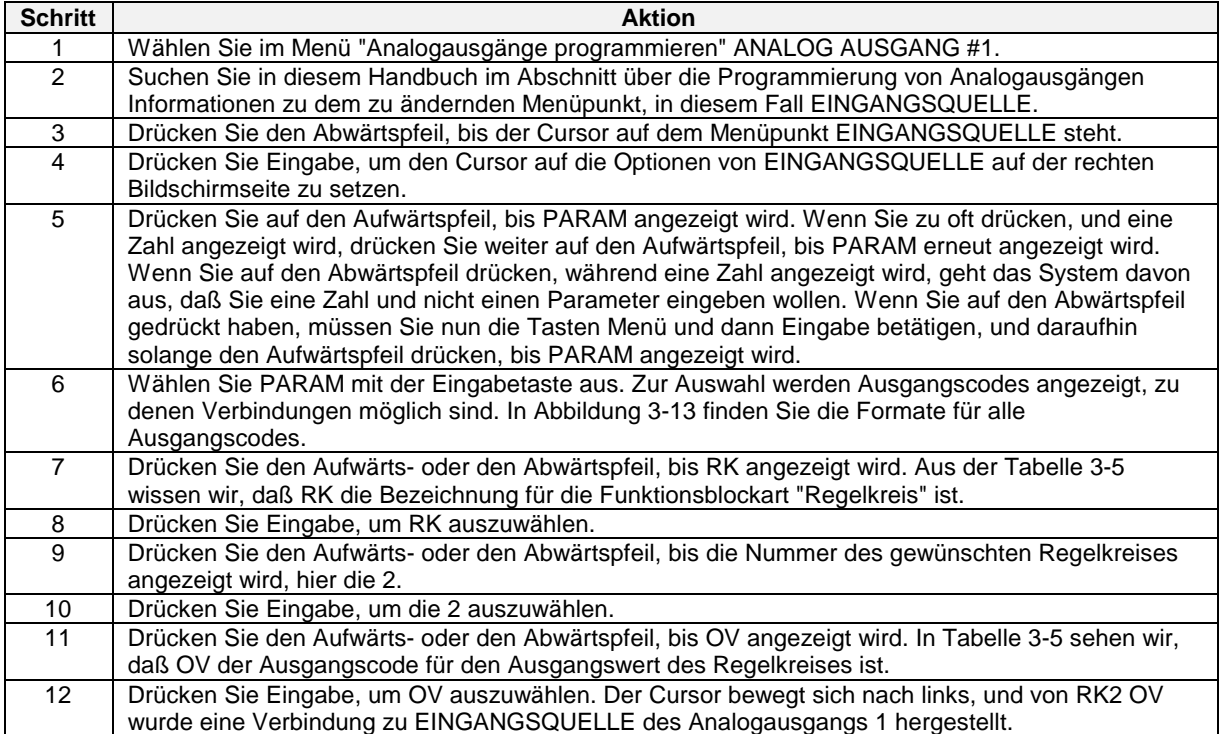

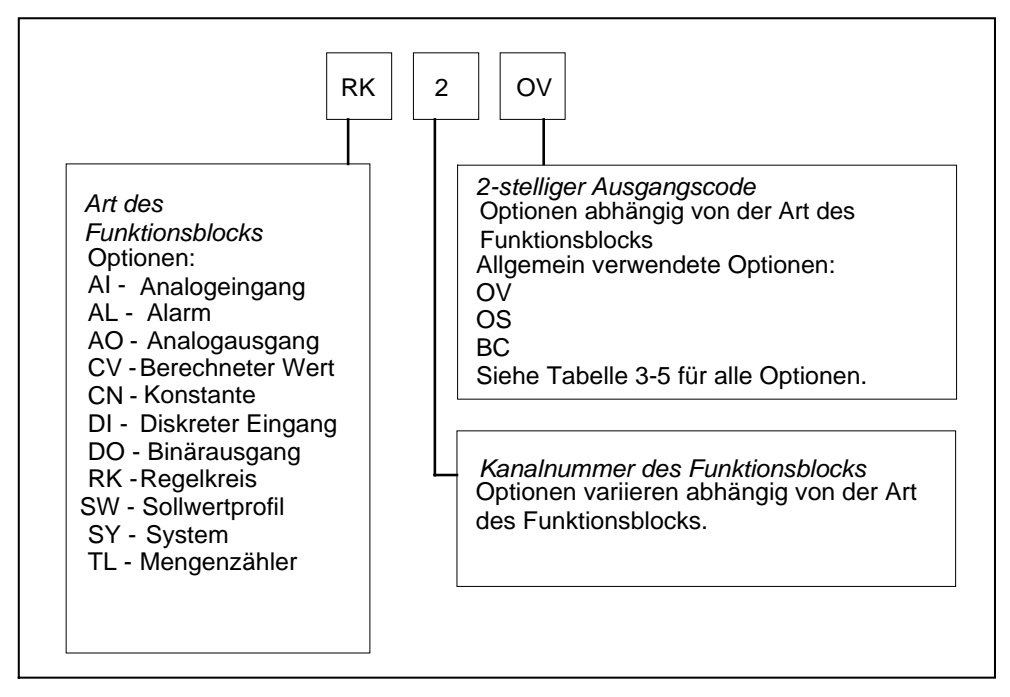

**Abbildung 3-13 Anschlußart für Funktionsblöcke**

Bevor Sie den Eingangsparameter eines Funktionsblocks mit einem Ausgangscode eines CV (berechneter Wert) programmieren, müssen Sie den CV selbst programmieren. Andernfalls steht der Ausgangsparameter des CV für die Programmierung nicht zur Verfügung.

Der Systemparameter (SY) des Funktionsblocks arbeitet intern und kann nicht programmiert werden. Er erzeugt automatisch Ausgaben, die den Status von Alarm, Datensicherung, Diagnose und Vergleichsstellentemperatur widerspiegeln. Diese Ausgaben können als Ausgänge für Funktionsblöcke verwendet werden.

#### **Wie wird ein Eingangsparameter mit einer Zahl programmiert ?**

Sie können also einen Eingangsparameter mit einem anderen Funktionsblock verbinden, sie können aber auch einen Eingangsparameter mit einer Zahl programmieren. Das Gerät akzeptiert -999.999 bis 9.999.999.

Fahren wir mit dem obenstehenden Beispiel fort und nehmen wir an, daß Sollwert 2 des Regelkreises 2 eine Zahl sein soll. Dazu müssen wir den Sollwert 2 des Regelkreises 2 mit einer Zahl programmieren, sagen wir mit 95. In der folgenden Vorgehensweise sehen Sie dies Schritt für Schritt:

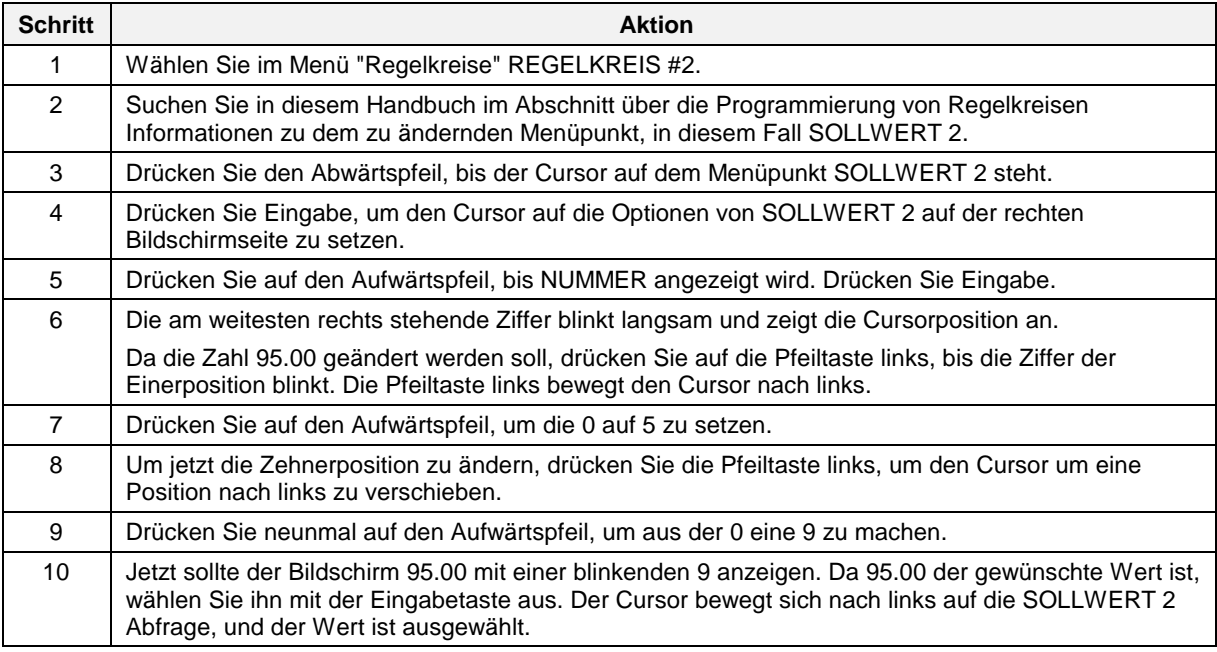

#### **Tabelle 3-7 Beispielprozedur zur Auswahl einer Zahl mit den Tasten der Gerätevorderseite**

# **ACHTUNG**

Wenn Sie eine Zahl über eine angeschlossene Tastatur eingeben möchten, geben Sie anstelle der Schritte 5 - 10 einfach die Zahl 95 ein, und drücken Sie die Eingabetaste.

#### **Wie wird ein diskreter Eingangsparameter mit einer Zahl programmiert ?**

Tabelle 3-7 zeigt, wie Sollwert 2, ein Analogparameter, mit einer Zahl verbunden wird. Sie können auch einen diskreten Parameter mit einer Zahl verbinden. Ein diskreter Parameter, zum Beispiel die Eingangsquelle eines Alarms, kann mit jeder der in Tabelle 3-5 genannten diskreten Parameterarten verbunden werden. Er kann auch mit 0 programmiert werden, um den Aus-Zustand, oder mit 1, um den Ein-Zustand anzuzeigen. Geben Sie einen Wert von 1 oder 0 ein. Wenn Sie zum Beispiel die Eingangsquelle eines Alarms (Abbildung 3-8) mit dem Wert 1 programmieren, wird der Alarmausgang (AL1 OS) immer auf "Ein" stehen.

Um einen diskreten Parameter mit einer 1 oder einer 0 zu programmieren, führen Sie die folgende Vorgehensweise aus: Die Vorgehensweise verwendet die Eingangsquelle von Alarm1 als den zu programmierenden Parameter.

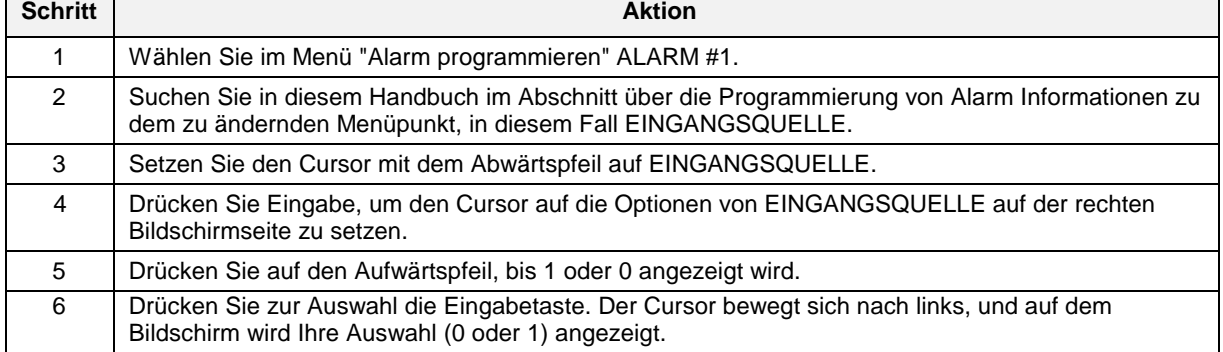

#### **Tabelle 3-8 Beispiel für die Programmierung eines diskreten Eingangsparameters mit einer Zahl**

### ACHTUNG

Beachten Sie den Unterschied zwischen der Programmierung eines diskreten Parameters mit AUS oder mit 0: "AUS" bedeutet "nicht verbunden", 0 bedeutet "Aus-Zustand".

### **3.11 Wie werden Funktionsblockparameter programmiert ?**

Die zweite Art programmierbarer Parameter ist der Funktionsblockparameter. Die Daten eines Funktionsblockparameters sind in einem Funktionsblock enthalten und können nicht mit anderen Funktionsblöcken verbunden werden. Wenn Sie einen Funktionsblock programmieren, und Ihnen steht keine PARAM-Auswahl zur Verfügung, handelt es sich um die Programmierung eines Funktionsblockparameters. Eine typische Auswahl bei der Programmierung eines Funktionsblockparameters sind die Parameter KEIN, AUS, alle numerischen Werte, oder eine Optionsliste - aber nicht PARAM.

#### **Vorgehensweise bei der Programmierung**

Nachstehend wird die Programmierung der Funktionsblockparameter beschrieben: Es handelt sich um ein Beispiel, in dem spezifische Funktionsblockparameter verwendet werden, allerdings gelten die genannten Tastenkombinationen für die Programmierung aller Funktionsblockparameter.

Wir wollen mit dem Beispiel der Abbildung 3-12 fortfahren, und annehmen, daß der Analogausgang 1 automatisch auf seinen niedrigsten Wert gesetzt wird, wenn die Eingangsquelle RK2 OV ausfällt. Daher müssen wir den Parameter für Ausfallsicherheits-Funktion des Analogausgangs 1 mit der geeigneten Auswahl programmieren. In der folgenden Vorgehensweise sehen Sie dies Schritt für Schritt:

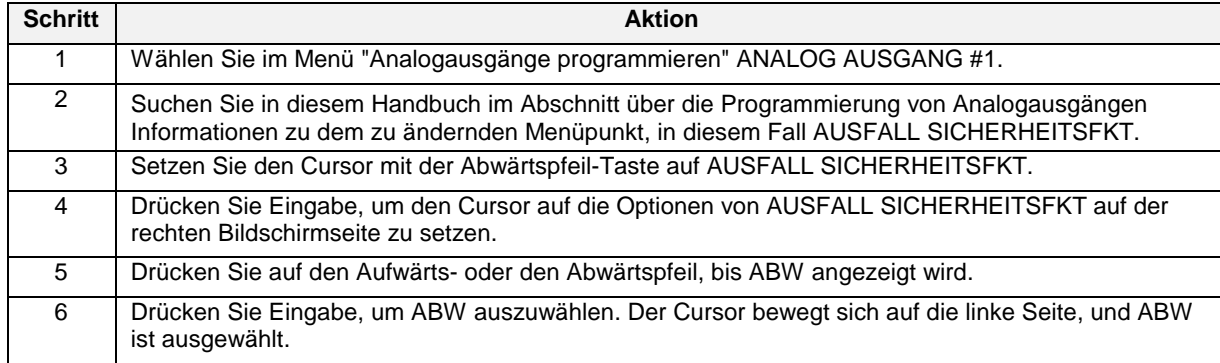

#### **Tabelle 3-9 Beispiel einer Auswahlprozedur für Funktionsblockparameter**

#### **3.12 Wie wird eine einfache Konfiguration programmiert ?**

Dieser Abschnitt erklärt, wie Ihr Gerät programmiert wird. Sie sollten diese Prozeduren üben, bis Sie mit allen Tasten und Menüs vertraut sind.

#### **Tabelle 3-10 Vorgehensweise einer Funktionsblock-Konfiguration**

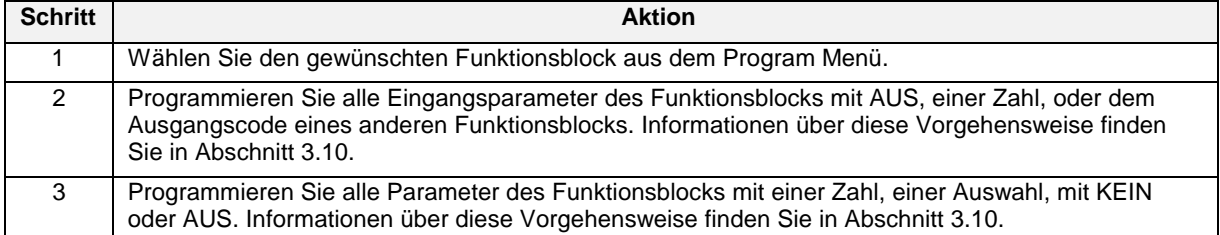

Fortsetzung nächste Seite
| <b>Schritt</b> | <b>Aktion</b>                                                                                                    |
|----------------|----------------------------------------------------------------------------------------------------|
| 4              | Programmieren Sie die anderen Punkte des Funktionsblocks nach Ihren Wünschen. Zu diesen<br>anderen Punkten gehören die Positionen der Dezimalzeichen, die Bezeichnungen, Kennungen und<br>verschiedenen Bezeichnungen zur Identifizierung des Funktionsblocks. |
| 5              | Wiederholen Sie die Schritte 1 - 4 für alle gewünschten Funktionsblöcke, bis das Gerät<br>konfiguriert ist.                                                                                                    |

**Tabelle 3-10 Vorgehensweise einer Funktionsblock-Konfiguration (Fortsetzung)**

# **Konfigurationsbeispiel**

Abbildung 3-14 zeigt eine vereinfachte Konfiguration unter Verwendung typischer Funktionsblockverbindungen. Beachten Sie, daß verschiedene Parameter ausgelassen werden, um das Schema und die Prozedur zu vereinfachen.

Tabelle 3-11 beschreibt, wie diese Verbindungen programmiert werden.

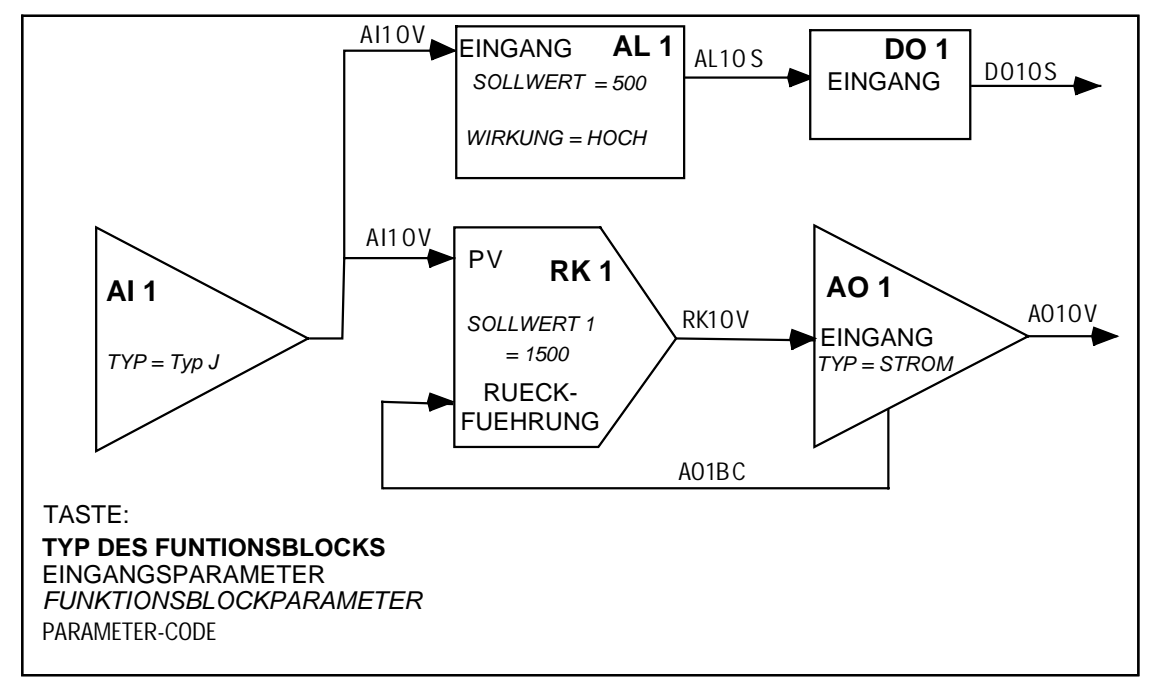

**Abbildung 3-14 Konfigurationsbeispiel**

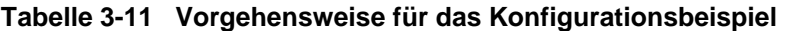

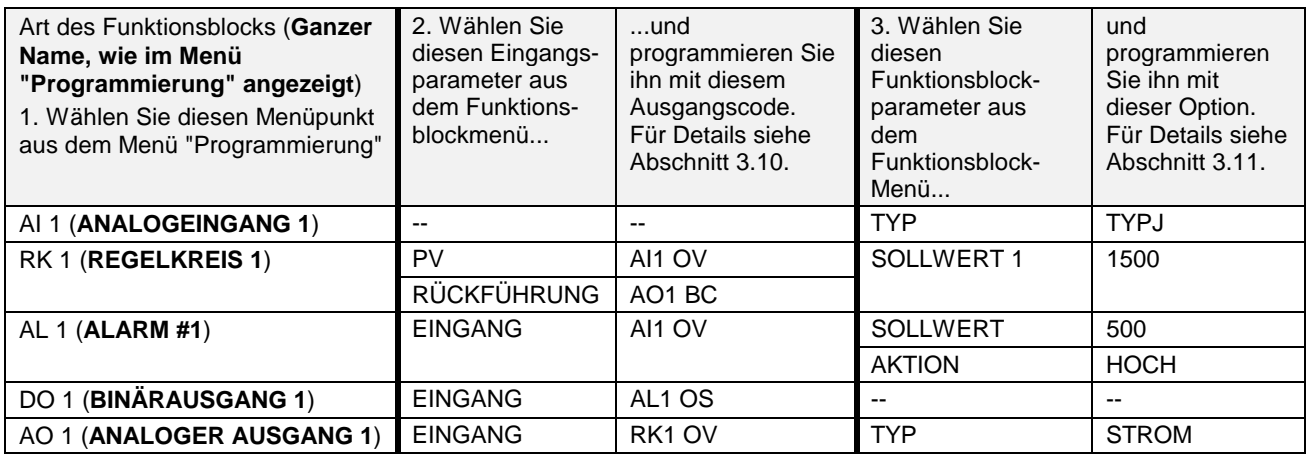

# **3.13 Wie werden einfache Konfigurationen programmiert ?**

Wenn Sie das Diagramm einer Regelungskonfiguration in Bezug auf die Funktionsblöcke erstellen können, ist es auch einfacher, Ihr Gerät für die beabsichtigte Prozeßregelung zu programmieren und zu konfigurieren. Dieses von Ihnen erstellte Funktionsblockdiagramm kann als eine Art Vorlage für die Programmierung des Gerätes verwendet werden. Jeder Block des Diagramms bezieht sich auf ein eigenes Geräte-Programmiermenü im Programmiermodus des Gerätes.

Nachfolgend finden Sie Beispiele, in denen einfache Regelungskonfigurationen mit ihren jeweiligen Funktionsblockdiagrammen vorgestellt werden. Das erste Beispiel ist eine einfache Regelungsanordnung, die detailliert dargestellt wird, um Ihnen die Grundlagen der Funktionsblöcke verständlich zu machen. Anschließend folgen einige differenziertere Beispiele. Wenn Sie einmal verstanden haben, wie das Diagramm eines Funktionsblocks erstellt wird, können Sie dies im Prinzip für jede auch noch so komplizierte Regelungsstrategie tun. Das Verständnis für die Beziehungen zwischen solchen Diagrammen und den Programmiermenüs der Geräte ist der Schlüssel für den erfolgreichen Einsatz der zahlreichen Möglichkeiten des Gerätes.

### **Programmierung eines strombetriebenen Heizelements**

In der untenstehenden Abbildung 3-15 sehen Sie eine gewöhnliche und einfache Regelungsstrategie.

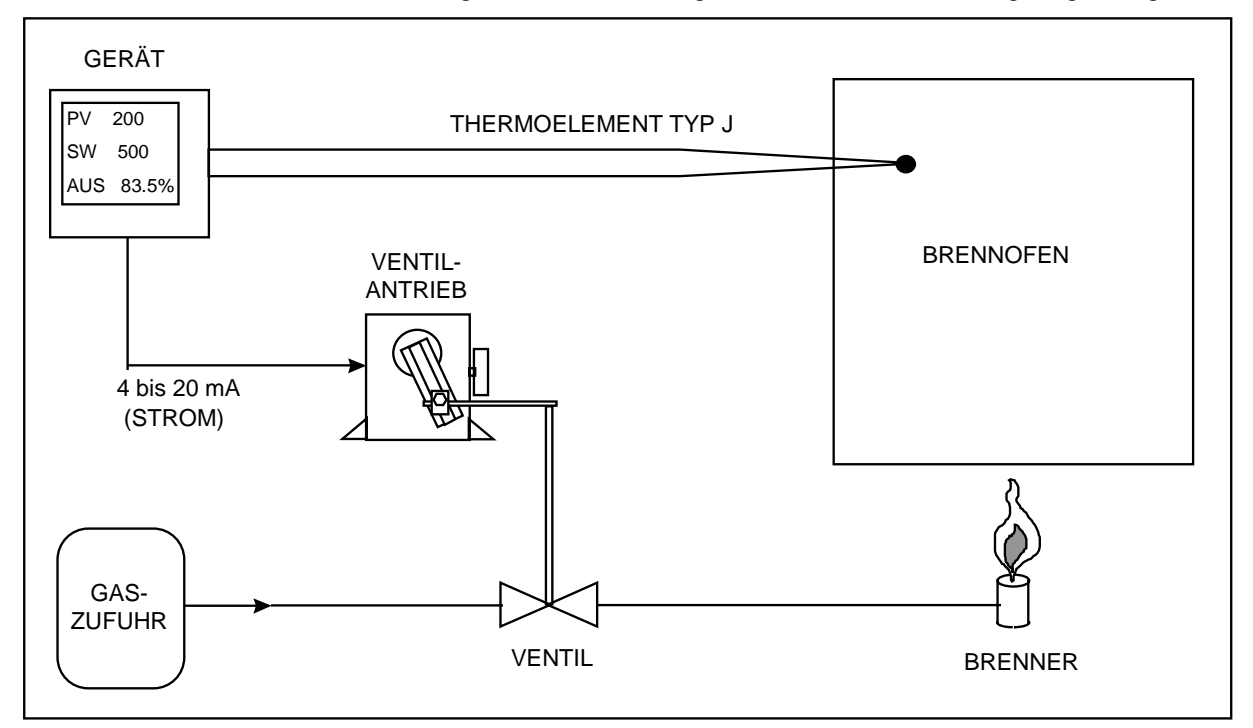

**Abbildung 3-15 Temperaturregelung eines Ofens mit einem 4-20 mA (STROM/stromproportional) Regelungssignal**

### **1. Diagramm der Funktionsblöcke erstellen**

Um diese Anwendung mit Hilfe des Gerätes zu konfigurieren, müssen Sie einen einfachen Stromregelkreis aufbauen. Dieser Regelkreis soll die Temperatur des Ofens mit einem Sollwert von 260°C einem bestimmten Punkt überwachen und regeln. Die Ofentemperatur wird durch die Regulierung der Gaszufuhr zum Ofenbrenner geregelt, dabei wird ein 4 bis 20 mA-Signal an den Gasventilantrieb gegeben. Das Gerät mißt die Temperatur mit einem Thermoelement vom Typ J in einem Bereich zwischen -32°C und 538°C.

Um diese Anwendung zu unterstützen, muß ein 4 bis 20 mA-Regelkreis mit einem Thermoelement-Istwert konfiguriert werden. Um das Funktionsblockdiagramm dieser Regelungsstrategie zu erstellen, sind drei Funktionsblöcke erforderlich: Einer zur Festlegung eines Analogeingangs für das Thermoelement, ein zweiter für einen Standard-PID-Regelkreis, und ein dritter zur Definition eines 4 bis 20 mA-Analogausgangs.

Alle Funktionsblöcke sollten zuerst wie in Abbildung 3-16 angeordnet werden. Funktionsblöcke für Analogeingänge und Analogausgänge werden durch nach rechts weisende Dreiecke dargestellt. Funktionsblöcke für Regelkreise werden durch nach rechts weisende Parallelogramme dargestellt.

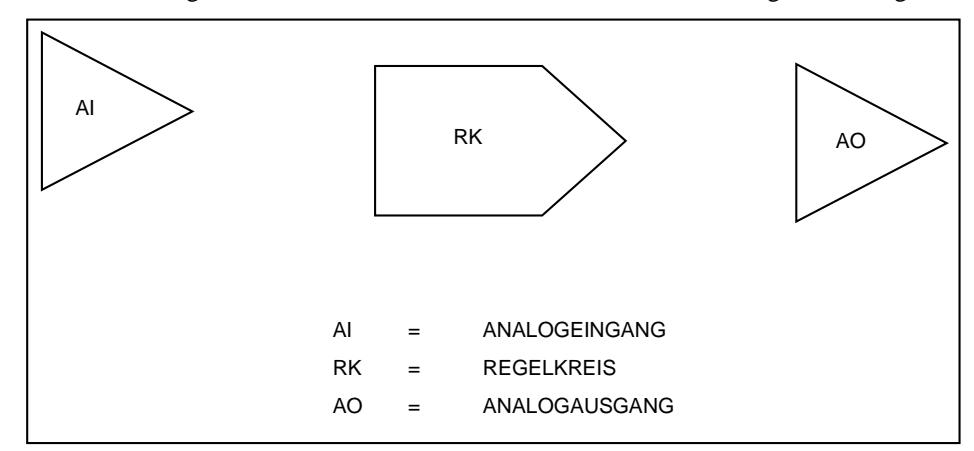

**Abbildung 3-16 Erforderliche Basis-Funktionsblöcke für die Regelungskonfiguration in Abbildung 3-13**

### **2. Bezeichnung der Eingangsparameter**

Bezeichnen Sie ordnungsgemäß alle Funktionsblöcke. Weisen Sie zunächst jedem Funktionsblock einen Namen zu, der ihn innerhalb der Hardware und Leistungsmerkmale des Gerätes identifiziert, mit dem gearbeitet wird. Sie können alle Analogeingänge, Regelkreise und Analogausgänge zuweisen, über die Ihr Gerät verfügt, einschließlich des gezeichneten Funktionsblockdiagramms. Zur Vereinfachung verwenden wir in diesem Beispiel AI1, RK1, und AO1. Siehe Abbildung 3-17. Ebenso hätten aber auch AI5, RK2, und AO2 verwendet werden können.

### **3. Bezeichnung der Ausgangsparameter**

Der zweite Schritt bei der Bezeichnung eines jeden Funktionsblocks ist die Kennzeichnung ihrer wichtigsten Eingangs- und Ausgangsparameter. Jeder dieser Parameter entspricht den aktuellen Menüeinstellungen, die Sie auf Ihrem Gerät programmieren. Wie in der Abbildung 3-17 gezeigt, ist der Eingangsparameter AI1 des Funktionsblocks das Thermoelement Typ J, das vom Ofen aus mit den AI1 Eingangsklemmen des Gerätes verbunden wird. Der AI1-Block verarbeitet das Minivolt-Signal des Thermoelements, und bewirkt so eine Temperaturmessung. Der mit "AI1 OV" bezeichnete Ausgangswert von AI1 ist in erster Linie die Temperatur des Ofens. Der Funktionsblock RK1 wird in diesem Fall mit einem mit "PV" (Istwert) bezeichneten Eingang gezeigt. Hier wird der Regelkreis-Block die Daten erwarten, zu denen auch sein Istwert gehört. Der einzelne Ausgang des RK1-Blocks ist der Haupt-Regelungsausgang des Regelkreises. Er trägt die Bezeichnung "RK1 OV (Ausgangswert Regelkreis 1)" und liegt in einem Bereich zwischen 0 und 100 %. Der Wert von RK1 OV zu jedem beliebigen Zeitpunkt wird durch den PID-Algorithmus des Regelkreis-Funktionsblocks bestimmt.

Der letzte Block des Diagramms ist der Funktionsblock des Analogausgangs AO1. Bis zu diesem Punkt mit nur einem Eingang und einem Ausgang gezeichnet, ist sein wichtigster Zweck die Erzeugung eines 4-20 mA-Signals, das linear jedem Wert entspricht, der an seinen Eingang gesendet wird. Wenn zum Beispiel der AO1-Eingang als ein Wert definiert wird, der zwischen 0 und 100 % liegt, wird ein Eingangswert von 0 % AO1 veranlassen, an den AO1-Ausgangsklemmen des Gerätes ein 4 mA-Signal zu erzeugen. Als Antwort auf einen Eingang von 50 % wird ein Signal von 12 mA erzeugt, und 20 mA bei einem festgestellten Eingangswert von 100 %. Der Eingangsparameter von AO1 wird mit "IN" bezeichnet, mit seinem Ausgangsparameter, der so bezeichnet ist, daß er ihn als das physikalische 4 bis 20 mA-Signal identifizieren kann, das am rückseitigen für AO1 reservierten Klemmenpaar des Gerätes festgestellt wird.

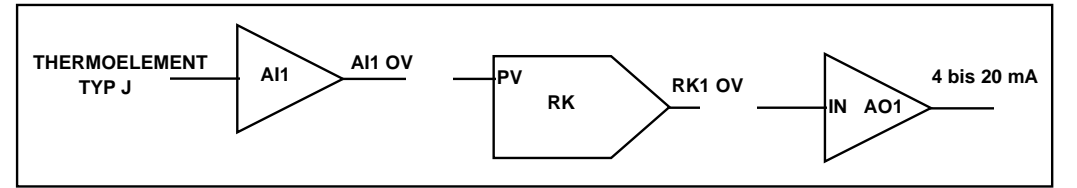

**Abbildung 3-17 Bezeichnung aller Funktionsblocknamen und der wichtigsten Ein- und Ausgänge**

### **4. Bezeichnung der Funktionsblockparameter**

Bezeichnen Sie schließlich die internen Parameter aller Blöcke. "Interne Parameter" können auch als "Funktionsblockparameter" betroffen sein. Wie im Fall von Eingangs- und Ausgangsparametern entsprechen die mit dem jeweiligen Block assoziierten internen Parameter den aktuellen Menüeinstellungen, die Sie im Gerät programmieren. Während Eingangs- und Ausgangsparameter entweder in einem Datenaustausch zwischen Funktionsblöcken oder einem physikalischen Signalaustausch zwischen dem Gerät und der Außenwelt bestehen, sind interne Parameter Einstellungen, die ausschließlich den Betrieb der Funktionsblöcke definieren, zu denen sie gehören. Die Verwendung der internen Parameter eines Funktionsblocks ist größtenteils auf die Operationen innerhalb des Funktionsblocks selbst beschränkt.

Es ist nicht immer möglich, und nicht einmal praktisch, alle internen Parameter zu zeichnen, die ein Funktionsblock hat oder benötigen könnte. Daher sollten Sie für den Anfang interne Parameter zuerst als einfache Bezeichnungen betrachten, die in der Folge die internen Vorgänge des Funktionsblocks definieren und klären. Wenn Sie sich dieser Faustregel bewußt bleiben, werden Sie die internen Parameter sicherlich bald ganz gefühlsmäßig beherrschen. An diesem Punkt hängen interne Parameter, "gefühlsmäßig beherrscht" oder nicht, von Ihrer Erfahrung in der Prozeßregelung ab. Für das bislang konstruierte Funktionsblockdiagramm werden die internen Parameter, die nach der Regelungsstrategie aus Abbildung 3-15 unterstellt werden können, in Abbildung 3-18 aufgeführt. Hier wurde der AI1 Funktionsblock mit einer Bezeichnung versehen, um anzuzeigen, daß sein "EINGANGSTYP" ein Thermoelement Typ J mit einem Meßbereich zwischen 0 (BEREICHSUNTERGRENZE) und 1000 ºF (BEREICHSOBERGRENZE) sein wird. Die Bezeichnung "STANDARD" wurde verwendet, um die Art des Regelkreises von RK1 anzuzeigen, mit der Darstellungsform "SW = 500", um zu zeigen, daß der Sollwert des Regelkreises 260°C beträgt. Die Regelkreis-Einstellungskonstanten von VERSTAERKUNG, NACHSTELLUNG, und VORHALT wurden anfangs jeweils mit 10 angegeben, 1 Wiederholung pro Minute, und mit 0 Minuten. Soweit der AO1-Funktionsblock betroffen ist, wurde sein Eingangsbereich zwischen 0 (EING UNTERGRENZE) und 100 (EING OBERGRENZE) definiert, um im Voraus die Verwendung des RK1-Ausgangs für die Übertragung des 4 bis 20 mA-Signals zu berücksichtigen. Beachten Sie, wie der AO1-Ausgangsbereich über die Verwendung der Darstellungsform "AUSGANGSUNTERGRENZE= 4" und "AUSGANGSOBERGRENZE= 20" definiert worden ist.

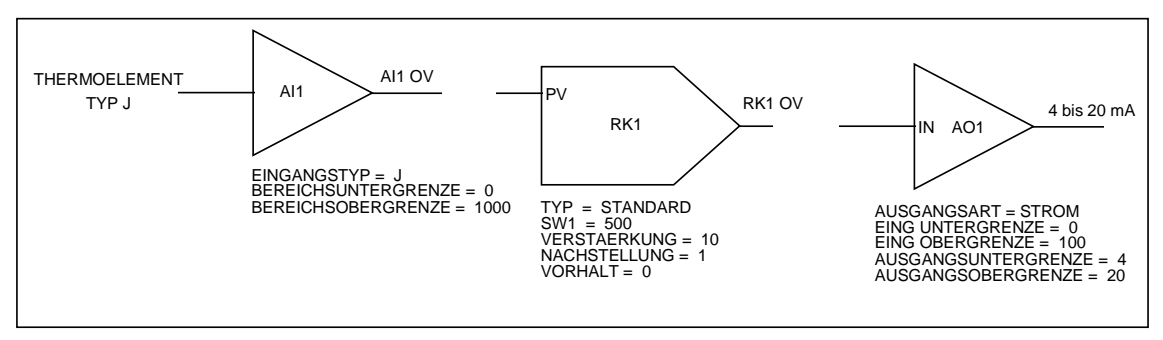

**Abbildung 3-18 Bezeichnungen für interne Funktionsblockparameter**

Es sei angemerkt, daß die internen Parameter, die wir im bislang aufgebauten Funktionsblockdiagramm festgelegt haben, weitgehend auf dem beruhen, was aus den Elementen der in Abbildung 3-15 abgebildeten Regelungskonfiguration abgeleitet werden kann. Diese internen Parameter beziehen sich direkt auf Einstellungen, die in den Programmiermenüs des Gerätes zu finden sind, die es für jeden einzelnen Funktionsblock gibt. Im gleichen Maße, in dem Ihre Erfahrung und Vertrautheit mit der Geräteprogrammierung wachsen, werden Sie auch einige weniger intuitive Parameter verstehen lernen, und diese in Ihre Diagramme einschließen.

# **5. Verbindung der Blöcke**

Der nächste Schritt ist die Verbindung der Funktionsblöcke im Diagramm. Siehe Abbildung 3-19. Die gezeichneten Verbindungslinien zeigen den Informationsfluß zwischen den Funktionsblöcken und die Zusammenarbeit der Blöcke bei der Unterstützung der gesamten Regelungsstrategie. Wie Sie sehen können, wird die durch AI1 erzeugte Temperaturmessung im Ofen in erster Linie als Istwert des RK1- Regelkreises verwendet. Gestützt auf die Werte der Einstellungskonstanten des Regelkreises und auf den Abweichungswert des AI1 OV vom Sollwert 260°C wird der PID-Algorithmus des Regelkreis-Funktionsblocks entsprechend den RK1 OV anpassen und auf den Wert setzen, der für die Beibehaltung des Prozeß-Sollwertes nötig ist. Der RK1 OV, der in einem Bereich von 0 bis 100 % liegt, wird nun an den AO1-Eingang gegeben, um das 4 bis 20 mA-Regelungssignal an den Ventilantrieb zu leiten. Durch die Modulation der Ventilantriebsposition regelt das 4 bis 20 mA-Signal die Gaszufuhr zum Brenner des Ofens und ermöglicht dem Gerät so die Regelung der im Ofen gemessenen Temperaturwerte.

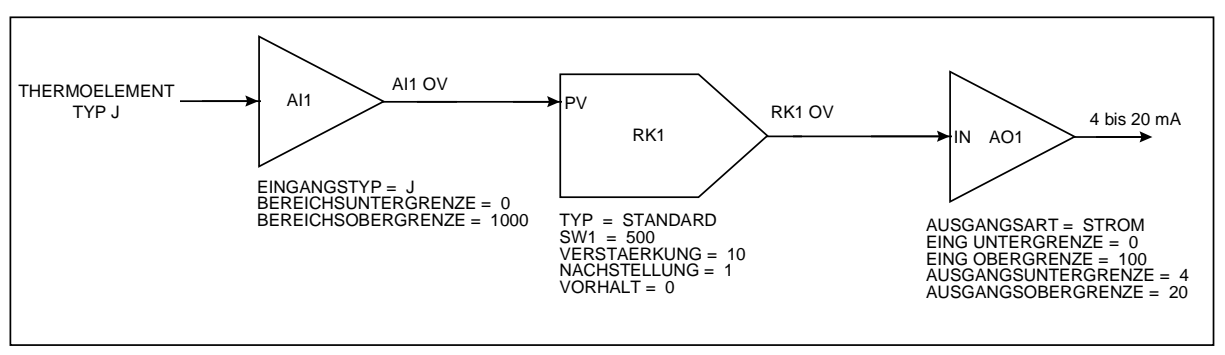

**Abbildung 3-19 Verbindungen zwischen den Funktionsblöcken**

### **6. Die Rückführungs-Verbindung zeichnen**

Um das Funktionsblockdiagramm zu vervollständigen, muß noch eine und sehr wichtige Verbindung eingezeichnet werden. Bei der Einrichtung von Regelkreisen in diesem Gerät muß ein Rückführungspfad zwischen dem Regelkreis-Funktionsblock selbst und dem Hardwareelement angegeben werden, das den Regelkreis-Ausgang reell nach außen führt. Dies bedeutet, daß der Block des Regelkreises von dem mit ihm verbundenen Block des Analogausgangs eine Bestätigung dafür benötigt, daß die prozentualen Ausgangsniveaus, die er abruft, korrekt in die richtigen Ausgangssignale umgewandelt worden sind. Der Rückführungspfad, der RK1 mit dieser Bestätigung versorgt, wird mit Hilfe der in Abbildung 3-20 dargestellten Programmeinstellungen eingerichtet.

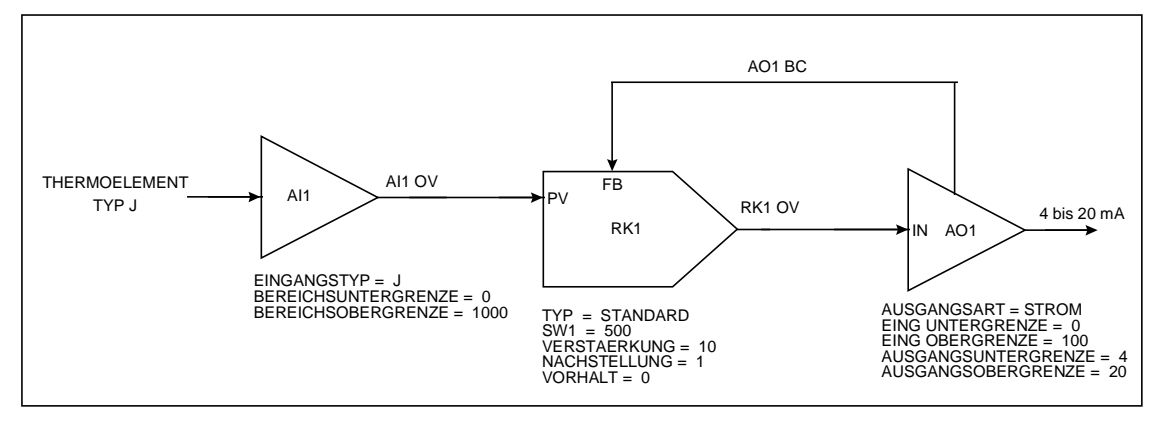

**Abbildung 3-20 Vollständiges Funktionsblockdiagramm der Abbildung 3-15**

Hier ist das Funktionsblockdiagramm so gezeichnet, daß die Schlüsselelemente des für einen Regelkreis typischen Rückführpfades enthalten sind. Der AO1 Funktionsblock ist geändert worden, um einen zweiten Ausgang mit der Bezeichnung "AO1 BC" bereitzustellen. Dieser Ausgang wurde mit einem Rückführ-Eingang mit der Bezeichnung "FB" am RK1 verbunden. Die Bezeichnung "AO1 BC" ist die Abkürzung für "Analogausgang 1 Rückrechnung". Wenn der Regelkreis geschaltet ist, wird AO1 BC zu jedem Zeitpunkt hauptsächlich den Wert des 4 bis 20 mA-Ausgangs von AO1 wiedergeben. Der Begriff "Rückrechnung" wird verwendet, um zu unterstreichen, daß es sich innerhalb des Funktionsblockdiagramms um eine "stromaufwärts" den anderen Signalen entgegenlaufende Information handelt.

## **Zeitgeregelte Pumpe mit Relaisregelung**

Ein zweites Regelungsmodell verwendet ein Relais zur Erzeugung eines zeitproportionalen ZEITPROP-Regelungssignals (Duration Adjusting Type). Solch eine Anwendung wird in der Abbildung 3-21 dargestellt.

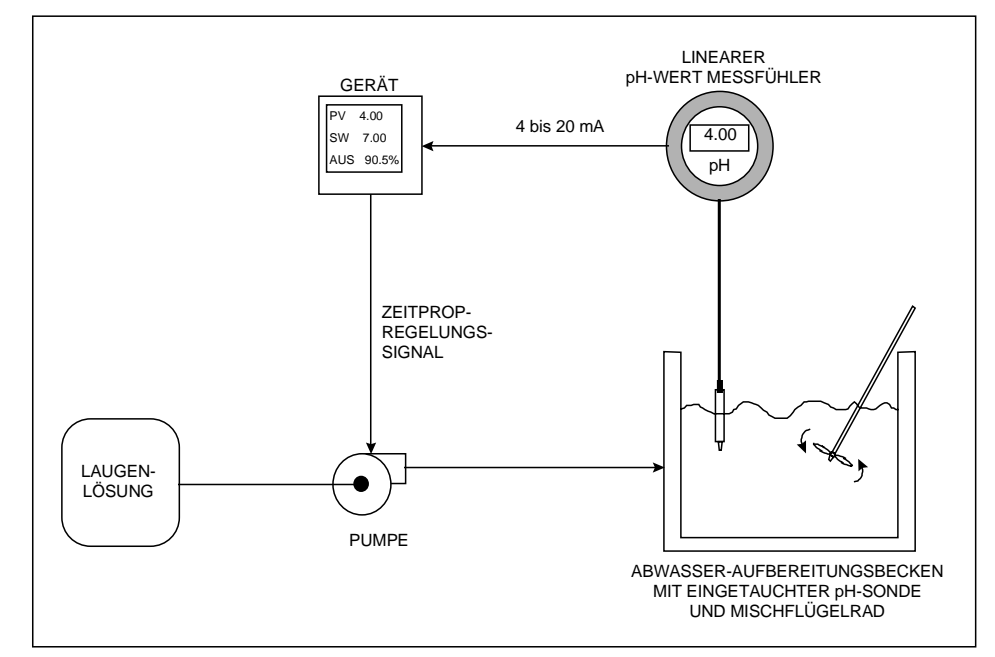

**Abbildung 3-21 pH-Wert-Kontrolle von Abwässern mit einem zeitproportionalem ZEITPROP-Regelungssignal**

Diese Anwendung erfordert einen einfachen zeitproportionalen Regelkreis zur Überwachung und Regelung des pH-Wertes von Abwässern auf der Grundlage eines lokalen Sollwerts von 7 pH. Das heißt, daß der Regelkreis das Abwasser "neutralisiert", so daß es gefahrlos in die Umwelt zurückgeleitet werden kann. Der pH-Wert der Abwässer, die prinzipiell als sauer angenommen werden, wird durch die Beigabe einer Laugenlösung in das Aufbereitungsbecken geregelt. Dies erfolgt über ein zeitgeregeltes Relaissignal, das eine Pumpe auslöst, die mit einem Laugenbehälter verbunden ist.

In Abbildung 3-22 finden Sie die Zeichnung eines Funktionsblockdiagramms, das das Regelungsmodell aus Abbildung 3-21 repräsentiert. Für die Erstellung der Abbildung 3-20 wurde die gleiche Methode verwendet.

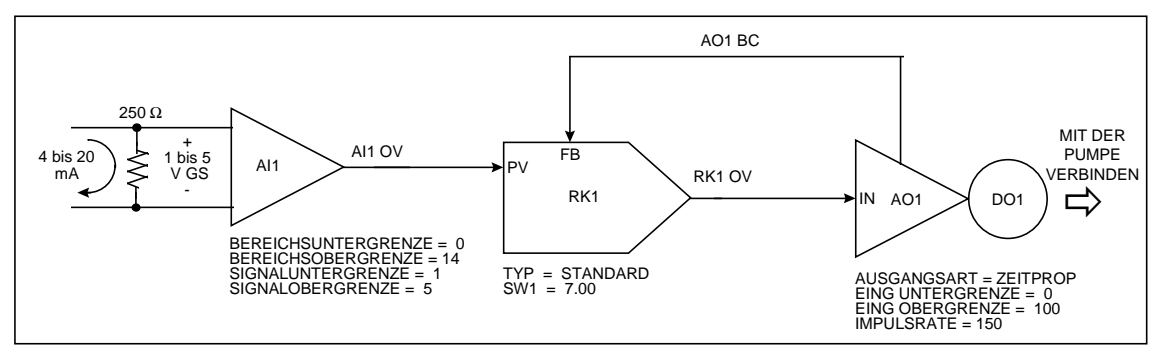

**Abbildung 3-22 Funktionsblockdiagramm der Abbildung 3-21**

Diese Zeichnung ähnelt in manchem der Temperaturregelungsanwendung. Der Analogeingang, der Regelkreis und die Funktionsblöcke des Analogausgangs (AI1, RK1 und AO1) sind auf ähnliche Weise verwendet worden. Hinzugefügt wurde der Funktionsblock des diskreten Ausgangs, hier als ein Kreis an der AO1-Spitze und "DO1" genannt. Behalten Sie in Erinnerung, daß jeder verfügbare Analogeingang, Regelkreis und Analogausgang verwendet werden kann. Bis zu 24 diskrete Ausgänge (DO1 bis DO24) stehen potentiell zur Verfügung, dies hängt von der Modellnummer des Gerätes ab.

Nach Abbildung 3-22 wird der AI1-Funktionsblock des Gerätes im wesentlichen das übertragene 4 bis 20 mA-Signal aus der pH-Messung verarbeiten. Diese Messung wird "AI1 OV" sein, und dann selbst an den Istwert-Eingang "PV" von RK1 weitergegeben. Bevor das 4 bis 20 mA-Signal an AI1 weitergegeben wird, wird es mit einem 250  $\Omega$  Shunt-Widerstand in ein 1 bis 5 V GS-Signal umgewandelt. AI1 wird so konfiguriert, daß als Antwort auf einen Spannungseingang zwischen 1  $(SIGNALUNTERGRENZE = 1)$  und 5  $(SIGNALOBERGRENZE = 5)$  V GS innerhalb eines Meßbereichs von 0 (BEREICHSUNTERGRENZE = 0) bis 14 (BEREICHSOBERGRENZE = 14) eine pH-Messung durchgeführt wird. Der PID-Algorithmus des Funktionsblock-Regelkreises paßt den vom RK1 OV erwarteten Wert zwischen 0 und 100 % an. Dieses 0 bis 100 %-Signal wird an den AO1 weitergegeben, der als ein Analogausgang vom Typ ZEITPROP (zeitproportional) konfiguriert wird. Der interne Parameter von "IMPULSRATE" im AO1 ist die Zykluszeit oder Periode des ZEITPROP-Analogausgangs (zeitproportional). Bei einer festgelegten Impulszeit von 150 Sekunden (ein zufällig gewählter Wert) wird der ZEITPROP-Ausgang für 75 Sekunden EIN und für 75 Sekunden AUS sein, wenn der Eingang von RK1 auf 50 % gesetzt ist. Die EIN- und AUS-Zeiten werden ausschließlich durch die von RK1 angeforderten prozentualen Ausgangsniveaus bestimmt. Um die Ausgangszustände EIN und AUS des AO1 nach außen zu führen, wird das durch den DO1-Funktionsblock dargestellte DO1- Ausgangsrelais für die ausschließliche Verwendung durch den AO1 programmiert. Da AO1 als Antwort auf die Ausgangsniveaus von RK1 OV zwischen den Zuständen EIN und AUS umschaltet, tut dies auch das DO1 Ausgangsrelais, um die für den Betrieb der Laugenpumpe erforderlichen Impulse zu erzeugen.

#### **Zwei geteilte Ausgänge oder Duplexregelung**

Regelkreise mit geteiltem Ausgang oder Duplexregelung werden häufig bei Heiß/Kalt-Anwendungen eingesetzt. Die Temperatur wird über den gleichzeitigen Einsatz von Wärme- und Kühlelementen geregelt. Wenn das Gerät die Regelung einer Wärme- Kühlkonfiguration unterstützen soll, könnte die Darstellung in Abbildung 3-23 als Beispiel für ein solches Kontrollmodell dienen.

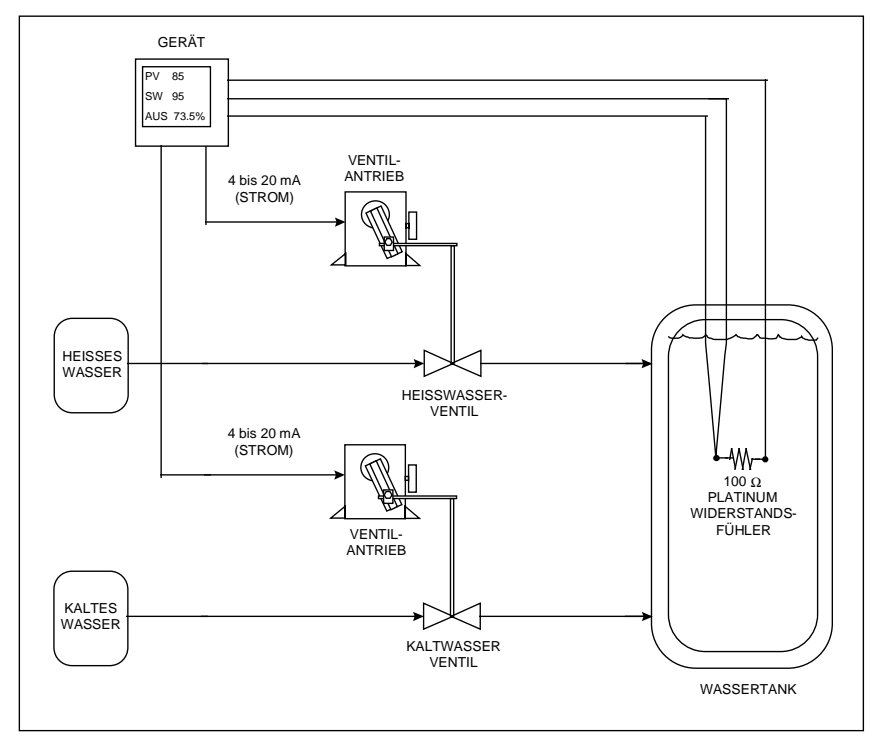

**Abbildung 3-23 Wassertemperaturregelung mit Duplexregelung oder geteiltem Ausgang**

Das Gerät muß eingestellt werden, um zwei 4 bis 20 mA Regelungssignale erzeugen zu können. Indem diese an stromgeregelte Ventilantriebe geleitet werden, die mit Kalt- und Heißwasserventilen gekoppelt sind, regeln diese Signale die Menge heißen und kalten Wassers, die entsprechend dem jeweils programmierten Sollwert zur Aufrechterhaltung der Wassertemperatur in den Behälter geleitet werden. Die Wassertemperatur wird mit Hilfe eines Pt100-Widerstandsfühler gemessen. Dieser Prozeß könnte mit der Regelung der Wassertemperatur mit Kalt- und Warmwasserhähnen verglichen werden.

Der Funktionsblock des Analogeingangs AI1 wird in Abbildung 3-24 gezeigt. Er verarbeitet die von der Temperatursonde stammenden Daten. Die Ergebnisse der Wassertemperaturmessungen (AI1 OV) werden dann an den Istwert-Eingang (PV) des Blocks des RK1-Regelkreises übergeben. Beachten Sie, daß der RK1 als Regelkreis mit geteiltem Ausgang definiert worden ist, indem als Bezeichnung "TYP = TEILBE" verwendet wurde. Ein Sonderfall bei diesem Regelkreis ist der festgelegte Bereich seines Ausgangswertes RK1 OV. Während die bislang erwähnten Standard-Regelkreise über Ausgänge verfügen, die ausschließlich zwischen 0 und 100 % liegen, bewegen sich die Werte von geteilten Regelkreisausgängen zwischen -100 und 100 %. 0 % wird hier als Mittelpunkt für den Ausgabebereich des Regelkreises betrachtet. Wenn der Regelkreis geschaltet ist, wird durch den RK1 ein Ausgangswert zwischen 0 und 100 % erzeugt, wenn zur Aufrechterhaltung des Sollwertes die Zufuhr heißen Wassers erforderlich ist. Wenn die Zufuhr von kaltem Wasser erforderlich ist, erwartet der Regelkreisausgang einen Wert von 0 bis 100 %. Anzumerken ist, daß zwei Analogausgangs-Blöcke, AO1 und AO2, verwendet werden, um die von RK1 erzeugten Regelungssignale nach außen zu führen. Das 4 bis 20 mA-Signal wird an den Heißwasser-Ventilantrieb gebunden, während der Antrieb des Kaltwasserventils seine mA-Regelsignale vom AO2 erhält. Um AO1 und AO2 mit geeigneten Eingangs-Regelsignalen zu versorgen, wird dem RK1-Ausgang die Funktion einer Standard-Aufteilung (HEIZEN-KUEHLEN) zugewiesen. Die Standard-Aufteilung besteht aus einem "CV-Funktionsblock" (Berechneter Wert) des Gerätes und ist in erster Linie ein Mechanismus, der die Prozentwerte des Regelkreises mit geteilten Ausgängen in zwei unabhängige 0 bis 100 %-Signale umwandelt. Diese werden an die Eingänge von AO1 und AO2 gegeben, und regeln somit die 4 bis 20 mA-Ausgänge von AO1 und AO2, wobei eine lineare Übereinstimmung mit beiden besteht.

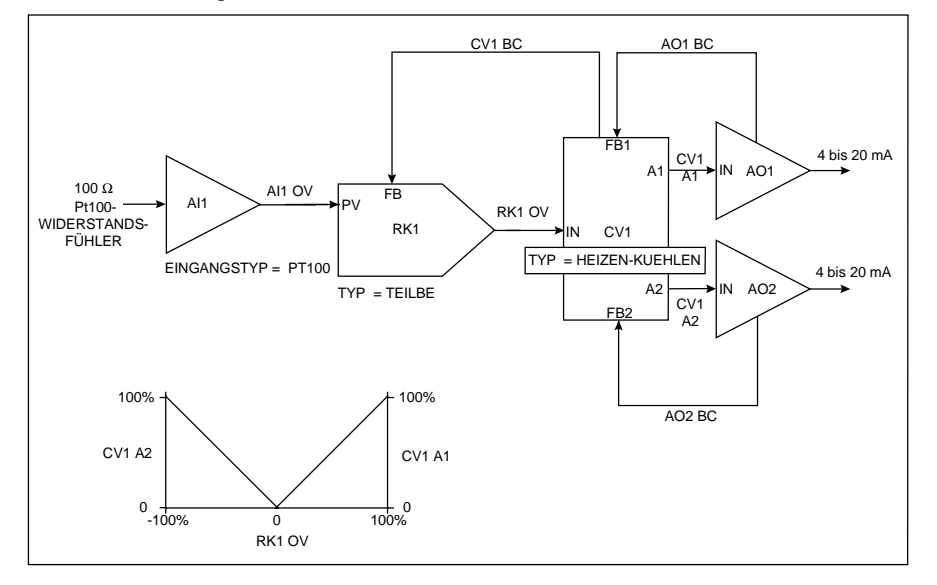

**Abbildung 3-24 Funktionsblockdiagramm der Abbildung 3-23**

Die beiden Ausgänge an CV1, von denen AO1 und AO2 geregelt werden, tragen jeweils die Bezeichnung "CV1 A1" und "CV1 A2". Der Kern der CV1-Operation wird durch ein Diagramm seiner Ausgänge zum RK1 OV beschrieben. Dieses Diagramm befindet sich unten links in der Abbildung 3-24, und zeigt, daß CV1 an seinem CV1 A1-Ausgang einen 0 bis 100 %-Wert erzeugt, wenn der RK1 ein Ausgangsniveau zwischen 0 und 100 % erwartet. Der CV1 A2 bleibt bei 0 %. Wenn der CV1 A1-Wert an den AO1 gegeben wurde, aktiviert er das vom Heißwasser-Ventilantrieb benötigte 4 bis 20 mA-Signal, um die Temperatur im Wasserbehälter zu erhöhen. Wenn der RK1 ein Ausgangsniveau zwischen 0 und -100 % erwartet, erzeugt CV1 auf die gleiche Weise einen entsprechenden 0 bis 100 %-Wert an CV1 A2. Diesmal bleibt CV1 A1 auf 0 %, und der erzeugte CV1 A2-Wert induziert die Zuleitung von kaltem Wasser, um die Gesamtwassertemperatur im Behälter zu senken.

Beachten Sie, daß im Funktionsblockdiagramm drei Parameter für die Berechnung Ausgänge A1/A2 (BC) verwendet werden. Zwei dieser Pfade werden mit AO1 BC and AO2 BC bezeichnet. Sie sind von den Funktionsblöcken des Analogausgangs aus über die mit "FB1" und "FB2" bezeichneten Eingänge mit CV1 verbunden. Der dritte Rückführpfad ist CV1 BC, er verläuft von CV1 zum FB-Eingang des RK1. Alle drei Rückführpfade arbeiten zusammen, um RK1 zurückzumelden, daß als Antwort auf die vom Regelkreis erwarteten prozentualen Ausgangsniveaus die richtigen Ausgangssignale erzeugt worden sind.

## **Kaskadenregelung**

Ein Beispiel für eine Anwendung mit Kaskadenregelung ist in Abbildung 3-25 abgebildet. Eine Kaskadenregelung wird besonders dann eingesetzt, wenn zwei Prozeßwerte gleichzeitig geregelt werden müssen, und einer von beiden direkt das Verhalten des anderen beeinflußt. Bei dieser Regelungsstrategie wird jeder Prozeßwert durch seinen eigenen ihm zugewiesenen Regelkreis unterstützt. Der Begriff "Kaskade" wird verwendet, weil er erkennen läßt, wie diese Regelungsmethode beide Regelkreise buchstäblich miteinander verknüpft. Der Vorgang dieser Verknüpfung der Regelkreise ermöglicht die Regulierung beider Prozeßwerte bei Verwendung nur eines einzelnen prozentualen Regelungssignals am Ausgang.

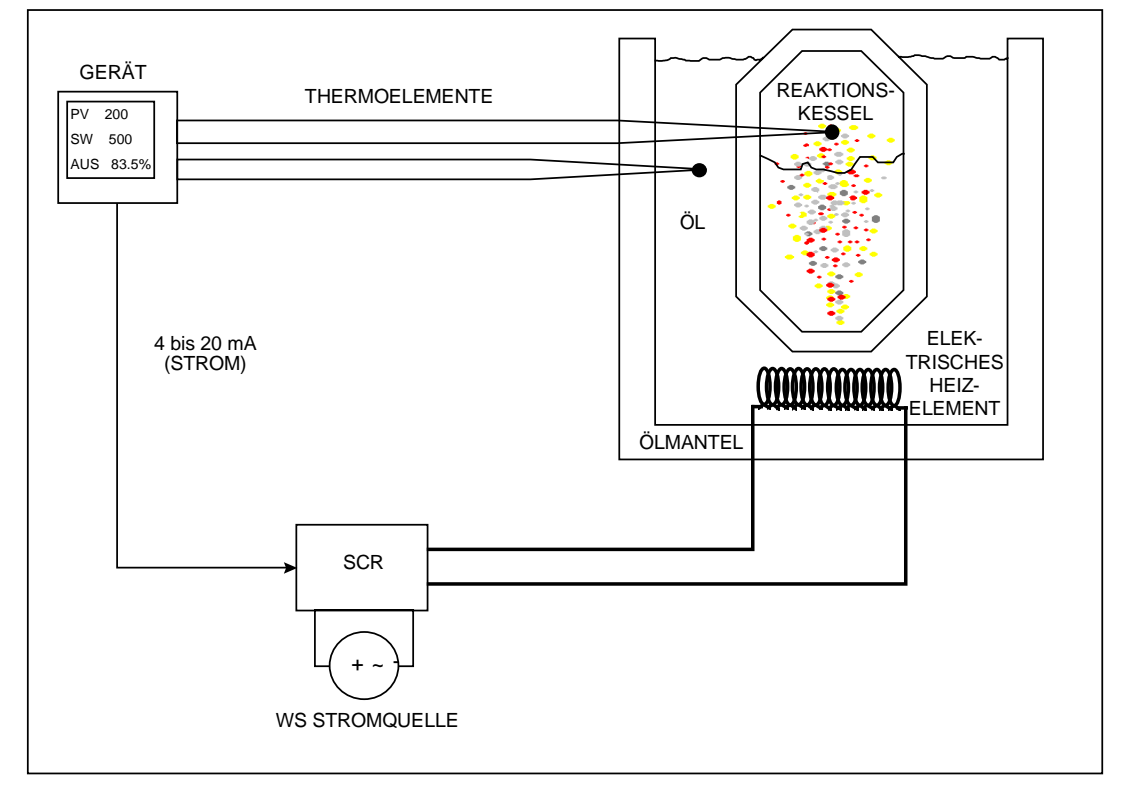

#### **Abbildung 3-25 Temperaturregelung einer ölbeheizten chemischen Reaktionskammer**

Die Temperatur der in Abbildung 3-25 dargestellten chemischen Reaktionskammer hängt von der Temperatur des sie umgebenden Öls ab. Die Erhitzung des Öls erfolgt über ein elektrisches Heizelement, das durch einen mit 4 bis 20 mA geregelten SCR betrieben und durch eine externe Stromquelle versorgt wird. In dieser Anwendung regelt das Gerät die Temperatur der chemischen Reaktionskammer über die vom umgebenden Öl abgegebene Hitze. Das Gerät muß einen einzelnen 4 bis 20 mA Regelungsausgang bereitstellen, um die vom SCR geschaltete Spannung zu regeln, also die Hitze, die an das gesamte System abgegeben wird. Die Temperatur wird mit Thermoelementen überwacht.

Sie finden das Funktionsblockdiagramm der erforderlichen Gerätekonfiguration in Abbildung 3-26.

Dieses Diagramm illustriert die klassische Kaskadenanordnung von zwei Regelkreisen, die die Regelungsstrategie der Kaskade definieren. Der erste Regelkreis (RK1) wird zum Führungsregelkreis der Kaskade erklärt und erhält die Kennzeichnung "KASK\_P". "KASK\_S" ist die Kennzeichnung von RK2 als Folgeregelkreis der Kaskade. Achten Sie darauf, wie beide Regelkreise miteinander verknüpft sind. Außer der Einstellung des zurückgerechneten Rückführpfades zwischen beiden (RK2 BC) wird der RK1-Ausgang mit einem RK2-Eingang verbunden, der zu diesem Zweck einzurichten ist. Dieser Eingang ist mit ist mit SW2 gekennzeichnet und der externe Sollwert-Eingang von RK2.

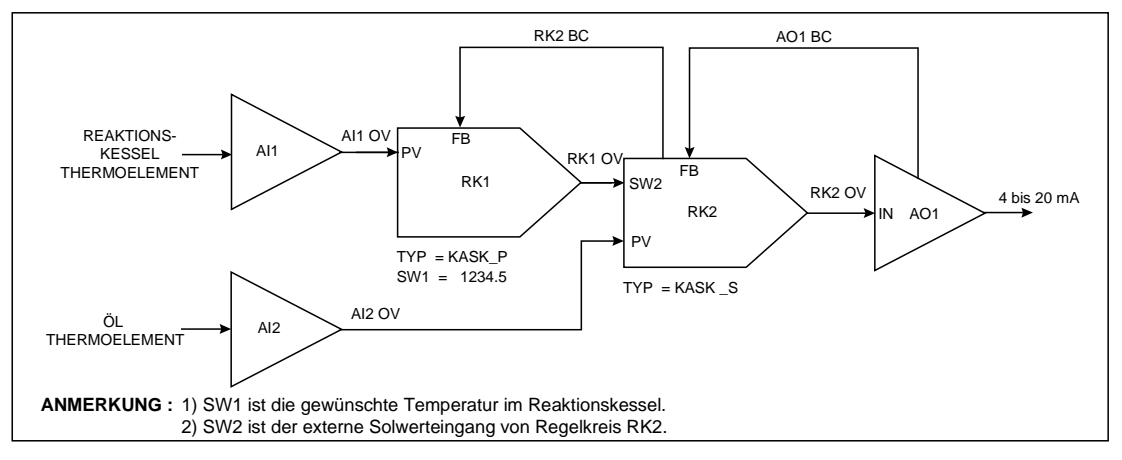

**Abbildung 3-26 Funktionsblockdiagramm der Kaskadenregelungsstrategie**

Behalten Sie in Erinnerung, daß je nach der Modellnummer des Gerätes in diesem bis zu vier Regelkreise (RK1 bis RK4) zur Verfügung stehen können. *Alle Regelkreise dieses Produkts können so programmiert werden, daß sie bis zu zwei benutzerdefinierte Sollwertparameter verwenden, die mit SW1 und SW2 bezeichnet werden.* Sollte ein Regelkreis mit einem oder mit beiden Sollwerten implementiert werden ? Dies hängt von den Anforderungen ab, die im Fall einer bestimmten Anwendung erfüllt werden müssen. Wenn Sie sich im Online-Modus befinden, und auf dem Online-Bildschirm die Anzeige für einen bestimmten Regelkreis sehen, kann der Betriebs-Sollwert des aktiven Regelkreises zwischen SW1 und SW2 umgeschaltet werden, indem Sie einfach die "SW"-Taste auf der Gerätevorderseite drücken. Beachten Sie, daß beide Sollwertparameter zur Ausgabe rein numerischer Werte programmiert werden können, aber nur SW2 als ein externer Sollwert definiert werden kann. Das heißt, SW2 kann so eingestellt werden, daß sein Wert vom Ausgangswert eines anderen Funktionsblocks bestimmt wird, wie zum Beispiel von einem Sollwertprofil. In der Kaskadenregelungsstrategie, die in Abbildung 3-26 vorgestellt wird, wird die Funktion des externen Sollwertes von SW2 vom RK2- Folgeregelkreis der Kaskade genutzt. Wenn diese Regelungskonfiguration in Betrieb gesetzt wird, verfügt der Arbeitssollwert von RK2 (SW2) über einen Wert, der von RK1 OV bestimmt wird.

In Abbildung 3-26 sind die Prozeßwerte aller Regelkreise die Ausgangswerte der Funktionsblöcke der Analogeingänge AI1 und AI2. AI1 erzeugt Temperaturmessungen der Reaktionskammer und leitet diese an den Istwert-Eingang von RK1, während die Temperaturmessungen des Ölbades von AI2 an den Istwert-Eingang von RK2 geleitet werden. Da der RK1 OV den Arbeitssollwert für RK2 bereitstellt, wird der Ausgangsbereich von RK1 in technischen Temperatureinheiten statt in üblichen 0 bis 100 % definiert. Der Ausgangsbereich von RK2 beträgt 0 bis 100 %, wobei vorausgesetzt wird, daß er zur Erzeugung des 4 bis 20 mA-Signals des AO1-Funktionsblocks verwendet wird. Wichtig ist, daß der von RK1 OV abgedeckte Bereich mit dem Betriebstemperaturbereich des Öls kompatibel ist. Wenn zum Beispiel bestimmt wurde, daß sich die Öltemperatur zwischen 24 und 260°C bewegen wird, beträgt die vom RK1 OV (und somit auch vom SW2) erwartete Untergrenze 24, und die Obergrenze 260. RK2 BC und AO1 BC sind die Abbildung zweier Parameter für die Berechnung der Ausgänge A1/A2. Wie beim Einsatz aller Parameter für die Berechnung von Ausgang A1/A2 arbeiten RK2 BC und AO1 BC zusammen, um den Kaskaden-Regelkreisen zurückzumelden, daß als Antwort auf beide Ausgangswerte des Regelkreises die richtigen Aktionen erfolgt sind.

Besonders interessant ist die Methode, die für die Koordinierung bei der Einstellung der Kaskaden-Regelkreise verwendet wird. Wenn man das Diagramm der Abbildung 3-26 verwendet, ist die erste Priorität die Einstellung des Folgeregelkreises der Kaskade von RK2. Mit einem im Handbetrieb verbleibenden RK1 kann die Einstellung mit der Positionierung von RK2 in den Handbetrieb beginnen, danach wird der RK1-Ausgang bearbeitet. Dies ermöglicht die Erzeugung eines RK2-Sollwertes, der eine Prozeßstörung bewirkt, wenn der Folgeregelkreis in den automatischen Modus zurückgesetzt wird. RK1 kann erst dann eingestellt werden, wenn RK2 eingestellt worden ist. Bei der Einstellung von RK1, während der gesamten Zeit seiner Bearbeitung, verbleibt RK2 im automatischen Modus. Da die Einstellung von RK2 bereits erfolgt ist, sollte man vor dem Herangehen an die Einstellung von RK1 den Folgeregelkreis zunächst "vergessen", und sich den RK1-Ausgang so vorstellen, als sei er mit einer Art virtuellem Funktionsblock eines Analogausgangs verbunden.

Von diesem Gesichtspunkt aus wird die Einstellung der Kaskadenregelungs-Konfiguration als Ganzes verglichen mit der Einstellung eines einzelnen Regelkreises erheblich einfacher.

#### **Implementierung des Sollwertprofils**

Wie schon der Begriff sagt, sind Sollwertprofile in erster Linie anwenderspezifische Modelle von Prozeßwerten innerhalb eines Zeitverlaufs. Diese Modelle verfügen über "Segmente", eine Reihe von Intervallen variabler Zeitabschnitte, die die Modelle in verschiedene Segmente zerlegen. Innerhalb der einzelnen Segmente werden Prozeßwerte normalerweise als gerade Linien gezeichnet, die auf einem vorher festgelegten Niveau aufwärts oder abwärts oder gleichbleibend waagerecht verlaufen. In Abbildung 3-27 sehen Sie ein einfaches aus fünf Segmenten bestehendes Sollwertprofil. Mit diesem Gerät können für ein Sollwertprofil bis zu 63 Segmente festgelegt werden. Wenn ein Segment den Prozeßwert als aufwärts oder abwärts verlaufend darstellt, wird er als "Rampe" bezeichnet. Der Begriff "Haltesegment" wird für ein Segment verwendet, dessen Prozeßwert als gleichbleibend bestimmt worden ist. In Abbildung 3-27 sind die Segmente 1, 3 und 5 Rampen, während 2 und 4 Haltesegmente sind.

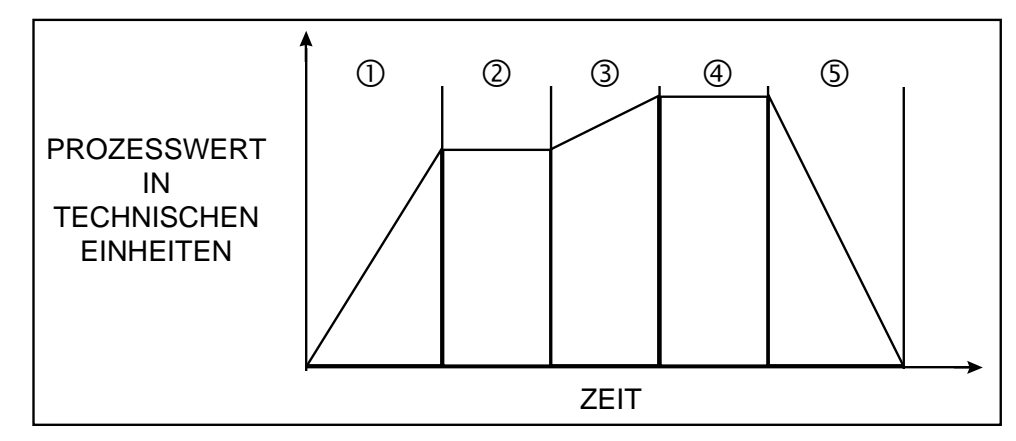

**Abbildung 3-27 Beispiel eines Sollwertprofils**

Einen Istwert zu zwingen, sich bei verschiedenen Gradienten zeitlich linear innerhalb aufeinanderfolgender Zeitintervalle zu verändern, ist die Aufgabe eines Sollwertprofils, einer weiteren vom Gerät bereitgestellten Funktionsblock-Kategorie. Sollwertprofil werden häufig bei Anwendungen eingesetzt, bei denen es um Wärme- oder Hitzebehandlungen geht. So ist zum Beispiel die Fähigkeit, Temperaturen in Abstimmung mit einem Sollwertprofil zu variieren, bei der Vergütung von Metall- und Keramikteilen entscheidend.

Siehe Anwendung in Abbildung 3-15, besprochen am Anfang dieses Abschnitts. Diese Anwendung beschäftigte sich mit der Regelung einer Ofentemperatur mittels eines 4 bis 20 mA Gasventilantriebs. Wäre die Ofentemperatur so zu beeinflussen, daß sie Rampen und Haltesegmenten eines Sollwertprofils folgt, wäre der erste Schritt die Implementierung des in Abbildung 3-20 abgebildeten Funktionsblock-Diagramms. Bevor der Istwert durch ein Profil charakterisiert werden kann, muß in der Regel die Regelungskonfiguration, die einen Istwert eines lokalen Sollwertes hält, programmiert und online sein. Mit Blick auf die vorliegende Anwendung kann ein Sollwertprofil-Funktionsblock, der mit einem benutzerdefinierten Sollwertprofil programmiert wurde, in die Konfiguration eingefügt werden, sobald ein grundlegender Temperatur-Regelkreis für den Ofen betriebsbereit ist. Beachten Sie, daß der Ausgang des Profiler-Funktionsblocks hauptsächlich das Sollwertprofil ist.

In den Erklärungen zur Kaskadenregelungsstrategie ist gesagt worden, daß alle Regelkreis-Funktionsblöcke im Gerät über einen Sollwert 2-Parameter verfügen, der für die Verbindung mit dem Profiler-Ausgang als Eingang für einen externen Sollwert benutzt werden kann.

RK1 aus dem Funktionsblockdiagramm der Abbildung 3-20 macht sich diese SW2-Funktion des externen Sollwerts zunutze, so daß der zeitvariable Sollwert eines Sollwertprofils auf den RK1 angewendet werden kann. Siehe Abbildung 3-28.

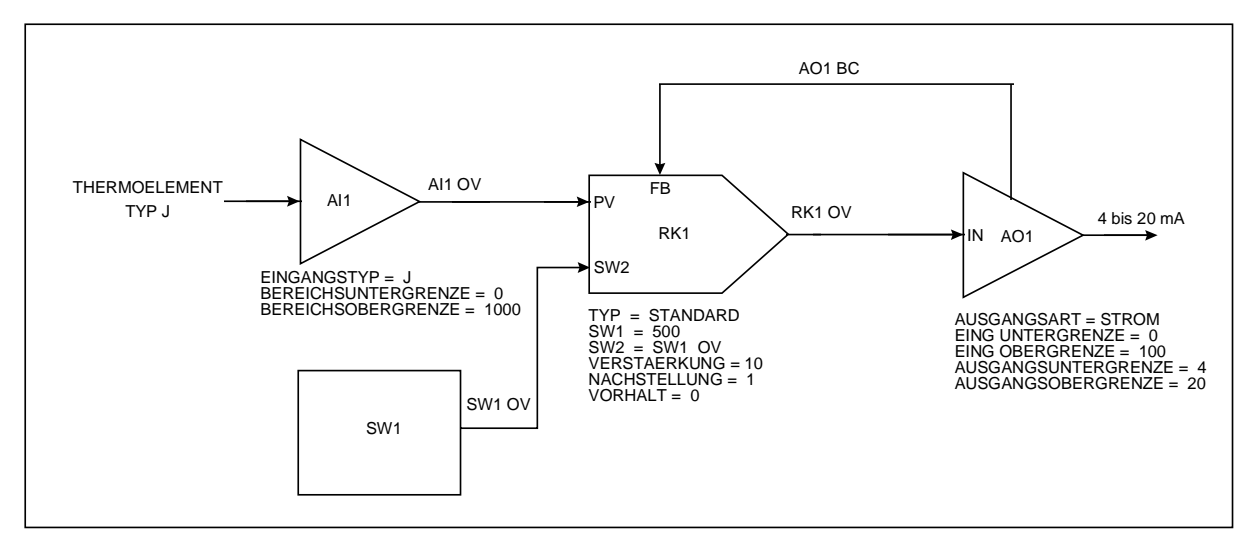

**Abbildung 3-28 Funktionsblockdiagramm der Sollwertprofilsteuerung in Abbildung 3-20**

Abbildung 3-28 enthält grundsätzlich alle Elemente der Steuerungskonfiguration aus Abbildung 3-20, mit einem Sollwertprofil-Funktionsblock mit der Bezeichnung SW1. Der Programm-Ausgang (SW1 OV) ist mit dem externen Sollwerteingang von LP1 verbunden. Abhängig von der Modellnummer des Gerätes kann es über bis zu vier Sollwertprofil-Funktionsblöcke (SW1 bis SW4) verfügen. Beachten Sie, daß im Diagramm der Abbildung 3-28 zwar das Programm SW1 festgelegt worden ist, daß aber statt dessen jeder der in das Gerät integrierten Programme hätte verwendet werden können.

Wenn ein Sollwertprofil ausgeführt wird, werden meistens diskrete Eingänge in Verbindung mit externen Schaltern verwendet, um den Sollwertprofil-Funktionsblock zu regeln. Zum Beispiel kann der Sollwertprofil-Funktionsblock so programmiert werden, daß er entsprechend dem jeweiligen Status seines diskreten Eingangs startet, wartet oder zurücksetzt. Siehe Abbildung 3-29.

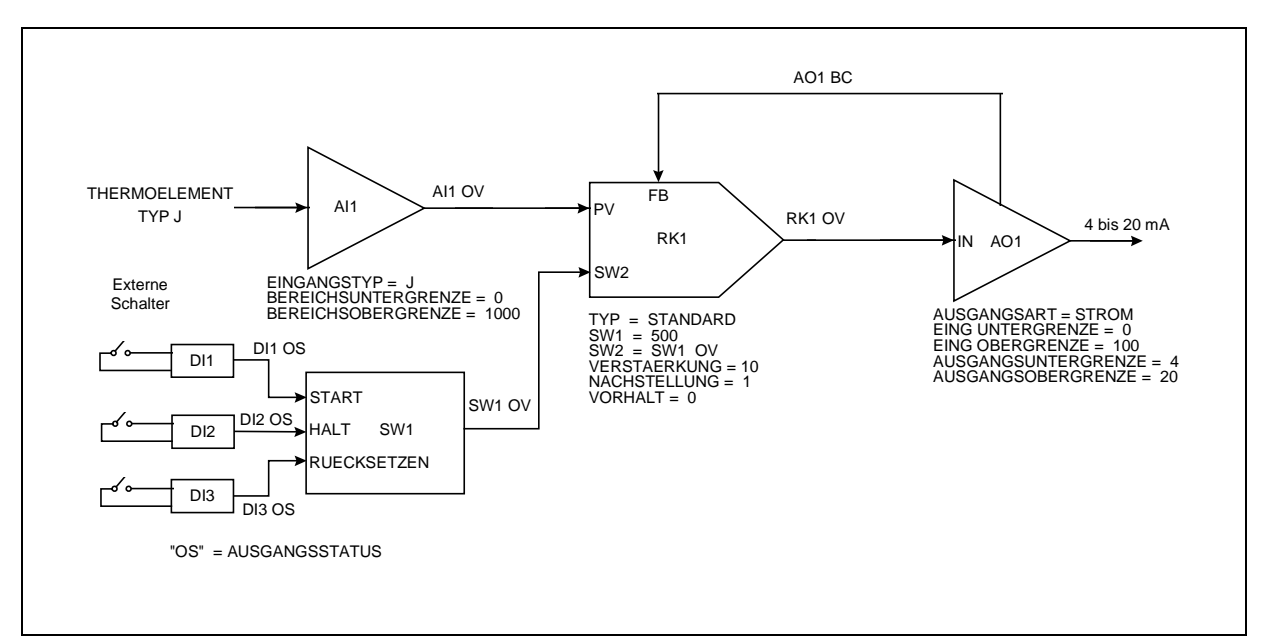

**Abbildung 3-29 Regelung diskreter Eingänge von Sollwertprofil-Funktionsblöcken**

Ebenso typisch bei der Ausführung eines Sollwertprofils ist die Erzeugung diskreter Ereignisse bei jedem Profilschritt. Diskrete Ereignisse sind einfach Statusindikatoren, die programmiert sind, um bei jedem Schritt des Profils entweder einen EIN oder AUS-Status zu erwarten. Als einfache diskrete Statusindikatoren können diese Ereignisse beispielsweise für die Initiierung eines logischen Regelungsmodells für einen Prozeß verwendet werden, der auf das Vorkommen eines bestimmten Profilsegments geprüft werden soll. In diesem Produkt können bis zu 16 diskrete Ereignisse pro Segment programmiert werden. Siehe Abbildung 3-30.

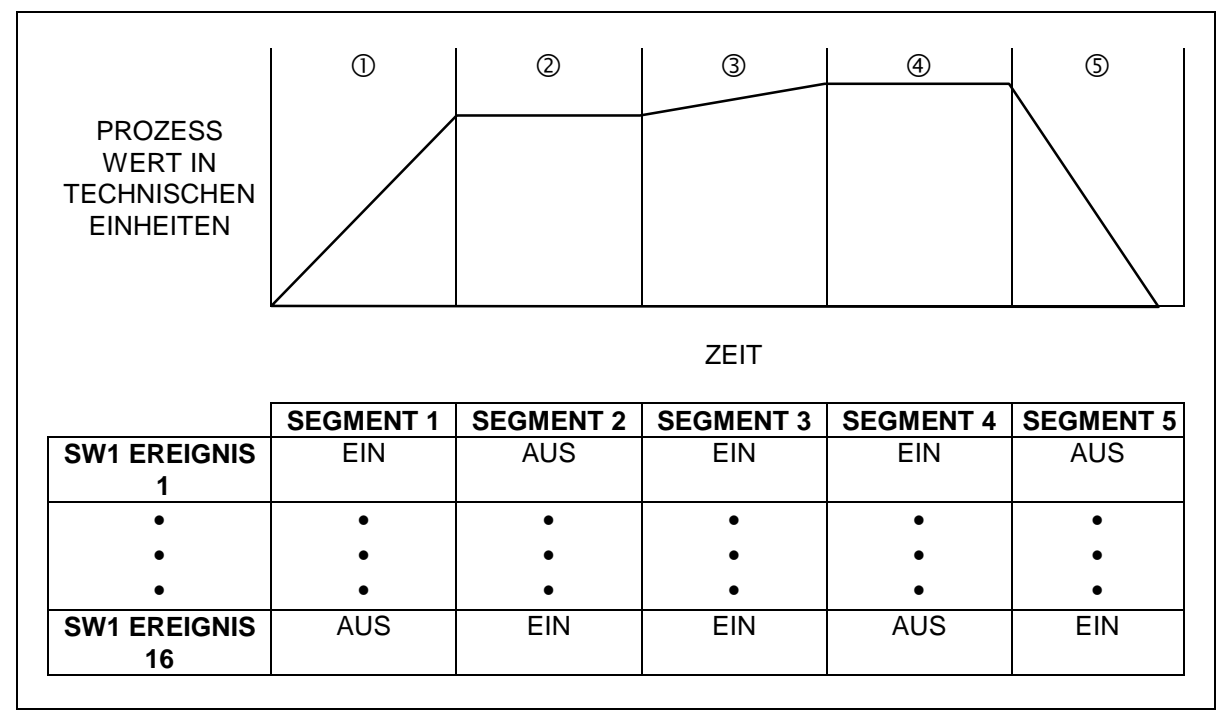

**Abbildung 3-30 Für jeden Schritt eines Sollwertprofils können bis zu 16 diskrete Ereignisse programmiert werden**

Diskrete Ereignisse, deren EIN- oder AUS-Status von der Schrittnummer des Profils abhängt, mit dem sie assoziiert sind, können über die Hardware für diskrete Ausgänge des Gerätes nach außen geführt werden. Abbildung 3-31 zeigt die Elemente des Funktionsblockdiagramms, die die Programmierung der diskreten Ausgänge des Gerätes illustrieren, damit ihr Status mit jeweils dem Status übereinstimmt, der vom diskreten Ereignis eines Profils erwartet wird.

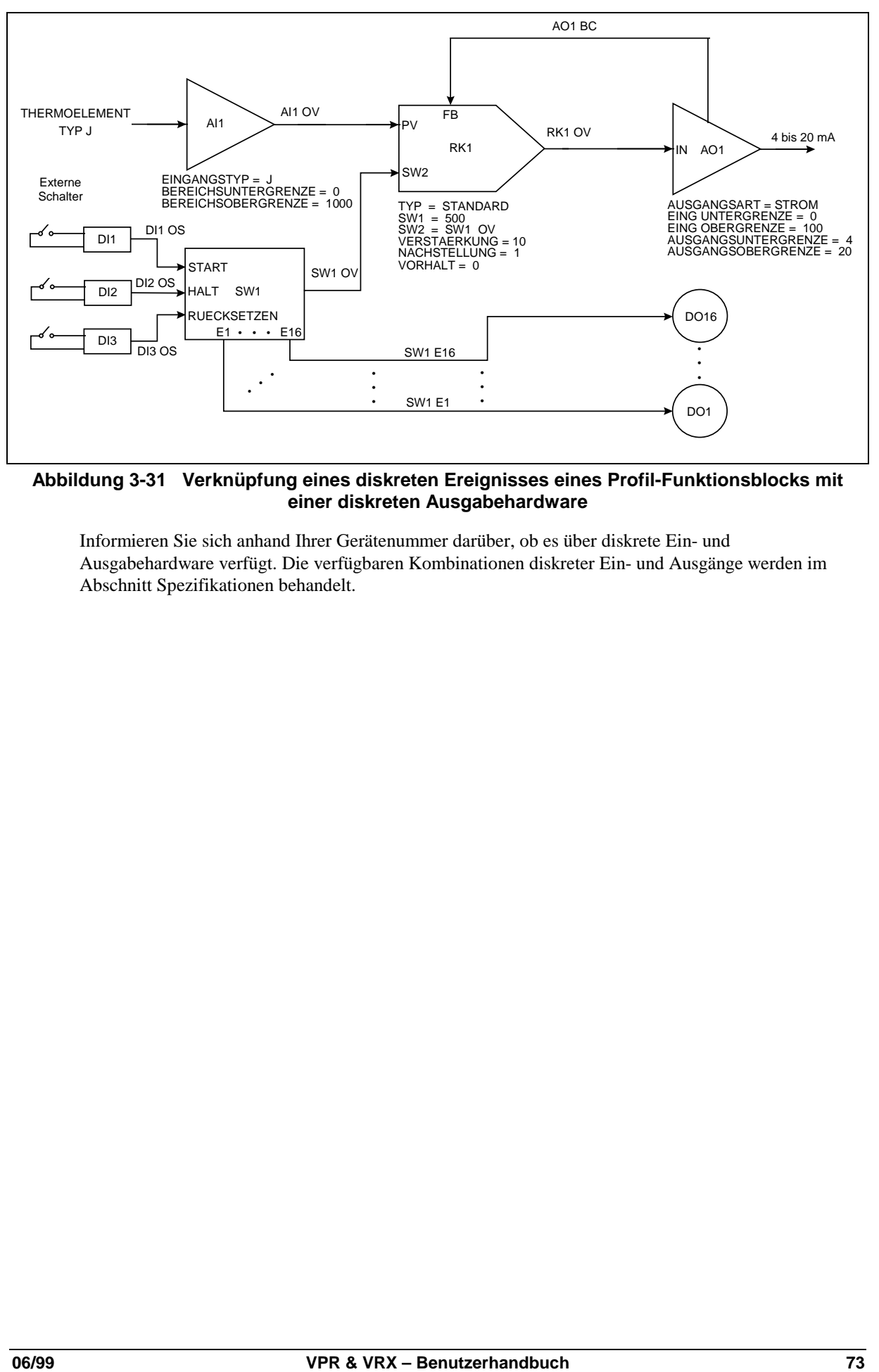

## **Abbildung 3-31 Verknüpfung eines diskreten Ereignisses eines Profil-Funktionsblocks mit einer diskreten Ausgabehardware**

Informieren Sie sich anhand Ihrer Gerätenummer darüber, ob es über diskrete Ein- und Ausgabehardware verfügt. Die verfügbaren Kombinationen diskreter Ein- und Ausgänge werden im Abschnitt Spezifikationen behandelt.

# **3.14 Datensicherung**

Ein einzigartiges Merkmal dieses Gerätes ist seine Fähigkeit zur Datensicherung auf 3.5" - Disketten (1.44 MB, HD, DOS-formatiert). Zu beachten ist, daß im Diskettenlaufwerk des Gerätes nur DOSformatierte Disketten verwendet werden dürfen, und daß der Frontrahmen des Gerätes geschlossen sein muß, damit Speichervorgänge stattfinden können. Die Disketten können mit dem Gerät oder auf einem IBM-PC formatiert werden.

Lesen Sie diesen Überblick genau durch, um die Grundlagen der Datensicherung bei diesem Gerät zu verstehen.

#### **Kategorien der gespeicherten Daten**

Vier Kategorien von Daten können auf Disketten gespeichert werden. Jede Datenkategorie wird in einer bestimmten eigenen Datei gespeichert. Es handelt sich um die folgenden Kategorien:

- 1. Datensicherung
- 2. Speicherung der Konfiguration
- 3. Speicherung des Sollwertprogramms
- 4. Speicherung der Eichung

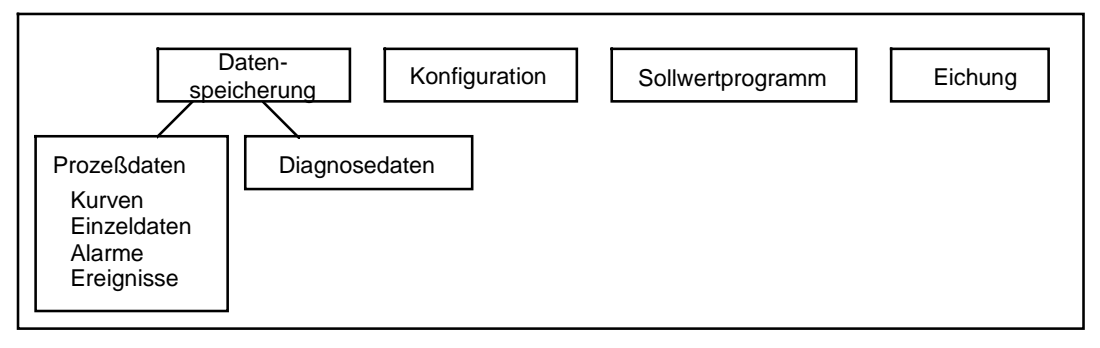

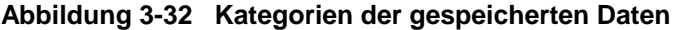

Die erste Kategorie für gespeicherte Informationen ist die der Datensicherung, sie betrifft zwei verschiedene Datenarten: Prozeßdaten und Diagnosedaten. Wenn das Gerät solche Daten speichert, arbeitet es im wesentlichen als Aufzeichnungsgerät.

Prozeßdaten befinden sich in bis zu sechs Dateien, und enthalten historische Informationen über Prozesse, die das Gerät überwacht und/oder regelt, wie ein Temperaturtrend oder einen Trend für einen Ofen über längere Zeit. Zu den Prozeßdaten gehören auch Informationen über Alarmvorgänge oder diskrete Ereignisse.

Diagnosedaten sind das Ergebnis von Diagnoseroutinen, die das Gerät beim Start und bei Wartungsprozeduren (wie z.B. der Eichung) durchführt. Außerdem wird der Online-Betrieb überwacht, um sowohl Prozeßfehler, wie auch interne elektronische Fehler aufzudecken. Wenn ein Diagnosefehler auftritt, kann davon eine Aufzeichnung in einer einzelnen Diagnosedatei erfolgen.

Die zweite Kategorie von gespeicherten Daten sind die Konfigurationsdaten. Sie befinden sich in einer Datei und umfassen Informationen über die Konfiguration und die Programmierung des Gerätes. Zu den gespeicherten Konfigurationsdaten des Gerätes gehören die Programmierung der Merkmale der Analogeingänge, die Konfiguration seiner Regelkreise, oder eventuell die Programmierung von mathematischen oder logischen Funktionen.

Die dritte Kategorie von gespeicherten Daten umfaßt die Informationen des Sollwertprogramms, die sich in einer einzelnen Datei befinden, und die je nach Gerät ein bis vier Sollwertprofile einschließen. Zur Erinnerung: Sollwertprofile sind benutzerdefinierte Modelle von Prozeßwerten innerhalb eines Zeitverlaufs, die sich in Rampen und Haltesegmente mit variablen Zeitabschnitten aufgliedern. Sollwertprogramme können auf Disketten oder im Gerätespeicher abgelegt werden.

Zur vierten Kategorie der gespeicherten Daten gehören schließlich die Eichungsdaten. Sie befinden sich in einer Datei und beinhalten die Eichungen der Analogein- und -ausgänge. Diese Datei kann verwendet werden, um Geräteeichung in dem Fall wiederherzustellen, in dem eine volle Eichung unter Verwendung einer Eichungsquelle und/oder eines Eichungsmeßgerätes nicht möglich ist.

Dateien der ersten Kategorie (Datensicherung) müssen auf einer Diskette gespeichert werden, die für diesen Zweck reserviert wurde, und nicht gemeinsam mit den Daten der anderen Kategorien. Dateien der anderen drei Kategorien (Konfiguration, Sollwertprogramm und Eichung) können die gleiche Diskette belegen.

### **Verfahren der Datensicherung**

Die Konfiguration des Gerätes für die Speicherung der ersten Kategorie (Datensicherung, Prozeß- und Diagnosedaten) erfolgt über ein Online-Menü mit dem Namen DATENSPEICHEREINRICHTUNG. Alle Aspekte zur Vorbereitung einer DOS-formatierten Diskette für die Aufnahme von Prozeß- und Diagnosedaten werden über die Optionen dieses Menüs erledigt. Prozeß- und Diagnosedaten können auf der gleichen Diskette gespeichert werden, aber nicht zusammen mit den Daten der anderen Kategorien (Konfiguration, Sollwertprogramme, oder Eichung).

Es gibt vier Prozeßdatenarten:

- 1. Trenddaten Mit den klassischen horizontalen oder vertikalen zeitvariablen Trendlinien, durch die Prozeßparameter dargestellt werden.
- 2. Einzeldaten Gesammelte Informationen über Prozeßparameter, dargestellt als Tabelle oder Datenprotokoll.
- 3. Alarm-Aufzeichnung aller Alarmmeldungen, die das Gerät während der Überwachung und/oder Regelung Ihres Prozesses aufgezeichnet hat.
- 4. Ereignisse-Aufzeichnung aller diskreten Ereignisse, zu denen es während der Überwachung und/oder Regelung Ihres Prozesses gekommen ist. Diskrete Ereignisse können zum Beispiel auftreten, während das Gerät ein Sollwertprofil ausführt.

Wenn das Gerät online ist und Daten speichert, wird für jede Prozeßdatenart eine eigene unabhängige Datei erstellt, und zugleich eine Datei für Diagnosefehler. Allen Dateien wird zur Unterscheidung eine bestimmte Namensendung zugewiesen, siehe Tabelle 3-12.

| <b>Art der Daten</b>      | Namensendung |
|---------------------------|--------------|
| Trends                    | .LNT         |
| Einzeldaten               | .LNU         |
| Alarmhistorie             | LNA.         |
| <b>Diskretes Ereignis</b> | .LNE         |
| Diagnose                  | LND.         |

**Tabelle 3-12 Dateinamensendungen bei der Datensicherung**

Sie können festlegen, welche Prozeßdatenarten auf die Diskette geschrieben werden, und ob Diagnosefehler durch die Einrichtung von Datensicherungsmodellen gespeichert oder nicht gespeichert werden. Diese Modelle sind unter der Option NEUE PLANUNGEN KONFIG im Menü DATENSPEICHEREINRICHTUNG erreichbar. Während der Datensicherung können auf der Diskette bis zu sieben Dateien geschrieben werden: Drei Trend-Dateien, eine Einzeldatendatei, eine Alarmdatei, eine Ereignisdatei und eine Diagnosedatei.

Die Option NEUE PLANUNGEN KONFIG ermöglicht Ihnen die Festlegung mehrerer anderer Parameter, wie zum Beispiel die Speicherungsrate (das heißt, den zeitlichen Abstand zwischen zwei aufeinanderfolgenden Abtastungen eines aufgezeichneten Prozeßparameters), den achtstelligen Dateinamen zur Identifizierung aller Prozeß- und Diagnosedateien, und ob die Datenspeicherung kontinuierlich oder im Blockaufzeichnungs-Modus erfolgt. Die Datensicherungsdateien können so konfiguriert werden, daß sie als "Schleife" funktionieren, wenn sie voll sind. Das heißt, wenn der Speicherplatz für eine bestimmte Dateiart ausgeschöpft ist, werden die jeweils ältesten Daten durch die jeweils aktuellsten Daten überschrieben.

#### **Eine Diskette initialisieren**

Wenn Sie die mit NEUE PLANUNGEN KONFIG konfigurierten Datensicherungsmodelle aktivieren möchten, ist eine Initialisierung der DOS-formatierten Diskette erforderlich, auf die die Prozeß- und Diagnosedaten gespeichert werden sollen. Dies geschieht durch die Ausfühung einer Routine mit dem Namen DISKETTE INITIALISIEREN, die sich ebenfalls im Menü DATENSPEICHER-EINRICHTUNG befindet. Die Vorgänge der Disketteninitialisierung und der Aktivierung der Datensicherungsmodelle sind in dieser Routine zusammengefaßt.

### ACHTUNG

Die Initialisierung einer Diskette ist nur für die Durchführung der Datensicherung erforderlich. Für die Speicherung der Konfiguration, des Sollwertprogramms und Eichung ist eine Initialisierung der Diskette nicht erforderlich.

Wenn Sie die Menüoption DISKETTE INITIALISIEREN starten, werden Ihnen zwei Auswahlmöglichkeiten angeboten: NEUE PLANUNGEN VERWENDEN und AKTUELLE PLANUNGEN VERW. Die Modelle (PLANUNGEN) dieser beiden Möglichkeiten beziehen sich auf die Datensicherungsmodelle, die Sie mit dem vorstehend beschriebenen Menü NEUE PLANUNGEN KONFIG vorbereitet haben. Wählen Sie NEUE PLANUNGEN VERWENDEN, um die Diskette zu initialisieren, und um ein neu konfiguriertes Datensicherungsmodell zum ersten Mal zu aktivieren. Später werden Sie NEUE PLANUNGEN VERWENDEN nur dann verwenden, wenn Sie die Konfiguration der Datensicherungsmodelle verändert haben. Sie müssen NEUE PLANUNGEN VERWENDEN verwenden, um die Diskette zu initialisieren. Erst dann werden diese Änderungen wirksam. Wählen Sie AKTUELLE PLANUNGEN VERW, um eine Diskette zu initialisieren, mit der eine volle Diskette ersetzt werden soll. Hierdurch wird sichergestellt daß die Aufzeichnung von Daten auch bei einem Wechsel von einer vollen auf eine neue Diskette ununterbrochen fortgesetzt werden kann. In der Zeit, in der die volle Diskette durch die neue Diskette ersetzt wird, werden die anfallenden Daten im Puffer des Gerätes zwischengespeichert. Bei der Initialisierung über die Option AKTUELLE PLANUNGEN VERW werden alle zwischengespeicherten Daten auf die neue Diskette geschrieben und lückenlos über beide Disketten hinweg synchronisiert.

Während der Initialisierung wird die Diskettenoberfläche auf fehlerhafte Cluster hin überprüft, um ihre Integrität zu gewährleisten. Wenn fehlerhafte Cluster gefunden werden, wird die Diskette zurückgewiesen, und die Initialisierung wird abgebrochen. Bei der Disketteninitialisierung werden außerdem Speicherbereiche für alle Dateien reserviert, die Sie über das Menü NEUE PLANUNGEN KONFIG ausgewählt haben. Wenn das Gerät die Disketteninitialisierung abgeschlossen hat, beginnt sofort die Speicherung der Diagnose- und Prozeßdaten. Dies wird auf dem Gerätebildschirm rechts unten durch ein gelbes "S" angezeigt.

### **Status der Datensicherung**

Die Systemanzeige DATENSPEICHERSTATUS, die vom Online-Hauptmenü aus aufgerufen wird, errechnet, wie lange eine bestimmte Diskette basierend auf dem definierten Datensicherungsmodell noch aufnahmefähig ist. Die verbleibende Diskettenkapazität wird in Tagen, Stunden und Minuten angegeben.

Wenn das Gerät online ist, und regelmäßige Datenspeicherungen auf der Diskette erfolgt sind, wird eine Warnmeldung angezeigt, wenn die Diskette zu 90 % oder bis zu einer anderen vom Anwender festgelegten Grenze ausgelastet ist. Wenn eine Diskette ihre programmierte Kapazitätsgrenze erreicht hat, wird die Meldung DISKETTE VOLL angezeigt.

### **Integrität von Prozeß- und Diagnosedaten**

Das Gerät verfügt über verschiedene Funktionen zur Sicherstellung der Datenintegrität. Es werden keine Daten gespeichert, solange der Frontrahmen des Gerätes geöffnet ist. In diesem Fall erscheint die Meldung FRONTTUER OFFEN, und alle für die Diskettenspeicherung vorgesehenen Daten werden im Gerätespeicher zwischengespeichert. Es kommt also nicht zum Verlust oder zur Beschädigung von Daten, wenn einfach die Diskette aus dem Gerät entnommen wird. Beachten Sie, daß bei aktiver Datensicherung nur einmal pro Minute auf die Diskette geschrieben wird. Auf diese Weise befinden sich stets die aktuellsten Daten auf der Diskette. Falls es zu einem Stromausfall kommt, gehen höchstens die innerhalb der letzten Minute angefallenen Daten verloren.

### **Die Speicherung der Konfigurations- und Eichungsdaten**

Die Speicherung von Konfigurations- und Eichungsdaten erfolgt über die Systemmeldung ZUGRIFF KONFIG-DATEI im Hauptmenü des Programmiermodus. Über die Ausführung einer Routine mit der Bezeichnung KONFIG AUF DISK. SPEICHERN wird hier eine Datei erstellt, die die Konfigurationsund Programmierungsdaten des Gerätes enthält. Entsprechend erfolgt die Erstellung einer Datei mit den Eichungen des Gerätes über die Menüauswahl KALIBR. AUF DISK. SPEICHERN. Konfigurationsund Eichungsdateien werden durch einen achtstelligen Namen identifiziert, den Sie selbst festlegen. In Tabelle 3-13 sehen Sie, welche Namensendungen den beiden Dateiarten jeweils zugewiesen werden.

**Tabelle 3-13 Namensendungen für Konfigurations- und Eichungsdateien**

| Speicherungsart | Namensendung |  |  |
|-----------------|--------------|--|--|
| Konfiguration   | LNC          |  |  |
| Eichung         | LNL          |  |  |

Beachten Sie, daß eine Konfigurationsdatei für das Gerät auch mit einer gesondert erwerbbaren SCF-Konfigurationssoftware möglich ist. Wenn Sie SCF benutzen, benötigen Sie zur Erstellung von Konfigurationsdateien kein dynamisches (aktives) Gerät.

Wenn die Konfigurationsdatei eines Gerätes einmal auf einer Diskette gespeichert ist, kann sie in alle Geräte mit der gleichen Modellnummer geladen werden. Auf diese Weise kann sehr viel Zeit gespart werden, wenn mehrere Einheiten, die die gleiche Anwendung betreffen, konfiguriert werden müssen. Wenn Sie über eine Gerätekonfiguration auf einer Diskette verfügen, kann dies zudem erheblich die Ausfallzeiten nach einem Gerätefehler vermindern. Mit der Datei kann man ein Ersatzgerät in Sekundenschnelle programmieren und konfigurieren. Mit der Eichungsdatei des Gerätes kann die Eichung der analogen Ein- und Ausgänge wiederhergestellt werden, wenn die Verwendung einer Eichungsquelle und/oder eines Eichungsmeters nicht möglich oder ungeeignet ist.

### **Die Speicherung der Sollwertprogramme**

Siehe Abschnitt 5 dieses Handbuches, um genau zu erfahren, wie Sollwertprogramme gespeichert werden.

# **4. Wie werden Funktionsblöcke und besondere Eigenschaften programmiert ?**

# **4.1 Überblick**

In diesem Abschnitt werden alle Vorgehensweisen für die Programmierung beschrieben, mit denen Sie Ihr Gerät einrichten und startklar machen können, mit Ausnahme der Profile, die in Abschnitt 5 abgehandelt werden. In dem Abschnitt werden das gesamte Menü für den Programmiermodus und einige Punkte des Online-Modus-Menüs beschrieben.

# **Worum geht es in diesem Abschnitt ?**

Die folgenden Themen werden in diesem Abschnitt behandelt.

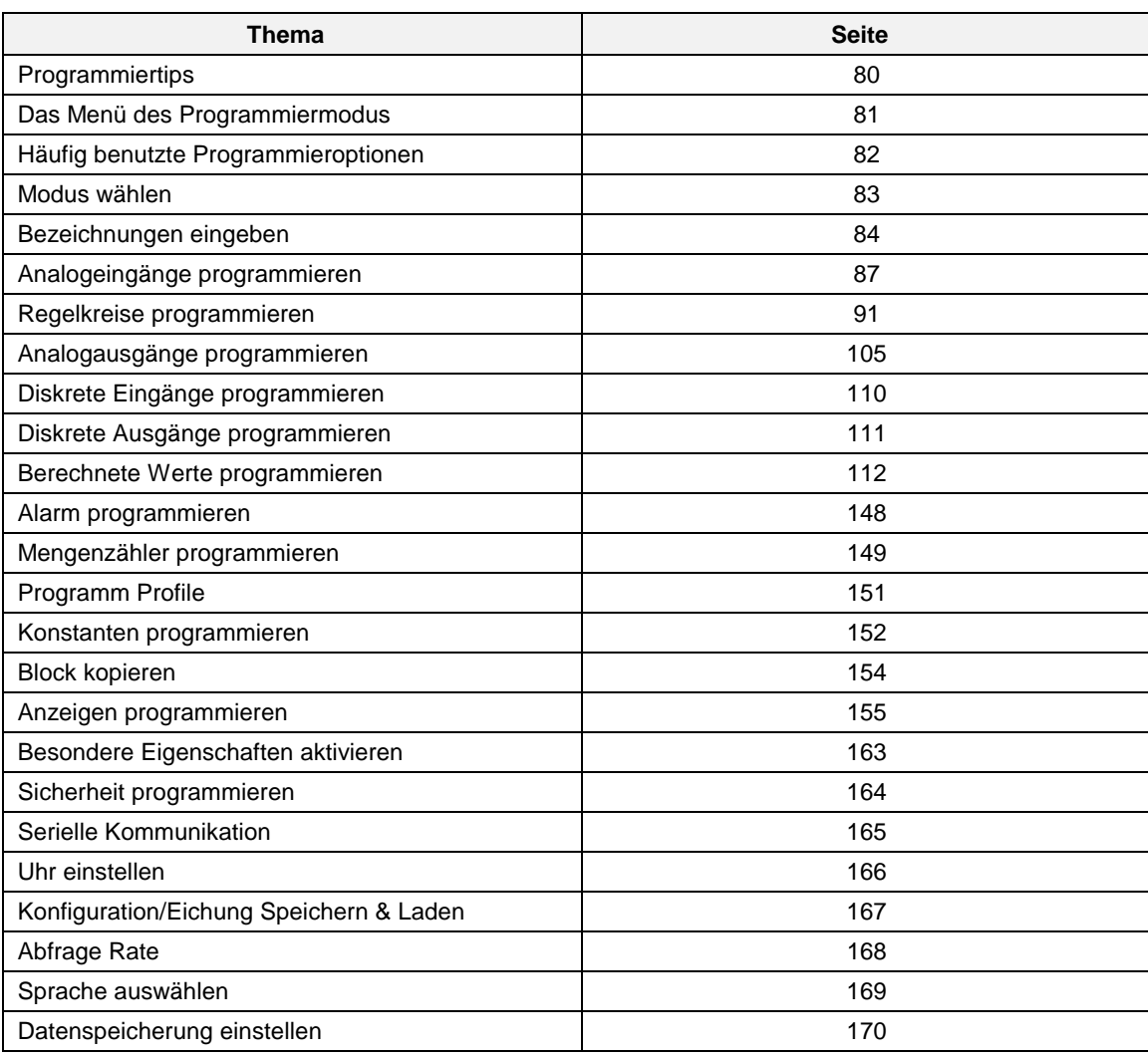

# **4.2 Programmiertips**

- Die allgemeinen Vorgehensweisen für die Programmierung finden Sie in Abschnitt 3.
- Bevor Sie den Eingangsparameter eines Funktionsblocks mit einem CV- (Berechneter Wert) Ausgangsparameter programmieren, müssen Sie zunächst den CV programmieren; andernfalls steht der CV-Ausgangsparameter für die Programmierung nicht zur Verfügung.
- Der Funktionsblock SY (Systemparameter) arbeitet intern und besitzt deshalb kein Menü. Er erzeugt automatisch Ausgänge, die den Status von Alarmen, Datenspeicherung, Diagnosen und der Vergleichsstellentemperatur widerspiegeln. Diese Ausgänge können als Eingänge für Funktionsblöcke programmiert werden. Siehe Tabelle 3-5 in Abschnitt 3.
- Jeder Funktionsblock kann mit einfachen Beschreibungen und Kennungen versehen werden, um die Funktion auf der Anzeige zu identifizieren. Diese Bezeichnungen können Sie unter dem Menüpunkt EINTRAEGE EINGEBEN oder unter dem Menüpunkt jedes Funktionsblocks eingeben. Siehe Abschnitt 4.4 Häufig benutzte Programmieroptionen.
- Alle Parameter des Programmierungsmodus und alle Einstellungen können im Online-Modus eingesehen, jedoch nicht geändert werden, indem Sie "PROGRAMMIERUNG PRUEFEN" aus dem Haupt-Online-Menü wählen. Siehe Abschnitt [4.19.](#page-193-0)
- Wir empfehlen Ihnen, die Gerätekonfiguration nach der Geräteprogrammierung auf einer Diskette zu speichern. Siehe [4.23](#page-193-0) Zugriff auf die Konfigurationsdateien.
- Bevor das Gerät für seinen beabsichtigten Zweck programmiert und konfiguriert wird, empfehlen wir dringend, eine Kopie der Werkseichung des Gerätes auf einer Diskette zu speichern. Hierfür legen Sie eine formatierte High-Density-Diskette (1.44 MB, 3½") in Ihr Diskettenlaufwerk ein und wählen **PROGRAMM** im Hauptmenü. Wählen Sie zunächst **ZUGRIFF KONFIG DATEI** und anschließend **KALIBR. AUF DISK. SPEICHERN**. Bewahren Sie die Diskette an einem sicheren Ort auf, um mit ihrer Hilfe im Notfall die werksmäßigen Eichungen wieder herstellen zu können.

# **4.3 Das Menü des Programmiermodus**

Bei dem Programmierungsmodus handelt es sich um einen Offline-Modus für die Programmierung (Konfiguration) des Geräts. In diesem Modus sind alle Ausgänge inaktiv.

[Tabelle 4-1](#page-193-0) zeigt das oberen Bereich des Menüs im Programmiermodus mit allen verfügbaren Optionen. Das Menüs Ihres Geräts ist möglicherweise eingeschränkt, wenn Optionen nicht vorhanden sind bzw. wenn besondere Eigenschaften deaktiviert wurden.

| Menüoptionen                            | <b>Funktion</b>                                                                                                    |
|-----------------------------------------|----------------------------------------------------------------------------------------------------|
| <b>MODUS EINSTELLEN</b>                 | Betriebsmodus des Programmgebers ändern.                                                                                                   |
| <b>EINTRAEGE EINGEBEN</b>               | Mit Hilfe der Gerätetasten, einer QWERTY-Tastatur oder einem<br>Barcode-Leser aussagekräftige Bezeichnungen für die Parameter<br>eingeben. |
| <b>ANALOGE EINGAENGE</b>                | Analogeingänge programmieren.                                                                                                    |
| <b>REGELKREISE</b>                      | Regelkreise programmieren.                                                                                                    |
| ANALOGE AUSGAENGE                       | Analogausgänge programmieren.                                                                                                    |
| <b>BINAEREINGAENGE</b>                  | Diskrete Eingänge programmieren.                                                                                                    |
| <b>BINAERAUSGAENGE</b>                  | Diskrete Ausgänge programmieren.                                                                                                    |
| <b>BERECHNETE WERTE</b>                 | Berechnete Werte programmieren.                                                                                                    |
| AI ARME                                 | Alarm programmieren.                                                                                                    |
| <b>TOTALISIERUNGEN</b>                  | Mengenzähler programmieren.                                                                                                    |
| <b>PROGRAMMER</b>                       | Sollwertprofile programmieren.                                                                                                    |
| <b>KONSTANTEN</b>                       | Konstante programmieren.                                                                                                    |
| ANZEIGEN DEFINIEREN                     | Der Anzeigetaste die primäre Online-Anzeige zuweisen.                                                                                      |
| <b>FUNKTIONEN EIN/AUSSCHALTEN</b>       | Bestimmte Menüoptionen aktivieren/deaktivieren.                                                                                            |
| <b>ZUGRIFFSBERECHTIGUNG</b>             | Sicherheit für bestimmte Optionen aktivieren/deaktivieren.                                                                                 |
| <b>SERIELLE KOMMUNIKATION</b>           | Serielle Kommunikation programmieren.                                                                                                    |
| <b>BLOCK KOPIEREN</b>                   | Einen beliebigen Funktionsblock in einen anderen Kanal<br>kopieren.                                                                        |
| UHR EINSTELLEN                          | Zeit und Datum setzen.                                                                                                    |
| <b>KONFIGURATION</b><br>LADEN/SPEICHERN | Konfigurationen und Eichungen speichern und laden.                                                                                         |
| <b>ABTASTRATE</b>                       | Abfrage-Rate des Gerätes einstellen.                                                                                                    |
| SPRACHE AUSWAEHLEN                      | Bedienersprache für das Gerät einstellen.                                                                                                  |

**Tabelle 4-1 Menü des Programmiermodus**

# **4.4 Häufig benutzte Programmierparameter**

Während der Programmierung des Geräts werden Sie bestimmte Parameter in den verschiedenen Menüs häufiger antreffen. Sie werden nicht in jedem Menü beschrieben, in dem sie angezeigt werden, sondern in [Tabelle 4-2.](#page-193-0)

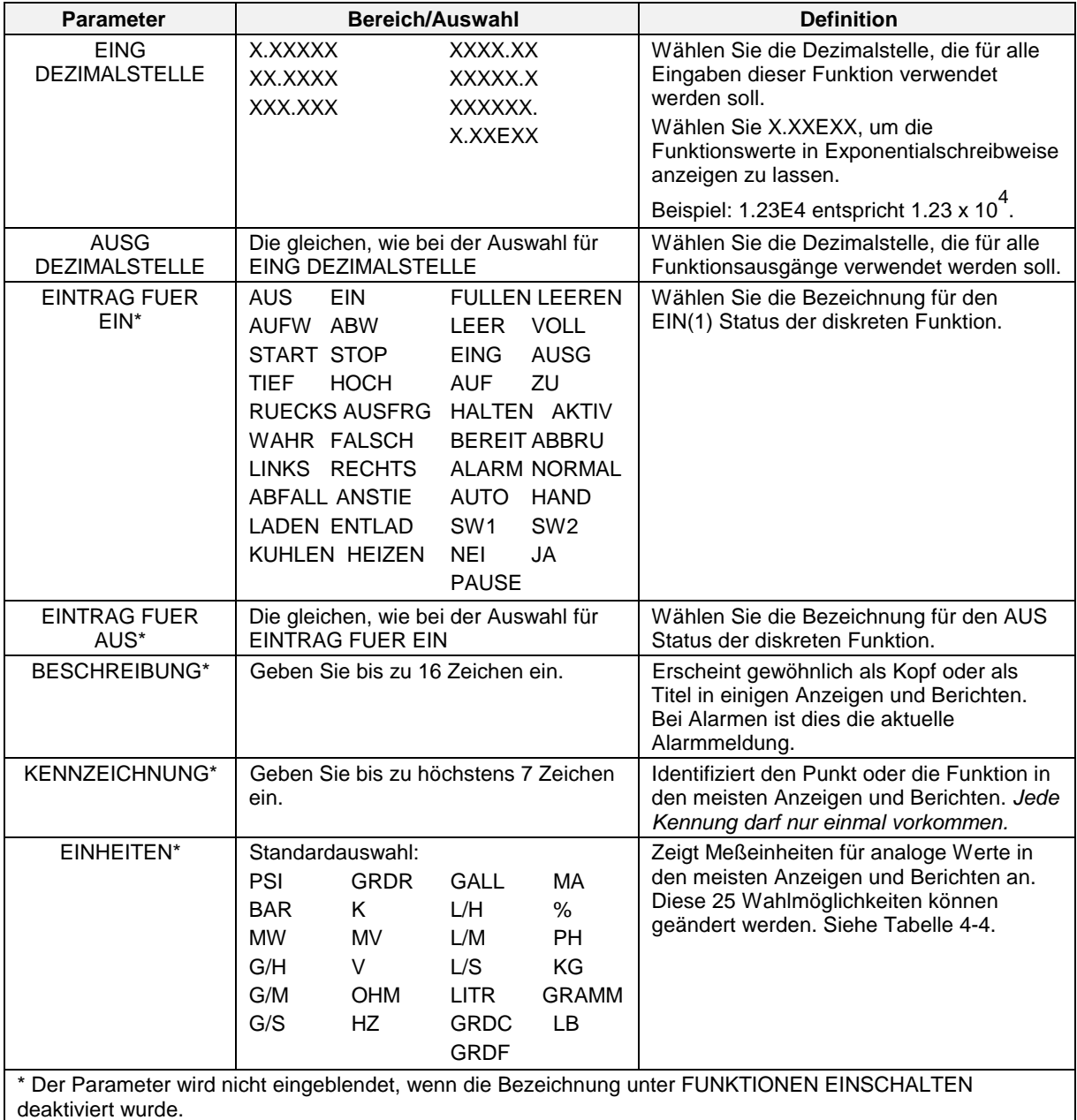

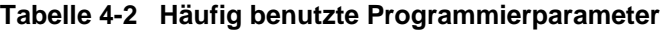

# **4.5 Modus wählen**

Wählen Sie diesen Menüpunkt, um den Betriebsmodus für das Gerät auf Online, Programmierung oder Wartung einzustellen. Im oberen Anzeigebereich wird der Modus angezeigt, den Sie gewählt haben.

### **Programmiermodus**

Der Programmiermodus ist ein Offline-Modus für die Programmierung (Konfiguration) des Geräts. In diesem Modus sind alle Ausgänge inaktiv.

### **Online-Modus**

Der Online-Modus erlaubt den vollen Einsatz des Gerätes mit seinen Ein- und Ausgängen sowie der internen Programmierung. In diesem Modus besteht volle Interaktivität mit allen angeschlossenen externen Elementen.

#### **Wartungsmodus**

Der Wartungsmodus ist ein Offline-Modus, in dem an der korrekten und vollständigen Funktion des Gerätes gearbeitet werden kann. Zu diesen Funktionen gehören die Eichung, Offline-Diagnosetests und verschiedene Betriebseinstellungen. Im Wartungsmodus sind alle Ausgänge deaktiviert.

# ACHTUNG

Anmerkung: Der Wechsel in den Online-Modus durch Drücken einer der Anzeigetasten kann zur Anzeige falscher Daten führen. Die Werte werden innerhalb weniger Sekunden automatisch berichtigt. Um diese mögliche Beeinträchtigung zu vermeiden, wechseln Sie ohne Verwendung der Anzeigetasten mit MODUS EINSTELLEN zum Online-Modus.

# **4.6 Bezeichnungen eingeben**

## **Überblick**

Für die Bezeichnung können Sie die Tasten auf der Vorderseite, eine QWERTY-Tastatur oder einen Barcodeleser verwenden, um den meisten Daten und Funktionen einfache Textkennungen zuzuordnen, damit sie auf den Bildschirmanzeigen leicht erkennbar sind. Durch die Bezeichnung von Parametern werden die Programmierung und der Betrieb erleichtert, sie ist jedoch nicht vorgeschrieben. Sie können hier alle Bezeichnungen zuordnen oder in jedem einzelnen Programmiermenü (daß heißt unter Programmierung von Analogeingängen, Programmierung von Alarmen usw.). Bei letzterem müssen Sie die Bezeichnung unter FUNKTIONEN EINSCHALTEN im Hauptmenü des Programmier-Modus aktivieren.

#### **Die Eingabe von Bezeichnungen mit den Tasten an der Gerätevorderseite**

Verwenden Sie für die Bewegung des Cursors die Aufwärts- und Abwärtstaste, und wählen Sie einen Buchstaben. Die Funktionen dieser Tasten finden Sie in Tabelle 3-6. Bei der Eingabe mehrerer Bezeichnungen kann diese Methode mühsam sein, weil Sie den Bildlauf für A-Z und für 0-9 durchführen müssen, um jeden Buchstaben einzeln zu wählen. Wir empfehlen deshalb die Verwendung einer externen Tastatur oder eines Barcodelesers.

### **Die Eingabe von Bezeichnungen mit einer QWERTY-Tastatur**

Wenn Sie viele Bezeichnungen eingeben, ist die Eingabe mit einer QWERTY-Tastatur einfacher und schneller. Informationen über den Anschluß der Tastatur finden Sie in Abschnitt 3.6.

Bei der Eingabe von Bezeichnungen mit der Tastatur wie folgt vorgehen:

- 1. Wählen Sie EINTRAEGE EINGEBEN.
- 2. Wählen Sie den Funktionsblock, dessen Bezeichnung Sie ändern möchten.
- 3. Wählen die Bezeichnung, die Sie ändern möchten ([Tabelle 4-3\)](#page-193-0).
- 4. Drücken Sie Eingabe, um den Cursor auf die rechte Anzeigeseite zu bewegen.
- 5. Geben Sie über die Tastatur die neue Bezeichnung ein. Das Gerät akzeptiert A…Z, a…z, 0…9, (,),  $-$ ,  $+$ ,  $/$ ,  $*$ ,  $^{\wedge}$ ,  $(.)$ ,  $=$ .
- 6. Drücken Sie Eingabe, um die neue Bezeichnung zu bestätigen.

#### **Die Eingabe von Bezeichnungen mit einem Barcodeleser**

Wenn Sie viele Bezeichnungen eingeben, ist eventuell die Eingabe mit einem Barcodeleser einfacher und schneller. Informationen über den Anschluß des Barcodelesers finden Sie in Abschnitt 3.6.

Für die Eingabe von Bezeichnungen mit dem Barcodeleser wie folgt vorgehen:

- 1. Wählen Sie EINTRAEGE EINGEBEN.
- 2. Wählen Sie den Funktionsblock, dessen Bezeichnung Sie ändern möchten.
- 3. Wählen Sie die Bezeichnung, die Sie ändern möchten [\(Tabelle 4-3\)](#page-193-0).
- 4. Drücken Sie Eingabe, um den Cursor auf die rechte Anzeigeseite zu bewegen.
- 5. Scannen Sie mit Hilfe des Barcodelesers die neue Bezeichnung ein. Zulässig sind die folgenden Zeichen: 0…9, A…Z, -, +, /.
- 6. Drücken Sie Eingabe, um die neue Bezeichnung zu bestätigen.

Nachdem Sie EINTRAEGE EINGEBEN gewählt haben, wählen Sie einen Punkt (wie etwa Analogeingänge), den Sie bezeichnen möchten. Verwenden Sie die Parameter in [Tabelle 4-3.](#page-193-0) Sämtliche Buchstabentasten und numerische Tasten können für die Bezeichnungen verwendet werden; es gibt keine Zeichen, die unzulässig sind. Um eine Eingabe abzubrechen, drücken Sie die ESC Taste auf der QWERTY-Tastatur oder drücken Sie die Menütaste auf der Gerätevorderseite.

| <b>Parameter</b>     | <b>Bereich/Auswahl</b>                                                                                                    | <b>Definition</b>                                                                                                    |  |  |
|----------------------|----------------------------------------------------------------------------------------------------|----------------------------------------------------------------------------------------------------|--|--|
| <b>BESCHREIBUNG</b>  | Geben Sie höchstens 16 Zeichen ein.                                                                                                    | Wird Beschreibung (Descriptor) genannt.<br>Wird gewöhnlich als Kopf oder Titel in<br>einigen Anzeigen und Berichten<br>eingeblendet. Bei Alarmen ist dies die<br>aktuelle Alarmmeldung. Ist die<br>Bezeichnung aktiviert, kann die<br>Beschreibung im Programmiermenü des<br>Funktionsblocks bearbeitet werden. |  |  |
| <b>KENNZEICHNUNG</b> | Geben Sie höchstens 7 Zeichen ein.                                                                                                    | Identifiziert den Punkt oder die Funktion in<br>den meisten Anzeigen und Berichten.<br>Jede Kennung darf nur einmal<br>vorkommen. Ist Bezeichnung aktiviert,<br>kann die Kennung im Programmiermenü<br>des Funktionsblocks bearbeitet werden.                                                                   |  |  |
| <b>EINHEITEN</b>     | Standardauswahl:<br>PSI<br><b>GRDR</b><br><b>GALL</b><br><b>MA</b><br>L/H<br><b>BAR</b><br>K.<br>%<br><b>MW</b><br><b>MV</b><br>L/M<br><b>PH</b><br>G/H<br>V<br>L/S<br>KG<br>G/M<br><b>OHM</b><br><b>LITR</b><br><b>GRAMM</b><br>G/S<br>HZ<br><b>GRDC</b><br>LB<br><b>GRDF</b>                                                                                                    | Zeigt die Meßeinheiten für analoge Werte<br>in den meisten Anzeigen und Berichten<br>an. Diese Liste mit Einheiten kann unter<br>dem Menüpunkt TECHNISCHE<br>EINHEITEN geändert werden. Ist<br>Bezeichnung aktiviert, können die<br>Einheiten im Programmiermenü des<br>Funktionsblocks bearbeitet werden.      |  |  |
| <b>STATUS EIN</b>    | <b>EIN</b><br><b>AUS</b><br><b>FULLEN LEEREN</b><br><b>AUFW</b><br>ABW<br><b>VOLL</b><br>LEER<br><b>STOP</b><br><b>START</b><br><b>EING</b><br><b>AUSG</b><br><b>AUF</b><br>ZU<br><b>TIEF</b><br><b>HOCH</b><br><b>RUECKS AUSFRG</b><br>HALTEN AKTIV<br>WAHR<br><b>FALSCH</b><br>BEREIT ABBRU<br><b>LINKS</b><br><b>RECHTS</b><br><b>ALARM NORMAL</b><br>ABFALL ANSTIE<br><b>AUTO</b><br><b>HAND</b><br>SW <sub>2</sub><br>LADEN ENTLAD<br>SW <sub>1</sub><br>KUHLEN HEIZEN<br>JA<br><b>NEI</b><br><b>PAUSE</b> | Wählen Sie eine Bezeichnung, das den<br>EIN(1) Status der diskreten Funktion<br>beschreibt. Diese Bezeichnungen können<br>nicht geändert werden.                                                                                                    |  |  |
| <b>STATUS AUS</b>    | Siehe STATUS EIN für<br>Standardauswahl.                                                                                                    | Wählen Sie eine Bezeichnung zur<br>Beschreibung des AUS(0)-Zustandes der<br>diskreten Funktion. Diese Bezeichnungen<br>können nicht geändert werden.                                                                                                    |  |  |

**Tabelle 4-3 Bezeichnungen für Funktionsblöcke**

| $100010 + 7$ Andere Decemmangen       |                                                                                                    |                                                                                                    |                                                                                                    |                                                                                                    |  |  |
|---------------------------------------|----------------------------------------------------------------------------------------------------|----------------------------------------------------------------------------------------------------|----------------------------------------------------------------------------------------------------|----------------------------------------------------------------------------------------------------|--|--|
| <b>Parameter</b>                      |                                                                                                    | Bereich/Auswahl                                                                                                    |                                                                                                    | <b>Definition</b>                                                                                                    |  |  |
| <b>EINHEIT</b>                        | Geben Sie bis zu 16 Zeichen ein, um<br>eine Bezeichnung für das Gerät zu<br>definieren.                                                                                                    |                                                                                                    |                                                                                                    | Der Name der Einheit erscheint in allen<br>Datenspeicherungen auf Diskette, die für<br>dieses Gerät verwendet wurden.                                                                  |  |  |
| <b>TECHNISCHE</b><br><b>EINHEITEN</b> | Geben Sie bis zu 4 Zeichen ein, um die<br>Standardeinstellungen für die zur<br>Verfügung stehenden technischen<br>Einheiten zu ändern:                                                                                                    |                                                                                                    |                                                                                                    | Sie können unter 25 technischen Einheiten<br>wählen, die in Tabelle 4-3 als EINHEITEN<br>zur Verfügung stehen.                                                                         |  |  |
|                                       | <b>PSI</b><br><b>BAR</b><br>K<br><b>MW</b><br><b>MV</b><br>$\vee$<br>G/H<br>G/M<br><b>OHM</b><br>G/S<br><b>HZ</b>                                                                                                    | <b>GRDR</b><br><b>GALL</b><br>L/H<br>L/M<br>L/S<br><b>GRDC</b><br><b>GRDF</b>                                          | MA<br>$\%$<br>PH.<br>KG<br>LITR GRAMM<br>LB                                                                                   | Um diese 25 technischen Einheiten auf<br>ihre Standardeinstellungen<br>zurückzusetzen, wählen Sie<br>RUECKSETZEN AUF VORGABEN.                                                         |  |  |
| <b>DATEINAMEN</b>                     | Geben Sie bis zu 6 Zeichen ein, um die<br>verfügbaren Dateinamen aus diesen<br>Standarddateinamen zu wählen:<br>DATEI<br><b>PROD</b><br><b>EINH</b><br><b>KONFIG</b><br><b>KALIBR</b><br><b>OFEN</b><br><b>BLOCK</b><br><b>ZEILE</b><br><b>ZONE</b> | <b>ZYKLUS</b><br>AUFZEI<br><b>RKREIS</b><br><b>T-OFEN</b><br><b>WCHEM</b><br><b>ENTMIN</b><br><b>FERMTR</b><br>STERIL. | <b>TROCKN</b><br><b>TANK</b><br><b>REAKTR</b><br><b>KESSEL</b><br><b>DRUCK</b><br><b>REGELG</b><br><b>LEHR</b><br><b>OFEN</b> | Diese Dateinamen erscheinen als<br>Optionen in anderen Menüs.<br>Um die Dateinamen auf ihre<br>Standardeinstellungen zurückzusetzen,<br>wählen Sie RUECKSETZEN AUF<br><b>VORGABEN.</b> |  |  |

**Tabelle 4-4 Andere Bezeichnungen**

# **4.7 Analogeingänge programmieren**

Um Analogeingänge zu programmieren, wählen Sie im Hauptmenü des Programmiermodus PROGRAMM ANALOGE EINGAENGE. Wählen Sie dann den Analogeingang (AI), den Sie programmieren wollen.

| <b>Parameter</b>                | Bereich/Auswahl        | <b>Definition</b>                                                                                                    |
|---------------------------------|------------------------|----------------------------------------------------------------------------------------------------|
| EINGANGS-<br><b>ALGORITHMUS</b> | Standard oder angepaßt | Dieser Menüpunkt wird nur eingeblendet, wenn<br>"KUNDENSPEZ EINGABE" unter<br>FUNKTIONEN EINSCHALTEN im Menü<br>Programmiermodus (Abschnitt 4.19) aktiviert<br>wurde. Ist "KUNDENSPEZ EINGABE" deaktviert,<br>werden die Standardparameter eingeblendet<br>$(Tabelle 4-6)$ .<br>Mit Standard können Sie ein Thermoelement,<br>Widerstandsfühler, EMK oder einen Pyrometertyp<br>wählen. Die Standardparameter werden in<br>Tabelle 4-6 aufgeführt.<br>Mit KUNDENSP können Sie mit Hilfe einer<br>angepaßten Kurve mit bis zu 20 Punkten den<br>Eingang eines Thermoelements oder EMK in<br>technische Einheiten umwandeln. |

**Tabelle 4-5 Algorithmus-Auswahl für Analogeingänge**

### **Standard-Algorithmusparameter**

In [Tabelle 4-6](#page-193-0) werden alle Parameter beschrieben, die im Zusammenhang mit dem Standard-Algorithmus verwendet werden. Hierbei handelt es sich um Standardparameter für die Programmierung analoger Eingänge. Weitere Parameter finden Sie in [Tabelle 4-2.](#page-193-0)

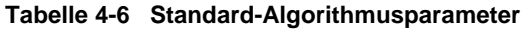

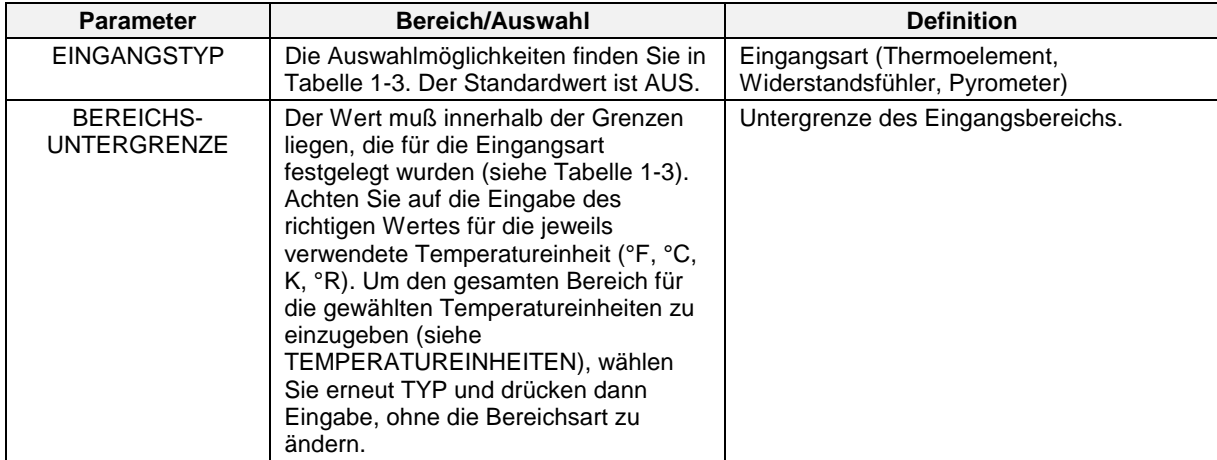

|                                     | abelle +-0 Otaliualu-Algoritminusparameter (1 Ortsetzung                                                                                                    |                                                                                                    |  |  |
|-------------------------------------|----------------------------------------------------------------------------------------------------|----------------------------------------------------------------------------------------------------|--|--|
| <b>Parameter</b>                    | <b>Bereich/Auswahl</b>                                                                                                    | <b>Definition</b>                                                                                                    |  |  |
| <b>BEREICHS-</b><br>OBERGRENZE      | Der Wert muß innerhalb der Grenzen<br>liegen, die für die Eingangsart definiert<br>wurden (siehe Tabelle 1-3). Achten Sie<br>auf die Eingabe des richtigen Wertes<br>für die jeweils verwendete<br>Temperatureinheit (°F, °C, K, °R). Um<br>den gesamten Bereich für die<br>gewählten Temperatureinheiten<br>einzugeben (siehe<br>TEMPERATUREINHEITEN), wählen<br>Sie erneut TYP und drücken dann<br>Eingabe, ohne dabei die Bereichsart zu<br>ändern.                                                                                                    | Obergrenze des Eingangsbereichs.                                                                                                    |  |  |
| <b>TEMPERATUR</b><br><b>EINHEIT</b> | Wählen Sie C für Grad Celsius, F für<br>Grad Fahrenheit, K für Kelvin, R für<br>Rankine oder KEIN.                                                                                                    | Legt die Temperatureinheiten fest, die für<br>das Thermoelement, das Pyrometer und<br>Widerstandsfühler Eingangsarten<br>verwendet werden. Die Standard-<br>einstellung ist F. Wenn Sie die Standard-<br>einstellung ändern, vergessen Sie nicht,<br>die Werte für den Analogeingang<br>BEREICHSUNTERGRENZE und<br>BEREICHSOBERGRENZE entsprechend<br>zu ändern. Diese Werte werden vom Gerät<br>nicht automatisch angepaßt.<br>Übergehen Sie den Parameter<br>TEMPERATUR EINHEIT, oder stellen Sie<br>für diesen KEIN ein, wenn der<br>programmierte Analogeingang nicht für<br>Temperaturmessungen verwendet wird. |  |  |
| DIREKT/INDIREKT                     | Wählen Sie DIREKT für<br>Thermoelement, Pyrometer und<br>Widerstandsfühler-Eingänge. Wählen<br>Sie INDIR (Indirekt) für Volt oder<br>Millivolt-Signaleingaben von linearen<br>oder nicht linearen Meßumformern.<br>Wählen Sie RADZG (Quadratwurzel),<br>um Durchflußmessungen für<br>Flüssigkeiten einer Volteingabe zu<br>extrahieren, die Differenzdruck-<br>messungen darstellen. Wird RADZG<br>gewählt, müssen BEREICHS-<br>UNTERGRENZE und<br><b>BEREICHSOBERGRENZE</b><br>entsprechend eingestellt werden, um<br>die Ober- und Untergrenzen des<br>Strömungseinheitenbereichs<br>festzulegen. | Anzumerken ist, daß sich der Terminus<br>"direkt" im allgemeinen auf Eingabearten<br>bezieht, wo die Sensoren, die in direktem<br>physischen Kontakt mit der überwachten<br>Vorgehensweise stehen, auch in direktem<br>Kontakt mit der Klemmenplatine des<br>Geräts stehen. Der Terminus "indirekt"<br>bezieht sich auf Eingaben von<br>Meßumwandlern, da die Sensoren in<br>direktem physischen Kontakt mit der<br>überwachten Vorgehensweise indirekt über<br>das Schaltsystem und die Verkabelung mit<br>dem Gerät verbunden sind.                                                                                |  |  |
| SIGNAL-<br><b>UNTERGRENZE</b>       | AUS oder Zahl                                                                                                    | Erscheint nur dann, wenn "INDIR" oder<br>"RADZG" zuvor gewählt wurde. Hierbei<br>handelt es sich um den aktuellen Wert für<br>die Volt-Untergrenze, der für die Indirekten<br>Messungen verwendet wird.                                                                                                    |  |  |

**Tabelle 4-6 Standard-Algorithmusparameter** (Fortsetzung)

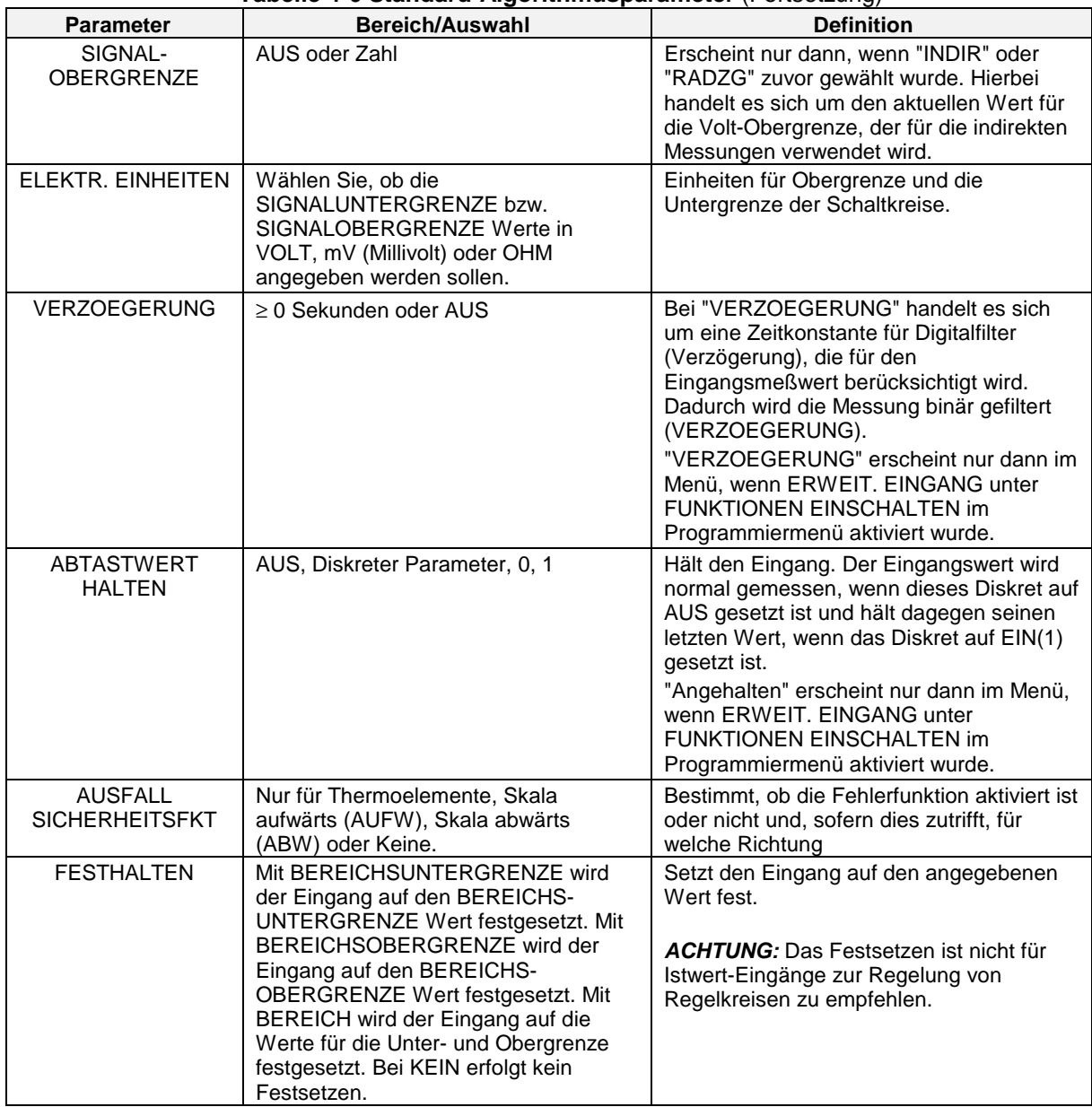

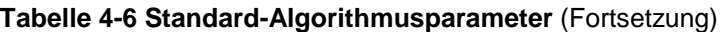

# **Gängige Algorithmus-Parameter**

In [Tabelle 4-7](#page-193-0) werden die gängigen Algorithmus-Parameter beschrieben. Weitere Parameter finden Sie in [Tabelle 4-2.](#page-193-0) Diese Parameter werden nur dann angezeigt, wenn KUNDENSPEZ EINGABE unter FUNKTIONEN EIN/AUSSCHALTEN aktiviert wurde. Siehe Abschnitt 4-19.

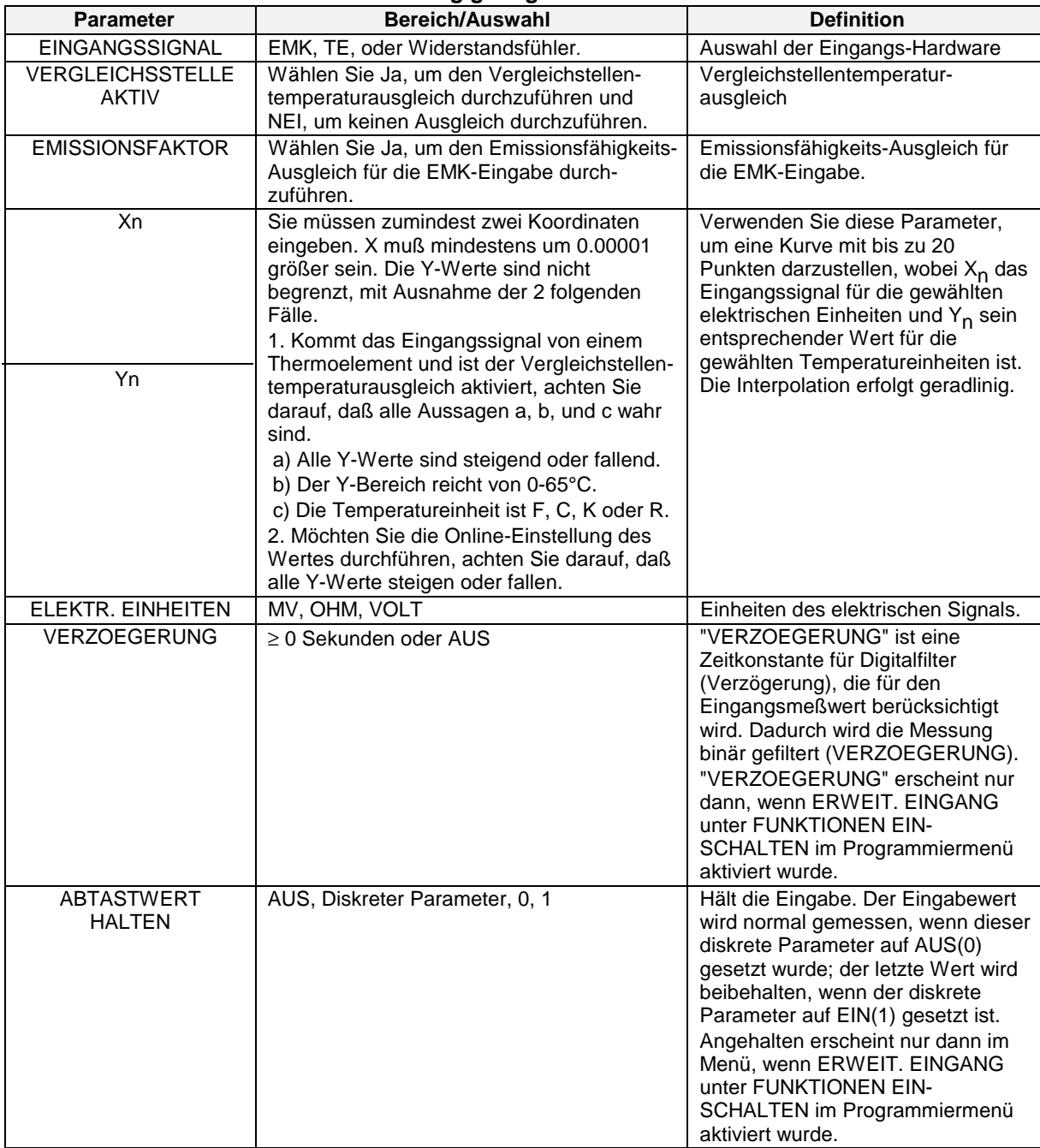

#### **Tabelle 4-7 Gängige Algorithmus-Parameter**

Nachdem alle Eingaben vorgenommen wurden, drücken Sie die Menütaste. Bei Erscheinen der Systemmeldung "MIT ENTER SPEICHERN" drücken Sie Eingabe, um die Änderungen zu speichern, oder drücken Sie erneut die Menütaste, um die Sitzung ohne Speicherung der Änderungen zu verlassen.

# **4.8 Regelkreise programmieren**

# **Programmierungsstruktur für Regelkreise**

Für die Programmierung eines Regelkreises müssen mindestens 3 Funktionsblöcke konfiguriert werden: ein Analogeingang (AI), ein Regelkreis-Algorithmus und ein Analogausgang (AO). Der Terminus AO bezieht sich auf jede beliebige Art von Regelausgängen: Stromproportional (STROM/eingeprägter Gleichstrom), Spannungsproportional (VOLT) oder zeitproportional (ZEITPROP/Impulsbreitenmodulation).

Die Gerätestruktur macht für dieses Konzept viele Variationen möglich, weil die Verwendung von Berechneten Werten (CVs), sowohl digitale als auch analoge, als Eingaben für die verschiedenen Parameter innerhalb der Regelungsalgorithmen möglich ist. Sie erlaubt außerdem, daß ein einzelner Parameter von jeder beliebigen Funktionsblocknummer der Einheit gelesen wird.

### **Eigenschaften von Regelkreisen**

In [Tabelle 4-8](#page-193-0) werden die Charakteristika, die für den Regelkreis bei der Konfiguration Ihres Gerätes zu berücksichtigen sind, aufgeführt.

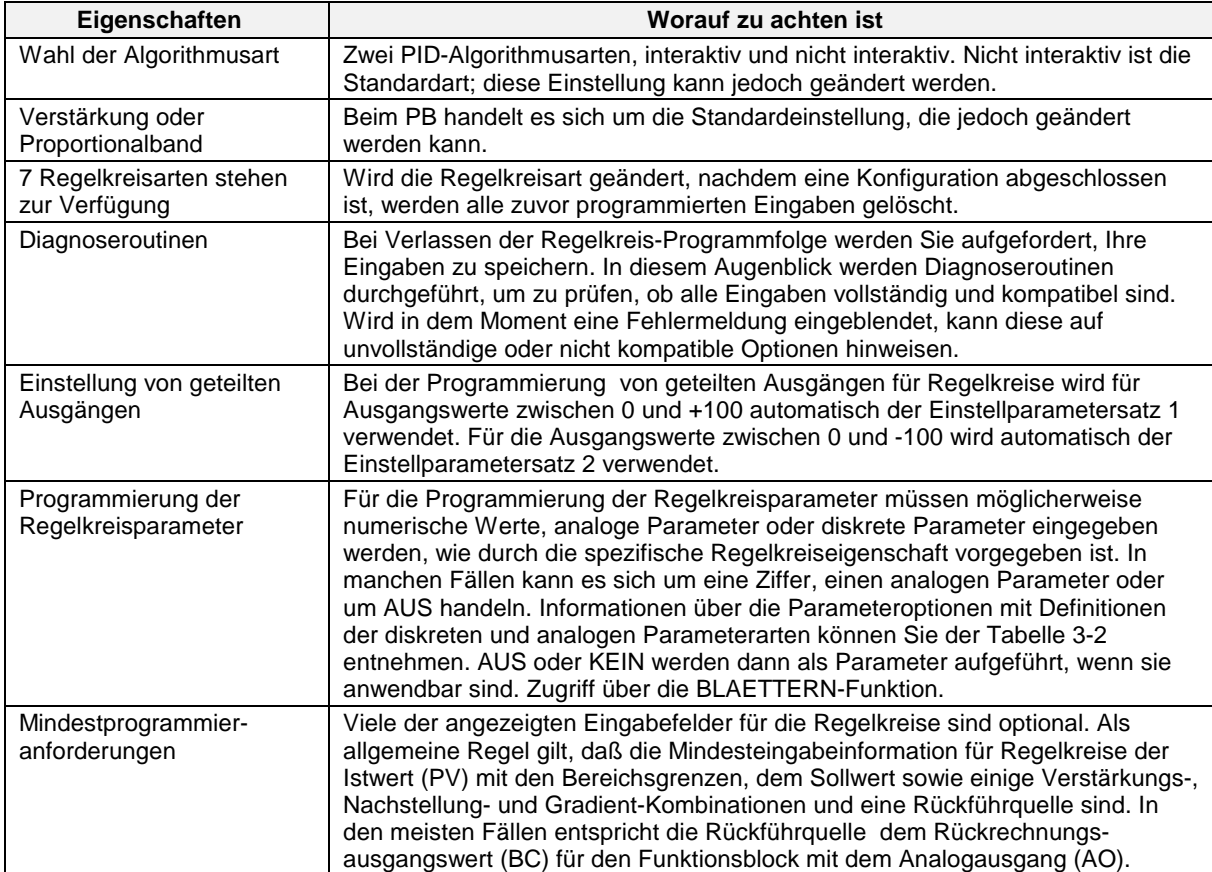

#### **Tabelle 4-8 Eigenschaften von Regelkreisen**

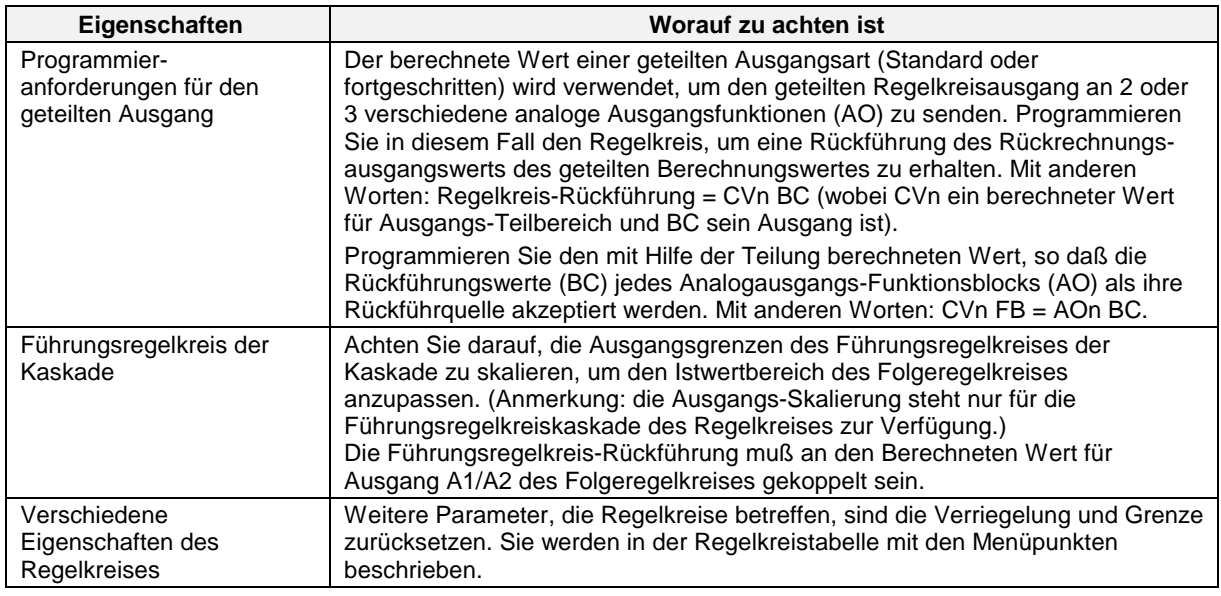

# **Tabelle 4-8 Eigenschaften von Regelkreisen** (Fortsetzung)

# **Programmierungsprozedur**

Für die Programmierung von Regelkreisen wählen Sie "PROGRAM REGELKREISE" im Hauptmenü des Programmiermodus. Markieren Sie den zu programmierenden Regelkreis.

In [Tabelle 4-9](#page-193-0) sind die Menüoptionen für die verschiedenen Regelkreisarten aufgeführt. Die alphabetisch geordnete Liste der Beschreibungen für diese Parameter finden Sie in [Tabelle 4-10.](#page-193-0) Geben Sie alle gewünschten Optionen ein und wiederholen Sie erforderlichenfalls die Prozedur für die anderen Regelkreise.

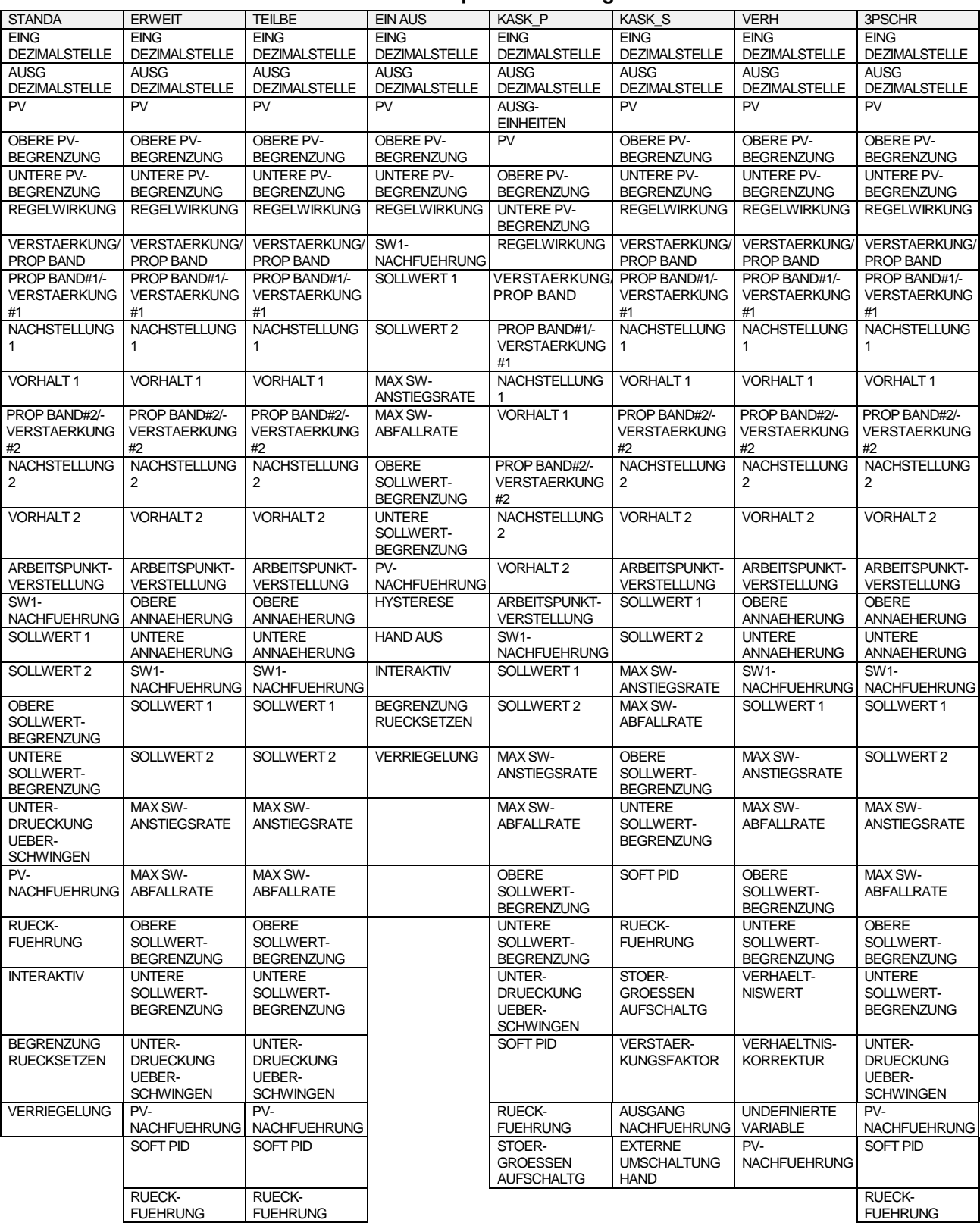

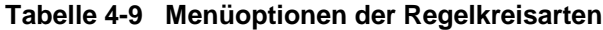

(Fortsetzung)

| <b>STANDA</b> | <b>ERWEIT</b>                                        | <b>TEILBE</b>                                       | <b>EIN AUS</b> | <b>KASK P</b>                                        | <b>KASK S</b>                                        | <b>VERH</b>                                                    | 3PSCHR                                               |
|---------------|------------------------------------------------------|-----------------------------------------------------|----------------|------------------------------------------------------|------------------------------------------------------|----------------------------------------------------------------|------------------------------------------------------|
|               | STOER-<br><b>GROESSEN</b><br><b>AUFSCHALTG</b>       | STOER-<br><b>GROESSEN</b><br><b>AUFSCHALTG</b>      |                | <b>VERSTAER-</b><br><b>KUNGSFAKTOR</b>               | <b>AENDERUNG</b><br><b>REGELWIRKUNG</b>              | SOFT PID                                                       | STOER-<br><b>GROESSEN</b><br><b>AUFSCHALTG</b>       |
|               | <b>VERSTAER-</b><br><b>KUNGSFAKTOR</b>               | <b>VERSTAER-</b><br><b>KUNGSFAKTOR</b>              |                | <b>AENDERUNG</b><br><b>REGELWIRKUNG</b>              | ANWAHL 2FACH-<br><b>OPTIMIERUNG</b>                  | <b>RUECK-</b><br><b>FUEHRUNG</b>                               | <b>VERSTAER-</b><br><b>KUNGSFAKTOR</b>               |
|               | <b>AUSGANG</b><br><b>NACHFUEHRUNG</b>                | <b>AUSGANG</b><br><b>NACHFUEHRUNG</b>               |                | ANWAHL 2FACH-<br><b>OPTIMIERUNG</b>                  | <b>TASTEN-</b><br><b>FUNKTIONEN</b><br><b>EXTERN</b> | STOER-<br><b>GROESSEN</b><br><b>AUFSCHALTG</b>                 | <b>AUSGANG</b><br><b>NACHFUEHRUNG</b>                |
|               | <b>EXTERNE</b><br><b>UMSCHALTUNG</b><br><b>HAND</b>  | <b>EXTERNE</b><br><b>UMSCHALTUNG</b><br><b>HAND</b> |                | <b>TASTEN-</b><br><b>FUNKTIONEN</b><br><b>EXTERN</b> | SOLLWERT-<br><b>ANWAHL</b>                           | <b>VERSTAER-</b><br><b>KUNGSFAKTOR</b>                         | <b>EXTERNE</b><br><b>UMSCHALTUNG</b><br><b>HAND</b>  |
|               | <b>AENDERUNG</b><br><b>REGELWIRKUNG</b>              | <b>AENDERUNG</b><br><b>REGELWIRKUNG</b>             |                | SOLLWERT-<br><b>ANWAHL</b>                           | AUTO/HAND<br><b>UMSCHALTUNG</b>                      | <b>AUSGANG</b><br><b>NACHFUEHRUNG</b>                          | <b>AENDERUNG</b><br><b>REGELWIRKUNG</b>              |
|               | ANWAHL 2FACH-<br><b>OPTIMIERUNG</b>                  | ANWAHL 2FACH-<br><b>OPTIMIERUNG</b>                 |                | <b>AUTO/HAND</b><br><b>UMSCHALTUNG</b>               | <b>INTERAKTIV</b>                                    | <b>EXTERNE</b><br><b>UMSCHALTUNG</b><br><b>HAND</b>            | ANWAHL 2FACH-<br><b>OPTIMIERUNG</b>                  |
|               | <b>TASTEN-</b><br><b>FUNKTIONEN</b><br><b>EXTERN</b> | TASTEN-<br><b>FUNKTIONEN</b><br><b>EXTERN</b>       |                | AUSGANGS-<br><b>UNTERGRENZE</b>                      | <b>BEGRENZUNG</b><br><b>RUECKSETZEN</b>              | <b>AENDERUNG</b><br><b>REGELWIRKUN</b><br>G                    | <b>TASTEN-</b><br><b>FUNKTIONEN</b><br><b>EXTERN</b> |
|               | SOLLWERT-<br><b>ANWAHL</b>                           | SOLLWERT-<br><b>ANWAHL</b>                          |                | AUSGANGS-<br><b>OBERGRENZE</b>                       | <b>VERRIEGELUNG</b>                                  | ANWAHL 2FACH-<br><b>OPTIMIERUNG</b>                            | SOLLWERT-<br><b>ANWAHL</b>                           |
|               | <b>AUTO/HAND</b><br><b>UMSCHALTUNG</b>               | AUTO/HAND<br><b>UMSCHALTUNG</b>                     |                | <b>INTERAKTIV</b>                                    |                                                      | <b>TASTEN-</b><br><b>FUNKTIONEN</b><br><b>EXTERN</b>           | AUTO/HAND<br><b>UMSCHALTUNG</b>                      |
|               | <b>INTERAKTIV</b>                                    | <b>INTERAKTIV</b>                                   |                | <b>BEGRENZUNG</b><br><b>RUECKSETZEN</b>              |                                                      | SOLLWERT-<br>ANWAHL                                            | <b>INTERAKTIV</b>                                    |
|               | <b>BEGRENZUNG</b><br><b>RUECKSETZEN</b>              | <b>BEGRENZUNG</b><br><b>RUECKSETZEN</b>             |                | <b>VERRIEGELUNG</b>                                  |                                                      | AUTO/HAND<br><b>UMSCHALTUNG</b>                                | <b>BEGRENZUNG</b><br><b>RUECKSETZEN</b>              |
|               | <b>VERRIEGELUNG</b>                                  | <b>VERRIEGELUNG</b>                                 |                |                                                      |                                                      | <b>INTERAKTIV</b>                                              | <b>VERRIEGELUNG</b>                                  |
|               |                                                      |                                                     |                |                                                      |                                                      | <b>BEGRENZUNG</b><br><b>RUECKSETZEN</b><br><b>VERRIEGELUNG</b> |                                                      |

**Tabelle 4-9 Menüoptionen der Regelkreisarten** (Fortsetzung)
# **Menüoptionen der Regelkreise**

[Tabelle 4-10](#page-193-0) beschreibt in alphabetischer Reihenfolge alle Optionen des Regelkreismenüs. Siehe [Tabelle 4-2](#page-193-0) für zusätzliche Parameter.

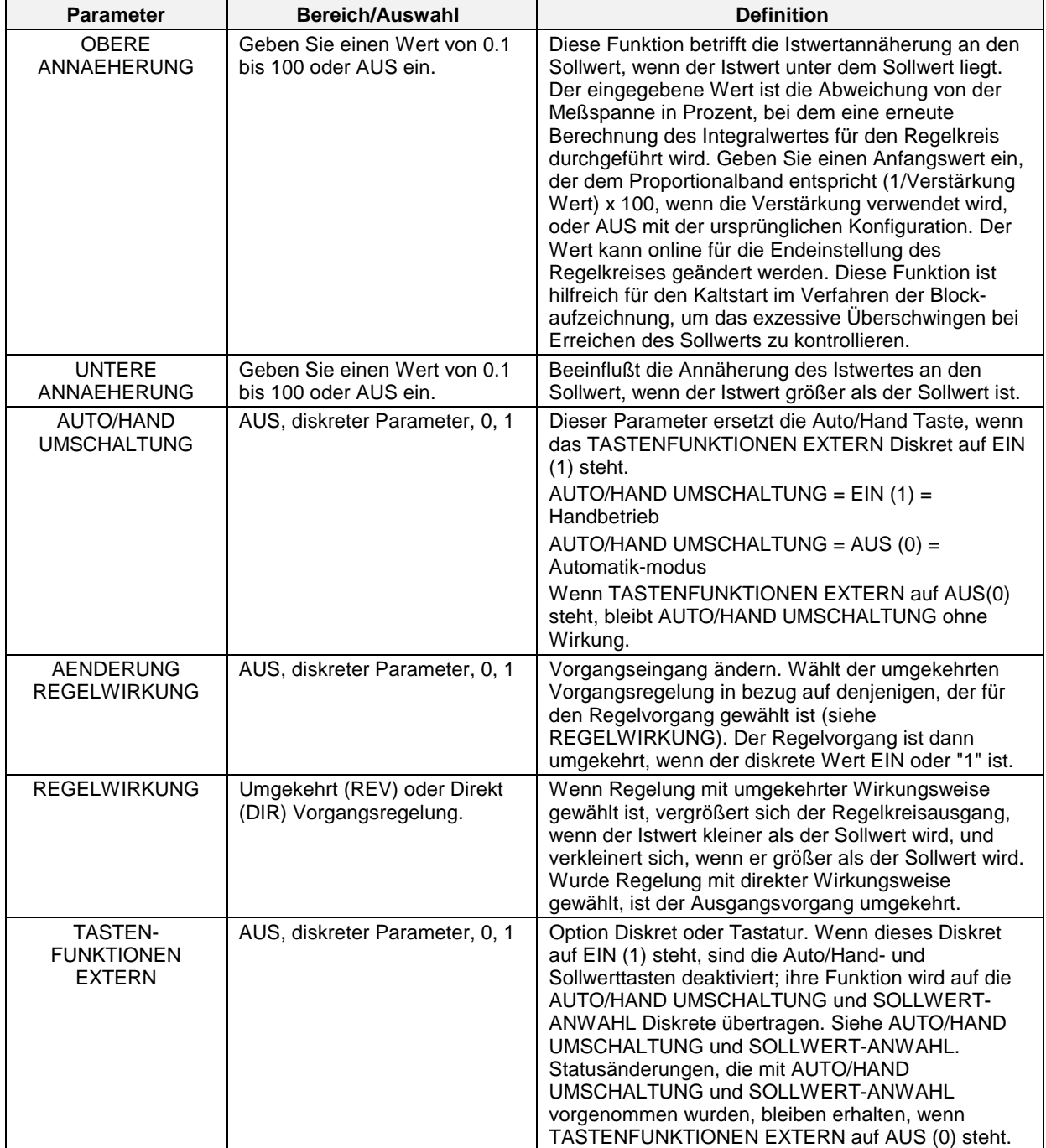

## **Tabelle 4-10 Regelkreisparameter**

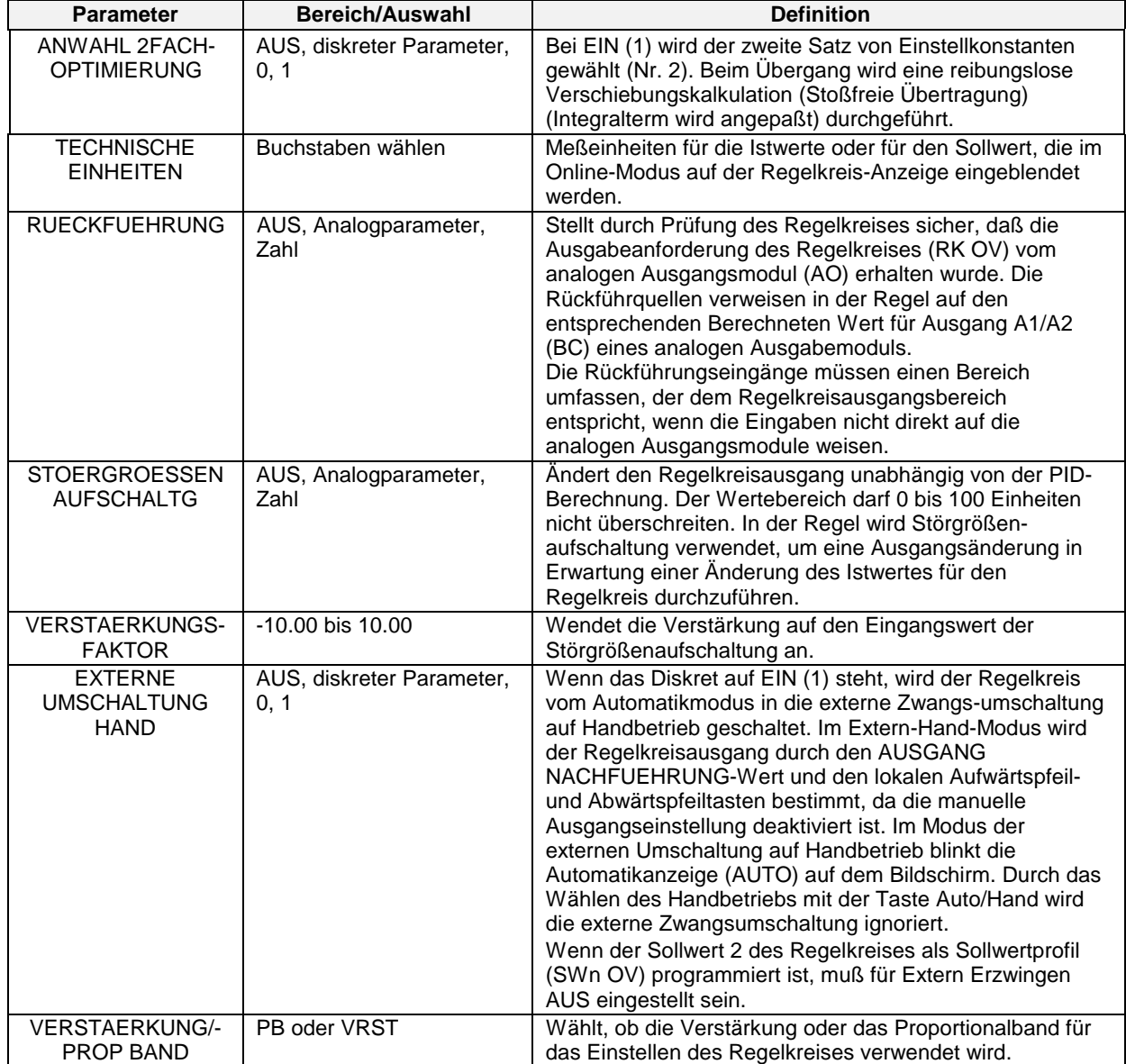

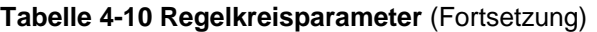

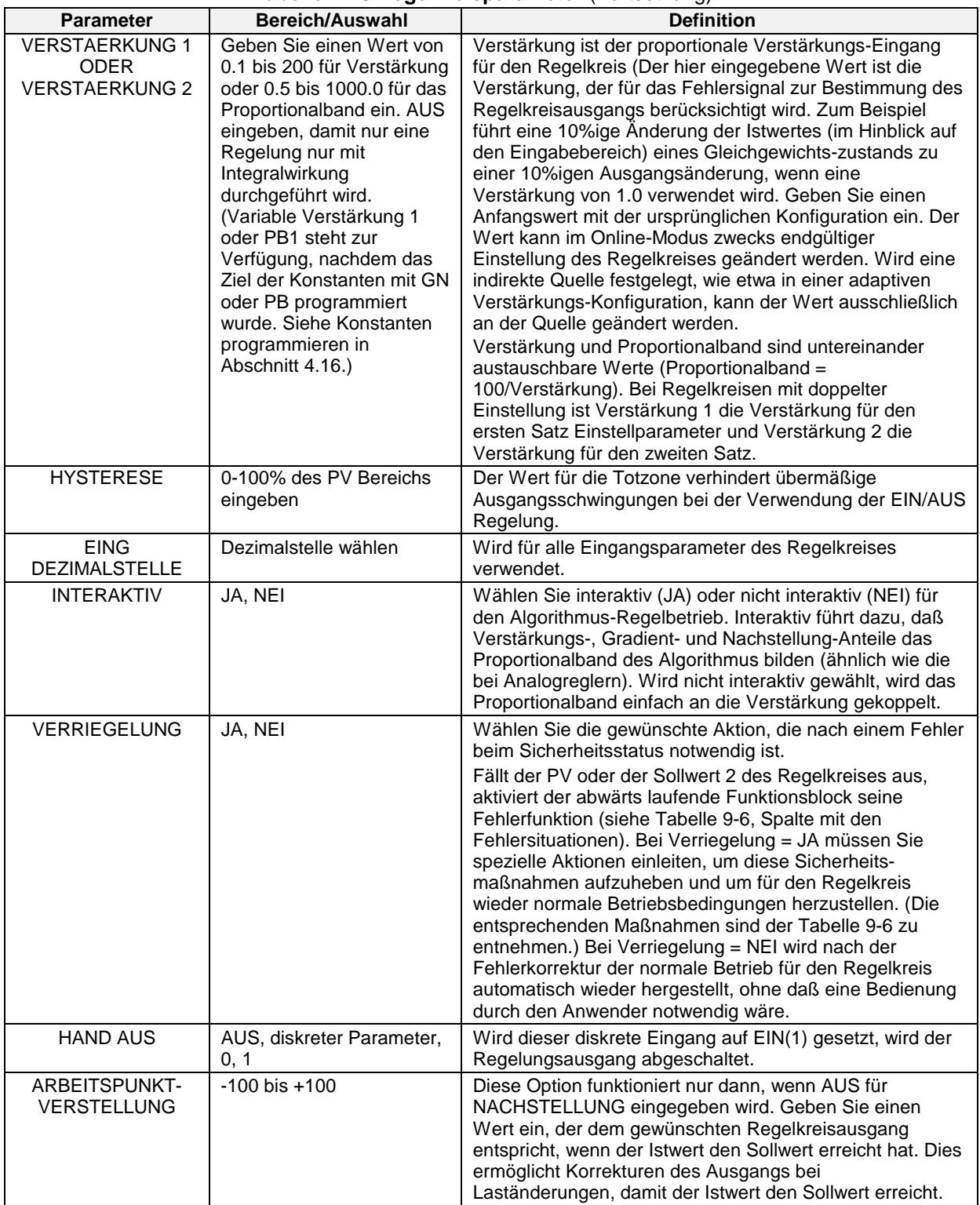

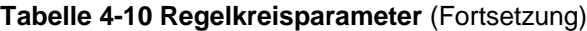

| <b>Parameter</b>                                                                      | Bereich/Auswahl                        | <b>Definition</b>                                                                                                    |
|---------------------------------------------------------------------------------------|----------------------------------------|----------------------------------------------------------------------------------------------------|
| AUSGANGS-<br>UNTERGRENZE &<br>AUSGANGS-<br><b>OBERGRENZE</b>                          | AUS oder Zahl                          | Für die Führungsregelkreis-Kaskade ist UNTERE<br>PV-BEGRENZUNG und für den Folgeregelkreis<br>entsprechend OBERE PV-BEGRENZUNG einzustellen.                                                                                                    |
| <b>AUSGANG</b><br><b>NACHFUEHRUNG</b>                                                 | 0-100%, Analogparameter,<br><b>AUS</b> | Dies ist der Ausgangswert des Regelkreises, wenn der<br>EXTERNE UMSCHALTUNG HAND Eingang für den<br>Regelkreis hoch (1) ist. Siehe Externe Zwangs-<br>umschaltung auf Handbetrieb.                                                                                                    |
| PV                                                                                    | AUS, Analogparameter,<br>Zahl          | Istwert für den Regelkreis.                                                                                                    |
| PROP-BAND #1 &<br>PROP-BAND#2                                                         |                                        | Siehe VERSTAERKUNG 1 BZW. VERSTAERKUNG 2                                                                                                    |
| <b>UNTERE PV-</b><br><b>BEGRENZUNG &amp;</b><br><b>OBERE PV-</b><br><b>BEGRENZUNG</b> | AUS oder Zahl                          | Geben Sie die Ober- und Untergrenzen für den geregelten<br>Istwert ein. Die Einstellparameter für den Regelkreis<br>basieren auf den Bereich, der durch die gewählten Werte<br>für Ober- und Untergrenze festgelegt ist.                                                                                                    |
| PV-<br><b>NACHFUEHRUNG</b>                                                            | PV, AUS                                | Die Wahl des Istwertes (PV) führt dazu, daß der Sollwert<br>Nr.1 des Regelwertes den Istwert zu erreichen versucht,<br>wenn sich der Regelkreis im Handbetrieb befindet. Ein<br>Wechsel zum Automatikmodus führt dazu, daß der zu<br>erreichende Sollwert als Arbeitssollwert des Regelkreises<br>beibehalten wird, es sei denn, der Regelkreis arbeitete vor<br>dem Wechsel zum Handbetrieb auf der Grundlage von<br>Sollwert 2. |

**Tabelle 4-10 Regelkreisparameter** (Fortsetzung)

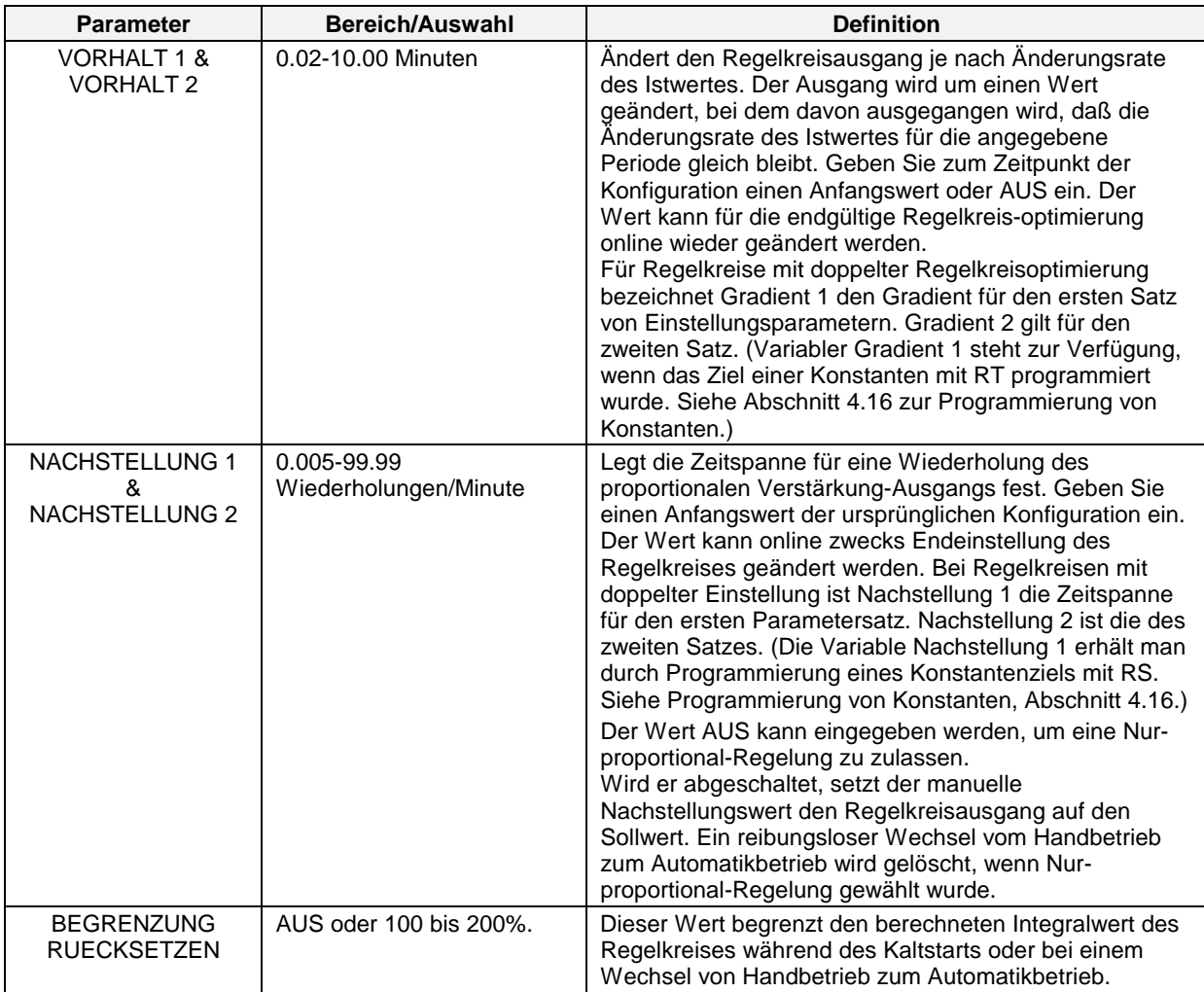

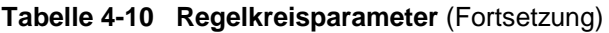

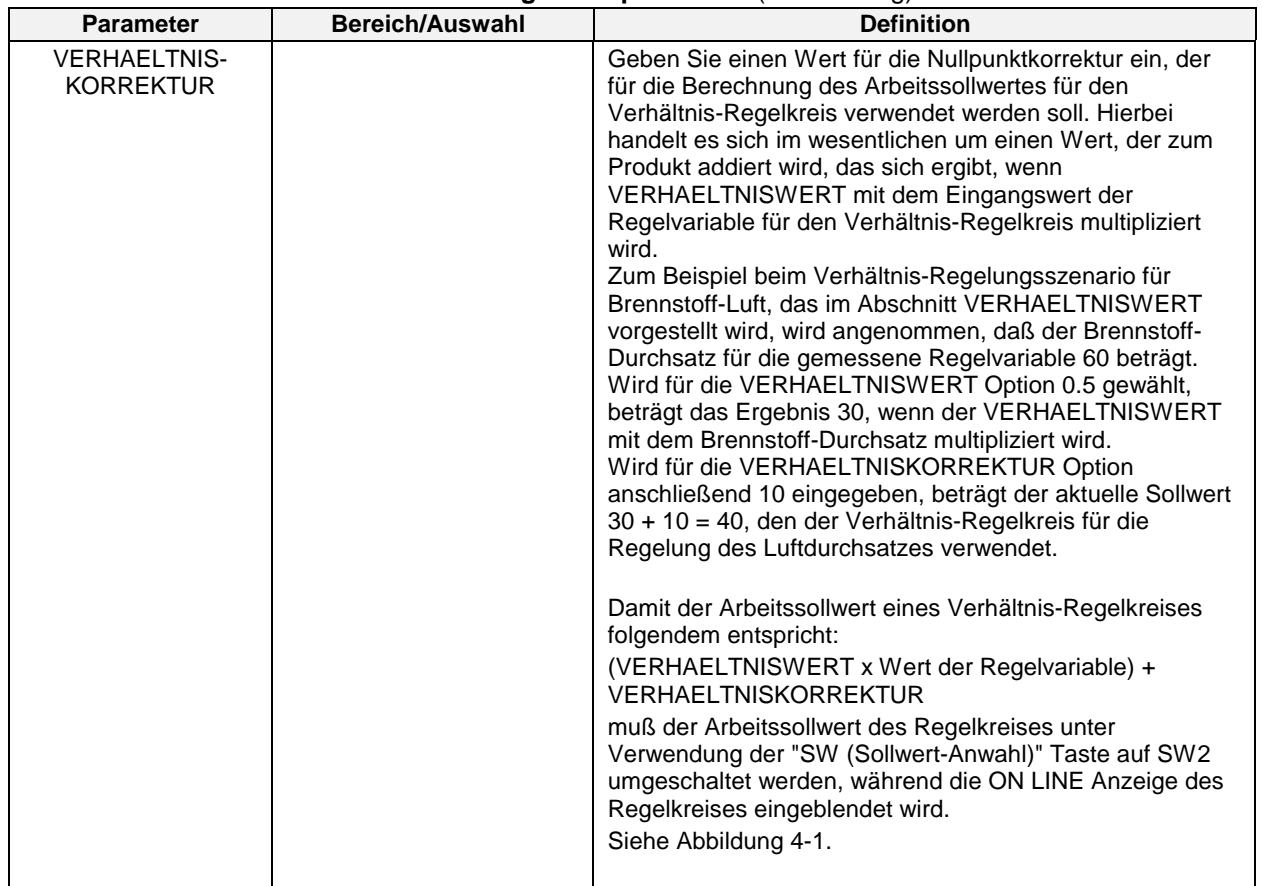

## **Tabelle 4-10 Regelkreisparameter** (Fortsetzung)

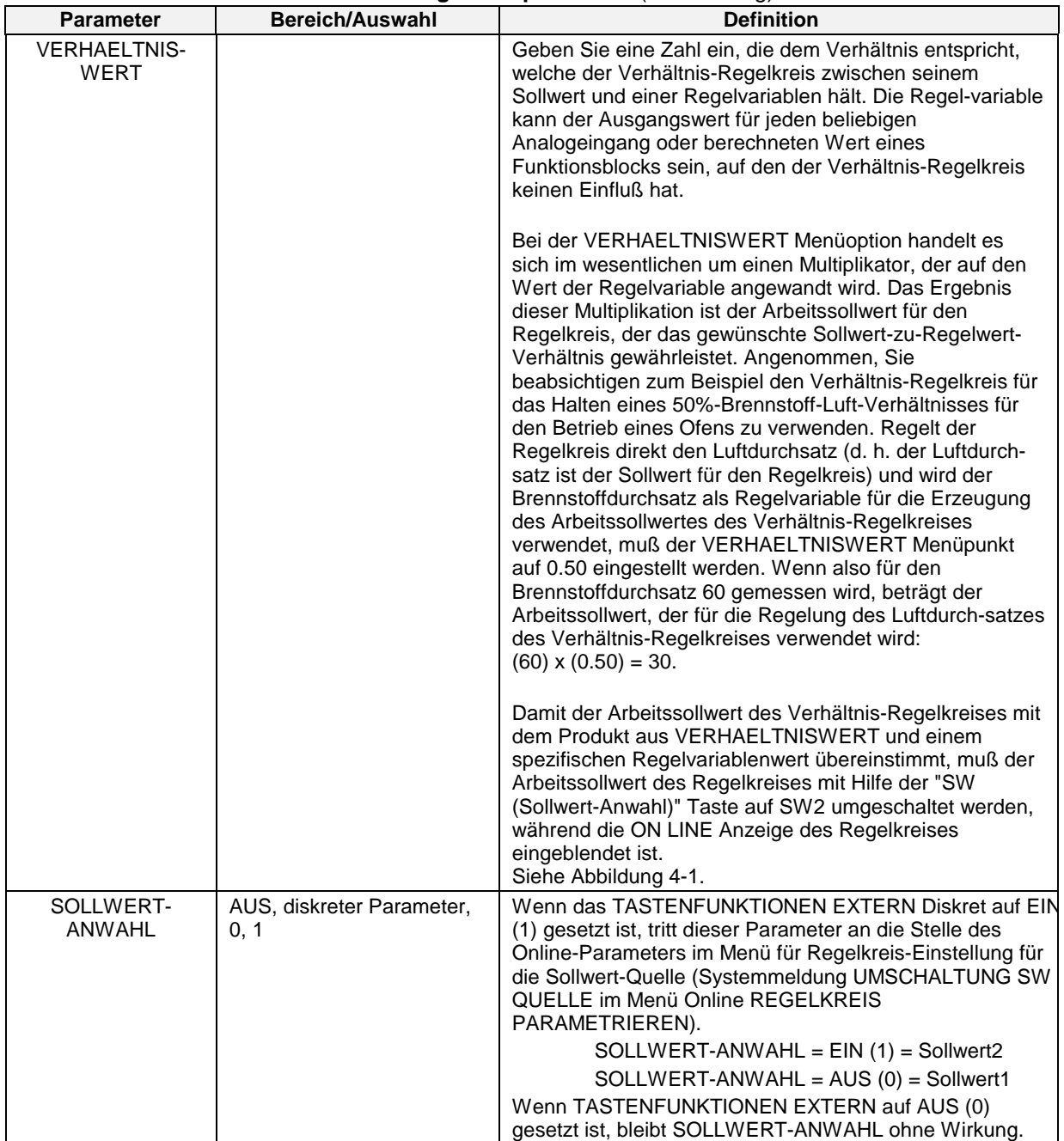

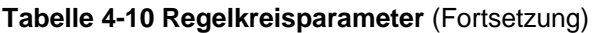

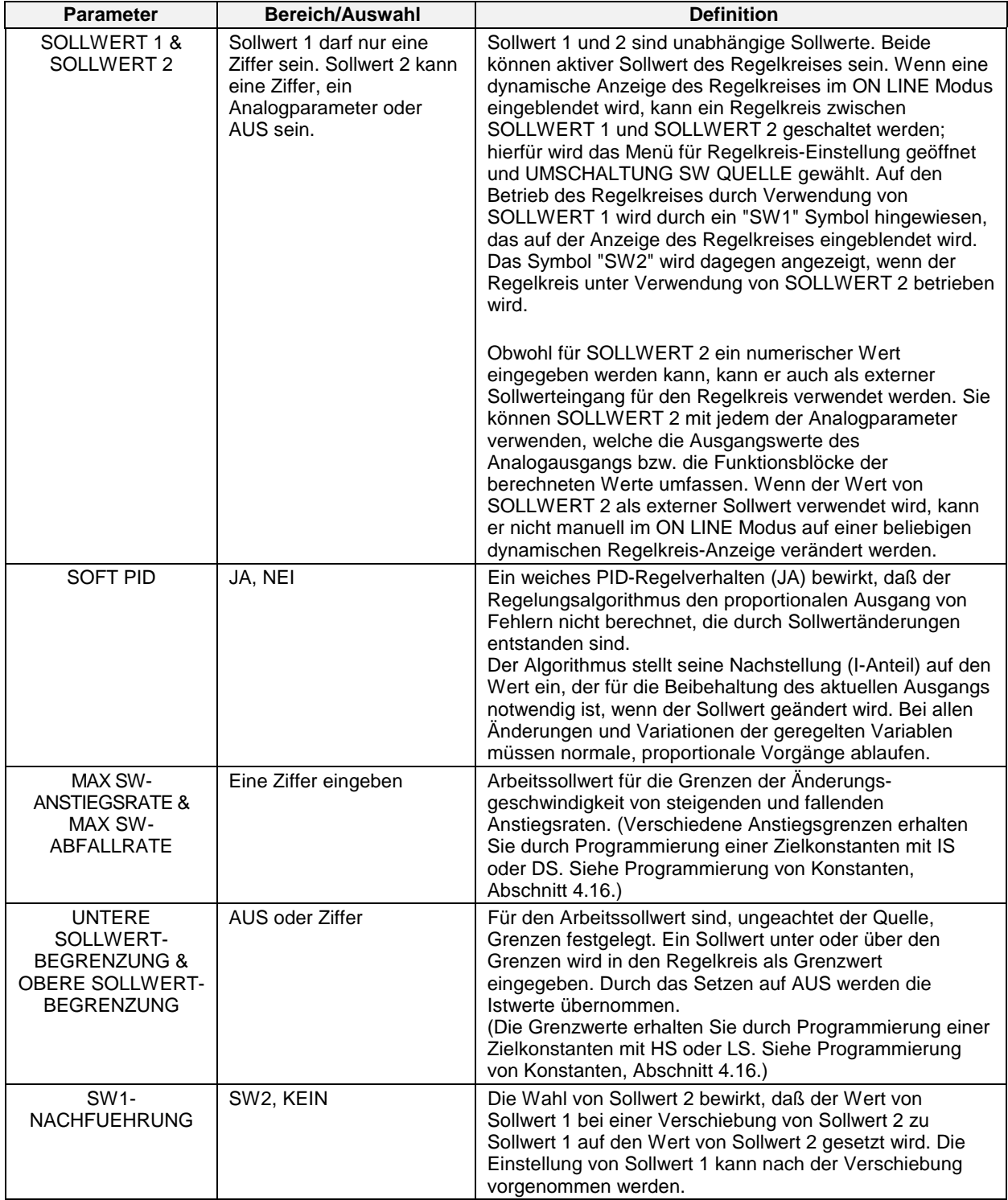

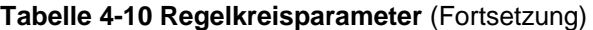

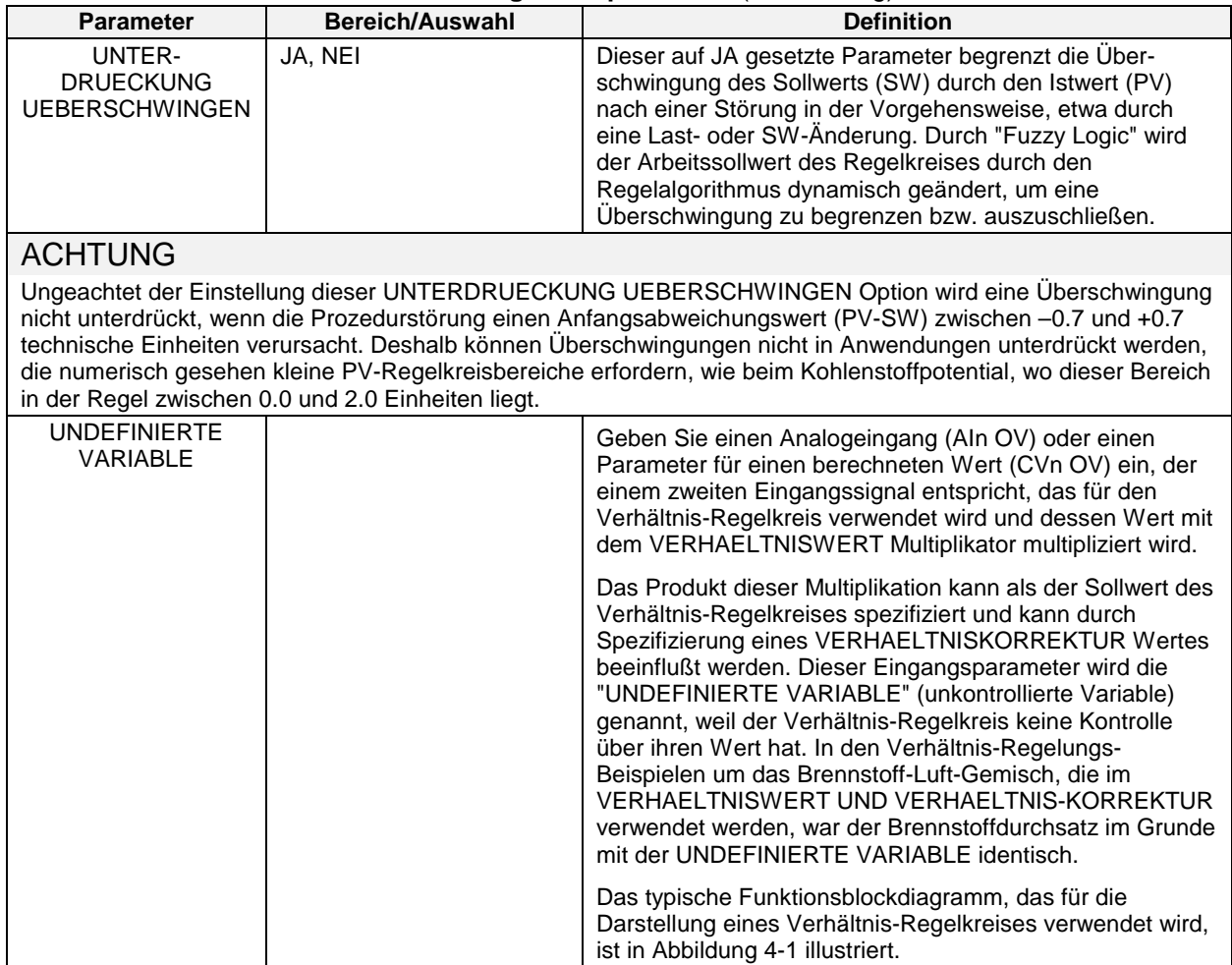

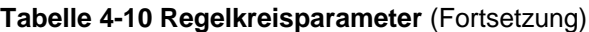

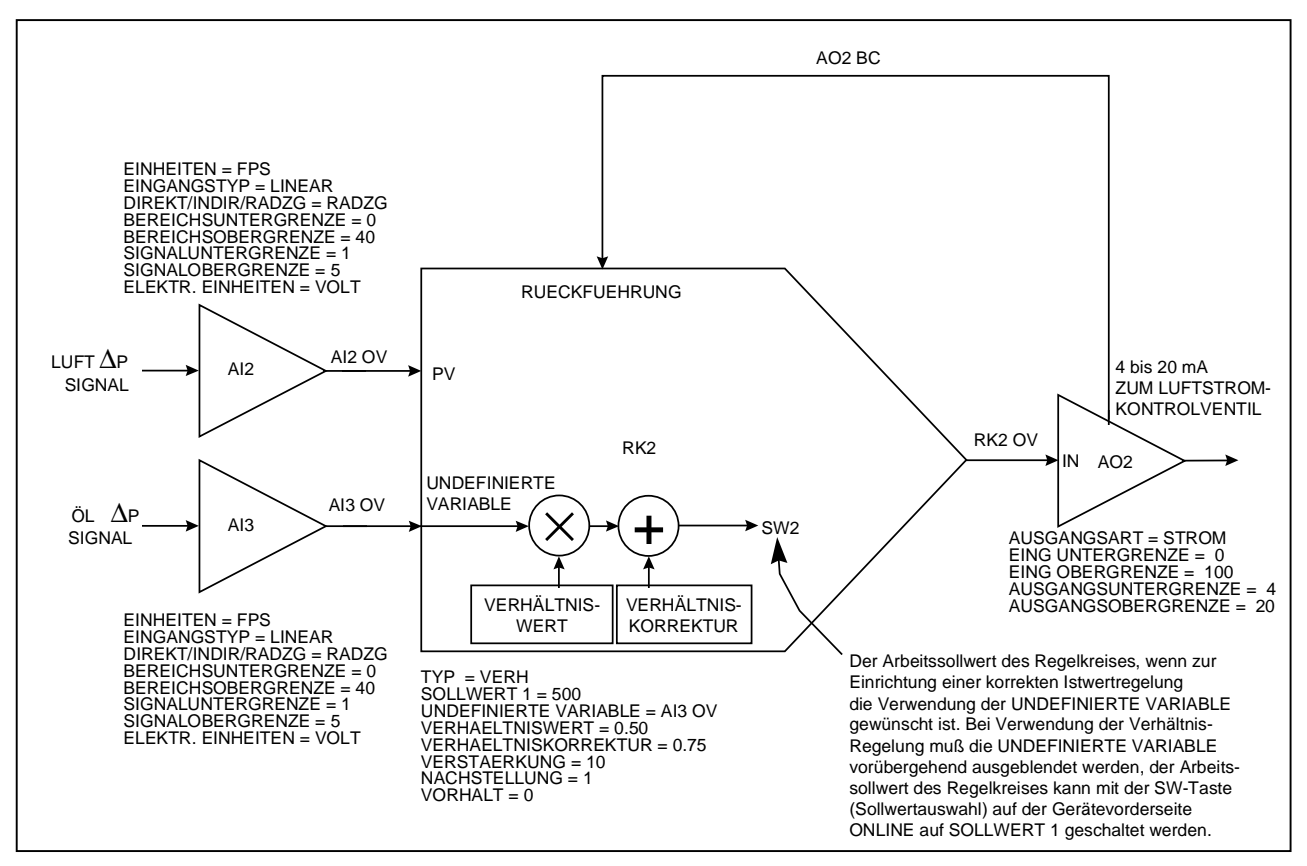

**Abbildung 4-1 Funktionsblockkonfiguration eines typischen Verhältnis-Regelkreises**

Wenn der Verhältnis-Regelkreis in [Abbildung 4-1](#page-193-0) ON LINE geschaltet ist, muß auf die ON LINE Anzeige zugegriffen werden, damit die SW-Taste (Sollwert-Anwahl) des Geräts aktiv ist. Damit der Arbeitssollwert des Verhältnis-Regelkreises die Gleichung erfüllt

#### **(UNDEFINIERTE VARIABLE X VERHAELTNISWERT) + VERHAELTNISKORREKTUR**,

wählen Sie den REGELKREIS PARAMETRIEREN Menüpunkt UMSCHALTUNG SW QUELLE, so daß "SW2" auf der ON LINE Anzeige des Regelkreises eingeblendet wird. Anzumerken ist hierbei, daß Sie im Programmiermenü des Verhältnis-Regelkreises (Zugriff über PROGRAM REGELKREISE) keine SOLLWERT 2 Menüoption finden. Der Funktionsblock für Verhältnisregelung funktioniert mit Hilfe der Formel

#### **(UNDEFINIERTE VARIABLE X VERHAELTNISWERT) + VERHAELTNISKORREKTUR,**

welche sämtliche Funktionen des zweiten Sollwertes für den Verhältnis-Regelkreis übernimmt. Das Umschalten des Arbeitssollwertes eines dynamischen Verhältnis-Regelkreises von SW2 nach SW1 wird in erster Linie jegliche Verhältniskontrolle aufheben, und den Regelkreis dazu veranlassen, sich wie ein Standard-PID-Controller zu verhalten. Dieser Standard-PID-Regelkreis hat einen lokalen Sollwert, der dem Wert entspricht, der für den SOLLWERT 1 programmiert wurde. Um den Istwert mit Hilfe eines festen Sollwertes zu regeln, der von dem UNDEFINIERTE VARIABLE Eingang des Regelkreises unabhängig ist, schalten Sie den Arbeitssollwert des Verhältnis-Regelkreises auf SW1.

# **4.9 Analogausgänge programmieren**

Die Ausgänge 1 – 3 sind vom Typ STROM (stromproportional) oder vom Typ VOLT (spannungsproportional), die für die Regelung und/oder für Rückübertragungen verwendet werden. Die verbleibenden Ausgänge sind vom Typ ZEITPROP, die nur zu Regelungszwecken verwendet werden. Die Relaisausgänge müssen für die Verwendung dieser ZEITPROP-Ausgänge vorhanden sein.

Programmieren Sie zunächst die Regelkreise, wenn das Gerät für Regelzwecke verwendet wird. Siehe Programmierung von Regelkreisen in Abschnitt 4-8.

Wählen Sie für die Programmierung einen Analogausgang.

Informationen über einen Wechsel der Analogausgangshardware von einem stromproportionalen zu einem spannungsproportionalen Ausgang (STROM/VOLT) finden Sie in Abschnitt 9.2.

### **Art des Analogausgangs**

Wählen Sie die Art des Analogausgangs in [Tabelle 4-11.](#page-193-0)

| Art wie angezeigt | Vollständiger Name der Ausgangsart                                         |
|-------------------|----------------------------------------------------------------------------|
| <b>STROM</b>      | Eingeprägter Gleichstrom/Stromproportional<br>(CAT: Current Adjusting Typ) |
| VOLT              | Spannungsproportional (VAT: Voltage Adjusting Typ)                         |
| <b>ZEITPROP</b>   | Zeitproportional/Impulsbreitenmodulation<br>(DAT: Duration Adjusting Typ)  |
| ST PROP           | Stellungsproportionaler Ausgang                                            |

**Tabelle 4-11 Analogausgang-Arten**

[Tabelle 4-12](#page-193-0) zeigt die Parameter für alle Analogausgang-Arten.

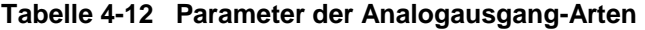

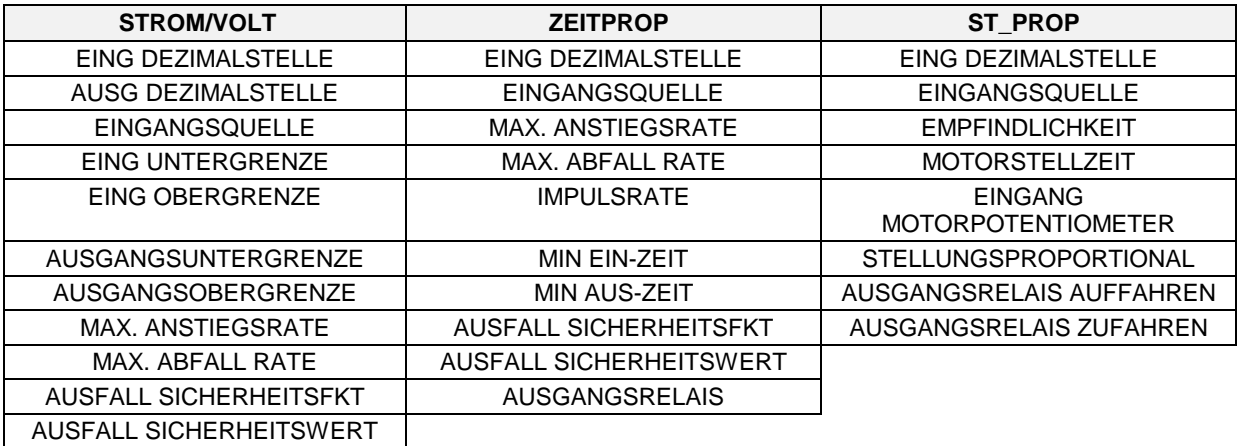

[Tabelle 4-13](#page-193-0) beschreibt die einzelnen Parameter.

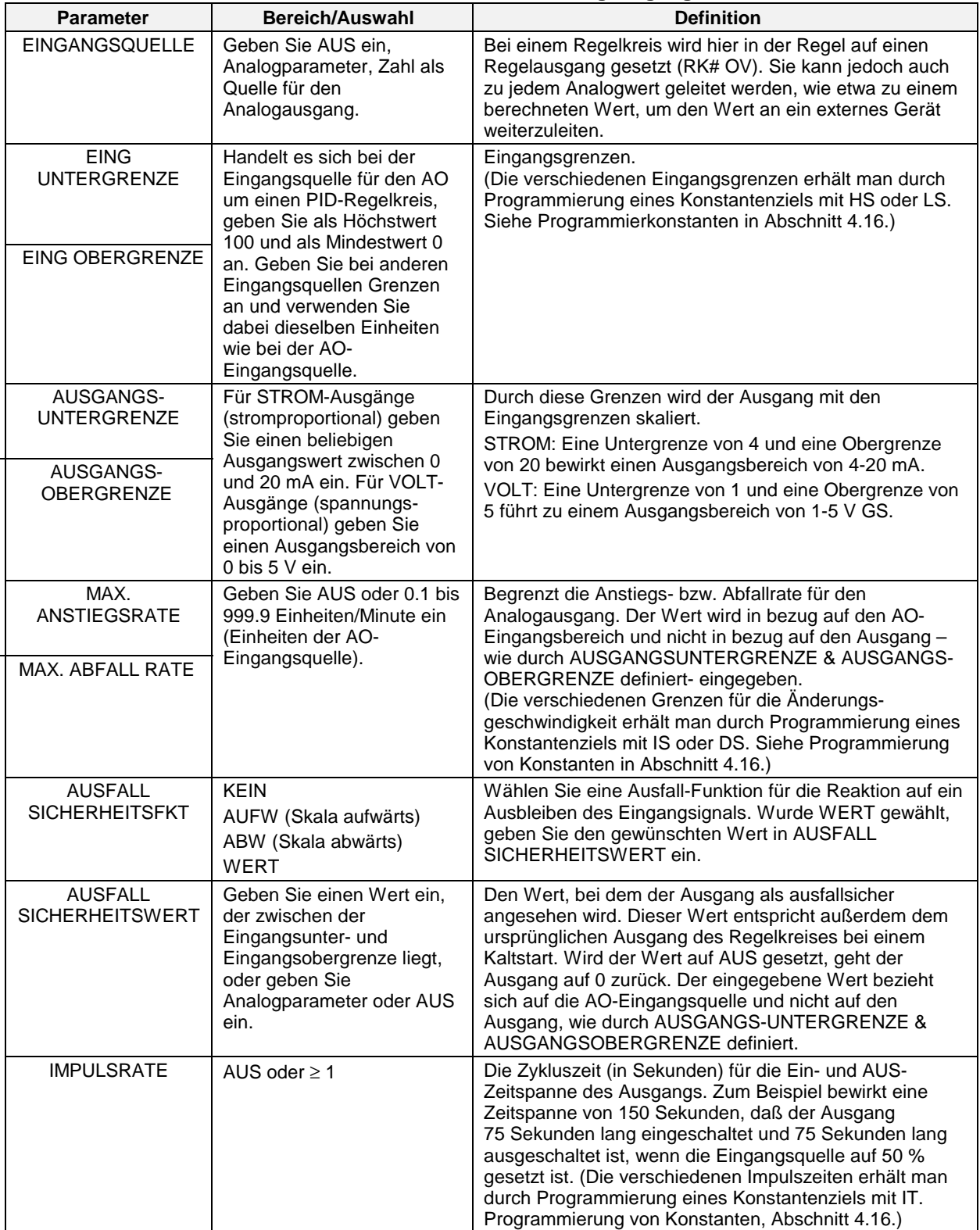

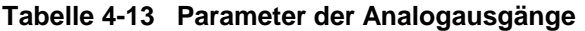

| <b>Parameter</b>       | <b>Bereich/Auswahl</b>                 | <b>Definition</b>                                                                                                    |
|------------------------|----------------------------------------|----------------------------------------------------------------------------------------------------|
| MIN EIN-ZEIT           | AUS oder $\geq 0$                      | Die Mindesteinschaltzeit (in Sekunden) für den Ausgang.<br>Verlangt die Eingangsquelle das Einschalten des<br>Ausgangs über eine geringere Zeitspanne als diese, wird<br>der Ausgang gar nicht erst eingeschaltet.                                                                                                    |
|                        |                                        | Beispiel 1                                                                                                    |
|                        |                                        | Impulszeit = 100. Minimale Einschaltzeit = 5 Sekunden.<br>Der Ausgang wird so lange nicht eingeschaltet, bis die<br>Eingangsquelle ≥ 5 % ist. Zum Beispiel wäre der<br>Ausgang bei einer Eingangsquelle = 3 % über eine<br>Impulszeit von 3 % oder 3 Sekunden eingeschaltet; da<br>die 3 Sekunden jedoch unter der minimalen Einschaltzeit<br>liegen, wird der Ausgang gar nicht erst eingeschaltet.                     |
|                        |                                        | <b>Beispiel 2</b>                                                                                                    |
|                        |                                        | Impulszeit = 150. Minimale Einschaltzeit = 3 Sekunden.<br>Der Ausgang wird so lange nicht eingeschaltet, bis die<br>Eingangsquelle $\geq 2$ % ist. Zum Beispiel wäre der<br>Ausgang über eine Impulszeit von 1 % bzw. 1.5<br>Sekunden lang eingeschaltet, wenn die Eingangsquelle<br>= 1 % wäre; da die 1.5 Sekunden aber unter der<br>minimalen Einschaltzeit liegen, wird der Ausgang gar<br>nicht erst eingeschaltet. |
| MIN AUS-ZEIT           | AUS oder Ziffer                        | Die minimale AUS-Zeit (in Sekunden) für den Ausgang.<br>Verlangt die Eingangsquelle vom Ausgang eine AUS-<br>Zeit, die unter dieser Zeitspanne liegt, wird der Ausgang<br>gar nicht erst abgeschaltet.                                                                                                    |
|                        |                                        | <b>Beispiel 1</b>                                                                                                    |
|                        |                                        | Impulszeit = 100. Minimale AUS-Zeit = 5 Sekunden. Der<br>Ausgang wird so lange nicht ausgeschaltet, bis die<br>Eingangsquelle ≤ 95 % ist. Zum Beispiel wäre der<br>Ausgang bei einer Eingangsquelle = 98% 2 % bzw.<br>2 Sekunden der Impulszeit abgeschaltet; da 2 Sekunden<br>jedoch unter der minimalen AUS-Zeit liegen, wird der<br>Ausgang gar nicht erst abgeschaltet.                                              |
|                        |                                        | <b>Beispiel 2</b>                                                                                                    |
|                        |                                        | Impulszeit = 150. Minimale AUS-Zeit = 3 Sekunden. Der<br>Ausgang wird so lange nicht abgeschaltet, bis die<br>Eingangsquelle $\leq$ 98 % ist. Zum Beispiel wäre der<br>Ausgang bei einer Eingangsquelle = 99 % 1 % der<br>Impulszeit oder 1.5 Sekunden lang abgeschaltet; da<br>jedoch 1.5 Sekunden unter der minimalen AUS-Zeit<br>liegen, wird der Ausgang gar nicht erst abgeschaltet.                                |
| <b>AUSGANGSRELAIS</b>  | Kanal für diskrete Ausgänge<br>wählen. | Hierbei handelt es sich um den Diskret-Ausgangskanal,<br>wenn der ZEITPROP Ausgangsalgorithmus verwendet<br>wird. Dieser Diskret-Ausgang kann unter PROGRAM<br>BINAERAUSGAENGE im Programmiermenü nicht<br>programmiert werden.                                                                                                    |
| <b>EMPFINDLICHKEIT</b> | NUMMER, AUS                            | Geben Sie den größten Wert ein, der keine<br>Antriebsmotor-schwingungen erzeugt.                                                                                                    |
| MOTORSTELLZEIT         | NUMMER, AUS                            | Die volle Laufzeit für den Motor.                                                                                                    |

**Tabelle 4-13 Parameter der Analogausgänge** (Fortsetzung)

| <b>Parameter</b>                              | Bereich/Auswahl                     | <b>Definition</b>                                                                                                    |
|-----------------------------------------------|-------------------------------------|----------------------------------------------------------------------------------------------------|
| <b>EINGANG MOTOR-</b><br><b>POTENTIOMETER</b> | AUS, NUMMER, PARAM                  | Der AI Block, der mit dem Hardware-Eingang verbunden<br>ist, welcher wiederum an das Potentiometer<br>angeschlossen ist (in der Regel Al2).<br>Der Bereich der Analogeingang-Rückführung muß für 0<br>bis 100 Einheiten programmiert werden; der indirekte<br>Bereich mit einem Meßspanne von 0 bis 1 V GS. |
| STELLUNGS-<br><b>PROPORTIONAL</b>             | ST_PROP, 3PSCHR,<br><b>ZEITPROP</b> | Einstellung des Algorithmus. Legt den<br>entsprechenden Algorithmus fest. Die Regeln lauten wie<br>folgt:                                                                                                    |
|                                               |                                     | • ZEITPROP- und 3PSCHR (Dreipunkt-Schritt) -<br>Algorithmen können nur in Verbindung mit Regelkreisen<br>vom Typ 3PSCHR verwendet werden.                                                                                                    |
|                                               |                                     | • Der PP Algorithmus kann nur in Verbindung mit<br>Regelkreisen verwendet werden, die nicht vom Typ<br>3PSCHR (Dreipunkt-Schritt) sind.                                                                                                    |
|                                               |                                     | • PP und ZEITPROP Algorithmen machen eine<br>Analogeingangs-Rückführung erforderlich.                                                                                                    |
|                                               |                                     | ZEITPROP erlaubt eine normale Einstellung für die<br>Rückführung des Antriebsmotors, wenn die<br>Rückführungseingabe korrekt ist, und die Fehler-<br>Rückführung zum 3PSCHR-Betrieb, wenn die<br>Potentiometer-Rückführungseingabe fehlerhaft ist.                                                          |
| <b>AUSGANGSRELAIS</b><br><b>AUFFAHREN</b>     | AUS, RELAIS 1 RELAIS 24             | Hierbei handelt es sich um den ansteigenden, diskreten<br>Ausgangskanal für die ST_PROP oder 3PSCHR<br>(Dreipunkt-Schritt) Einstellungsalgorithmen.                                                                                                    |
| <b>AUSGANGSRELAIS</b><br><b>ZUFAHREN</b>      | AUS, RELAIS 1 RELAIS 24             | Hierbei handelt es sich um den abnehmenden, diskreten<br>Ausgangskanal für die ST_PROP oder 3PSCHR<br>Einstellungsalgorithmen.                                                                                                    |

**Tabelle 4-13 Parameter der Analogausgänge** (Fortsetzung)

# ACHTUNG

Regelkreise vom Typ EIN/AUS führen zu einem direkten Ausgang, ohne Verwendung eines Analogausgangs. Für die Vervollständigung einer EIN/AUS Regelkreiskonfiguration weisen Sie den EIN/AUS Regelkreisausgang (RKn OS) einem diskreten Ausgangsrelais zu (siehe Programmierung diskreter Ausgänge in Abschnitt [4.11\)](#page-193-0).

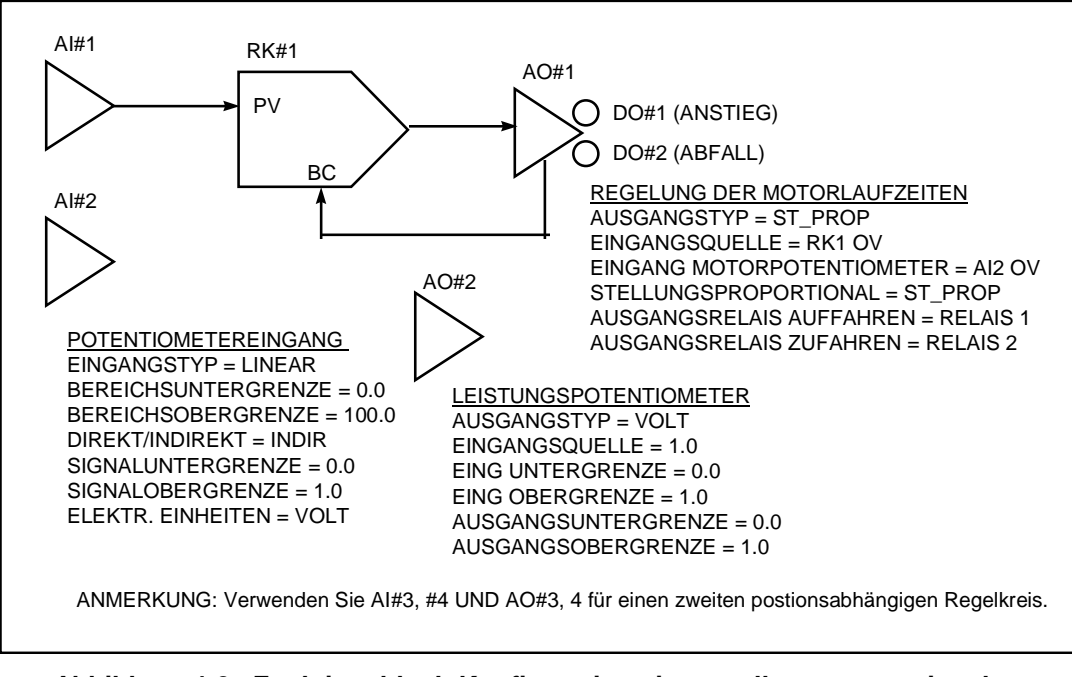

**Abbildung 4-2 Funktionsblock-Konfiguration eines stellungsproportionalen Funktionsblocks für einen stellungsproportionalen Regelkreis**

# **4.10 Diskrete Eingänge programmieren**

Diskrete Funktionsblöcke für Eingänge werden über den EIN/AUS Status der Eingangshardware geregelt. Der Ausgang des Funktionsblocks, DIn OS, spiegelt den Status der entsprechenden Eingangshardware wider. Dieser DIn OS Ausgang kann an andere Eingangsparameter von Funktionsblöcken gekoppelt werden, um Aktionen einzuleiten, wie etwa das Starten eines Profils oder die Wahl eines Sollwerts 1 oder Sollwerts 2 für einen Regelkreis; außerdem stehen noch viele andere Möglichkeiten zur Verfügung.

Wenn eine optionale DI/DO Karte installiert ist, wird der Menüpunkt Programmierung Diskreter Eingänge angezeigt.

Wählen Sie den zu programmierenden diskreten Eingang, und programmieren Sie anschließend die Parameter in [Tabelle 4-14.](#page-193-0) Weitere Parameter finden Sie in [Tabelle 4-2.](#page-193-0)

| <b>Parameter</b>                     | Bereich/Auswahl                          | <b>Definition</b>                                                                                                    |
|--------------------------------------|------------------------------------------|----------------------------------------------------------------------------------------------------|
| RELAIS-<br><b>ANSTEUERUNG</b>        | NORMAL, INVERT                           | Bestimmt, ob der Eingang normal geschlossen oder<br>normal geöffnet wird, wenn er auf EIN(1) gesetzt wird.<br>Um geschlossen zu wählen, wenn EIN (1) gesetzt<br>wurde, geben Sie NORMAL ein (nicht umgekehrt). Um<br>geschlossen zu wählen, wenn auf AUS(0) gesetzt<br>wurde, geben Sie INVERT (umgekehrt) ein.                                                               |
| VERZOEGERUNGS-<br>ZEIT               | Anzahl Sekunden                          | Wenn der DI auf seinen EIN(1) Zustand gesetzt wurde,<br>wartet die DI Funktion die festgelegte Verzögerungszeit<br>ab, bevor sie den EIN(1) Zustand als einen Ausgang<br>anzeigt. Ändert sich der "EIN"-Zustand des DI, bevor die<br>Verzögerungszeit abgelaufen ist, wird kein "EIN"<br>Ausgang angezeigt.                                                                   |
| <b>EREIGNISMELDUNG</b><br>AKTIVIEREN | KEIN, ANSTEIG, FALLEND,<br><b>BEIDES</b> | Bestimmt, ob Änderungen des DI Zustands in der<br>Datenspeicherung als Ereignisse aufgezeichnet werden<br>können.<br>KEIN - Zustandsänderungen werden nicht gespeichert<br>ANSTEIG - AUS(0)-zu-EIN(1) Änderungen können<br>gespeichert werden<br>FALLEND - EIN(1)-zu-AUS(0) Änderungen können<br>gespeichert werden<br>BEIDES - Beide Änderungen können gespeichert<br>werden |

**Tabelle 4-14 Diskrete Eingangsparameter**

# ACHTUNG

Informationen über den Wechsel zu 16 Binäreingänge (DI) und 16 Binärausgänge (DO) oder zu 8 Binäreingänge (DI) und 24 DOs finden Sie in Abschnitt 9.3.

# **4.11 Diskrete Ausgänge programmieren**

Die Funktionsblöcke der diskreten Ausgänge steuern das Relais oder die Ausgangshardware für den Halbleiter. Wenn die optionalen diskreten Ausgänge installiert sind, erscheint der Menüpunkt Programmierung diskreter Ausgänge.

## **ACHTUNG**

Wenn ein diskreter Ausgang einem zeitgeregelten Ausgang (ZEITPROP) zugewiesen wurde, kann er an dieser Stelle nicht programmiert werden. Siehe "AUSGANGSRELAIS" in [Tabelle 4-13.](#page-193-0)

Wählen Sie den zu programmierenden Binärausgang (DO) und programmieren Sie anschließend die Parameter in [Tabelle 4-15.](#page-193-0) Weitere Parameter finden Sie in [Tabelle 4-2.](#page-193-0)

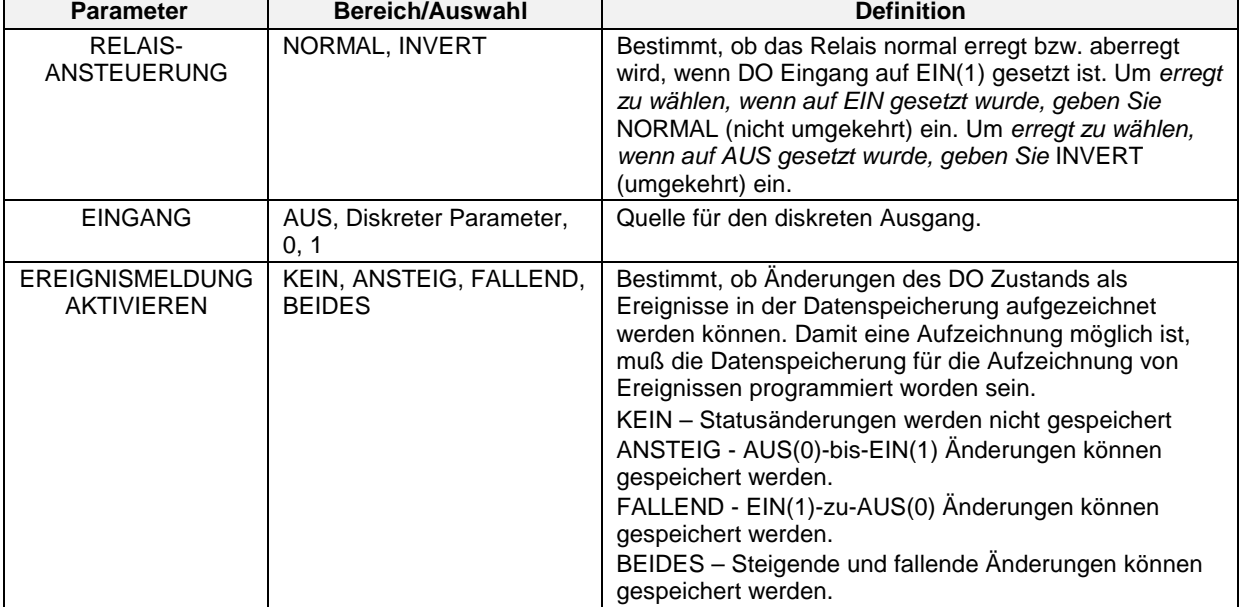

### **Tabelle 4-15 Diskrete Ausgänge Parameter**

# ACHTUNG

Um zu 16 DI's und 16 DO's oder zu 8 DI's und 24 DO's zu wechseln, siehe Abschnitt 9.3.

# **4.12 Berechnete Werte programmieren**

Ein berechneter Wert (CV) ist ein Datenpunkt, dessen Wert aus Berechnungen hervorgeht, für welche andere Datenpunkte berücksichtigt wurden. Bei dem CV Ausgang kann es sich um einen analogen oder um einen diskreten Ausgang handeln. Ein CV kann in seinen Berechnungen andere CVs mit einbeziehen. Nachdem ein CV erstellt wurde, kann er von jedem Funktionsblock beliebig oft verwendet werden.

Wählen Sie "BERECHNETE WERTE" aus dem Hauptprogrammier-Menü. Wählen Sie den zu programmierenden CV und anschließend den entsprechenden Typ in der [Tabelle 4-16](#page-193-0) aus.

## ACHTUNG

- Wenn Sie beabsichtigen, einen weiteren Funktionsblock unter Verwendung eines berechneten Wertes als Parameter zu programmieren, müssen Sie zuerst den berechneten Wert programmieren.
- Nachdem Sie die Art geändert und Eingabe gedrückt haben, sind die Einstellungen der vorangegangenen Art gelöscht und können nicht wieder hergestellt werden.

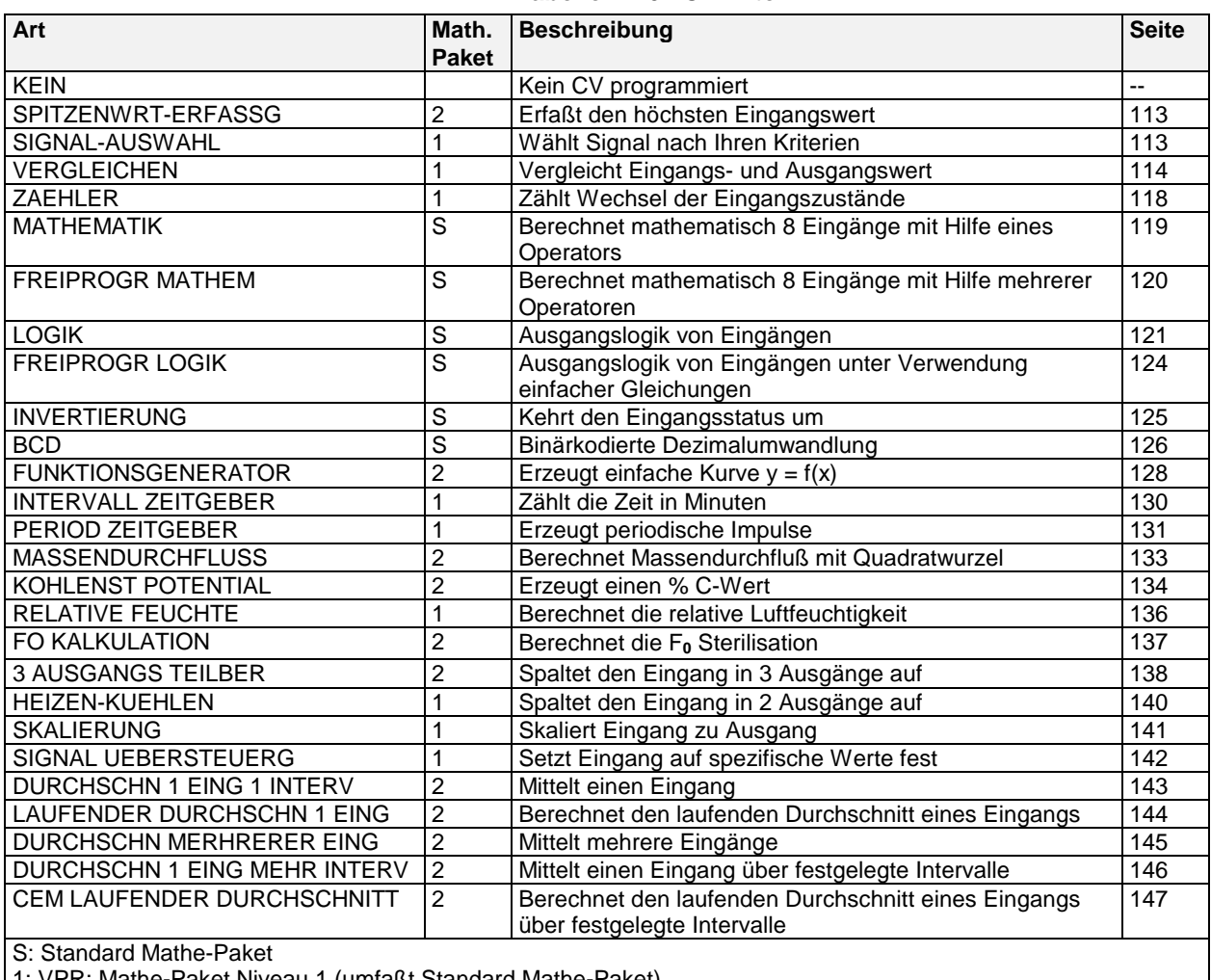

# **Tabelle 4-16 CV-Arten**

athe-Paket Niveau 1 (umfaßt Standard Mathe-Paket)

2: VPR: Mathe-Paket Niveau 2 (umfaßt Standard Mathe-Paket und Mathe-Paket Niveau 1) VRX100/150: Mathe-Paket für Fortgeschrittene

Siehe Seite mit den gewünschten CV. Drücken Sie Eingabe, wenn die Systemmeldung "MIT ENTER SPEICHERN" erscheint, um Ihre Eingaben abzuspeichern, die Sie während der Sitzung gemacht haben.

## **Spitzenwerterfassung**

Bei dieser Art wird der Eingang überwacht, und ein Spitzenwert wird bestimmt, der während des festgelegten Zeitintervalls (in Minuten) erreicht wird. Für den Spitzenwert kann eine maximale, minimale, durchschnittliche oder eine Standardabweichung gewählt werden. Am Ende des Zeitintervalls steigt der Ausgang CVn OV auf den Spitzenwert und hält diesen Wert bis zum Ende des nächsten Zeitintervalls. Wenn der Rücksetzen-Eingang auf EIN(1) schaltet, wird der Ausgang gehalten, und der Zeitintervall startet erneut.

In Tabelle 4-17 werden die Parameter für die Spitzenwerterfassung beschrieben. Weitere Parameter finden Sie in Tabelle 4-2.

| <b>Parameter</b>                       | Bereich/Auswahl                          | <b>Definition</b>                                                                                                    |
|----------------------------------------|------------------------------------------|----------------------------------------------------------------------------------------------------|
| <b>BEREICHS-</b><br><b>UNTERGRENZE</b> | AUS oder Zahl                            | Geben Sie die Anzeigegrenzen für den Ausgang ein. Bei<br>Überschreitung dieser Grenzen wird der Ausgang nicht                                                                                                    |
| <b>BEREICHS-</b><br><b>OBERGRENZE</b>  |                                          | festgesetzt oder blinkend angezeigt.                                                                                                    |
| <b>EINGANG</b>                         | AUS, Analogparameter,<br>Zahl            | Eingangsquelle mit gewähltem Spitzenwert.                                                                                                    |
| <b>RUECKSETZEN</b>                     | AUS, diskreter Parameter,<br>0, 1        | Hält den Ausgang und startet das Zeitintervall neu.                                                                                                    |
| <b>MESSWERT</b><br><b>ERFASSUNG</b>    | KEIN, MIN, MAX, MITTEL.<br><b>STDABW</b> | Art der Spitzenwert-Erfassung. Mit MIN wird minimal<br>gewählt, mit MAX wird maximal gewählt, mit MITTEL<br>wird der gemittelte Durchschnitt und mit STDABW die<br>Standardabweichung über den Zeitintervall gewählt. |
| <b>PERIODE MINUTEN</b>                 | 0-999.999.9                              | Anzahl Minuten für das Zeitintervall.                                                                                                    |

**Tabelle 4-17 Parameter der Spitzenwerterfassung**

### **Signalauswahl**

Wählt basierend auf der Aktion einen von acht Eingängen aus, und gibt ihn als CVn OV aus.

Tabelle 4-18 beschreibt die Signal-Auswahl Parameter. Siehe Tabelle 4-2 für zusätzliche Parameter.

| <b>Parameter</b>                    | Bereich/Auswahl                   | <b>Definition</b>                                                                                                    |
|-------------------------------------|-----------------------------------|----------------------------------------------------------------------------------------------------|
|                                     |                                   |                                                                                                    |
| AUSGANGS-<br><b>UNTERGRENZE</b>     | AUS oder Zahl                     | Der angezeigte Ausgangswert wird festgesetzt und<br>blinkend angezeigt, wenn diese Grenzen überschritten                                                                                                    |
| AUSGANGS-<br><b>OBERGRENZE</b>      |                                   | werden.                                                                                                    |
| $EINGANG #1 -$<br>EINGANG#8         | AUS, Analogparameter,<br>Zahl     | Je nach MESSWERT ERFASSUNG sind bis zu 8<br>Eingangsquellen zu wählen.                                                                                                    |
| <b>MESSWERT</b><br><b>ERFASSUNG</b> | <b>HOCH</b>                       | Wählt den höchsten Eingangswert.                                                                                                    |
|                                     | <b>TIEF</b>                       | Wählt den niedrigsten Eingangswert.                                                                                                    |
|                                     | <b>MITTEL</b>                     | Mittelt die Eingangswerte.                                                                                                    |
|                                     | <b>MITTE</b>                      | Wählt den mittleren Eingangswert (Zentralwert). Beträgt<br>die Anzahl an Eingängen sieben, wird die Summe der<br>zwei mittleren Eingangswerte geteilt durch 2 gewählt.                                                                                                    |
|                                     | F-GUT                             | (First Good) Wählt den ersten passenden Eingang für<br>den Funktionsblock, wenn Eingänge ausfallen. Wenn<br>zum Beispiel die Eingänge 1 und 2 ausfallen, wird<br>Eingang 3 gewählt.                                                                                                    |
|                                     | AI-ANW                            | (Analogschalter). Wählt einen Eingang, der dem Wert<br>des ANALOGAUSWAHL Parameters entspricht.                                                                                                    |
|                                     | AI-SCH                            | (Diskreter Schalter) Wählt Eingang 1 oder 2 je nach<br>Status von BINAER AUSWAHL.                                                                                                    |
| ANALOGAUSWAHL                       | AUS, Analogparameter,<br>Zahl     | Beispiel: wenn AWAHL = 3 ist, wird Eingang 3 gewählt.<br>Wenn ANALOGAUSWAHL < 1, wird Eingang 1 gewählt.<br>Der Wert von ANALOGAUSWAHL wird auf eine ganze<br>Zahl gekürzt. Wenn zum Beispiel ANALOGAUSWAHL<br>3.55 ist, wird der Wert auf 3 gekürzt, und es wird<br>Eingang 3 gewählt. |
| <b>BINAER AUSWAHL</b>               | AUS, diskreter Parameter,<br>0, 1 | Wählt Eingang 1, wenn BINAER AUSWAHL auf AUS (0)<br>steht; wählt Eingang 2, wenn BINAER AUSWAHL auf<br>EIN (1) steht. Die Eingänge 3-8 werden nicht verwendet.                                                                                                    |

**Tabelle 4-18 Signal-Auswahl Parameter**

## **Vergleichen**

Vergleichen kann anstelle eines Alarmausgangs für die Steuerung eines Relais verwendet werden. Sie kann auch eine EIN/AUS Regelung mit Hysterese bewirken.

Vergleicht 2 Eingänge miteinander. Das Ergebnis dieses Vergleichs wird "Resultat" genannt. Resultat ist ein Impuls, der auf EIN(1) gesetzt wird, wenn der Vergleich wahr ist und auf AUS(0) gesetzt wird, wenn der Vergleich nicht wahr ist. Wenn für die Hysterese ein Wert festgelegt wird, dann wird Resultat so lange nicht auf AUS(0) gesetzt, bis der Hysteresewert überschritten wird. Resultat wird dann in Übereinstimmung mit dem festgelegten Bedingungstyp und der festgelegten Bedingungszeit bearbeitet. Der Endausgang ist ein diskreter CVn OS Impuls.

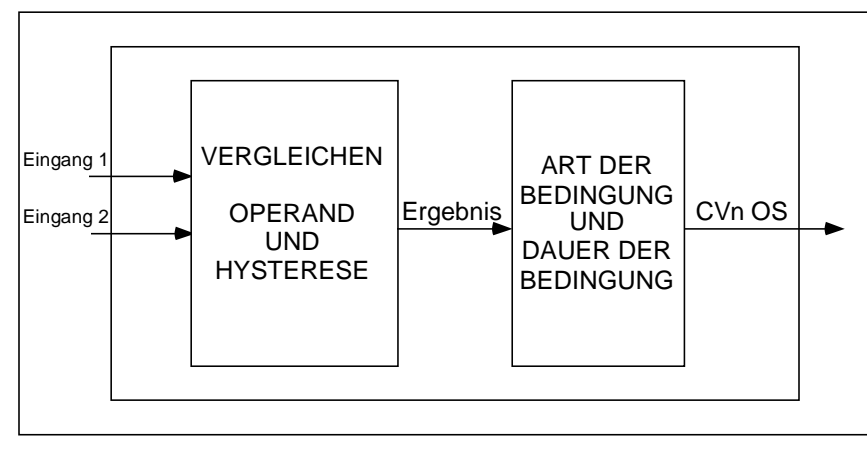

# **Abbildung 4-3 Vergleich Signalfluß**

Tabelle 4-19 und Tabelle 4-20 beschreiben die Vergleichsparameter. Siehe Tabelle 4-2 für weitere Parameter.

**Tabelle 4-19 Vergleichsparameter**

| <b>Parameter</b>              | Bereich/Auswahl                                     | <b>Definition</b>                                                                                                    |
|-------------------------------|-----------------------------------------------------|----------------------------------------------------------------------------------------------------|
| EINGANG#1                     | AUS, Analogparameter, Zahl                          | Zu vergleichende Eingangsquellen.                                                                                                    |
| EINGANG#2                     |                                                     |                                                                                                    |
| OPERAND                       | $=, >, <, \ge, \le, \neq$                           | Das Ergebnis wird auf EIN(1) gesetzt, wenn der<br>Vergleich wahr ist:<br>Eingang 1 OPERAND Eingang 2<br>OPERAND ist dabei:<br>$=, >, <, \ge, \le, \ne$<br>Das Ergebnis wird auf AUS(0) gesetzt, wenn der<br>Vergleich falsch ist.                                                                                                    |
| <b>HYSTERESE</b>              | Zahl, AUS                                           | Wird auf alle Operatoren angewendet, außer = und $\neq$ .<br>Bei Angabe eines Wertes bestimmt die Hysterese,<br>wann das Ergebnis auf AUS(0) gesetzt wird, nachdem<br>der Vergleich falsch ist.<br>Operator Hysterese-Funktion<br>Ergebnis -> AUS wenn Eing. $2$ - Eing. $1 \geq$ Hyst.<br>$\geq$ :<br>Ergebnis -> AUS wenn Eing. 2 - Eing. 1 > Hyst.<br>$\geq$ :<br>Ergebnis -> AUS wenn Eing. 1 - Eing. $2 \geq Hyst$ .<br>$\lt$ :<br>Ergebnis -> AUS wenn Eing. 1 - Eing. 2 > Hyst.<br>$\leq$<br>Siehe Abbildung 4-4. |
| ART DER<br><b>BEDINGUNG</b>   | KEINE, VERZOEG, VERLAENG,<br><b>IMPULS, RT PULS</b> | Siehe Tabelle 4-20.                                                                                                    |
| DAUER DER<br><b>BEDINGUNG</b> | AUS oder Zahl                                       | Geben Sie für die Bedingungszeit eine Anzahl von<br>Sekunden ein. Siehe Tabelle 4-20.                                                                                                    |

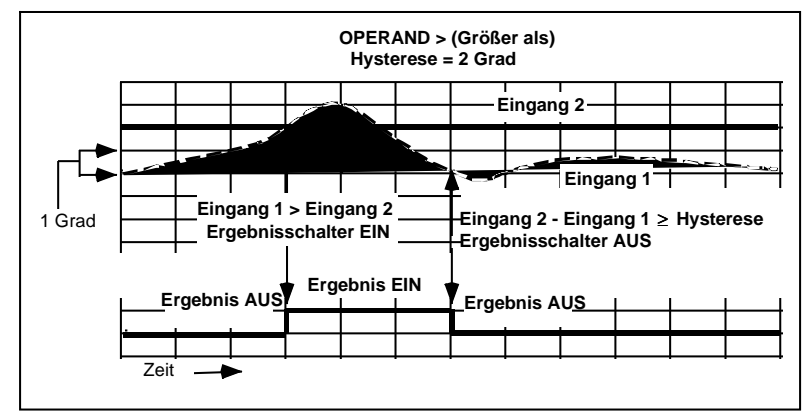

**Abbildung 4-4 Ergebnis des Vergleichs "größer als", mit Hysterese**

| <b>Bedingungsart</b>       | Anwendung                                                                                                    | <b>Falls richtig</b>                                                     | Dann ist CVn OS                                                      |  |  |
|----------------------------|----------------------------------------------------------------------------------------------------|--------------------------------------------------------------------------|----------------------------------------------------------------------|--|--|
| <b>KEIN</b>                |                                                                                                    | Ergebnis                                                                 | Ergebnis                                                             |  |  |
| <b>Bedingungsart</b>       | Anwendung                                                                                                    | <b>Falls richtig</b>                                                     | Dann ist CVn OS                                                      |  |  |
| <b>VERZOEG</b>             | Filter verkürzen die Impulse<br>Verschiebt die ansteigende<br>Flanke des Ergebnisses für<br>DAUER DER BEDINGUNG | Ergebnis schaltet auf EIN(1)<br>für n Sekunden ≥ DAUER<br>DER BEDINGUNG. | EIN n Sekunden minus<br>DAUER DER<br><b>BEDINGUNG</b>                |  |  |
|                            |                                                                                                    | Ergebnis schaltet auf AUS(0)                                             | AUS(0)                                                               |  |  |
|                            | Art der Bedingung = Verzögerung<br>Dauer der Bedingung = 3 Sekunden                                             |                                                                          |                                                                      |  |  |
| <b>Falls Ergebnis ist:</b> | 1 Sek                                                                                                    | 2 Sek                                                                    | <b>EIN mindestens 3 Sek</b>                                          |  |  |
|                            | <b>Nicht EIN mindestens 3 Sek</b>                                                                               |                                                                          |                                                                      |  |  |
| Dann CVn OS ist:           |                                                                                                    | 3 Sek VERZÖG                                                             | 2 Sek                                                                |  |  |
| Zeit                       |                                                                                                    |                                                                          |                                                                      |  |  |
|                            |                                                                                                    |                                                                          |                                                                      |  |  |
| <b>Bedingungsart</b>       | Anwendung                                                                                                    | <b>Falls wahr</b>                                                        | dann ist CVn OS                                                      |  |  |
| <b>VERLAENG</b>            | Wird als Schnittstelle zu<br>langsameren Schaltkreisen<br>benutzt.                                              | Ergebnis schaltet auf EIN(1)<br>für n Sekunden, dann AUS(0)              | EIN(1) für n Sekunden<br>plus DAUER DER<br>BEDINGUNG, dann<br>AUS(0) |  |  |
|                            | Erweitert die abfallende<br>Flanke des Ergebnisses für<br>DAUER DER BEDINGUNG.                                  | Ergebnis schaltet auf EIN(1)                                             | EIN ohne Verschiebung                                                |  |  |
|                            |                                                                                                    | Art der Bedingung = VERLÄNG<br>Dauer der Bedingung = 3 Sekunden          |                                                                      |  |  |
| <b>Falls Ergebnis ist:</b> | 1 Sek                                                                                                    | 2 Sek                                                                    |                                                                      |  |  |
|                            |                                                                                                    |                                                                          |                                                                      |  |  |
| Dann CVn OS ist:           | Zeit                                                                                                    | 3 Sek VERLÄNG                                                            | 3 Sek VERL<br>ANC                                                    |  |  |

**Tabelle 4-20 Bedingungsart des Vergleichs und Bedingungszeitparameter**

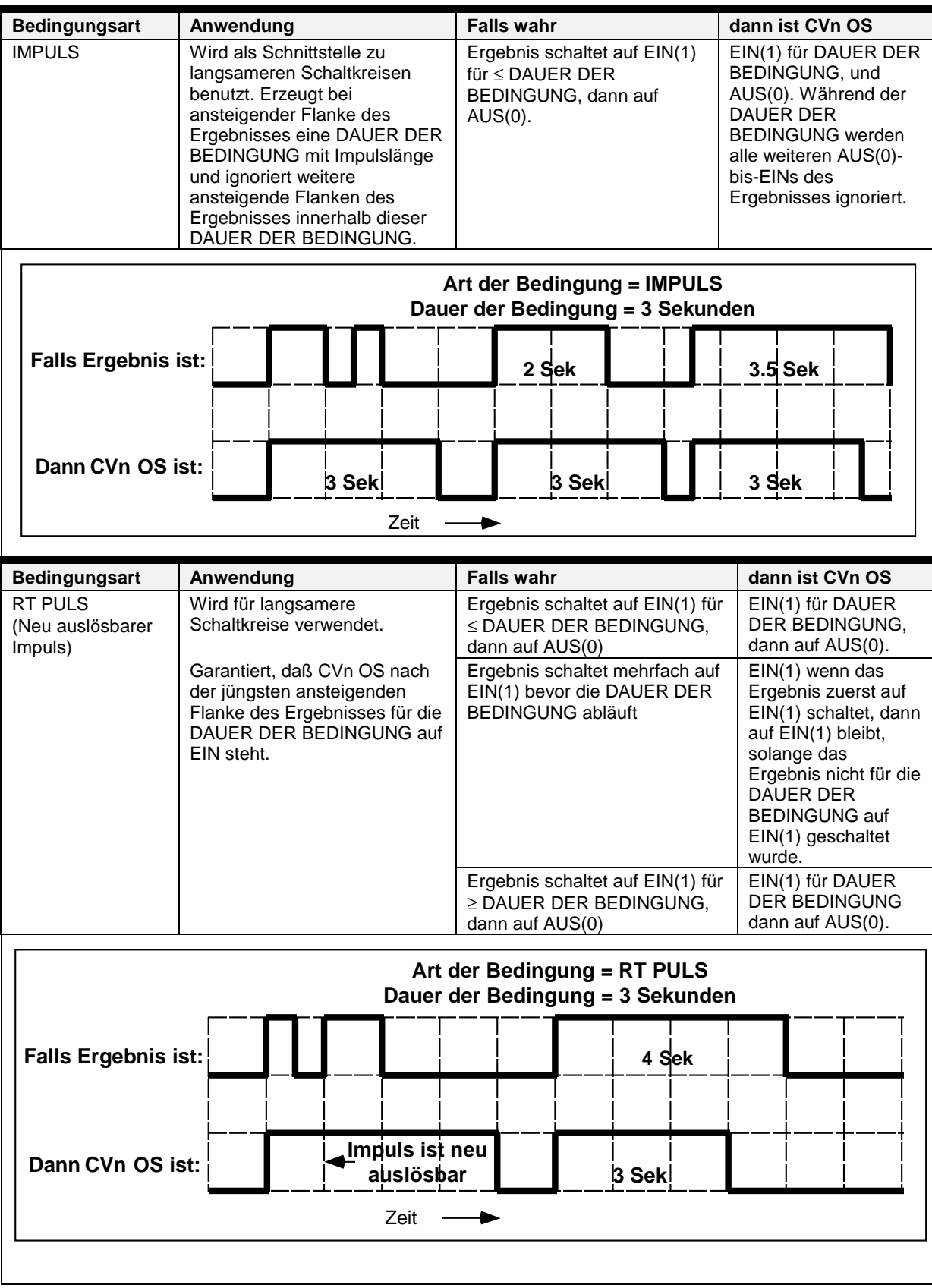

# **Tabelle 4-20 Bedingungsart des Vergleichs und Bedingungszeitparameter** (Fortsetzung)

### **Zähler**

Zählt die Anzahl an AUS(0)-zu-EIN(1) Übergängen für den Eingang. Die Zahl wird als CVn OV ausgegeben. Wenn diese Zahl den voreingestellten Wert erreicht, wird ein diskreter Ausgangsparameter CVn OS auf EIN(1) gesetzt, bis ein Rücksetzen durchgeführt wird.

In Tabelle 4-21 werden die Parameter für den Zähler beschrieben. Weitere Parameter finden Sie in Tabelle 4-2.

| <b>Parameter</b>                       | Bereich/Auswahl                   | <b>Definition</b>                                                                                                    |
|----------------------------------------|-----------------------------------|----------------------------------------------------------------------------------------------------|
| <b>BEREICHS-</b><br><b>UNTERGRENZE</b> | AUS oder Zahl                     | Geben Sie die Trendanzeigegrenzen für den Ausgang<br>ein. Bei Überschreitung dieser Grenzen wird der                                                                                                    |
| <b>BEREICHS-</b><br><b>OBERGRENZE</b>  |                                   | Ausgang nicht festgesetzt und wird nicht blinkend<br>angezeigt.                                                                                                    |
| <b>EINGANG</b>                         | AUS, diskreter Parameter,<br>0, 1 | Eingangsquelle.                                                                                                    |
| <b>RUECKSETZEN</b>                     | AUS, diskreter Parameter,<br>0, 1 | Wenn der Rücksetzen-Pegel hoch ist, ist der<br>Ausgangszustand (OS) auf EIN gesetzt, und der Zähler<br>führt ein Rücksetzen auf Null durch, wenn hochgezählt<br>wird oder bis zum Voreingestellten Wert, wenn<br>rückwärts gezählt wird. Wenn der Rücksetzen-Pegel<br>niedrig ist, nimmt der Zähler das Zählen wieder auf. |
| <b>VOREINSTELLUNG</b>                  | AUS, Analogparameter,<br>Zahl     | Die Anzahl an Eingangsübergängen, nach denen der<br>CVn OS Ausgang auf EIN(1) gesetzt wird. Um weiter<br>zählen zu lassen, ist er auf AUS zu setzen. Wenn er auf<br>AUS steht, wird der CVn OS nicht ausgelöst.                                                                                                    |
| <b>ABWAERTS</b><br>ZAEHLEN             | JA oder NEI                       | Wählen Sie NEI, um von Null bis zum Voreingestellten<br>Wert zu zählen und JA, um vom Voreingestellten Wert<br>rückwärts bis Null zu zählen. Ist VOREINSTELLUNG auf<br>AUS gesetzt, muß für ABWAERTS ZAEHLEN NEI<br>eingestellt sein.                                                                                      |

**Tabelle 4-21 Parameter des Zählers**

### **Mathe**

Führt unter Verwendung eines einzigen Operators Berechnungen bei bis zu 8 Eingängen aus. Der Ausgang ist der CVn OV. Auf eine Division mit 0 weist der CVn OV durch den blinkenden Anzeigewert 0 hin.

In Tabelle 4-22 werden die Parameter für die Berechnungen beschrieben. Weitere Parameter finden Sie in Tabelle 4-2.

|                                        |                                                                                                    | $. \, \ldots \, \ldots \, \ldots \, \ldots \, \ldots$                                                                                                    |
|----------------------------------------|----------------------------------------------------------------------------------------------------|----------------------------------------------------------------------------------------------------|
| <b>Parameter</b>                       | Bereich/Auswahl                                                                                                    | <b>Definition</b>                                                                                                    |
| <b>EINGANG A -</b><br><b>EINGANG H</b> | AUS, Analogparameter,<br>Zahl. Bei Verbindung mit<br>einem aufwärtslaufenden<br>Regelkreis MUß dieser<br>Regelkreisausgang<br>(RK# OV) EINGANG A<br>sein (siehe Rückführung). | Geben Sie bis zu 8 Eingangsquellen ein.                                                                                                    |
| AUSGANGS-<br><b>UNTERGRENZE</b>        | Grenzen eingeben                                                                                                    | Bei Überschreitung dieser Grenzen wird der<br>eingeblendete Ausgangswert festgesetzt und blinkend                                                                                                    |
| AUSGANGS-<br><b>OBERGRENZE</b>         |                                                                                                    | angezeigt.                                                                                                    |
| OPERAND                                | ADD, SUBTR, MULT, DIV,<br>ABSWRT, RADZG und<br>STDABW.                                                                                                    | 1. Eingang 1 OPERAND Eingang 2 OPERANDEingang 8<br>wo der OPERAND an einer der folgenden Funktionen<br>beteiligt ist: addieren, subtrahieren, multiplizieren oder<br>Standardabweichung (Standardabweichung verwendet<br>alle Eingänge.)<br>Beispiel:<br>Eingang 1 minus Eingang 2 minus  Eingang 8.<br>2. OPERAND Eingang 1<br>wo der OPERAND ein absoluter Wert oder<br>Quadratwurzel ist.<br>3. Eingang 1 OPERAND Eingang 2<br>wo der OPERAND geteilt ist.<br>Anmerkung: Die Eingänge 3-8 werden für Divisionen nicht<br>verwendet.                                                                                                    |
| <b>RUECKFUEHRUNG</b>                   | AUS, Analogparameter,<br>Zahl                                                                                                    | Wählen Sie RK# BC oder AO# BC, um den Berechneten<br>Wert für Ausgang A1/A2 (BC) von einem abwärts<br>liegenden Regelkreis oder AO zu übertragen.<br>Programmieren Sie außerdem die aufwärts liegende<br>Regelkreis-Rückführung mit dem CV Berechneten Wert<br>für Ausgang A1/A2 (CV# BC) für die Berechnung. Sie<br>MÜSSEN die Rückführung für diesen Berechneten Wert<br>(CV) auf KEIN programmieren, wenn dieser Berechnete<br>Wert (CV) nicht als Teil der Regelkreis-Ausgangs-<br>konfiguration verwendet wird (Abbildung 4-5).<br>Wenn sie Teil einer Regelkreiskonfiguration ist, kann der<br>mathematische Operator nicht ABSWRT, RADZG, oder<br>STDABW lauten. |

**Tabelle 4-22 Parameter für Berechnungen**

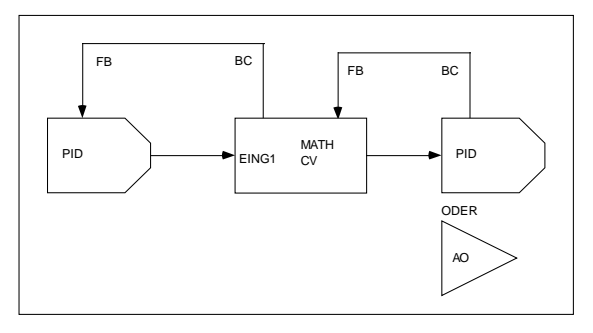

**Abbildung 4-5 Programmierung der Rückführung Mathe CV**

### **Freiprogrammierbare Mathematikfunktionen**

Der Ausgang CVn OV ist das Ergebnis einer anwenderspezifischen Gleichung. Für eine leichtere Eingabe der Gleichung kann eine QWERTY Tastatur verwendet werden.

In Tabelle 4-23 werden die Parameter der freiprogrammierbaren Mathematikfunktionen beschrieben. Weitere Parameter finden Sie in Tabelle 4-2.

| <b>Parameter</b>                             | <b>Bereich/Auswahl</b>            | <b>Definition</b>                                                                                                    |
|----------------------------------------------|-----------------------------------|----------------------------------------------------------------------------------------------------|
| AUSGANGS-<br><b>UNTERGRENZE</b><br>AUSGANGS- | AUS oder Zahl                     | Bei Überschreitung dieser Grenzen wird der<br>eingeblendete Ausgangswert festgesetzt und<br>blinkend angezeigt.                                                                                                    |
| <b>OBERGRENZE</b>                            |                                   |                                                                                                    |
| $=$                                          | Siehe Tabelle 4-24.               | Geben Sie die Gleichung mit Hilfe einer<br>$\bullet$<br><b>QWERTY Tastatur ein.</b>                                                                                                    |
|                                              |                                   | In der Tabelle 4-24 finden Sie die zulässigen<br>$\bullet$<br>Zeichen und Funktionen.                                                                                                    |
|                                              |                                   | Geben Sie bis zu 64 Zeichen ein (obere bzw.<br>$\bullet$<br>untere Umschaltung)                                                                                                    |
|                                              |                                   | Leerzeichen sind zulässig.<br>$\bullet$                                                                                                    |
|                                              |                                   | Setzen Sie das Funktionsargument in runde<br>$\bullet$<br>Klammern ().                                                                                                    |
|                                              |                                   | Beim Quadratwurzelargument muß es sich um<br>$\bullet$<br>absolute Werte handeln, um Quadratwurzeln<br>mit negativem Wert zu vermeiden.                                                                                                    |
|                                              |                                   | Als Exponenten dürfen nur ganze Zahlen<br>$\bullet$<br>verwendet werden.                                                                                                    |
|                                              |                                   | Beispiel: Für die Eingabe dieser Gleichung                                                                                                    |
|                                              |                                   | CN 5 OV X 12 $\sqrt{\frac{Al 10V}{Al 2 OV}} + 5$                                                                                                    |
|                                              |                                   | sind die folgenden Einstellungen vorzunehmen:<br>EINGANG A:<br>CN <sub>5</sub> OV                                                                                                    |
|                                              |                                   | EINGANG B:<br>12.0                                                                                                    |
|                                              |                                   | AI1OV<br>EINGANG C:                                                                                                    |
|                                              |                                   | EINGANG D:<br>AI2OV                                                                                                    |
|                                              |                                   | A*B*RADZG (ABS(C/D))+5<br>$=$ :                                                                                                    |
|                                              |                                   | Achten Sie darauf mit welcher Methode die<br>Konstanten über den Konstanten-Funktionsblock<br>eingegeben werden können (wie im Beispiel für den<br>Eingang A), einem Eingang zugeordnet werden<br>können (wie im Beispiel für den Eingang B) oder<br>direkt in die Gleichung eingegeben werden (wie im<br>Beispiel mit 5). |
| EINGANG A - EINGANG H                        | AUS, Analogparameter,<br>Zahl     | Geben Sie die Parameter oder Ziffern ein, die für die<br>Gleichung verwendet werden sollen.                                                                                                    |
| <b>RUECKSETZEN</b>                           | AUS, Diskreter Parameter,<br>0, 1 | Führt für den Funktionsblock eine Zurücksetzung<br>durch. Nur dann verwenden, wenn das Ergebnis der<br>Gleichung seinem eigenen Eingang entspricht<br>(Integrieren); dies ist dann der Fall, wenn die<br>Gleichung den Buchstaben O enthält.                                                                               |

**Tabelle 4-23 Freiprogrammierbare Mathematikfunktionen**

| Für diese Funktion oder Wert             | Geben Sie dies in die<br>Gleichung ein |  |  |
|------------------------------------------|----------------------------------------|--|--|
| n (Konstante)                            | n                                      |  |  |
| Negation (-n)                            | NEG(n)                                 |  |  |
| Wert von Eingang A                       | A                                      |  |  |
| Wert von Eingang B                       | B                                      |  |  |
| Wert von Eingang C                       | C                                      |  |  |
| Wert von Eingang D                       | D                                      |  |  |
| Wert von Eingang E                       | E                                      |  |  |
| Wert von Eingang F                       | F                                      |  |  |
| Wert von Eingang G                       | G                                      |  |  |
| Wert von Eingang H                       | н                                      |  |  |
| Hinzufügen                               | $\div$                                 |  |  |
| Subtrahieren                             |                                        |  |  |
| Multiplizieren                           | $\star$                                |  |  |
| Dividieren                               |                                        |  |  |
| Konstante Zahl                           | n (z.B. 123.45)                        |  |  |
| Absoluter Wert von n                     | ABS(n)                                 |  |  |
| Quadratwurzel von n                      | RADZG(n)                               |  |  |
| $y^n$                                    | y^n                                    |  |  |
| $e^x$ wenn $x=n$                         | EX(n)                                  |  |  |
| Log-Basis 10 von n                       | LOG(n)                                 |  |  |
| Natürlicher Log von n                    | LN(n)                                  |  |  |
| Integration: Ergebnis der                | $\Omega$                               |  |  |
| Gleichung als letzter<br>Maschinenzyklus | (Buchstabe 'O', nicht<br>Null '0'.)    |  |  |

**Tabelle 4-24 Freiprogrammierbare Mathematikfunktionen**

#### **Logik**

Der Eingang bzw. die Eingänge werden durch einen logischen Operator bearbeitet. Nennen wir das Ergebnis dieser logischen Operation "Resultat". Das Resultat ist ein Impuls, der auf EIN(1) gesetzt wird, wenn die Logik eine wahre Aussage ergibt; er wird auf AUS(0) gesetzt, wenn die Logik eine unwahre Aussage ergibt. Das Resultat wird anschließend in Übereinstimmung mit dem festgelegten Zustandstyp und der Zustandszeit bearbeitet. Der Endausgang ist ein diskreter CVn OS Impuls. Siehe Abbildung 4-6.

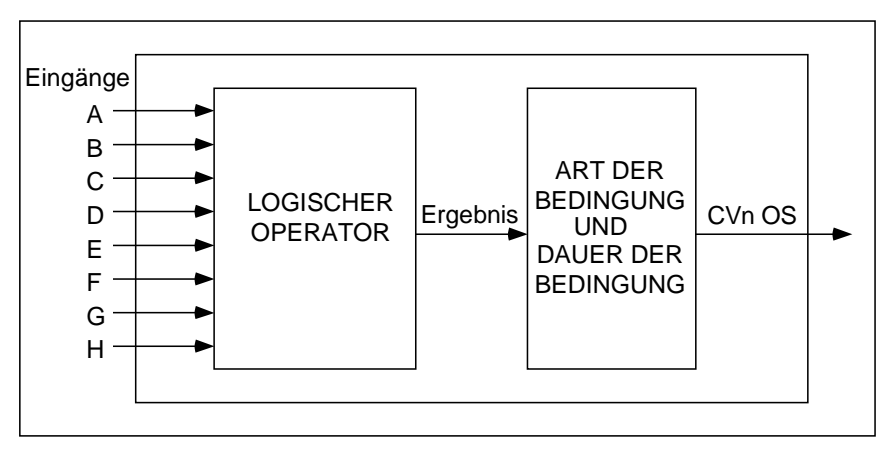

**Abbildung 4-6 Logischer Signalfluß**

Tabelle 4-25 beschreibt die logischen Parameter. Siehe Tabelle 4-2 für weitere Parameter.

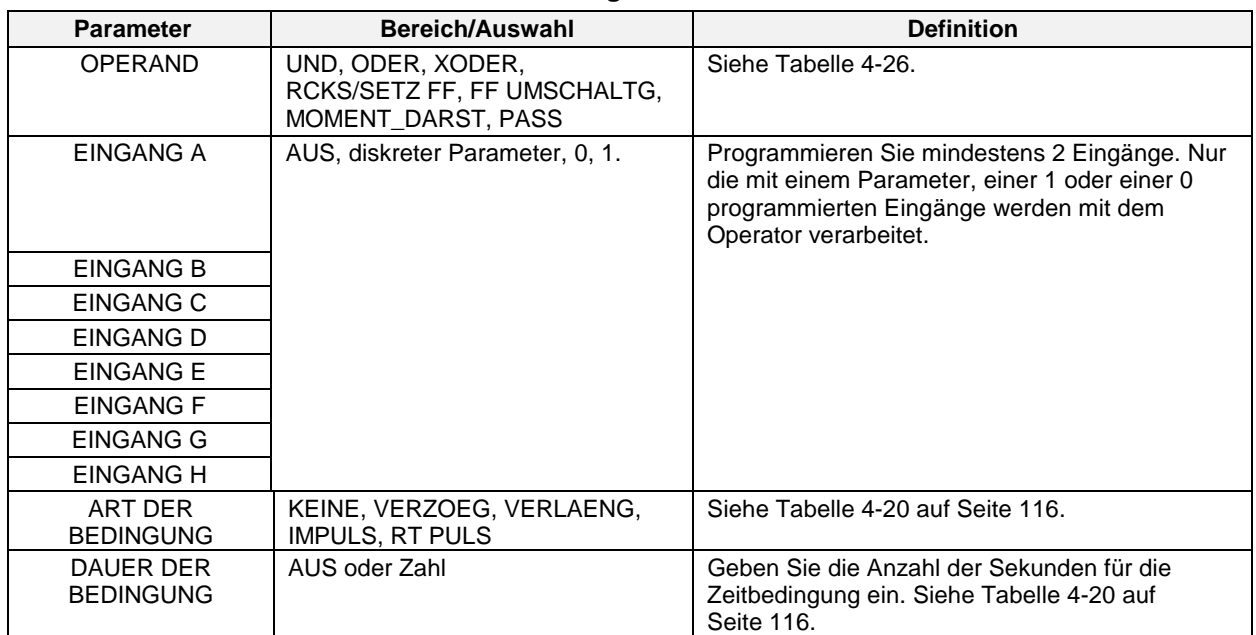

# **Tabelle 4-25 Logische Parameter**

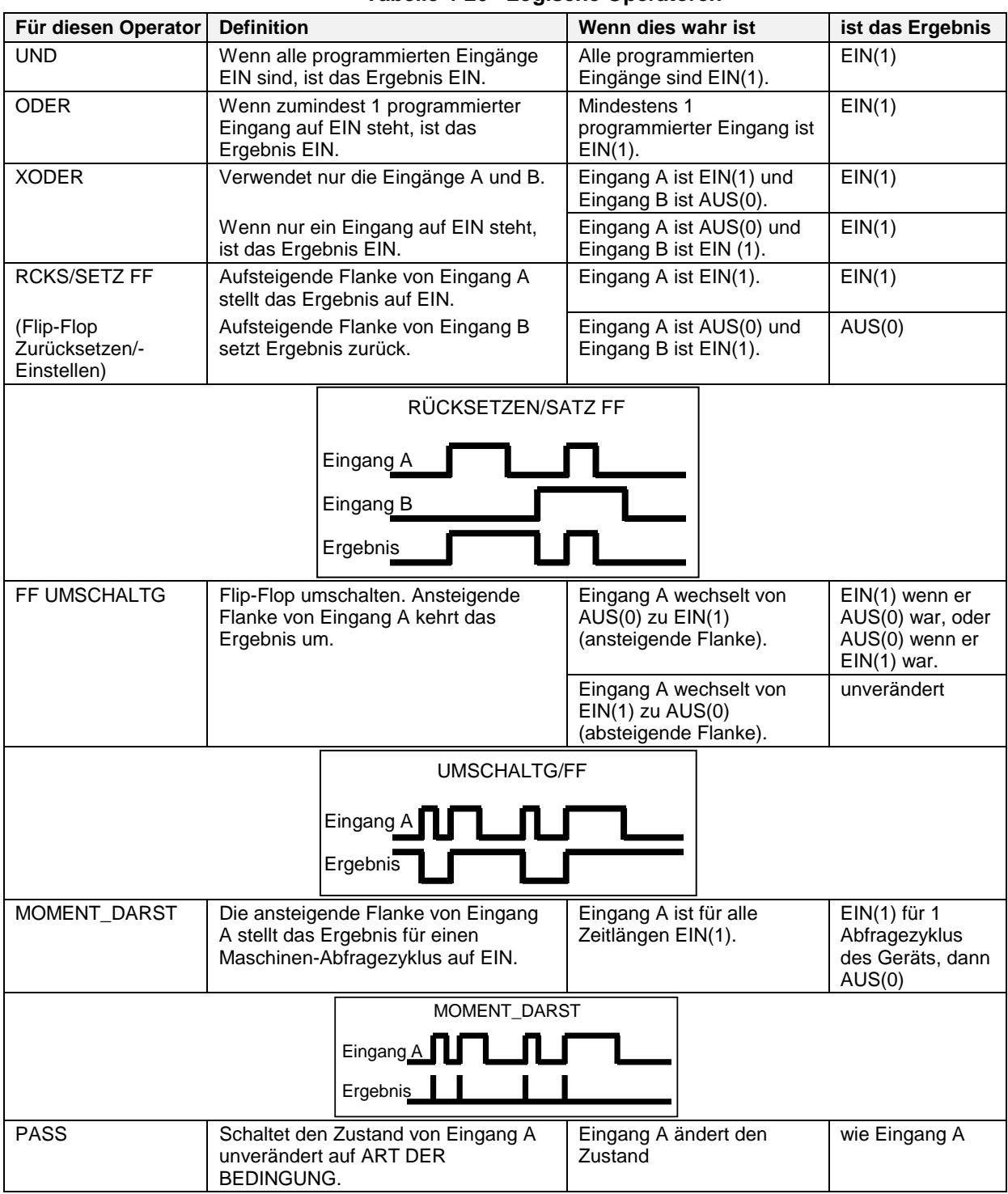

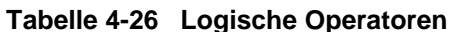

## **Freiprogrammierbare Logikfunktion**

Sie haben die Möglichkeit, bis zu 64 Zeichen für eine einfache logische Gleichung (=) einzugeben, die Eingänge und logische Operatoren enthält. Das Ergebnis dieser Gleichung wird als "Resultat" bezeichnet. Das Ergebnis wird anschließend in Übereinstimmung mit dem festgelegten Zustandstyp und der Zustandszeit bearbeitet. Der Endausgang lautet CVn OS. Siehe Abbildung 4-7.

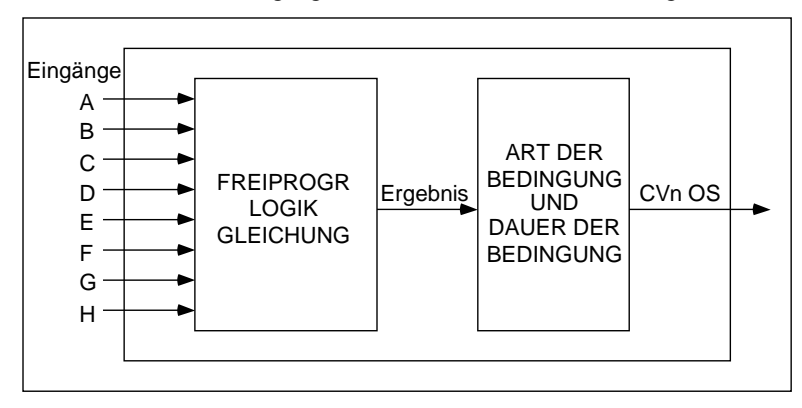

**Abbildung 4-7 Signalfluß Freiprogrammierbare Logikfunktion**

Tabelle 4-27 beschreibt die Parameter von Freiprogrammierbaren Logikfunktionen. Siehe Tabelle 4-2 für weitere Parameter.

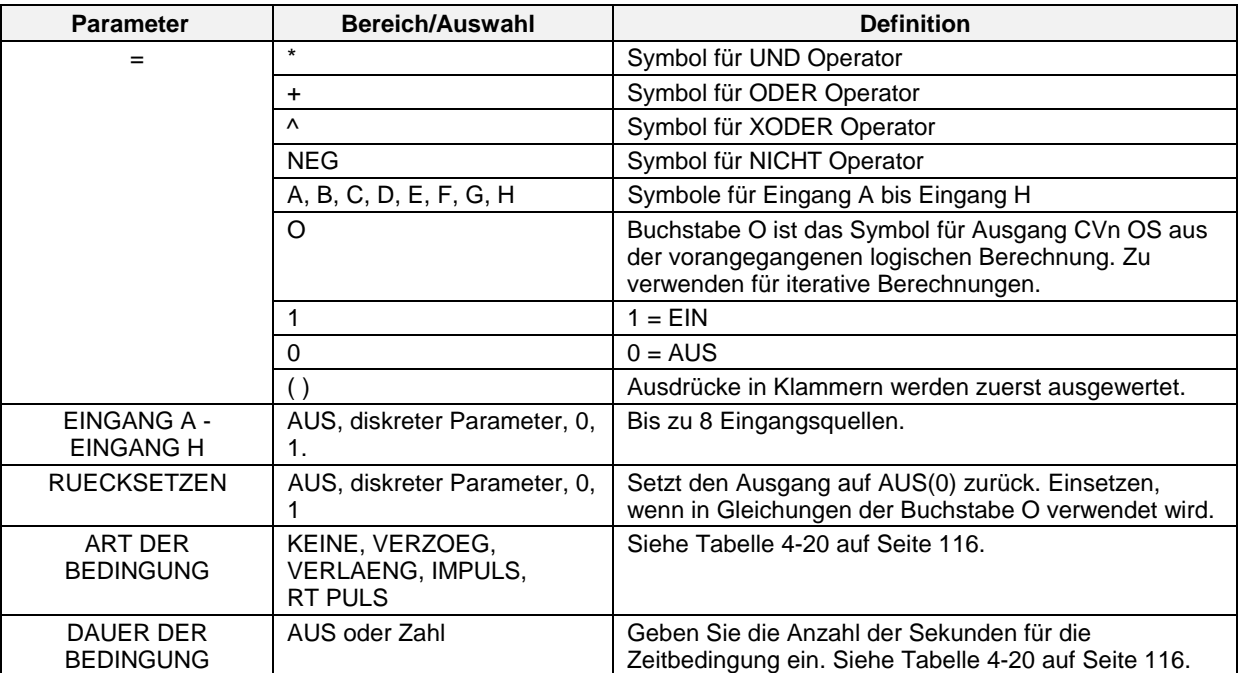

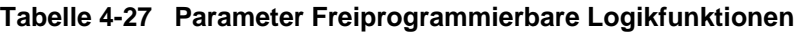

## **Reihenfolge der Auswertung**

- 1. Klammern ()
- 2. NICHT
- 3. UND
- 4. ODER, XODER

## **Beispiel für eine Gleichung mit Operatoren und Eingängen**

(A+B)\*C verarbeitet das Ergebnis von (A ODER B) UND C.

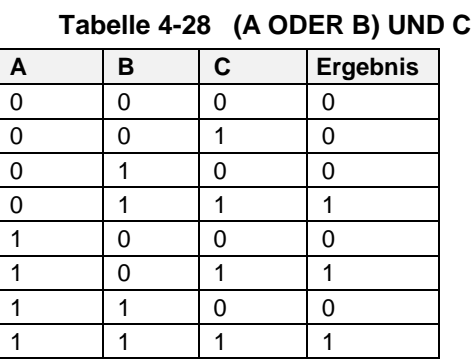

### **Beispiel für eine Gleichung, die Iteration verwendet**

Die Gleichung A+B\*O berechnet das Ergebnis für folgendes:

(Eingang A ODER Eingang B eines aktuellen Maschinenzyklus) UND (Eingang A ODER Eingang B eines vorangegangenen Maschinenzyklus). In Tabelle 4-29 werden mögliche Ergebnisse für diese Gleichung aufgeführt.

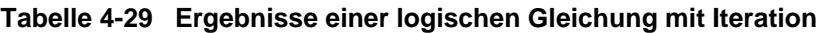

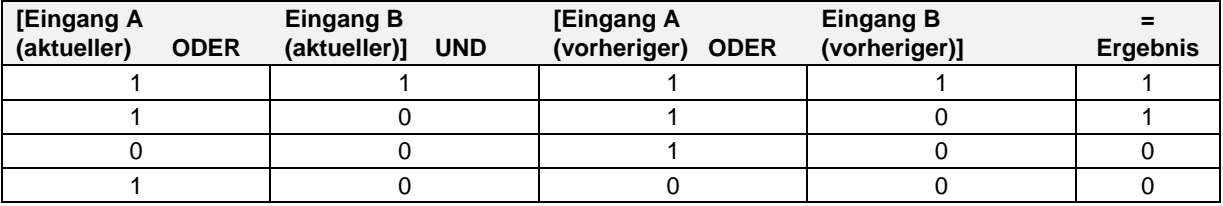

#### **Invertierung**

Der Ausgang CVn OS ist die logische Umkehrung des Eingangsparameters.

In Tabelle 4-30 werden die Parameter für die Invertierung beschrieben. Weitere Parameter finden Sie in Tabelle 4-2.

#### **Tabelle 4-30 Parameter Invertierung**

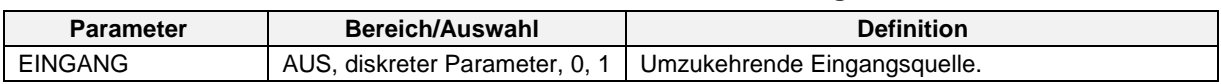

### **BCD**

Kehrt bis zu 8 diskrete, binärkodierte Dezimaleingaben in eine ganze Zahl ohne Vorzeichen um und gibt die ganze Zahl als CVn OV aus. Zum Beispiel: 00000100 = 4.

Beim VPR wird bei Auslösen der Aktivierung das durch den CVn OV Wert festgelegte Sollwertprogramm von einem internen Speicher zum (zu den) Profil-Funktionsblock (-blöcken) kopiert, wo die Profile programmiert bzw. ausgeführt werden können.

Tabelle 4-31 beschreibt die BCD Parameter. Siehe Tabelle 4-2 für weitere Parameter.

**Tabelle 4-31 BCD Parameter**

| <b>Parameter</b>                 | Bereich/Auswahl                   | <b>Definition</b>                                                                                                    |  |
|----------------------------------|-----------------------------------|----------------------------------------------------------------------------------------------------|--|
| AUSGANGS-<br><b>UNTERGRENZE</b>  | AUS oder Zahl                     | Bei Überschreitung dieser Grenzen wird der<br>eingeblendete Ausgangswert festgesetzt und blinkend                                                                                                    |  |
| AUSGANGS-<br><b>OBERGRENZE</b>   |                                   | angezeigt.                                                                                                    |  |
| BIT 0<br>bis<br>BIT <sub>7</sub> | AUS, diskreter Parameter,<br>0, 1 | Die binärkodierten Dezimalzahlen, die für den Zustand<br>dieser Diskrete stehen, werden in eine ganze Zahl ohne<br>Vorzeichen umgewandelt. BIT 7 ist das signifikanteste<br>Bit und BIT 0 ist das am wenigsten signifikante Bit.     |  |
| AKTIV                            | AUS, diskreter Parameter,<br>0, 1 | Beim VPR wird, wenn dieses Diskret von AUS(0) nach<br>EIN(1) wechselt, das (die) festgelegte(n)<br>Programmprofil(e) vom internen Speicher zum (zu den)<br>Profil-Funktionsblock (-Funktionsblöcken) geladen.<br>Siehe Tabelle 4-32. |  |

### **VPR Beispiel 1: Laden eines 2-Profil-Programms**

Sie programmieren ein Gerät mit 2 Programmgebern. Gemäß Tabelle 4-32 kann ein Gerät mit 2 Programmgebern zwei Profile gleichzeitig laufen lassen und kann in seinen internen Speicher bis zu 6 Programme speichern, von denen jedes 2 Profile umfaßt.

Angenommen, die BCD Bits werden wie folgt programmiert: Bit  $2 = 1$ , Bit  $1 = 1$ , Bit  $0 = 0$ : dann entspricht diese Bitfolge der Zahl 6 und ist außerdem der Wert für CVn OV. Wenn Diskret aktivieren auf EIN(1) gesetzt wird, werden die Profile in Programm 6 vom internen Speicher zu den Funktionsblöcken für Profil 1 und Profil 2 heruntergeladen, wo sie bearbeitet oder betrieben werden können.

#### **VPR Beispiel 2, Laden eines 4-Profil-Programms**

Sie programmieren ein Gerät mit 4 Programmgebern. Gemäß Tabelle 4-32 kann ein Gerät mit 4 Programmgebern 4 Profile gleichzeitig betreiben und in seinem internen Speicher bis zu 3 Programme speichern, von denen jedes 4 Profile umfaßt.

Angenommen, die BCD Bits werden wie folgt programmiert: Bit  $2 = 0$ , Bit  $1 = 1$ , Bit  $0 = 0$ : dann entspricht diese Bitfolge der Zahl 2 und ist außerdem der Wert für CVn OV. Wenn Diskret aktivieren auf EIN(1) gesetzt wird, werden die Profile in Programm 2 vom internen Speicher zu den Funktionsblöcken für die Profile 1 bis 4 heruntergeladen, wo sie bearbeitet oder betrieben werden können.

| 1-Programmgeber-Gerät                 |                                                 | 2-Programmgeber-Gerät         |                                    | 3-Programmgeber-Gerät                 |                                    | 4-Programmgeber-Gerät         |                                    |
|---------------------------------------|-------------------------------------------------|-------------------------------|------------------------------------|---------------------------------------|------------------------------------|-------------------------------|------------------------------------|
|                                       | 1 Profil pro Programm<br>2 Profile pro Programm |                               | 3 Profile pro Programm             |                                       | 4 Profile pro Programm             |                               |                                    |
| <b>Dieses</b><br>Programm<br>$\cdots$ | enthält<br>dieses<br>Profil                     | <b>Dieses</b><br>Programm<br> | enthält<br>diese<br><b>Profile</b> | <b>Dieses</b><br>Programm<br>$\cdots$ | enthält<br>diese<br><b>Profile</b> | <b>Dieses</b><br>Programm<br> | enthält<br>diese<br><b>Profile</b> |
| $\mathbf{1}$                          | $\mathbf{1}$                                    | 1                             | $\mathbf{1}$                       | 1                                     | $\mathbf{1}$                       | 1                             | 1                                  |
| $\overline{c}$                        | $\mathbf{1}$                                    |                               | $\overline{c}$                     |                                       | $\overline{c}$                     |                               | $\overline{2}$                     |
| $\sqrt{3}$                            | $\mathbf{1}$                                    | 2                             | $\mathbf{1}$                       |                                       | $\sqrt{3}$                         |                               | 3                                  |
| $\overline{\mathbf{4}}$               | $\mathbf{1}$                                    |                               | $\overline{2}$                     | $\overline{2}$                        | $\mathbf{1}$                       |                               | 4                                  |
| 5                                     | $\mathbf 1$                                     | 3                             | 1                                  |                                       | $\overline{c}$                     | $\overline{2}$                |                                    |
| 6                                     | $\mathbf{1}$                                    |                               | $\overline{2}$                     |                                       | 3                                  |                               | 2                                  |
| $\overline{7}$                        | $\mathbf{1}$                                    | $\overline{4}$                | 1                                  | 3                                     | $\mathbf{1}$                       |                               | 3                                  |
| 8                                     | $\mathbf{1}$                                    |                               | $\overline{c}$                     |                                       | $\overline{c}$                     |                               | 4                                  |
| $\boldsymbol{9}$                      | $\mathbf{1}$                                    | 5                             | 1                                  |                                       | $\sqrt{3}$                         | $\mathbf{3}$                  | 1                                  |
| 10                                    | $\mathbf 1$                                     |                               | $\overline{2}$                     | $\overline{4}$                        | 1                                  |                               | 2                                  |
| 11                                    | $\mathbf 1$                                     | 6                             | 1                                  |                                       | $\overline{c}$                     |                               | 3                                  |
| 12                                    | $\mathbf{1}$                                    |                               | 2                                  |                                       | 3                                  |                               | 4                                  |
|                                       |                                                 |                               |                                    |                                       |                                    |                               |                                    |
|                                       |                                                 |                               |                                    |                                       |                                    |                               |                                    |
|                                       |                                                 |                               |                                    |                                       |                                    |                               |                                    |
| 93                                    | $\mathbf{1}$                                    | 47                            | $\mathbf{1}$                       |                                       |                                    | 24                            | 1                                  |
| 94                                    | $\mathbf{1}$                                    |                               | $\overline{c}$                     | 32                                    | 1                                  |                               | 2                                  |
| 95                                    | $\mathbf{1}$                                    | 48                            | 1                                  |                                       | $\overline{c}$                     |                               | 3                                  |
| 96                                    | 1                                               |                               | 2                                  |                                       | 3                                  |                               |                                    |

**Tabelle 4-32 Wie Profile im Gerätespeicher gespeichert werden (nur VPR)**

## **Funktionsgenerator**

Diese Art des CV (Berechneter Wert) kann für die Charakterisierung eines Ventils (Abbildung 4-9) oder eines Eingangssignals (Abbildung 4-10) verwendet werden. Geben Sie eine einfache Kurve mit bis zu 19 Segmenten ein (20 X, Y Koordinaten). Die Eingabe wird mit den X-Werten verglichen, und ihr entsprechender Y-Wert wird zum CVn OV Ausgang. Die Interpolation zwischen den Koordinaten verläuft geradlinig. Siehe Abbildung 4-8.

Liegt der Ausgangswert außerhalb des Bereichs für die X-Werte, wird der nächstliegende X-Wert verwendet, der Ausgang wird auf den entsprechenden Y-Wert festgesetzt, und der angezeigte Ausgangswert blinkt.

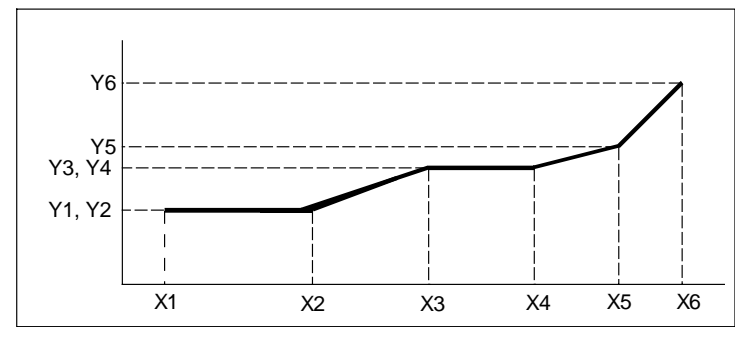

**Abbildung 4-8 Funktionsgenerator-Kurve**

Tabelle 4-33 beschreibt die Funktionsgenerator-Parameter. Siehe Tabelle 4-2 für weitere Parameter.

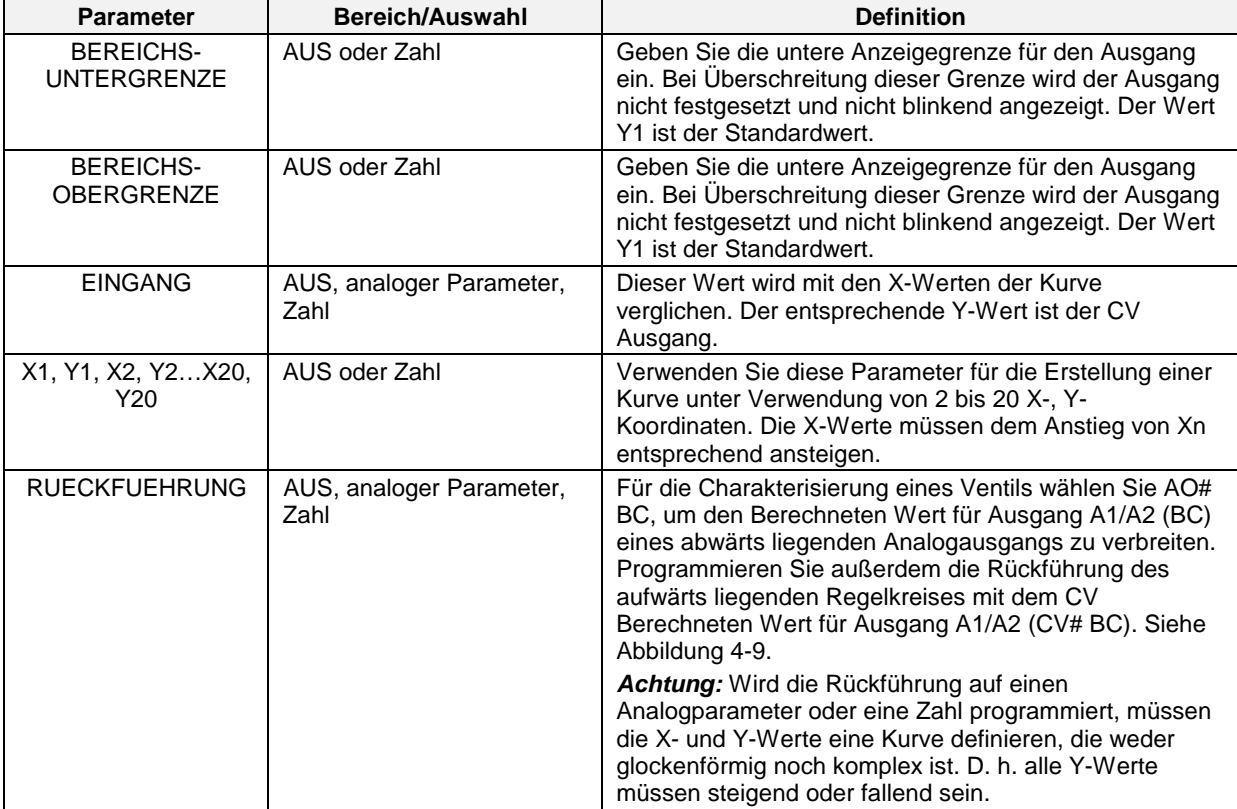

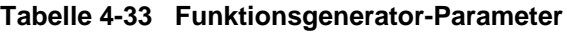

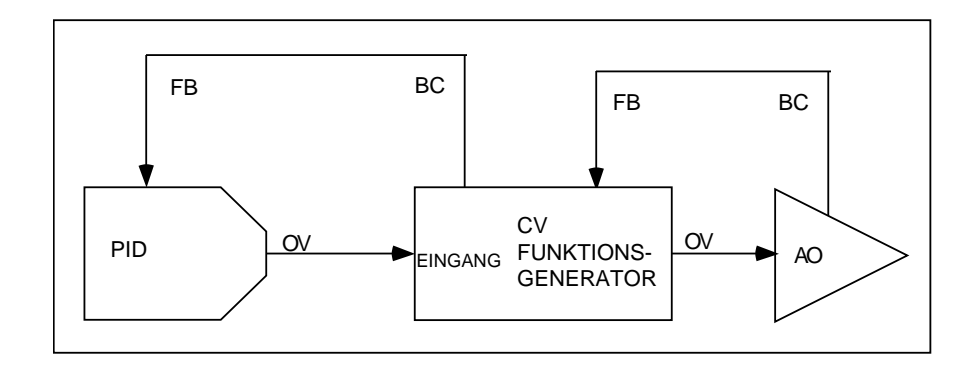

**Abbildung 4-9 Funktionsgenerator-Konfiguration für die Ventildarstellung**

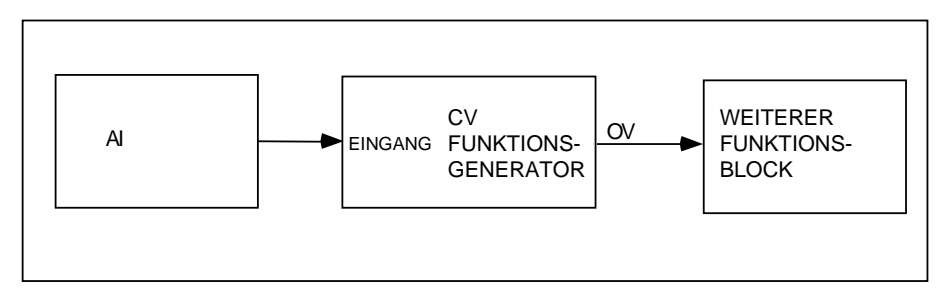

**Abbildung 4-10 Funktionsgenerator-Konfiguration für die Eingangssignal-Darstellung**

## **Zeitrelais**

Dieses Zeitrelais zählt die Zeit vom voreingestellten Wert an in Minuten zurück. Die verbleibende Zeit entspricht dem CVn OV. Das Zeitrelais besitzt einen einzigen diskreten CVn OS Ausgang, der auf EIN(1) gesetzt ist, während das Zeitrelais aktiv zählt oder während RUECKSETZEN auf EIN(1) gesetzt ist; der Ausgang ist auf AUS(0) gesetzt, während das Zeitrelais auf Null zurückzählt. Wenn RUECKSETZEN/START auf EIN(1) geschaltet wird, stellt das Zeitrelais wieder auf den voreingestellten Wert zurück; durch den Übergang von EIN(1) zu AUS(0) wird das Zeitrelais gestartet.

Tabelle 4-34 beschreibt die Parameter des Intervall-Zeitgebers. Siehe Tabelle 4-2 für weitere Parameter.

**Tabelle 4-34 Parameter des Intervall-Zeitrelais**

| <b>Parameter</b>                      | Bereich/Auswahl                  | <b>Definition</b>                                                                                       |  |  |
|---------------------------------------|----------------------------------|----------------------------------------------------------------------------------------------------|--|--|
| <b>VOREINSTELLUNG</b>                 | AUS, analoger Parameter,<br>Zahl | Das Zeitrelais zählt von dieser Minutenzahl auf Null<br>zurück.                                         |  |  |
| RUECKSETZEN/-<br><b>START</b>         | AUS, diskreter Parameter, 0,     | Regelt den Betrieb des Zeitrelais.                                                                      |  |  |
| BERFICHS-<br><b>UNTERGRENZE</b>       | AUS oder Zahl                    | Geben Sie die Anzeigegrenzen für den Ausgang ein.<br>Bei Überschreitung dieser Grenzen wird der Ausgang |  |  |
| <b>BEREICHS-</b><br><b>OBERGRENZE</b> |                                  | nicht festgesetzt und nicht blinkend angezeigt.                                                         |  |  |
### **Periodisches Zeitrelais**

Erzeugt einen diskreten CVn OS Ausgangsimpuls, der für 1 Maschinenzyklus (250 ms, 500 ms, 1 Sek) und zu einer festgelegten Startzeit auf EIN(1) gesetzt wird und der anschließend in einer festgelegten Periode wiederholt wird. Verwenden Sie diese Funktion für die Aktivierung eines diskreten Parameters zu einem bestimmten Zeitpunkt und in regelmäßigen Intervallen.

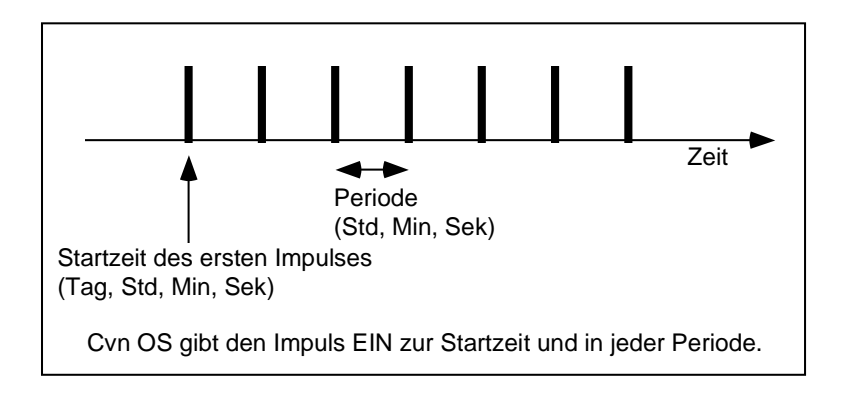

### **Abbildung 4-11 Periodisches Zeitrelais**

Tabelle 4-35 beschreibt die Parameter für periodische Zeitrelais. Siehe Tabelle 4-2 für weitere Parameter.

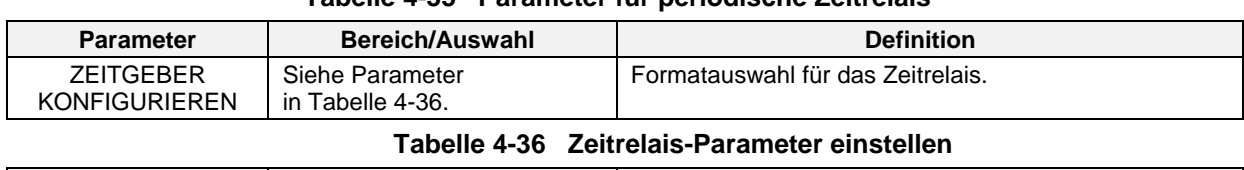

**Parameter Bereich/Auswahl Definition**

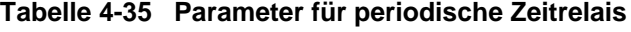

#### ZEITFORMAT | KEIN, TAEGL, WOECHTL, MONATL Wählt das Format des Zeitrelais. Die verbleibenden Parameter variieren je nach gewählter Phase. PERIODE STUNDEN | 0-23 | Stundenanzahl der Periode PERIODE MINUTEN 0-59 Minutenanzahl der Periode PERIODE SEKUNDEN 0-59 Sekundenanzahl der Periode RUECKSETZEN | AUS, diskreter Parameter, 0, 1 Nur KEIN Phase. Wenn dieses Diskret auf EIN(1) gesetzt ist, stoppt das Zeitrelais und wird auf den Periodenbeginn zurückgesetzt. Wenn das Diskret auf AUS(0) gesetzt ist, startet das Zeitrelais erneut. START TAG | MONTAG, DIENSTAG…SONNTAG Für die Phase WOECHTL wählen Sie den Wochentag, an dem das Zeitrelais gestartet wird. 1-31 Für die Phase MONATL wählen Sie den Tag im Monat, an dem das Zeitrelais gestartet wird. Überschreitet diese Zahl die Anzahl an Tagen in einem bestimmten Monat, schaltet das Diskret den letzten Tag dieses Monats auf EIN(1). START STUNDE 0-23 Stunden für die Startzeit. START MINUTE | 0-59 Minuten für die Startzeit. START SEKUNDE | 0-59 Sekunden für die Startzeit.

# **ACHTUNG**

Der Wert für die Startzeit kann nicht größer als die Zeitperiode sein. Wenn Sie zum Beispiel als Startzeit 8:00:00 und als Zeitperiode 4:00:00 eingeben, erscheint eine Fehlermeldung.

### **Massendurchfluß**

Beim Ausgleich von Schwankungen in der Temperatur und im Druck des Fluidums wird der Massendurchfluß verwendet, um genauere Durchflußmessungen für Flüssigkeiten an einer Meßblende zu erhalten, die einen Differenzdruck erzeugt. Der CVn OV Ausgang entspricht dem Massendurchfluß und wird auf der Grundlage der folgenden Formel für US-Meßeinheiten berechnet:

MF = FAKTOR 1 x RADZG [DIFFERENZDRUCK-EINGANG x (DRUCKEING.+14.7) / (TEMPERATUREINGANG + 459)]

wobei

FAKTOR 1 durch den Anwender berechnet wird

DIFFERENZDRUCK-EINGANG der Differenzdruck in Zoll Wasser ist

DRUCKEING. in PSIG ist (Überdruck in psi (1 psi = 6893 Pa))

TEMPERATUREINGANG in °F angegeben ist

Oder der Massendurchfluß wird auf der Grundlage der folgenden Formel für die internationalen Meßeinheiten berechnet:

#### MF = FAKTOR 1 x .569 x RADZG [DIFFERENZDRUCK-EINGANG x (DRUCKEING. +101.4) / (TEMPERATUREINGANG + 273)]

wobei

FAKTOR 1 vom Anwender berechnet wird

DIFFERENZDRUCK-EINGANG der Differenzdruck in kPa angegeben ist

DRUCKEING. in kPa angegeben ist

TEMPERATUREINGANG in °C angegeben ist

Tabelle 4-37 beschreibt die Massendurchfluß-Parameter. Siehe Tabelle 4-2 für weitere Parameter.

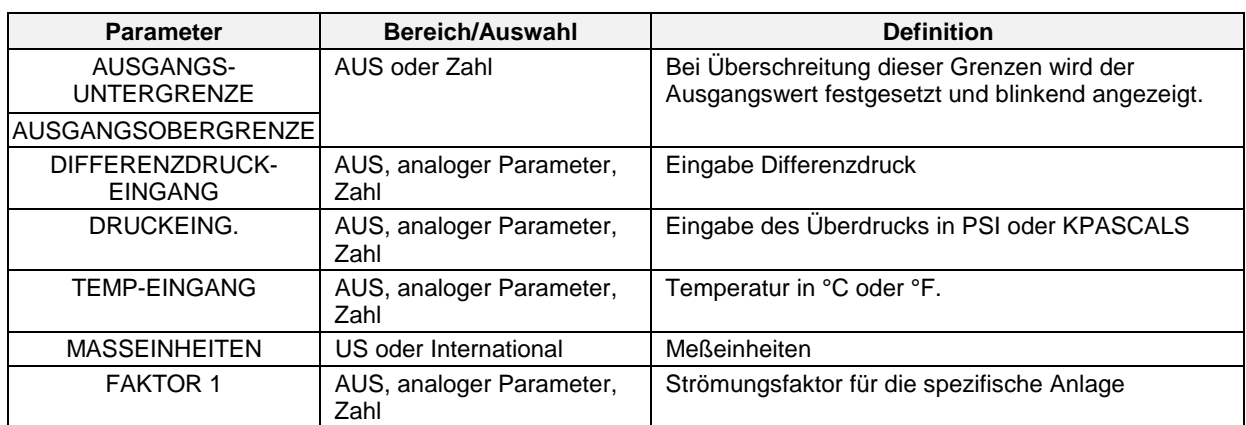

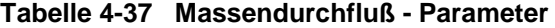

# **Kohlenstoffpotential**

Der Funktionsblock der Kohlenstoffpotential-Regelung liefert die Gewichtsprozente (wt%) zur Kohlenstoffregelung beim Aufkohlen, Härten und bei Anwendungen zur Herstellung einer geregelten Atmosphäre.

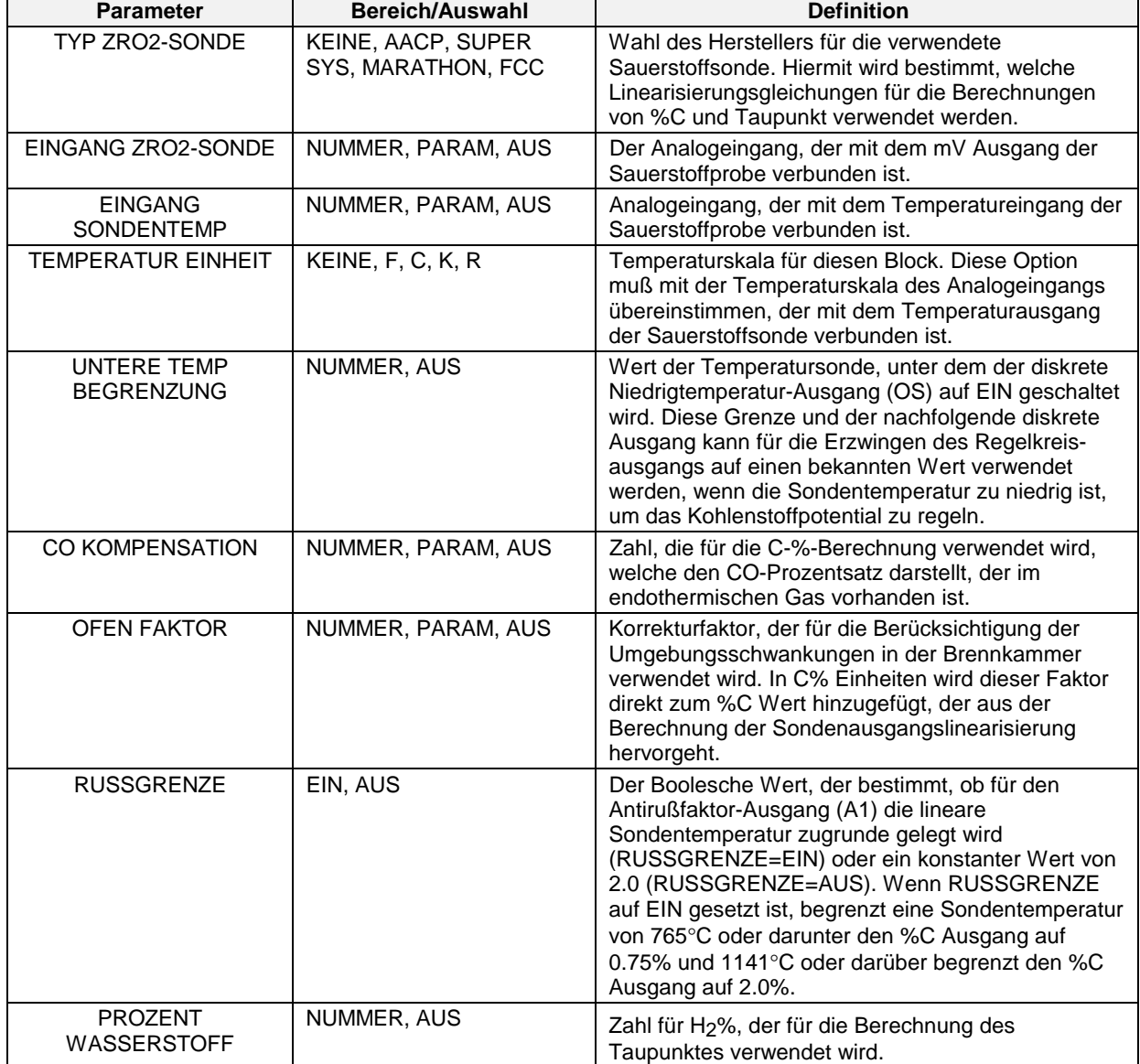

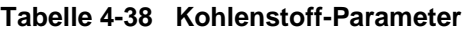

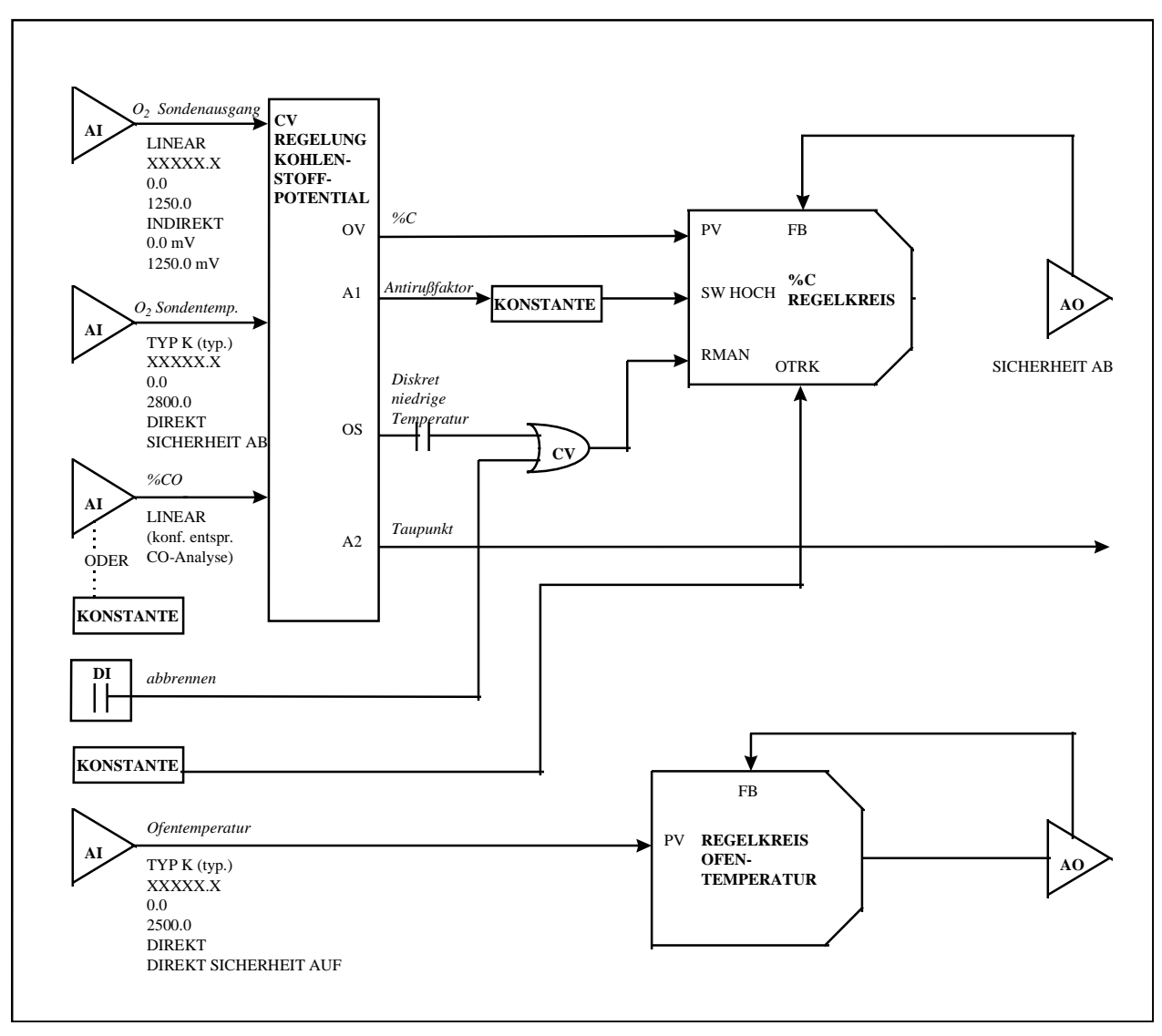

**Abbildung 4-12 Typische Regelungskonfiguration für Kohlenstoffpotential**

### **Relative Luftfeuchtigkeit**

Gibt die relative Luftfeuchtigkeit des CVn OV in Abhängigkeit der Temperatur des Trockenthermometers, der Temperatur des Verdunstungsthermometers und des atmosphärischen Druckes aus.

In Tabelle 4-39 werden die Parameter für die Relative Luftfeuchtigkeit beschrieben. Weitere Parameter finden Sie in Tabelle 4-2.

| <b>Parameter</b>                       | <b>Bereich/Auswahl</b>           | <b>Definition</b>                                                                                                    |
|----------------------------------------|----------------------------------|----------------------------------------------------------------------------------------------------|
| <b>BEREICHS-</b><br><b>UNTERGRENZE</b> | AUS oder Zahl                    | Geben Sie die Anzeigegrenzen für den Ausgang ein.<br>Bei Überschreitung dieser Grenzen wird der                                                                                                 |
| <b>BEREICHSOBERGRENZE</b>              |                                  | Ausgang nicht festgesetzt und nicht blinkend<br>angezeigt.                                                                                                    |
| <b>TROCKENFUEHLER</b><br><b>TEMP</b>   | AUS, analoger Parameter,<br>Zahl | Temperatur des trockenen Thermometers in den<br>gewählten Temperatureinheiten.                                                                                                    |
| NASSFUEHLER TEMP                       | AUS, analoger Parameter,<br>Zahl | Temperatur am Verdunstungsthermometer in den<br>gewählten Temperatureinheiten.                                                                                                    |
| <b>ATMOSPH DRUCK</b>                   | AUS, analoger Parameter,<br>Zahl | Geben Sie den atmosphärischen Druck in Pascal<br>ein. 101325 Pa entspricht einer Standard-<br>atmosphäre.                                                                                       |
| TEMPERATUR-<br><b>EINHEITEN</b>        | F, C, K, R                       | Wählen Sie die Temperatureinheiten für die<br>Berechnung. Die Einheiten sind für die<br>Trockentemperatur und für die Temperatur, die am<br>Verdunstungsthermometer gemessen wird,<br>bestimmt. |

**Tabelle 4-39 Parameter für relative Luftfeuchtigkeit**

## **Sterilisation**

Der Ausgang CVn OV entspricht einer "Zerstörungszeit", F<sub>0</sub>, die die Zerstörung von Mikroorganismen während eines Sterilisierungsvorgangs mengenmäßig festlegt. F<sub>0</sub> steht für die Anzahl an Minuten, nach denen die Population von Mikroorganismen um eine Dezimal- bzw. eine Log-Einheit dezimiert ist. Die  $F_0$  Formel lautet:

$$
F_0 = [dt \times (10^{(T-Tref)/Z})]
$$

wobei:

 $dt = Zeits$ panne zwischen  $F_0$  Messungen in Minuten ist. Dt entspricht dem Abfragezyklus für das Gerät in Minuten.

 $T =$  Eingabe für die gemessene Temperatur in  $°C$ 

 $T_{ref}$  = Temperaturreferenzwert (normalerweise 121 $^{\circ}$ C)

Z = produktabhängige Temperaturkonstante

Diese Funktion vergleicht außerdem den berechneten  $\mathrm{F_{0}}$  Wert mit dem gewünschten  $\mathrm{F_{0}}$  Wert,  $\mathrm{F_{q}}$ , (Voreinstellung). Wenn  $F_{0}F_{d}$  entspricht bzw. diesen Wert überschreitet, aktiviert die Funktion ihren diskreten Ausgang CVn OS; dieser Ausgang bleibt so lange auf EIN(1) gesetzt, bis die  $F_0$  Berechnung über den Rücksetzung-Eingang wieder zurückgesetzt wird.

Der Ausgang CVn A2 entspricht der Restlichen Zeit (Tr) bei der aktuellen Temperatur für das Erreichen von  $F_d$  und wird wie folgt berechnet:

$$
Tr = \frac{(F_d - F_0)}{10^{(T-Tref)/Z}}
$$

Während der Rücksetzen-Eingang auf EIN(1) gesetzt ist, wird die  $\mathrm{F_{0}}$  Berechnung zurückgesetzt und der  $\mathrm{F_{0}}$  Wert bleibt auf Null. Die Berechnung wird fortgesetzt, wenn der Rücksetzen-Eingang wieder auf AUS(0) gesetzt wird.

Tabelle 4-40 beschreibt die Parameter der Sterilisation. Siehe Tabelle 4-2 für weitere Parameter.

| <b>Parameter</b>                | <b>Bereich/Auswahl</b>            | <b>Definition</b>                                                                                  |
|---------------------------------|-----------------------------------|----------------------------------------------------------------------------------------------------|
| AUSGANGS-<br><b>UNTERGRENZE</b> | AUS oder Zahl                     | Angezeigter Ausgangswert wird festgestellt und<br>blinkt, wenn diese Grenzen überschritten werden. |
| AUSGANGS-<br><b>OBERGRENZE</b>  |                                   |                                                                                                    |
| <b>RUECKSETZEN</b>              | AUS, diskreter Parameter,<br>0, 1 | Eingang zurücksetzen                                                                               |
| <b>TEMP-EINGANG</b>             | AUS, analoger Parameter,<br>Zahl  | Gemessene Temperaturen in Grad °C                                                                  |
| <b>BEZUGSTEMPERATUR</b>         | AUS, analoger Parameter,<br>Zahl  | Bezugstemperatur                                                                                   |
| <b>TEMP-KONSTANTE</b>           | AUS, analoger Parameter,<br>Zahl  | Temperature Konstante Z                                                                            |
| <b>GEWUENSCHTER FO</b>          | AUS, analoger Parameter,<br>Zahl  | Gewünschte $F_0$ ( $F_d$ )                                                                         |

Tabelle 4-40 F<sub>0</sub> Sterilisations-Parameter

### **Ausgang Fortgeschritten-Teilbereich (3 AUSGANGS TEILBER)**

Diese Funktion kann für Heiz- und Kühlanwendungen eingesetzt werden. Sie teilt einen Eingang in 3 unabhängig skalierte Ausgänge: CVn\_A1, CVn\_A2 und CVn\_A3 (Abbildung 4-13). Für jeden Ausgang wird - wenn der Eingang zwischen EING UNTERGRENZE und EING OBERGRENZE liegt – zwischen der AUSGANGSUNTERGRENZEGrenze und der AUSGANGSOBERGRENZE Grenze skaliert. Jeder Ausgang hält seinen AUSGANGSUNTERGRENZEWert, wenn der Eingang < der EING UNTERGRENZE Wert für diesen Ausgang ist. Jeder Ausgang hält seinen

AUSGANGSOBERGRENZE Wert, wenn der Eingang > der EING OBERGRENZE Wert für diesen Ausgang ist.

Die Ausgangsgrenzen (AUSGANGSUNTERGRENZE & AUSGANGSOBERGRENZE) können 100 % nicht überschreiten; sie können jedoch ein negatives Gefälle aufweisen (AUSGANGSOBERGRENZE < AUSGANGSUNTERGRENZE).

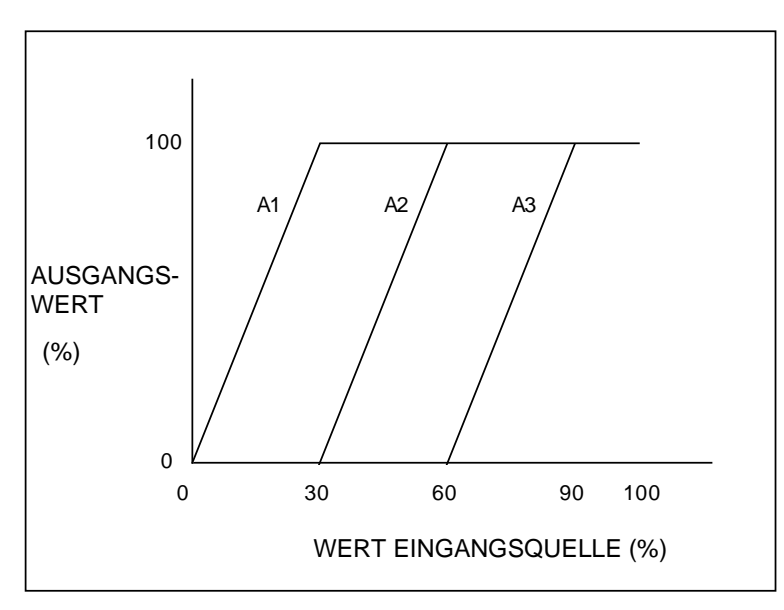

**Abbildung 4-13 Fortgeschritten-Teilbereich (Standardausgänge)**

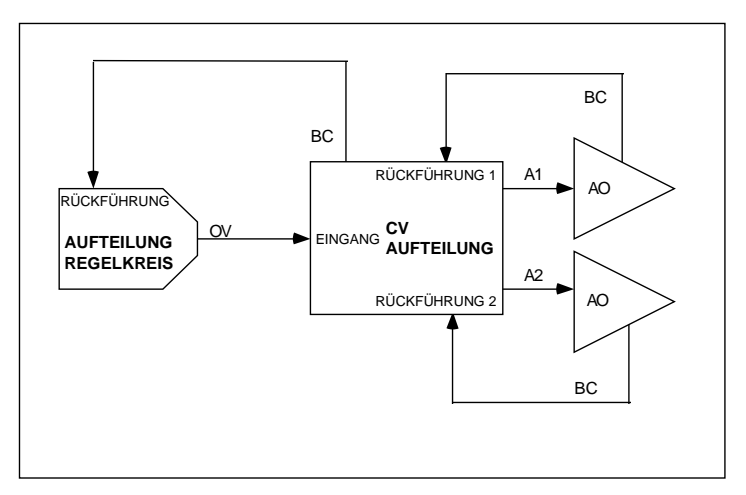

**Abbildung 4-14 Konfiguration Erhitzen/Kühlen**

Tabelle 4-41 beschreibt die Parameter des Standard-Teilbereichs. Siehe Tabelle 4-2 für weitere Parameter.

| <b>Parameter</b>                                           | <b>Bereich/Auswahl</b>           | <b>Definition</b>                                                                                                    |
|------------------------------------------------------------|----------------------------------|----------------------------------------------------------------------------------------------------|
| <b>BEREICHS-</b><br><b>UNTERGRENZE</b><br><b>BEREICHS-</b> | AUS oder Zahl                    | Geben Sie die Anzeigegrenzen für die Ausgabe ein. Bei<br>Überschreitung dieser Grenzen wird der Ausgang nicht<br>festgesetzt und nicht blinkend angezeigt.      |
| <b>OBERGRENZE</b>                                          |                                  |                                                                                                    |
| <b>EINGANG</b>                                             | AUS, analoger Parameter,<br>Zahl | Eingangsquelle. In der Regel ist dies der Ausgangswert<br>(OV) für einen geteilten Ausgang eines Regelkreises.                                                  |
| <b>RUECKFUEHRUNG</b><br>#1                                 | AUS, Aon BC, RKn BC              | Wählen Sie den Berechneten Wert für Ausgang A1/A2<br>(BC) des analogen Ausgangs, der jeweils dem A1, dem<br>A2 und dem A3 Ausgang zugeordnet ist.               |
| <b>RUECKFUEHRUNG</b><br>#2                                 |                                  |                                                                                                    |
| <b>RUECKFUEHRUNG</b><br>#3                                 |                                  |                                                                                                    |
| <b>AUSG 1 EING-</b><br><b>UNTERGRENZE</b>                  | AUS oder Zahl                    | Geben Sie einen Bereich für den A1 Eingang ein.<br>Standardwerte sind 0 für die Untergrenze und 30 für die                                                      |
| <b>AUSG 1 EING-</b><br><b>OBERGRENZE</b>                   |                                  | Obergrenze. Liegt der Eingang zwischen diesen<br>Werten, wird der A1 Ausgang zwischen AUSG 1<br>AUSGUNTERGRENZE und AUSG 1 AUSGOBER-<br><b>GRENZE</b> skaliert. |
| AUSG 1 AUSG-<br><b>UNTERGRENZE</b>                         | AUS oder Zahl                    | Geben Sie AUS oder einen Bereich für den A1<br>Ausgang ein. Standardwerte sind 0 für die Untergrenze                                                            |
| <b>AUSG 1 AUSG-</b><br>OBERGRENZE                          |                                  | und 100 für die Obergrenze. Skaliert den A1 Ausgang.                                                                                                    |
| <b>AUSG 2 EING-</b><br><b>UNTERGRENZE</b>                  | AUS oder Zahl                    | Geben Sie einen Bereich für den A2 Eingang ein.<br>Standardwerte sind 30 für die Untergrenze und 60 für                                                         |
| AUSG 2 EING-<br><b>OBERGRENZE</b>                          |                                  | die Obergrenze. Wenn der Eingang zwischen diesen<br>Werten liegt, wird der A2 Ausgang AUSG 2 AUSG-<br>UNTERGRENZE und AUSG 2 AUSGOBERGRENZE<br>skaliert.        |
| AUSG 2 AUSG-<br><b>UNTERGRENZE</b>                         | AUS oder Zahl                    | Geben Sie AUS oder einen Bereich für den A2<br>Ausgang ein. Standardwerte sind 0 für die Untergrenze                                                            |
| AUSG 2 AUSG-<br><b>OBERGRENZE</b>                          |                                  | und 100 für die Obergrenze. Skaliert den A2 Ausgang.                                                                                                    |
| AUSG 3 EING-<br><b>UNTERGRENZE</b>                         | AUS oder Zahl                    | Geben Sie einen Bereich für den A3 Eingang ein.<br>Standardwerte sind 60 für die Untergrenze und 90 für<br>die Obergrenze. Wenn der Eingang zwischen diesen     |
| AUSG 3 EING-<br><b>OBERGRENZE</b>                          |                                  | Werten liegt, wird der A3 Ausgang zwischen AUSG 3<br>AUSGUNTERGRENZE und AUSG 3 AUSGOBER-<br>RENZE skaliert.                                                    |
| AUSG 3 AUSG-<br><b>UNTERGRENZE</b>                         | AUS oder Zahl                    | Geben Sie AUS oder einen Bereich für den A3<br>Ausgang ein. Standardwerte sind 0 für die Untergrenze                                                            |
| AUSG 3 AUSG-<br><b>OBERGRENZE</b>                          |                                  | und 100 für die Obergrenze. Skaliert den A3 Ausgang.                                                                                                    |

**Tabelle 4-41 Parameter Standard-Teilbereich**

### **Ausgang Standard-Teilbereich (HEIZEN-KUEHLEN)**

Diese Funktion kann für Erhitzungs- und Kühlanwendungen eingesetzt werden. Es handelt sich um eine Teilung auf Totzonenbasis, die den geteilten Ausgang eines Regelkreises (-100% bis +100%) in zwei Ausgänge, CVn A1 und CVn A2, teilt; beide Ausgänge sind gleich Null, wenn der Regelkreis Null ist (Abbildung 4-15). Eine Totzone bietet einen Regelkreisausgangsbereich, innerhalb dessen beide geteilten Ausgänge den Wert Null behalten. Für sich überlappende Ausgänge sind Standard-Teilbereiche zu verwenden. Anmerkung: Ein dritter Ausgang CVnA3 wird online angezeigt und muß übergangen werden.

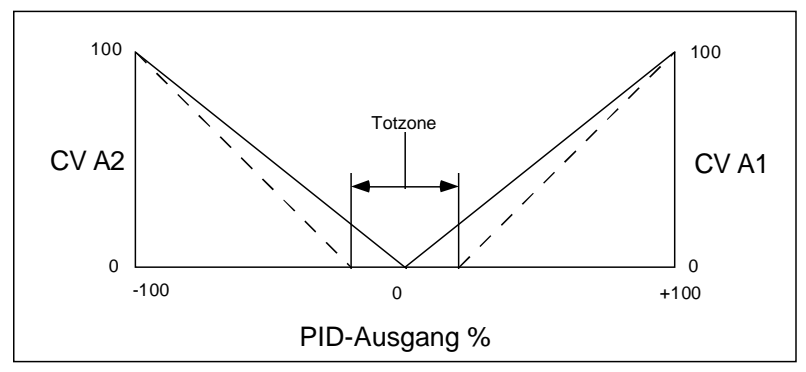

**Abbildung 4-15 Funktion des Standard-Teilbereichs**

Tabelle 4-42 beschreibt die Parameter der Standard-Aufteilung. Siehe Tabelle 4-2 für weitere Parameter.

| <b>Parameter</b>                       | Bereich/Auswahl                  | <b>Definition</b>                                                                                                    |
|----------------------------------------|----------------------------------|----------------------------------------------------------------------------------------------------|
| <b>BEREICHS-</b><br><b>UNTERGRENZE</b> | AUS oder Zahl                    | Geben Sie die Anzeigegrenzen für den Ausgang ein.<br>Bei Überschreitung dieser Grenzen wird der Ausgang                                           |
| <b>BEREICHS-</b><br><b>OBERGRENZE</b>  |                                  | nicht festgesetzt und nicht blinkend angezeigt.                                                                                                   |
| <b>EINGANG</b>                         | AUS, analoger Parameter,<br>Zahl | Eingangsquelle. In der Regel ist dies der Ausgangswert<br>(OV) eines geteilten Ausgangs für einen Regelkreis.                                     |
| <b>RUECKFUEHRUNG</b><br>#1             | Aon BC, RKn BC, CVn BC           | Geben Sie einen AO, RK oder CV für den Berechneten<br>Wert für Ausgang A1/A2 (BC) des Analogausgangs ein,<br>der dem A1-Ausgang zugewiesen wurde. |
| <b>RUECKFUEHRUNG</b><br>#2             | Aon BC, RKn BC, CVn BC           | Geben Sie einen AO, RK oder CV für den Berechneten<br>Wert für Ausgang A1/A2 (BC) des Analogausgangs ein,<br>der dem A2 Ausgang zugewiesen wurde. |
| <b>TOTZONE</b><br><b>AUSGANG</b>       | AUS oder Zahl                    | Totzone bis zu 10 % des Eingangsbereichs. In diesem<br>Bereich bleiben beide geteilten Ausgänge auf Null<br>gesetzt.                              |

**Tabelle 4-42 Parameter für Standard-Teilbereiche**

# **Skalierung**

Der CVn OV Ausgang ist eine lineare Skalierung des Eingangs auf der Basis der festgelegten Grenzen.

In Tabelle 4-43 werden die Parameter für die Skalierung beschrieben. Weitere Parameter finden Sie in Tabelle 4-2.

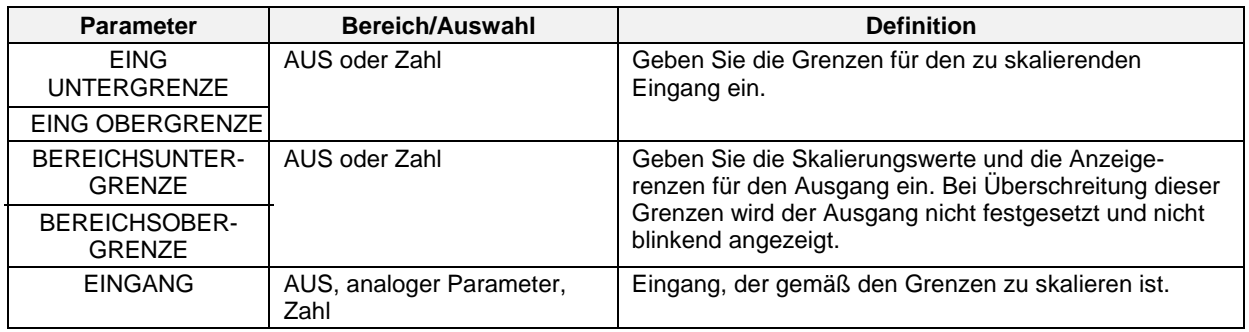

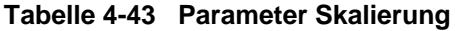

# **Ersatzwert bei Signal-Über-/Unterschreitung**

Liegt der Eingang zwischen Niedrigwahl und Hochwahl, ist der CVn OV Ausgang gleich Eingang. Überschreitet der Eingang diese beiden Grenzen, ist der Ausgang gleich dem voreingestellten Wert.

Tabelle 4-44 beschreibt die Parameter Signal-Ersatzwert. Siehe Tabelle 4-2 für weitere Parameter.

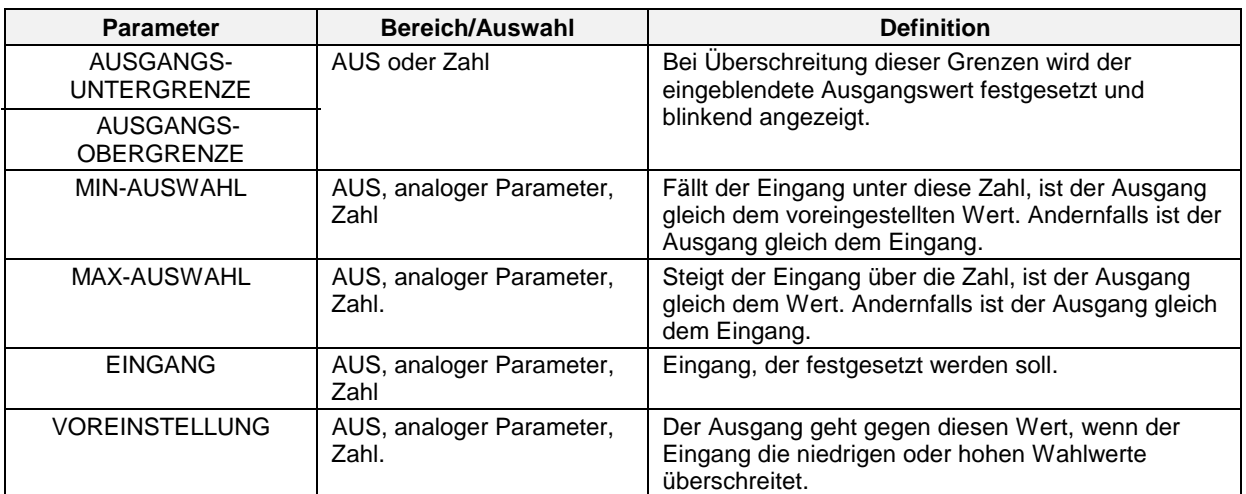

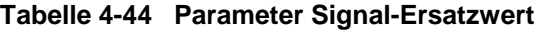

### **1-Punkt Blockdurchschnitt (DURCHSCHN 1 EING 1 INTERV)**

Gibt einen mittleren CVn OV Durchschnittsblock für den Eingang über die festgelegte Durchschnittsperiode aus. Bei jedem neuen Geräte-Abfragezyklus wird eine neue Abtastung vom Eingang entnommen.

Der Blockdurchschnitt wird erst am Ende der Durchschnittsperiode aktualisiert.

Wenn der Abtastung-Eingang auf EIN(1) gesetzt ist, werden alle gesammelten Abtastungen verworfen, und der Ausgang wird so lange gehalten, bis der Rücksetzung-Eingang auf AUS(0) gesetzt wird; anschließend wird für die Durchschnittsperiode eine Zurücksetzung durchgeführt.

Tabelle 4-45 beschreibt die Parameter des 1-Punkt Blockdurchschnitts. Siehe Tabelle 4-2 für weitere Parameter.

| <b>Parameter</b>                       | Bereich/Auswahl                  | <b>Definition</b>                                                                                                    |
|----------------------------------------|----------------------------------|----------------------------------------------------------------------------------------------------|
| <b>BEREICHS-</b><br><b>UNTERGRENZE</b> | AUS oder Zahl                    | Geben Sie die Anzeigegrenzen für den Ausgang ein.<br>Bei Überschreitung dieser Grenzen wird der Ausgang                                                                                                    |
| <b>BEREICHS-</b><br><b>OBERGRENZE</b>  |                                  | nicht festgesetzt und nicht blinkend angezeigt.                                                                                                    |
| <b>EINGANG</b>                         | AUS, analoger Parameter,<br>Zahl | Für diesen Parameter wird der Durchschnitt ermittelt.                                                                                                    |
| <b>RUECKSETZEN</b>                     | AUS, diskreter Parameter, 0,     | Wenn Rücksetzung auf EIN(1) gesetzt ist, werden alle<br>gesammelten Abtastungen verworfen, und der Ausgang<br>wird so lange gehalten, bis Rücksetzung auf AUS(0)<br>gesetzt wird; anschließend wird für die durch-<br>schnittliche Periode ein Rücksetzung durchgeführt. |
| <b>PERIODE</b><br><b>DURCHSCHNITT</b>  | 0.1 bis 1440                     | Dauer der Durchschnittsperiode in Minuten                                                                                                    |

**Tabelle 4-45 Parameter 1-Punkt Blockdurchschnitt**

### **Laufender Durchschnitt**

Gibt einen laufenden, mittleren Durchschnitt CVn OV des Eingangs über eine festgelegte Durchschnittsperiode an. Mit der Sammlung neuer Eingangs-Abtastungen werden alte Abtastungen verworfen. Mit Hilfe der Funktion wird ein neuer Durchschnitt für Abtastung-Intervalle berechnet, die einen gleichen Abstand aufweisen.

 $\text{Abtastung-Interval} = \frac{\text{Durchschnittsperiode}}{}$ 

# Abtastungen

Laufender Durchschnitt = Summe der Abtastungen

# Abtastungen

Beispiel

# Abtastungen = 10

Durchschnittsperiode = 30 Minuten

Der erste Durchschnitt wird nach 30 Minuten angezeigt, anschließend wird er alle 30/10 oder 3 Minuten später aktualisiert.

Wenn der Rücksetzung-Eingang auf EIN(1) gesetzt ist, werden alle gesammelten Abtastungen verworfen, und der Ausgang wird so lange gehalten, bis der Rücksetzung-Eingang auf AUS(0) gesetzt wird; anschließend wird für die Durchschnittsperiode ein Rücksetzung durchgeführt.

In der Tabelle 4-46 werden die Parameter für die laufenden Durchschnitte beschrieben. Weitere Parameter finden Sie in Tabelle 4-2.

| <b>Parameter</b>                                        | <b>Bereich/Auswahl</b>           | <b>Definition</b>                                                                                       |
|---------------------------------------------------------|----------------------------------|----------------------------------------------------------------------------------------------------|
| <b>BEREICHS-</b><br><b>UNTERGRENZE</b>                  | AUS oder Zahl                    | Geben Sie die Anzeigegrenzen für den Ausgang ein.<br>Bei Überschreitung dieser Grenzen wird der Ausgang |
| <b>BEREICHS-</b><br><b>OBERGRENZE</b>                   |                                  | nicht festgesetzt und nicht blinkend angezeigt.                                                         |
| <b>EINGANG</b>                                          | AUS, analoger Parameter,<br>Zahl | Für diesen Parameter wird der Durchschnitt ermittelt.                                                   |
| <b>RUECKSETZEN</b>                                      | AUS, diskreter Parameter, 0,     | Setzt den Durchschnitt zurück.                                                                          |
| ANZAHI                                                  | $1 - 60$                         | Anzahl der Abtastungen, die während der                                                                 |
| ABTASTUNGEN                                             |                                  | Durchschnittsperiode entnommen wurden.                                                                  |
| <b>PERIODE FUER</b><br>DURCHSCHNITTS-<br><b>BER MIN</b> | AUS oder Zahl                    | Anzahl Minuten in einer Durchschnittsperiode                                                            |

**Tabelle 4-46 Parameter laufender Durchschnitt**

### **Mehrfacher Eingangsdurchschnitt (DURCHSCHN MERHRERER EING)**

Der Ausgang CVn A1 ist der unmittelbare Durchschnitt der zugeordneten Eingangspunkte. Der Durchschnitt wird für jeden Abfragezyklus berechnet.

Tabelle 4-47 beschreibt die Parameter für den mehrfachen Eingangsdurchschnitt. Siehe Tabelle 4-2 für weitere Parameter.

| <b>Parameter</b>               | <b>Bereich/Auswahl</b>           | <b>Definition</b>                                                                          |
|--------------------------------|----------------------------------|--------------------------------------------------------------------------------------------|
| AUSGANGS-<br>UNTERGRENZE       | AUS oder Zahl                    | Der angezeigte Ausgangswert wird festgesetzt und<br>blinkend angezeigt, wenn diese Grenzen |
| AUSGANGS-<br><b>OBERGRENZE</b> |                                  | überschritten werden.                                                                      |
| EINGANG #1-<br>EINGANG #8      | AUS, analoger Parameter,<br>Zahl | Geben Sie bis zu 8 Eingänge ein, deren<br>Durchschnitt ermittelt werden soll.              |

**Tabelle 4-47 Parameter mehrfacher Eingangsdurchschnitt**

### **CEMS Blockdurchschnitt**

Gibt einen Block für den mittleren CVn OV Durchschnitt über eine festgelegte Durchschnittsperiode aus. Der Durchschnitt wird auf der Grundlage von Eingangs-Abtastungen berechnet, die von Abtastung-Perioden mit gleichem Abstand entnommen werden. Alle Abtastungen werden am Ende der Durchschnittsperiode verworfen, und die Durchschnittsperiode beginnt erneut.

Abtastungen werden nicht berücksichtigt, wenn Eichen-Anhalten (Kalibrierung Halt) auf EIN(1) gesetzt ist. Nach der Durchschnittsperiode wird ein neuer Durchschnitt ermittelt, für den nur Abtastungen berücksichtigt werden, die vor und nach dem Anhalten entnommen wurden. Werden keine gültigen Abtastungen entnommen, behält der Ausgang den vorangegangenen Wert bei.

Tabelle 4-48 beschreibt die Parameter des CEMS Blockdurchschnitts. Siehe Tabelle 4-2 für weitere Parameter.

| <b>Parameter</b>                       | Bereich/Auswahl                   | <b>Definition</b>                                                                                                    |
|----------------------------------------|-----------------------------------|----------------------------------------------------------------------------------------------------|
| <b>BEREICHS-</b><br><b>UNTERGRENZE</b> | AUS oder Zahl                     | Geben Sie die Anzeigegrenzen für den Ausgang ein.<br>Bei Überschreitung dieser Grenzen wird der                                                                       |
| <b>BEREICHSOBERGRENZE</b>              |                                   | Ausgang nicht festgesetzt und nicht blinkend<br>angezeigt.                                                                                                    |
| <b>EINGANG</b>                         | AUS, analoger Parameter,<br>Zahl  | Eingang, für den der Durchschnitt zu ermitteln ist.                                                                                                    |
| <b>RUECKSETZEN</b>                     | AUS, diskreter Parameter,<br>0, 1 | Wenn das Diskret auf EIN(1) gesetzt wird, wird der<br>Durchschnitt wieder auf Null zurückgestellt; bei<br>EIN(1)-zu-AUS(0) wird der Durchschnitt erneut<br>gestartet. |
| <b>ZEITEINHEITEN</b>                   | SEK, MIN, STDN, oder<br>TAGE.     | Zeiteinheiten für die Durchschnittsperiode                                                                                                    |
| <b>PERIODE</b><br><b>DURCHSCHNITT</b>  | AUS oder Zahl                     | Anzahl an Zeiteinheiten pro Durchschnittsperiode.                                                                                                    |
| <b>ABTASTPERIODE</b>                   | AUS oder Zahl                     | Anzahl an Zeiteinheiten zwischen Abtastungen. Die<br>Durchschnittsperioden müssen gleichmäßig sein.                                                                   |
| KALIBRIERUNG HALT                      | AUS, diskreter Parameter,<br>0, 1 | Wenn auf EIN(1) gesetzt, werden keine Abtastungen<br>entnommen und der Ausgang wird gehalten.                                                                         |

**Tabelle 4-48 Parameter CEMS Blockdurchschnitt**

### **CEMS Laufender Durchschnitt (CEM LAUFENDER DURCHSCHNITT)**

Gibt einen laufenden, mittleren CVn OV Durchschnitt über eine festgelegte Durchschnittsperiode aus. Der Durchschnitt wird bei jeder folgenden Zeitrahmen aktualisiert. Abtastungen werden bei jedem Geräte-Abfragezyklus entnommen, außer wenn Eichen-Anhalten auf EIN(1) gesetzt ist.

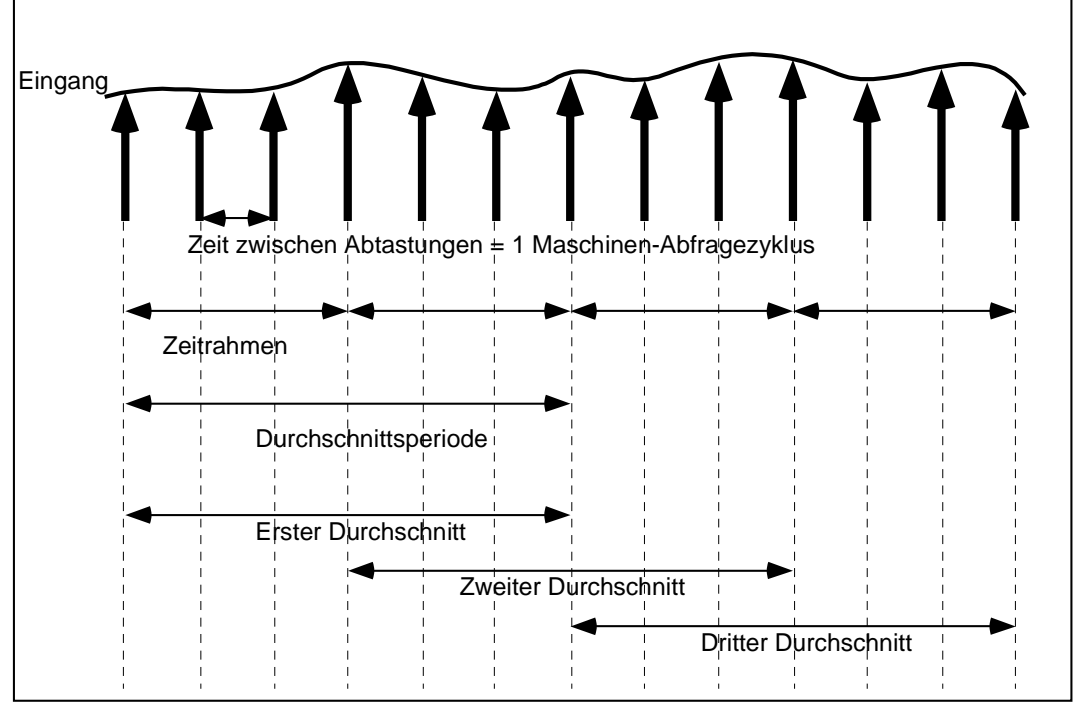

**Abbildung 4-16 CEMS Laufender Durchschnitt**

Tabelle 4-49 beschreibt die Parameter CEMS Laufenden Durchschnitt. Siehe Tabelle 4-2 für weitere Parameter.

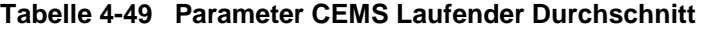

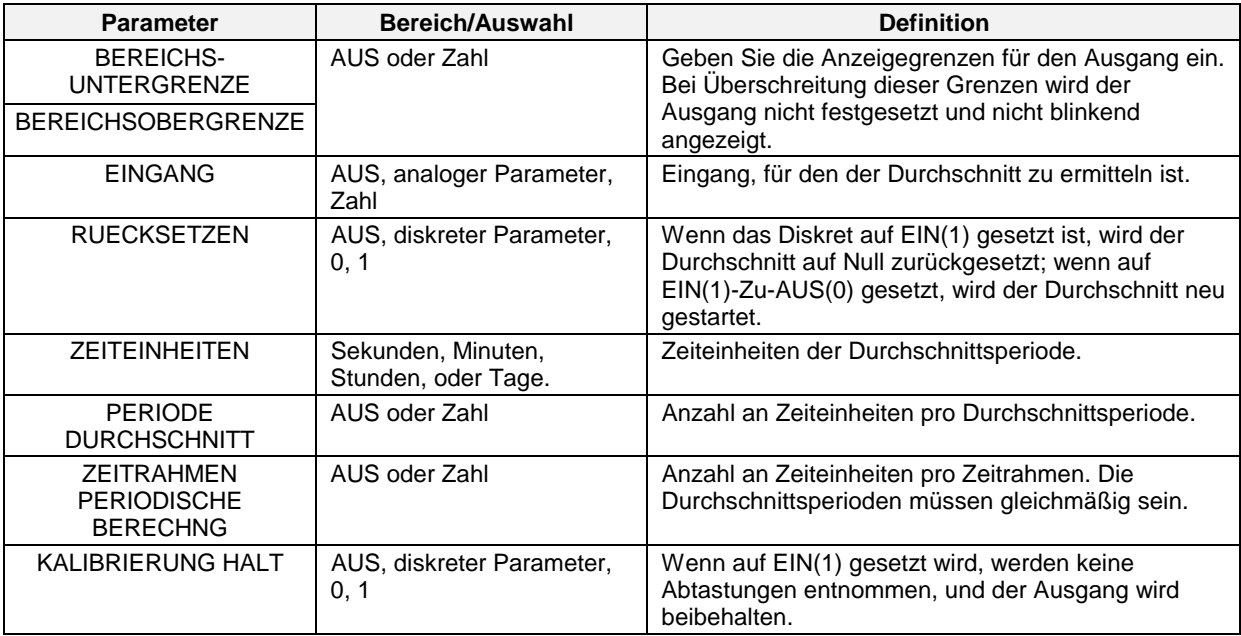

# **4.13 Alarm programmieren**

Sie können einen Alarm programmieren, der bei jedem extremen Eingangswert ausgelöst wird. Für das Programmieren von Alarmen wählen Sie "PROGRAMM ALARME" aus dem Hauptprogrammier-Menü. Wählen Sie den zu programmierenden Alarm.

### **REFERENZ**

Wenn ein Alarm ausgelöst wird, wird ein Ausgangsimpuls erzeugt, der so konfiguriert werden kann, daß er einen diskreten Ausgang auslöst (wie etwa ein Relais). Anweisungen dazu finden Sie in Abschnitt 4.11.

Tabelle 4-50 beschreibt die Alarm Parameter. Siehe Tabelle 4-2 für weitere Parameter.

| <b>Parameter</b>              | <b>Bereich/Auswahl</b>           | <b>Definition</b>                                                                                                    |
|-------------------------------|----------------------------------|----------------------------------------------------------------------------------------------------|
| <b>STATUS EIN</b>             | Auswahlmöglichkeiten,            | Geben Sie Bezeichnungen für EIN- und AUS-                                                                                                    |
| <b>STATUS AUS</b>             | siehe Tabelle 4-3.               | Alarmzustände ein.                                                                                                    |
| <b>ALARMTYP</b>               | <b>HOCH</b>                      | Alarm wird ausgelöst, wenn Eingangswert > Sollwert.                                                                                                    |
|                               | <b>TIEF</b>                      | Alarm wird ausgelöst, wenn Eingangswert < Sollwert.                                                                                                    |
|                               | <b>ABW</b>                       | Abweichung. Alarm wird ausgelöst, wenn die<br>Abweichung des Eingangswertes über oder unter dem<br>Vergleichspunktwert liegt und der Abweichungsbetrag ><br>Sollwert ist.                                                                                                    |
|                               | <b>AENDH</b>                     | Hochrate. Alarm wird ausgelöst, wenn Eingangswert mit<br>einer Rate ansteigt, die > Sollwert ist, und zwar in<br>Einheiten pro Minute. Sollwerte mit negativer Rate<br>werden wie positive Werte bearbeitet. Bis zur<br>Aktivierung kann es 30 Sekunden dauern.                                                                                                    |
|                               | <b>AENDT</b>                     | Tiefrate. Alarm wird ausgelöst, wenn der Eingangswert<br>mit einer Rate fällt, die > Sollwert ist, in Einheiten pro<br>Minute. Sollwerte mit negativer Rate werden wie positive<br>Werte bearbeitet. Bis zur Aktivierung kann es 30<br>Sekunden dauern.                                                                                                    |
|                               | <b>KEIN</b>                      | Kein Alarmtätigkeit.                                                                                                    |
| <b>EINGANG</b>                | AUS, analoger Parameter,<br>Zahl | Eingangsquelle von Alarm überwacht.                                                                                                    |
| <b>SOLLWERT</b>               | AUS, analoger Parameter,<br>Zahl | Punkt, bei dem Alarm ausgelöst wird.                                                                                                    |
| <b>VERGLEICHSWERT</b>         | AUS, analoger Parameter,<br>Zahl | Nur vom ABW Art. Der Punkt, der mit dem<br>Eingangspunkt verglichen wird. Der Unterschied<br>zwischen dem Eingangs-punkt und dem Vergleichspunkt<br>ist der Wert, der im Vergleich zum Alarm-Sollwert<br>gemessen wird.                                                                                                    |
| <b>HYSTERESE</b>              | AUS oder Zahl                    | Die Hysterese betrifft nur den Punkt, bei dem der Alarm<br>aufgehoben wird. Ein Hochalarm wird dann aufgehoben,<br>wenn der Eingang unter dem Sollwert liegt minus dem<br>Hysteresewert liegt. Ein Niedrigalarm wird dann<br>aufgehoben, wenn der Eingang über dem Sollwert plus<br>dem Hysteresewert liegt. Ein Abweichungsalarm wird<br>dann aufgehoben, wenn der Eingang unter dem Sollwert<br>minus dem Hysteresewert liegt. |
| VERZOEGERUNGS-<br><b>ZEIT</b> | AUS oder Zahl                    | Wird der Alarmzustand aufgehoben, bevor die<br>Verzögerungszeit abgelaufen ist (in Sekunden), wird<br>kein Alarm angezeigt.                                                                                                    |

**Tabelle 4-50 Alarm Parameter**

# **4.14 Mengenzähler programmieren**

Der optionale Mengenzähler integriert mit der Zeit einen analogen Wert. Bei einem Eingang, der als Durchsatzrate angezeigt wird, gibt die Funktion im Zeitverlauf eine laufende TLn OV Summe aus.

### ACHTUNG

Mengenzähler, die den Wert 999.999 überschreiten, können nur auf der Anzeige "Summenanzeige" eingeblendet werden. Wenn der Wert auf anderen Anzeigen programmiert oder auf Diskette gespeichert wird, wenn er die programmierten Grenzen überschreitet, kann der Wert gekürzt werden; er wird dann blinkend angezeigt.

Wählen Sie einen zu programmierenden Mengenzähler. In Tabelle 4-51 werden die Parameter für Mengenzähler beschrieben. Weitere Parameter finden Sie in Tabelle 4-2.

| <b>Parameter</b>                    | <b>Bereich/Auswahl</b>            | <b>Definition</b>                                                                                                    |
|-------------------------------------|-----------------------------------|----------------------------------------------------------------------------------------------------|
| <b>EINGANGSQUELLE</b>               | AUS, analoger Parameter,<br>Zahl. | Eingangsquelle, die zu summieren ist.                                                                                                    |
| AUSGANGS-<br><b>UNTERGRENZE</b>     | AUS oder Zahl                     | Der Bereich, außerhalb dessen der angezeigte Ausgang<br>blinkend und nicht festgesetzt angezeigt wird. Ein<br>nützlicher Hinweis für den Anwender auf einen                                                                                                    |
| AUSGANGS-<br>OBERGRENZE             |                                   | außergewöhnlichen Zustand.                                                                                                    |
| <b>MESSWERT</b><br><b>ERFASSUNG</b> | <b>AUFW</b>                       | Bei jedem Maschinen-Abfragezyklus wird die Integration<br>des Eingangs zur laufenden Summe ergänzt. Wenn<br>diese Summe den voreingestellten Wert erreicht bzw.<br>überschreitet (von dem ausgegangen wird, daß er in<br>englischen Einheiten angegeben ist), steigt der diskrete<br>Ausgang des Mengenzählers und bleibt 1 Abfragezyklus<br>lang auf hohem Niveau. Der Mengenzähler wird<br>anschließend zurückgesetzt und startet erneut. Entweder<br>er wird auf den Wert Null oder auf die restliche Summe<br>zurückgesetzt (Endsumme minus Voreinstellung), sofern<br>eine vorhanden ist. |
|                                     | <b>ABW</b>                        | Bei jedem Maschinen-Abfragezyklus wird die Integration<br>des Eingangs vom voreingestellten Wert abgezogen.<br>Wenn dieses Ergebnis Null erreicht bzw. unter Null sinkt,<br>steigt der diskrete Ausgang des Mengenzählers an und<br>bleibt 1 Abfragezyklus lang auf hohem Niveau. Der<br>Mengenzähler wird anschließend zurückgesetzt und<br>startet erneut. Entweder er wird auf den Wert Null oder<br>auf die restliche Summe zurückgesetzt (Voreinstellung<br>plus Endsumme [da die Endsumme entweder Null oder<br>negativ ist]), sofern eine vorhanden ist.                                |
|                                     | <b>ANFORD</b>                     | Auf Anforderung. Wie AUFW mit dem Unterschied, daß<br>die Ausführung nur dann erfolgt, wenn das EINGANG<br>AUF ANFORDERUNG Diskret auf EIN(1) gesetzt ist.<br>Wenn EINGANG AUF ANFORDERUNG auf AUS(0)<br>gesetzt ist, wird der Eingang ignoriert.                                                                                                    |
|                                     | <b>KONTIN</b>                     | Ununterbrochen. Wie AUFW mit dem Unterschied, daß<br>die Summe den VOREINSTELLUNG Wert ignoriert und<br>"immer" integriert (ununterbrochen).                                                                                                    |
| <b>ZEITEINHEITEN</b>                | SEK, MIN, STD, TAG                | Zeiteinheiten für den Mengenzähler.                                                                                                    |
| <b>EINGANG AUF</b><br>ANFORDERUNG   | AUS, diskreter Parameter,<br>0, 1 | Erscheint bei Funktionen als Eingang Auf Anforderung für<br>den ANFORD Vorgang. Aktiviert den Mengenzähler,<br>wenn auf EIN(1) gesetzt.                                                                                                    |
| VOREINSTELLUNG                      | AUS, analoger Parameter,<br>Zahl  | Der Mengenzähler für Aufwärtszählen zählt bis zu diesem<br>Wert hoch. Der Mengenzähler für Abwärtszählen zählt<br>von diesem Wert zurück.                                                                                                    |
| NULL-<br><b>ABSCHALTUNG</b>         | AUS oder Zahl                     | Stellt den niedrigsten Wert dar, der vom Mengenzähler<br>berücksichtigt wird. Eingangswerte unterhalb diesen<br>Wertes werden als Null eingegeben.                                                                                                    |

**Tabelle 4-51 Parameter des Mengenzählers**

| <b>Parameter</b>    | Bereich/Auswahl                    | <b>Definition</b>                                                                                                    |
|---------------------|------------------------------------|----------------------------------------------------------------------------------------------------|
| <b>RUECKSETZBAR</b> | JA, NEI                            | Wenn NEI, kann der Mengenzähler nicht zurückgesetzt<br>werden und auch nicht über die Kleintastatur des<br>Anwenders zurückgesetzt werden. Die Wirkung des<br>diskreten Rücksetzen-Parameters wird nicht durch diese<br>Einstellung beeinträchtigt.                        |
| <b>RUECKSETZEN</b>  | AUS, diskreter Parameter,<br>0, 1. | Wenn RUECKSETZEN hochgefahren (1) wird, wird ein<br>AUFW Vorgangssummierer auf Null zurückgesetzt, oder<br>ein ABW Vorgangssummierer wird auf den<br>voreingestellten Wert zurückgesetzt. Verwenden Sie SY1<br>F3 für das Rücksetzen mit RUECKSETZEN oder die F3<br>Taste. |

**Tabelle 4-51 Parameter des Mengenzählers** (Fortsetzung)

# **4.15 Profile programmieren**

Die Programmierung von Profilen wird in Abschnitt 5 erklärt.

# **4.16 Konstanten programmieren**

Konstante können programmiert und ihre Werte können online bearbeitet werden. Wählen Sie eine zu programmierende Konstante.

Tabelle 4-52 beschreibt die Konstanten-Parameter. Siehe Tabelle 4-2 für weitere Parameter.

| <b>Parameter</b>       | Bereich/Auswahl                  | <b>Definition</b>                                                                                                    |
|------------------------|----------------------------------|----------------------------------------------------------------------------------------------------|
| <b>WERT</b>            | AUS, analoger<br>Parameter, Zahl | Handelt es sich um eine Zahl, kann die Konstante online<br>über das Menü für die Dateneingabe geändert werden.<br>Handelt es sich um einen Parameter, kann dieser Parameter<br>durch ZIEL geregelt werden und bestimmte programmierte<br>Werte ignorieren. |
| <b>EING</b>            | AUS oder Zahl                    | Anzeigegrenzen (bei der Anzeige von Konstanten auf einer                                                                                                    |
| <b>UNTERGRENZE</b>     |                                  | Trendanzeige oder auf Balkenanzeigen).                                                                                                    |
| <b>EING OBERGRENZE</b> |                                  |                                                                                                    |
| <b>ZIEL</b>            |                                  | Siehe Definiertes Ziel auf der nächsten Seite.                                                                                                    |
|                        | <b>KEIN</b>                      | Kein definiertes Ziel                                                                                                    |
|                        | $RKn$ GN                         | REGELKREISn VERSTÄRKUNG1                                                                                                    |
|                        | $RKn$ PB                         | REGELKREIS n PROP. BAND #1                                                                                                    |
|                        | RKn RS                           | REGELKREIS nNACHSTELLUNG 1                                                                                                    |
|                        | RKn RA                           | REGELKREIS NORHALT 1                                                                                                    |
|                        | $RKn$ RB                         | REGELKREISn VERHAELTNISKORREKTUR                                                                                                    |
|                        | $RKn$ IS                         | REGELKREIS n MAX SW-ANSTIEGSRATE                                                                                                    |
|                        | RKn DS                           | REGELKREIS n MAX SW-ABFALLRATE                                                                                                    |
|                        | $RKn$ HS                         | REGELKREISn OBERE SOLLWERTBEGRENZUNG                                                                                                    |
|                        | RKnLS                            | REGELKREIS n UNTERE SOLLWERTBEGRENZUNG                                                                                                    |
|                        | AOn IS                           | AOn MAX. ANSTIEGSRATE                                                                                                    |
|                        | AOn DS                           | AOn MAX. ABFALL RATE                                                                                                    |
|                        | $AOP$ HS                         | AOn EING OBERGRENZE                                                                                                    |
|                        | AOn LS                           | AOn EING UNTERGRENZE                                                                                                    |
|                        | $AOP$ IT                         | AOn IMPULSRATE (Typ ZEITPROP)                                                                                                    |

**Tabelle 4-52 Parameter Konstante**

### **Definiertes Ziel**

Für die Programmierung von Regelkreisen und Analogausgängen wählen Sie Programmierung von Regelkreisen oder Programmierung von Analogausgängen aus dem Programm-Modus-Menü und programmieren anschließend jeden Menüpunkt. Bei einigen dieser Parameter, wie etwa das Proportionalband oder Grenzen für die Änderungsgeschwindigkeit handelt es sich um Funktionsblockparameter, d. h. sie können nur mit numerischen Werten programmiert werden. Das ZIEL einer Konstante überschreibt diesen numerischen Wert mit einem dynamischen Wert (Variable), der durch den WERT der Konstanten bereitgestellt wird.

Nehmen wir zum Beispiel an, daß die Verstärkung 1 von Regelkreis 1 mit der Zahl 5.00 programmiert wird, der Wert von Konstante 1 CV 1 OV und der Ausgang des Berechneten Wertes 2 ist. Durch Programmierung des Ziels von Konstante1 mit RK1GN beträgt die Verstärkung 1 von Regelkreis 1 nicht mehr 5.00, sondern wird ständig durch den von CV 1 OV gelieferten dynamischen Wert aktualisiert.

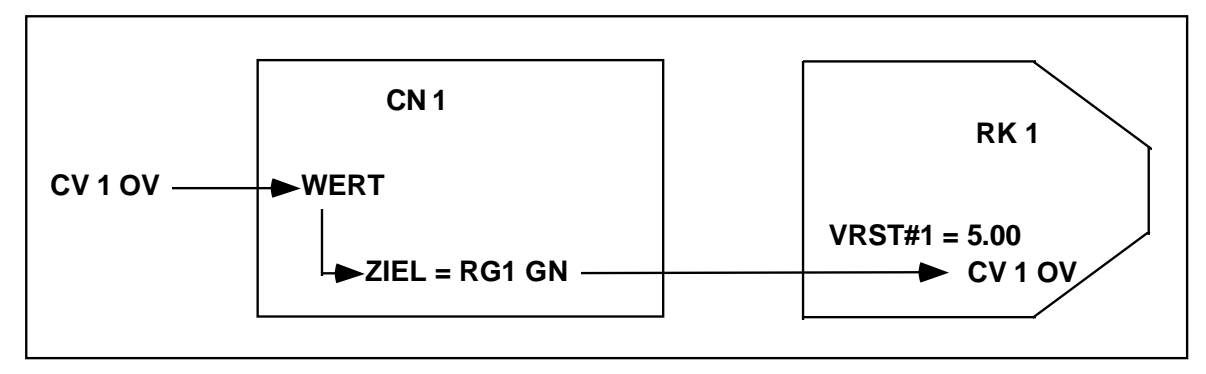

**Abbildung 4-17 Beispiel für ein Konstantenziel**

# **WICHTIG**

Stellen Sie immer sicher, daß das Ziel mit dem entsprechenden Regelkreis bzw. Analogausgang kompatibel ist. Ein nicht kompatibles Ziel kann Ihren Ausgang beeinträchtigen und ist möglicherweise schwer zu diagnostizieren. Beispiele: Wenn das Ziel AO1 IT (Impulszeit) lautet, achten Sie darauf, daß AO1 als eine ZEITPROP programmiert wird. Wenn das Ziel RK2 IS lautet, achten Sie darauf, daß Regelkreis 2 eine Regelkreisart ist, die in ihrem Menü eine ansteigende Grenze für die Änderungsgeschwindigkeit besitzt.

# **ACHTUNG**

• Wenn das Ziel verwendet wird, kann auf den Parameter, der mit dem Ziel überschrieben wurde, nicht mehr zugegriffen werden; er kann auch nicht mehr geändert werden. Zum Beispiel kann die Verstärkung des Regelkreises nicht im REGELKREIS PARAMETRIEREN Menü eingestellt werden.

• Wenn Sie das Ziel auf einen anderen Parameter oder auf KEIN programmieren, behält der ursprüngliche Zielparameter seinen letzten dynamischen Wert bei, der durch den Wert der Konstanten bestimmt wurde. Wenn Sie den letzten dynamischen Wert auf Null bzw. KEIN setzen möchten:

- 1 ändern Sie den Konstantenwert auf Null oder KEIN,
- 2 wechseln Sie für 5 Sekunden zum Online-Modus, um den vorherigen dynamischen Wert mit Null oder KEIN zu überschreiben,
- 3 kehren Sie zum Programmier-Modus zurück,
- 4 setzen Sie erneut das Ziel der Konstanten auf KEIN.

• Wenn Sie mehrere Konstanten mit demselben Ziel programmieren, wird nur das Ziel der Konstanten mit der höchsten Zahl berücksichtigt. Wenn zum Beispiel Konstante 1 und Konstante 5 beide als Ziel = AO2 IT haben, wird nur der Wert von Konstante 5 von AO2 IT verwendet.

# **4.17 Block kopieren**

Verwenden Sie BLOCK KOPIEREN, um die Einstellungen eines beliebigen Funktionsblocks in einen anderen Kanal desselben Funktionsblocks zu kopieren. Wenn Sie zum Beispiel AI1 programmiert haben und möchten, daß AI2 dieselben Einstellungen übernimmt, verwenden Sie hierfür BLOCK KOPIEREN. Falls gewünscht, können Sie Programmieränderungen an AI2 vornehmen, nachdem der Kopiervorgang abgeschlossen ist.

Wenn Ihr Gerät mehrere Profile gleichzeitig laufen lassen kann, können die Parameter von einem Profil mit BLOCK KOPIEREN zu einem anderen kopiert werden. Wenn Ihr Gerät zum Beispiel 2 Profile laufen lassen kann, kann es nützlich sein, wenn für beide Profile dieselben Schalter für Start, Angehalten und Rücksetzen benutzt werden können. Nachdem Sie die ersten Profil-Parameter programmiert haben, können Sie mit BLOCK KOPIEREN das Profil 1 nach Profil 2 kopieren.

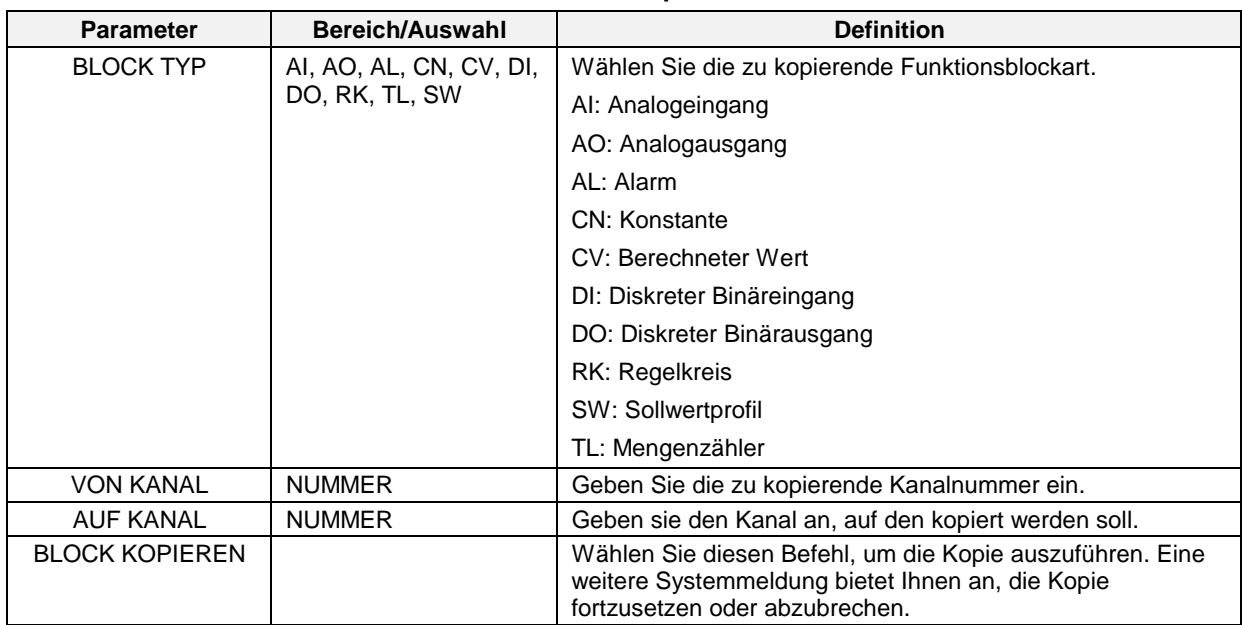

Tabelle 4-53 beschreibt die Block-Kopier-Parameter.

**Tabelle 4-53 Block-Kopier-Parameter**

# **4.18 Anzeigen programmieren**

Sie können bis zu 10 Primäranzeigen programmieren, für die ein oder mehrere Formatanzeigen verwendet werden, wie in Abbildung 4-18 sichtbar. Der VRX150 verfügt außerdem über die in Abbildung 4-19 gezeigten Anzeigen. Sie erscheinen in der festgelegten Reihenfolge, wenn der Anzeigeknopf gedrückt wird. Bei einem VRX150 ohne Regelungskontrolle funktioniert der Knopf Auto/Hand als Taste für Anzeige 2, das heißt, er ruft die zweite der 10 Anzeigen auf.

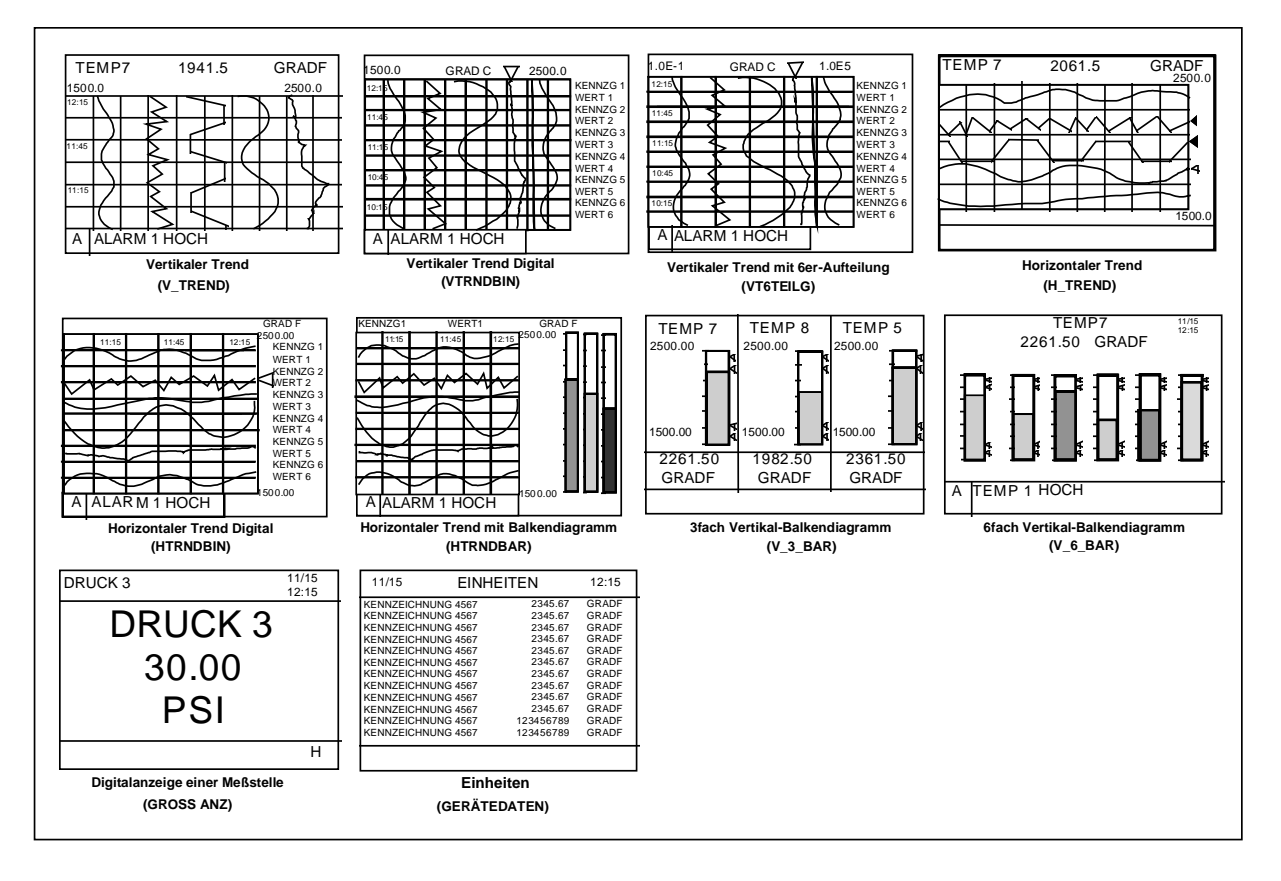

**Abbildung 4-18 Anzeigen, die mit den Anzeigetasten aufgerufen werden können**

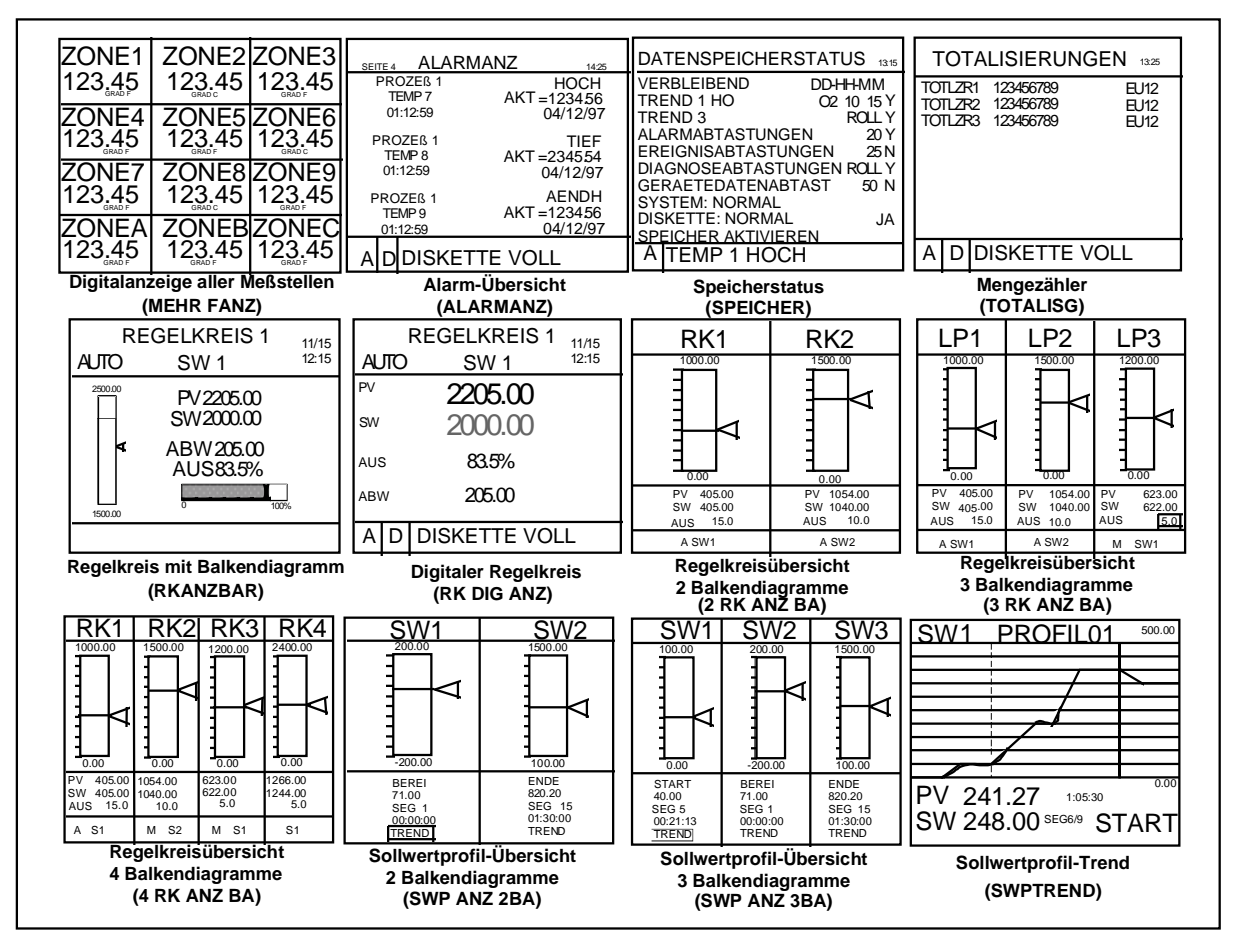

**Abbildung 4-18 Anzeigen, die mit den Anzeigetasten aufgerufen werden können (Fortsetzung)**

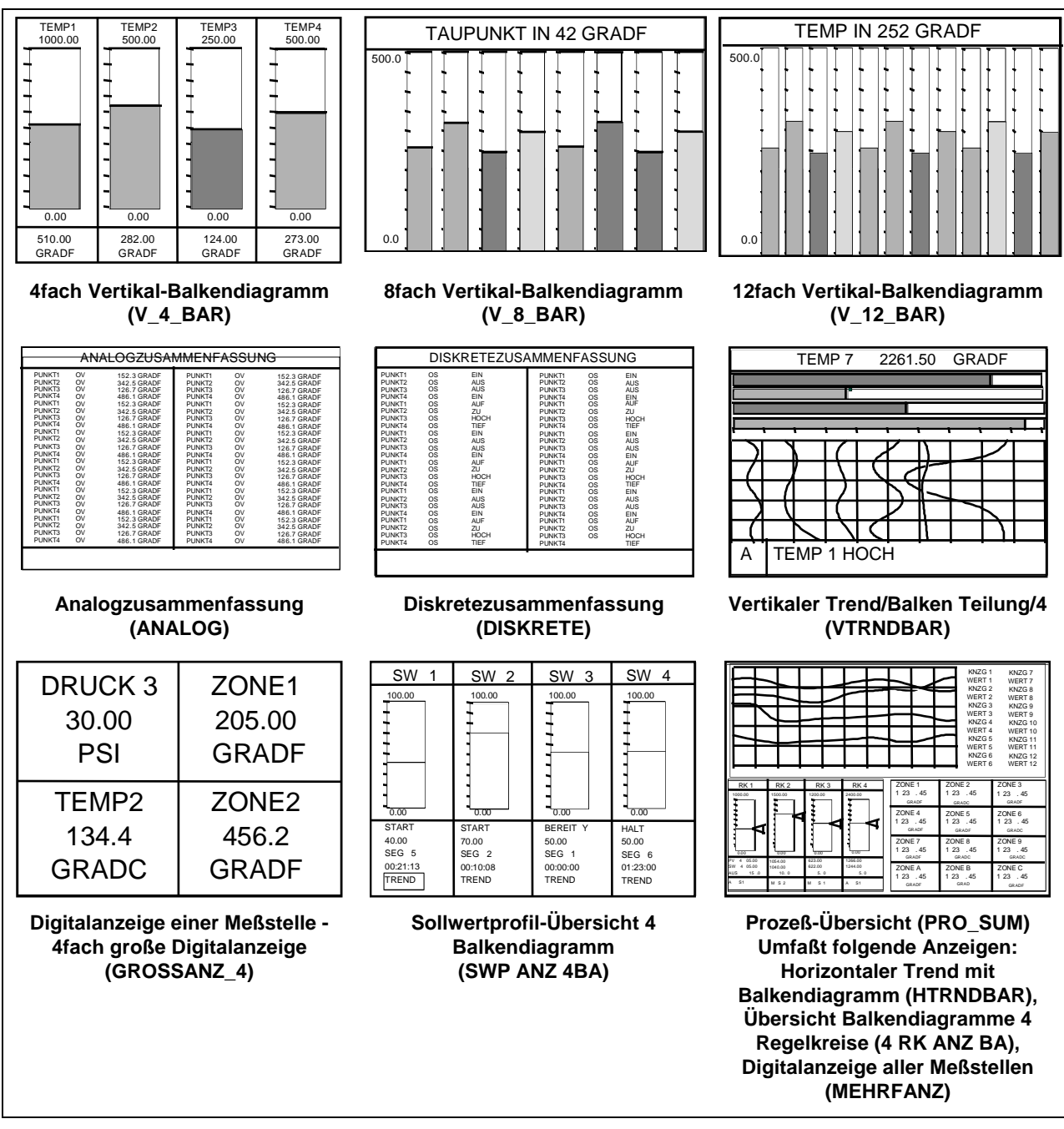

**Abbildung 4-19 VRX150 Anzeigen, die mit den Anzeigetasten aufgerufen werden können**

### **Vorgehensweise bei der Einrichtung der Anzeigen**

Tabelle 4-54 beschreibt die Vorgehensweise bei der Einrichtung der Anzeigen.

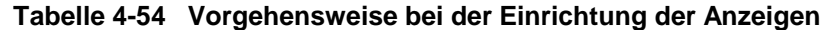

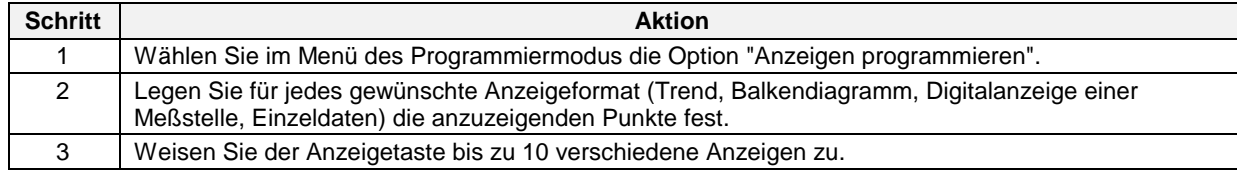

# **Trend 1 einstellen**

Tabelle 4-55 beschreibt die Vorgehensweise bei der Konfiguration der Trendanzeige.

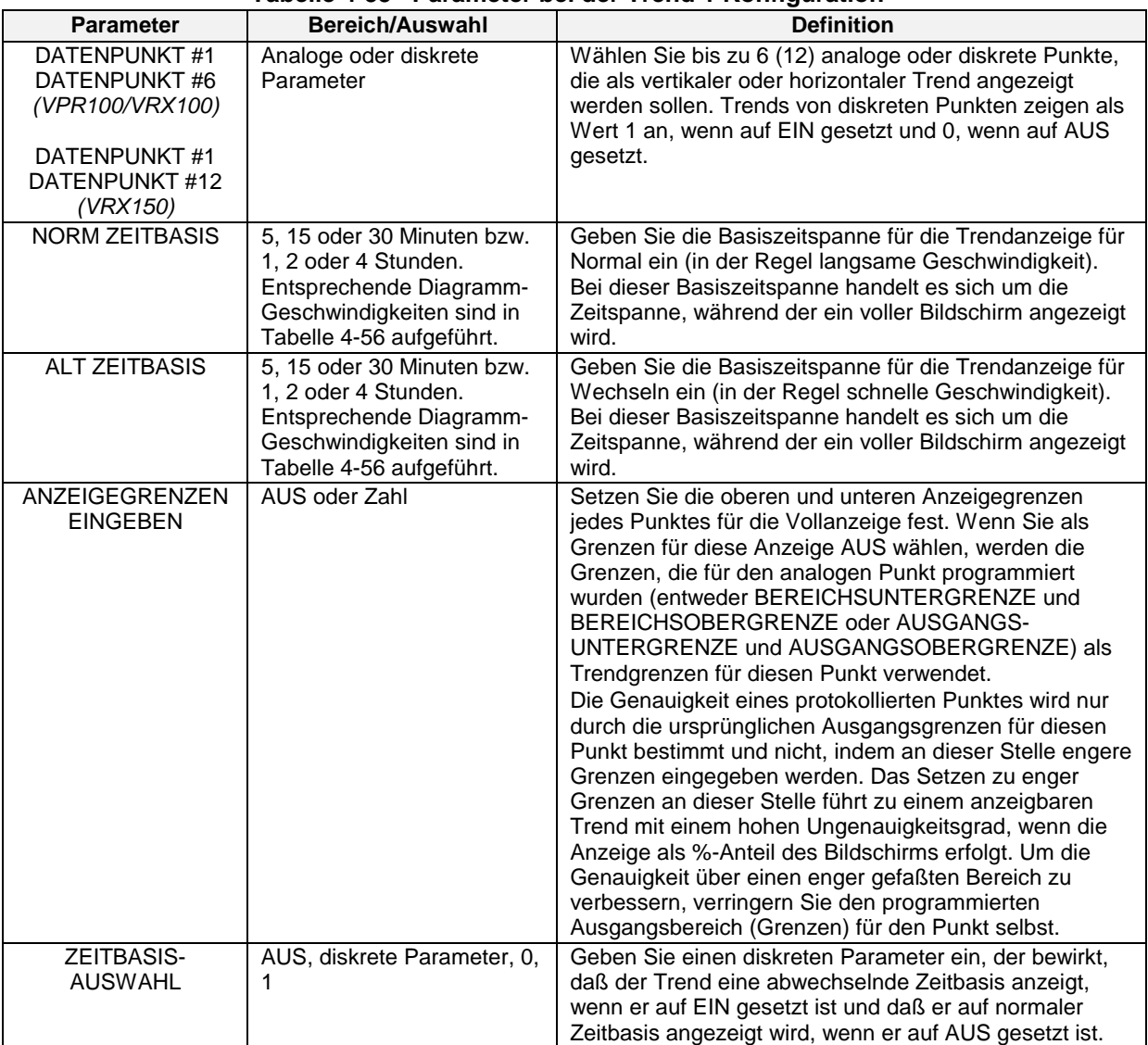

# **Tabelle 4-55 Parameter bei der Trend 1 Konfiguration**

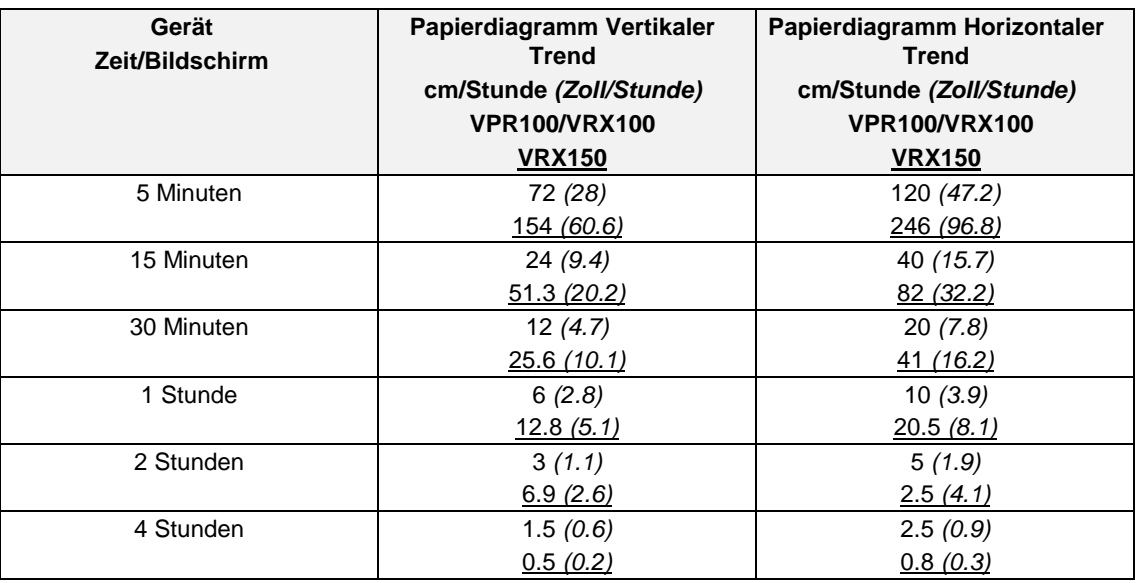

### **Tabelle 4-56 Zeitentsprechungen Papierdiagramme/gewählte Zeitbasis**

# **Trend 2 einstellen**

Richten Sie eine zweite Gruppe mit bis zu 6 oder 12 Punkten ein, die als horizontaler oder vertikaler Trend angezeigt werden. Siehe Tabelle 4-55 für die Systemmeldungen.

### **Balkendiagramm 1 einstellen**

In Tabelle 4-57 finden Sie die Parameter für die Konfiguration des Balkendiagramms 1.

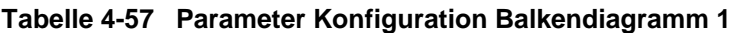

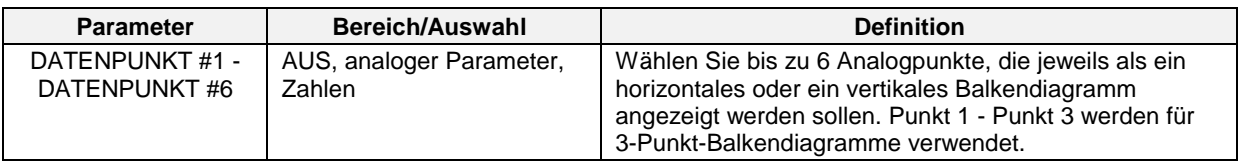

### **Balkendiagramm 2 einstellen**

Parameter finden Sie in Tabelle 4-57. Geben Sie für Punkt 1 – Punkt 6 eine zweite Gruppe von bis zu 6 Punkten ein, die als horizontale oder vertikale Balkendiagramme angezeigt werden.

### **Einstellung der Digitalanzeigen**

In Tabelle 4-58 werden die Parameter für die Konfiguration einer digitalen Einzeldarstellung und einer Digitalanzeige aller Meßstellen beschrieben.

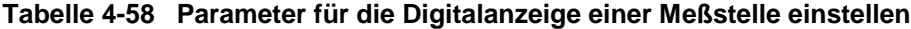

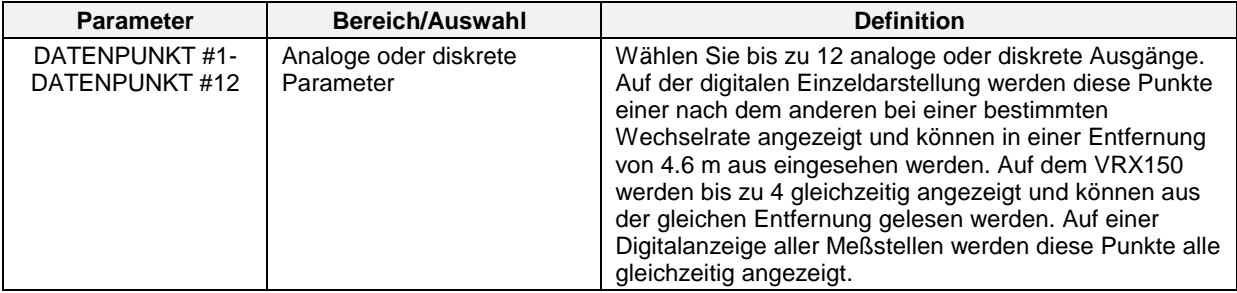

#### **Einzeldaten einstellen**

In Tabelle 4-59 werden die Parameter für die Konfiguration der Einzeldatenanzeige beschrieben.

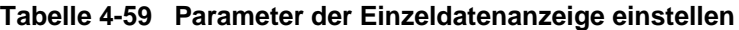

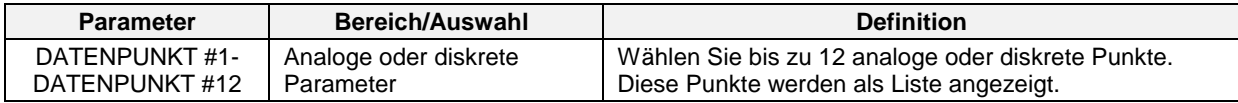

### **Profil 1 einstellen**

Tabelle 4-60 beschreibt die Parameter für die Konfiguration der Profilanzeigen. Betrifft nur die Anzeigen der Sollwertprofil-Trends.

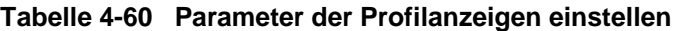

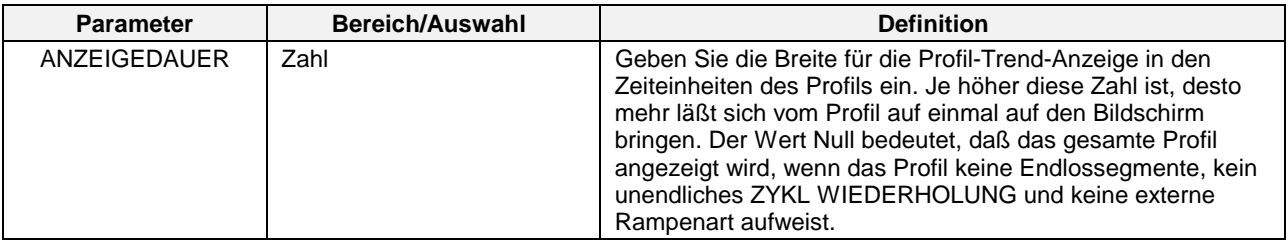

### **Profil 2 einstellen**

### **Profil 3 einstellen**

# **Profil 4 einstellen**

Siehe Tabelle 4-60 für die Beschreibung der Abfragen zur Einstellung der Anzeigen für die Profile 2-4.

## **Die Anzeigen den Tasten zuordnen**

Alle Geräte besitzen eine Anzeigentaste  $\Box$ , eine Anzeigentaste 1  $\Box$  Der VRX100 kann über eine optionale Anzeigentaste 2 2 verfügen. Sie können diesen Tasten insgesamt 10 Anzeigen zuordnen. Durch Betätigen der Anzeigentaste 1 greifen Sie auf das Format zu, das Sie der Anzeige 1 zuweisen (siehe Tabelle unten). Mit der optionalen Anzeigentaste 2 gelangen Sie zur Anzeige 2. Mit der Anzeigentaste gelangen Sie zu den Anzeigen 3-10 oder, wenn Ihr Gerät keine Anzeigentaste 2 besitzt, gelangen Sie mit der Anzeigentaste zu den Anzeigen 2-10.

Bei einem VRX150 ohne Regelungskontrolle funktioniert der Knopf Auto/Hand als Taste für die Anzeige 2.

Tabelle 4-61 beschreibt die Parameter zur Zuordnung der Anzeigen zu Tasten.

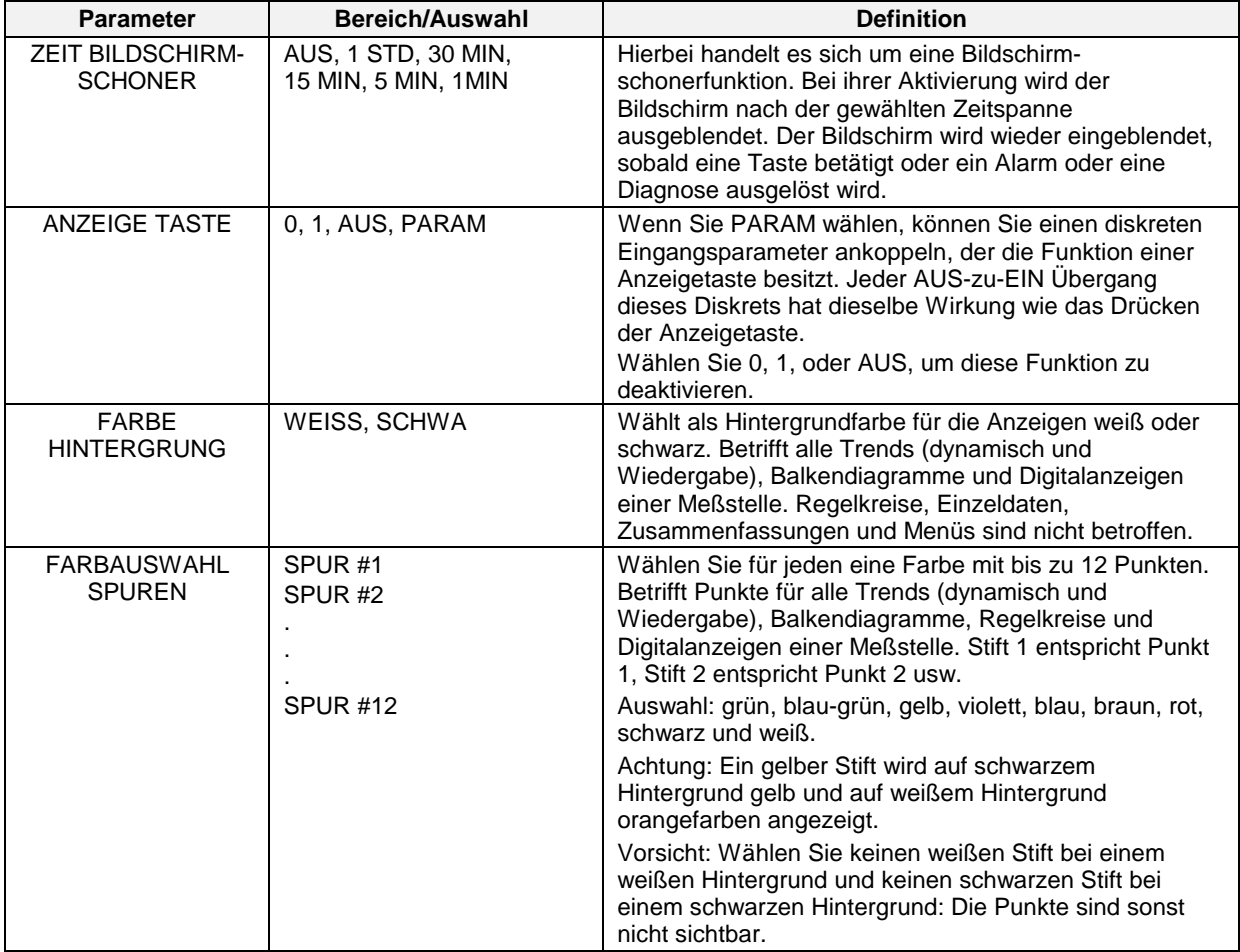

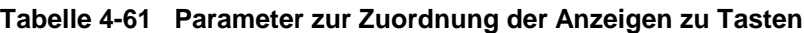

(Fortsetzung)

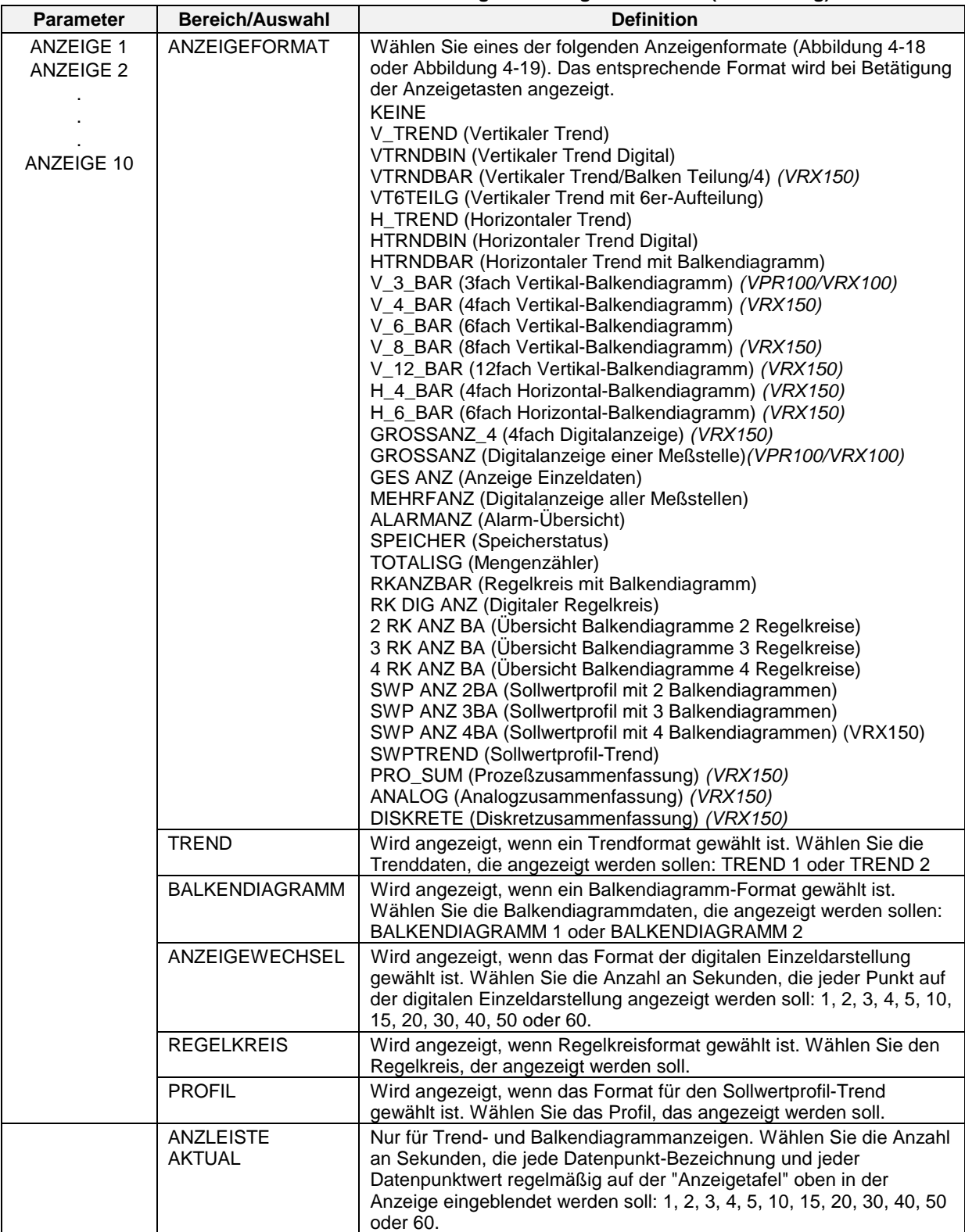

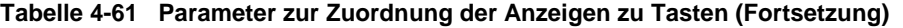

# **4.19 Besondere Eigenschaften aktivieren**

Besondere Eigenschaften können den Menüs und Anzeigen zugeordnet bzw. von diesen entfernt werden, indem diese hier einfach auf On (AKTIV) bzw. auf AUS (INAKTIV) gesetzt werden. Deaktivierte Funktionen und ihre Daten gehen nicht etwa verloren und werden nicht überschrieben, sondern sie können auf der Anzeige nur nicht eingeblendet werden. So behält zum Beispiel eine programmierte Konstante ihren Wert und wird weiterhin für Berechnungen verwendet, ganz gleich, ob sie aktiviert oder deaktiviert ist.

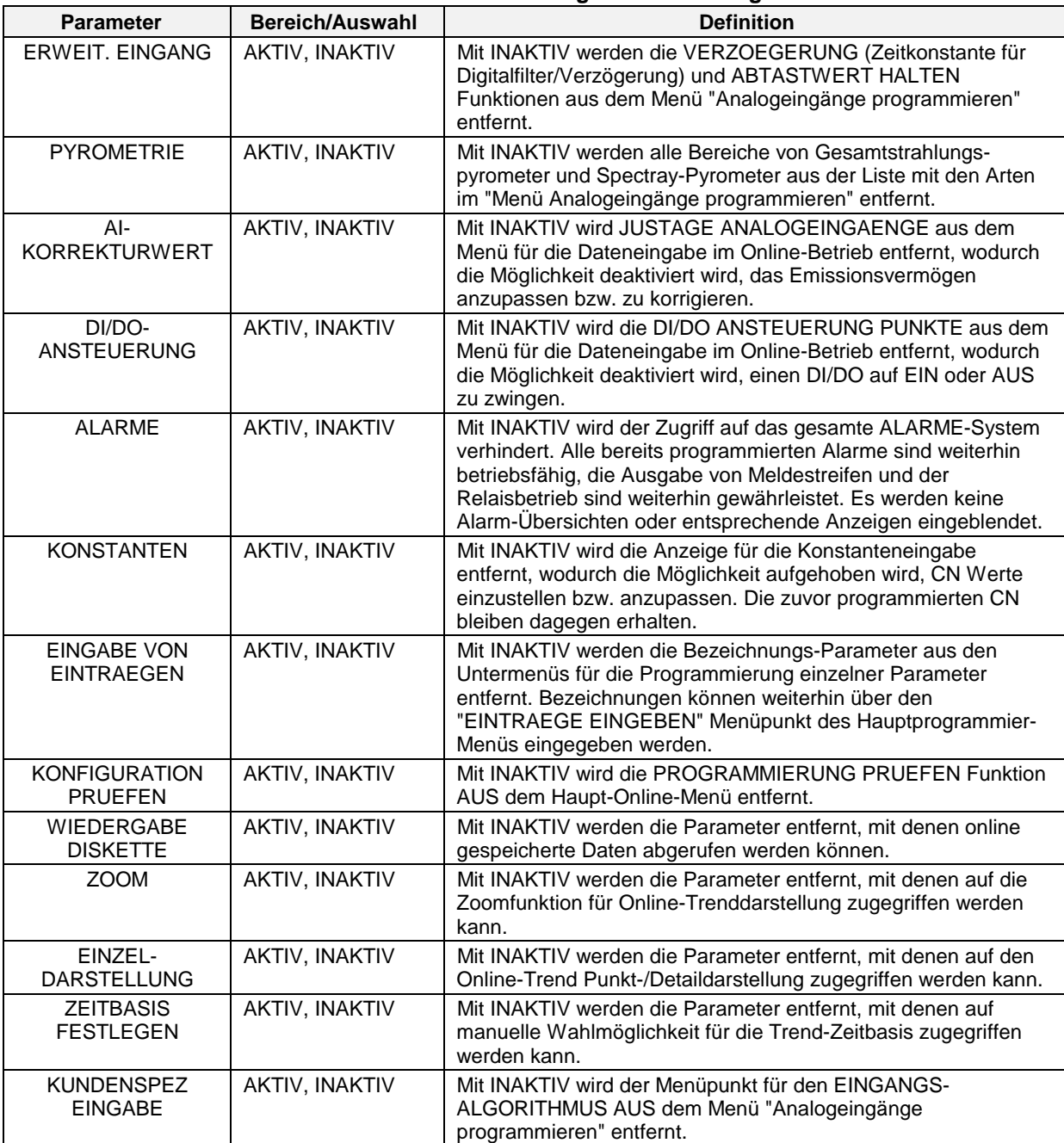

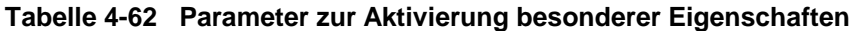

# **4.20 Sicherheit programmieren**

Mit der Sicherheitseinrichtung können Sie bestimmte Parameter und Funktionen vor ungewolltem bzw. zufälligem Zugriff schützen. Für den Zugriff auf einen gesicherten Menüpunkt ist die Eingabe eines 3stelligen Haupt- oder Anwendercodes nötig.

Wählen Sie "PROGRAM ZUGRIFFSBERECHTIGUNG", um das Sicherheitsmenü anzeigen zu lassen (wenn die Sicherheitseinrichtung aktiv ist, werden Sie zur Eingabe des Hauptcodes aufgefordert, bevor Sie fortfahren können).

### **REFERENZ**

Wenn Sie den Haupt- bzw. Anwendercode für die Sicherheitseinrichtung verloren bzw. vergessen haben, kann mit Hilfe eines bestimmten Verfahrens diese Sicherheitseinrichtung umgangen werden. Siehe Anhang A.

Tabelle 4-63 beschreibt die Sicherheitsparameter.

| <b>Parameter</b>                      | Bereich/Auswahl                        | <b>Definition</b>                                                                                                    |
|---------------------------------------|----------------------------------------|----------------------------------------------------------------------------------------------------|
| <b>SCHUTZ</b><br><b>AKTIVIEREN</b>    | JA, NEI                                | Das Setzen auf Ja aktiviert die Sicherheitseinrichtung für alle<br>aktivierten Sicherheitspunkte, deren Haupt- bzw.<br>Anwendercode ungleich Null ist. Bei Setzen auf NEI werden<br>keine Punkte gesichert!                                                                                            |
| HAUPT-<br><b>ZUGRIFFSCODE</b>         | 3 stellige Zahl                        | Auf einen Wert ungleich Null setzen; ein auf Null gesetzter<br>Wert bietet keine Sicherheit. Sichern Sie die folgenden<br>Punkte:<br>GESAMTE SPEICHER LOSCHE Wartung im<br>Wartungsmodus.<br>PROGRAM ZUGRIFFSBERECHTIGUNG im<br>Programmiermodus<br>Für den Wechsel aus dem Online-Modus heraus: Siehe |
|                                       |                                        | <b>MODUS EINSTELLEN.</b>                                                                                                    |
|                                       | <b>MODUS EINSTELLEN</b>                | Auf Ja setzen, um den Wechsel vom Online-Modus zum<br>Programmiermodus oder Wartungsmodus zu sichern.                                                                                                    |
| <b>BEDIEN-</b><br><b>ZUGRIFFSCODE</b> | 3 stellige Zahl                        | Geben Sie für den Anwendercode einen Wert ungleich Null<br>ein; ein Null-Wert bietet keine Sicherheit. Sichert die<br>folgenden Punkte (wenn auf JA gesetzt).                                                                                                    |
|                                       | AUTO/HAND                              | Auf JA setzen, um Online-Wechsel zwischen Auto- und<br>Handbetrieb eines Regelkreises zu sichern.                                                                                                    |
|                                       | SW1/SW2                                | Auf JA setzen, um Online-Wechsel zwischen SW1 und SW2<br>eines Regelkreises zu sichern.                                                                                                    |
|                                       | KONFIGURATIONS-<br><b>PARAMETER</b>    | Auf JA setzen, um die folgenden Wechsel zu sichern:<br>Parameter für die Online-Dateneingabe:<br>Alarme Sollwerte<br>Einstellen Analogeingang<br>Online-Menü Regelkreisoptimierung                                                                                                    |
|                                       | <b>KONFIGURATION</b><br><b>PRUEFEN</b> | Auf JA setzen, um den Online-Zugriff auf den<br>Programmierbericht (über das PROGRAMMIERUNG<br>PRUEFEN Menü) zu sichern.                                                                                                    |
|                                       | <b>DATENSPEICHERUNG</b>                | Auf JA setzen, um den Zugriff auf einen Teil der<br>Datenspeicherung zu sichern (über das DATENSPEICHER-<br>EINRICHTUNG Online-Menü). Dies betrifft nicht den Zugriff<br>auf die DATENSPEICHERSTATUS Online-Anzeige.                                                                                   |
|                                       | <b>SW PROFIL</b>                       | Auf Ja setzen, um den Zugriff auf sämtliche Sollwertprofile-<br>Menüs und -Anzeigen zu sichern.                                                                                                    |

**Tabelle 4-63 Sicherheitsparameter**

# **4.21 Serielle Kommunikation**

Serielle Kommunikation ist eine Option, mit deren Hilfe das Gerät Daten über eine RS422/485 Datenverbindung mit einem Hostrechner (ein PC mit Honeywell Software oder anderer, kompatibler Software) austauschen kann. Bei Verwendung von Honeywell Protokollen, binär oder Modbus RTU, kann diese Verbindung für die Übertragung von Konfigurationen und Daten verwendet werden. Stellen Sie die Verbindung wie folgt ein.

Tabelle 4-64 beschreibt die Parameter der seriellen Kommunikation

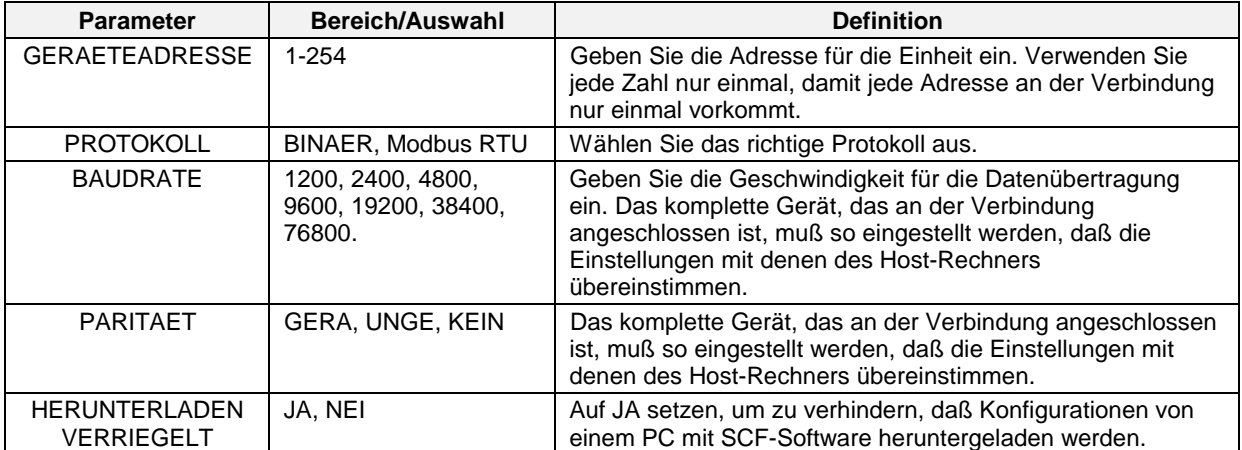

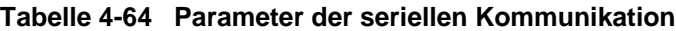

# **4.22 Uhr einstellen**

Damit die Daten, Alarmmeldungen und Ereignisse mit einem korrekten Zeitstempel versehen werden, ist die Uhr korrekt einzustellen.

Wählen Sie im Programmier-Hauptmenü "UHR EINSTELLEN". Geben Sie Datum und Zeit ein, und verwenden Sie dabei die folgenden Parameter.

Tabelle 4-65 beschreibt die Parameter zur Einstellung der Uhr.

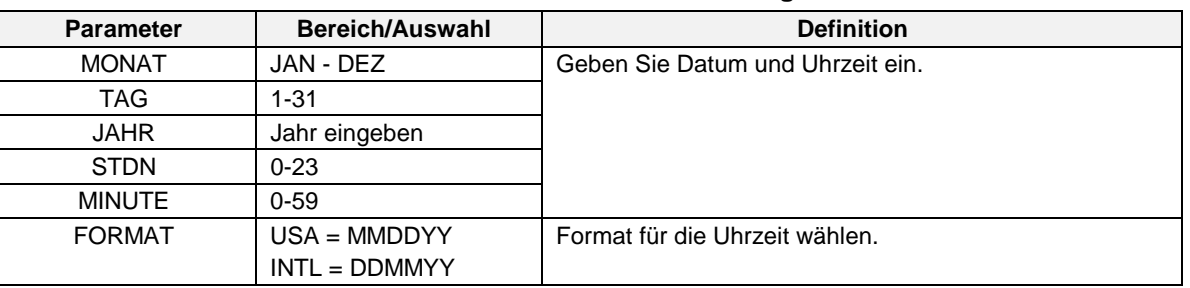

#### **Tabelle 4-65 Parameter zur Einstellung der Uhr**

### **WICHTIG**

Das Rücksetzen des Zeitgebers kann den Speicherplan einer in Betrieb befindlichen Einheit beeinträchtigen.

Wird der Zeitgeber mehr als 5 Minuten zurückgesetzt, werden die folgenden Vorgänge eingeleitet:

Die in Pufferspeichern enthaltenen Daten werden auf Diskette kopiert, und die Puffer werden anschließend gelöscht.

Das Erfassen von Daten für die Speicherung wird so lange unterbrochen, bis der Plan vom Anwender neu initialisiert wird.

Wird der Zeitgeber weniger als 5 Minuten zurückgesetzt, wird die Erfassung gespeicherter Daten und Trends so lange unterbrochen, bis die Zeitspanne für das Rücksetzen verstrichen ist und der Zeitgeber den ursprünglichen Erfassungsplan "wieder eingeholt hat". Bevor diese Vorgänge eingeleitet werden, erscheint eine Warnmeldung auf der Anzeige. Sie können die Änderung des Zeitgebers gegebenenfalls löschen.
# **4.23 Zugriff auf die Konfigurationsdateien**

Die Gerätekonfigurationen und –Eichungen können auf Diskette gespeichert und später wieder von dieser heruntergeladen werden. Der Frontrahmen muß geschlossen sein. Die Konfigurationen besitzen die Dateinamenerweiterung .LNC. Die Erweiterung der Eichungsdateien lautet .LNL.

## ACHTUNG

Die Dateiarten auf einer Diskette dürfen nicht mit anderen gemischt werden. Die Diskette darf nur Sollwertprogramm, Konfigurations- und Eichungsdateien und keine Dateien für die Datenspeicherung enthalten.

Tabelle 4-66 beschreibt die Parameter für den Zugriff auf die Konfigurationsdateien.

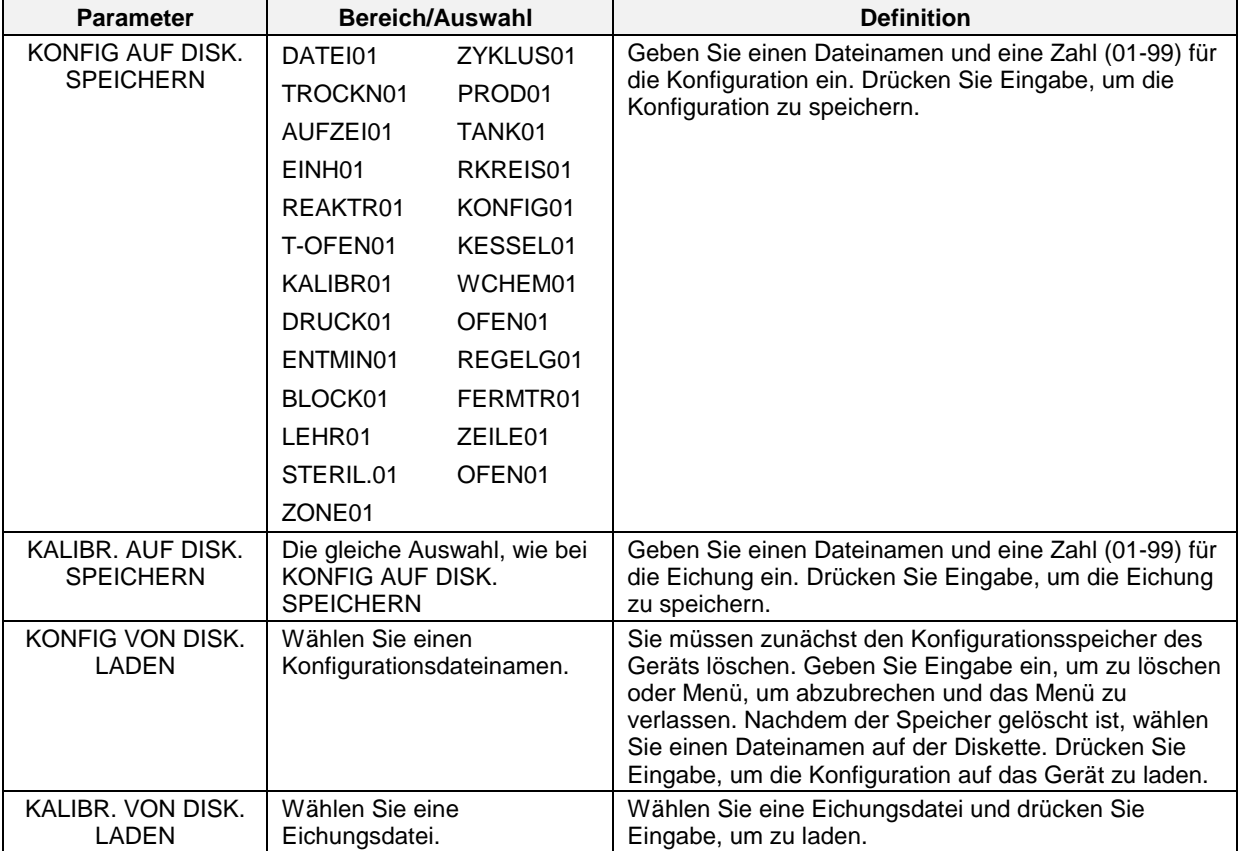

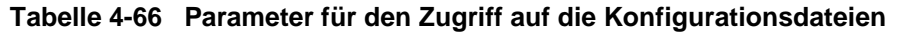

# ACHTUNG

Es werden nur Funktionsblöcke auf das Gerät geladen, die programmiert worden sind. Funktionsblöcke des datenempfangenden Geräts werden so lange nicht ersetzt, wie die eingehenden Funktionsblöcke anders programmiert sind. Wurden zum Beispiel AI1 und AI2 für das Gerät programmiert und enthält die Konfiguration, die von der Diskette geladen wird, nur AI3, bleiben AI1 und AI2 auf dem Gerät unberührt und AI3 wird hinzugefügt. Enthält die Konfiguration, die heruntergeladen wird, einen anderen AI2 und einen neuen AI3, dann bleibt AI1 unberührt, AI2 wird durch den anderen AI2 ersetzt und AI3 wird hinzugefügt.

# **4.24 Abfragerate**

Die Abfragerate ist die Zeitspanne, die für das Messen von Eingängen, für die Ausführung von Funktionsblöcken (AI, Regelkreise, AO, DI, DO, CV etc.) und für das Auffrischen von Ausgängen notwendig ist. Sie wird als Maschinenzyklus, Abfragezyklus und Auffrischungsrate bezeichnet.

Mit dem Abfragerate-Menüpunkt können Sie die Abfragerate des Geräts auf einen Wert setzen, der langsamer als die Rate ist, die maximal für die Hardware zulässig ist. Die Hardware legt die Standard-Abfragerate fest. Zulässige Eingaben sind 250 Millisekunden, 500 Millisekunden oder 1 Sekunde. Die 250-ms-Rate steht nur an zwei Eingangseinheiten zur Verfügung.

Für die folgenden Konfigurationen empfehlen wird die folgenden Abfrageraten.

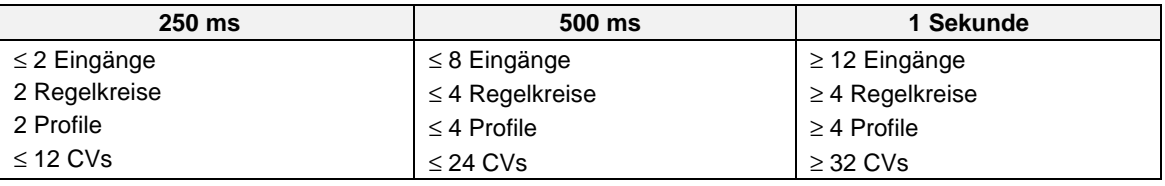

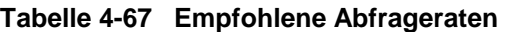

## **ANMERKUNG**

Bei diesen Abfrageraten handelt es sich um Empfehlungen. Wenn Ihr Gerät zu langsam antwortet, können Sie, allgemein gesprochen, eine langsamere (höhere) Abfragerate verwenden. Sie können eine schnellere (langsamere) Abfragerate als die hier empfohlene verwenden; allerdings müssen Sie dann mit einem trägen Bildschirm und mäßiger Tasten-Antwortzeit rechnen.

# **4.25 Sprache auswählen**

Wählen Sie im Programmier-Hauptmenü SPRACHE AUSWAEHLEN, um eine der folgenden Betriebssprachen zu wählen:

- Englisch
- Spanisch
- Deutsch
- Französisch
- Italienisch

# **4.26 Datenspeicherung einstellen**

# **Überblick**

Mit Datenspeicherung können Sie Trends, Einzeldaten, Alarme, Ereignisse und Diagnosen in separaten Dateien auf Diskette zwecks späterer Analyse und Prüfung (Wiedergabe) speichern. Die Daten können am Bildschirm erneut eingesehen werden oder auf einem PC mit SDA Datenanalyse-Software. Sollwertprogramme, Gerätekonfigurationen und –Eichungen gehören nicht zur Datenspeicherung.

Die Einstellung und Konfiguration der Datenspeicherung werden in diesem Abschnitt beschrieben; der Online-Betrieb wird in Abschnitt 7.4 beschrieben.

## **Einstellungsprozedur**

Die Einstellungsprozedur erfolgt online, um eine Unterbrechung des laufenden Speichervorgangs zu vermeiden. Ein kurze Beschreibung der Schritte finden Sie in Tabelle 4-68.

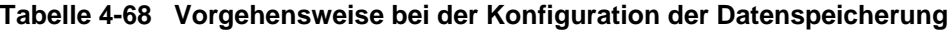

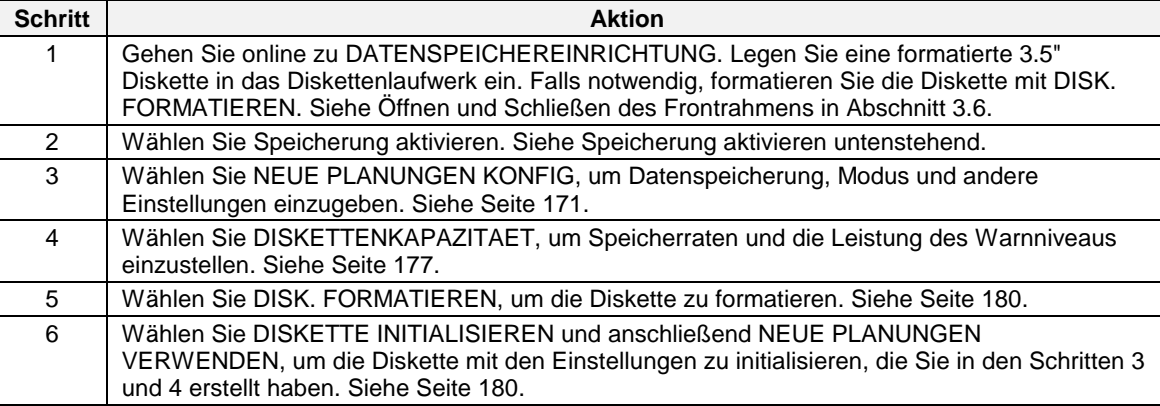

#### **Speicherung aktivieren**

Stellen Sie Aktivieren ein, damit die Speicherung ausgeführt wird. **Wenn Deaktivieren gewählt ist, wird keine Speicherung ausgeführt, ungeachtet der anderen Einstellungen.**

# **Neue Planungen einstellen**

Dieser Menüpunkt enthält Einstellmenüs für alle Datensätze. Wählen Sie diesen Menüpunkt, um anzugeben, welche Daten wie gespeichert werden sollen. Ist eine Datenspeicherungsart nicht in der Liste aufgeführt, wird für sie keine Datei auf Diskette erstellt.

# ACHTUNG

Wenn Sie irgendwelche Parameter unter NEUE PLANUNGEN KONFIG ändern, müssen Sie eine Initialisierung mit den neuen Listen durchführen, damit diese Änderungen aktiviert werden.

Die folgenden Punkte werden unter NEUE PLANUNGEN KONFIG eingeblendet und unter den folgenden Titeln beschrieben.

- **Trenddaten 1**
- **Trenddaten 2**
- **Trenddaten 3**
- **Alarm**
- **Ereignisse**
- **Diagnose**
- **Einzeldaten**
- **Diskettenkapazität**
- **Steuerung der Blockaufzeichnung**

#### **Trenddaten 1**

Oben auf der Anzeige weist die Meldung "KONFIG IST AKTUELL" darauf hin, daß die aktuelle Einstellung für die Speicherung von TREND 1 genau der eingeblendeten entspricht. Lautet die Meldung dagegen "KONFIG IST NICHT AKTUELL", dann wurde die TREND 1 Einstellung seit der letzten Disketteninitialisierung geändert. Damit die Einstellung von NICHT AKTUELL zu AKTUELL wechselt, müssen Sie die Diskette unter Verwendung der neuen Liste initialisieren.

Die Einstellung der Trenddaten 1 geschieht wie in Tabelle 4-69 beschrieben.

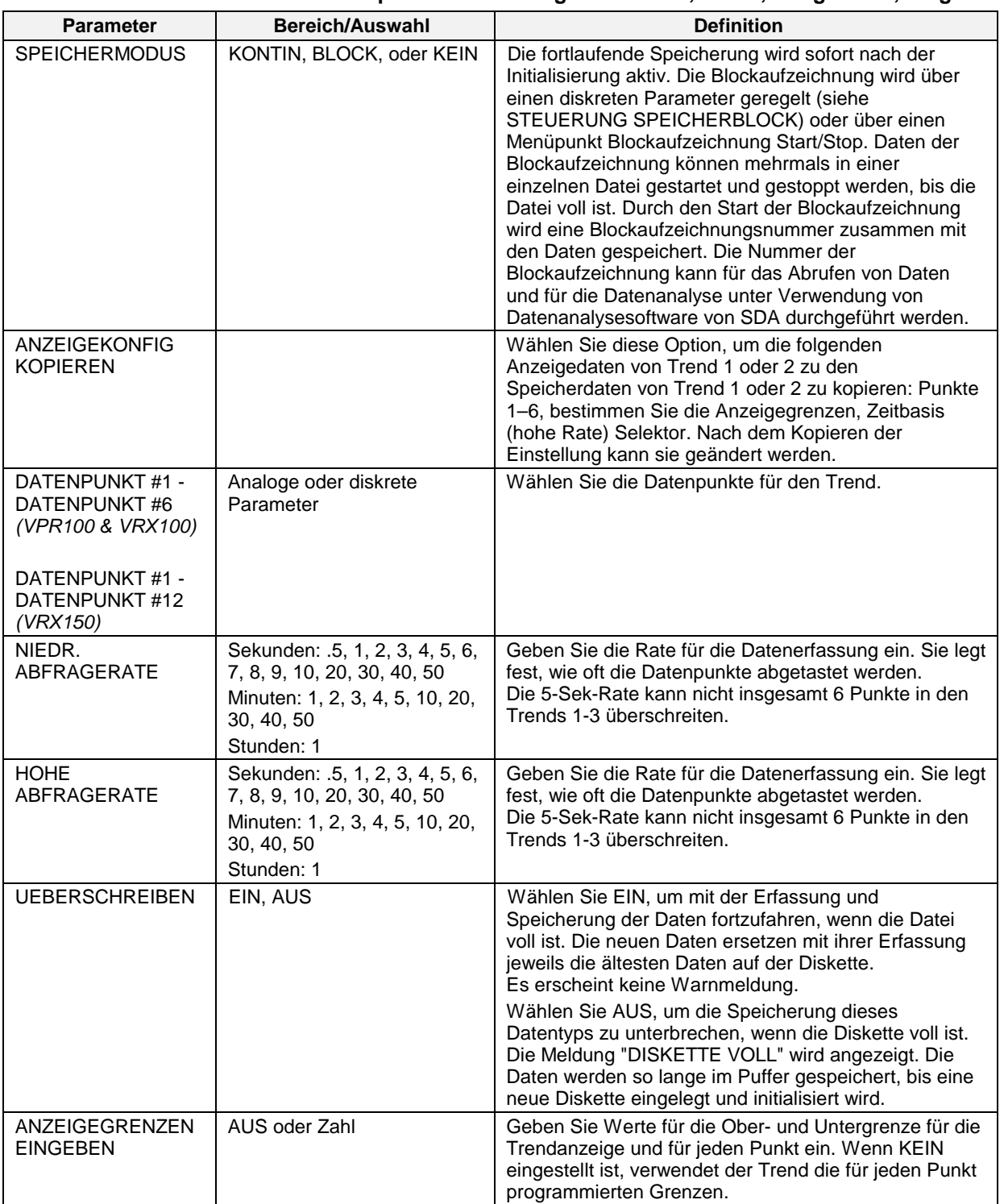

# **Tabelle 4-69 Parameter für die Speichereinstellung von Trends, Alarm, Ereignissen, Diagnosen**

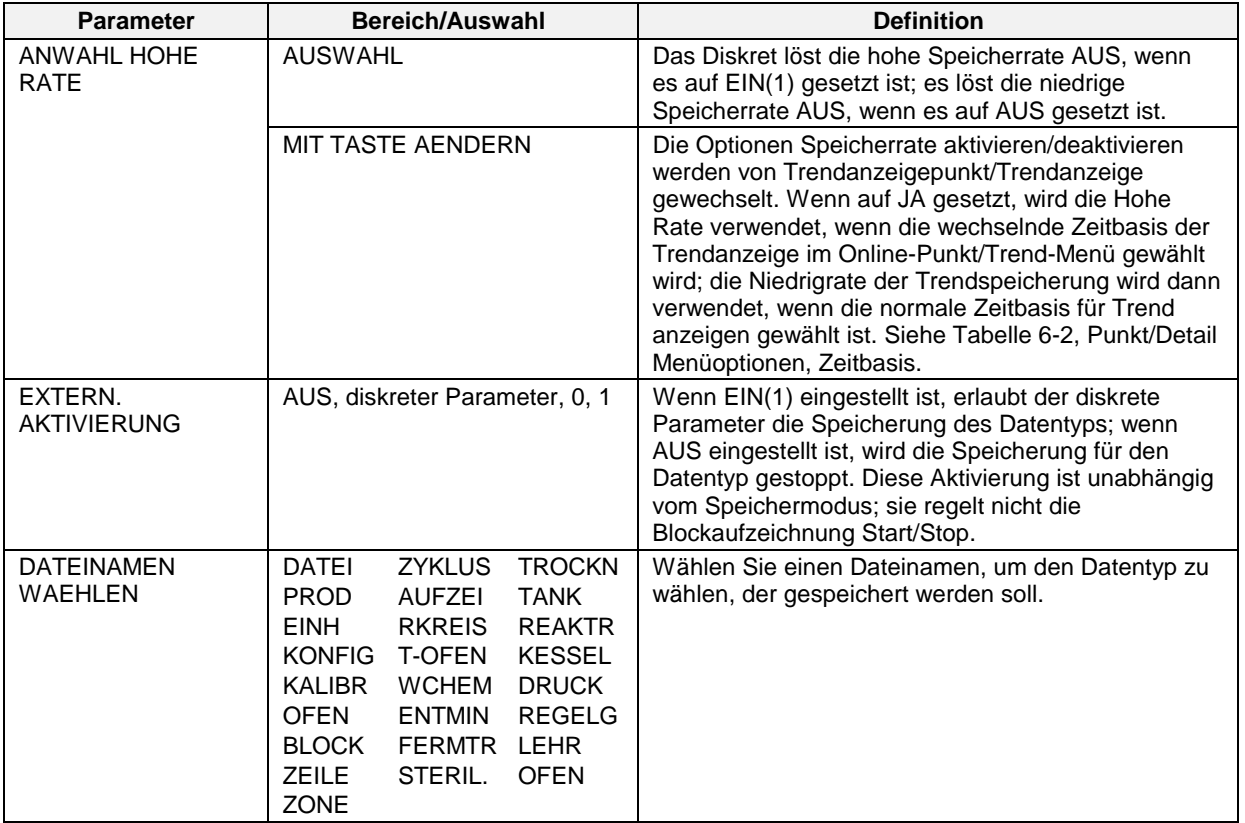

# **Tabelle 4-69 Parameter für die Speichereinstellung von Trends, Alarm, Ereignissen, Diagnosen** (Fort.)

#### **Trenddaten 2 und 3**

Trenddaten 2 und Trenddaten 3 verwenden dieselben Parameter wie die in Tabelle 4-69 aufgeführten. TRENDDATEN 3 besitzt keine ANZEIGEKONFIG KOPIEREN oder MIT TASTE AENDERN Parameter, weil es kein entsprechendes Anzeigetrend 3 gibt, das zu kopieren wäre.

#### ACHTUNG

In den Trends 1, 2 und 3 können bis zu 18 Datenpunkten gespeichert und Einzeldaten kombiniert werden.

#### **Alarm**

Das Speichern der Alarmdaten besteht in einem kompletten Alarmlogarithmus, einschließlich der Auslösezeit, der Aufhebungszeit und des Alarmparameterwertes, die Alarmrichtung (hoch, niedrig etc.) und die Identifizierungsnummer für die Blockaufzeichnung, sofern vorhanden. Die Parameter für den Alarm lauten: SPEICHERMODUS, UEBERSCHREIBEN, EXTERN. AKTIVIERUNG, DATEINAMEN WAEHLEN. In Tabelle 4-69 finden Sie die Beschreibungen.

Je nach den Optionen, die Sie gewählt haben, beginnt die Datenerfassung mit dem Auslösen des ersten ALARME oder wenn der erste Alarm nach Beginn einer Blockaufzeichnung ausgelöst wird.

#### **Ereignisse**

Die Speicherung von Ereignissen besteht aus einem kompletten Ereignislogarithmus, einschließlich des Ereignistitels, der Auslösezeit, des Status bzw. des Wertes nach dem Wechsel und der Identifikationsnummer für die Blockaufzeichnung, sofern vorhanden. Wenn die Speicherung von Ereignismeldungen läuft, werden Regelkreis- und Geräteereignisse immer gespeichert; Ereignisse an diskreten Ein- und Ausgängen werden nur dann gespeichert, wenn sie zuvor unter den entsprechenden Parametern in den Programmiermenüs aktiviert wurden (siehe Abschnitte 4.10 und 4.11).

| Ereignistitel           | Ereignisstatus/-Wert            |
|-------------------------|---------------------------------|
| Sollwertauswahl         | SW1, SW2                        |
| Regelaktion             | Vorlauf, Rücklauf               |
| Optimierungseinstellung | Satz 1, Satz 2                  |
| Gerätemodus             | Online, Programmierung, Wartung |
| Regelmodus              | Auto, Hand, RMan                |
| Sollwert 1              | Wert SW1                        |
| Sollwert 2              | Wert SW2                        |
| Regelausgang            | Wert des Regelkreisausgangs     |
| Diskreter Eingang       | EIN, AUS                        |
| Diskreter Ausgang       | EIN, AUS                        |

**Tabelle 4-70 Gespeicherte Ereignisse**

Die Einstellung für die Speicherung von Ereignismeldungen erfolgt mit Hilfe der folgenden Parameter: SPEICHERMODUS, UEBERSCHREIBEN, EXTERN. AKTIVIERUNG, DATEINAMEN WAEHLEN. Beschreibungen der Parameter finden Sie in Tabelle 4-69.

Je nach den Optionen, die Sie gewählt haben, beginnt die Datenerfassung bei Eintreten des ersten Ereignisses oder bei Eintreten des ersten Ereignisses nach dem Start einer Blockaufzeichnung.

Außerdem werden die Barcodedaten in der Ereignisdatei abgespeichert.

## **Diagnosen**

Die Datenspeicherung für Diagnosen ist ein vollständiges Protokoll aller Diagnosemeldungen. Sie umfaßt den Diagnosecode oder Kennungsmeldung und seine Uhrzeit und das Datum.

Die Einstellung erfolgt mit Hilfe der folgenden Parameter: SPEICHERMODUS, UEBERSCHREIBEN, EXTERN. AKTIVIERUNG, DATEINAMEN WAEHLEN. Die Beschreibungen finden Sie in Tabelle 4-69.

Je nach den Optionen, die Sie gewählt haben, wird die Datenerfassung gestartet, wenn die erste Diagnose erstellt wird oder wenn die erste Diagnose nach dem Starten einer Blockaufzeichnung erstellt wird.

Nach dem Ausführen der Eichung erhält die Aufzeichnung einen Zeitstempel und wird in der Diagnosedatei gespeichert.

## **Einzeldaten**

Die Werte für bis zu 12 Punkte (Analogeingang, berechneter Wert, diskreter Eingang, diskreter Ausgang, Mengenzähler etc.) können in Intervallen abgetastet werden, die vom Anwender definiert und auf Diskette gespeichert werden. Der Abtastung-Intervall muß durch einen Plan eingestellt oder durch ein diskretes Ereignis ausgelöst werden. Die Parameter werden in Tabelle 4-71 beschrieben.

| <b>Parameter</b>                        | <b>Bereich/Auswahl</b>                                     | <b>Definition</b>                                                                                                    |
|-----------------------------------------|------------------------------------------------------------|----------------------------------------------------------------------------------------------------|
| <b>SPEICHERMODUS</b>                    | AUS, KONTIN, BLOCK, oder<br><b>BEFEHL</b>                  | Die fortlaufende Speicherung wird sofort bei der<br>Initialisierung aktiv. Die Blockaufzeichnung wird über<br>einen diskreten Parameter gesteuert (siehe<br>STEUERUNG SPEICHERBLOCK, Seite 179) oder über<br>den Menüpunkt Blockaufzeichnung Start/Stop. Durch<br>den Start der Blockaufzeichnung wird eine<br>Blockaufzeichnungsnummer zusammen mit den Daten<br>gespeichert. Die Nummer der Blockaufzeichnung kann<br>für das Abrufen von Daten und für die Datenanalyse<br>unter Verwendung von Datenanalyse-Software von<br>SDA durchgeführt werden. Mit der BEFEHL<br>Speicherung wird immer dann ein Einzeldaten-<br>Abtastung erfaßt, wenn das EXTERN. AKTIVIERUNG<br>Diskret einen AUS-zu-EIN Übergang bewirkt. Bei<br>Verwendung dieses Modus wird PLANUNG<br>KONFIGURIEREN ignoriert. |
| <b>ANZEIGEKONFIG</b><br><b>KOPIEREN</b> |                                                            | Kopiert die Datenpunktliste, die bereits für eine im<br>Augenblick aktive Einzeldatenanzeige eingestellt<br>wurde.                                                                                                    |
| <b>DATENPUNKTE</b><br><b>ZUORDNEN</b>   | AUS oder analoger<br>Parameter oder diskreter<br>Parameter | Geben Sie bis zu 12 Punkte ein.                                                                                                    |
| <b>UEBERSCHREIBEN</b>                   | EIN, AUS                                                   | Wählen Sie EIN, damit die Erfassung und Speicherung<br>von Trenddaten weitergeführt wird, nachdem die<br>Einzeldatendatei voll ist. Die neuen Daten ersetzen mit<br>ihrer Erfassung jeweils die ältesten Daten auf der<br>Diskette. Es erscheint keine Warnmeldung.<br>Wählen Sie AUS, um die Trendspeicherung zu<br>unterbrechen, wenn der Trendspeicherplatz voll ist. Es<br>wird die Meldung "DISKETTE VOLL" angezeigt. Die<br>Daten werden in einem Puffer gespeichert, bis eine<br>neue Diskette eingelegt und initialisiert wurde.                                                                                                    |
| EXTERN.<br><b>AKTIVIERUNG</b>           | AUS, diskreter Parameter, 0,<br>1                          | Ist der diskrete Parameter auf EIN(1) gesetzt, ist die<br>Speicherung von Einzeldaten möglich, ist er auf<br>AUS(0) gesetzt, wird die Speicherung von Einzeldaten<br>gestoppt. Diese Aktivierung ist vom Speichermodus<br>unabhängig; er kontrolliert nicht die Blockaufzeichnung<br>Start/Stop.                                                                                                    |

**Tabelle 4-71 Parameter der Einzeldaten**

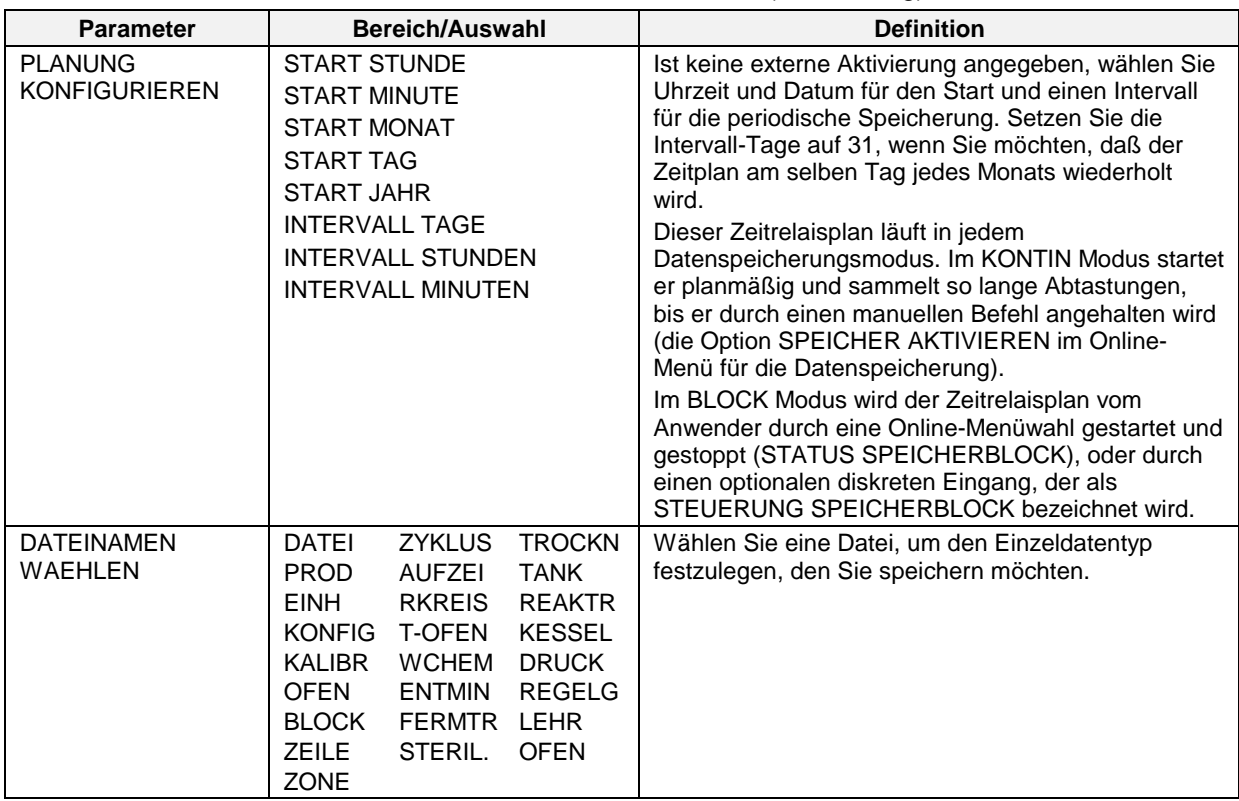

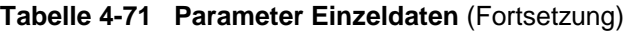

# **ACHTUNG**

In den Trends 1, 2 und 3 können bis zu 18 Datenpunkten gespeichert und Einzeldaten kombiniert werden.

# **Diskettenkapazität**

Wählen Sie DISKETTENKAPAZITAET im NEUE PLANUNGEN KONFIG Menü, um Speicherplatz zu reservieren. Siehe Tabelle 4-72.

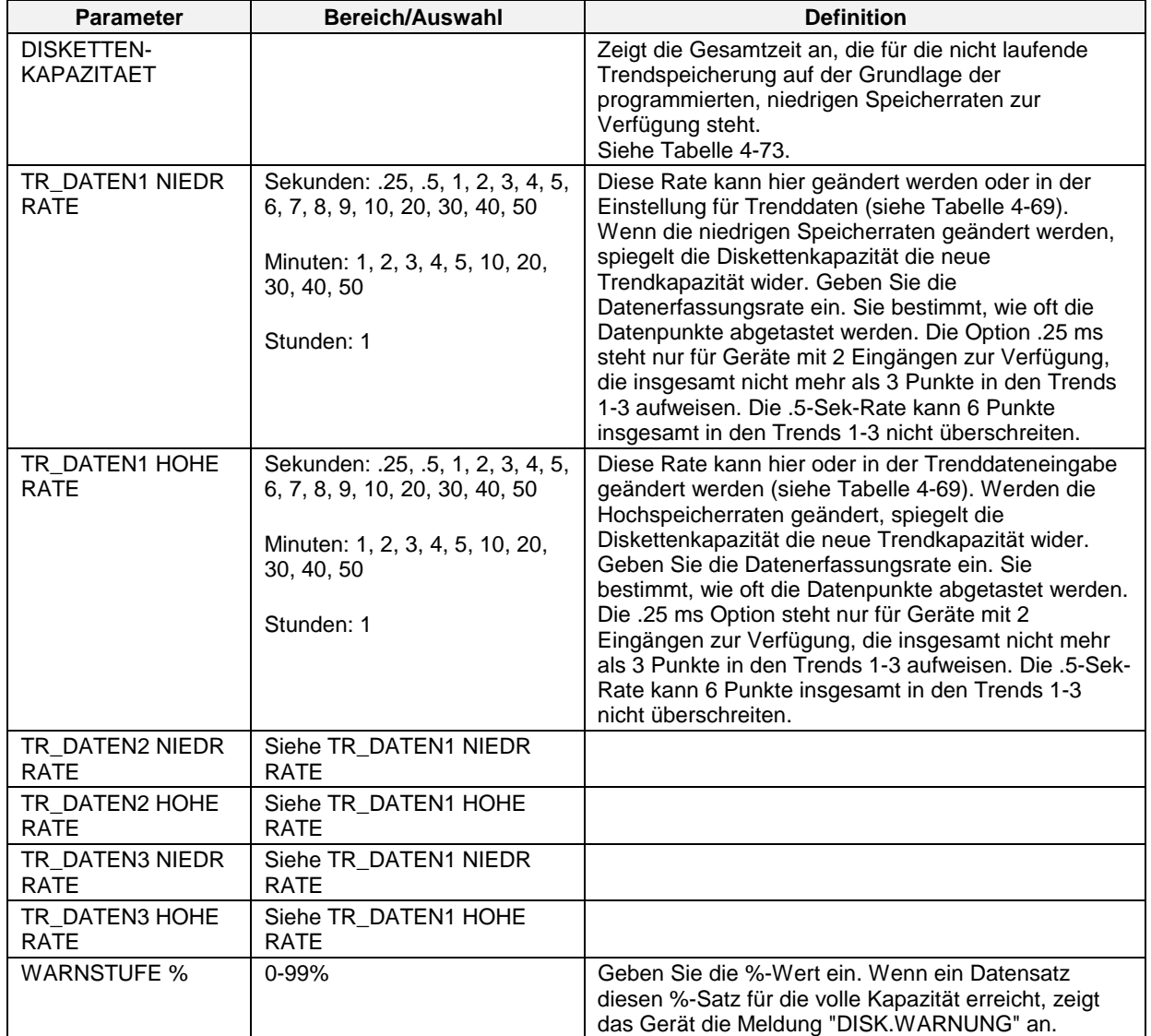

## **Tabelle 4-72 Parameter der Diskettenkapazität**

|                                                                 | Diskettenspeicherkapazität                                                                                                    |                      |                                                                          |             |                    |                      |                                                     |                |               |                      |
|-----------------------------------------------------------------|----------------------------------------------------------------------------------------------------|----------------------|--------------------------------------------------------------------------|-------------|--------------------|----------------------|-----------------------------------------------------|----------------|---------------|----------------------|
| Anzahl der<br><b>Trenddateien</b><br>auf der<br><b>Diskette</b> | Gesamt-<br>zahl der<br>Punkte                                                                                                    |                      | Speicherungraten für alle Trend-Dateien<br>Geschätzte Diskettenkapazität |             |                    |                      |                                                     |                |               |                      |
|                                                                 |                                                                                                    | $\mathbf{1}$<br>Sek. | 5<br>Sek.                                                                | 10<br>Sek.  | 30<br>Sek.         | $\mathbf{1}$<br>Min. | 5<br>Min.                                           | 10<br>Min.     | 30<br>Min.    | $\mathbf{1}$<br>Std. |
|                                                                 | $\boldsymbol{2}$                                                                                                    | 19.6<br>Std.         | $\overline{4}$<br>Tage                                                   | 8.1<br>Tage | 24.5<br>Tage       | 1.6<br>Monate        | 8.1<br>Monate                                       | 1.3<br>Jahre   | 4.0<br>Jahre  | 8.0<br>Jahre         |
| 1                                                               | $\overline{\mathbf{4}}$                                                                                                    | 11.7<br>Std.         | 2.4<br>Tage                                                              | 4.9<br>Tage | 14.7<br>Tage       | 29.4<br>Tage         | 4.9<br>Monate                                       | 9.8<br>Monate  | 2.4<br>Jahre  | 4.8<br>Jahre         |
|                                                                 | $\pmb{6}$                                                                                                    | 8.6<br>Std.          | 1.8<br>Tage                                                              | 3.6<br>Tage | 10.8<br>Tage       | 21.6<br>Tage         | 3.6<br>Monate                                       | 7.2<br>Monate  | 1.7<br>Jahre  | 3.5<br>Jahre         |
|                                                                 | $\overline{2}$                                                                                                    | 14.1<br>Std.         | 2.9<br>Tage                                                              | 5.8<br>Tage | 17.6<br>Tage       | 35.3<br>Tage         | 5.8<br>Monate                                       | 11.7<br>Monate | 2.9<br>Jahre  | 5.8<br>Jahre         |
| $\boldsymbol{2}$                                                | $\boldsymbol{6}$                                                                                                    | 7.3<br>Std.          | 1.5<br>Tage                                                              | 3.0<br>Tage | 9.2<br>Tage        | 18.4<br>Tage         | 3.0<br>Monate                                       | 6.1<br>Monate  | 1.5<br>Jahre  | 3.0<br>Jahre         |
|                                                                 | 10                                                                                                    | 5.1<br>Std.          | 1.0<br>Tag                                                               | 2.1<br>Tage | 6.3<br>Tage        | 12.7<br>Tage         | 2.1<br>Monate                                       | 4.2<br>Monate  | 1.0<br>Jahre  | 2.1<br>Jahre         |
|                                                                 | 6                                                                                                    | 6.5<br>Std.          | 1.3<br>Tage                                                              | 2.7<br>Tage | 8.1<br>Tage        | 16.3<br>Tage         | 2.7<br>Monate                                       | 5.4<br>Monate  | 1.3<br>Jahre  | 2.6<br>Jahre         |
| $\mathbf{3}$                                                    | $\boldsymbol{9}$                                                                                                    | 4.9<br>Std.          | 1.0<br>Tag                                                               | 2.0<br>Tage | 6.2<br>Tage        | 12.4<br>Tage         | 2.0<br>Monate                                       | 4.1<br>Monate  | 1.0<br>Jahr   | 2.0<br>Jahre         |
|                                                                 | 12                                                                                                    | 3.9<br>Std.          | 19.6<br>Std.                                                             | 1.6<br>Tage | 4.9<br>Tage        | 9.8<br>Tage          | 1.6<br>Monate                                       | 3.2<br>Monate  | 9.8<br>Monate | 1.6<br>Jahre         |
|                                                                 | 18                                                                                                    | 2.8<br>Std.          | 14.4<br>Std.                                                             | 1.2<br>Tage | 3.6<br>Tage        | 7.2<br>Tage          | 1.2<br>Monate                                       | 2.4<br>Monate  | 7.2<br>Monate | 1.1<br>Jahre         |
|                                                                 | Für oben nicht aufgeführte Kombinationen verwenden Sie die die folgende Formel, um die Speicherkapazität abzuschätzen.<br>$\frac{396 R_1}{F_1 + (F_2 \frac{R_1}{R_2} + F_3 \frac{R_1}{R_2})}$<br>1 Geschätzte<br>$=$<br>Trendkapazität<br>(Stunden) |                      |                                                                          |             |                    |                      |                                                     |                |               |                      |
| $R_1$ = Speicherrate für Trend 1 in Sekunden.                   |                                                                                                    |                      |                                                                          |             | Punktezahl         |                      | $F_1$ = Kapazitätsfaktor Trend 1, basierend auf der |                |               |                      |
| $R_2$ = Speicherrate für Trend 2 in Sekunden.                   |                                                                                                    |                      |                                                                          |             | Punktezahl         |                      | $F_2$ = Kapazitätsfaktor Trend 1, basierend auf der |                |               |                      |
| $R_3$ = Speicherrate für Trend 3 in Sekunden.                   |                                                                                                    |                      |                                                                          |             | Punktezahl         |                      | $F_3$ = Kapazitätsfaktor Trend 1, basierend auf der |                |               |                      |
|                                                                 |                                                                                                    |                      |                                                                          |             | Kapazitätsfaktoren |                      |                                                     |                |               |                      |
|                                                                 | Faktor F <sub>1</sub> , F <sub>2</sub> , oder F <sub>3</sub><br>Anzahl der Punkte                                                                                                    |                      |                                                                          |             |                    |                      |                                                     |                |               |                      |
| 0                                                               | 0.00                                                                                                    |                      |                                                                          |             |                    |                      |                                                     |                |               |                      |
| $\mathbf{1}$                                                    | 14.00                                                                                                    |                      |                                                                          |             |                    |                      |                                                     |                |               |                      |
| $\boldsymbol{2}$                                                |                                                                                                    |                      |                                                                          |             | 20.16              |                      |                                                     |                |               |                      |
| 3                                                               |                                                                                                    |                      |                                                                          |             | 26.52              |                      |                                                     |                |               |                      |
| $\overline{\mathbf{4}}$                                         |                                                                                                    |                      |                                                                          |             | 33.60              |                      |                                                     |                |               |                      |
| 5                                                               |                                                                                                    |                      |                                                                          |             | 38.76              |                      |                                                     |                |               |                      |
| 6                                                               | 45.81                                                                                                    |                      |                                                                          |             |                    |                      |                                                     |                |               |                      |

**Tabelle 4-73 Kapazität einer 1.44 Megabyte-Diskette**

## **Steuerung der Blockaufzeichnung**

Geben Sie einen diskreten Parameter als den START/STOP Schalter für alle Datentypen an, deren Speichermodus auf "BLOCK" gesetzt ist.

## ACHTUNG

Wird hier kein STEUERUNG SPEICHERBLOCK Parameter definiert, wird die Blockaufzeichnung stattdessen über den Menüpunkt STATUS SPEICHERBLOCK gestartet und gestoppt. Wenn hier ein Parameter definiert ist, ist der STATUS SPEICHERBLOCK Menüpunkt deaktiviert.

#### **Speicherung zuweisen**

Wählen Sie diesen Punkt unter DATENSPEICHEREINRICHTUNG, um die Leistungen jedes Speicherdatensatzes zu ändern. Nur die eingestellten Datensätze werden hier angezeigt. Die hier vorgenommenen Änderungen werden so lange nicht verwendet, bis die Diskette mit NEUE PLANUNGEN VERWENDEN im Online-Menü initialisiert wurde. Für die Diskettenkapazität werden Nullen angezeigt, wenn der Speichermodus für alle 3 Trends auf AUS gesetzt ist.

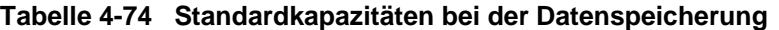

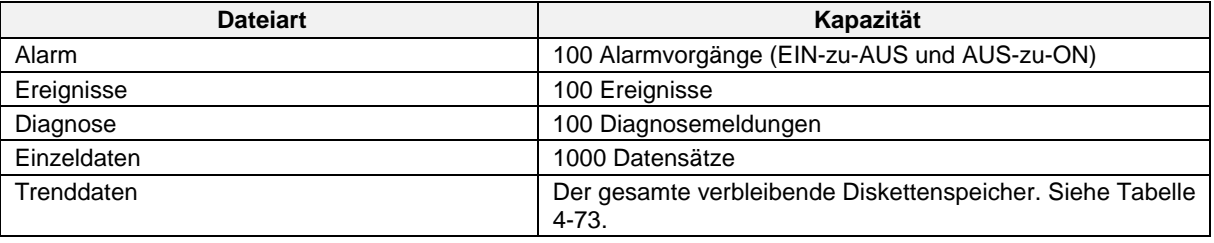

# ACHTUNG

Alarm, Ereignisse, Diagnose und Einzeldaten werden auf AUS geschaltet. Alle müssen aktiviert werden, damit Informationen gespeichert werden können. Bei allen muß die Speicherung ausdrücklich aktiviert werden.

Sie können die Kapazität mit den folgenden Parametern ändern.

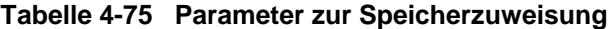

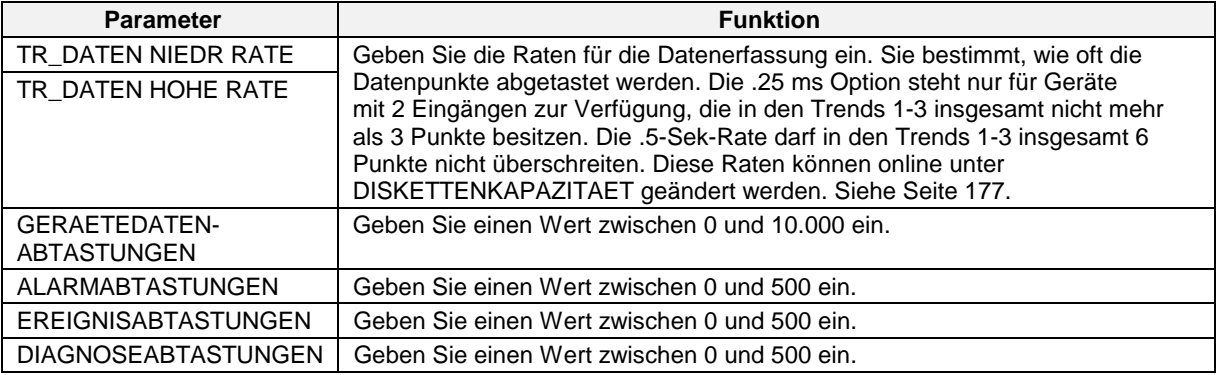

#### **Diskette formatieren**

Legen Sie eine 1.44 MByte Diskette in das Laufwerk ein, wählen Sie diese Zeile und drücken Sie dann Eingabe. Die Meldung MIT ENTER FORMATIEREN wird angezeigt. Drücken Sie Eingabe, um zu formatieren oder Menü, um die Formatierung abzubrechen. Die Meldung DISKETTE WIRD FORMATIERT wird so lange angezeigt, bis die Formatierung abgeschlossen ist. Für den Abbruch der Formatierung drücken Sie eine beliebige Taste. Nachdem der Formatierungsvorgang abgeschlossen ist, wird die Meldung FORMAT. ABGESCHLOSSEN angezeigt.

## **Diskette initialisieren**

Wählen Sie DISKETTE INITIALISIEREN aus dem DATENSPEICHEREINRICHTUNG. Durch die Initialisierung wird die Speicherung aktiviert und eine Datei für jeden Datensatz erstellt (Trends 1-3, Alarme, Ereignisse, Einzeldaten und Diagnosen). Die Erweiterungen der Dateinamen werden im folgenden aufgeführt.

| <b>Datenart</b> | Erweiterung |
|-----------------|-------------|
| Trend 1 Daten   | .LNT        |
| Trend 2 Daten   | LNT.        |
| Trend 3 Daten   | .LNT        |
| Alarm           | LNA.        |
| Ereignisse      | .LNE        |
| Einzeldaten     | .LNU        |
| Diagnose        | LND.        |

**Tabelle 4-76 Dateinamenerweiterungen der Speicherarten**

Wählen Sie NEUE PLANUNGEN VERWENDEN, um die neuen Speicherpläne zu speichern. Wenn Sie AKTUELLE PLANUNGEN VERW wählen, wird die Diskette unter Verwendung der aktuellen Einstellung initialisiert (die Einstellung der vorangegangenen Initialisierung) und nicht mit der neuen Einstellung.

In der Regel wählt der Anwender AKTUELLE PLANUNGEN VERW, um die Speicherung mit derselben Einstellung auf einer neuen Diskette fortzusetzen.

# **WICHTIG**

Mit Initialisierung werden Daten, die bereits auf der Diskette vorhanden sind, gelöscht; deshalb werden Sie aufgefordert, Eingabe zu drücken um fortzufahren oder Menü zu drücken um abzubrechen.

Wenn die DISKETTE WIRD INITIALIS Meldung nicht mehr angezeigt wird, ist die Initialisierung abgeschlossen. Die Beschreibungen der Meldungen bei einer erfolglosen Initialisierung finden Sie in Tabelle 6-6.

# **5. Sollwertprofile**

## **Worum geht es in diesem Abschnitt ?**

Abschnitt 5 erklärt die Funktionen, die Konfiguration und den Betrieb der Sollwertprofile. Sie erfahren die Definitionen der Terminologie und die Erklärungen aller Systemmeldungen.

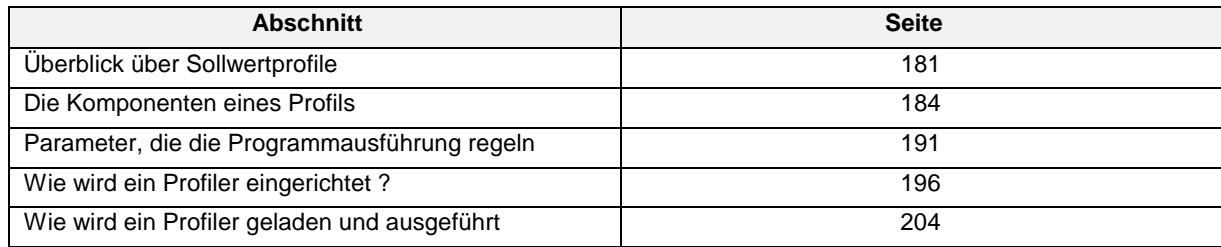

# **5.1 Überblick über das Sollwertprofil**

#### **Definitionen**

Ein *Profiler* ist ein Sollwertprofil-Funktionsblock Wenn Sie ein Profil programmieren und ausführen, treten Sie genau mit diesem Funktionsblock in Interaktion. Der Profiler könnte mit dem CD-Spieler in einer Stereoanlage verglichen werden, hier ist es der Profiler, der ein Profil "abspielt". Ihr Gerät enthält 1, 2, 3 oder 4 Profiler, dies hängt von der von Ihnen bestellten Option ab.

Ein *Profil* ist eine Reihe von Rampen- und Haltesegmenten in Verbindung mit den Parametern, die mit diesen Segmenten assoziiert sind, also dem Segment zugeordnete Regelungen, Ereignisse und dem aktivem garantierten Haltewert. Der vom Profil erzeugte Sollwert wird von einem Sollwert 2-Regelkreis benutzt. Ein Profil ist auch als Kurve oder Formel bekannt. Ein Profil ist mit einer CD vergleichbar, es wird vom Profiler "abgespielt". Ihr Gerät enthält 1, 2, 3 oder 4 Profile, dies hängt von der von Ihnen bestellten Option ab.

Ein *Programm* besteht aus einer Reihe von Profilen, die vom jeweiligen Gerät abhängen. Programme in einem Gerät mit einem einzelnen Profil enthalten 1 Profil, Programme in einem Gerät mit zwei Profilen enthalten 2 Profile, Programme in einem Gerät mit drei Profilen enthalten 3 Profile, und Programme in einem Gerät mit vier Profilen enthalten 4 Profile.

Bei der *Garantierten Haltezeit* handelt es sich um eine Reihe von Parametern, die den Profiler anhalten, wenn die Abweichung zwischen dem erzeugten Sollwert und dem Istwert die konfigurierte Obergrenze übersteigt.

*Ereignisausgänge* sind diskrete Ausgangsparameter des Sollwertprofil-Funktionsblocks. Sie können mit anderen Funktionsblöcken wie zum Beispiel mit diskreten Ausgängen verknüpft werden.

## **Merkmale der Profile**

Jedes Profil verfügt über die folgenden Merkmale:

- Ein zweiter Istwert steht zur Verfügung. Alle Istwerte werden hinsichtlich übergroßer Abweichungen vom Profilwert überwacht, in einem solchen Fall kann der Profiler automatisch angehalten werden.
- Menüsteuerung oder diskrete Steuerung für Zurücksetzen, Starten, Anhalten, Vorlauf, Abbrechen, Schnellvorlauf durch das Profil.
- Diskreter Eingang zum Start des Profilers an der aktuellen Position des Istwertes. Auch als "Warmstart" bezeichnet.
- Diskreter Eingang zur Aktivierung/Deaktivierung der garantierten Haltezeit über das ganze Profil.
- Garantierte Haltezeit segmentweise konfigurierbar.
- Diskrete Ausgänge zur Angabe des Profilstatus, einschließlich Gestartet, Laufend, Beendet, Angehalten oder Bereit.
- Bis zu 16 diskrete Ausgänge (Ereignisse), die segmentweise programmierbar sind.
- Vier frei wählbare Rampenmethoden.
- Automatische Wiederverwertung des Profils.
- Bis zu vier Regelkreisniveaus innerhalb eines Profils.
- Sprungmöglichkeit zu einem anderen Segment.
- Blockaufzeichnung, einschließlich Abschalten der Profilausführung, aktiviert durch einen diskreten Eingang oder ein Online-Menü

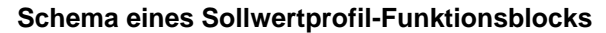

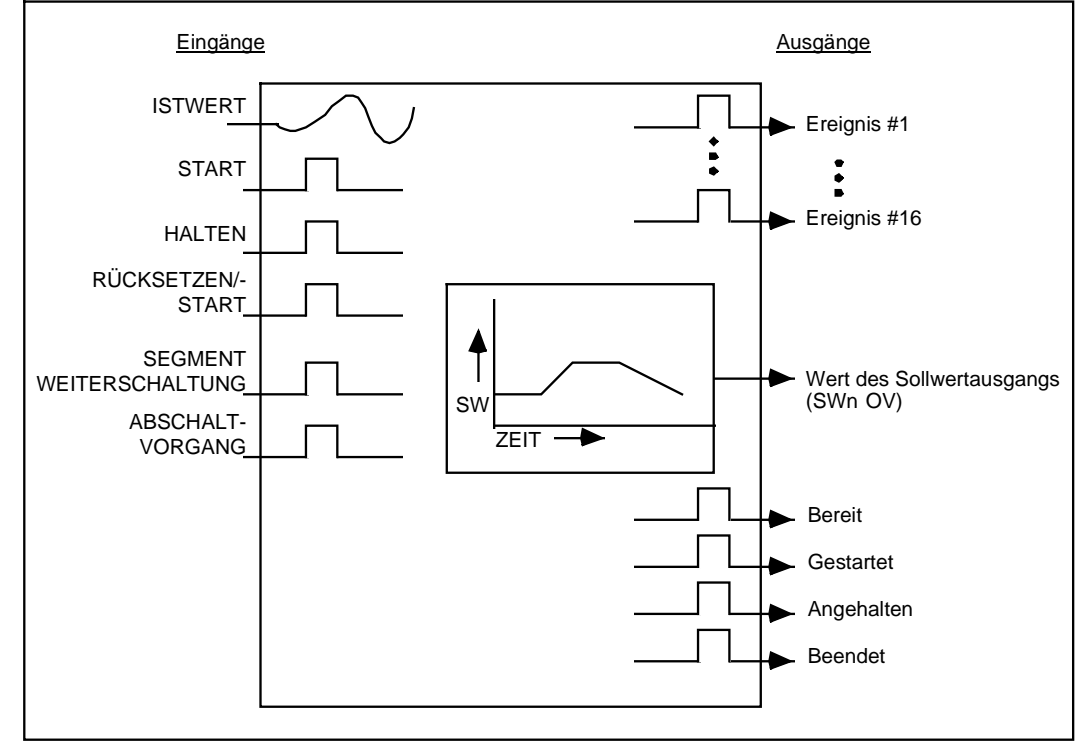

**Abbildung 5-1 Schema eines Sollwertprofils**

## **Zwei Arten von Profilen**

Ein *Einphasenprofil* ist zunächst die einfachere von zwei Profilarten. Es enthält keine Segmente für Start und Abbruch. Es läuft von SEGMENT #1 bis zum letzten Segment.

Ein *Mehrphasenprofil* teilt das Profil in drei Phasen: Die *Startphase*, die *Phase der Blockaufzeichnung*, und die *Abbruchphase*. Mit einem Mehrphasenprofil können Sie eine Phase der Blockaufzeichnung mehrfach durchlaufen lassen (auch bekannt als ZYKL WIEDERHOLUNG), oder die Abbruchphase überspringen.

Die Phase der Blockaufzeichnung eines Mehrphasenprofils wird über die Systemmeldungen ABSCHNITT ERSTE SEGMENT und ABSCHNITT LETZTE SEGMENT festgelegt. Siehe [Abbildung](#page-227-0) [5-2.](#page-227-0)

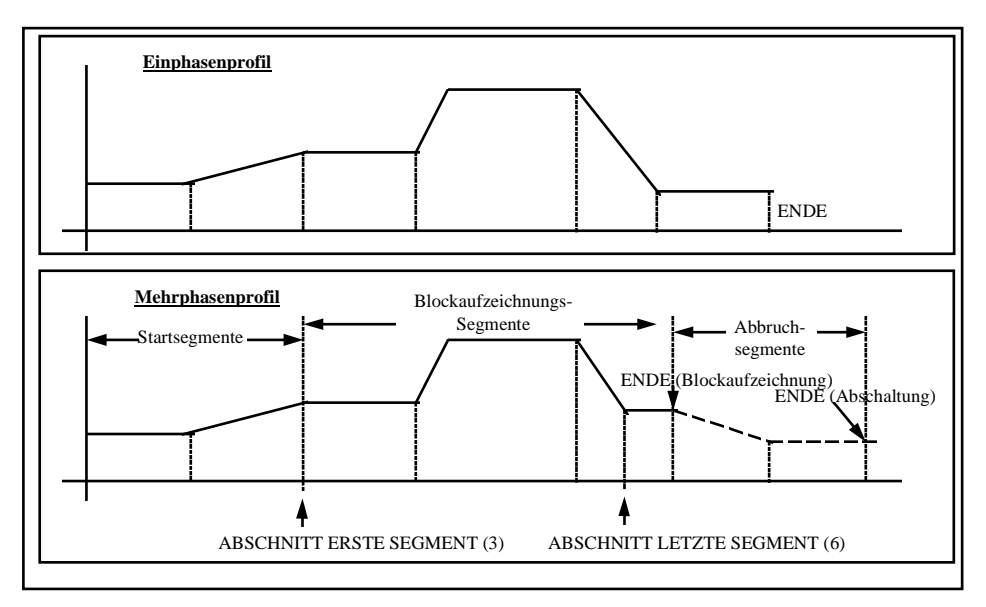

**Abbildung 5-2 Einphasen- und Mehrphasenprofile**

# **5.2 Die Komponenten eines Profils**

# **Zwei verfügbare Istwerte**

Jedes Profil kann bis zu 2 Istwerte überwachen. Der zweite Istwert dient zur Überwachung einer zweiten Variablen, die mit Ihrem Prozeß zusammenhängt. Jeder Istwert wird mit dem Wert des Profils verglichen. Wenn die Differenz zwischen dem Istwert einerseits und dem Profilwert andererseits festgelegte Werte übersteigt, hält der Profiler an HALT (Haltewert), falls diese Funktion aktiviert ist.

## **Anzahl der Segmente**

Ein Profil kann bis zu 63 Segmente enthalten.

## **Zeiteinheiten**

Alle Segmente verwenden die gleiche Zeitbasis (Sekunden, Minuten oder Stunden).

#### **Vier Arten von Rampensegmenten**

Es gibt vier Rampenarten, die unter der Option RAMPENTYP ausgewählt werden kann.

- 1. Wert/Dauer
- 2. Zeit
- 3. Gradient
- 4. Extern

*Rampenart Wert/Dauer (Wert/Dau)*

Dies ist die einzige Rampenart, die aufeinanderfolgende Rampen oder Haltewerte zuläßt. WERT ist der Anfangswert des Segments; ZEIT ist die für das Erreichen des WERT des folgenden Segments erforderliche Zeit.

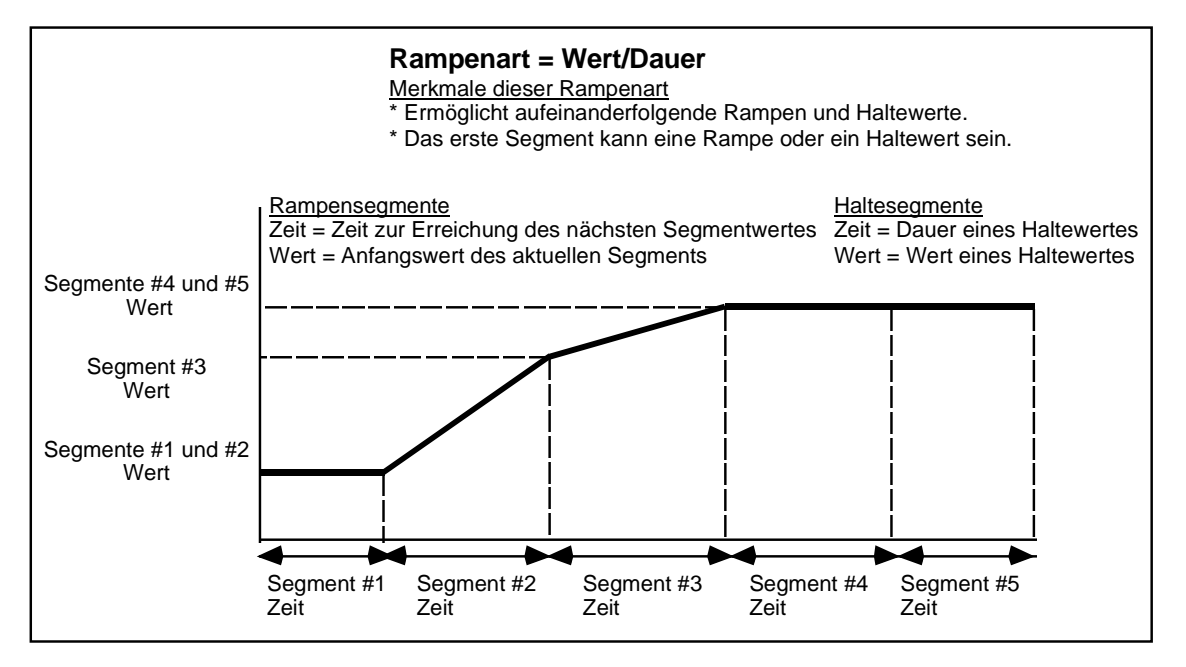

**Abbildung 5-3 Rampenart Wert/Dauer**

Um ein Wert/Dau-Profil korrekt abzuschließen, müssen Sie das Segment mit dem folgenden *hinter* das letzte Segment programmieren:

- 1. Der Wert, mit dem das Programm "beeendet" werden soll. In [Abbildung 5-3](#page-227-0) sehen Sie, daß das letzte Segment ein Haltewert ist, daher sollte der Wert von Segment 6 auf den gleichen Wert, wie den in Segment 5 gesetzt werden. Jeder andere Wert würde aus Segment 5 eine "Rampe" machen, da der Wert von Segment 5 zu Segment 6 Ansteigend (oder absteigend) wäre.
- 2. Setzen Sie ZEIT auf "AUS".

#### *Rampenart Zeit*

Die Rampensegmentzeit (ZEIT) ist die dem Profiler-Ausgang zugewiesene Zeit, um den nächsten Wert (WERT) des Haltesegments zu erreichen. Die Systemmeldung WERT des Rampensegments wird nicht verwendet.

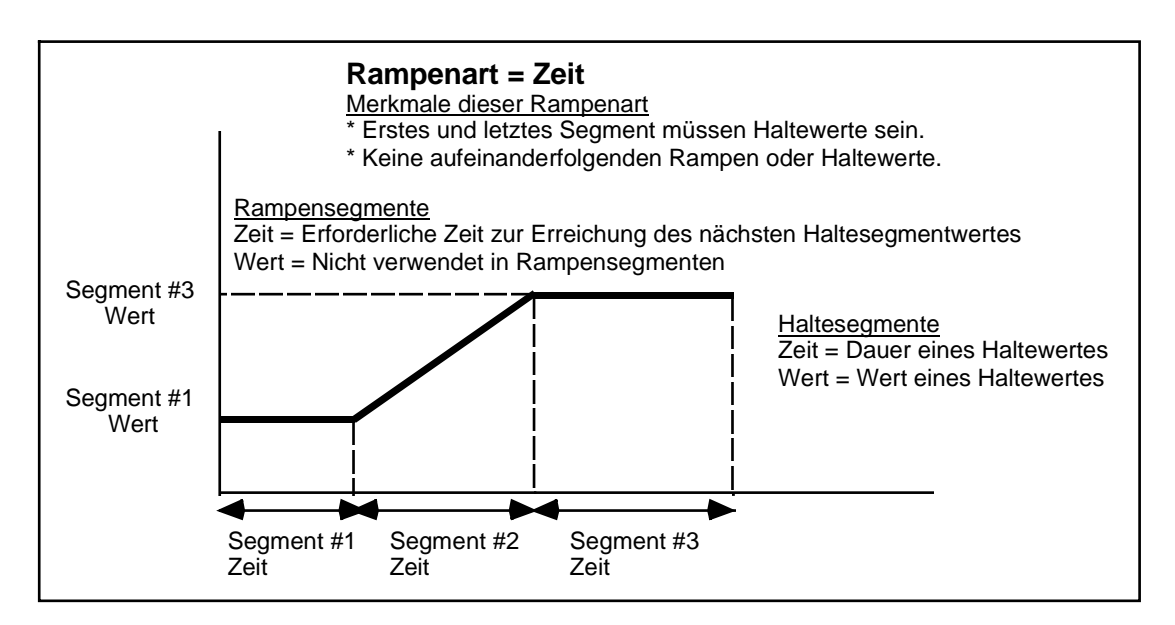

**Abbildung 5-4 Rampenart Zeit**

#### *Rampenart Gradient*

Die Rampensegmentzeit (ZEIT) bestimmt den Gradienten, mit der der Profiler-Ausgang das nächste Haltesegment erreichen wird, wo der Gradient mit Hilfe der Optionen ZEIT/ZEITEINHEITEN festgelegt wird. Die Systemmeldung WERT des Rampensegments wird nicht verwendet.

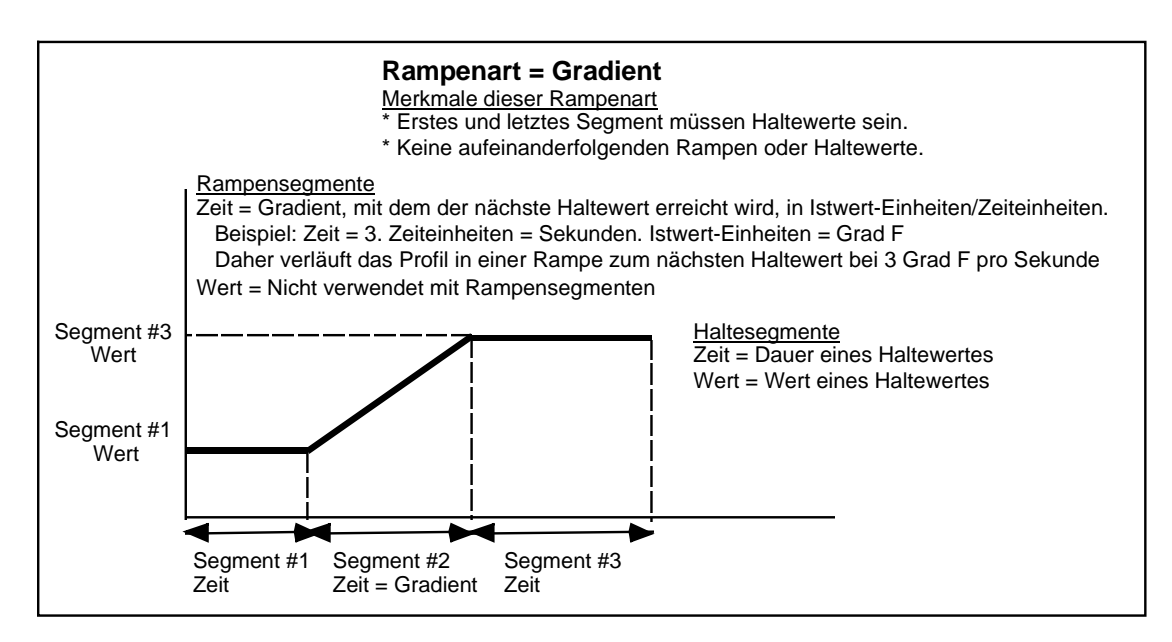

**Abbildung 5-5 Rampenart Gradient**

# ACHTUNG

Die ZEIT-Systemmeldung der Rampenart Gradient erfolgt in technischen Einheiten des Istwertes, und nicht in Zeiteinheiten (Sekunden, Minuten oder Stunden).

## *Rampenart Extern*

Diese Rampenart funktioniert mit den diskreten Eingang RAMPENANSTIEG. Während eines Rampensegments, immer wenn RAMPENANSTIEG von AUS auf EIN wechselt, erhöht sich der Profiler-Ausgang um den Wert, der in der ZEIT-Option des Rampensegments festgelegt wurde (in Istwerteinheiten). Wenn RAMPENANSTIEG von EIN auf AUS wechselt, hält der Profiler-Ausgang bei seinem aktuellen Wert. Dieser Vorgang "Erhöhen-Anhalten" wiederholt sich, bis der Profiler-Ausgang den Wert (WERT) des nächsten Haltesegments erreicht. Die Systemmeldung WERT des Rampensegments wird nicht verwendet.

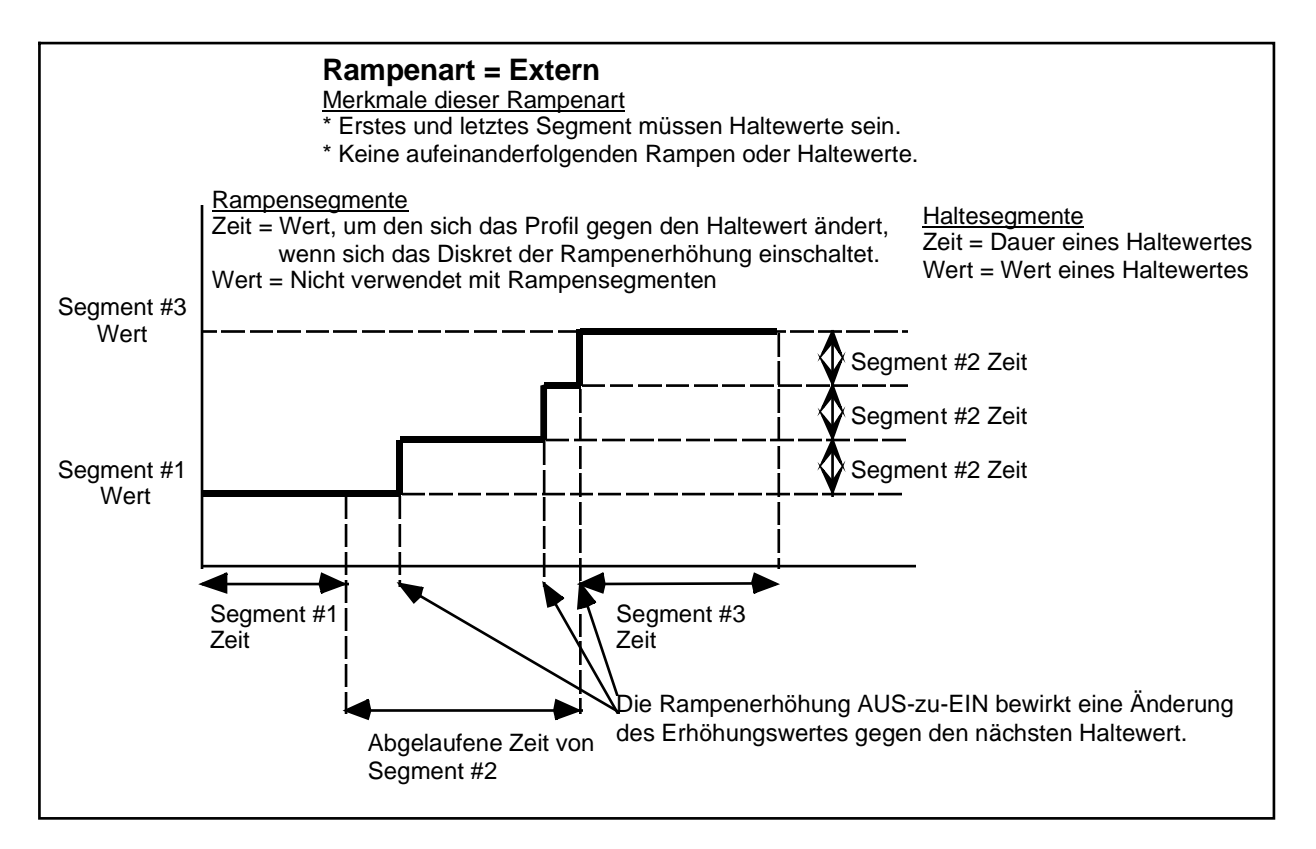

**Abbildung 5-6 Rampenart Extern**

# ACHTUNG

- Die EXTERN-Systemmeldung der Rampenart Gradient erfolgt in technischen Einheiten des Istwertes, und nicht in Zeiteinheiten (Sekunden, Minuten oder Stunden).
- Wenn Sie zu einem niedrigeren Haltewert erhöhen wollen, geben Sie einen positiven ZEIT-Wert ein. Das Sollwertprofil "weiß", wie dieser Wert bis zum nächsten Haltewert erhöht oder gesenkt wird.

#### **Haltesegment**

Alle Haltesegmente verfügen über einen Anfangswert (WERT) und eine Zeit (ZEIT), während derer dieser Wert aufrechterhalten wird. Dies trifft unabhängig von der verwendeten Rampenart zu.

#### **Garantierte Haltezeit**

Die garantierte Haltezeit hält den Profilwert, wenn der Istwert zum Profil (meistens der Istwert eines Regelkreises) um bestimmte Werte über oder unter den Profilerausgang abweicht. Siehe [Abbildung 5-7.](#page-227-0) Damit eine garantierte Haltezeit vorliegt, müssen die folgenden Bedingungen erfüllt sein:

1. Die Optionen GAR HALTEFKT PV #1 und GAR HALTEFKT PV #2 für das Segment (Rampen *und* Haltewerte) müssen aktiviert sein (auf EIN gesetzt),

und

2. Der diskrete Eingang der garantierten Haltezeit (GARANTIERTE HALTEFUNKTION) zum Profil muß aktiviert sein (Niveau hoch).

Wenn einer von ihnen deaktiviert ist, kann es nicht zu einer garantierten Haltezeit kommen, selbst bei einer sehr großen Abweichung zwischen Profil und Istwert.

#### **Hysterese**

Dieser Parameter bestimmt den Abweichungswert zwischen Profil und Istwert und muß vermindert werden, bevor das Profil nach einer garantierten Haltezeit weiterläuft. Siehe [Abbildung 5-7.](#page-227-0)

Nach einem garantierten Haltezeit läuft das Profil weiter, wenn die Abweichung um diesen Wert vermindert wurde.

Bei den folgenden Beispielen wird vorausgesetzt, daß einerseits der Haltewert aktiviert ist: GARANTIERTE HALTEFUNKTION = EIN(1), und ebenfalls der Wert GAR HALTEFKT PV #1 des Beispielssegments =  $EIN(1)$ .

#### Beispiel 1

Nehmen Sie an, daß der PV #1 um 20 Einheiten über dem Profilausgang liegt, daß der Wert GAR HALTEFKT OB GRENZW 15 beträgt, und die HYSTERESE 5. Das Profil wird angehalten, weil der Abweichungswert die Obergrenze überschreitet. Das Profil läuft weiter, wenn der PV #1 zehn Einheiten (15-5) oder weniger über dem Profilausgang liegt.

#### Beispiel 2

Nehmen Sie an, daß der PV #1 um 20 Einheiten unter dem Profilausgang liegt, daß der Wert GAR HALTEFKT UNT GRENZW 15 beträgt, und die HYSTERESE 5. Das Profil wird angehalten, weil der Abweichungswert die Untergrenze unterschreitet. Das Profil läuft weiter, wenn der PV #1 zehn Einheiten (15-5) oder weniger unter dem Profilausgang liegt.

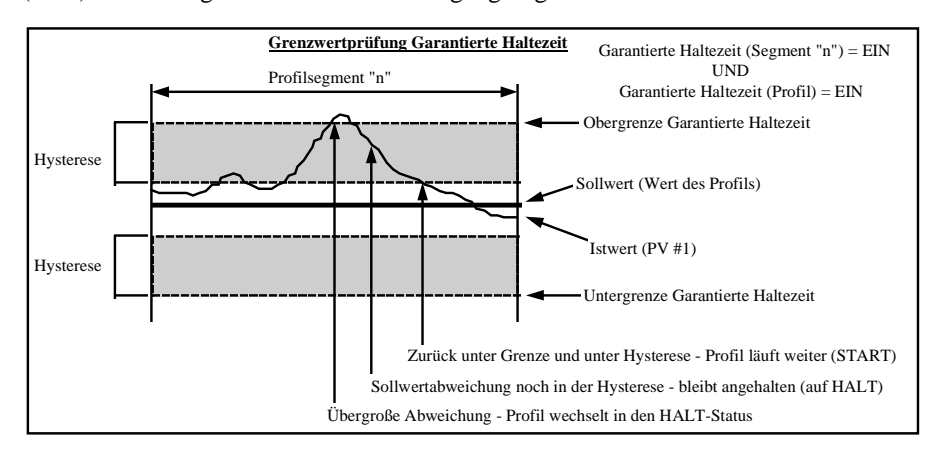

**Abbildung 5-7 Garantierte Haltezeit Hysterese**

## **Segmentereignisse**

Alle Segmente enthalten 16 programmierbare diskrete Ereignisausgänge, deren EIN/AUS Status, den Sie selbst bestimmen, zur Auslösung anderer diskreter Funktionen verwendet werden kann. Die Ereignis-zustände des Segments werden am Anfang des Segments aktiviert, und solange aufrechterhalten, bis sie durch das nächste Segment im Profil geändert werden. Siehe [Tabelle 5-1.](#page-227-0) Die Ereigniszustände des letzten Segments werden nach Beendigung des Profilers aufrechterhalten.

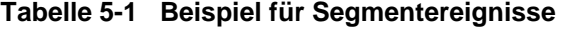

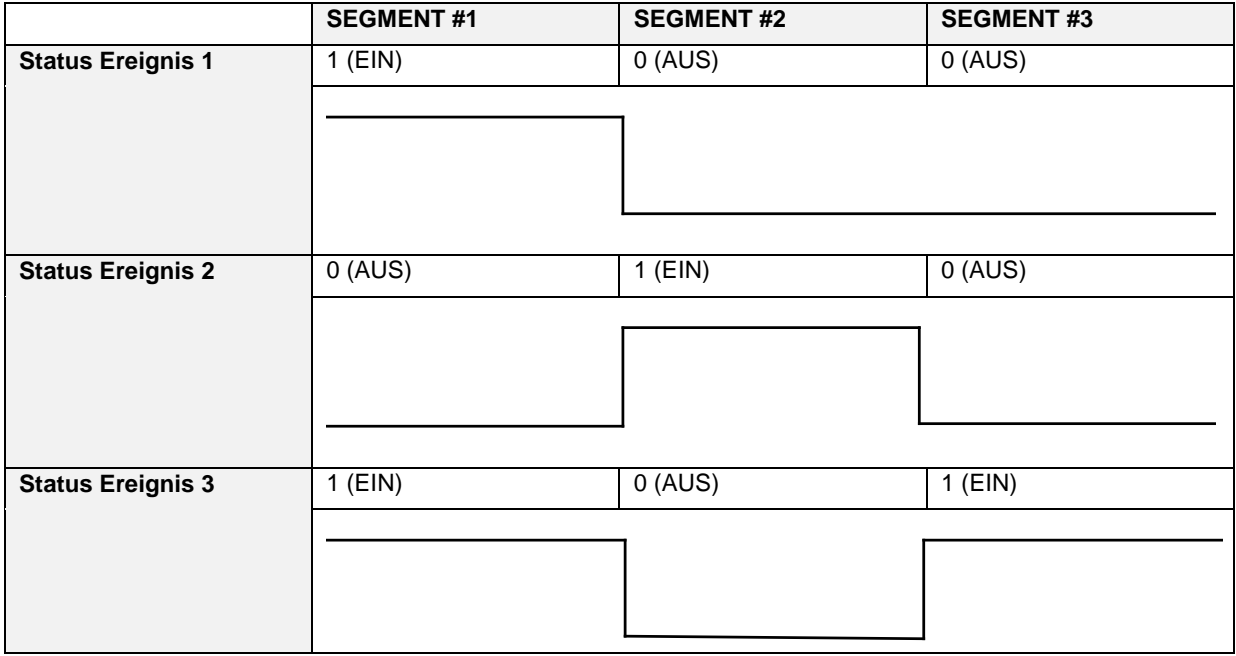

Um Ereignisse in der Mitte eines Rampensegments zu aktivieren, ersetzen Sie das gewünschte Segment durch 3 Segmente: Eine Rampe, ein sehr kurzer Haltewert, und eine weitere Rampe. Programmieren Sie das zweite und das dritte Segmentereignis so, als wären sie die Mitte des Segments.

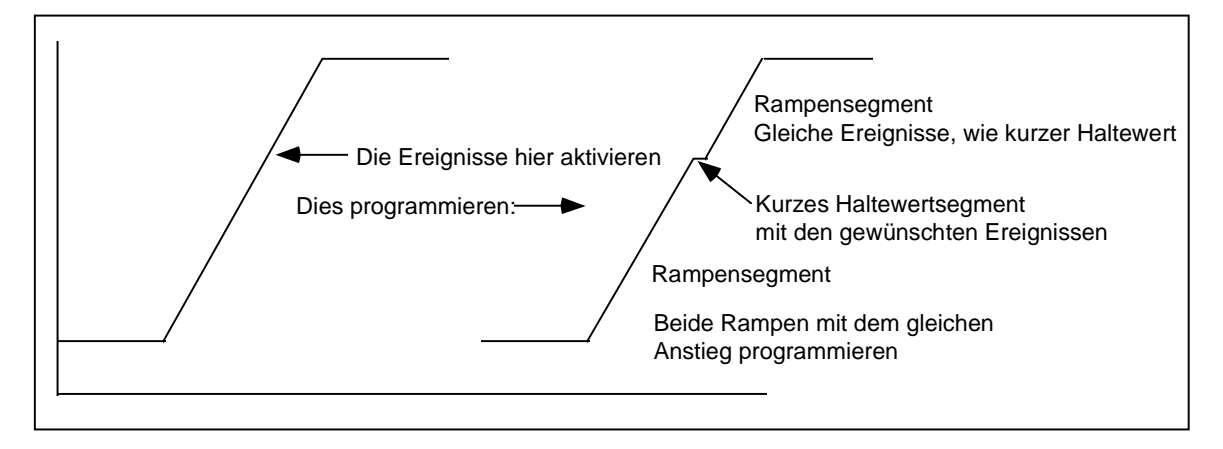

**Abbildung 5-8 Ereignisse in der Segmentmitte aktivieren**

## **Segmentregelkreise**

Sie können in einem Profil bis zu vier dem Segment zugeordnete Regelungen programmieren. Ein Segmentregelkreis entspricht einem oder mehreren aufeinanderfolgenden Segmenten, die eine festgelegte Zahl an Wiederholungen durchlaufen müssen, bevor zum nächsten Segment außerhalb des Regelkreises weitergegangen wird.

Segmentregelkreise werden mit den Parametern ZAEHLUNG DER WIEDERHLG, VON SEGMENT #, und BIS SEGMENT # eingerichtet. Regelkreise werden dann zurückgesetzt, wenn ZYKL WIEDERHOLUNG und das Profil zurückgesetzt werden. Regelkreise können andere Regelkreise enthalten, sich aber nicht gegenseitig überlagern.

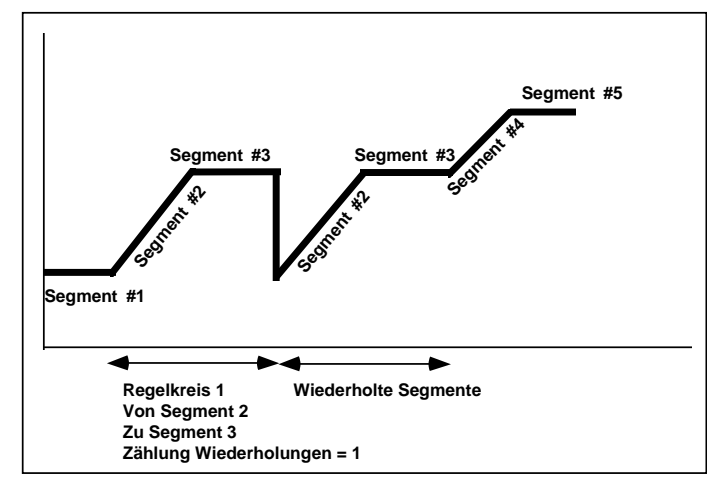

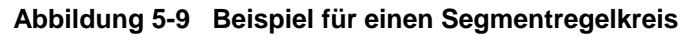

## **Beispiele für gültige Regelkreise**

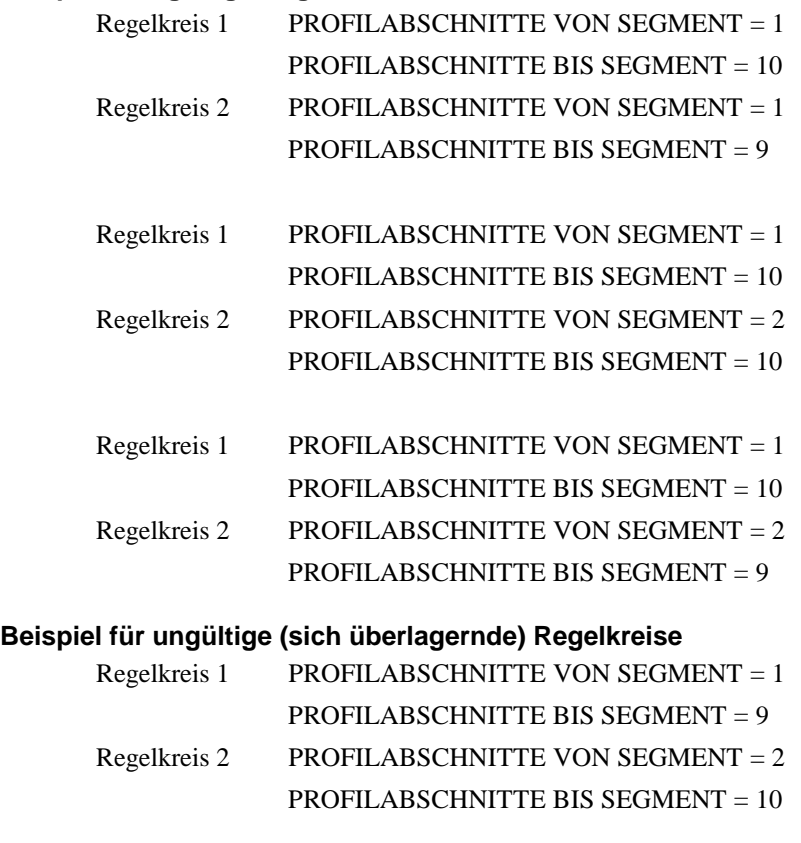

# **5.3 Parameter, die die Programmausführung steuern**

## **Den Einsatz von Mehrfach-Profilern koordinieren**

In einem Gerät mit mehreren Profilern können die Profile eines Programms voneinander völlig unabhängig sein, das heißt, Sie können ihnen verschiedenene Zeiten und Einstellungen zuweisen. *Wenn die Profiler koordiniert werden sollen, müssen Sie alle auf diese Weise konfigurieren.* Wenn Sie zum Beispiel alle Ihre Profiler mit dem gleichen Signal starten möchten, müssen alle Profiler mit dem gleichen START-Parameter konfiguriert werden. Die Blockkopierfunktion im Programmiermenü (Block Kopieren) erlaubt Ihnen die Übertragung von Parametern von einem Profil zu einem anderen.

## **Diskrete Eingänge**

Sie können einen Profiler mit diskreten Eingängen programmieren, mit denen Sie den Profiler zurücksetzen, starten, anhalten und abbrechen können, sowie einen Vorlauf oder Schnellvorlauf durch den Profiler durchführen. Möglich sind außerdem ein Warmstart des Profilers aus einem dynamischen Istwert heraus, die Erhöhung eines Rampensegments, oder die Aktivierung/Deaktivierung einer garantierten Haltezeit. Siehe [Tabelle 5-2](#page-227-0) Parameter für die Steuerung der Profiler-Ausführung.

Beachten Sie, daß einige diskrete Eingänge *flankensensitiv* und andere *pegelsensitiv* sind. Flankensensitiv bedeutet, daß die Aktion durch den Übergang des diskreten Eingangs von AUS zu EIN ausgelöst wird (Ansteigende Flanke), oder von AUS to EIN (abfallende Flanke). Der Vorgang wird durch den wechselnden Status ausgelöst, nicht durch den Status selbst. Einige diskrete Eingänge, wie START sind nur sensitiv für Ansteigende Flanken und nicht von einer absteigenden Flanke betroffen. Wenn der diskrete Eingang START auf EIN wechselt, startet der Profiler, wenn er auf AUS wechselt, läuft der Profiler weiter.

Pegelsensitiv bedeutet, daß es zu einer Aktion kommt, während der diskrete Eingang auf EIN steht, und zu einer anderen Aktion, wenn er auf AUS steht. Der Vorgang wird durch den Status selbst ausgelöst, nicht durch den wechselnden Status. Der Schnellvorlauf des diskreten Eingangs ist pegelsensitiv, das heißt, der Profiler wird im Schnellvorlauf sein, während der diskrete Eingang auf EIN, aber nicht, wenn er auf AUS steht

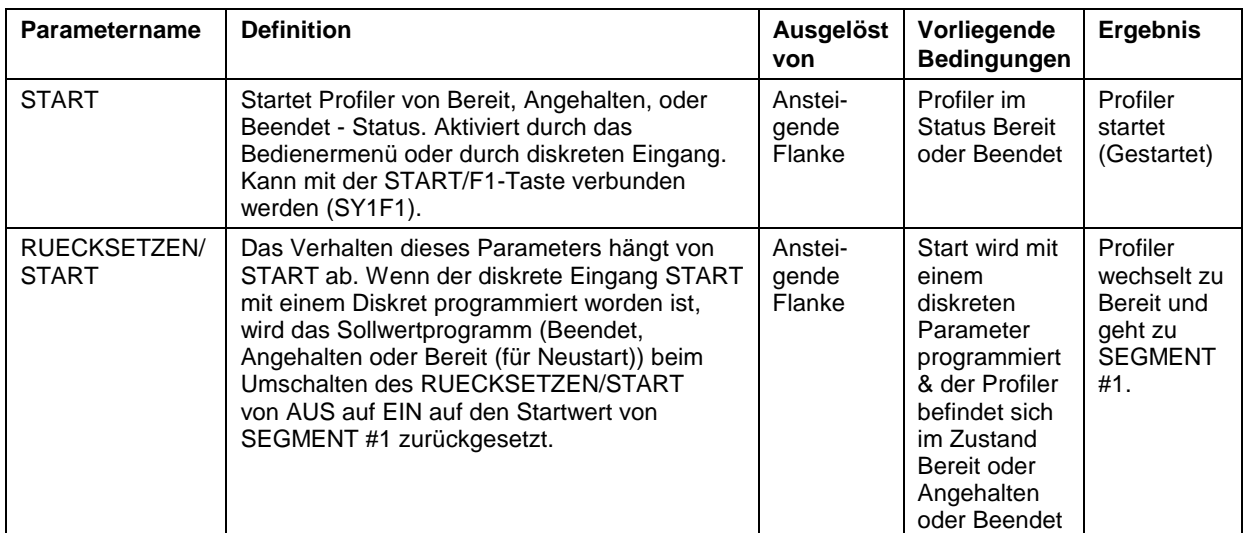

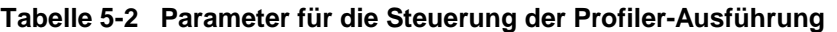

| <b>Parametername</b>                          | <b>Definition</b>                                                                                                    | Ausgelöst<br>von           | Vorliegende<br><b>Bedingungen</b>                                                                                                    | <b>Ergebnis</b>                                                              |
|-----------------------------------------------|----------------------------------------------------------------------------------------------------|----------------------------|----------------------------------------------------------------------------------------------------|------------------------------------------------------------------------------|
|                                               | Wenn der diskrete Eingangsparameter START<br>nicht mit einem Diskret programmiert worden<br>ist, bewirkt das Umschalten von<br>RUECKSETZEN/START von AUS nach EIN<br>die Zurücksetzung eines Sollwertprogramms<br>(Beendet, Angehalten oder Bereit) auf den<br>Startwert von SEGMENT #1 und auf den<br>Bereit-Status des Programms. Bei einem<br>Übergang von EIN nach AUS wird ein<br>"beendete" Profiler gestartet.                                                                                                    | Anstei-<br>gende<br>Flanke | <b>START</b> wird<br>nicht mit<br>einem<br>diskreten<br>Parameter<br>programmiert<br>& der Profiler<br>befindet sich<br>im Zustand<br>Bereit oder<br>Angehalten<br>oder Beendet | Profiler<br>wechselt zu<br>Bereit und<br>geht zu<br><b>SEGMENT</b><br>#1.    |
|                                               | RUECKSETZEN/START betrifft ein laufendes<br>Programm nicht. Kann mit der START/F3-<br>Taste verbunden werden (SY1F3).                                                                                                    | Abfallende<br>Flanke       | <b>START</b> wird<br>nicht mit<br>einem<br>diskreten<br>Parameter<br>programmiert<br>& der Profiler<br>steht auf<br>END.                                                        | Profiler<br>geht zu<br><b>SEGMENT</b><br>$#1$ und<br>startet.<br>(Gestartet) |
| <b>HALT</b>                                   | Hält einen Profiler an seiner aktuellen Position.<br>Die verstrichene Zeit des Programms läuft<br>weiter, aber die Segmentzeit hält an, bis der<br>Profiler erneut gestartet ist.<br>"Halt" wird über ein Online-Menü oder durch<br>einen diskreten Eingang aktiviert. Kann mit der<br>HALT/F2-Taste verbunden werden (SY1F2).                                                                                                    | Niveau<br><b>EIN</b>       | Profiler ist in<br>Position<br>Gestartet<br>oder<br>Angehalten                                                                                                    | Profiler wird<br>in Position<br>Angehalten<br>gesetzt.                       |
| <b>SEGMENT</b><br>WEITER-<br><b>SCHALTUNG</b> | Bewirkt einen Vorlauf des angehaltenen<br>Programms auf den Startwert des nächsten<br>Segments. Wenn sich das Profil auf dem<br>letzten Segment befindet, erfolgt ein Vorlauf<br>auf den Endwert des letzten Segments. Wenn<br>sich das Profil auf dem Endwert des letzten<br>Segments der Blockaufzeichnung befindet,<br>erfolgt ein Vorlauf zum Startwert von<br>SEGMENT #1, oder zum ersten Segment der<br>Phase der Blockaufzeichnung, wie mit der<br>Option ABSCHNITT ERSTE SEGMENT<br>festgelegt. Innerhalb eines Regelkreises<br>erfolgt ein Vorlauf zum nächsten Segment des<br>Regelkreises.<br>Der Vorlauf (SEGMENT WEITER-<br>SCHALTUNG) wird über ein Online-Menü oder<br>durch einen diskreten Eingang aktiviert. | Anstei-<br>gende<br>Flanke | Profiler ist in<br>der Position<br>Angehalten.                                                                                                    | Profiler-<br>Vorlauf                                                         |

**Tabelle 5-2 Parameter für die Steuerung der Profiler-Ausführung** (Fortsetzung)

| Parametername                                                                                                    | <b>Definition</b>                                                                                                    | Ausgelöst<br>von     | Vorliegende<br><b>Bedingungen</b>            | <b>Ergebnis</b>                                                                                                    |
|----------------------------------------------------------------------------------------------------|----------------------------------------------------------------------------------------------------|----------------------|----------------------------------------------|----------------------------------------------------------------------------------------------------|
| Wenn PV WARMSTART auf EIN steht, und<br><b>PV</b><br>der Profiler gestartet wurde, beginnt der<br><b>WARMSTART</b><br>Profiler an dem Punkt des Profils zu laufen, an<br>dem der Wert des PV #1 zum ersten mal<br>auftritt.<br>Der Warmstart sorgt dafür, daß der Profiler<br>nicht benötigte Segmente ausläßt.<br>Der Warmstart wird durch einen diskreten<br>Eingang aktiviert.<br><b>Beispiel</b><br>Wenn der PV #1 100 beträgt, und wenn das<br>Profil den Wert 100 in Segment 4 und in<br>Segment 6 enthält, zwingt der Warmstart den<br>Profiler, im Segment 4 bei 100 zu beginnen,<br>und nicht in SEGMENT #1 oder Segment 6.<br>Siehe Abbildung 5-10. |                                                                                                    | Niveau<br><b>EIN</b> | Profiler ist in<br>der Position<br>"Bereit". | Wenn der<br>Profiler von<br>Bereit zu<br>Gestartet<br>wechselt,<br>springt er<br>auf den<br>gleichen<br>Wert, wie<br>PV #1. |
|                                                                                                    |                                                                                                    |                      |                                              |                                                                                                    |
|                                                                                                    | Wenn Warmstart = EIN, startet das Profil am ersten Schnittpunkt von Profil und PV #1.<br>Profil startet hier<br><b>PV#1</b> |                      |                                              |                                                                                                    |
| Abbildung 5-10 Warmstart                                                                                                    |                                                                                                    |                      |                                              |                                                                                                    |

**Tabelle 5-2 Parameter für die Steuerung der Profiler-Ausführung** (Fortsetzung)

| Parametername                     | <b>Definition</b>                                                                                                    | Ausgelöst<br>von     | Vorliegende<br>Bedingungen | <b>Ergebnis</b>                                                            |
|-----------------------------------|----------------------------------------------------------------------------------------------------|----------------------|----------------------------|----------------------------------------------------------------------------|
| <b>SCHNELL-</b><br><b>VORLAUF</b> | SCHNELLVORLAUF (Schnellvorlauf) ist eine<br>Methode, das korrekte Funktionieren der<br>Profiler-Ereignisse und Ausgänge zu prüfen,<br>ohne warten zu müssen, während der Profiler<br>mit normaler Geschwindigkeit ausgeführt wird.                                                                                                    | Niveau<br><b>EIN</b> |                            | Wenn Sie<br>sich im<br>Gestartet-<br>Modus<br>befinden,                    |
|                                   | Wenn SCHNELLVORLAUF aktiviert ist (EIN),<br>läuft der Profiler mit der Geschwindigkeit, die<br>mit dem Parameter BESCHLEUNIGUNGS-<br>FAKTOR festgelegt worden ist. Je höher der<br>Wert dieses Zeitfaktors, desto schneller läuft<br>der Profiler.                                                                                                    |                      |                            | läuft der<br>Profiler mit<br>Schnell-<br>vorlauf-<br>geschwin-<br>digkeit. |
|                                   | Der Schnellvorlauf wird durch einen diskreten<br>Eingang aktiviert.                                                                                                    |                      |                            |                                                                            |
|                                   | <b>Beispiel</b>                                                                                                    |                      |                            |                                                                            |
|                                   | Der Programmgeber läuft mit einer Abfrage-<br>Rate von 500 mSek.<br>Der BESCHLEUNIGUNGSFAKTOR ist auf 60<br>eingestellt. Daher wir der Profiler 60 mal<br>schneller laufen, als normal. Der Profiler geht<br>alle 30 Sekunden (500 mSek. x 60) um einen<br>Schritt weiter. Anders gesagt, der Profiler läuft<br>in einer halben Sekunde um<br>30 Sekunden vorwärts.<br>Siehe Abbildung 5-11. |                      |                            |                                                                            |
|                                   |                                                                                                    |                      |                            |                                                                            |
|                                   | Abgetastete Werte<br>bei jeder Abfrage<br>im Schnelldurchlauf<br>200<br>175<br>150<br>130<br>107<br>100<br>Abtastintervall<br>60 x 500 mSek<br>= 30 Sekunden<br>130 Sekunden                                                                                                    |                      | 120 Sekunden               |                                                                            |
|                                   | Normale Zeit eines Segments: 110 Sekunden<br>Schnellvorlaufzeit:<br>< 2 Sekunden<br>> 2 Sekunden                                                                                                    |                      | 2 Sekunden                 |                                                                            |
|                                   |                                                                                                    |                      |                            |                                                                            |
|                                   | $=$ Profil wird abgetastet<br>Zeitfaktor (Beschleunigungsfaktor) = 60                                                                                                    | abgetasteter Wert    |                            |                                                                            |
|                                   | Abfragerate der Maschine = 500 mSek<br>Daher läuft das Profil alle 30 Sekunden um 30 Sekunden weiter.<br>Segment #2 beginnt zwischen zwei Abtastvorgängen.<br>Segment #2 Ereignisse bis zur nächste Abtastung nicht erkannt.                                                                                                    |                      |                            |                                                                            |
|                                   | Abbildung 5-11 Schnellvorlauf                                                                                                    |                      |                            |                                                                            |

**Tabelle 5-2 Parameter für die Steuerung der Profiler-Ausführung** (Fortsetzung)

| Parametername               | <b>Definition</b>                                                                                                    | Ausgelöst<br>von           | Vorliegende<br>Bedingungen                                                                                                    | <b>Ergebnis</b>                                                                       |
|-----------------------------|----------------------------------------------------------------------------------------------------|----------------------------|----------------------------------------------------------------------------------------------------|---------------------------------------------------------------------------------------|
| ABSCHALT-<br><b>VORGANG</b> | Wenn "ABSCHALTVORGANG" durch einen<br>diskreten Eingang oder das Bedienermenü<br>aktiviert ist, springt der Profiler von der Phase<br>der Blockaufzeichnung zur ABSCHALT-<br>VORGANG-Phase eines Mehrphasenprofils.<br>Die ABSCHALTVORGANG-Phase beginnt mit<br>dem durch den Parameter ABSCHNITT<br>LETZTE SEGMENT+1 definierten Segment.<br>ABSCHALTVORGANG ist nützlich, wenn Sie<br>Ihren Prozeß abschalten müssen, ohne darauf<br>zu warten, daß der Profiler eine<br>Blockaufzeichnung abgeschlossen hat.<br><b>Beispiel</b> | Anstei-<br>gende<br>Flanke | Profiler ist im<br>Modus<br>Gestartet,<br>Angehalten<br>oder Beendet                                                          | Profiler<br>springt zu<br><b>ABSCHNITT</b><br><b>LETZTE</b><br><b>SEGMENT</b><br>+ 1. |
|                             | ABSCHNITT ERSTE SEGMENT legt den Start<br>der Phase der Blockaufzeichnung fest, und<br>wird hier in SEGMENT #3 gesetzt. Das letzte<br>Segment der Phase der Blockaufzeichnung<br>(ABSCHNITT LETZTE SEGMENT) wird in<br>Segment 7 gesetzt. Das letzte Segment des<br>Profils ist Segment 9. Wenn ABSCHALT-<br>VORGANG von AUS auf EIN wechselt, springt<br>der Profiler zu Segment #8, dem ersten<br>Segment der ABSCHALTVORGANG-Phase<br>des Profils.<br>Siehe Abbildung 5-12.                                                     |                            |                                                                                                    |                                                                                       |
|                             | Start der Segmente<br>Blockaufzeichnungs-Segmente<br>ABSCHNITT ERSTE SEGMENT<br>Abbildung 5-12 Abschaltvorgang                                                                                                    | ENDE                       | Abschaltung-Segmente<br>(Blockaufzeichnung)<br>ENDE (Abschaltung)<br>ABSCHNITT LETZTE SEGMENT + 1<br>ABSCHNITT LETZTE SEGMENT |                                                                                       |

**Tabelle 5-2 Parameter für die Steuerung der Profiler-Ausführung** (Fortsetzung)

| Parametername                                                            | <b>Definition</b>                          | Ausgelöst<br>von           | Vorliegende<br><b>Bedingungen</b>                                                                                                    | <b>Ergebnis</b>                                                                                       |
|--------------------------------------------------------------------------|--------------------------------------------|----------------------------|----------------------------------------------------------------------------------------------------|----------------------------------------------------------------------------------------------------|
| RAMPEN-<br><b>ANSTIEG</b>                                                | Siehe Rampenart Extern auf Seite 186.      | Anstei-<br>gende<br>Flanke | Profiler ist im<br>Modus<br>Gestartet &<br>seine<br>Rampenart<br>(RAMPEN-<br>TYP) ist<br>Extern.                                                                                              | Profiler<br>geht um so<br>viel weiter,<br>wie in der<br>Segment-<br>zeit (ZEIT)<br>bestimmt<br>wurde. |
| <b>GARANTIERTE</b><br><b>HALTEFUNKTION</b><br>(Garantierte<br>Haltezeit) | Siehe Garantierte Haltezeit auf Seite 188. | Niveau<br><b>EIN</b>       | Übergroße<br>Abweichung<br>zwischen<br>Profiler und<br>PV1 oder PV2<br>& der GAR<br><b>HALTEFKT</b><br>PV #1 oder<br><b>GAR</b><br><b>HALTEFKT</b><br>PV #2 des<br>Segments ist<br>aktiviert. | Profiler wird<br>in Position<br>Angehalten<br>gesetzt.                                                |
| ANSTEUERUNG<br><b>HALT</b>                                               |                                            |                            |                                                                                                    |                                                                                                    |

**Tabelle 5-2 Parameter für die Steuerung der Profiler-Ausführung** (Fortsetzung)

# **5.4 Wie wird ein Profiler eingerichtet ?**

Es können abhängig von den Optionen Ihres Gerätes bis zu 4 Profiler programmiert werden. Zur Programmierung eines Profilers stehen zwei Menüs zur Verfügung: PROGRAMMER im Programmiermenü und SOLLWERT PROFILE im Online-Menü. Um einen Profiler zu programmieren, müssen Sie beide verwenden. In diesem Abschnitt werden beide Menüs beschrieben.

#### **Menü Profiler programmieren (im Programmiermodus)**

Über dieses diesem Menü können Sie verschiedene Parameter zu Steuerung der Profiler-Ausführung definieren. So erreichen Sie das Menü Profiler programmieren:

- 1. Drücken Sie die Menütaste, bis ein Hauptmenü angezeigt wird.
- 2. Wählen Sie den Einstellungsmodus (MODUS EINSTELLEN) und wechseln Sie in den Programmiermodus.
- 3. Wählen Sie Profiler programmieren (PROGRAMMER).
- 4. Wählen Sie einen zu programmierenden Profiler (1 bis 4). Nur Profiler, die nicht aktiv laufen, können ausgewählt werden.

Tabelle 5-3 beschreibt kurz die Systemmeldungen für alle Profiler. Detaillierte Beschreibungen finden Sie in den Abschnitten 5.2 und 5.3. Siehe Tabelle 4-2 für weitere Systemmeldungen.

| Systemmeldung                               | <b>Bereich/Auswahl</b>                  | <b>Definition</b>                                                                                                    |
|---------------------------------------------|-----------------------------------------|----------------------------------------------------------------------------------------------------|
| <b>UNTERE ANZEIGE-</b><br><b>BEGRENZUNG</b> | AUS oder Zahl                           | Geben Sie die Untergrenze für den SW-<br>Trend ein. Lassen Sie für Ober- und<br>Untergrenze Profiler und Istwerte (PV) zu.                                                                                                    |
| <b>OBERE ANZEIGE-</b><br><b>BEGRENZUNG</b>  | AUS oder Zahl                           | Geben Sie eine Obergrenze für die SW-<br>Trendanzeige ein, lassen Sie dabei für<br>Ober- und Untergrenze Profiler und<br>Istwerte (PV) zu.                                                                                                    |
| <b>PV #1</b>                                | AUS, analoger Parameter, Zahl           | Programmieren Sie den Profiler für die<br>Überwachung eines Istwertes. PV #1 wird<br>auf der SW-Trendanzeige dargestellt.<br>PV #1 wird mit dem Profilerwert<br>verglichen, um die Abweichung zu<br>ermitteln. Eine übergroße Abweichung<br>zwischen PV #1 Profilerwert kann ein<br>Anhalten bewirken (Angehalten,<br>garantierte Haltezeit).                                                                  |
| <b>PV #2</b>                                | AUS, analoger Parameter, Zahl           | Ein optionaler Istwert, der ebenfalls<br>überwacht und zur Ermittlung der<br>Abweichung vom Profilerwert werden<br>kann. PV #2 wird im Punkt/Detail Menü<br>der SW-Trendanzeige dargestellt. PV #2<br>wird ebenfalls auf der SW-Trendanzeige<br>dargestellt.                                                                                                    |
| <b>START</b>                                | Diskreter Parameter, 1, 0 oder AUS      | Siehe Start auf Seite 191.                                                                                                    |
| RUECKSETZEN/-<br><b>START</b>               | Diskreter Parameter, 1, 0 oder AUS      | Siehe RUECKSETZEN/-START auf Seite<br>191.                                                                                                    |
| <b>HALT</b>                                 | Diskreter Parameter, 1, 0 oder AUS      | Siehe Angehalten auf Seite 192.                                                                                                    |
| <b>SEGMENT</b><br><b>WEITERSCHALTUNG</b>    | Diskreter Parameter, 1, 0 oder AUS      | Siehe SEGMENT WEITERSCHALTUNG<br>(Vorlauf) auf Seite 192.                                                                                                    |
| PV WARMSTART                                | Diskreter Parameter, 1, 0 oder AUS      | Siehe Warmstart auf Seite 193.                                                                                                    |
| SCHNELLVORLAUF                              | Diskreter Parameter, 1, 0 oder AUS      | Siehe Schnellvorlauf auf Seite 194.                                                                                                    |
| ABSCHALTVORGANG                             | Diskreter Parameter, 1, 0 oder AUS      | Siehe ABSCHALTVORGANG auf<br>Seite 195.                                                                                                    |
| <b>RAMPENANSTIEG</b>                        | Diskreter Parameter, 1, 0 oder AUS      | Siehe Rampenart Extern auf Seite 196.                                                                                                    |
| <b>GARANTIERTE</b><br><b>HALTEFUNKTION</b>  | Diskreter Parameter, 1, 0 oder AUS      | Siehe Garantierte Haltezeit auf Seite 196.                                                                                                    |
| ANSTEUERUNG HALT                            | LEVEL oder EDGE (Niveau oder<br>Flanke) | Wählen Sie das Niveau (LEVEL), auf dem<br>der Profiler angehalten wird, während das<br>Angehalten-Diskret auf Niveau EIN steht,<br>und starten Sie Gestartet erneut, wenn<br>das Angehalten-Diskret auf Niveau AUS<br>steht.<br>Wählen Sie EDGE, um den Profiler nach<br>dem Wechsel des Angehalten-Diskrets<br>von AUS zu EIN anzuhalten, und starten<br>Sie nach dem Wechsel AUS zu EIN<br>Gestartet erneut. |

**Tabelle 5-3 Systemmeldungen Profiler-Programmierung**

## **Das Menü "Sollwertprofile" (im Online-Modus)**

In diesem Menü können Sie die Rampen- und Haltesegmente und die dazugehörigen Parameter definieren. Außerdem können Sie Programme von der Diskette oder aus dem Speicher laden oder auf einer Diskette oder im Speicher sichern. Siehe Abbildung 5-13 für zulässige und nicht zulässige Speicherungen.

So erreichen Sie das Menü der "Sollwertprofile"

- 1. Drücken Sie die Menütaste, bis ein Hauptmenü angezeigt wird.
- 2. Wählen Sie den Einstellungsmodus (MODUS EINSTELLEN) und wechseln Sie in den Online-Modus.
- 3. Wählen Sie "Sollwertprofile".
- 4. Wählen Sie ein zu programmierendes Profil (1 bis 4).

Tabelle 5-4, Tabelle 5-5 und Tabelle 5-6 beschreiben die Systemabfragen für Sollwertprofile.

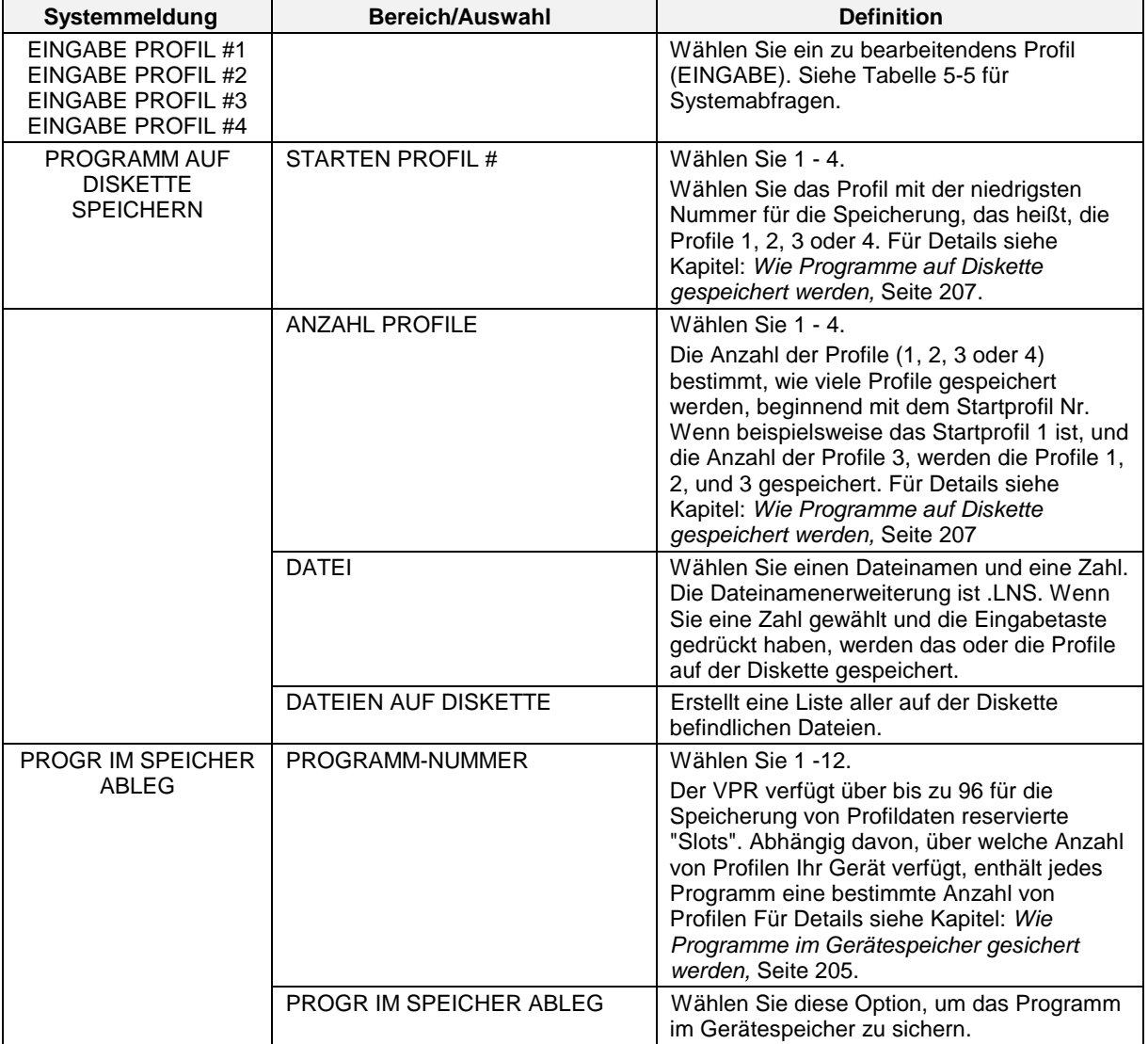

## **Tabelle 5-4 Systemmeldungen Sollwertprofil**

| Systemmeldung                         | Bereich/Auswahl                  | <b>Definition</b>                                                                                                    |
|---------------------------------------|----------------------------------|----------------------------------------------------------------------------------------------------|
| PROGRAMM VON<br><b>DISKETTE LADEN</b> | Dateien mit der Erweiterung .LNS | Wählen Sie ein Programm, das in den<br>Sollwertprofil-Funktionsblock geladen werden<br>soll. Drücken Sie die Eingabetaste, um zu<br>laden. Im Gerät bereits vorhandene Profile<br>werden durch die im geladenen Programm<br>enthaltenen Profile ersetzt. |
|                                       |                                  | <b>Beispiel</b>                                                                                                    |
|                                       |                                  | Sie laden Programm1. LNS in dem die Profile<br>#1, #2 und #3 enthalten sind. Diese Profile<br>ersetzen die aktuell im Gerät eingerichteten<br>Profile. Profil #4 wird nicht ersetzt.                                                                     |
| PROGRAMM VOM<br><b>SPEICHER LADEN</b> | PROGRAMM-NUMMER                  | Wählen Sie ein Programm von 1 bis 96, um<br>es in den Sollwertprofil-Funktionsblock zu<br>laden.                                                                                                    |
|                                       |                                  | Für die Speicherung von Programmen stehen<br>bis zu 96 "Slots" zur Verfügung. Abhängig<br>davon, über welche Anzahl von Profilen Ihr<br>Gerät verfügt, enthält jedes Programm eine<br>bestimmte Anzahl von Profilen                                      |
|                                       |                                  | Für Details siehe Kapitel: Wie Programme im<br>Gerätespeicher gesichert werden, Seite 205                                                                                                    |

**Tabelle 5-4 Systemmeldungen Sollwertprofil** (Fortsetzung)

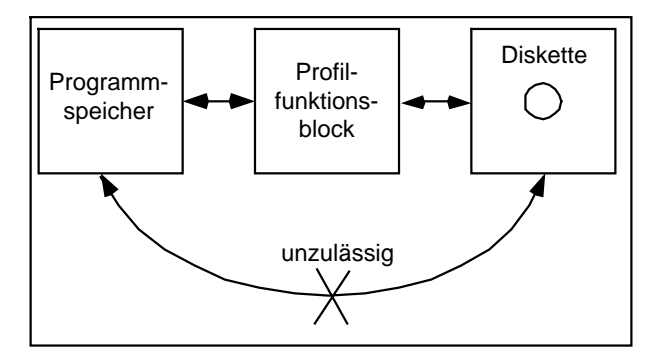

**Abbildung 5-13 Zulässige und unzulässige Programmspeicherung**

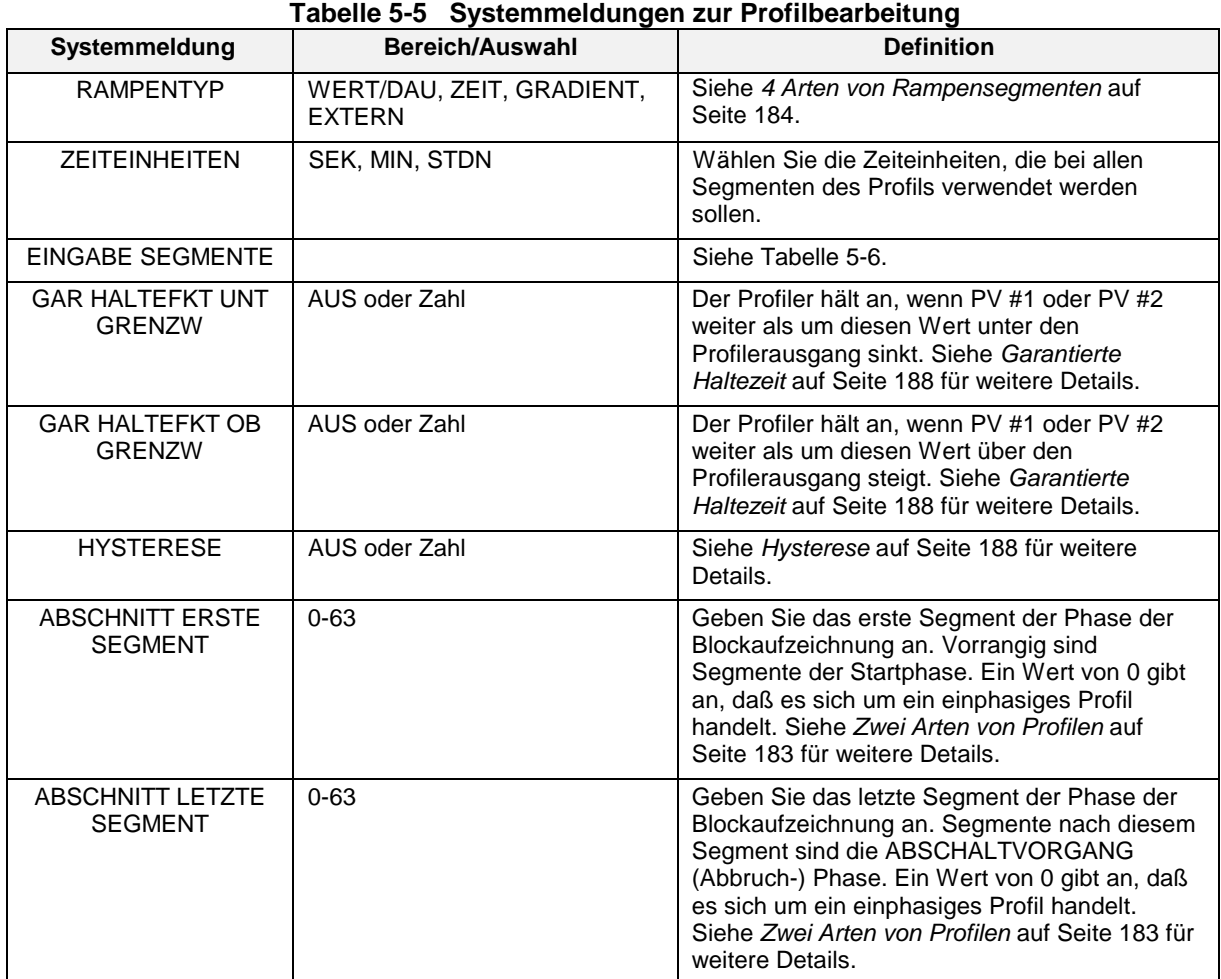

Fortsetzung

| $1$ and $1$ and $2$<br>Systemmeldung | Bereich/Auswahl                                                                                    | <b>Definition</b>                                                                                                    |
|--------------------------------------|----------------------------------------------------------------------------------------------------|----------------------------------------------------------------------------------------------------|
| <b>ZYKL</b><br><b>WIEDERHOLUNG</b>   | AUS, EIN                                                                                           | Wählen Sie EIN, damit das Profil (oder die<br>Phase der Blockaufzeichnung, falls festgelegt)<br>entsprechend ANZAHL WIEDERHOLUNGEN<br>wiederholt wird.                                                                                                    |
|                                      |                                                                                                    | Startet das Profil automatisch erneut, wenn auf<br>EIN gesetzt. Der Parameter ANZAHL<br>WIEDERHOLUNGEN regelt die Anzahl<br>zusätzlicher Zyklen im Verlauf des Profils.<br>Wenn ZYKL WIEDERHOLUNG auf EIN und<br>ANZAHL WIEDERHOLUNGEN auf Null (0)<br>stehen, läuft das Profil in einer Endlosschleife.                                                                                                    |
|                                      |                                                                                                    | Bei einem einphasigen Profil muß der Profiler<br>bis zum Beendet-Zustand vorlaufen, bevor er<br>zu SEGMENT#1 zurückkehren kann. Wenn<br>der Profiler beENDet ist, versetzt die<br>automatische Zyklusfunktion ihn für einen<br>Maschinenzyklus in den BEREIT-Zustand<br>(wobei die diskreten Eingänge des Profilers<br>gelöscht werden), und geht dann wieder in den<br>START-Status über. Die "abgelaufene Zeit" des<br>Profilers läuft dank des erneuten Durchlaufs<br>des Zyklus weiter. |
|                                      |                                                                                                    | Bei einem Mehrphasen-Profil muß der Profiler<br>bis zum Beendet-Zustand des auf ABSCHNITT<br>LETZTE SEGMENT folgenden Segments<br>vorlaufen, bevor er zu ABSCHNITT ERSTE<br>SEGMENT zurückkehren kann. Wenn der<br>Profiler beENDet ist, versetzt die automatische<br>Zyklusfunktion ihn in den START-Status. Die<br>"abgelaufene Zeit" des Profilers läuft während<br>des erneuten Durchlaufs des Zyklus weiter.                                                                           |
| ANZAHL<br>WIEDERHOLUNGEN             | $0 - 254$                                                                                          | 0: Das Profil (oder die Blockaufzeichnung) läuft<br>in einer Endlosschleife.                                                                                                    |
|                                      |                                                                                                    | 1-254: Das Profil (oder die Blockaufzeichnung)<br>läuft so oft wie angegeben durch.                                                                                                    |
| PROFILABSCHN<br>FESTLEGEN            | <b>REGLEKREIS 1-4</b><br>VON SEGMENT #1-63<br>BIS SEGMENT #1-63<br>ZAEHLUNG<br>DER WIEDERHLG 1-999 | Definieren Sie bis zu 4 Regelkreise pro Profil.<br>Beachten Sie, daß die Zählung der<br>Wiederholungen die Anzahl der<br>Regelkreiswiederholungen und nicht die der<br>Regelkreisausführungen meint. Siehe<br>Regelkreissegmente auf Seite 190 für weitere<br>Details.                                                                                                    |
| <b>SPRUNG VON</b><br><b>SEGMENT</b>  | $0 - 63$                                                                                           | Das Profil kann zu Sprüngen von einem<br>beliebigen Segment zu einem anderen<br>Segment gezwungen werden. Ein Sprung<br>innerhalb eines Regelkreises wird diesen<br>Regelkreis fortsetzen. Ein Sprung außerhalb<br>eines Regelkreises wird diesen Regelkreis<br>abschließen. Ein Sprung außerhalb der Phase<br>der Blockaufzeichnung wird alle wirksamen<br>Auto-Zyklen abschließen.                                                                                                    |
|                                      |                                                                                                    | Beim Abschluß dieses Segments springt der<br>Profiler an den Anfang des SPRUNG AUF<br>SEGMENT.                                                                                                    |
| <b>SPRUNG AUF</b><br><b>SEGMENT</b>  | $0 - 63$                                                                                           | Beim Abschluß des SPRUNG VON SEGMENT<br>springt der Profiler an den Anfang dieses<br>Segments.                                                                                                    |

**Tabelle 5-5 Systemmeldungen zur Profilbearbeitung** (Fortsetzung)

| Systemmeldung                     | Bereich/Auswahl | <b>Definition</b>                                                                                                    |
|-----------------------------------|-----------------|----------------------------------------------------------------------------------------------------|
| BESCHLEUNIGUNGS-<br><b>FAKTOR</b> | Zahl            | Der Zeitfaktor bestimmt die Geschwindigkeit<br>des Profilers beim Schnellvorlauf. Wird zum<br>Testen der Programmausführung verwendet.<br>Siehe Schnellvorlauf.                                                                       |
|                                   |                 | Wenn SCHNELLVORLAUF auf EIN steht (1),<br>läuft der Profiler mit der Geschwindigkeit, die<br>mit dem Parameter BESCHLEUNIGUNGS-<br>FAKTOR festgelegt worden ist.                                                                      |
|                                   |                 | <b>Beispiel</b>                                                                                                    |
|                                   |                 | Das Gerät läuft mit einer Abfrage-Rate von<br>500 mSek. Der BESCHLEUNIGUNGS-<br>FAKTOR ist auf 60 gesetzt. Daher läuft der<br>Profiler alle 30 Sekunden (500 mSek. x 60) um<br>einen Schritt weiter.                                  |
|                                   |                 | Der SCHNELLVORLAUF eines Profilers ist eine<br>Methode, das korrekte Funktionieren der<br>Profiler-Ereignisse und Ausgänge zu prüfen,<br>ohne warten zu müssen, während der Profiler<br>mit normaler Geschwindigkeit ausgeführt wird. |
|                                   |                 | Siehe Abbildung 5-11.                                                                                                    |

**Tabelle 5-5 Systemmeldungen zur Profilbearbeitung** (Fortsetzung)
### **Segmente bearbeiten**

Benutzen Sie die folgenden Systemmeldungen, um für jedes einzelne Segment Wert, Zeit und Ereignisse festzulegen. Für jedes Profil können bis zu 63 Segmente programmiert werden.

| Systemmeldung             | <b>Bereich/Auswahl</b> | <b>Definition</b>                                                                                                    |
|---------------------------|------------------------|----------------------------------------------------------------------------------------------------|
| <b>NAECHSTE SEGMENT</b>   |                        | Wählen Sie diese Option, um das nächste                                                                                                    |
|                           |                        | Segment zu bearbeiten.                                                                                                    |
| <b>VORHERIGES</b>         |                        | Wählen Sie diese Option, um das nächste                                                                                                    |
| <b>SEGMENT</b>            |                        | Segment zu bearbeiten.                                                                                                    |
| <b>WERT</b>               | AUS oder Zahl          | Diese Systemmeldung ist für                                                                                                    |
|                           |                        | Haltesegmente und Wert/Dauer-                                                                                                    |
|                           |                        | Rampenarten aktiv. Geben Sie den Wert<br>für das Segment ein.                                                                                                    |
| <b>HILFSWERT</b>          | AUS oder Zahl          | Dieser Wert ist ein Neben-                                                                                                    |
|                           |                        | Haltewertausgang des Profils. Der                                                                                                    |
|                           |                        | Ausgang wird mit SWn A1 identifiziert und                                                                                                    |
|                           |                        | bleibt für die Dauer des Segments                                                                                                    |
|                           |                        | konstant.                                                                                                    |
| <b>ZEIT</b>               | AUS oder positive Zahl | Der Zweck der hier eingegebenen Zahl                                                                                                    |
|                           |                        | hängt von der Rampenart des Profils ab.                                                                                                    |
|                           |                        | Für Details siehe 4 Arten von                                                                                                    |
|                           |                        | Rampensegmenten auf Seite 184.                                                                                                    |
| GAR HALTEFKT PV #1        | Ein oder Aus.          | EIN bedeutet, daß der Profiler im Verlauf                                                                                                    |
|                           |                        | dieses Segments anhält, wenn die                                                                                                    |
|                           |                        | Abweichung zwischen PV #1 und<br>Profilerausgang die in Tabelle 5-5                                                                                                    |
|                           |                        | angegebenen Grenzen für die garantierte                                                                                                    |
|                           |                        | Haltezeit überschreitet. AUS bedeutet,                                                                                                    |
|                           |                        | daß der Profiler im Verlauf des Segments                                                                                                    |
|                           |                        | bei einer Abweichung nicht anhält. Siehe                                                                                                    |
|                           |                        | Garantierte Haltezeit auf Seite 188 für                                                                                                    |
|                           |                        | weitere Details.                                                                                                    |
| <b>GAR HALTEFKT PV #2</b> | EIN oder AUS.          | EIN bedeutet, daß der Profiler im Verlauf                                                                                                    |
|                           |                        | dieses Segments anhält, wenn die                                                                                                    |
|                           |                        | Abweichung zwischen PV #2 und<br>Profilerausgang die in Tabelle 5-5                                                                                                    |
|                           |                        | angegebenen Grenzen für die garantierte                                                                                                    |
|                           |                        | Haltezeit überschreitet. AUS bedeutet,                                                                                                    |
|                           |                        | daß der Profiler im Verlauf des Segments                                                                                                    |
|                           |                        | bei einer Abweichung nicht anhält. Siehe                                                                                                    |
|                           |                        | Garantierte Haltezeit auf Seite 188 für                                                                                                    |
|                           |                        | weitere Details.                                                                                                    |
| <b>EINGABE</b>            | <b>EREIGNIS#1</b>      | Geben Sie den Status von bis zu 16                                                                                                    |
|                           |                        |                                                                                                    |
|                           |                        |                                                                                                    |
|                           |                        |                                                                                                    |
|                           |                        | Relais oder ein anderer Funktionsblock.                                                                                                    |
|                           |                        | Ein Ereignis bleibt während des ganzen                                                                                                    |
|                           |                        | Segments ein- oder ausgeschaltet.                                                                                                    |
|                           |                        | Um Ereignisse in der Mitte eines                                                                                                    |
|                           |                        |                                                                                                    |
|                           |                        |                                                                                                    |
|                           |                        |                                                                                                    |
| <b>EREIGNISSE</b>         | EREIGNIS#16            | diskreten Eingängen dieses Segments<br>ein. Diese Ausgänge können verwendet<br>werden, um eine Aktion auszulösen, die<br>ein diskretes Signal erfordert, wie ein<br>Segments auszulösen, muß es in 3<br>Segmente zerlegt werden. Siehe<br>Segmentereignisse auf Seite 189 für<br>weitere Details. |

**Tabelle 5-6 Systemmeldungen zur Bearbeitung von Segmenten**

## **5.5 Wie wird ein Profiler geladen und ausgeführt ?**

### **Überblick**

Im Menü der Sollwertprofil-Trends können Sie:

- Einen Profiler aus dem Speicher laden (nur VPR und VRX150).
- Einen Profiler von Diskette laden.
- Einen Profiler starten.
- Einen Profiler anhalten.
- Einen Profiler zurücksetzen.
- Profilervorlauf durchführen.
- Einen Profiler abschalten.
- Profilerereignisse anzeigen.
- Profilerdetails anzeigen. (abgelaufene Zeit der Profiler, verbleibende Segmentzeit, Profilerlänge in Sekunden, PV #2-Wert)
- Profilersegmente bearbeiten.
- Verschiedene Profilerbildschirme anzeigen.

Alle diese Aufgaben können mit Hilfe der Tasten auf der Schalttafel ausgeführt werden. Die jeweilige Vorgehensweise wird auf den folgenden Seiten erklärt.

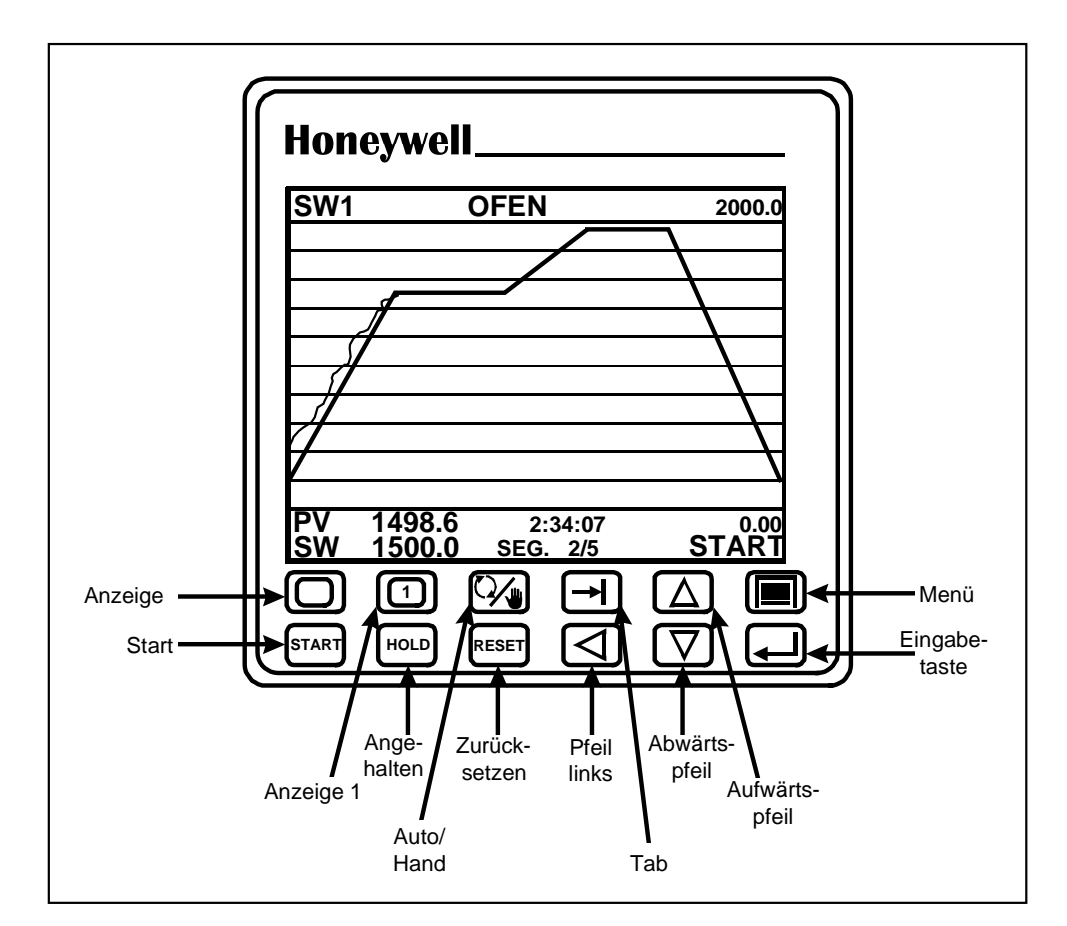

**Abbildung 5-14 VPR Tasten**

## ACHTUNG

Für die nachfolgenden Vorgehensweisen wird unterstellt, daß das Gerät so programmiert wurde, daß es das Sollwertprofil als Trend anzeigt. Siehe Abschnitt 4.18 für Einzelheiten über die Programmierung der Anzeigen.

#### **Wie werden mit dem Online-Menü Programme aus dem Speicher geladen ?**

Nur mit dem VPR100 und VRX150 ist es möglich, Programme im internen Gerätespeicher zu sichern und von dort wieder zu laden. Die im Gerätespeicher abgelegten Programme werden abhängig von der Gerätenummer mit einer Nummer identifiziert (1 - 96). Jedes der im Gerätespeicher befindlichen Programme enthält abhängig von Ihrem Gerät 1 bis 4 Profile. Siehe Tabelle 5-7.

Sie können zum Beispiel in einem Gerät mit 3 Profilen Programm 1 speichern, das die Profile #1, #2 und #3 enthält.

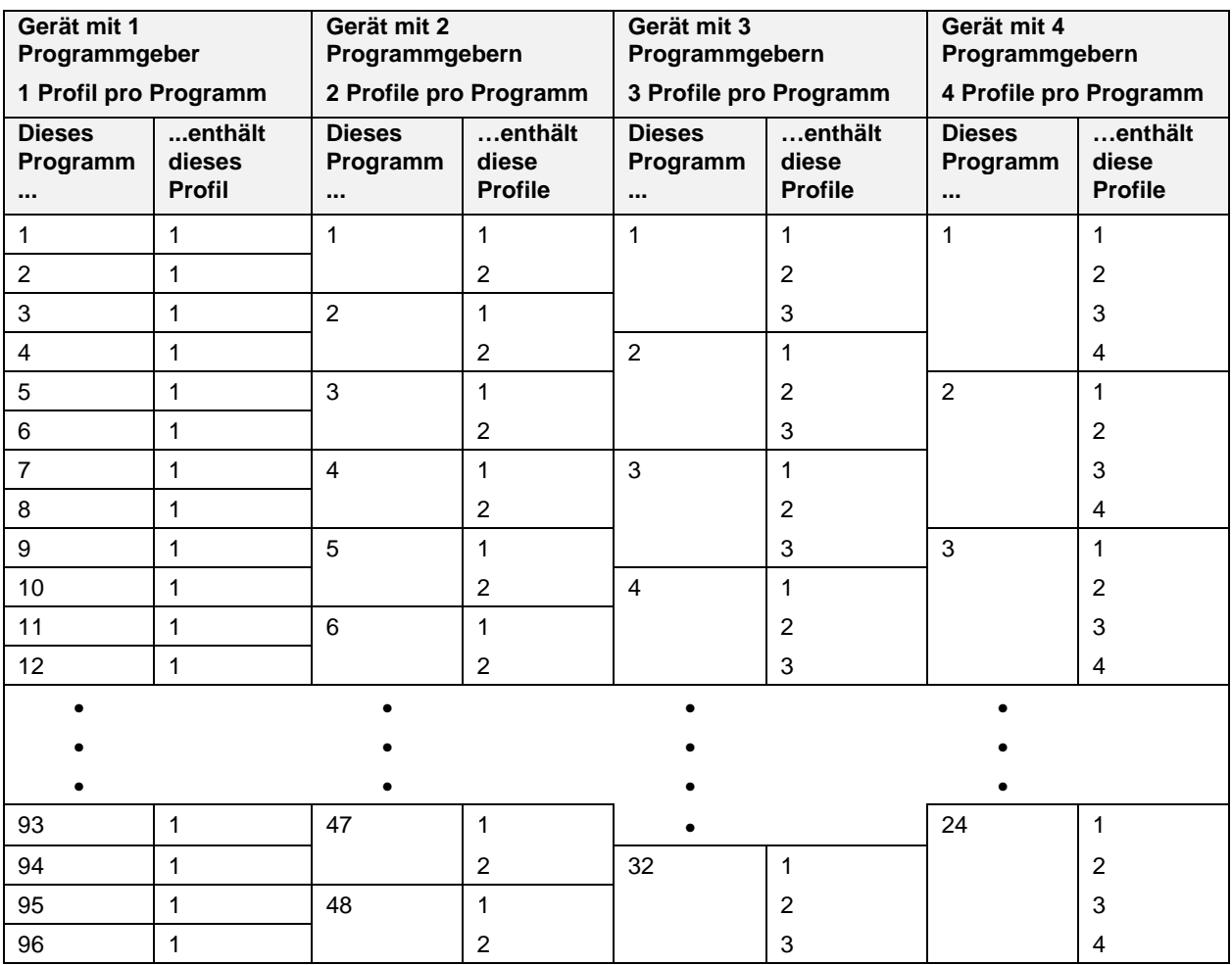

### **Tabelle 5-7 Wie werden Profile im Gerätespeicher gespeichert (nur VPR100/VRX150) ?**

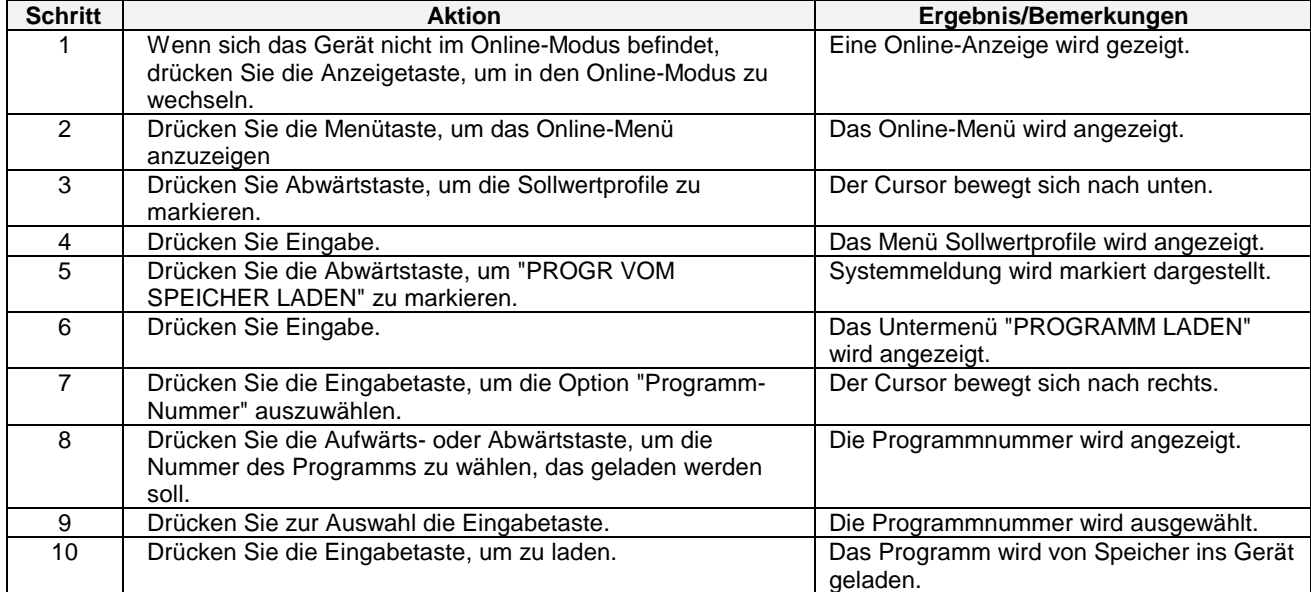

### **Tabelle 5-8 Laden eines Programms aus dem Gerätespeicher mit dem Online-Menü (nur VPR100/VRX150)**

### **Tabelle 5-9 Laden eines Programms aus dem Gerätespeicher mit allen Profilanzeigen (nur VPR100/VRX150)**

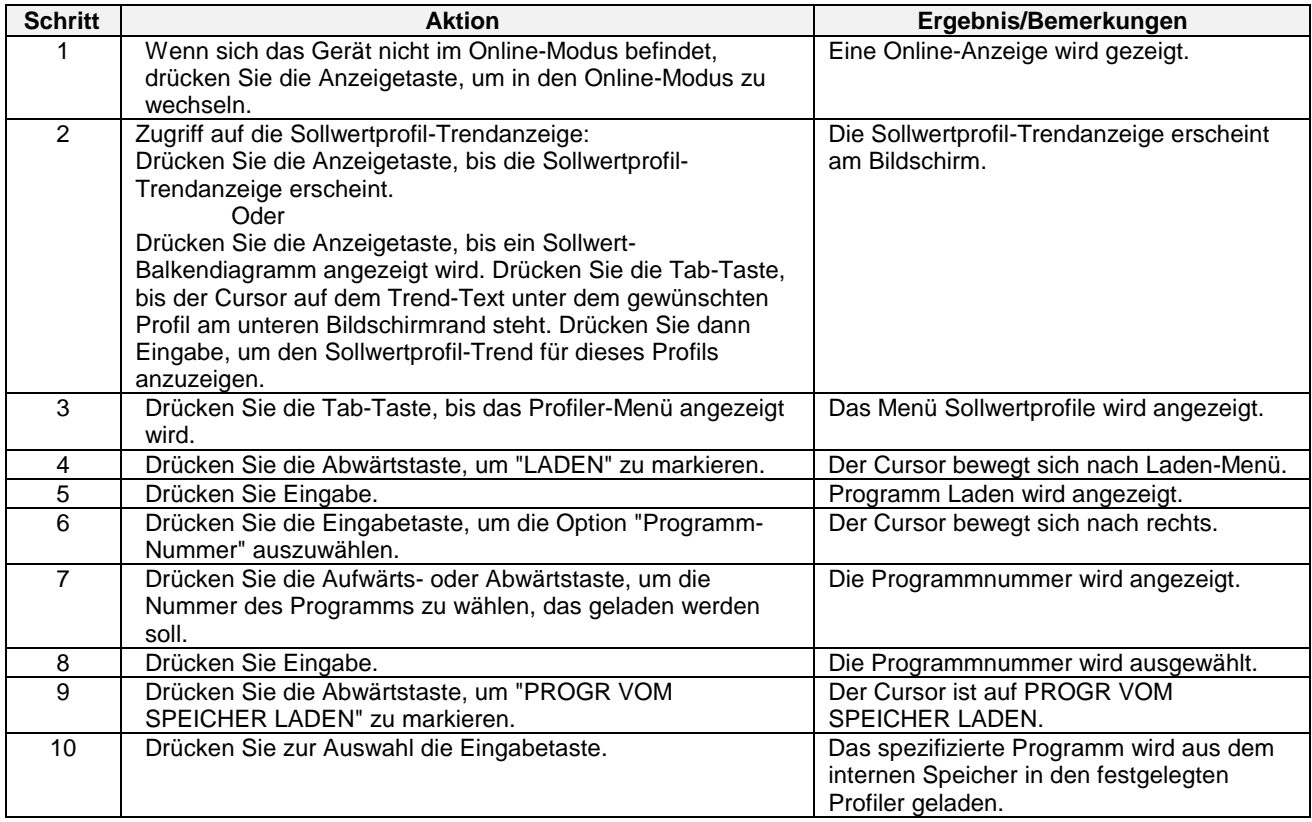

### **Wie werden Programme auf einer Diskette gespeichert ?**

Programme werden als ein Dateiname mit einer Nummer und einer .LNS Erweiterung gespeichert. Anders als bei Sicherung im Gerätespeicher können Sie festlegen, welche Profile Sie als Programm speichern möchten. Die Diskettenkapazität hängt von der Anzahl der Profile im Programm ab. Siehe Tabelle 5-11.

Wenn Sie zum Beispiel in einem Gerät mit einem Programmgeber die Profile #2, #3, und #4 als Programm speichern wollen, geben Sie bei der Systemmeldung STARTEN PROFIL # eine #2 ein, um damit anzugeben, daß das zu speichernde Profil mit der niedrigsten Nummer das Profil #2 sein wird. Bei der Systemmeldung ANZAHL PROFILE geben Sie eine 3 ein, womit Sie angeben, daß 3 Profile gespeichert werden. Tabelle 5-10 zeigt alle möglichen Kombinationen von Profilen, die auf Diskette gespeichert werden können.

| Gerät mit 1 Programmgeber<br>1 Profil pro Programm |                   | Gerät mit 2 Programmgebern<br>Bis zu 2 Profile pro |                           | Gerät mit 3       | Programmgebern                       |                           | Gerät mit 4                      | Programmgebern                          |                           |                   |                                         |
|----------------------------------------------------|-------------------|----------------------------------------------------|---------------------------|-------------------|--------------------------------------|---------------------------|----------------------------------|-----------------------------------------|---------------------------|-------------------|-----------------------------------------|
|                                                    |                   |                                                    | Programm                  |                   | Bis zu 3 Profile pro<br>Programm     |                           | Bis zu 4 Profile pro<br>Programm |                                         |                           |                   |                                         |
| Starten<br>Profil#                                 | Anzahl<br>Profile | Programm<br>enthält<br>dieses Profil               | <b>Starten</b><br>Profil# | Anzahl<br>Profile | Programm<br>enthält diese<br>Profile | <b>Starten</b><br>Profil# | Anzahl<br>Profile                | Programm<br>enthält<br>diese<br>Profile | <b>Starten</b><br>Profil# | Anzahl<br>Profile | Programm<br>enthält<br>diese<br>Profile |
|                                                    | 1                 | 1                                                  | 1                         |                   | 1                                    | 1                         | 1                                | 1                                       | 1                         | 1                 |                                         |
|                                                    |                   |                                                    | 2                         | 1                 | $\overline{2}$                       | 2                         | 1                                | 2                                       | 2                         | 1                 | 2                                       |
|                                                    |                   |                                                    | 1                         | $\overline{2}$    | 1, 2                                 | 3                         | 1                                | 3                                       | 3                         | 1                 | 3                                       |
|                                                    |                   |                                                    |                           |                   |                                      | 1                         | 2                                | 1, 2                                    | 4                         | 1                 | 4                                       |
|                                                    |                   |                                                    |                           |                   |                                      | $\overline{2}$            | 2                                | 2, 3                                    | 1                         | 2                 | 1, 2                                    |
|                                                    |                   |                                                    |                           |                   |                                      |                           | 3                                | 1, 2, 3                                 | $\overline{2}$            | 2                 | 2, 3                                    |
|                                                    |                   |                                                    |                           |                   |                                      |                           |                                  |                                         | 3                         | 2                 | 3, 4                                    |
|                                                    |                   |                                                    |                           |                   |                                      |                           |                                  |                                         | 1                         | 3                 | 1, 2, 3                                 |
|                                                    |                   |                                                    |                           |                   |                                      |                           |                                  |                                         | 2                         | 3                 | 2, 3, 4                                 |
|                                                    |                   |                                                    |                           |                   |                                      |                           |                                  |                                         | 1                         | 4                 | 1, 2, 3, 4                              |

**Tabelle 5-10 Wie werden Profile auf einer Diskette gespeichert ?**

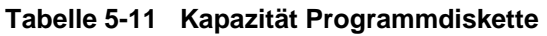

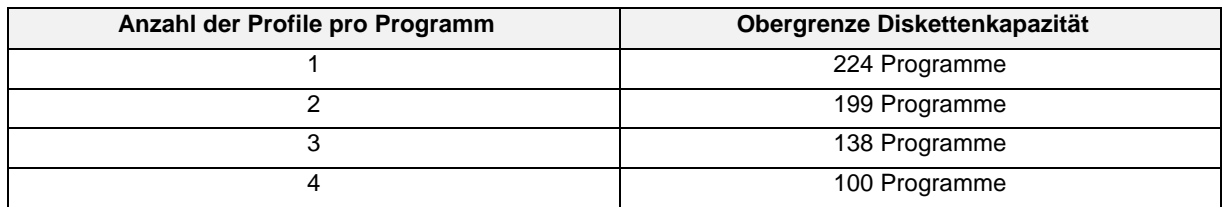

## **Wie wird ein Programm von der Diskette geladen ?**

| <b>Schritt</b> | <b>Aktion</b>                                                                                    | Ergebnis/Bemerkungen                                     |
|----------------|--------------------------------------------------------------------------------------------------|----------------------------------------------------------|
| 1              | Drücken Sie die Anzeigetaste, um in den<br>Online-Modus zu wechseln.                             | Eine Online-Anzeige wird gezeigt.                        |
| 2              | Drücken Sie die Menütaste, um das Online-<br>Menü anzuzeigen                                     | Das Online-Menü wird angezeigt.                          |
| 3              | Drücken Sie Abwärtstaste, um die<br>Sollwertprofile zu markieren.                                | Der Cursor bewegt sich nach unten.                       |
| 4              | Drücken Sie Eingabe.                                                                             | Das Menü Sollwertprofile wird angezeigt.                 |
| 5              | Drücken Sie die Abwärtstaste, um das<br>"Programm von Diskette laden" zu markieren.              | Systemmeldung wird markiert dargestellt.                 |
| 6              | Drücken Sie Eingabe.                                                                             | Das Untermenü "PROGRAMM LADEN" wird<br>angezeigt.        |
| 7              | Drücken Sie die Aufwärts- oder Abwärtstaste,<br>um die gewünschte Programmdatei zu<br>markieren. | Das Programm wird markiert dargestellt.                  |
| 8              | Drücken Sie zur Auswahl die Eingabetaste.<br>Drücken Sie die Eingabetaste, um zu laden.          | Das Programm wird von der Diskette ins Gerät<br>geladen. |

**Tabelle 5-12 Laden eines Programms von einer Diskette**

### **Wie wird ein Profiler gestartet ?**

Ein Profiler kann von den Zuständen Bereit, Angehalten oder Beendet ausgestartet werden.

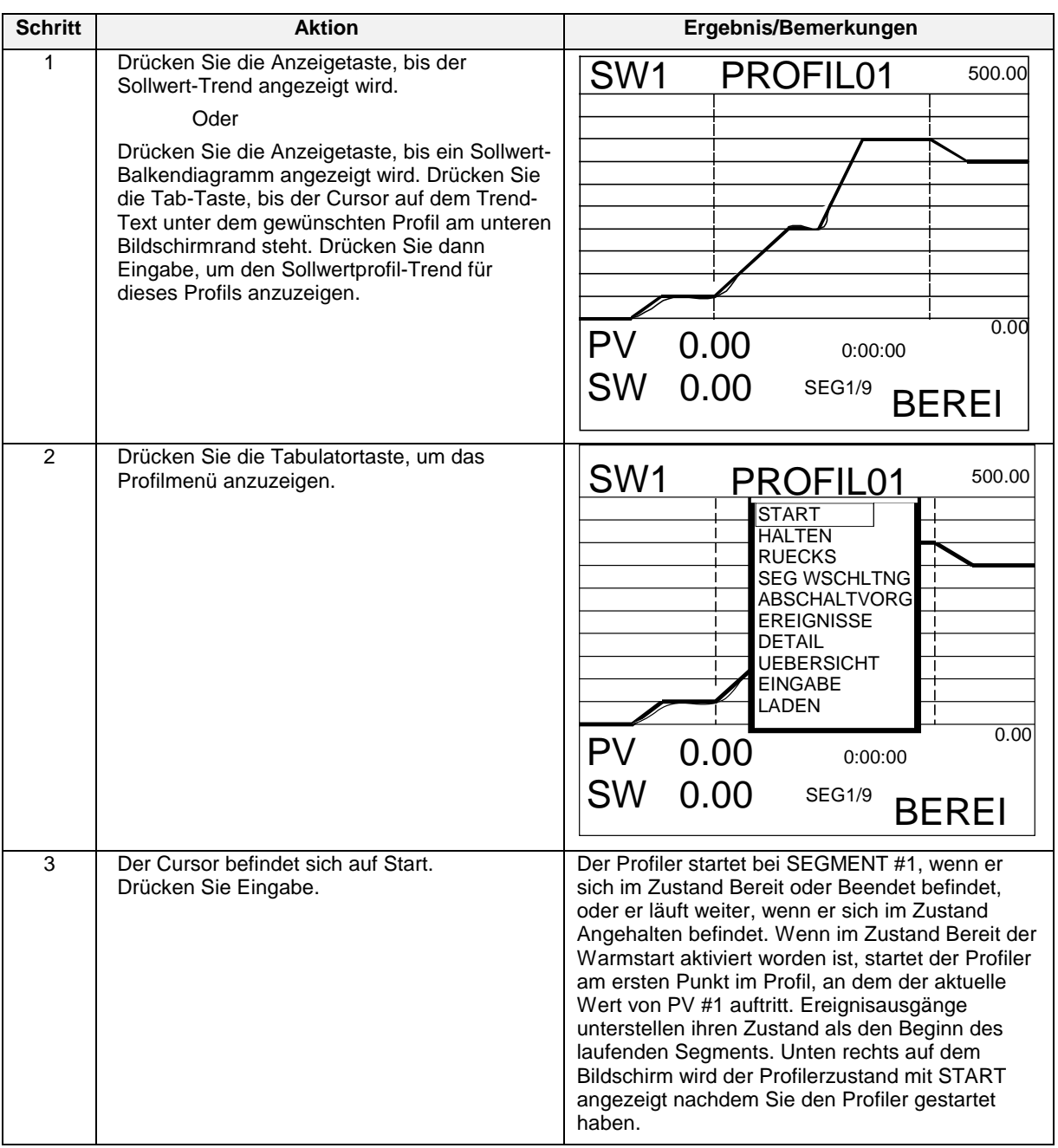

### **Tabelle 5-13 Starten des Profilers**

## **ACHTUNG**

Ein Profil kann auch durch Drücken der Tasten START oder F1 gestartet werden, aber nur, wenn der START-Parameter dieses Profils als SY1 F1 konfiguriert worden ist. Siehe Abschnitt 5.4.

### **Wie wird ein Profiler angehalten ?**

| <b>Schritt</b> | <b>Aktion</b>                                                                              | Ergebnis/Bemerkungen                                                                                                    |
|----------------|--------------------------------------------------------------------------------------------|----------------------------------------------------------------------------------------------------|
|                | Führen sie die Schritte 1 und 2 der<br>Startprozedur (Tabelle 5-13) aus.                   | Das Profil-Menü wird angezeigt.                                                                                                    |
| 2              | Drücken Sie die Abwärtstaste, bis der Cursor<br>auf Angehalten steht. Drücken Sie Eingabe. | Der Profiler wird an seinem aktuellen Wert<br>angehalten, und die Segmentereignisse werden<br>"eingefroren". Die abgelaufene Zeit läuft weiter.<br>Die Laufzeit stoppt. Ereignisse werden in ihrem<br>aktuellen Zustand angehalten. |

**Tabelle 5-14 Anhalten des Profilers**

## ACHTUNG

Ein Profil kann auch durch Drücken der Tasten Angehalten (HOLD) oder F2 angehalten werden, aber nur, wenn der HALT-Parameter dieses Profils als SY1 F2 konfiguriert worden ist. Siehe Abschnitt 5.4.

### **Wie wird ein Profiler zurückgesetzt ?**

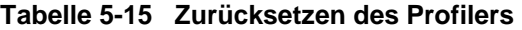

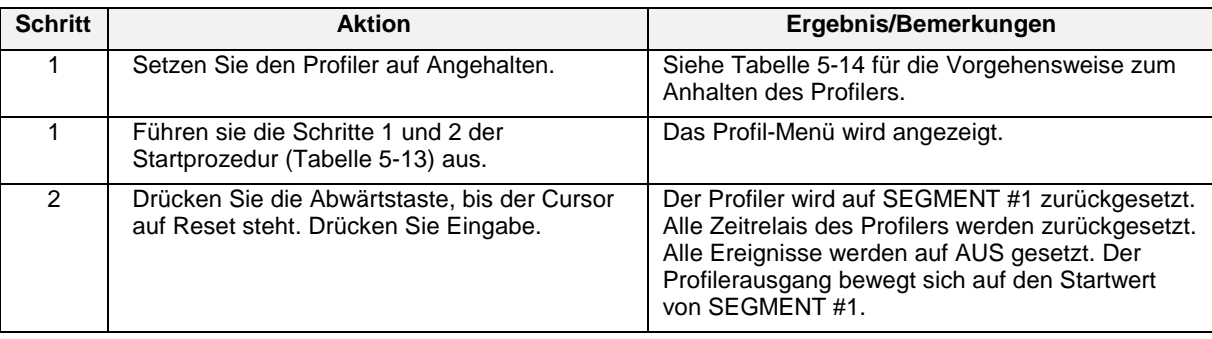

## ACHTUNG

Ein Profil kann auch durch Drücken der Tasten RUECKSETZEN (RESET) oder F3 zurückgesetzt werden, aber nur, wenn der RUECKSETZEN/START-Parameter dieses Profils als SY1 F3 konfiguriert worden ist. Siehe Abschnitt 5.4.

### **Wie erfolgt ein Profilervorlauf zum nächsten Segment ?**

| <b>Schritt</b> | <b>Aktion</b>                                                                                              | Ergebnis/Bemerkungen                                                                                                    |
|----------------|----------------------------------------------------------------------------------------------------|----------------------------------------------------------------------------------------------------|
| 1              | Setzen Sie den Profiler auf Angehalten.                                                                    | Siehe Tabelle 5-14 für die Vorgehensweise zum<br>Anhalten des Profilers.                                                                                                    |
| $\mathfrak{p}$ | Drücken Sie die Abwärtstaste, bis der Cursor<br>auf SEGMENT WEITERSCHALTUNG steht.<br>Drücken Sie Eingabe. | Der Profiler läuft vor zum nächsten Segment. Bei<br>jedem Drücken der Eingabetaste läuft der Profiler<br>zum nächsten Segment vor. Wenn sich der<br>Profiler im letzten Segment befindet, erfolgt der<br>Vorlauf zurück ins erste Segment. Wenn ein<br>Mehrphasenprofil vorliegt, läuft der Profiler nur<br>innerhalb der Phase der Blockaufzeichnung vor.<br>Die Ereignisse setzen ihre jeweiligen<br>Segmentzustände voraus. |
| 3              | Um den Profiler erneut zu starten, wählen Sie<br>Start.                                                    | Das Profil beginnt vom neuen Segment erneut zu<br>laufen.                                                                                                    |

**Tabelle 5-16 Vorlauf des Profilers**

## **Wie wird ein Profiler-ABSCHALTVORGANG durchgeführt ?**

### **Tabelle 5-17 ABSCHALTVORGANG (Abschalten) des Profilers**

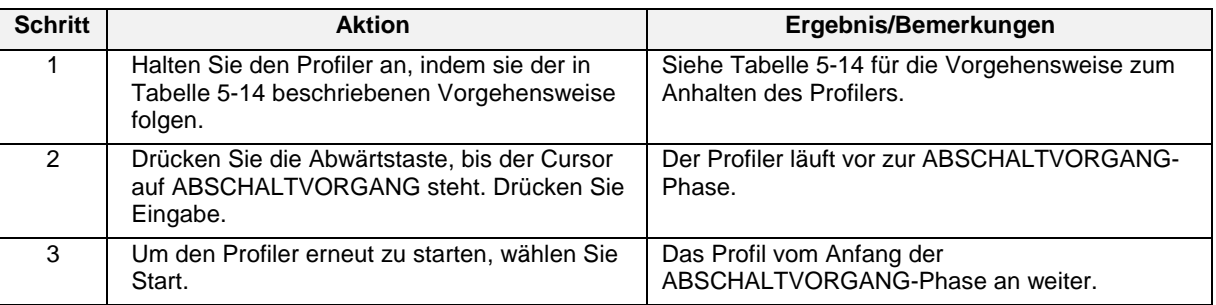

### **Wie wird der Ereignisstatus angezeigt ?**

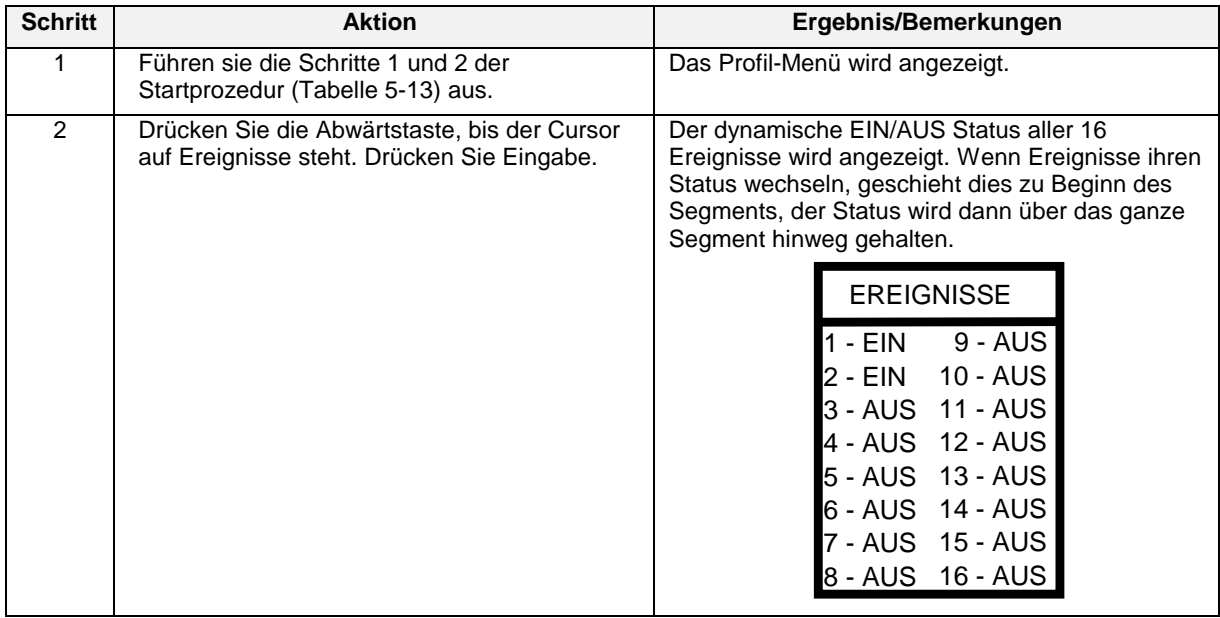

### **Tabelle 5-18 Ereignisse anzeigen**

## **Wie werden Profiler-Details angezeigt ?**

### **Tabelle 5-19 Profil-Details anzeigen**

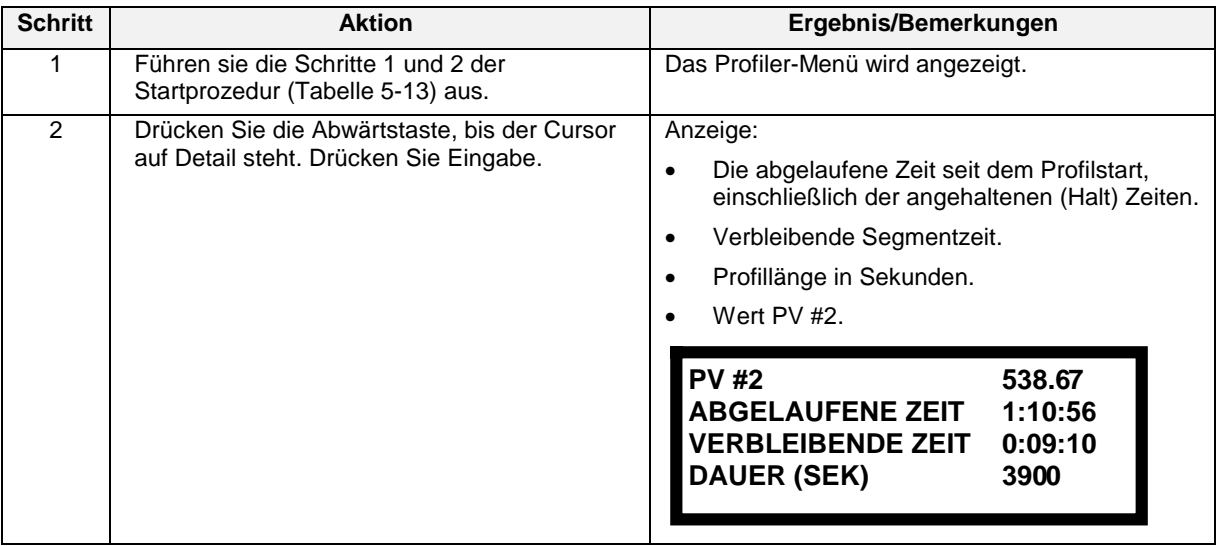

## **Wie wird der Bildschirm der Profilzusammenfassung aufgerufen ?**

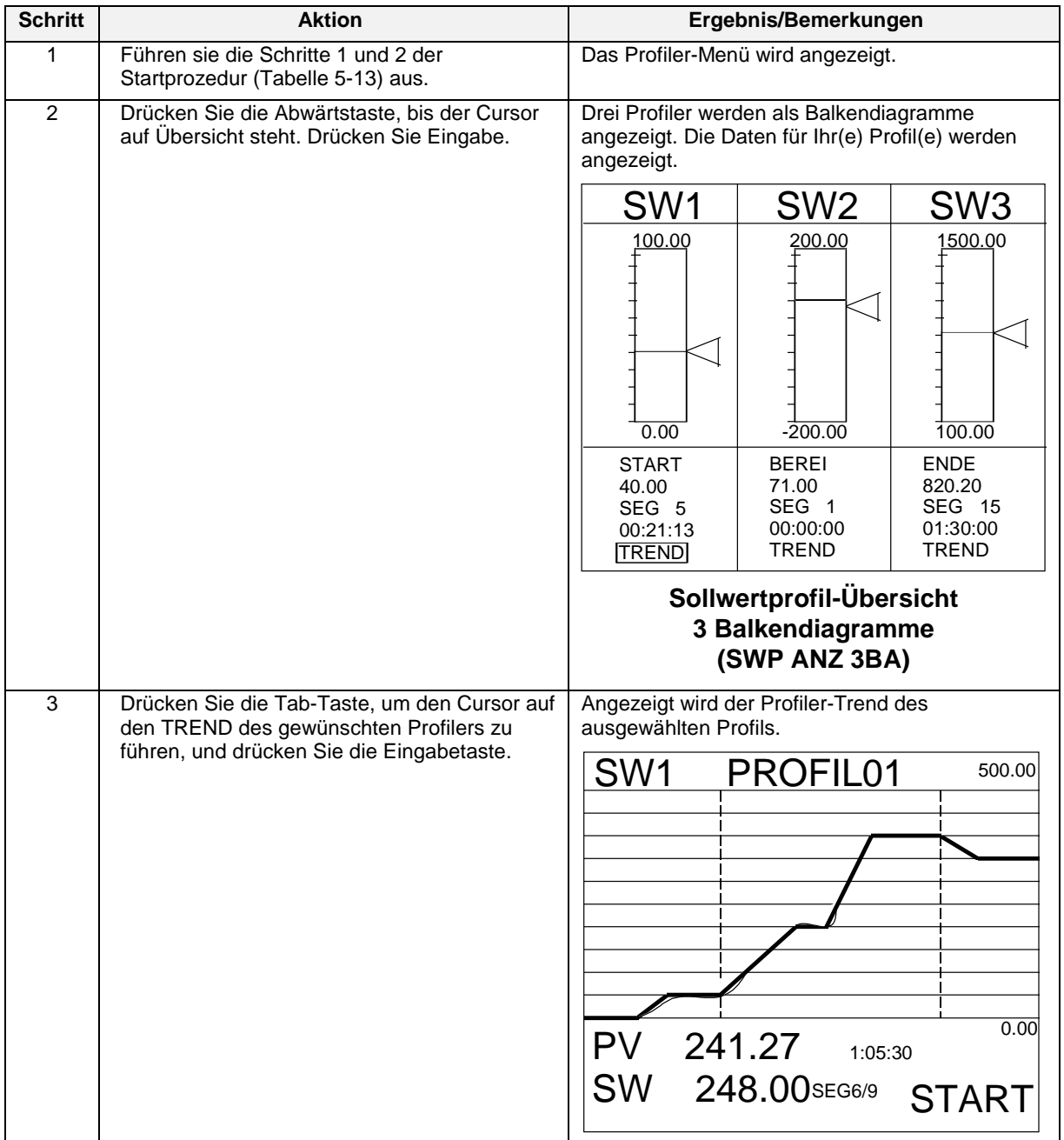

## **Tabelle 5-20 Profilzusammenfassung anzeigen**

### **Wie werden Profilsegmente bearbeitet ?**

Ein Profil kann sich im Zustand Gestartet, Bereit, Beendet, oder Angehalten befinden, um Segmente zu bearbeiten.

## **VORSICHT**

Für die Rampenart Wert/Dauer wird empfohlen, weder das aktuell laufende noch das folgende Segment zu bearbeiten. Andernfalls kann das Segment vorzeitig abgebrochen werden, der Profiler würde in diesem Fall zum nächsten Segment springen.

| <b>Schritt</b> | <b>Aktion</b>                                                                                                    | Ergebnis/Bemerkungen                                                                           |
|----------------|----------------------------------------------------------------------------------------------------|------------------------------------------------------------------------------------------------|
| 1              | Führen sie die Schritte 1 und 2 der<br>Startprozedur (Tabelle 5-13) aus.                                                                                                    | Das Profiler-Menü wird angezeigt.                                                              |
| 2              | Drücken Sie die Abwärtstaste, bis der Cursor                                                                                                    | Das Menü zur Profilbearbeitung wird angezeigt:                                                 |
|                | auf EINGABE (Bearbeitet) steht. Drücken Sie<br>Eingabe.                                                                                                    | <b>EINGABE PROFIL #n</b>                                                                       |
|                |                                                                                                    | <b>SEGMENT#n</b>                                                                               |
|                |                                                                                                    | <b>NAECHSTE SEGMENT</b>                                                                        |
|                |                                                                                                    | <b>VORHERIGES SEGMENT</b>                                                                      |
|                |                                                                                                    | <b>WERT</b><br>100.00                                                                          |
|                |                                                                                                    | <b>HILFSWERT</b><br>50.00                                                                      |
|                |                                                                                                    | <b>ZEIT</b><br>20.000                                                                          |
|                |                                                                                                    |                                                                                                |
|                |                                                                                                    | Die Nummern der Profile und Segmente, deren<br>Wert und Zeit Sie bearbeiten, werden angezeigt. |
| 3              | Bewegen Sie den Cursor mit der Aufwärts-<br>oder Abwärtstaste auf den Wert oder auf die<br>Zeit. Drücken Sie die Eingabetaste, um die<br>aufgerufenen Nummern aufzurufen. Wechseln<br>Sie mit der Aufwärts- und Abwärtstaste<br>zwischen den Nummern. | Die Nummern werden auf ihre neuen Werte<br>gesetzt.                                            |
| 4              | Drücken Sie die Menütaste, nachdem Sie die<br>Segmente bearbeitet haben.                                                                                                    | Der Profil-Trend wird mit den neuen Segmenten<br>angezeigt.                                    |

**Tabelle 5-21 Segmente bearbeiten**

# **6. Online-Betrieb mit den Hauptanzeigen**

## **6.1 Überblick**

Der Online-Betrieb unter Verwendung der Hauptanzeigen besteht in der Verwendung der Gerätetasten zur Anzeige und zur Interaktion mit den Anzeigen, die der Anzeigetaste (Anzeige  $\Box$  und Anzeige 1  $\Box$ ) zugewiesen wurden. Der VRX100 kann eine optionale Anzeige 2 Taste  $\Box$  haben. (Wie Sie diesen Tasten Anzeigen zuweisen, erfahren sie im Abschnitt 4.18, Anzeige Programmieren.) Beim VRX150 ohne Steuerung funktioniert die Taste Auto/Hand als Taste Anzeige 2.

Drücken Sie diese Tasten, um in den Online-Modus zu wechseln, und um die zugewiesenen Anzeigen aufzurufen. Die verfügbaren Anzeigen werden in Abbildung 4-18 und in Abbildung 4-19 gezeigt und in [Tabelle 6-1](#page-241-0) beschrieben. In der folgenden Tabelle steht der Begriff *interaktiv* für die Möglichkeit, die Tab-Taste zu drücken, um verschiedene Funktionen Anzeige zu erreichen.

| Anzeige                                   | <b>Funktion</b>                                                                                                    | Interaktiv<br>oder nur<br><b>Ansicht?</b> | <b>Seite</b> |
|-------------------------------------------|----------------------------------------------------------------------------------------------------|-------------------------------------------|--------------|
| Balkendiagramme für 2<br>Sollwertprofile  | Zeigt die Daten von 2 Sollwertprofilen als<br>Balkendiagramme an.                                                                                                    | Interaktiv                                | 217          |
| Balkendiagramme für 3<br>Sollwertprofile  | Zeigt die Daten von 3 Sollwertprofilen als<br>Balkendiagramme an.                                                                                                    | Interaktiv                                | 217          |
| Balkendiagramme für 4<br>Sollwertprofile* | Zeigt die Daten von 4 Sollwertprofilen als<br>Balkendiagramme an.                                                                                                    | Interaktiv                                | 217          |
| Sollwertprofil-Trend                      | Zeigt ein Profil als Trend an.                                                                                                    | Interaktiv                                | 217          |
| Vertikaler Trend                          | Zeigt bis zu 6 oder 12 Punkte an, deren Trend<br>vertikal verläuft.                                                                                                    | Interaktiv                                | 218          |
| Vertikaler Trend Digital                  | Zeigt bis zu 6 oder 12 Punkte als Trend digital<br>an.                                                                                                    | Interaktiv                                | 218          |
| Vertikaler Trend/Balken                   | Zeigt Vertikal-Trends mit bis zu vier<br>Balkendiagrammen an.                                                                                                    | Interaktiv                                | 218          |
| Vertikaler Trend Teilung/6                | Zeigt bis zu 6 oder 12 Punkte an, deren Trend<br>vertikal verläuft.                                                                                                    | Interaktiv                                | 218          |
| <b>Horizontaler Trend</b>                 | Zeigt bis zu 6 oder 12 Punkte an, deren<br>Trends horizontal verlaufen.                                                                                                    | Interaktiv                                | 218          |
| Horizontaler Trend Digital                | Zeigt bis zu 6 oder 12 Punkte an, deren<br>Trends horizontal verlaufen.                                                                                                    | Interaktiv                                | 218          |
| Horizontaler Trend/Balken                 | Zeigt bis zu 6 oder 12 Punkte an, deren<br>Trends horizontal verlaufen & 3 oder 4*<br>vertikale Balkendiagramme auf der rechten<br>Seite.<br>BALKENDIAGRAMM 1 = Trend-Punkt 1<br>BALKENDIAGRAMM 2 = Trend-Punkt 2<br>BALKENDIAGRAMM 3 = Trend-Punkt 3<br>BALKENDIAGRAMM 4 = Trend-Punkt 4* | Interaktiv                                | 218          |
| Digitalanzeige einer Meßstelle            | Zeigt im Durchlauf bis zu 12 Punkte<br>gleichzeitig an. Lesbar aus mehr als<br>4.6 Metern Entfernung.                                                                                                    | Interaktiv                                | 221          |
| 4-Digitalanzeige einer<br>Meßstelle*      | Zeigt im Durchlauf bis zu 12 Punkte<br>gleichzeitig an. Lesbar aus mehr als<br>4.6 Metern Entfernung.                                                                                                    | Interaktiv                                | 222          |

**Tabelle 6-1 Anzeigen, die mit der Anzeigetaste aufgerufen werden**

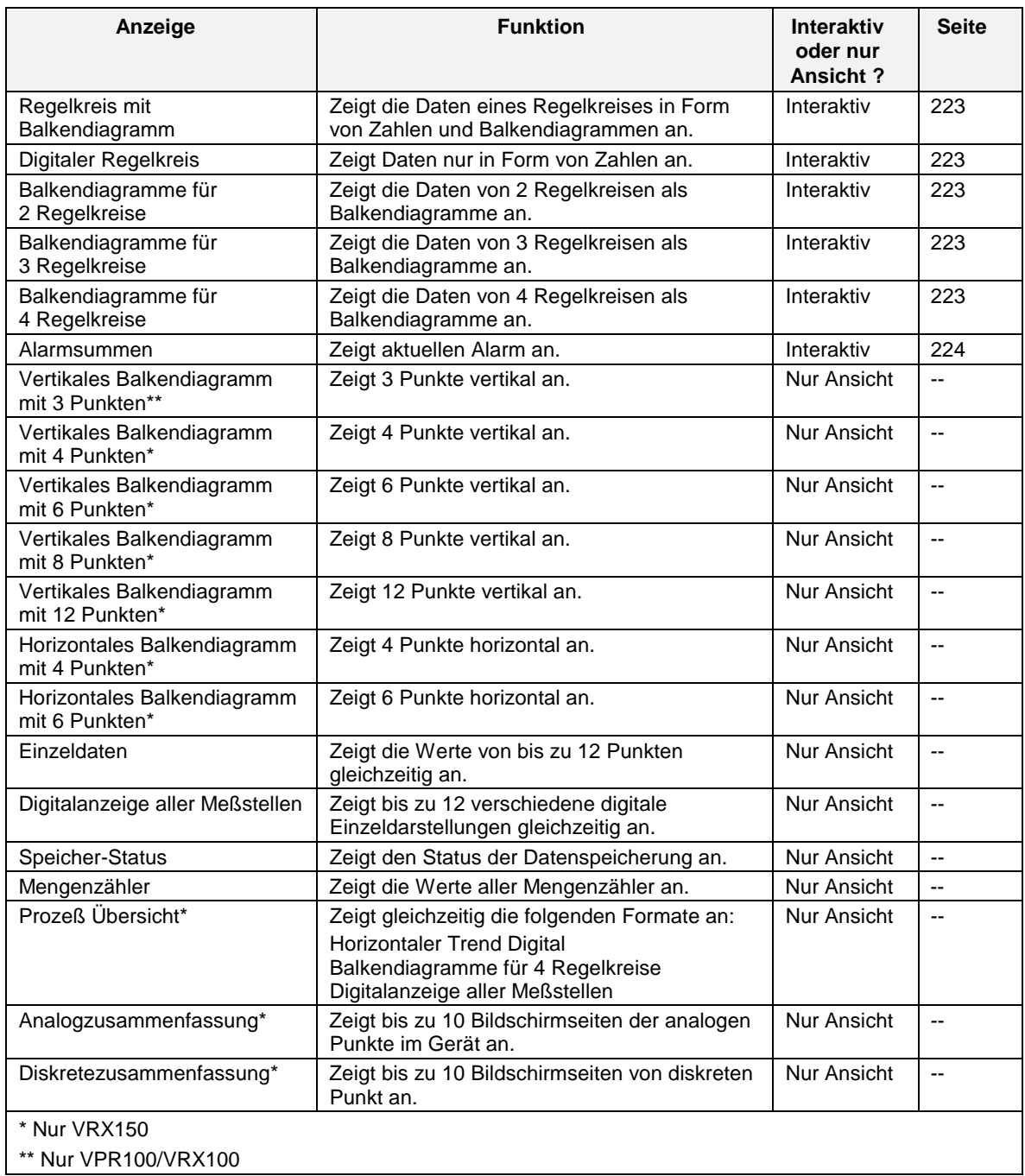

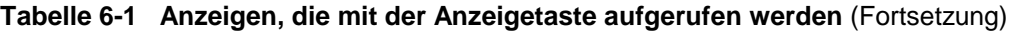

## **6.2 Interaktion mit den Primäranzeigen**

### **Interaktion mit der zusammenfassenden Anzeige der Sollwertprofiile**

Wenn eine zusammenfassende Sollwertprofil-Anzeige am Bildschirm ist [\(Abbildung 6-1\)](#page-241-0), drücken Sie die Tab-Taste, bis der Cursor auf dem Trend-Text unter dem gewünschten Balkendiagramm steht. Drücken Sie dann Eingabe, um den Sollwert-Trend für dieses Profils anzuzeigen. Die Interaktion mit der Anzeige des Sollwert-Trends wird weiter unten beschrieben.

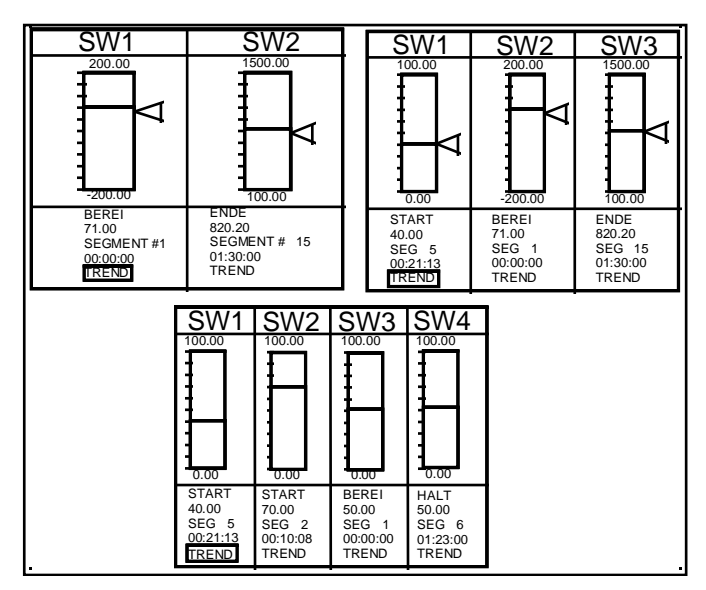

**Abbildung 6-1 Zusammenfassende Sollwertprofil-Anzeige**

### **Interaktion mit der Sollwert-Trendanzeige**

Wenn eine Sollwert-Trendanzeige [\(Abbildung 6-2\)](#page-241-0) angezeigt wird, drücken Sie die Tab-Taste, um die Optionen anzuzeigen, mit denen die Profilerausführung gesteuert wird. Für Details über diese Optionen siehe Abschnitt 5.5.

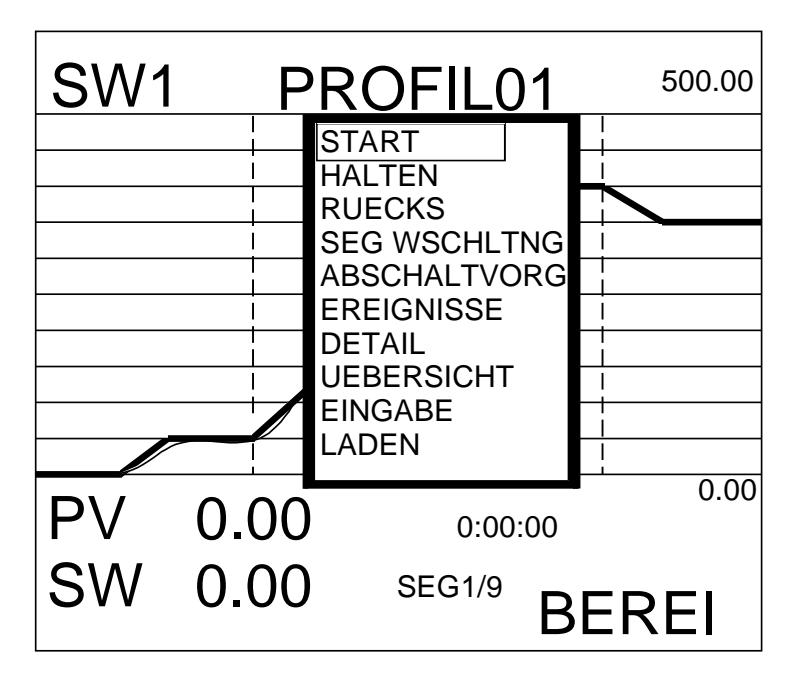

**Abbildung 6-2 Sollwert-Trendanzeige mit Menü**

### **Interaktion mit dynamischen Trends oder Wiedergabe-Trends**

Wenn auf dem Bildschirm ein horizontaler oder ein vertikaler Trend ([Abbildung 6-3\)](#page-241-0) angezeigt wird, drücken Sie die Tab-Taste, um das Punkt/Detail-Menü zu erreichen. Wenn Sie (aufgezeichnete) Trends wiedergeben, wird dieses Menü immer angezeigt. Von diesem Menü aus können Sie die Tab-Taste erneut drücken, um die oben auf dem Bildschirm stehende Obere Anzeigeleiste zum nächsten Punkt des Trends vorlaufen zu lassen. Außerdem können Sie den Trend zeitlich vor- und zurücklaufen lassen, indem Sie die Aufwärts- oder Abwärtstaste drücken.

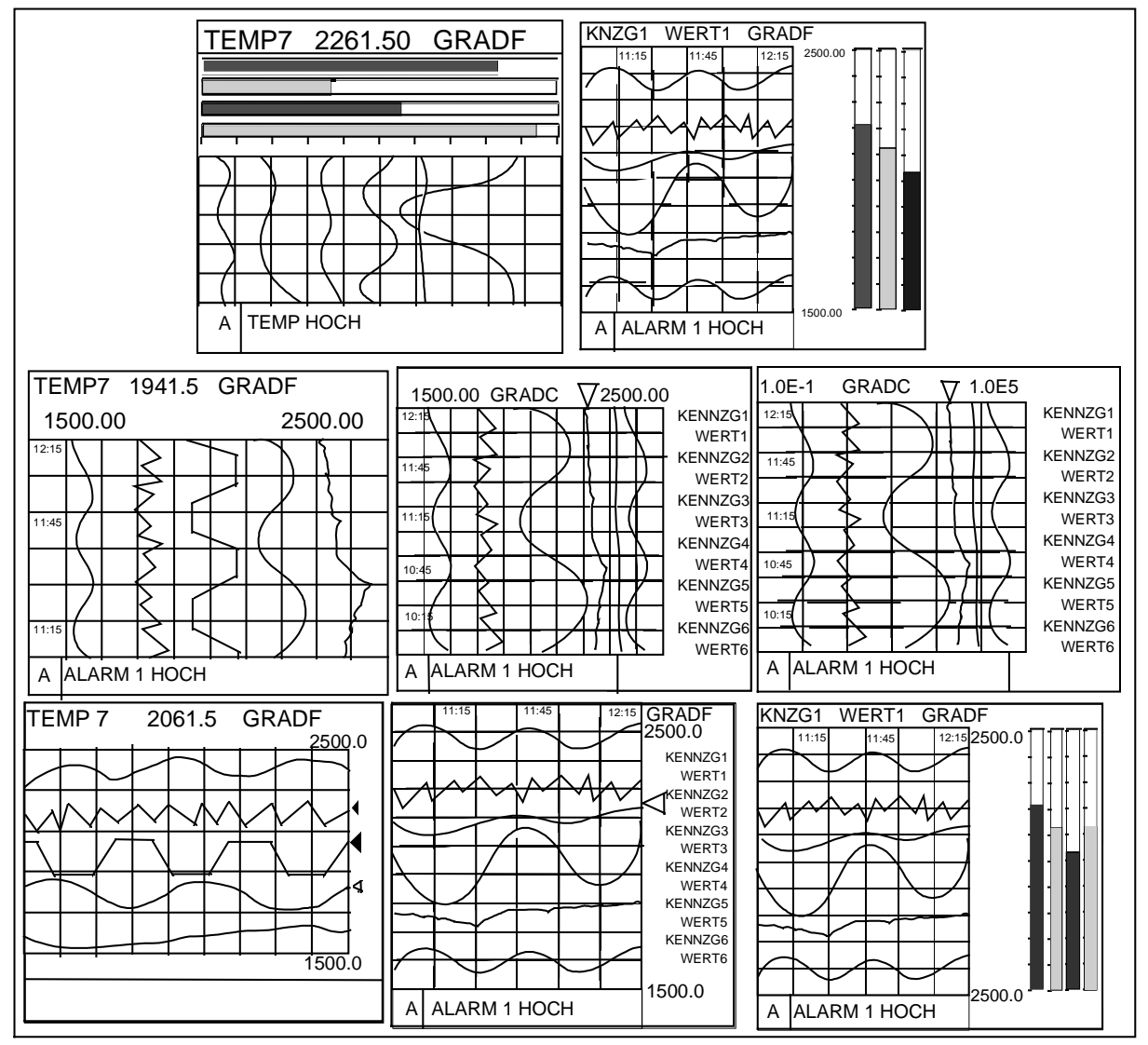

**Abbildung 6-3 Horizontale und Vertikale Trendanzeigen**

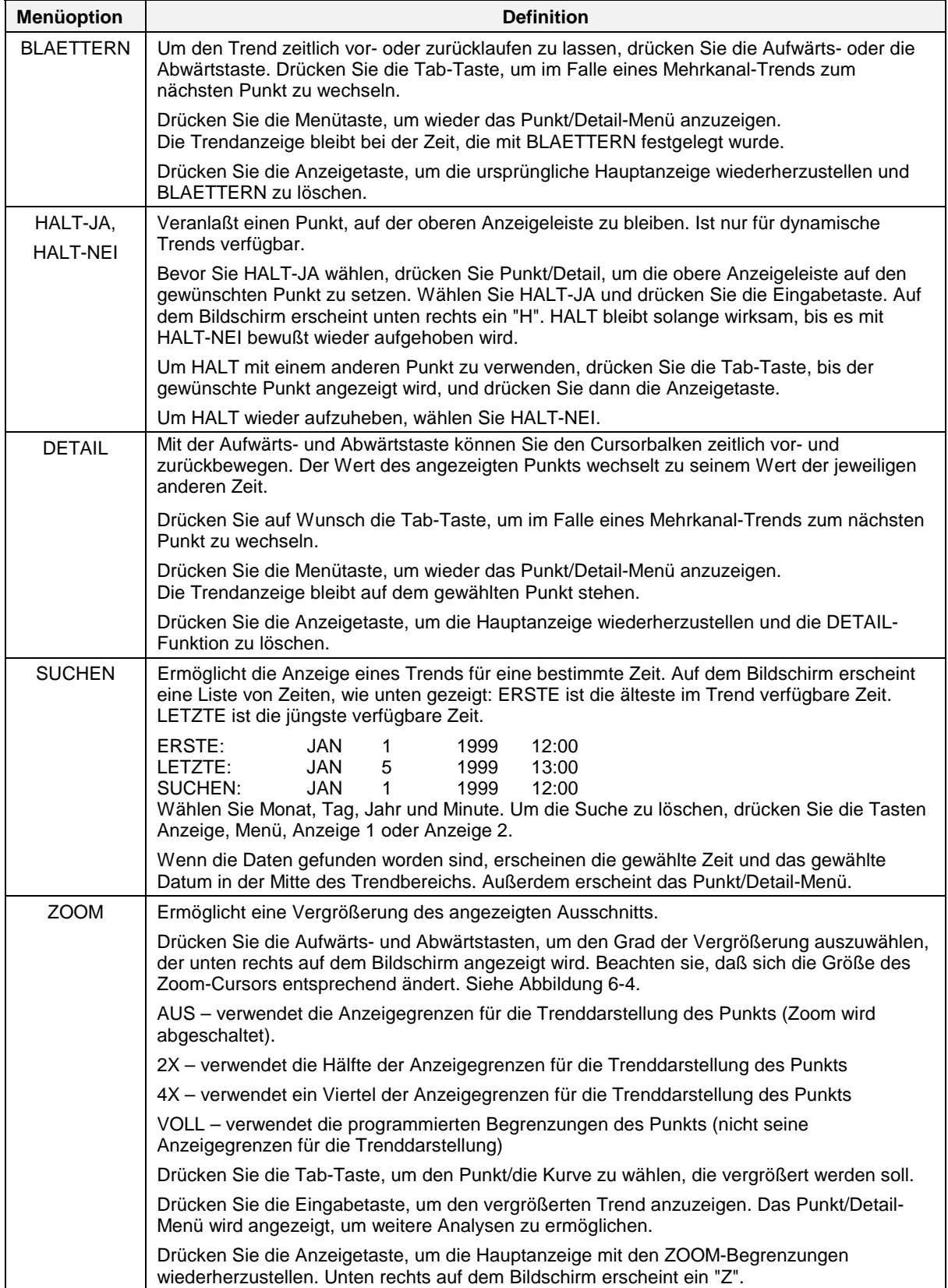

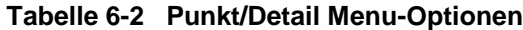

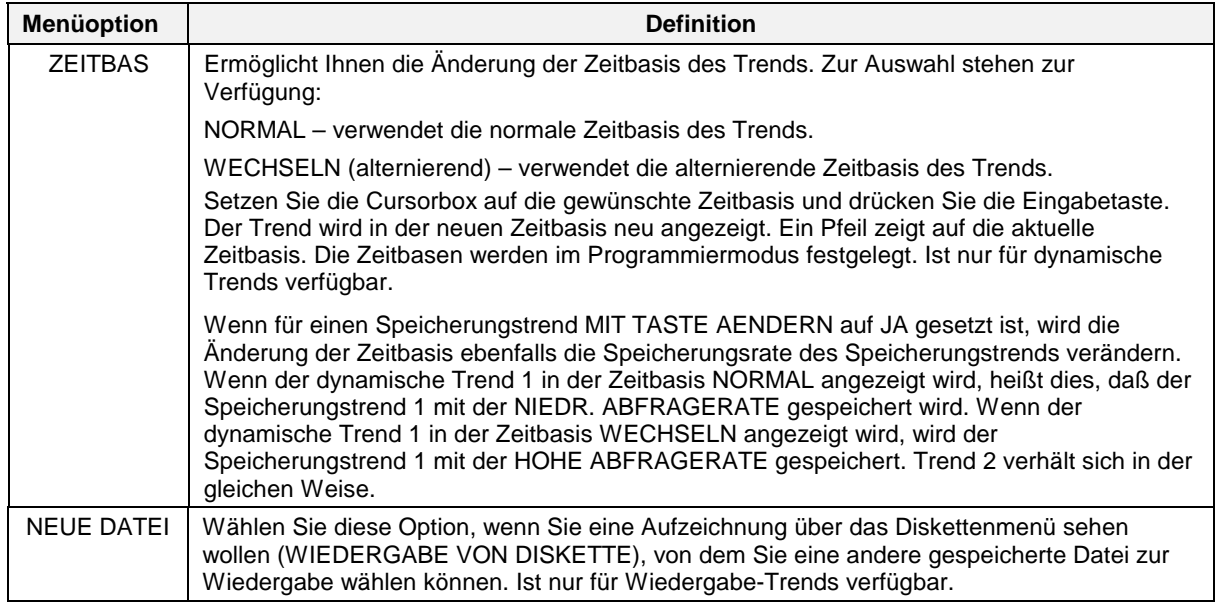

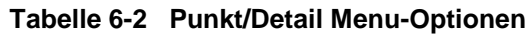

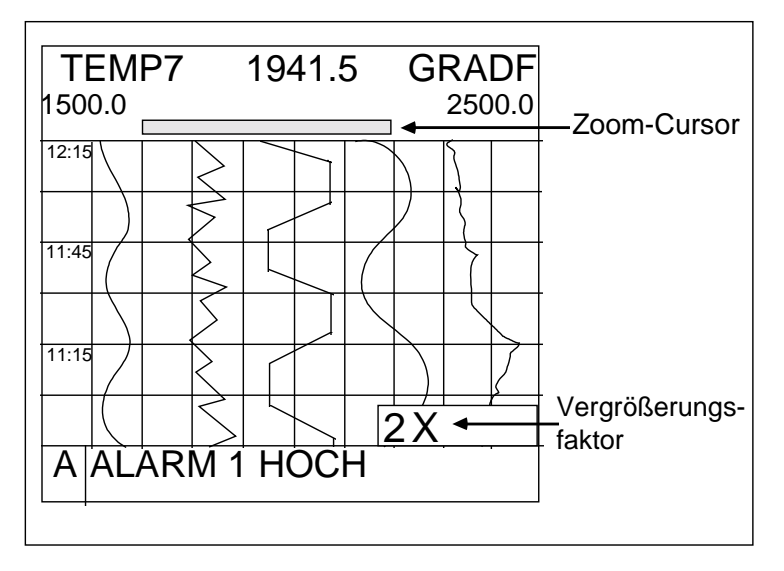

**Abbildung 6-4 Vertikaler Trend mit 2X Zoom**

#### **Interaktion mit der digitalen Einzeldarstellung (VPR100/VRX100)**

Um den Durchlauf der digitalen Einzeldarstellung auf einem einzelnen Punkt zu stoppen, folgen Sie der in [Tabelle 6-9](#page-241-0) beschriebenen Vorgehensweise.

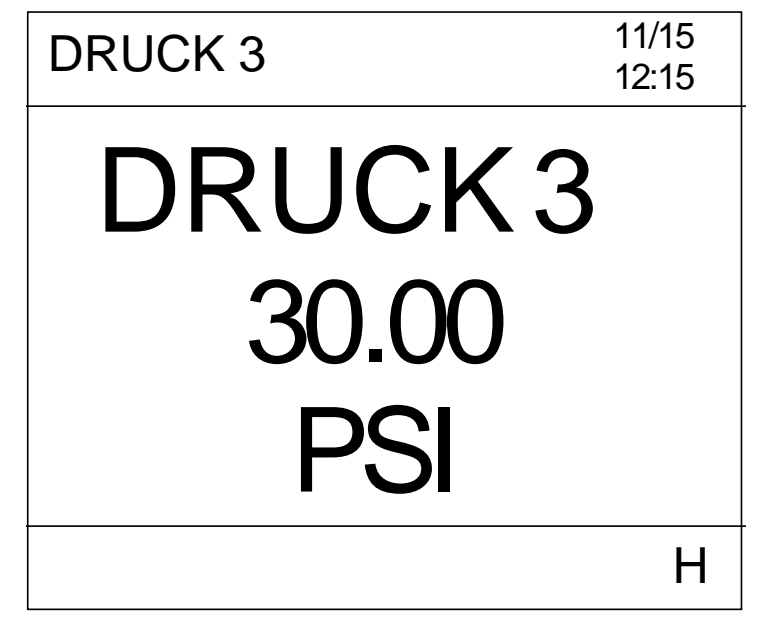

**Abbildung 6-5 Digitalanzeige einer Meßstelle**

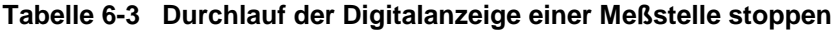

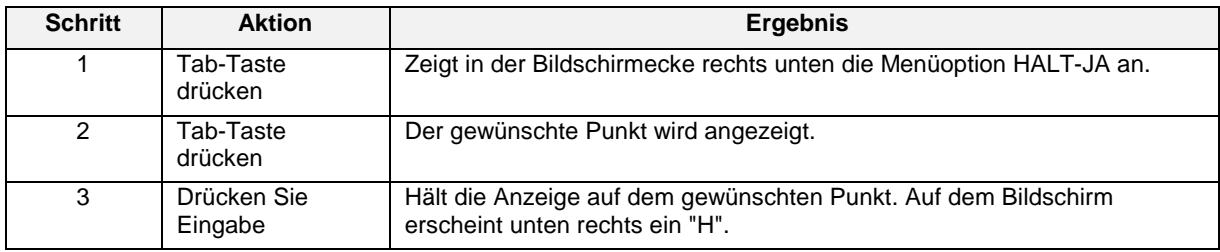

Wenn Sie den Durchlauf über alle Punkte wiederaufnehmen wollen, folgen Sie der Vorgehensweise in [Tabelle 6-4.](#page-241-0)

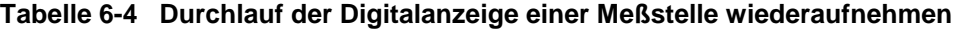

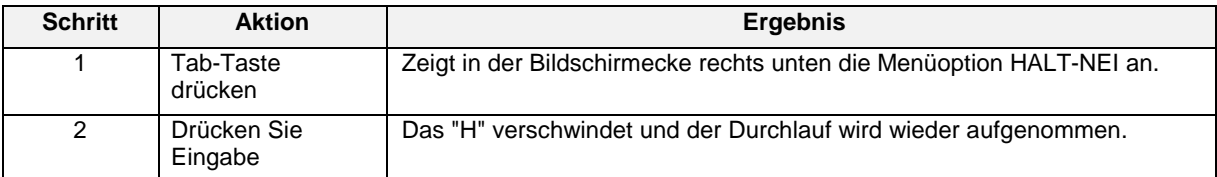

### **Interaktion mit der 4-fachen Digitalanzeige (VRX150)**

Um den Durchlauf der 4-fachen Digitalanzeige an den 4 aufeinanderfolgenden Punkten anzuhalten, folgen Sie der Prozedur in [Tabelle 6-5.](#page-241-0)

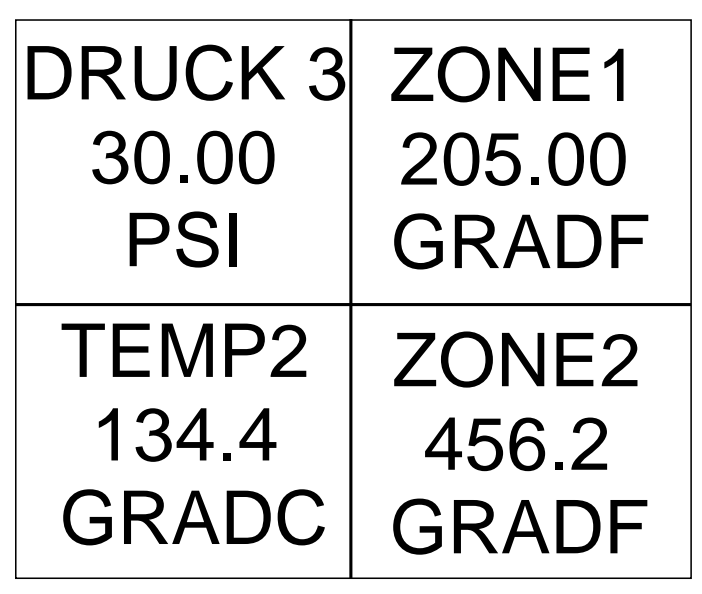

**Abbildung 6-6 Vierfache Digitalanzeige**

### **Tabelle 6-5 Prozedur zum Anhalten des Durchlaufs der Vierfach-Digitalanzeige**

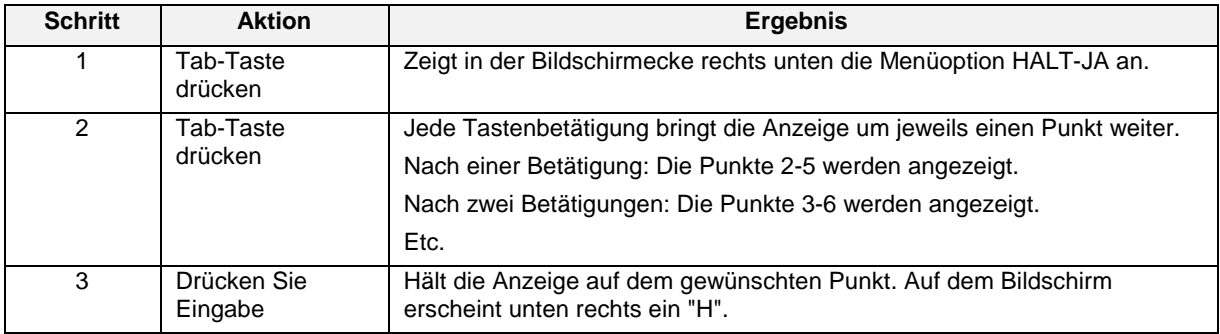

Wenn Sie den Durchlauf über alle Punkte wiederaufnehmen wollen, folgen Sie der Vorgehensweise in [Tabelle 6-6.](#page-241-0)

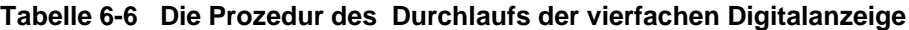

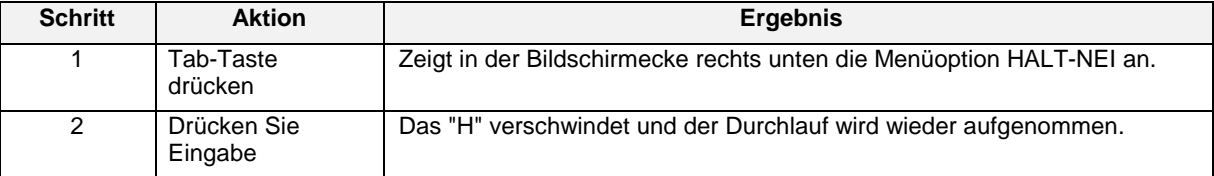

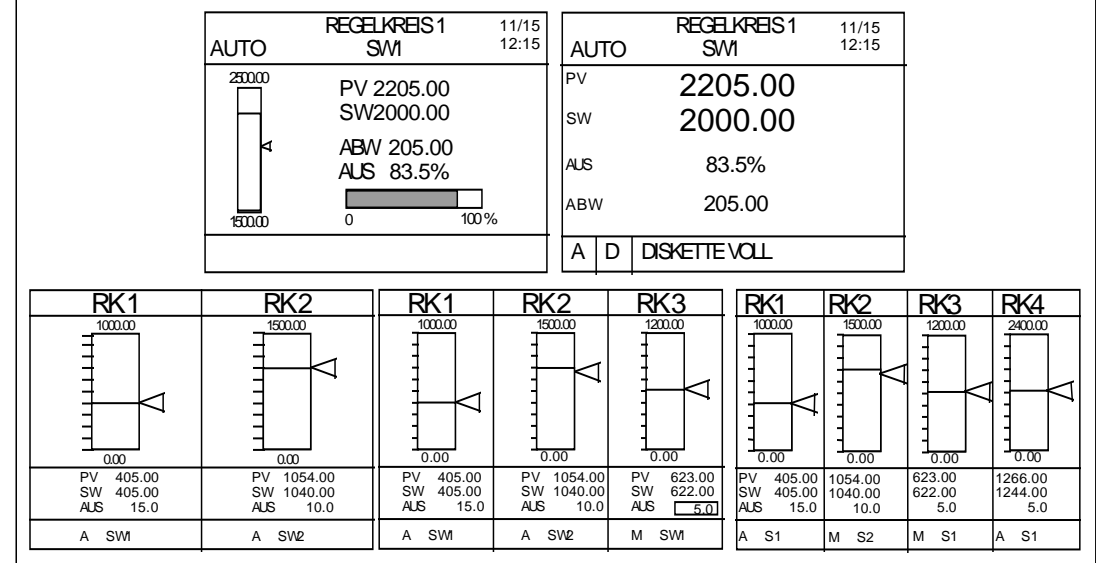

### **Interaktion mit Regelkreisanzeigen**

**Abbildung 6-7 Regelkreisanzeige**

Wenn eine der Anzeigen Regelkreis mit Balkendiagramm, ein Digitaler Regelkreis, Balkendiagramme für 2, 3 oder 4 Regelkreise angezeigt werden, haben Sie folgende Möglichkeiten:

- Handbetrieb oder automatischen Regelungsmodus für den Regelkreis wählen.
- Den Regelkreisausgang wechseln.
- Den Sollwert ändern.
- Umschalten zur Anzeige der Regelkreisoptimierung für Sollwert 1/Sollwert 2 (für Einstellungsparameter und Voreinstellung).

Detaillierte Erklärungen für die Durchführung dieser Interaktionen finden Sie in [Tabelle 6-7.](#page-241-0)

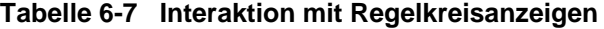

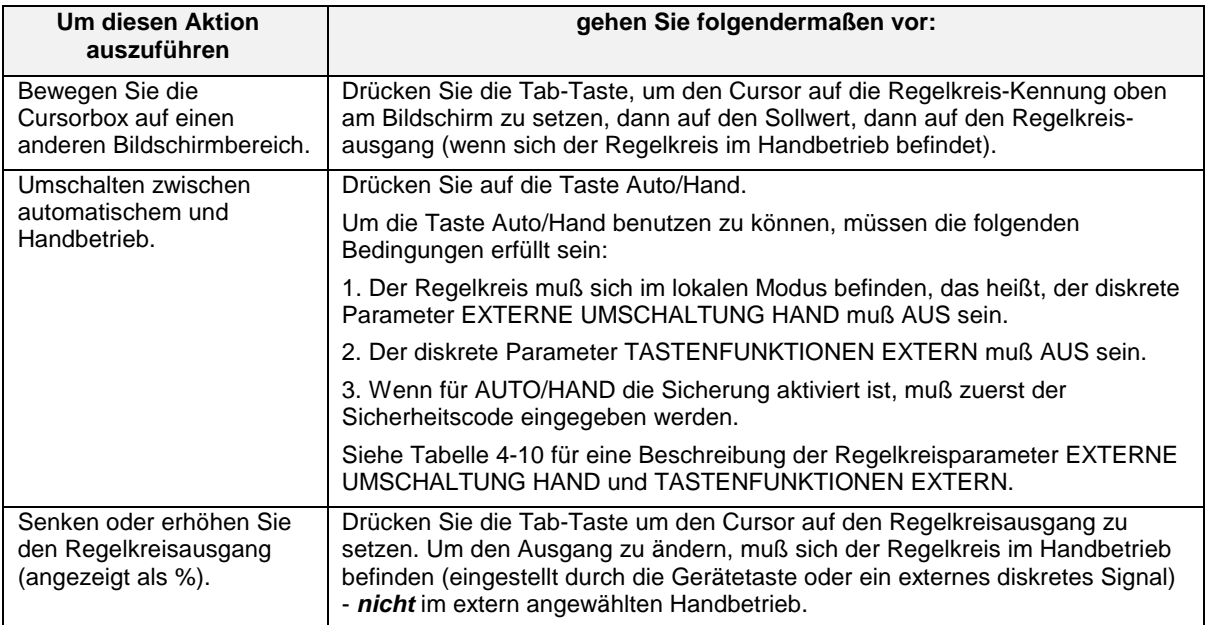

Fortsetzung

| <b>Um diesen Aktion</b><br>auszuführen                          | gehen Sie folgendermaßen vor:                                                                                                    |
|-----------------------------------------------------------------|----------------------------------------------------------------------------------------------------|
| Senken oder erhöhen Sie<br>den Sollwert.                        | Drücken Sie die Tab-Taste, bis der Cursor auf dem Sollwert steht. Stellen Sie<br>den Wert mit der Aufwärts- und Abwärtstaste ein. Nur numerisch zugewiesene<br>Sollwerte können online geändert werden. Sollwert 2 kann nicht geändert<br>werden, wenn er als externer Sollwert arbeitet (z.B. Ausführung eines Profils).                                                          |
|                                                                 | Sie können den Sollwert auch über das Menü REGELKREIS<br>PARAMETRIEREN ändern, wie es in der nächsten Zeile beschrieben wird.                                                                                                    |
| Rufen Sie die<br>Einstellungsparameter des<br>Regelkreises auf. | Drücken Sie die Tabulatortaste, bis der Cursor auf der Regelkreiskennung<br>oben am Bildschirm steht. Drücken Sie die Eingabetaste um das Menü<br>REGELKREIS PARAMETRIEREN für diesen Regelkreis aufzurufen. Stellen<br>Sie die gewünschten Parameter ein. Wenn Sie zur Regelkreisanzeige<br>zurückkehren wollen, drücken Sie Menü. Siehe Abschnitt 7.7 Regelkreise<br>Einstellen. |

**Tabelle 6-7 Interaktion mit Regelkreisanzeigen** (Fortsetzung)

### **Interaktion mit der Alarm-Übersicht**

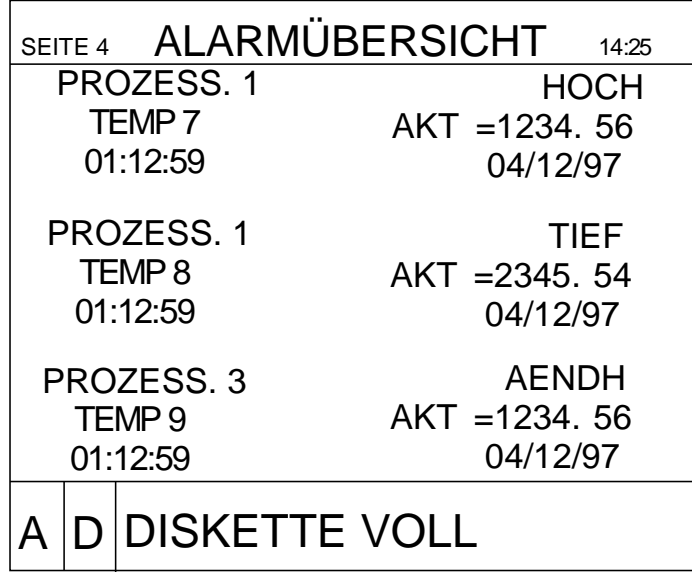

### **Abbildung 6-8 Anzeige der Alarm-Übersicht**

Nähere Informationen über den Zugriff auf die Zusammenfassungen finden Sie im Abschnitt 7.2.

## **6.3 Bildschirmmeldungen und Symbole**

### **Überblick**

Bildschirmmeldungen und Symbole erscheinen in verschiedenen Bildschirmbereichen, um die Bedienungsperson über eine Vielzahl von Bedingungen zu unterrichten. Der Bereich am unteren Bildschirmrand [\(Abbildung 6-9\)](#page-241-0) ist für Meldungen reserviert, auf die nur die Bedienungsperson reagieren kann. Dazu gehören aktive Alarmsymbole, Diagnosemeldungen und Meldungen über die Datenspeicherung.

### **Position**

Die Alarm- und Diagnosemeldungen bestehen aus einem Symbol auf der linken Seite der Anzeige und einer Textanzeige rechts daneben. Meldungen bezüglich der Datenspeicherung bestehen nur aus Text ohne Symbole.

### **Mehrere Meldungen**

Wenn mehrere Meldungen gleichzeitig vorliegen, werden sie überlappend oder in nebeneinanderliegenden Fenstern so angeordnet, daß die zugrundeliegenden Symbole sichtbar bleiben (Datenspeicherung vorn, Diagnose in der Mitte und Alarm zuunterst).

### **Beispiel für die Hauptanzeige**

[Abbildung 6-9](#page-241-0) zeigt das Beispiel einer Hauptanzeige.

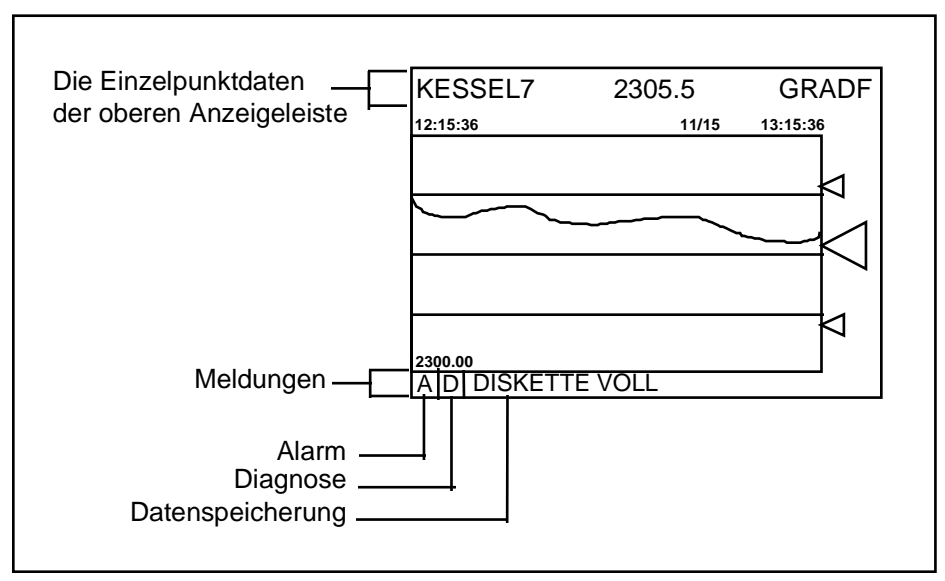

**Abbildung 6-9 Beispiel für eine Hauptanzeige**

### **Beschreibung der Meldungen und Symbole**

### **Tabelle 6-8 Meldungen und Symbole im unteren Bildschirmabschnitt**

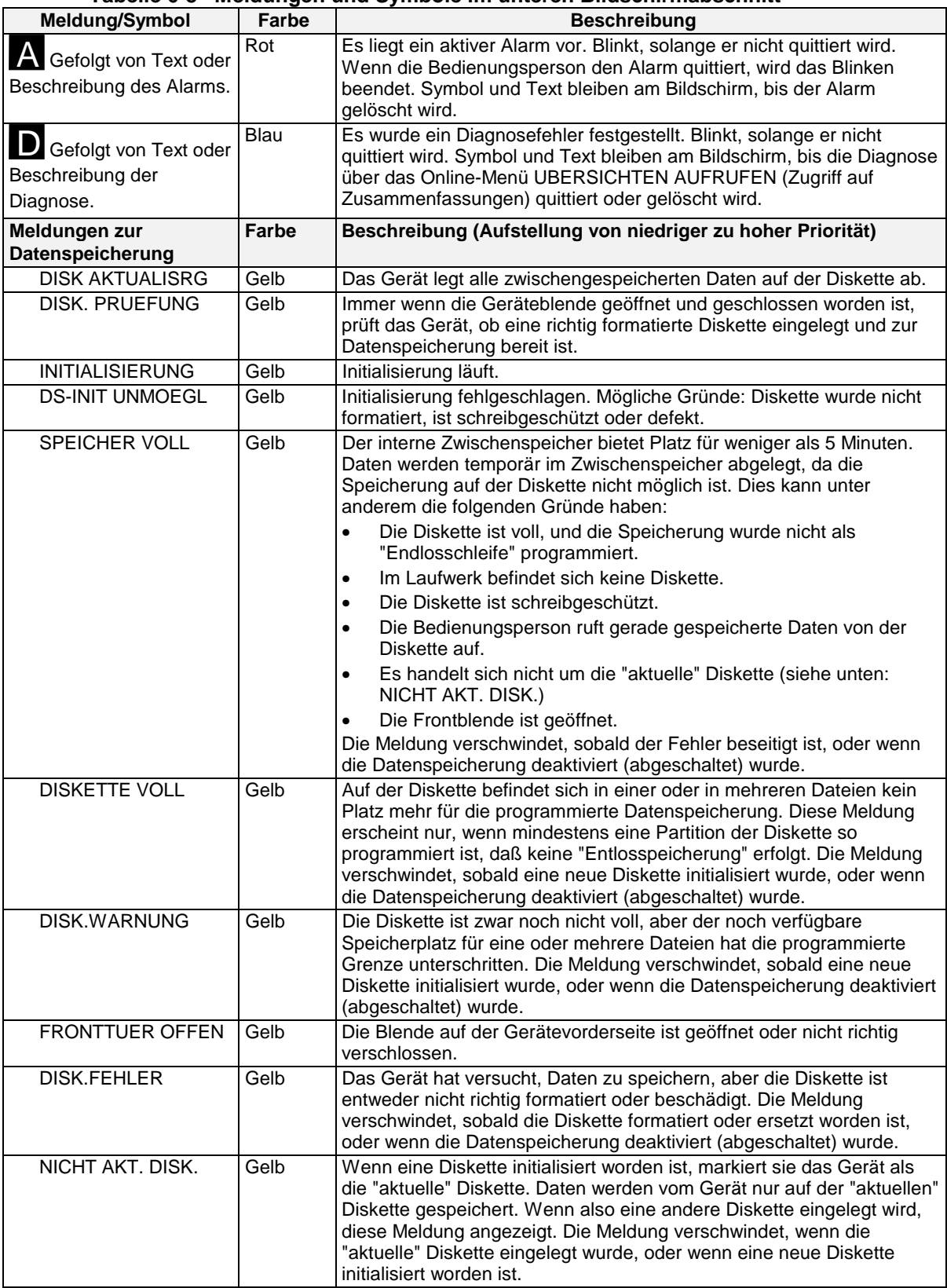

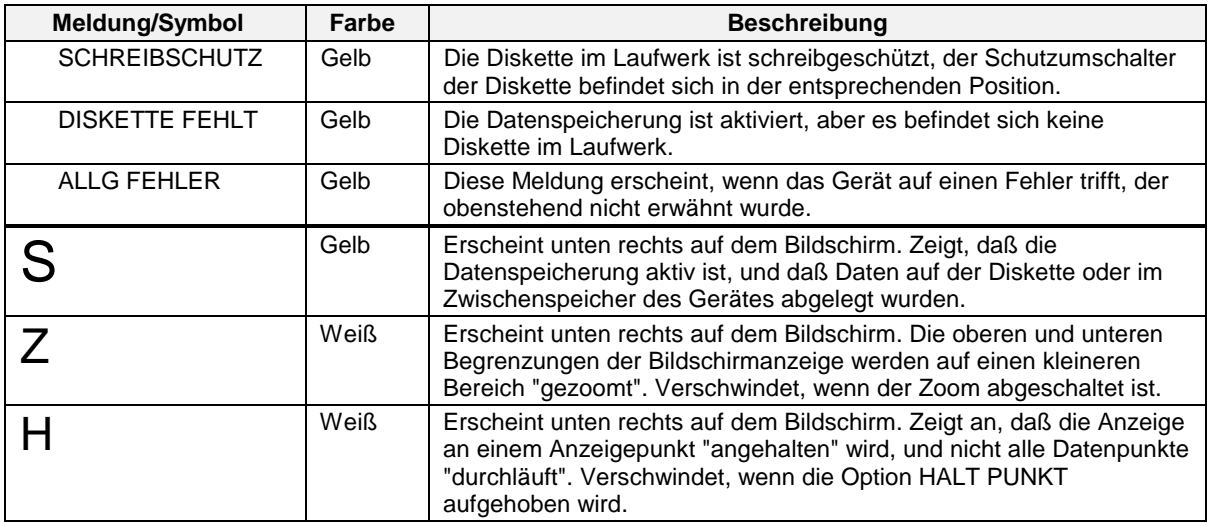

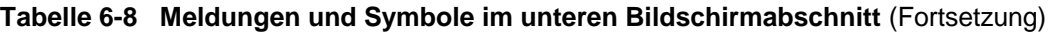

**Tabelle 6-9 Meldungen und Symbole in anderen Bildschirmbereichen**

| Meldung/Symbol     | Farbe | <b>Beschreibung</b>                                                                                                    |
|--------------------|-------|----------------------------------------------------------------------------------------------------|
| PRUFEN oder WDGABE | Weiß  | Trend-Wiedergabe (WDGABE oder PRUFEN). Auf dem<br>Bildschirm neben der detaillierten Punkt-Information (obere<br>Anzeigeleiste). Ein Hinweis darauf, daß der auf dem Bildschirm<br>angezeigte Trend von aufgezeichneten Daten stammt und, nicht<br>den aktuellen Prozeß darstellt. PRUFEN bedeutet, daß die Daten<br>für den Trend aus dem aktuellen Gerätespeicher (RAM) stammen.<br>WDGABE bedeutet, daß die angezeigten Daten von der Diskette<br>geladen wurden (Datenspeicherung). |
|                    | Weiß  | Werteinstellung Analogeingang. Wird rechts vom Wert des<br>Datenpunkt angezeigt. Diese Meldung erscheint nur in der<br>Anzeige für die Werteinstellung des Analogeingangs. Zeigt an,<br>daß für den Wert dieses Datenpunktes manuell eine<br>Nullpunktkorrektur durchgeführt worden ist. Das Symbol<br>verschwindet, wenn der Wert auf AUS gesetzt ist.                                                                                                    |
|                    | Rot   | Sollwert "Alarm Tief". Wird oberhalb der vertikalen und rechts von<br>den horizontalen Trends entlang dem Balkendiagramm angezeigt.<br>Diese Symbole erscheinen automatisch dann, wenn ein<br>angezeigter Punkt der Eingang zu einem oder mehreren<br>Alarmfunktionsblöcken ist. Die ersten 4 Alarmblöcke vom Typ<br>"Tief", die die angezeigten Punkte verwenden, werden durch<br>diese Symbole repräsentiert.                                                                         |
| oder               | Rot   | Sollwert "Alarm Hoch". Wird oberhalb der vertikalen und rechts<br>von den horizontalen Trends oder entlang dem Balkendiagramm<br>angezeigt. Diese Symbole erscheinen automatisch dann, wenn<br>ein angezeigter Punkt der Eingang zu einem oder mehreren<br>Alarmfunktionsblöcken ist. Die ersten 4 Alarmblöcke vom Typ<br>"Hoch", die die angezeigten Punkte verwenden, werden durch<br>diese Symbole repräsentiert.                                                                    |

<span id="page-241-0"></span>

| Meldung/Symbol                      | Farbe             | <b>Beschreibung</b>                                                                                                    |
|-------------------------------------|-------------------|----------------------------------------------------------------------------------------------------|
| Blinken zwischen ******<br>und Wert | Wie<br>Datenpunkt | Falsche Eingabewerte. Erscheint in allen Anzeigen an der Stelle<br>des Wertes Der Wert liegt außerhalb der programmierten<br>Grenzen. Verursacht durch einen Rückflußfehler des<br>Analogeingangs (Analogeingang ist ein offener Meßkreis und<br>ausfallsicher oder linear und weicht um mindestens 10 % von<br>seinem programmierten Bereich ab). |
| Blinken zwischen Wert<br>und leer   | Wie<br>Datenpunkt | Fragwürdige Eingabewerte. Erscheint in allen Anzeigen an der<br>Stelle des Wertes. Wert wird als ihre Grenze festgesetzt.                                                                                                    |
| Blinken zwischen Wert<br>und leer   | Wie<br>Datenpunkt | Ausgangsgrenzen des Mengenzählers oder Intervall-Zeitgeber<br>überschritten. Erscheint in allen Anzeigen an der Stelle des<br>Wertes. Der Wert des Intervall-Zeitgebers oder des<br>Mengenzählers liegt außerhalb seiner Ausgangsgrenzen. Wert ist<br>nicht festgesetzt.                                                                           |

**Tabelle 6-9 Meldungen und Symbole in anderen Bildschirmbereichen** (Fortsetzung)

# **7. Online-Betrieb über die Menüs**

## **7.1 Überblick**

Im Online-Betrieb interagieren Sie mit unterschiedlichen Anzeigen und Menüs. In diesem Abschnitt lernen Sie, die Online-Menüs zu bedienen.

Das Online-Menü erscheint, wenn Sie die Anzeigetaste und anschließend die Menütaste drücken. Den Modus können Sie aber auch in jedem beliebigen Menü durch MODUS EINSTELLEN ändern.

### ACHTUNG

Wenn Sie durch Drücken der Anzeigetaste von den Modi Programmierung oder Wartung in den Online-Modus überwechseln, werden manchmal einige Sekunden lang falsche Daten angezeigt, bevor die richtige Online-Anzeige erscheint. Das können Sie vermeiden, indem Sie ONLINE im Menü MODUS EINSTELLEN auswählen.

[Tabelle 7-1](#page-263-0) zeigt das erste Niveau der Menüstruktur. Es kann sein, daß Sie mit einem eingeschränkten Menü arbeiten, wenn einige Optionen nicht vorhanden sind oder Merkmale bei der Programmierung deaktiviert wurden.

| Angezeigte Menüpunkte                   | <b>Funktion</b>                                                                   |
|-----------------------------------------|-----------------------------------------------------------------------------------|
| <b>UBERSICHTEN AUFRUFEN</b>             | Anzeige der Statuszusammenfassungen                                               |
| <b>DATENEINGABE</b>                     | Anpassen der Funktionswerte und -stati                                            |
| DATENSPEICHER-<br><b>EINRICHTUNG</b>    | Einrichtung der Datenspeicherung und Datenspeicherung                             |
| <b>DATENSPEICHERSTATUS</b>              | Datenspeicherungsstatus ansehen                                                   |
| <b>SOLLWERT PROFILE</b>                 | Profilparameter bearbeiten. Programme speichern und laden.                        |
| <b>REGELKREIS</b><br>PARAMETRIEREN      | Werte für die Einstellung des Regelkreises eingeben. Regelkreis<br>voreinstellen. |
| ANALOGAUSGAENGE<br><b>KONFIG</b>        | Analogausgangswerte anpassen                                                      |
| <b>MODUS EINSTELLEN</b>                 | Betriebsmodus des Geräts ändern                                                   |
| <b>PROGRAMMIERUNG</b><br><b>PRUEFEN</b> | Gesamte Programmierung ansehen (hier sind keine Änderungen<br>möglich)            |

**Tabelle 7-1 Menü Online-Modus**

## **7.2 Zugriff auf Zusammenfassungen**

Für sämtliche Punkte, Alarme und Diagnosen des Geräts gibt es Zusammenfassungen.

### **Alarm-Übersicht anzeigen**

Während der Gerätekonfiguration können Sie Alarme festlegen (Abschnitt 4.13). Sie können bis zu 16 verschiedene Alarme konfigurieren.

Ein Alarm kann jedem beliebigen Analogdatenpunkt zugeordnet werden (Analogeingang, Analogausgang, oder berechneten Wert CV) und folgende Form annehmen.

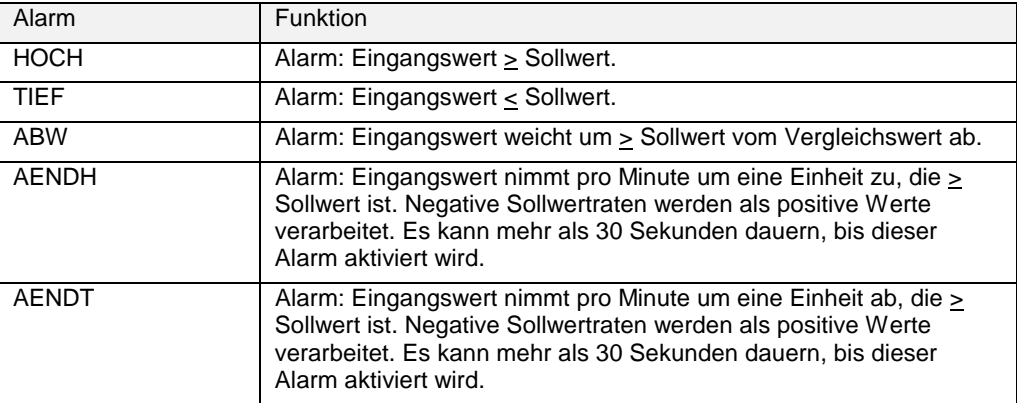

Ein Alarm, für den eine Verzögerung programmiert wurde, erscheint nicht vor Ablauf der hier eingegebenen Zeit. Ein Alarm, für den eine Hysterese programmiert wurde, verschwindet nach Ablauf der hier eingegebenen Zeit vom Bildschirm.

Der Alarm bleibt aktiv, solange die Ursache nicht behoben wurde. Wird diese behoben, wird der Alarm automatisch gelöscht. "Löschen" heißt, daß die Indikatoren für diesen speziellen Alarm von allen Anzeigen entfernt werden, und daß der Alarm von der Liste der Alarm-Übersicht entfernt wird.

### **Was während eines Alarms geschieht ?**

- Ein blinkender, roter Alarmindikator erscheint am unteren Bildschirmrand. (Um das Blinken zu stoppen, müssen Sie den Alarm bestätigen.) Auf Anzeigen mit dem Alarmpunkt erscheint der Wert in rot. Ein roter Indikator ist zu sehen.
- Der Alarm wird in die Übersicht der aktiven Alarme aufgenommen, die jederzeit eingesehen werden kann. Die Alarm-Übersicht enthält die Identifikation des Punktes, eine Beschreibung des Alarms, die Richtung (hoher, niedriger Gradient, usw.), den Zeitpunkt und den gegenwärtigen Wert des Punktes.
- Wenn der Alarm gelöscht wird, werden Zeitpunkt des Auftretens und der Löschung in der Alarm-Historie festgehalten, wo alle Alarme, ihr Auftreten und Löschen fortlaufend gespeichert werden.
- Sofern entsprechend konfiguriert wurde, wird das Auftreten des Alarms außerdem auf eine Liste von Übersichten gesetzt, die auf einer Diskette gespeichert wird. (Siehe Datenspeicherung, Abschnitt 4.26).
- Sofern entsprechend konfiguriert wurde, löst der Alarm ein diskretes Ausgangsrelais aus. Das Relais nimmt erst dann wieder seinen normalen Status an, wenn der Alarm gelöscht wurde.

#### **Alarm quittieren**

Tritt ein Alarm auf, muß dieser vom Bediener erst quittiert werden, bevor das Blinken des Indikators aufhört. Diese Quittierung löscht den Alarm jedoch **nicht**. [Tabelle 7-2](#page-263-0) zeigt die Vorgehensweise.

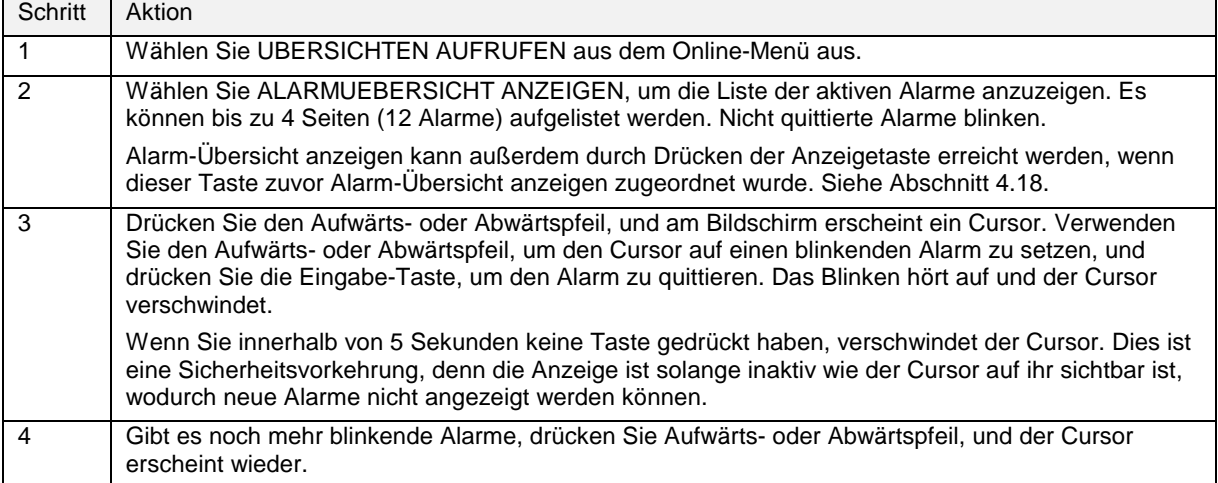

#### **Tabelle 7-2 Vorgehensweise zur Quittierung von Alarm**

#### **Alarm-Historie anzeigen**

Die Anzeige der Alarm-Historie ist eine mehrseitige Anzeige, auf der Informationen zu gelöschten Alarmen aufgelistet sind. Es werden die letzten 25 Alarme, die gelöscht wurden, angezeigt, wobei der älteste von der Liste genommen wird, sobald ein neuer Alarm gelöscht und hier festgehalten wird.

Die Alarm-Historie enthält eine Kurzbeschreibung und die Kennung des Alarms, die Art (hoch, niedrig, hoher Gradient, usw.), den Sollwert zum Zeitpunkt des Auftretens sowie Datum und Uhrzeit des Auftretens und Löschens des Alarms (als IN- bzw. AUS-Zeiten angegeben).

Verwenden Sie Aufwärts- und Abwärtspfeil, um die gewünschten Seiten der Anzeige zu sehen.

#### **Diagnosen anzeigen**

Eine Diagnose ist eine Fehlermeldung am Bildschirm, die angibt, daß ein schwerwiegender Fehler aufgetreten ist oder etwas nicht richtig funktioniert hat. In Abschnitt 9.5 werden Diagnosen und mögliche Ursachen beschrieben.

#### **Was während einer Diagnose geschieht ?**

- Ein blinkender, blauer Diagnose-Indikator erscheint am unteren Bildschirmrand.
- Die Diagnosemeldung wird in der Diagnosezusammenfassung festgehalten, die jederzeit eingesehen werden kann. Die Übersicht enthält jede Meldung mit Datum und Uhrzeit des Auftretens.
- Wurde die Datenspeicherung entsprechend geregelt, wird das Auftreten der Diagnose auch auf eine Liste der Zusammenfassungen gesetzt, die auf einer Diskette gespeichert wird.
- Die Diagnosezusammenfassung enthält bis zu 50 Meldungen, wobei die jüngste oben auf der Liste erscheint. Wird eine neue Diagnose auf die Liste gesetzt, wenn darin schon 50 enthalten sind, wird der älteste Eintrag von der Liste gestrichen. Diagnosemeldungen werden nicht automatisch aus der Übersicht entfernt wenn die Fehlerursache behoben wurde. Die Liste muß in regelmäßigen Abständen vom Bediener vom Bildschirm gelöscht werden, und zwar wie unter ALLE DIAGNOSEWERTE ANZEIG beschrieben.

#### **Diagnosemeldungen quittieren**

Tritt eine Diagnose auf, muß sie erst vom Bediener quittiert werden, bevor das Blinken des Indikators aufhört. Siehe[Tabelle 7-3.](#page-263-0)

Durch die Bestätigung hört der Indikator zu blinken auf, aber die Ursache der Diagnose wird dadurch nicht behoben. Sie müssen Diagnosen nicht quittieren. Das Blinken hört auch auf, wenn mit Hilfe von ALLE DIAGNOSEWERTE ANZEIG der Menüauswahl alle Diagnosen gelöscht werden.

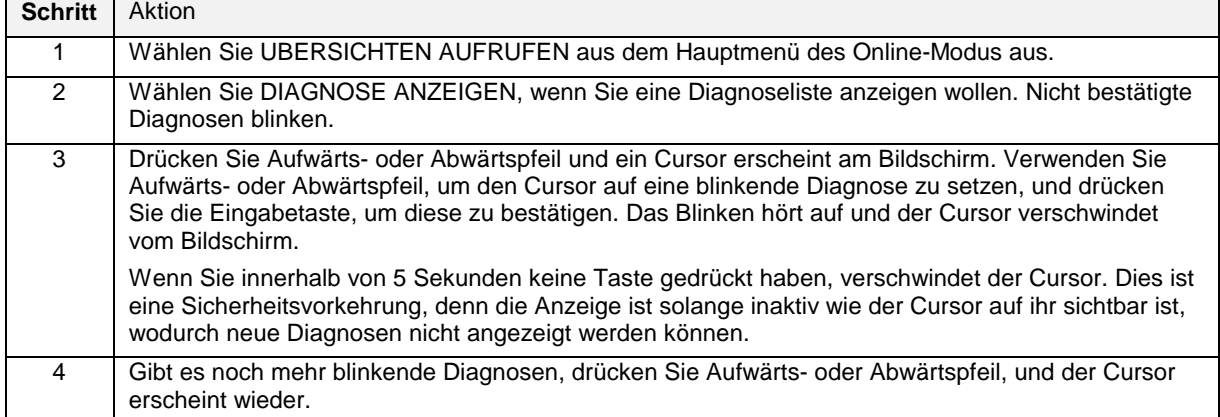

#### **Tabelle 7-3 Vorgehensweise Diagnose-Quittierung**

#### **Alle analogen Punkte anzeigen**

Zeigt die gültigen Werte aller Analogpunkte im Gerät an. Darin enthalten sind alle Punkte der analogen Ein- und Ausgänge, Regelkreise, berechnete Werte, Mengenzähler und Systemparameter. Es werden nur die Punkte angezeigt, die auch programmiert wurden.

#### **Alle diskreten Punkte anzeigen**

Zeigt den gültigen Status aller diskreten Punkte des Geräts an. Darin enthalten sind alle Punkte der diskreten Ein- und Ausgänge, Alarme, Regelkreise, berechnete Werte, Mengenzähler und Systemparameter. Es werden nur die Punkte angezeigt, die auch programmiert wurden.

### **Alle Diagnosen löschen**

Eine Diagnose wird nicht automatisch aus der Übersicht gelöscht nachdem die Fehlerursache gefunden und behoben wurde. [Tabelle 7-4](#page-263-0) zeigt die Vorgehensweise beim Löschen der Diagnosen.

| <b>Schritt</b> | <b>Aktion</b>                                                                                      |
|----------------|----------------------------------------------------------------------------------------------------|
|                | Wählen Sie UBERSICHTEN AUFRUFEN aus dem Hauptmenü des Online-Modus aus.                            |
| 2              | Wählen Sie ALLE DIAGNOSEWERTE ANZEIG, wenn Sie alle Diagnosen aus der Übersicht löschen<br>wollen. |
| 3              | Drücken Sie die Menü- oder Anzeigetaste, um das Menü zu verlassen.                                 |

**Tabelle 7-4 Vorgehensweise zum Löschen aller Diagnosen**

### **Produktangaben**

Wählen Sie diesen Menüpunkt aus, und die Logo-Anzeige erscheint. Daraus können Sie die Produktidentifikation, die Software-Version, die PROM-Nummer und die Seriennummer entnehmen.

### **7.3 Dateneingabe**

Mit der Dateneingabe können Sie online Daten eingeben oder ändern. Die Auswahl ändert sich, je nachdem, welche Optionen installiert und welche Merkmale von Ihnen aktiviert wurden (siehe "Besondere Eigenschaften aktivieren " in Abschnitt 4.19).

#### **Alarmsollwerte bearbeiten**

Wählen Sie diesen Menüpunkt aus, um eine Liste mit Alarmen und ihren Sollwerten anzuzeigen. Ist der Sollwert ein numerischer Wert, kann er auf dieser Anzeige mit Hilfe von Aufwärts- und Abwärtspfeil geändert werden. Wurde er als Parameter programmiert, kann er hier nicht geändert werden.

### **Konstanten bearbeiten**

Wählen Sie diesen Menüpunkt aus, um eine Liste mit allen Konstanten im Gerät anzuzeigen oder zu ändern. Mit Hilfe von Aufwärts- und Abwärtspfeil können die Werte geändert werden.

#### **Diskrete Eingänge/Ausgänge erzwingen**

Wählen Sie einen dieser Menüpunkte aus, um den Status eines diskreten Punkts anzuzeigen oder zu erzwingen.

Der Status zeigt Ein oder Aus an. ANST/FREIGABE gibt an, ob der diskrete Punkt erzwungen oder freigegeben (nicht erzwungen) wurde. Wählen Sie ANST EIN oder ANST AUS aus, um einen diskreten Punkt zu erzwingen. Um einen diskreten Punkt freizugeben, wählen Sie FREIGABE. Zum Anpassen bedienen Sie sich der Aufwärts- und Abwärtstasten. Drücken Sie die Eingabetaste, um die Änderungen zu bestätigen. Drücken Sie Menü, um das Menü zu verlassen.

#### **Analogeingänge anpassen**

Wählen Sie diesen Menüpunkt aus, um eine Liste aller konfigurierten Analogeingänge anzuzeigen. Der Menüpunkt Analogeingänge anpassen kann für jeden Analogeingang der Liste angewendet oder wieder rückgängig gemacht werden. Wurde bei der Konfiguration des Analogeingangspunkts ein Pyrometerbereich eingegeben, wird bei der Eingangsanpassung ein Multiplikationsfaktor angewendet (dieser entspricht dem neu eingegebenen Wert, der durch den zum Zeitpunkt der Anpassungseingabe tatsächlich gemessenen Wert geteilt wird). In diesem Fall wird die Wertanpassung als "Emissivitätsanpassung" vorgenommen. Wurde bei der Konfiguration des Analogeingangspunkts ein anderer Bereich eingegeben, wird die Wertanpassung zur Nullpunktkorrektur (diese entspricht dem neu eingegebenen Wert weniger den zum Zeitpunkt der Anpassungseingabe tatsächlich gemessenen Wert).

Alle Punkte auf der Anzeige, die sich in Anpassung befinden, bekommen neben dem Wert einen Wertanpassungsindikator (\*) zugeordnet.

Wählen Sie den gewünschten Analogeingang aus und drücken Sie die Eingabetaste, wenn Sie einen Wert anpassen wollen. Verwenden Sie Aufwärts- und Abwärtspfeil sowie die Eingabetaste, um den Wert auf der Anzeige zu ändern. Der Wert kann in jeden Wert innerhalb der programmierten Grenzen des Analogeingangs umgewandelt werden.

Um die Wertanpassung rückgängig zu machen, setzen Sie den Wert auf AUS. Der Analogeingang zeigt den laufenden Wert an und der Indikator (\*) wird entfernt.

### **Mengenzähler zurücksetzen**

Wählen Sie diesen Menüpunkt aus, um eine Liste mit allen zurücksetzbaren Mengenzählern und deren gültigen Werten anzuzeigen. Kann der Mengenzähler nicht zurückgesetzt werden, so erscheint er nicht auf der Liste. Mit dieser Anzeige können Sie entweder einen oder alle Mengenzähler zurücksetzen. Beachten Sie, daß die Konfiguration einiger oder aller Mengenzähler möglicherweise keine Zurücksetzung zuläßt. Verwenden Sie Aufwärts- und Abwärtspfeil sowie die Eingabetaste, um einen Listenpunkt auszuwählen. Bei der Aufforderung "RUECKSETZEN", drücken Sie die Eingabetaste, um den Mengenzähler zurückzusetzen.

Wählen Sie die Menüzeile "ALLE TOTALIS RUECKSETZEN" aus, um alle Mengenzähler zurückzusetzen, und drücken Sie nach der Aufforderung die Eingabetaste. Alle zurücksetzbaren Mengenzähler werden zurückgesetzt. Hier werden nur zurücksetzbare Mengenzähler angezeigt.

## **7.4 Einrichtung der Datenspeicherung**

### **Überblick**

Mit der Datenspeicherung können Sie Trenddaten, Einzeldaten, Alarmdaten, Ereignisdaten und Diagnosedaten zur späteren Ansicht am Bildschirm eines mit einer SDA Software ausgestatteten PCs speichern. Einstellung und Konfiguration der Datenspeicherung werden in Abschnitt 4.26 beschrieben. Der Online-Betrieb wird nachfolgend beschrieben.

### **Typische Aufgaben für Online-Datenspeicherungsarbeiten**

- 1. Entfernen, Installieren und Etikettieren von Disketten.
- 2. Initialisieren neuer Disketten mit Hilfe des aktuellen Modells für die Datenspeicherung.
- 3. Prüfen der aktuellen Speicherungs-Einstellungen.
- 4. Starten und Beenden der Speicherung (3 Methoden):
	- a) Starten/Beenden aller Speicherungen über das Menü SPEICHER AKTIVIEREN.

b) Starten/Beenden der Speicherung einer bestimmten Speicherdatei über deren diskreten Punkt der externen Aktivierung.

c) Starten/Beenden aller Blockaufzeichnungen über die Menüoption STATUS SPEICHERBLOCK oder den diskreten Punkt STEUERUNG SPEICHERBLOCK.

- 5. Prüfen des Speicherungsstatus mit der Anzeige DATENSPEICHERSTATUS.
- 6. Abrufen von Daten, die auf der Diskette gespeichert sind.
- 7. Lesen von Datenspeichermeldungen.

### **Eine Diskette installieren**

Die Diskette muß DOS-formatiert sein. Sie können sie auf einem PC oder direkt im Gerät mit Hilfe des Menüpunkts DISK. FORMATIEREN des Menüs DATENSPEICHEREINRICHTUNG formatieren. Es wird empfohlen, immer über eine gewisse Anzahl an formatierten Disketten zu verfügen, um die Wartungszeit am Gerät weitgehend zu reduzieren.

Die Disketten werden wie in [Tabelle 7-5](#page-263-0) beschrieben an der Gerätevorderseite eingelegt und entnommen.

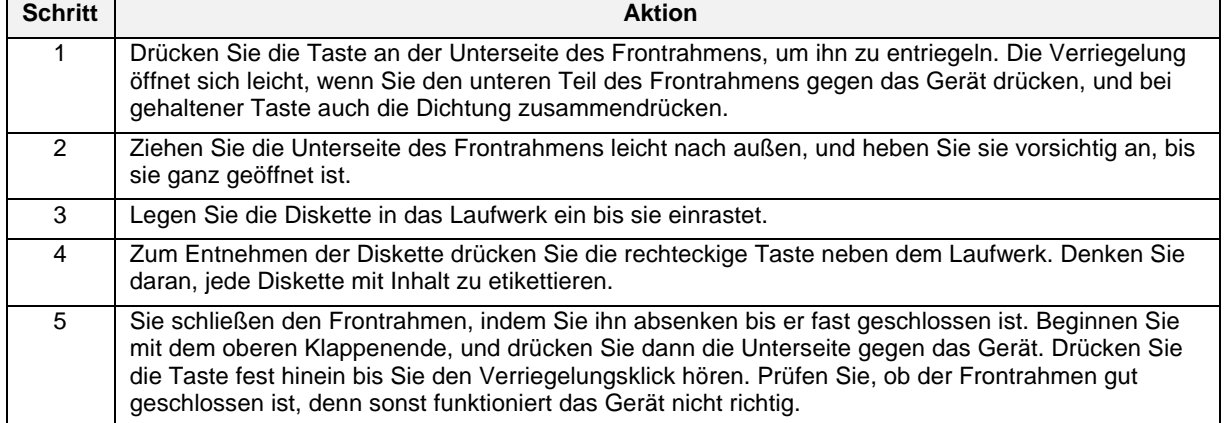

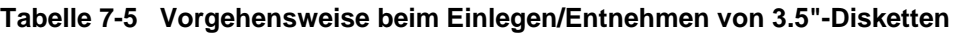

### **Wie werden Daten gespeichert ?**

Zur Erhaltung der Speicherkontinuität nach Entnehmen der Diskette werden die Daten über die Datenspeicherungsfunktion eine gewisse Zeit lang intern in einem Puffer gespeichert. Die Dauer der Speicherung hängt von der Speicherrate und dem Umfang der zu speichernden Daten ab. Da Speicherund Konfigurationsdateien nicht immer auf der gleichen Diskette gespeichert sind, können Sie die Speicherdiskette für die Dauer der Pufferspeicherung durch eine Konfigurationsdiskette austauschen und gleichzeitig Konfigurationen laden ohne Speicherdaten zu verlieren. Wird die Speicherdiskette erneut eingelegt, oder eine andere Diskette mit den aktuellen Modellen initialisiert, werden die gepufferten Daten automatisch auf die Diskette übertragen.

#### **Eine Diskette initialisieren**

Bei der Initialisierung werden auf der Diskette für jede zu speichernde Datenart getrennte Bereiche geschaffen. Folgende Datenarten können gespeichert werden: bis zu 3 Trend-, Alarm-, Ereignis-, Diagnose- und Einzeldatendateien. Sie können Disketten mit Hilfe des aktuellen Speichermodells oder mit einem neuen Speichermodell initialisieren.

Ist die Datenspeicherung aktiv, erkennt das Gerät zunächst den Diskettenstatus. Dabei gibt es folgende Möglichkeiten:

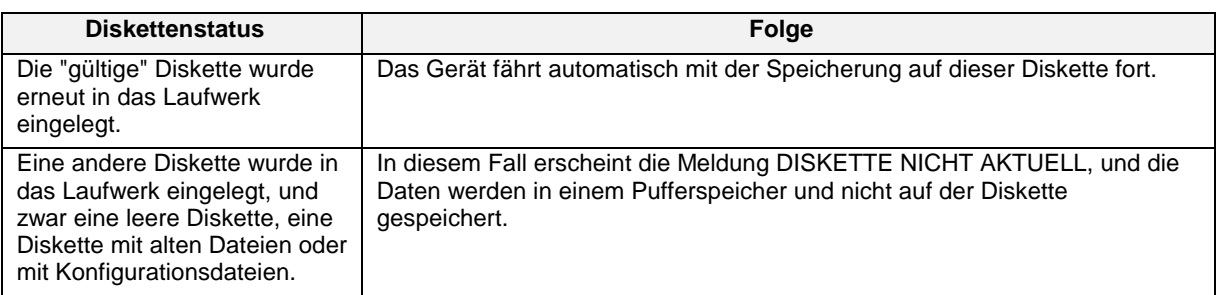

#### **Tabelle 7-6 Diskettenstatus**

#### **Eine Diskette mit Hilfe derselben Speichereinstellungen initialisieren**

Um mit der Datensicherung entsprechend den gleichen Datenspeichermodellen auf einer anderen Diskette fortzufahren, wählen Sie im Online-Menü DATENSPEICHEREINRICHTUNG den Menüpunkt DISKETTE INITIALISIEREN und dann AKTUELLE PLANUNGEN VERW aus. Das Gerät fordert sie auf, mit Ja oder Nein zu antworten, um mit der Initialisierung zu beginnen oder nicht. *Durch die Initialisierung werden alle auf der Diskette vorhandenen Daten zerstört.* Sie können an dieser Stelle also eine aus Versehen eingelegte Diskette wieder entfernen, oder absichtlich eine alte Diskette mit nutzlosen Daten wiederverwenden. Wenn Sie mit JA antworten, wird auf der neuen Diskette das gültige Modell angewendet. Befinden sich Speicherdateien im Blockaufzeichnungs-Modus, wird der Blockaufzeichnungs-Mengenzähler auf Null (0) zurückgesetzt.

#### **Eine Diskette mit Hilfe einer neuen Speichereinstellung initialisieren**

Wenn Sie einen Teil des Datenspeichermodells (wie in Abschnitt 5.22 beschrieben) ändern und die Daten des geänderten (neuen) Modells speichern wollen, wählen Sie im Online-Menü DATENSPEICHEREINRICHTUNG den Menüpunkt DISKETTE INITIALISIEREN und anschließend NEUE PLANUNGEN VERWENDEN aus. Es gehen sämtliche seit Entnehmen der vorhergehenden Diskette gepufferten Daten verloren. Siehe Datenspeicherungseinstellungen in Abschnitt 4.26. Falls Sie das Modell ändern und die Diskette mit dem gültigen Modell initialisieren, wird das geänderte (neue) Modell nicht gespeichert.

### **Initialisierungsfehler**

Tritt ein Initialisierungsfehler auf, erscheint eine der folgenden Meldungen.

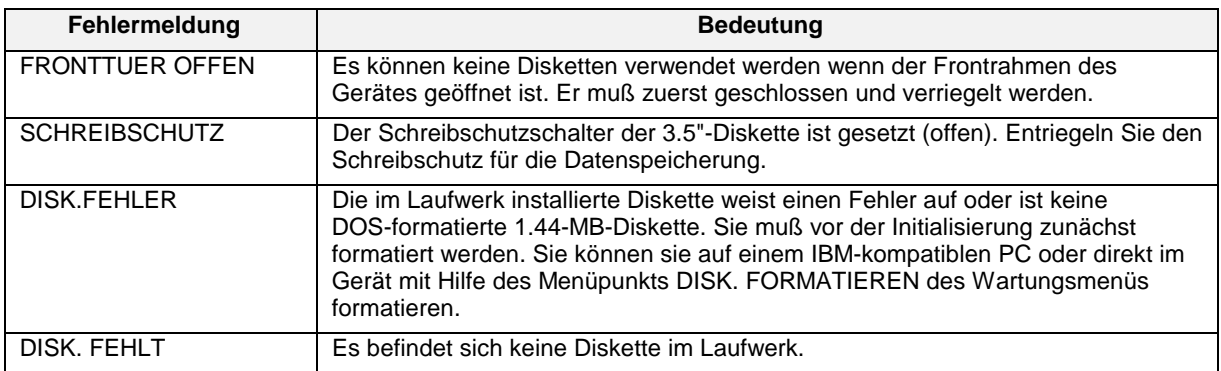

### **Aktuelle Speichereinstellung prüfen**

Wenn Sie sehen wollen, was wann gespeichert wurde, wählen Sie DATENSPEICHEREINRICHTUNG und dann AKT PLANUNGEN PRUEFEN aus. In Abschnitt 4.26 finden Sie die Beschreibung der Modelle.

### **Starten und Beenden der Speicherung**

Die Datenspeicherung wird auf drei verschiedene Arten gestartet oder beendet. Auf höchstem Niveau werden über den Menüpunkt SPEICHER AKTIVIEREN sämtliche Datenspeicherungen aktiviert oder deaktiviert. Auf dem nächsthöheren Niveau kann mit EXTERNE AKTIVIERUNG die Speicherung für jeden Dateityp (Trenddateien 1-3, Alarmdateien, Ereignisdateien, Diagnosedateien, Einzeldatendateien) aktiviert oder deaktiviert werden. Auf dem niedrigsten Niveau wird die Speicherung für jeden Dateityp mit wahlweise einer der folgenden Möglichkeiten gestartet und abgebrochen: dem Menüpunkt STATUS SPEICHERBLOCK oder dem diskreten Parameter STEUERUNG SPEICHERBLOCK.

In [Tabelle 7-7](#page-263-0) werden die einzelnen Methoden für das Starten und Beenden der Speicherung beschrieben.

| <b>Parameter</b>                              | Anmerkungen                                                                                                    |
|-----------------------------------------------|----------------------------------------------------------------------------------------------------|
|                                               |                                                                                                    |
| <b>SPEICHER</b><br><b>AKTIVIEREN</b>          | Eine Art übergeordneter Schalter zur Aktivierung/Deaktivierung sämtlicher<br>Datenspeicherungen. Wählen Sie diesen Menüpunkt aus dem Menü<br>DATENSPEICHEREINRICHTUNG aus. Aktivieren Sie die Speicherung des gültigen<br>Modells durch AKTIV.<br>Ist INAKTIV eingestellt, findet keine Online-Datenspeicherung statt, selbst wenn mit<br>Hilfe von EXTERN. AKTIVIERUNG die Speicherung von einzelnen Dateien aktiviert<br>wurde.                                                                                                    |
| EXTERN.<br><b>AKTIVIERUNG</b>                 | Eine Art Aktivierungs- (hoch)/Deaktivierungsschalter (tief) für jeden Speicherdateityp<br>(Trenddateien, Alarmdateien, Ereignisdateien, Diagnosedateien, Einzeldatendateien). Die<br>Speicherdateien, deren externe Aktivierung mit einem diskreten Wert konfiguriert wurden,<br>starten/beenden die Speicherung je nach Status dieses Werts, und zwar unabhängig von<br>der Blockaufzeichnung.                                                                                                    |
| <b>STATUS</b><br>SPEICHER-<br><b>BLOCK</b>    | Ein Schalter zum Starten/Beenden für jeden Speicherdateityp. STATUS<br>SPEICHERBLOCK funktioniert nur, wenn SPEICHER AKTIVIEREN und EXTERN.<br>AKTIVIERUNG beide aktiv sind.                                                                                                    |
|                                               | Über das Menü DATENSPEICHEREINRICHTUNG zugänglich. Wurde der Modus<br>Blockaufzeichnung für alle Speicherdateien konfiguriert, und wurde STEUERUNG<br>SPEICHERBLOCK nicht mit einem diskreten Wert konfiguriert, können Sie die<br>Blockaufzeichnungen mit dieser Auswahl manuell starten/beenden. Das Gerät ordnet<br>dann intern automatisch eine Nummer zu, mit der die Blockaufzeichnung identifiziert<br>werden kann. Daten, die zwischen dem ersten Start und Stop gespeichert wurden, tragen<br>beispielsweise den Namen Blockaufzeichnung 1. Beginnt der nächste, erhöht das Gerät<br>die Blockaufzeichnungsnummer um jeweils 1. Mit Hilfe dieser Nummern können die<br>Blockaufzeichnungen zu einem späteren Zeitpunkt wieder aufgefunden werden. |
| <b>STEUERUNG</b><br>SPEICHER-<br><b>BLOCK</b> | Über NEUE PLANUNGEN KONFIG zugänglich. Wird dieser Menüpunkt mit einem<br>diskreten Wert konfiguriert, wird die Speicherung sämtlicher, als Blockaufzeichnung<br>konfigurierten Speicherdateien gestartet/beendet. STEUERUNG SPEICHERBLOCK<br>funktioniert nur, wenn SPEICHER AKTIVIEREN und EXTERN. AKTIVIERUNG beide aktiv<br>sind. Daten, die zwischen dem ersten Start und Stop gespeichert wurden, tragen<br>beispielsweise den Namen Blockaufzeichnung 1. Beginnt die nächste Blockaufzeichnung,<br>erhöht das Gerät die Blockaufzeichnungsnummer um jeweils 1. Mit Hilfe dieser Nummern<br>können die Blockaufzeichnungen zu einem späteren Zeitpunkt wieder aufgefunden<br>werden.                                                                 |
| SPEICHER-<br><b>BLOCK</b><br><b>NUMMER</b>    | Über DATENSPEICHEREINRICHTUNG zugänglich. Zeigt die Nummer (1-255) der aktiven<br>Blockaufzeichnung an. Die Blockaufzeichnungsnummer wird vom Gerät beim Starten der<br>Blockaufzeichnungen durch eine der beiden Methoden (STEUERUNG SPEICHERBLOCK<br>oder STATUS SPEICHERBLOCK) automatisch zugeordnet.                                                                                                    |

**Tabelle 7-7 Befehle für das Starten/Beenden von Speicherungen**
#### **Status der Datenspeicherung prüfen**

Auf die Anzeige des Datenspeicherungsstatus können Sie über das Online-Menü zugreifen. Sie ist auch durch Drücken jeder beliebigen Anzeigetaste zugänglich, sofern diese Anzeige der entsprechenden Taste zugeordnet wurde. Siehe [Abbildung 7-1.](#page-263-0)

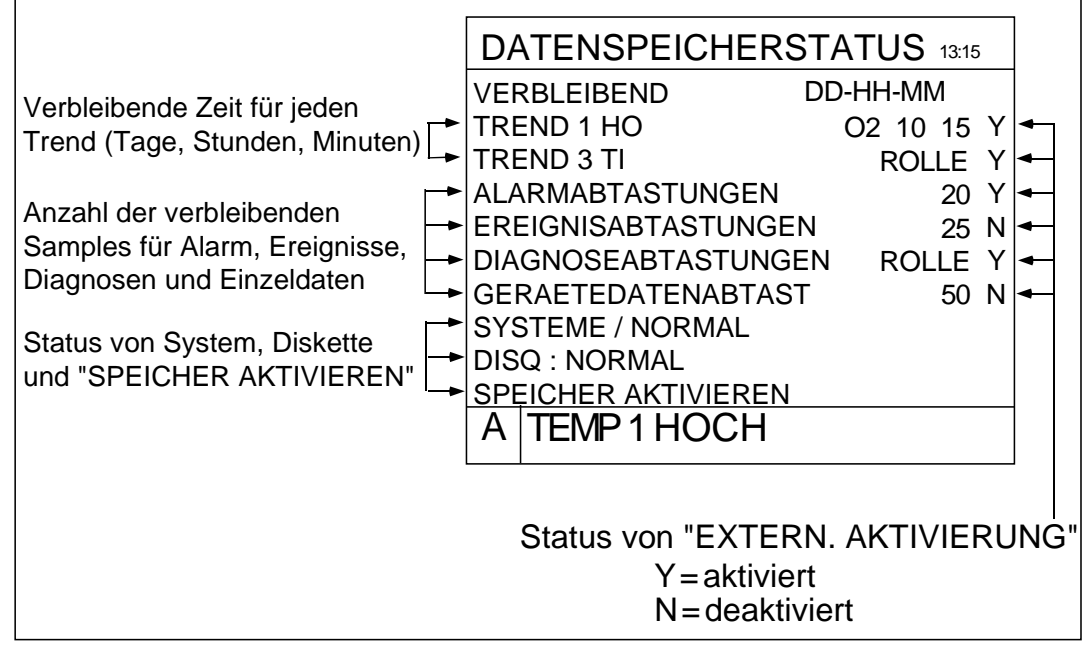

**Abbildung 7-1 Anzeige des Status der Datenspeicherung**

#### **Wiedergabe von gespeicherten Daten**

Auf 3.5"-Disketten gespeicherte Daten können jederzeit abgerufen und online angezeigt werden, ganz gleich, ob die Datenspeicherung aktiv ist oder nicht. Alle Daten werden in einzelnen Dateien gespeichert und können dank des Dateinamens wieder aufgefunden werden. [Tabelle 7-8](#page-263-0) beschreibt, wie Sie eine auf einer Diskette gespeicherte Datei wiedergeben.

**Tabelle 7-8 Vorgehensweise für die Wiedergabe von gespeicherten Daten**

| <b>Schritt</b> | <b>Aktion</b>                                                                                                    |
|----------------|----------------------------------------------------------------------------------------------------|
|                | Legen Sie die Diskette mit der gewünschten Datei in das Gerät ein.                                                                                                    |
| 2              | Wählen Sie DATENSPEICHEREINRICHTUNG und dann WIEDERGABE VON DISKETTE. Es<br>erscheint eine Liste sämtlicher auf der Diskette gespeicherten Dateien mit ihren Dateinamen.<br>Die Dateinamenerweiterung gibt Auskunft über den Dateityp. Anmerkung: Ereignisdateien<br>können nur mit einer SDA-Datenanalyse-Software abgerufen werden. |
|                | LNT Trenddateien.                                                                                                    |
|                | .LNA Alarmdateien                                                                                                    |
|                | LNE Ereignisdateien                                                                                                    |
|                | .LND Diagnosedateien                                                                                                    |
|                | LNU Einzeldatendateien.                                                                                                    |
| 3              | Wählen Sie die Startzeit innerhalb der ersten und letzten Zeitangabe, zu der die Wiedergabe<br>der Daten beginnen soll. Für Trenddaten müssen Sie das horizontale oder vertikale<br>Wiedergabeformat und die Bildschirmgröße angeben (Zeitbasis).                                                                                     |
| 4              | Mit Wiedergabe können Sie die Daten ansehen.                                                                                                    |

# ACHTUNG

Denken Sie daran, daß das Gerät, wenn Sie Daten von einer "nicht gültigen Diskette" abrufen, weiter Daten aufnimmt und diese vorübergehend im aktiven Speicher (RAM) behält, bis Sie eine Speicherdiskette einlegen. Wenn Sie mit der Wiedergabe von Daten zu viel Zeit verbringen, kann es vorkommen, daß das Gerät nicht mehr über genügend aktiven Speicher verfügt. Kommt es dazu, wird eine Warnmeldung vor einem Speicherüberlauf angezeigt. Die verschiedenen Warnmeldungen werden in Tabelle 6-7 erläutert.

#### **Abgerufene Daten überprüfen**

In Abschnitt 6.2 über die Interaktion mit den Pimäranzeigen wird die Überprüfung von abgerufenen Daten in ihren Einzelheiten erläutert. Mit Aufwärts- und Abwärtspfeil können Sie abgerufene Alarm-, Ereignis- und Diagnosedateien erneut überprüfen.

#### **Meldungen zur Datenspeicherung lesen**

Die Meldungen zur Datenspeicherung werden in Tabelle 6-6 beschrieben.

# **7.5 Status der Datenspeicherung**

In diesem Menüpunkt wird der Datenspeicherungsstatus angezeigt. Siehe [Abbildung 7-2.](#page-263-0)

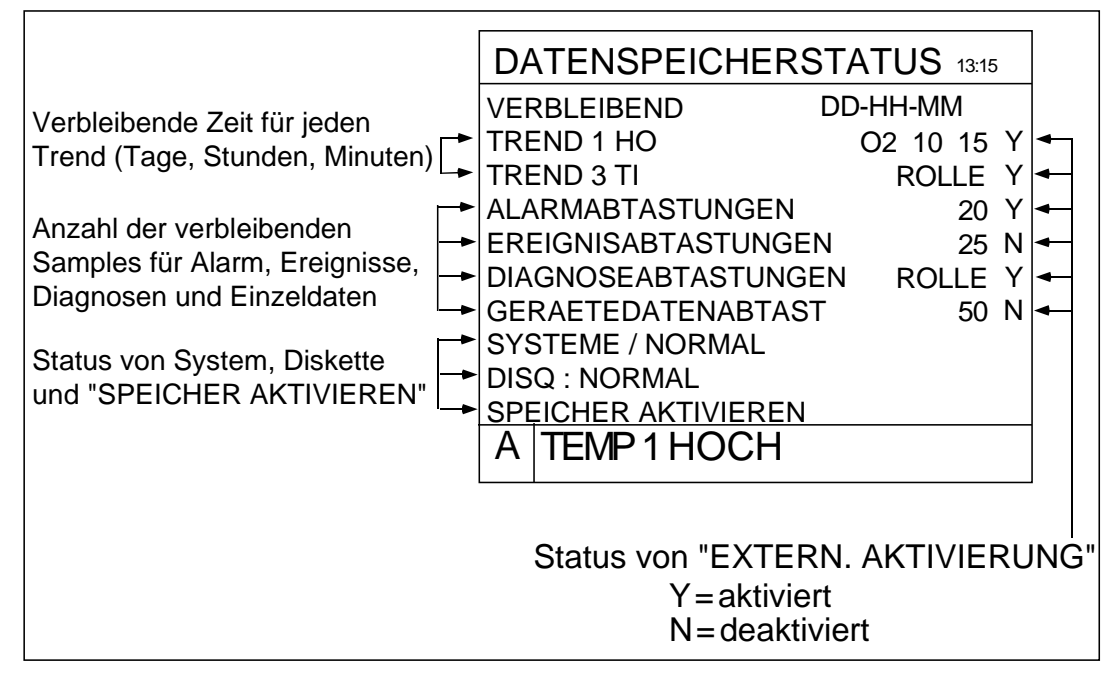

**Abbildung 7-2 Anzeige des Status der Datenspeicherung**

# **7.6 Sollwertprofile**

Anweisungen zu diesem Menü finden Sie in Abschnitt 5.4 zum Thema "Wie wird ein Profiler eingerichtet ?" sowie in den Tabellen 5-4 und 5-5.

Anweisungen zu allgemeinen Arbeiten mit dem Sollwertprofil finden Sie in Abschnitt 5.5.

# **7.7 Regelkreis optimieren**

Mit dieser Option können Sie verschiedene Regelkreisparameter online optimieren (ändern). Je nach Art des benötigten Regelkreises ändern sich die Einstellungsparameter. Sie werden in Abschnitt 4.8 zum Thema Regelkreise programmieren beschrieben. Die folgende Menüauswahl steht zur Verfügung.

| <b>Parameter</b>                  | <b>Bereich/Auswahl</b>                                                                                                    | <b>Definition</b>                                                                                                    |
|-----------------------------------|----------------------------------------------------------------------------------------------------|----------------------------------------------------------------------------------------------------|
| <b>REGELKREISTYP</b>              | STANDA, ERWEIT,<br>TEILBE, EIN AUS,<br>KASK_P, KASK_S, VERH,<br>3PSCHR                                                                                                    | STANDA: Standard<br><b>ERWEIT: Fortgeschritten</b><br>TEILBE: Ausgangs-Teilbereich<br>EIN AUS: Ein/Aus<br>KASK_P: Führungsregelkreis der Kaskade<br>KASK_S: Folgeregelkreis der Kaskade<br>VERH: Verhältnis<br>3PSCHR: Dreipunkt-Schritt                                                                                                    |
| PV                                | Zahl                                                                                                    | Wert der PV (Istwert)                                                                                                    |
| <b>AUSGANG</b>                    | von -100 bis +100                                                                                                    | Regelkreisausgang in %.                                                                                                    |
| <b>SOLLWERT</b><br><b>QUELLE</b>  | SW1 oder SW2                                                                                                    | Gibt an, welcher Sollwert vom Regelkreis verwendet wird.<br>SW1 muß eine Zahl sein; SW2 kann eine Zahl oder ein Wert<br>eines Funktionsblocks (externer Sollwert) sein.                                                                                                    |
| Fettgedrucktes: Nicht veränderbar |                                                                                                    |                                                                                                    |
| <b>UMSCHALTUNG SW</b><br>QUELLE   | <b>SW1, SW2</b>                                                                                                    | Drücken Sie die Eingabetaste, um die Sollwertquelle von<br>SW1 auf SW2 zu setzen oder umgekehrt.                                                                                                    |
| SOLLWERT 1                        | $\overline{Zah}$                                                                                                    | Geben Sie den neuen Wert für SW1 ein.                                                                                                    |
| SOLLWERT 2                        | Zahl oder Parameter                                                                                                    | Geben Sie den neuen Wert für SW2 ein. Ist SW2 ein<br>externer Sollwert, können Sie den Wert hier nicht ändern.                                                                                                    |
| PROP-BAND #1                      |                                                                                                    | Siehe Verstärkung 1.                                                                                                    |
| <b>VERSTAERKUNG 1</b>             | Geben Sie einen Wert von<br>0.1 bis 200 für Verstärkung<br>oder 0.5 bis 1000.0 für das<br>Proportionalband ein. AUS<br>eingeben, damit nur eine<br>Regelung nur mit<br>Integralwirkung<br>durchgeführt wird.<br>(Variable Verstärkung1 oder<br>PB1 steht zur Verfügung,<br>nachdem das Ziel der<br>Konstanten mit GN oder PB<br>programmiert wurde. Siehe<br>Konstanten programmieren<br>in Abschnitt 4.16.) | Verstärkung ist der proportionale Verstärkungs-Eingang für<br>den Regelkreis. Der hier eingegebene Wert ist die<br>Verstärkung, der für das Fehlersignal zur Bestimmung des<br>Regelkreisausgangs berücksichtigt wird. Zum Beispiel führt<br>eine 10%ige Änderung der Istwertes (im Hinblick auf den<br>Eingabebereich) eines Gleichgewichtszustands zu einer<br>10%igen Ausgangsänderung, wenn eine Verstärkung von<br>1.0 verwendet wird. Geben Sie einen Anfangswert mit der<br>ursprünglichen Konfiguration ein. Der Wert kann im Online-<br>Modus zwecks endgültiger Einstellung des Regelkreises<br>geändert werden. Wird eine indirekte Quelle festgelegt, wie<br>etwa in einer adaptiven Verstärkungs-Konfiguration, kann der<br>Wert ausschließlich an der Quelle geändert werden.<br>Verstärkung und Proportionalband sind untereinander<br>austauschbare Werte (Proportionalband = 100/Verstärkung).<br>Bei Regelkreisen mit doppelter Einstellung ist Verstärkung 1<br>die Verstärkung für den ersten Satz Einstellparameter und<br>Verstärkung 2 die Verstärkung für den zweiten Satz. |

**Tabelle 7-9 Parameter für die Optimierung des Regelkreises**

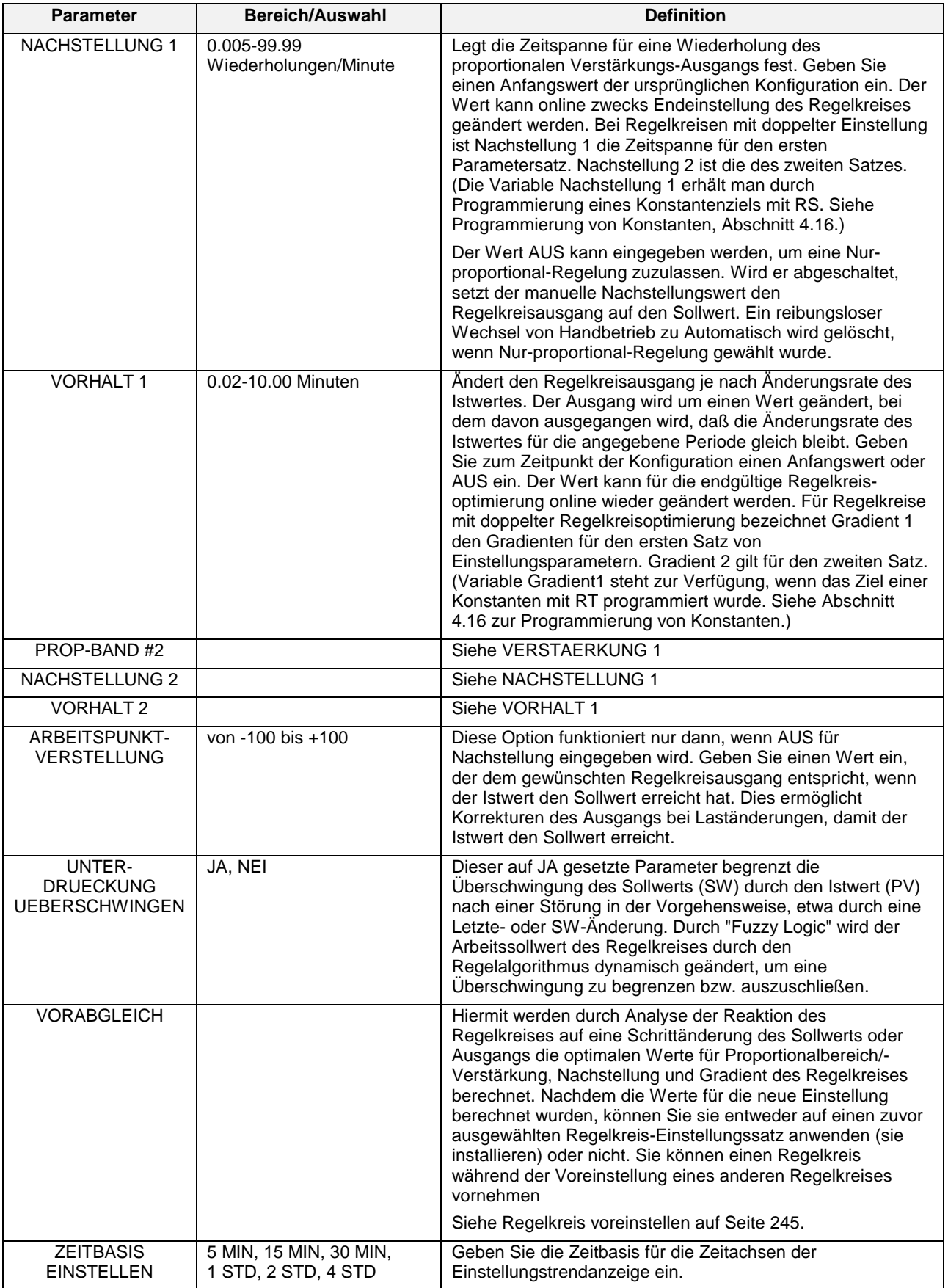

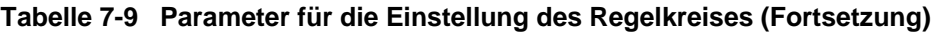

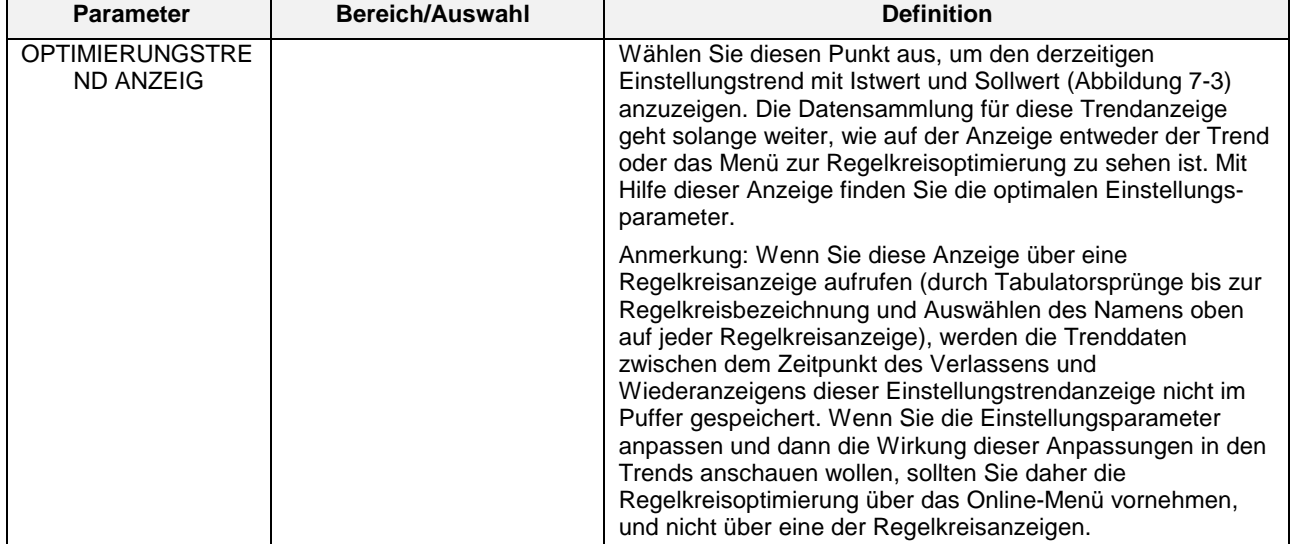

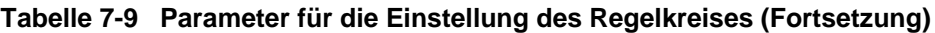

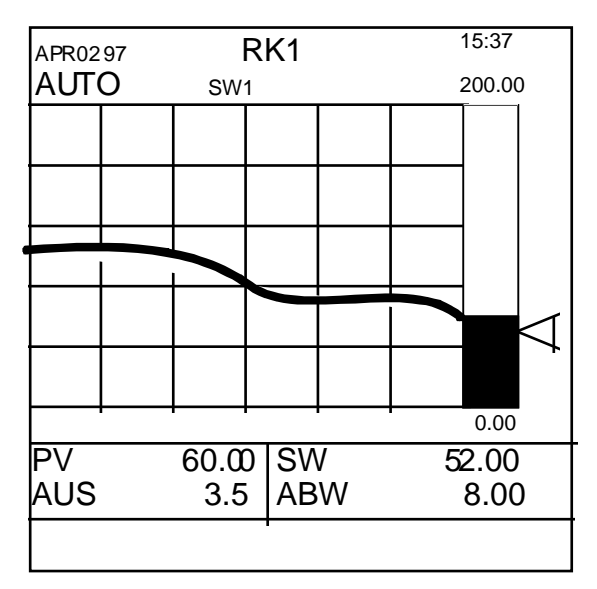

**Abbildung 7-3 Anzeige Regelkreisoptimierung**

#### **Regelkreis voreinstellen**

Hier werden die optimalen Werte für Proportionalbereich/Verstärkung, Nachstellung und Gradient eines Regelkreises errechnet, indem die Reaktion des Regelkreises auf eine "Schrittveränderung" in Sollwert oder Ausgang analysiert wird. Nachdem die Werte für die neue Einstellung berechnet wurden, können Sie sie entweder auf einen zuvor ausgewählten Regelkreis-Einstellungssatz anwenden (installieren) oder nicht. Sie können einen Regelkreis während der Voreinstellung eines anderen Regelkreises vornehmen.

Sie können die Voreinstellungen anwenden, wenn die Verarbeitungszeit-Konstante mindestens 60 Sekunden beträgt. Unter *Verarbeitungszeit-Konstante* versteht man die Zeit, die vom Istwert für eine 63%-ige Schrittänderung des Sollwertes benötigt wird. Ändert sich der Sollwert beispielsweise plötzlich um 100 Grad, ist die Zeitkonstante gleich der Zeit, die vom Istwert für eine Änderung von 63 Grad benötigt wird.

Für die Voreinstellung eines Regelkreises wählen Sie VORABGLEICH aus dem Online-Menü REGELKREIS PARAMETRIEREN. Wählen Sie den gewünschten Regelkreis aus. Die Voreinstellung verläuft in 4 Schritten, die vom Status angegeben werden. Jeder Status hat ein eigenes Menü. [Tabelle 7-10](#page-263-0) zeigt die Voreinstellungsschritte.

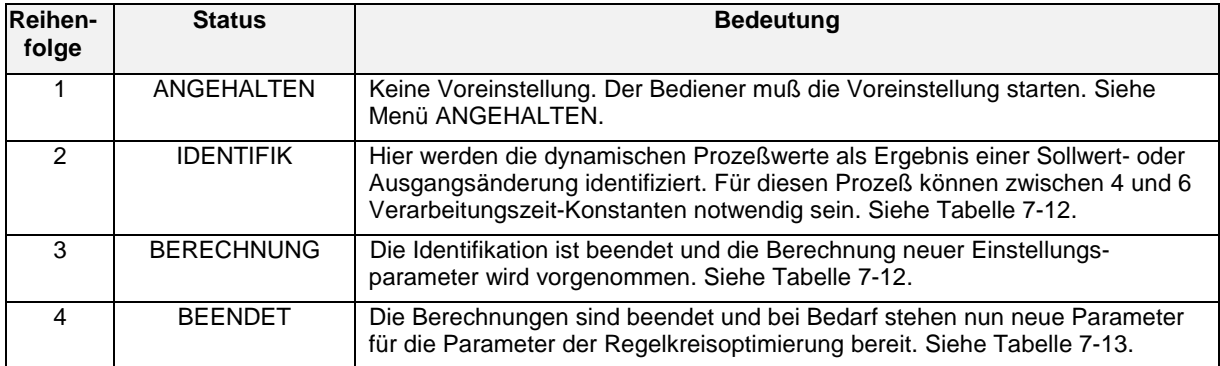

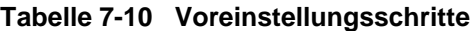

**ANMERKUNG:** Es wird empfohlen, bei der Voreinstellung zur Vermeidung der Überschwingung auszuschalten. Wird das nicht getan, kann es vorkommen, daß die Voreinstellung nicht funktioniert oder unpassende Einstellungen berechnet.

#### **Menü ANGEHALTEN der Voreinstellung**

[Tabelle 7-11](#page-263-0) beschreibt die Aufforderungen von ANGEHALTEN in der Voreinstellung.

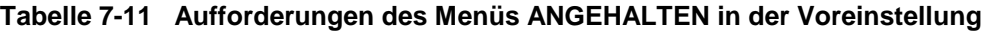

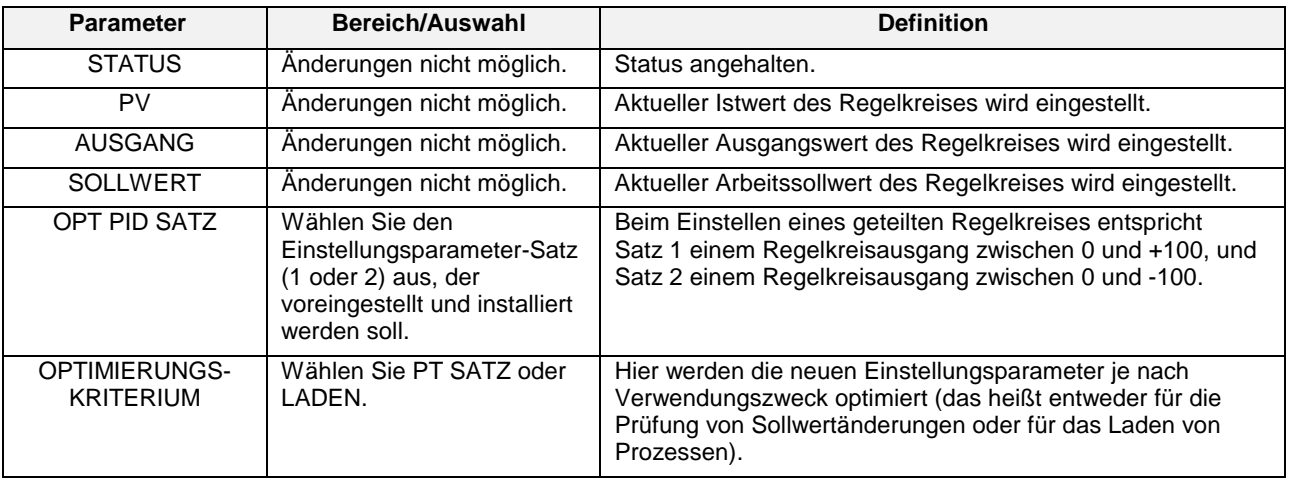

| Aufforderung                                | Bereich/Auswahl         | <b>Definition</b>                                                                                                    |
|---------------------------------------------|-------------------------|----------------------------------------------------------------------------------------------------|
| <b>UEBERSCHWINGEN</b>                       | Wählen Sie JA oder NEI. | Hier wird festgelegt, ob bei einer speziellen Einstellung in der<br>Voreinstellung eine Überschwingung akzeptabel ist oder<br>nicht.                                                                                                    |
| <b>BETRAG</b><br>AUSGANGS-<br><b>SPRUNG</b> | von -100 bis +100       | Erscheint, wenn der Regelkreis auf Handbetrieb steht.<br>Geben Sie (in technischen Einheiten) die größte vom Prozeß<br>tolerierbare Ausgangsänderung (+ oder -) ein. Die<br>Voreinstellung löst die Ausgangsänderung aus und analysiert<br>sie. |
| <b>BETRAG</b><br><b>SOLLWERTSPRUN</b><br>G  | von -100 bis +100       | Erscheint, wenn der Regelkreis auf Auto steht. Geben Sie (in<br>technischen Einheiten) die größte vom Prozeß tolerierbare<br>Sollwertänderung (+ oder -) ein. Die Voreinstellung löst die<br>Sollwertänderung aus und analysiert sie.           |
| <b>START</b>                                |                         | Wählen Sie diese Aufforderung, um die Voreinstellungs-<br>funktion zu starten. Siehe unter Vor Beginn der<br>Voreinstellung weiter unten.                                                                                                    |

**Tabelle 7-11 Parameter des Menüs ANGEHALTEN in der Voreinstellung (Fortsetzung)**

#### **Vor Beginn der Voreinstellung**

Vor dem Beginn der Voreinstellung werden die Regelkreise wie folgt konfiguriert/angepaßt:

*Auto/Hand:* Sie können mit beiden Modi arbeiten. Wird der Regelkreismodus nach Beginn der Voreinstellung geändert, wird diese abgebrochen und eine Fehlermeldung angezeigt.

*Istwert:* Passen Sie den Sollwert oder den Ausgang an, um den Istwert in einen normalen Betriebsbereich zu bringen. Werden Sollwerte oder Ausgang nach Beginn der Voreinstellung angepaßt oder verstellt, wird diese abgebrochen und eine Fehlermeldung angezeigt.

*Verstärkung/Proportionalbereich, Nachstellung:* Verwenden Sie zuverlässige Einstellungen. Oder wählen Sie für Verstärkung = 1.0 (PB = 100), Nachstellung = 1.0 und stellen Sie den Regelkreis auf den Handbetrieb.

*Gradient:* Fakultativ. Wenn auf AUS, berechnet die Voreinstellung keinen Gradienten*.*

*Überschwingung unterdrücken:* Wählen Sie AUS. Sonst erkennt die Voreinstellung vielleicht Änderungen am Arbeitssollwert und bricht den Vorgang ab. Aktivieren Sie diesen Punkt nach Beendigung der Voreinstellung wieder.

#### **Nach Beginn der Voreinstellung**

Nach Beginn der Voreinstellung sollten Sie weder den Modus, Ausgang oder den Sollwert des Regelkreises, noch den Betriebsmodus ändern oder anpassen, weil sonst die Voreinstellung abgebrochen wird. Die Meldungen zum Abbruch der Voreinstellung finden Sie weiter unten in diesem Abschnitt.

#### **Menüs IDENTIFIK & BERECHNUNG in der Voreinstellung**

Im Zustand von "IDENTIFIK" und "BERECHNUNG" erscheint für den in der Voreinstellung befindlichen Regelkreis auf allen primären Anzeigen (aber nicht in den Menüs) ein "TUNE-Indikator".

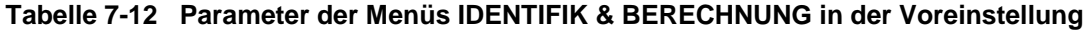

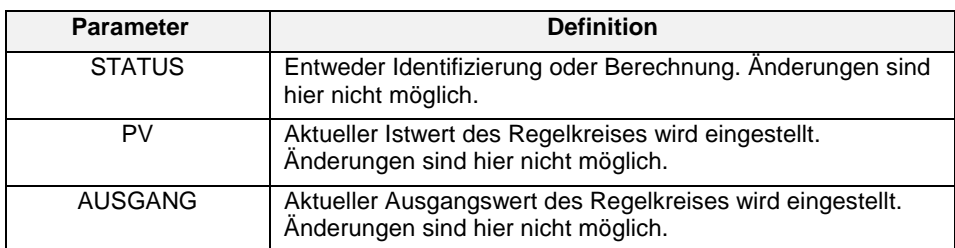

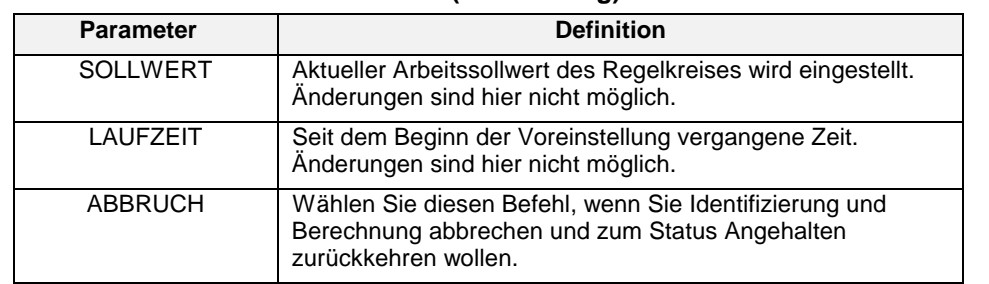

#### **Tabelle 7-12 Parameter der Menüs IDENTIFIK & BERECHNUNG in der Voreinstellung (Fortsetzung)**

# **Menü BEENDET der Voreinstellung**

[Tabelle 7-13](#page-263-0) beschreibt die Aufforderungen des Menüs BEENDET der Voreinstellung.

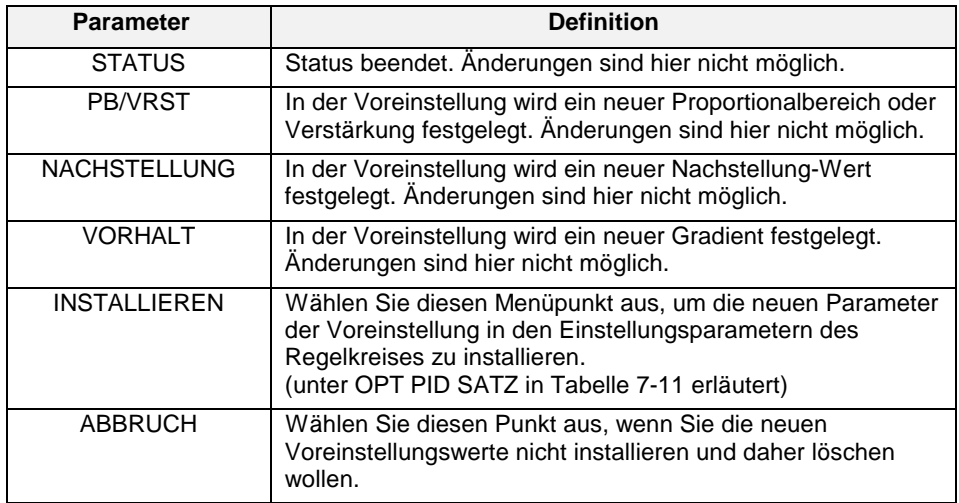

#### **Tabelle 7-13 Parameter des Menüs BEENDET in der Voreinstellung**

#### **Meldungen zum Abbruch der Voreinstellung**

Wird die Voreinstellung durch ein ungewöhnliches Ereignis abgebrochen, erscheint eine der folgenden Meldungen. "PTA" bedeutet "Abbruch der Voreinstellung."

| <b>Meldung</b>         | <b>Bedeutung/Erforderliche Aktion</b>                                                                                                    |
|------------------------|----------------------------------------------------------------------------------------------------|
| PTA-WARMSTART          | Während der Voreinstellung kam es zu einem<br>Warmstart. Voreinstellung wiederholen.                                                                 |
| PTA-NICHT OFFLINE      | Das Gerät hat den Online-Modus während der<br>Voreinstellung verlassen. Voreinstellung<br>wiederholen.                                               |
| PTA-RK STATUS          | Regelkreis mit falschem Istwert<br>(Beispiel: ausgefallener Sensor)                                                                                  |
|                        | <b>ODER</b>                                                                                                    |
|                        | PV ist ein konstanter Wert wie z.B. aus einem<br>Upstream-Block im Handbetrieb                                                                       |
|                        | <b>ODER</b>                                                                                                    |
|                        | Regelkreis hat einen Rückberechnungswert aus<br>einem falschen Downstream-Block oder einem<br>Downstream-Block im Handbetrieb.                       |
|                        | Voreinstellung wiederholen.                                                                                                    |
| PTA-A/M UMSCH          | Regelkreis wechselt zwischen Modi Auto und<br>Handbetrieb hin und her. Voreinstellung wiederholen.                                                   |
| PTA-SW UMSCH           | Regelkreis befand sich im Modus Auto und es wurde<br>versucht, vom Sollwert 1 zum Sollwert 2 zu<br>wechseln. Voreinstellung wiederholen.             |
| PTA-AUSG GEAEND        | Regelkreis befand sich im Handbetrieb und der<br>Ausgangswert des Regelkreises wurde geändert.<br>Voreinstellung wiederholen.                        |
| <b>PTA-SW GEAEND</b>   | Regelkreis befand sich im Modus Auto und der<br>Sollwert wurde geändert. Voreinstellung wiederholen.                                                 |
| PTA-RK AUSGWAHL        | Regelkreis außer Betrieb. Regelkreis erst reparieren<br>und dann Voreinstellung wiederholen.                                                         |
| PTA-RK N KONFIG        | Regelkreis wurde nicht konfiguriert. Regelkreis erst<br>konfigurieren und dann Voreinstellung wiederholen.                                           |
| PTA-SPRUNG NGUT        | Schrittgröße wurde deaktiviert. Geben Sie einen<br>Wert für die Schrittgröße ein und wiederholen Sie<br>dann die Voreinstellung. Siehe Tabelle 7-11. |
| PTA-RK EIN/AUS         | Ein/Aus-Regelkreis kann nicht voreingestellt werden.                                                                                                 |
| PTA-BD SN RATIO        | Schritt vergrößern. Siehe Tabelle 7-11.                                                                                                    |
| PTA-SCHWING NGUT       | Voreinstellung mit kleinerer Verstärkung oder<br>Proportionalbereich im Regelkreis wiederholen.                                                      |
| PTA-IDWERT NGUT        | Schritt vergrößern. Siehe Tabelle 7-11.                                                                                                    |
| <b>PTA-ZUGR DATENB</b> | Unbekanntes Hardware-Problem. Kundendienst<br>informieren.                                                                                           |
| PTA-ABARB AUSF         | Unbekanntes Hardware-Problem. Kundendienst<br>informieren.                                                                                           |

**Tabelle 7-14 Meldungen zum Abbruch der Voreinstellung**

### **7.8 Analogausgänge regeln**

Dieser Menüpunkt erscheint, wenn die fakultativen Analogausgänge installiert wurden. Dadurch können Sie verschiedene Parameter für die Analogausgänge anpassen.

Es gibt vier verschiedene Ausgangstypen: Stromausgänge mit eingeprägtem Gleichstrom (STROM/stromproportional), Spannungsausgänge (VOLT/spannungsproportional), zeitproportionale Ausgänge (ZEITPROP) und stellungsproportionale Ausgänge (PP). Für die Ausgänge 1 bis 3 kann der Typ STROM (stromproportional) und VOLT (spannungsproportional) verwendet werden. Für die Ausgänge 4 und 5 kommt nur der Typ ZEITPROP in Frage.

#### **Ausfallsicherer Wert**

Geben Sie für den ersten Ausgang einen Wert zwischen 0 und 100% oder einen Analogparameter ein. Dies ist der erste Ausgang bei einem "Kaltstart". Steht der ausfallsichere Wert auf AUS, wird der Ausgang auf 0 gesetzt.

#### **Impulszeit**

Verwenden Sie für ZEITPROP-Ausgänge den Aufwärts- und Abwärtspfeil sowie die Eingabetaste, um die Impulszeit anzupassen. Sie muß ≥ 1 Sekunde betragen. Die Impulszeit deckt die Ein-/ Aus-Zykluszeit des Ausgangs ab. Eine Impulszeit von 150 Sekunden führt zum Beispiel dazu, daß bei einer Eingangsquelle von 50 der Ausgang 75 Sekunden auf Ein und 75 Sekunden auf Aus steht.

#### **Empfindlichkeit**

Nur für den PP-Analogausgang. Es handelt sich um einen Prozentsatz. Der Wert sollte auf den höchstmöglichen Wert ohne Antriebsmotor-Oszillationen gesetzt werden.

#### **Pos Algorithmus**

Nur für den PP-Analogausgang. Die PP- und Auto-Algorithmen erfordern einen Rückführungs-Analogeingang. Die Wahl von Auto ermöglicht bei einem korrekten Rückführungs-Eingang eine normale PP Rückführungs-Positionierung eines Antriebsmotors, und stellt sich bei Ausfall des Potentiometer-Rückführeingangs auf den 3PSCHR (Dreipunkt-Schritt) - Betrieb um. Wird Auto benutzt, muß für den Regelkreistyp 3PSCHR gewählt werden. Der PP-Algorithmus kann mit allen anderen PID-Regelkreisarten verwendet werden.

### **7.9 Modus einstellen**

Wählen Sie diesen Menüpunkt, um den Betriebsmodus des Geräts auf Programmierung oder Wartung zu stellen. Diese Betriebsmodi werden in den Abschnitten 4, 5 und 8 beschrieben.

### **7.10 Programmierung prüfen**

Dieser Menüpunkt ist nur dann zu sehen, wenn er im Programm-Modus unter Merkmale aktivieren aktiviert wurde.

Wählen Sie diesen Menüpunkt aus, um die Konfiguration des Geräts anzusehen. Sie können hier sämtliche Menüs wie im Programm-Modus sehen, aber keine Änderungen vornehmen.

# **8. Wartung**

# **8.1 Überblick**

Dieser Abschnitt gibt Ihnen Informationen über die Wartung mit Hilfe des Wartungsmenüs unter Verwendung verschiedener Offline-Hilfsprogramme und Diagnoseprozeduren.

Um die Garantie nicht zu beeinträchtigen, nehmen Sie bitte keine Eingriffe oder Reparaturen an Ihrem Gerät vor, ohne vorher Ihr Serviceunternehmen zu informieren.

Der Wartungsmodus ist ein Offline-Modus zur Aufrechterhaltung eines korrekten Betriebs des Gerätes und zur Einstellung der Standardwerte.

Sie gelangen in den Wartungsmodus, wenn Sie von einem beliebigen Hauptmenü aus in der Zeile MODUS EINSTELLEN "WARTUNG" wählen. Beachten Sie, daß es sich bei diesem Modus um einen Offline-Modus handelt.

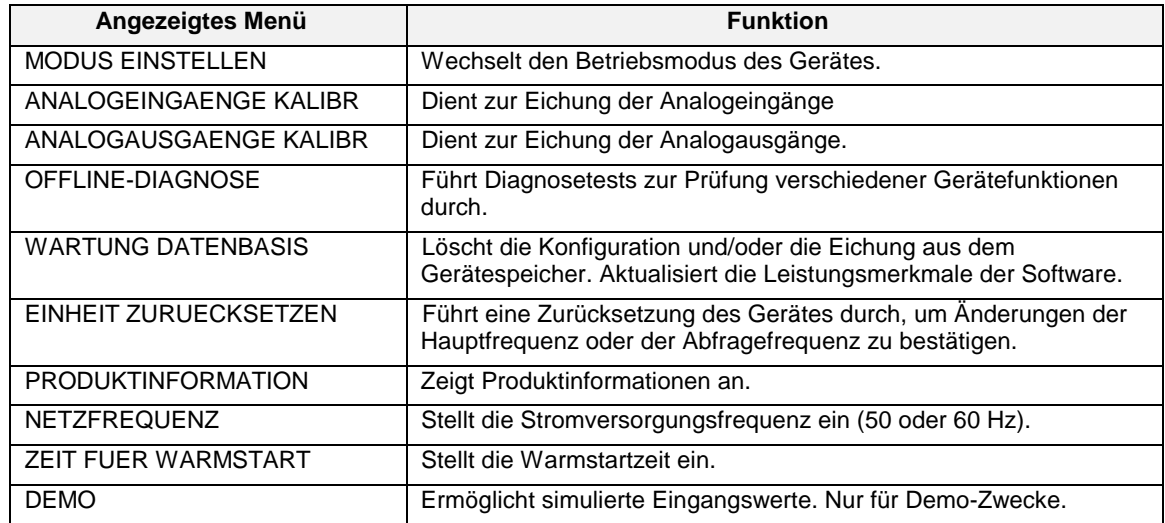

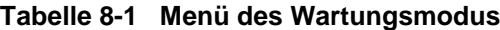

# **Worum geht es in diesem Abschnitt ?**

Nachfolgend werden die folgenden Themen behandelt:

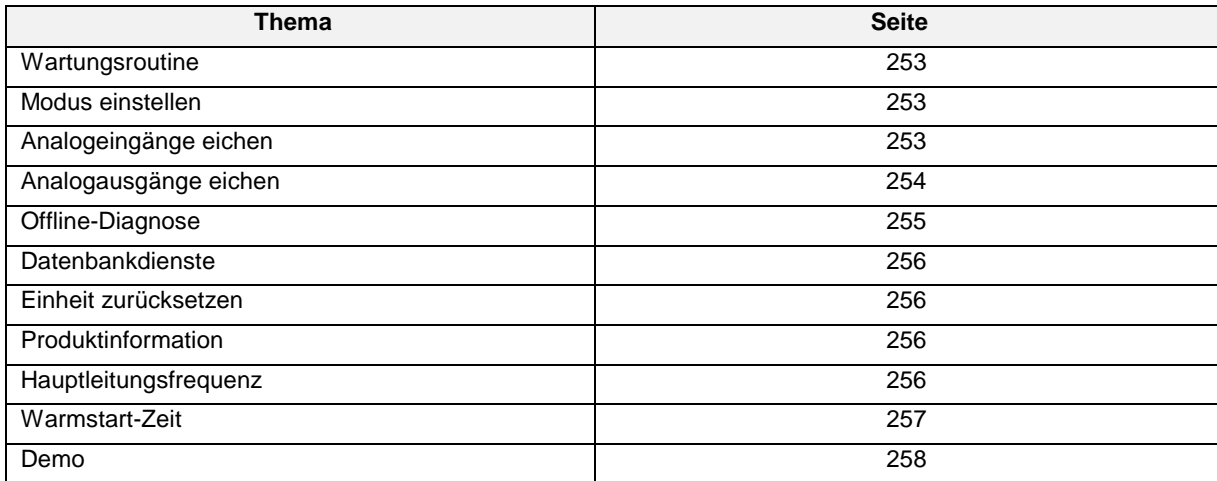

# **8.2 Wartungsroutine**

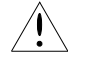

Eichen Sie das Gerät ordnungsgemäß, damit es mit den Spezifikationen übereinstimmt. Die Eichung darf nur von qualifiziertem Personal durchgeführt werden.

Reinigen Sie die Gerätevorderseite mit einem feuchten Tuch. Verwenden Sie falls erforderlich ein nicht scheuerndes Reinigungsmittel. Achten Sie darauf, daß beim Reinigen des Frontrahmen geschlossen ist. *Verwenden Sie niemals Reiniger mit Lösungsmittel.*

### **8.3 Modus einstellen**

Wählen sie diese Option, um zwischen dem Online- und dem Programmiermodus zu wechseln.

### ACHTUNG

Der Wechsel in den ONLINE-Modus durch Drücken einer der Anzeigetasten kann zur Anzeige falscher Daten führen. Die Werte werden sich innerhalb einiger Sekunden selbständig berichtigen. Um diese mögliche Beeinträchtigung zu vermeiden, wechseln Sie über MODUS EINSTELLEN und nicht über die Anzeigetasten in den Online-Modus.

# **8.4 Analogeingänge eichen**

Wählen Sie AI, wenn Sie die Analogeingänge eichen wollen. Für die Eichung ist nur ein Analogeingang erforderlich, unabhängig von der Anzahl der vorhandenen Eingänge

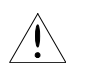

#### *WARNUNG*

Unterbrechen Sie alle Netzverbindungen, bevor Sie Anschlußleitungen für die Eichung herstellen oder unterbrechen. An den Stromanschlußklemmen liegen gefährliche Spannungen, das gleiche kann auch an den anderen Klemmen der Fall sein. Möglicherweise sind mehrere Schalter zu betätigen, bevor das Gerät vollkommen vom Stromnetz getrennt ist, und gewartet werden kann.

# ACHTUNG

Für erfolgreich durchgeführte Eichungen wird in der Ereignisdatei auf der Diskette eine Beschreibung mit Zeitstempelung gespeichert.

#### **EMK-Eingänge eichen**

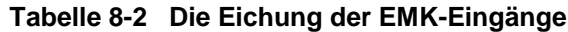

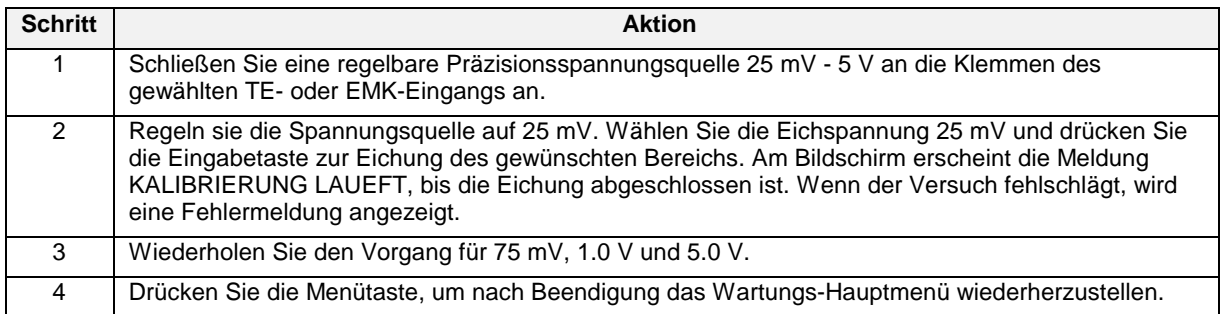

#### **Widerstandsfühler-Eingänge eichen**

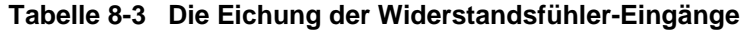

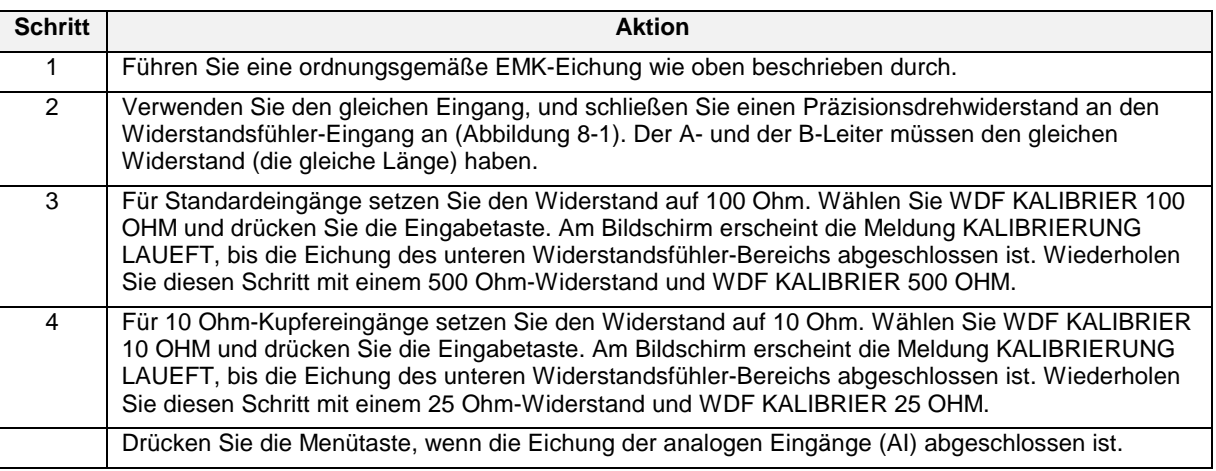

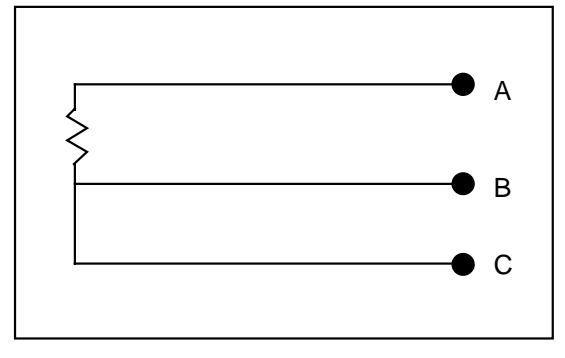

**Abbildung 8-1 Anschlüsse Widerstandsfühler-Eichung**

# **8.5 Analogausgänge eichen**

Für die VOLT-Eichung ist ein Präzisionsvoltmeter erforderlich. Für die STROM-Eichung ist ein Präzisions-Mikroamperemeter oder ein Präzisions-Widerstand und ein Voltmeter erforderlich.

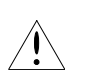

# *WARNUNG*

Unterbrechen Sie alle Netzverbindungen, bevor Sie Anschlußleitungen für die Eichung herstellen oder unterbrechen. An den Stromanschlußklemmen liegen gefährliche Spannungen, das gleiche kann auch an den anderen Klemmen der Fall sein. Möglicherweise sind mehrere Schalter zu betätigen, bevor das Gerät vollkommen vom Stromnetz getrennt ist, und gewartet werden kann.

### ACHTUNG

Für erfolgreich durchgeführte Eichungen wird in der Ereignisdatei auf der Diskette eine Beschreibung mit Zeitstempelung gespeichert.

## ACHTUNG

Wenn Sie einen Analogausgang eichen, der von STROM (stromproportional) auf VOLT (spannungsproportional) geändert wurde, oder umgekehrt, schalten Sie das Gerät vor der Eichung für einige Sekunden "online".

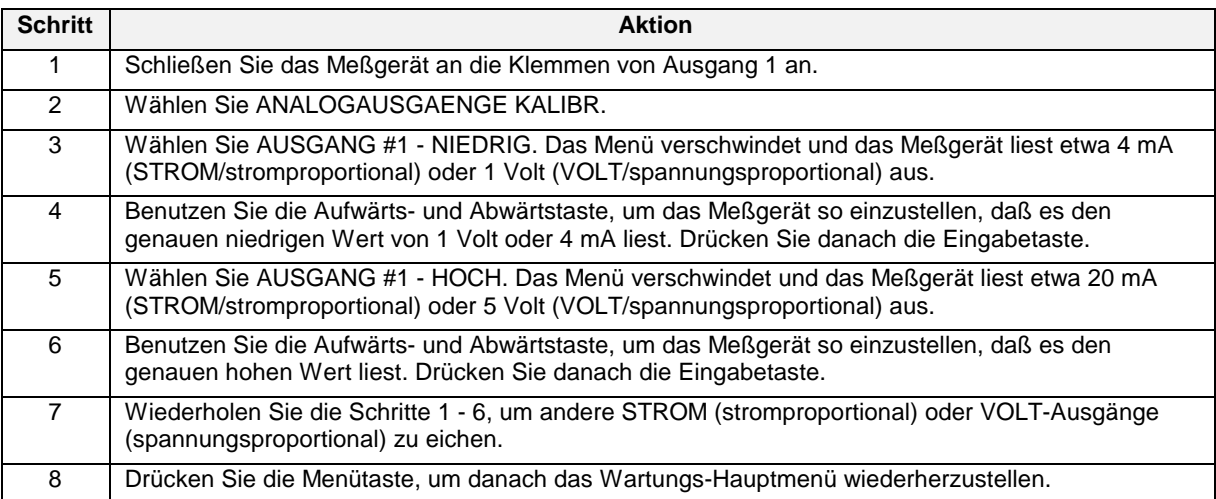

# **Tabelle 8-4 Die Eichung der Analogausgänge**

# **8.6 Offline Diagnose**

Die folgende Tabelle beschreibt die Systemmeldungen.

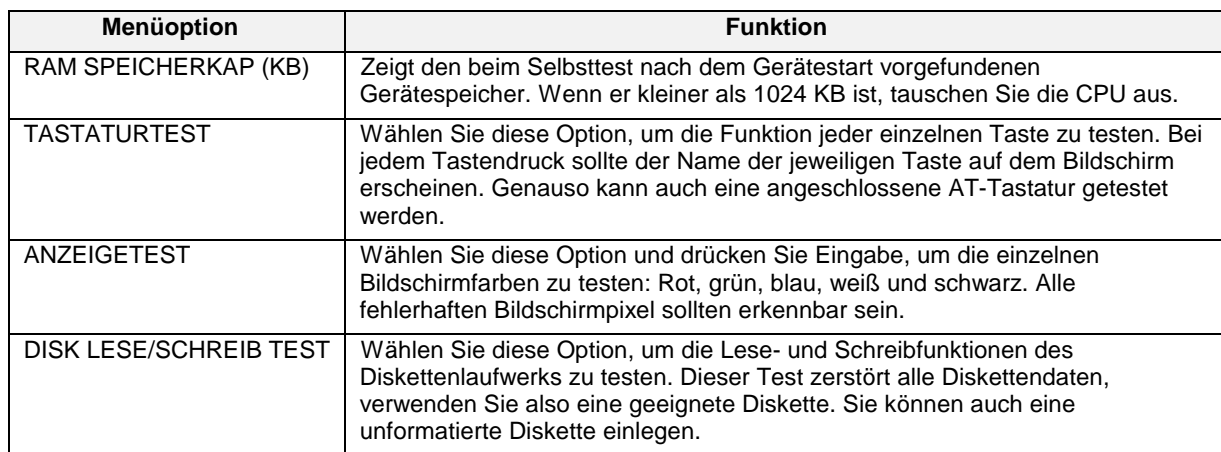

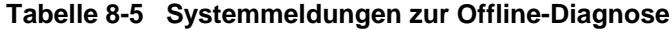

# **8.7 Datenbankdienste**

Die folgende Tabelle beschreibt die Systemmeldungen.

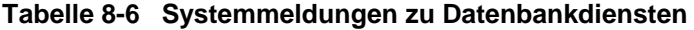

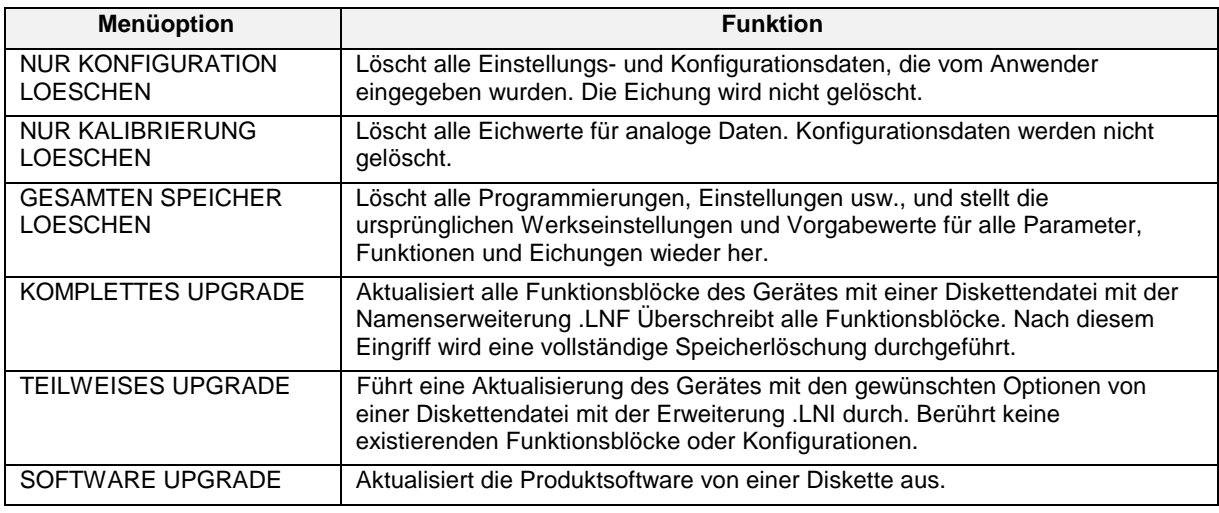

### **8.8 Einheit zurücksetzen**

Wählen Sie diese Option, um das Gerät nach Änderungen der Stromversorgungsfrequenz neu zu starten. Diese Funktion löscht den Speicher **nicht**.

### **8.9 Produktinformation**

Über diese Option können Sie Produktinformationen anzeigen lassen, zum Beispiel die Software-Versionsnummer, die Teilenummer des PROM und die Seriennummer.

### **8.10 Hauptleitungsfrequenz**

Wählen Sie entweder 50 oder 60 Hz Damit diese Änderung wirksam wird, müssen Sie EINHEIT ZURUECKSETZEN wählen.

# **8.11 Warmstart-Zeit**

Abhängig von der Zeitdauer, während der das Gerät abgeschaltet war, wird das Gerät in einem von drei verschiedenen Modi gestartet.

#### **Erststart**

Ein Erststart erfolgt, wenn die Einheit zum ersten mal hochgefahren wird, oder wenn die Wartungsroutine zur Speicherlöschung ausgeführt wurde. Alle Konfigurationen und Eichungen werden gelöscht, und alle Parameter werden auf die Werkseinstellungen zurückgesetzt. Siehe "DATENBANKDIENSTE" Abschnitt 8-7.

#### **Kaltstart**

Ein Kaltstart erfolgt, wenn die Einheit während einer Dauer von mehr als 90 Minuten ohne Stromversorgung war, oder wenn die Wartungsroutine der Geräte-Zurücksetzung ausgeführt worden ist. Siehe Abschnitt 8-8 - Einheit zurücksetzen. Bei einem Kaltstart-Vorgang werden alle RAM-Zwischenspeicher (Speicherung und Bildschirm) gelöscht, und die aufgelaufenen Werte einiger Funktionsblöcke (CV-Zeitelais (berechnete Werte), Mengenzähler und Regelkresintegral) werden auf die Anfangswerte zurückgesetzt. Der Kaltstart-Vorgang behält den Betriebszustand des Regelkreises von "Auto" oder "Handbetrieb" und Sollwert 1 oder Sollwert 2. Der Sollwertausgang wird auf Null (0) gesetzt, es sei denn, sie sind so konfiguriert, daß sie für den Analogausgang einen ausfallsicheren Wert verwenden.

#### *Daten, die vor einem Kaltstart gesammelt und auf Diskette gespeichert wurden, gehen nicht verloren.*

Die Datenspeicherung wird nach einem Kaltstart automatisch wieder aufgenommen. Infolge eines Kaltstarts kann höchstens eine Minute zwischengespeicherter Daten verlorengehen. Wenn eine neue Diskette in das Diskettenlaufwerk eingelegt wurde, während der Strom abgeschaltet war, muß diese neue Diskette vor der Wiederaufnahme der Speicherung erst initialisiert werden.

#### **Warmstart**

Wenn die Stromversorgung für weniger als 90 Minuten ausgefallen war, wird beim Neustart ein Warmstart ausgeführt. Alle vor der Stromunterbrechung zwischengespeicherten Daten bleiben erhalten, ebenso wie die angesammelten Werte in den CV-Zeitelais und den Mengenzählern. Die Werte der Regelkreisausgänge gehen ebenfalls nicht verloren. Sollwertprofile setzen dort wieder ein, wo sie unterbrochen wurden. Wenn die Stromversorgung länger als die eingestellte Warmstartzeit gedauert hat, kommt es zu einem Kaltstart.

Folgende Warmstartzeiten stehen zur Verfügung (in Minuten): 1, 2, 3, 4, 5, 10, 15, 20, 30, 60, 90, Keine

Beachten Sie, daß die Ausführung aller Datensicherungsmodelle, die über den Online-Modus und das Menü DATENSPEICHEREINRICHTUNG initialisiert oder gestartet worden sind, im Augenblick des Warmstarts wieder aufgenommen wird.

# <span id="page-271-0"></span>**8.12 Demo**

Diese Funktion dient in erster Linie Verkaufsvorführungen. Sie veranlaßt das Gerät zur Anzeige einer Reihe simulierter Werte.

### ACHTUNG

Schalten Sie *niemals* den Demo-Modus bei einem Gerät ein, das bereits für eine reelle Anwendung konfiguriert worden ist, ohne zuvor die Gerätekonfiguration auf einer Diskette zu speichern. Die Auswahl von DEMO wird die Analogeingänge 1 bis 4 und den diskreten Eingang 1 neu konfigurieren. Wenn DEMO dann abgeschaltet wird, werden die Funktionsblockkonfigurationen des Demos weiter verwendet, die Eingänge sind nun aber mit der wirklichen Hardware verbunden und nicht mehr simuliert.

# **9. Anpassungen am Einsatzort**

### **9.1 Steckkarteneinheit ausbauen**

Bauen Sie Steckkarteneinheit nur aus, wenn die folgenden Eingriffe durchgeführt werden sollen.

Änderung eines Analogausgangs vom Typ STROM (stromproportional) zum Typ VOLT (spannungsproportional), oder von VOLT (spannungsproportional) zu STROM (stromproportional).

- 1. Abschlußschaltung oder Aufhebung einer Abschlußschaltung in einer seriellen Kommunikationsverbindung.
- 2. Änderung der Anzahl der Kombinationen diskreter Eingänge/diskreter Ausgänge auf den Karten der Halbleiterausgänge.

Öffnen Sie das Gerät möglichst nicht, wenn es nicht unbedingt erforderlich ist. Das Gerät kann auch dann beschädigt werden, wenn alle Prozeduren ordnungsgemäß ausgeführt werden.

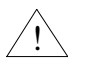

### **ACHTUNG**

- Nehmen Sie Kontakt mit Ihrem Kundendienstverantwortlichen auf, bevor Sie mit Wartungsarbeiten beginnen. Nicht autorisierte Reparaturen an einem Gerät können Garantieansprüche beeinträchtigen.
- Bevor Sie die Chassis-Einheit entfernen, beugen Sie unbedingt elektrostatischen Entladungen vor, indem Sie zum Beispiel vorher einen Masseleiter berühren.

# ACHTUNG

Für erfolgreich durchgeführte Eichungen wird in der Ereignisdatei auf der Diskette eine Beschreibung mit Zeitstempelung gespeichert.

#### **Vorgehensweise zum Ausbau und Austausch der Steckkarten (VPR100 & VRX100)**

#### **Tabelle 9-1 Vorgehensweise zum Ausbau der Steckkarte (VPR100 & VRX100)**

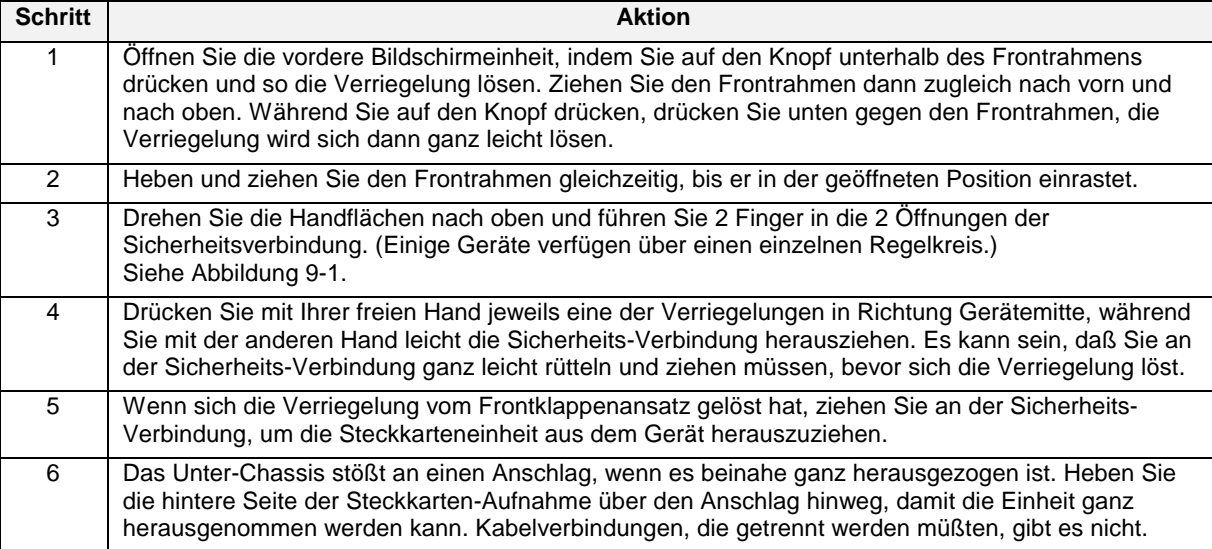

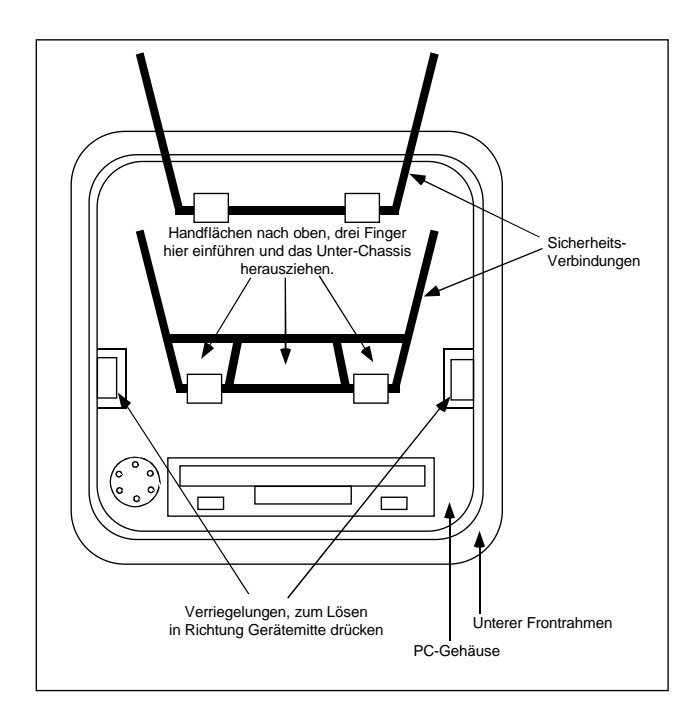

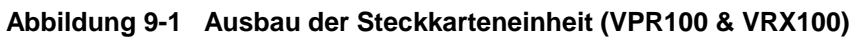

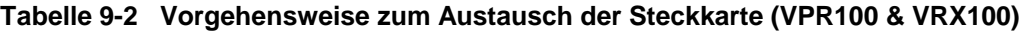

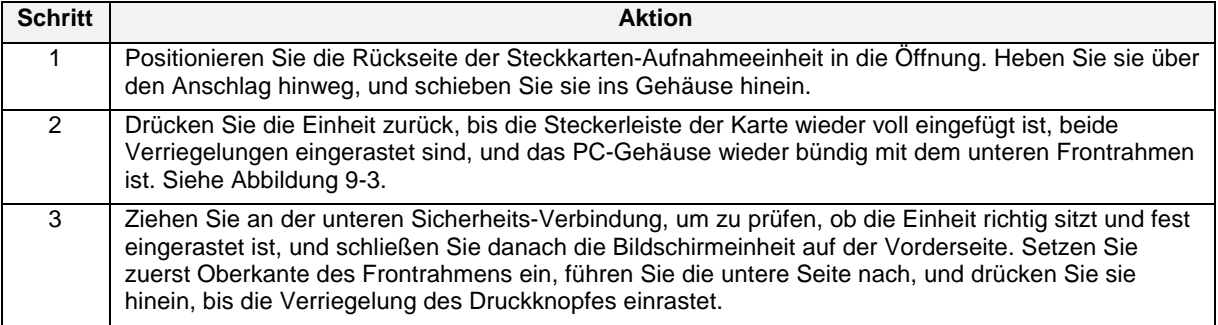

### **Prozeduren für den Ausbau und die Ersetzung von Steckkarten (VRX150) Tabelle 9-3 Prozedur für den Steckkartenausbau**

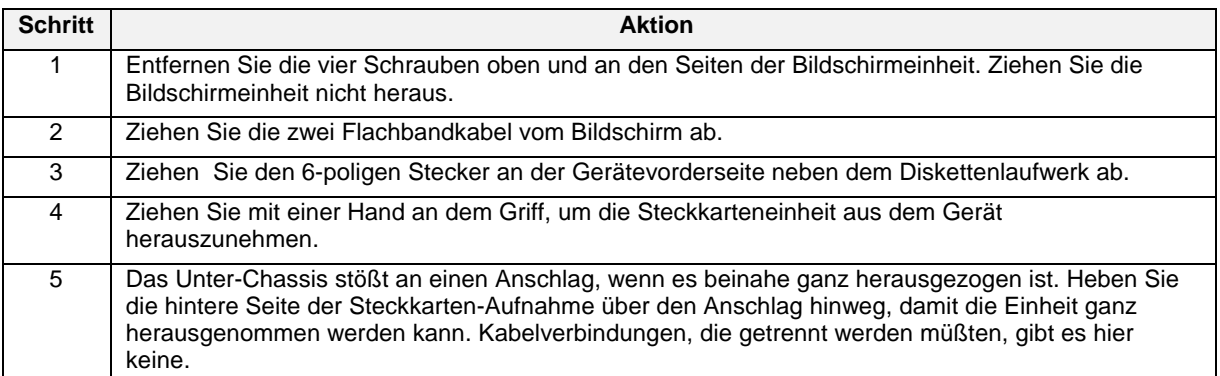

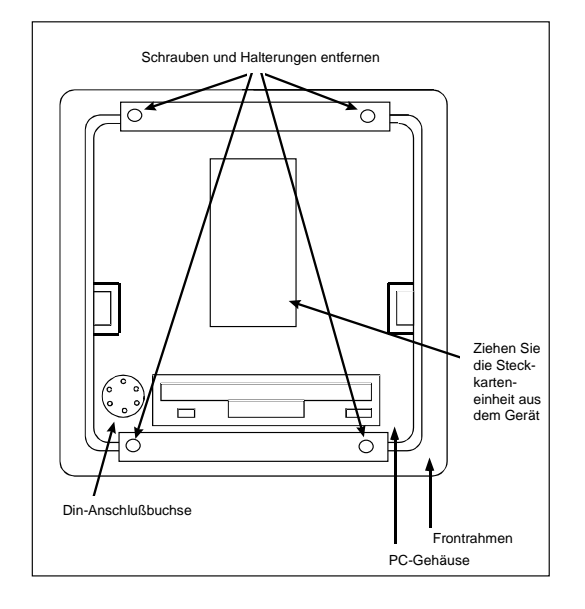

**Abbildung 9-2 Steckkartenausbau (VRX150)**

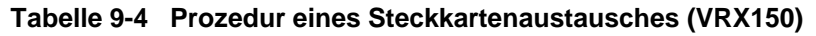

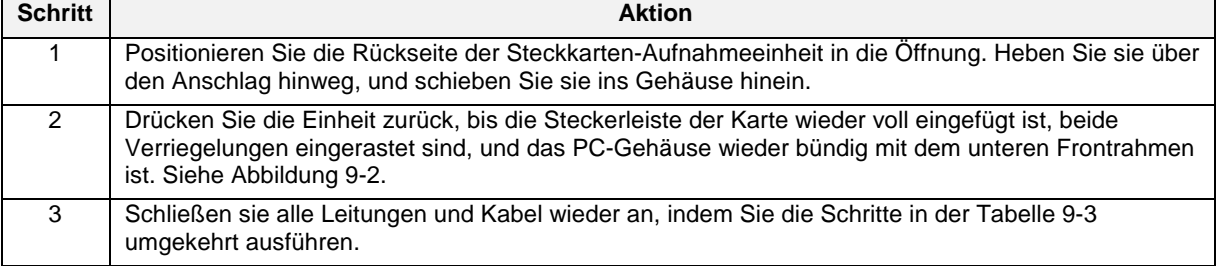

# **9.2 Strom/Volt-Einstellung ändern**

Durch die S1-DIP-Schaltereinstellungen wird bestimmt, ob ein Analogausgang vom Typ STROM (stromproportional) oder VOLT (spannungsproportional) ist. [\(Tabelle 9-5\)](#page-283-0)

|              | $S1-1$ | $S1-2$ | $S1-3$ | $S1-4$     |
|--------------|--------|--------|--------|------------|
| <b>STROM</b> | AUS    | AUS    | EIN    | <b>EIN</b> |
| <b>VOLT</b>  | EIN    | EIN    | AUS    | AUS        |

**Tabelle 9-5 Standardeinstellung der S1 DIP Schalter**

Steckkartenslot 1 enthält die S1 DIP-Schalter für alle Analogausgänge. Siehe [Abbildung 9-3 f](#page-283-0)ür die Identifizierung der Schalter.

Informationen über den Zugang zu den Steckkarten erhalten Sie in Abschnitt 9.1.

### ACHTUNG

Wenn Sie DIP-Schaltereinstellungen geändert haben, müssen Sie die Analogausgänge neu eichen. Denken Sie daran, das Gerät zumindest für einige Sekunden in den Online-Modus zu schalten, bevor Sie den Analogausgang eichen.

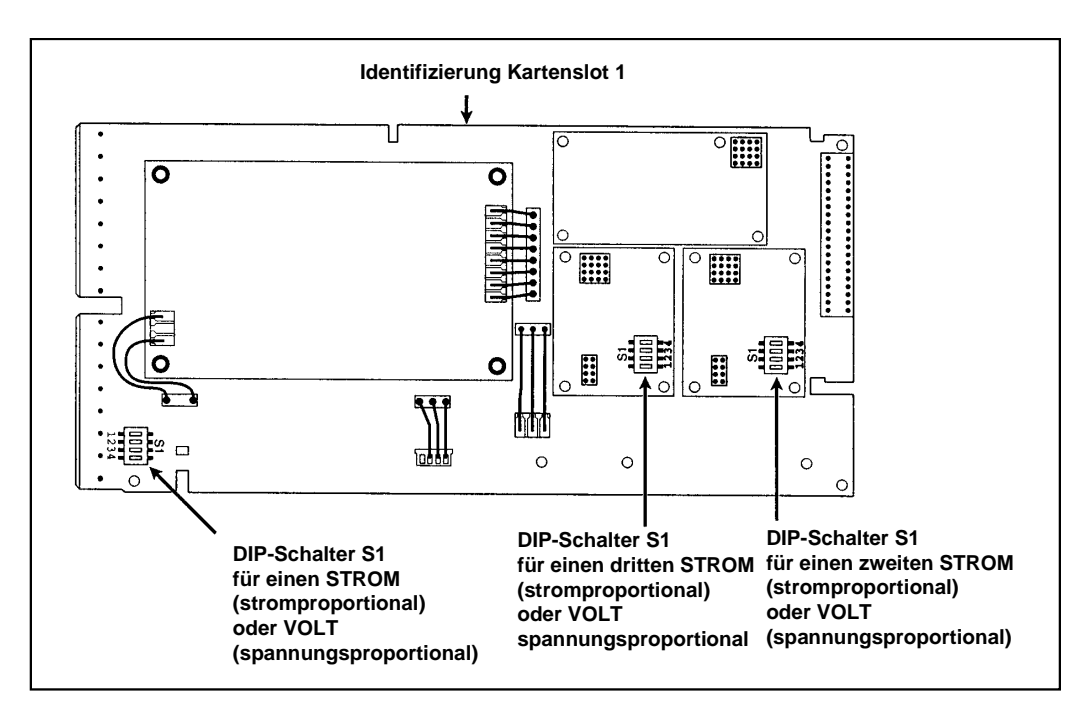

**Abbildung 9-3 Identifizierung der S1 DIP-Schalter der Analogausgänge**

# **9.3 Die Anzahl der diskreten Eingänge/Ausgänge ändern**

Wenn Sie die Anzahl der diskreten Eingänge und Ausgänge ändern wollen, bauen Sie die Steckkarte wie in Abschnitt 9.1 beschrieben aus. Siehe [Abbildung 9-4](#page-283-0) und [Tabelle 9-6 f](#page-283-0)ür die Identifizierung und Einstellungen der DIP-Schalter.

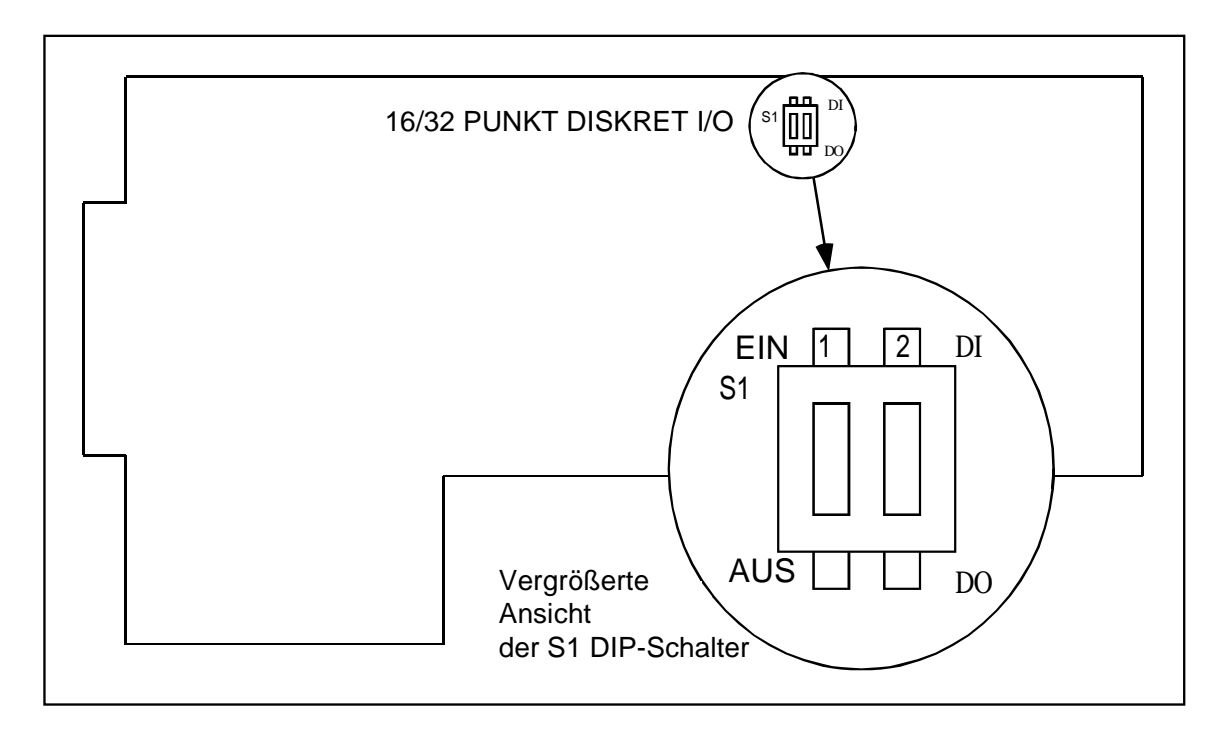

**Abbildung 9-4 Identifizierung der S1 DIP Schalter auf diskreten I/O Karten**

**Abbildung 9-5 Anschlußklemmen auf der Geräterückseite**

| Verwenden Sie diese DIP-Schalterstellungen      |                  |                                |                  |                               |                   |                               |                  |
|-------------------------------------------------|------------------|--------------------------------|------------------|-------------------------------|-------------------|-------------------------------|------------------|
| S1-1: EIN                                       |                  | S <sub>1</sub> -1: AUS         |                  | S1-1: AUS                     |                   | S1-1: EIN                     |                  |
| S1-2: AUS                                       |                  | S1-2: EIN                      |                  | S1-2: AUS                     |                   | S1-2: EIN                     |                  |
| Für diese DI/DO-Kombinationen auf TB3A und TB3B |                  |                                |                  |                               |                   |                               |                  |
| 16 DI/16<br>Halbleiterausgänge                  |                  | 16 DI/16<br>Halbleiterausgänge |                  | 8 DI/24<br>Halbleiterausgänge |                   | 24 DI/8<br>Halbleiterausgänge |                  |
| TB <sub>3</sub> A                               | TB3B             | TB <sub>3</sub> A              | TB3B             | TB <sub>3</sub> A             | TB <sub>3</sub> B | TB <sub>3</sub> A             | TB3B             |
| DI <sub>9</sub>                                 | DI <sub>1</sub>  | DO <sub>9</sub>                | DI <sub>1</sub>  | DO <sub>9</sub>               | DI1               | DI <sub>9</sub>               | DI <sub>1</sub>  |
| <b>DI10</b>                                     | $\overline{DI2}$ | DO10                           | D <sub>12</sub>  | DO10                          | D <sub>12</sub>   | <b>DI10</b>                   | D <sub>12</sub>  |
| DI11                                            | $\overline{DI3}$ | <b>DO11</b>                    | $\overline{DI3}$ | <b>DO11</b>                   | D <sub>13</sub>   | <b>DI11</b>                   | $\overline{DI3}$ |
| DI12                                            | $\overline{DI4}$ | DO12                           | DI4              | DO12                          | DI <sub>4</sub>   | DI12                          | DI4              |
| <b>DI13</b>                                     | DI <sub>5</sub>  | DO13                           | DI <sub>5</sub>  | DO13                          | $\overline{DI5}$  | <b>DI13</b>                   | DI <sub>5</sub>  |
| <b>DI14</b>                                     | DI <sub>6</sub>  | DO14                           | DI <sub>6</sub>  | DO14                          | DI <sub>6</sub>   | <b>DI14</b>                   | DI <sub>6</sub>  |
| DI15                                            | DI <sub>7</sub>  | DO15                           | $\overline{DI7}$ | DO15                          | DI <sub>7</sub>   | DI15                          | DI <sub>7</sub>  |
| $\overline{DI16}$                               | $\overline{D18}$ | DO16                           | D <sub>18</sub>  | DO16                          | D <sub>18</sub>   | DI16                          | D <sub>18</sub>  |
| <b>COM</b>                                      | <b>COM</b>       | <b>COM</b>                     | <b>COM</b>       | <b>COM</b>                    | <b>COM</b>        | <b>COM</b>                    | <b>COM</b>       |
| <b>COM</b>                                      | <b>COM</b>       | <b>COM</b>                     | <b>COM</b>       | <b>COM</b>                    | <b>COM</b>        | <b>COM</b>                    | <b>COM</b>       |
| <b>COM</b>                                      | <b>COM</b>       | <b>COM</b>                     | <b>COM</b>       | <b>COM</b>                    | <b>COM</b>        | <b>COM</b>                    | <b>COM</b>       |
| <b>COM</b>                                      | <b>COM</b>       | <b>COM</b>                     | <b>COM</b>       | <b>COM</b>                    | <b>COM</b>        | <b>COM</b>                    | <b>COM</b>       |
| DO17                                            | DO <sub>1</sub>  | DI17                           | DO <sub>1</sub>  | DO17                          | DO <sub>1</sub>   | <b>DI17</b>                   | DO <sub>1</sub>  |
| DO18                                            | DO <sub>2</sub>  | <b>DI18</b>                    | DO <sub>2</sub>  | DO18                          | DO <sub>2</sub>   | DI18                          | DO <sub>2</sub>  |
| DO19                                            | DO <sub>3</sub>  | DI19                           | DO3              | DO19                          | DO <sub>3</sub>   | DI19                          | DO <sub>3</sub>  |
| DO20                                            | DO <sub>4</sub>  | DI20                           | DO4              | DO <sub>20</sub>              | DO <sub>4</sub>   | DI20                          | DO <sub>4</sub>  |
| DO21                                            | DO <sub>5</sub>  | DI21                           | DO <sub>5</sub>  | DO21                          | DO <sub>5</sub>   | DI21                          | DO <sub>5</sub>  |
| DO22                                            | DO <sub>6</sub>  | DI22                           | DO <sub>6</sub>  | DO22                          | DO <sub>6</sub>   | <b>DI22</b>                   | DO <sub>6</sub>  |
| DO23                                            | DO <sub>7</sub>  | <b>DI23</b>                    | DO <sub>7</sub>  | DO23                          | DO <sub>7</sub>   | <b>DI23</b>                   | DO <sub>7</sub>  |
| DO24                                            | DO <sub>8</sub>  | <b>DI24</b>                    | DO <sub>8</sub>  | DO24                          | DO <sub>8</sub>   | <b>DI24</b>                   | DO <sub>8</sub>  |

**Tabelle 9-6 DIP-Schalterstellungen für DI/DO-Kombinationen**

# **9.4 Jumper-Einstellung für die Abschlußschaltung bei Kommunikationsverbindungen**

Die letzte Einheit innerhalb einer Kommunikationsverbindung benötigt einen Abschlußwiderstand, während alle anderen untergeordneten "Slave"-Einheiten ohne eine solche Abschlußschaltung bleiben müssen, andernfalls funktioniert die Datenübertragung nicht ordnungsgemäß.

Die Werkseinstellung der gelieferten Geräte eignet sich für einen Betrieb ohne Abschlußschaltung.

Wenn ein Gerät eine Abschlußschaltung erhalten soll, müssen die beiden Jumper W2 und W3 auf der Karte 046925 in Slot 1 in die Position 1-2 geschaltet werden. Wenn ein Gerät ohne Abschlußschaltung bleiben soll, müssen sich die Jumper in der Position 2-3 befinden. Siehe [Abbildung 9-6.](#page-283-0)

Informationen über den Zugang zu den Steckkarten erhalten Sie in Abschnitt 9.1.

Informationen über die Verkabelung serieller Verbindungen erhalten Sie in Abschnitt 2.4.

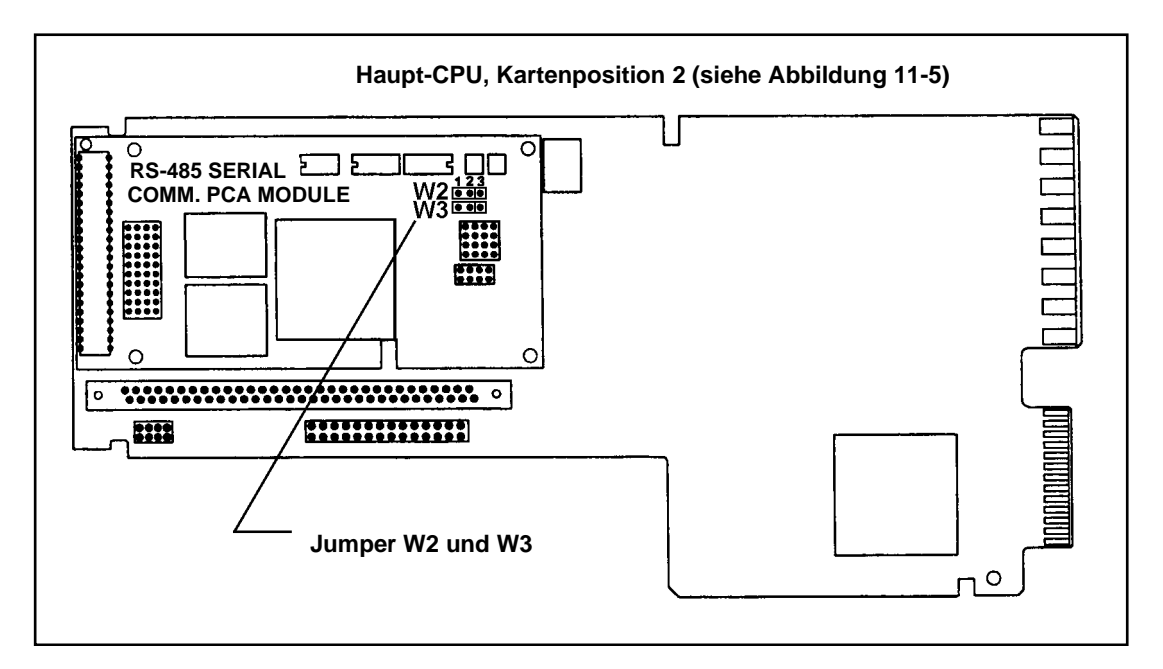

**Abbildung 9-6 Identifizierung der Jumper W2 und W3**

### **9.5 Diagnosemeldungen**

Das Gerät führt bei seinem Start und bei Wartungsprozeduren wie der Eichung Diagnoseroutinen aus. Außerdem überwacht es den Online-Betrieb sowohl in Bezug auf Prozeßfehler wie auf Gerätefehler.

#### **Fehlermeldungen**

[Tabelle 9-7](#page-283-0) zeigt Meldungen, die auf den Gerätebildschirmen dann angezeigt werden, wenn eine Diagnosebedingung erkannt wurde. Zugleich wird eine entsprechende Handlungsempfehlung angezeigt.

| <b>Meldung</b>         | <b>Beschreibung</b>                                                                                                    | <b>Maßnahme</b>                                                                                                    |  |  |
|------------------------|----------------------------------------------------------------------------------------------------|----------------------------------------------------------------------------------------------------|--|--|
| EINGANGS-FEHLER        | Der Analogeingang ist entweder geöffnet<br>oder kurzgeschlossen.                                                                                                    | Überprüfen Sie die Eingangsgeräte auf<br>Öffnung oder Kurzschluß.                                                                                                    |  |  |
|                        | Der Analogeingang war<br>elektromagnetischen Störungen<br>ausgesetzt.                                                                                                    | Siehe Abschnitt 2 für die korrekten<br>Verkabelungstechniken.                                                                                                    |  |  |
|                        | Der Analogeingang liegt außerhalb<br>seines Bereichs.                                                                                                    | Jeder Analogeingang verwendet eine<br>von vier Verstärkungseinstellungen. Die<br>maximale Spannung, die normalerweise<br>von einer Analogeingangsquelle (AI)<br>abgegeben wird, bestimmt die<br>verwendete Verstärkungseinstellung,<br>und somit ihren Meßbereich.                                                                                                    |  |  |
|                        |                                                                                                    | Verst. Signal-Tief<br>Signal-Hoch                                                                                                    |  |  |
|                        |                                                                                                    | 25 mV -30 mV<br>30 mV                                                                                                    |  |  |
|                        |                                                                                                    | 75 mV -90 mV<br>90 mV                                                                                                    |  |  |
|                        |                                                                                                    | 1 <sub>V</sub><br>$-200$ mV<br>1200 mV                                                                                                    |  |  |
|                        |                                                                                                    | 5 V<br>$-300$ mV<br>5200 mV                                                                                                    |  |  |
|                        |                                                                                                    | Beispiel: Al1 liegt im Bereich von 1 bis<br>5 V, daher beträgt die Verstärkung 5 V.<br>Ein Eingangsfehler liegt also vor, wenn<br>$-300$ mV > Signal > 5200 mV.                                                                                                    |  |  |
| <b>FLIESSKOMMAFEHL</b> | Fehler in einer Fließkommaberechnung:<br>(Division durch Null, Unterlauf,<br>Überlauf).                                                                                      | Prüfen Sie die Eingänge für freie<br>mathematische Formen und Mathe CV<br>(Berechnete Werte) auf eine Division<br>durch Null. Prüfen Sie auch, ob<br>Eingangswerte einen Fehler wegen<br>Uber- oder Unterlauf produzieren (d.h.<br>die Berechnung liegt nicht zwischen<br>-1x10 <sup>-38</sup> und -3x10 <sup>-38</sup> oder nicht zwischen<br>1x10 <sup>-38</sup> und 3x10 <sup>-38</sup> ). |  |  |
| PRUEFSUMMENFEHL        | In der Datenbank einer oder mehrerer<br>Funktionsblöcke wurde ein Fehler<br>festgestellt. Die betroffenen<br>Funktionsblöcke werden auf ihre<br>Standardwerte zurückgesetzt. | Prüfen Sie die gesamte Geräte-<br>konfiguration, und konfigurieren Sie sie<br>nötigenfalls neu.                                                                                                    |  |  |

**Tabelle 9-7 Diagnosefehlermeldungen**

# ACHTUNG

Beachten sie, daß die Diagnosemeldung **EINGANGS-FEHLER** auch dann noch angezeigt wird, wenn ihre Ursache bereits verschwunden ist. Wenn Sie sicher sind, daß die Fehlerursachen beseitigt sind, können Sie die Meldung **EINGANGS-FEHLER** durch eine der folgenden Vorgehensweisen von allen **Online**-Anzeigen löschen.

1) Quittieren Sie die EINGANGS-FEHLER Diagnose.

Wählen Sie aus dem **ONLINE**-Hauptmenü **UBERSICHTEN AUFRUFEN**. Wählen Sie **DIAGNOSE ANZEIGEN**. Benutzen Sie die Tasten **<Aufwärts>** und **<Abwärts>**, um die **EINGANGS-FEHLER**-Diagnose(n) zu markieren, die quittiert werden soll. Drücken Sie dann zum Quittieren **<Eingabe>**. Nachdem die Diagnose

quittiert worden ist, wird sie weiter auf dem Bildschirm der **DIAGNOSE ANZEIGEN** angezeigt, aber auf keinem **ONLINE**-Bildschirm mehr.

2) Löschen Sie die EINGANGS-FEHLER Diagnose.

Wählen Sie aus dem ONLINE-Hauptmenü UBERSICHTEN AUFRUFEN. Wählen Sie ALLE DIAGNOSEWERTE ANZEIG. Wenn diese Menüoption ausgeführt worden ist, verschwinden alle Diagnosemeldungen vom Bildschirm der DIAGNOSE ANZEIGEN, und werden auch nicht mehr auf den ONLINE-Bildschirmen angezeigt.

Wenn während des Gerätestarts ein analoger Eingang offen ist oder außerhalb seines Bereichs liegt, zeigen die Sollwerte und Istwerte AUS an, und der AUTO-Modus des Regelkreises ist deaktiviert. Prüfen Sie die Anschlüsse, um das Problem zu finden. Wenn während der Eichung die durch den Techniker gelieferten Eingangsreferenzspannungen außerhalb der zulässigen Grenzen liegen, wird eine "KALIBR. FEHLERHAFT" Meldung erzeugt.

#### **Interne Fehlermeldungen**

Außer den Diagnosemeldungen werden auch Fehlermeldungen angezeigt, die auf eine interne Störung hinweisen. Die [Tabelle 9-8](#page-283-0) listet in chronologischer Reihenfolge die Aktionen auf, die zur Problemlösung durchgeführt werden sollten. Um die Fehlermeldung zu quittieren oder zu löschen, siehe Abschnitt 7.2, Zugriff auf Zusammenfassungen.

| Fehlermeldung          | <b>Empfohlene Aktion</b>                                                                                   |  |  |
|------------------------|----------------------------------------------------------------------------------------------------|--|--|
| NICHTFL RAMPFEHL       | 1. Reduzieren Sie die Konfiguration, indem Sie Funktionen herausnehmen.                                    |  |  |
|                        | 2. Rufen Sie Ihre Service-Vertretung an.                                                                   |  |  |
| PROZESSOR AUSF         | 1. Einheit zurücksetzen.                                                                                   |  |  |
|                        | 2. Konfiguration löschen und neu laden.                                                                    |  |  |
|                        | 3. Wenn die Meldung immer noch erscheint, tauschen Sie die CPU aus.                                        |  |  |
| PROZESSOR RESET        | 1. Einheit zurücksetzen.                                                                                   |  |  |
|                        | 2. Konfiguration löschen und neu laden.                                                                    |  |  |
|                        | 3. Wenn die Meldung immer noch erscheint, tauschen Sie die CPU aus.                                        |  |  |
| <b>INITIALIS FEHL</b>  | 1. Einheit zurücksetzen.                                                                                   |  |  |
|                        | 2. Konfiguration löschen und neu laden.                                                                    |  |  |
|                        | 3. Wenn die Meldung immer noch erscheint, tauschen Sie die CPU aus.                                        |  |  |
| ALLG LESSFEHLER        | 1. Einheit zurücksetzen.                                                                                   |  |  |
|                        | 2. Konfiguration löschen und neu laden.                                                                    |  |  |
|                        | 3. Wenn die Meldung immer noch erscheint, tauschen Sie die CPU aus.                                        |  |  |
| <b>ANTWORT FEHLER</b>  | 1. Einheit zurücksetzen.                                                                                   |  |  |
|                        | 2. Konfiguration löschen und neu laden.                                                                    |  |  |
|                        | 3. Wenn die Meldung immer noch erscheint, tauschen Sie die CPU aus.                                        |  |  |
| <b>ANFRAGE FEHLER</b>  | 1. Einheit zurücksetzen.                                                                                   |  |  |
|                        | 2. Erhöhen Sie die Abfrage-Rate auf eine höhere Zeit, zum Beispiel von<br>500 Millisekunden auf 1 Sekunde. |  |  |
|                        | 3. Konfiguration löschen und neu laden.                                                                    |  |  |
|                        | 4. Wenn die Meldung immer noch erscheint, tauschen Sie die CPU aus.                                        |  |  |
| <b>AED REPORT FEHL</b> | 1. Einheit zurücksetzen.                                                                                   |  |  |
|                        | 2. Erhöhen Sie die Abfrage-Rate auf eine höhere Zeit, zum Beispiel von<br>500 Millisekunden auf 1 Sekunde. |  |  |
|                        | 3. Konfiguration löschen und neu laden.                                                                    |  |  |
|                        | 4. Wenn die Meldung immer noch erscheint, tauschen Sie die CPU aus.                                        |  |  |
| QUITTIERFEHLER         | 1. Einheit zurücksetzen.                                                                                   |  |  |
|                        | 2. Erhöhen Sie die Abfrage-Rate auf eine höhere Zeit, zum Beispiel von<br>500 Millisekunden auf 1 Sekunde. |  |  |
|                        | 3. Konfiguration löschen und neu laden.                                                                    |  |  |
|                        | 4. Wenn die Meldung immer noch erscheint, tauschen Sie die CPU aus.                                        |  |  |
| FB VERARB FEHL         | Erhöhen Sie die Abfrage-Rate auf eine höhere Zeit, zum Beispiel von<br>500 Millisekunden auf 1 Sekunde.    |  |  |
| AI VERARB FEHL         | 1. Auf Störgeräusche überprüfen. Siehe Anhang B bezüglich der<br>Unterdrückung von Störgeräuschen.         |  |  |
|                        | 2. Erhöhen Sie die Abfrage-Rate auf eine höhere Zeit, zum Beispiel von<br>500 Millisekunden auf 1 Sekunde. |  |  |

**Tabelle 9-8 Interne Fehlermeldungen**

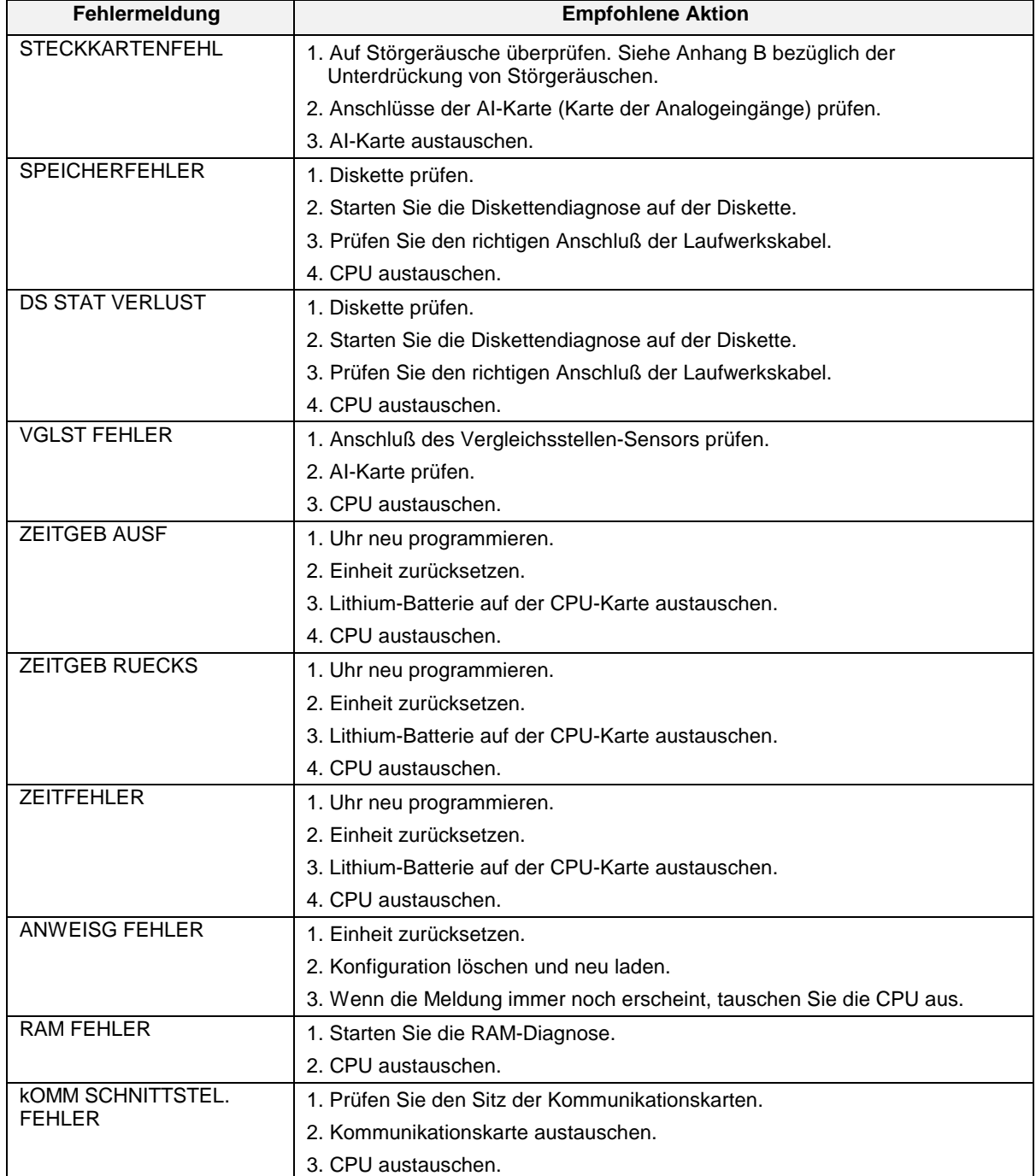

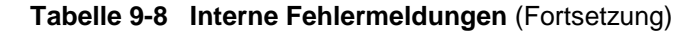

## <span id="page-283-0"></span>**9.6 Hinweise auf Regelkreisfehler**

Wenn der PV (Istwert) oder der SW2 (Sollwert) eines Regelkreises oder ein anderer Parameter ausfällt, schaltet der Regelkreis in seinen standardmäßigen/ausfallsicheren Zustand, was durch bestimmte blinkende Bildschirmelemente angezeigt wird. Um den Regelkreis in den gewünschten Zustand zurückzuversetzen, korrigieren Sie den Fehler. Wenn die VERRIEGELUNG des Regelkreises auf NEI steht, kehrt er automatisch in den normalen Zustand zurück. Wenn VERRIEGELUNG auf JA steht, führen Sie auch die für die Rückkehr des Regelkreises in den Normalzustand erforderliche Aktion aus.

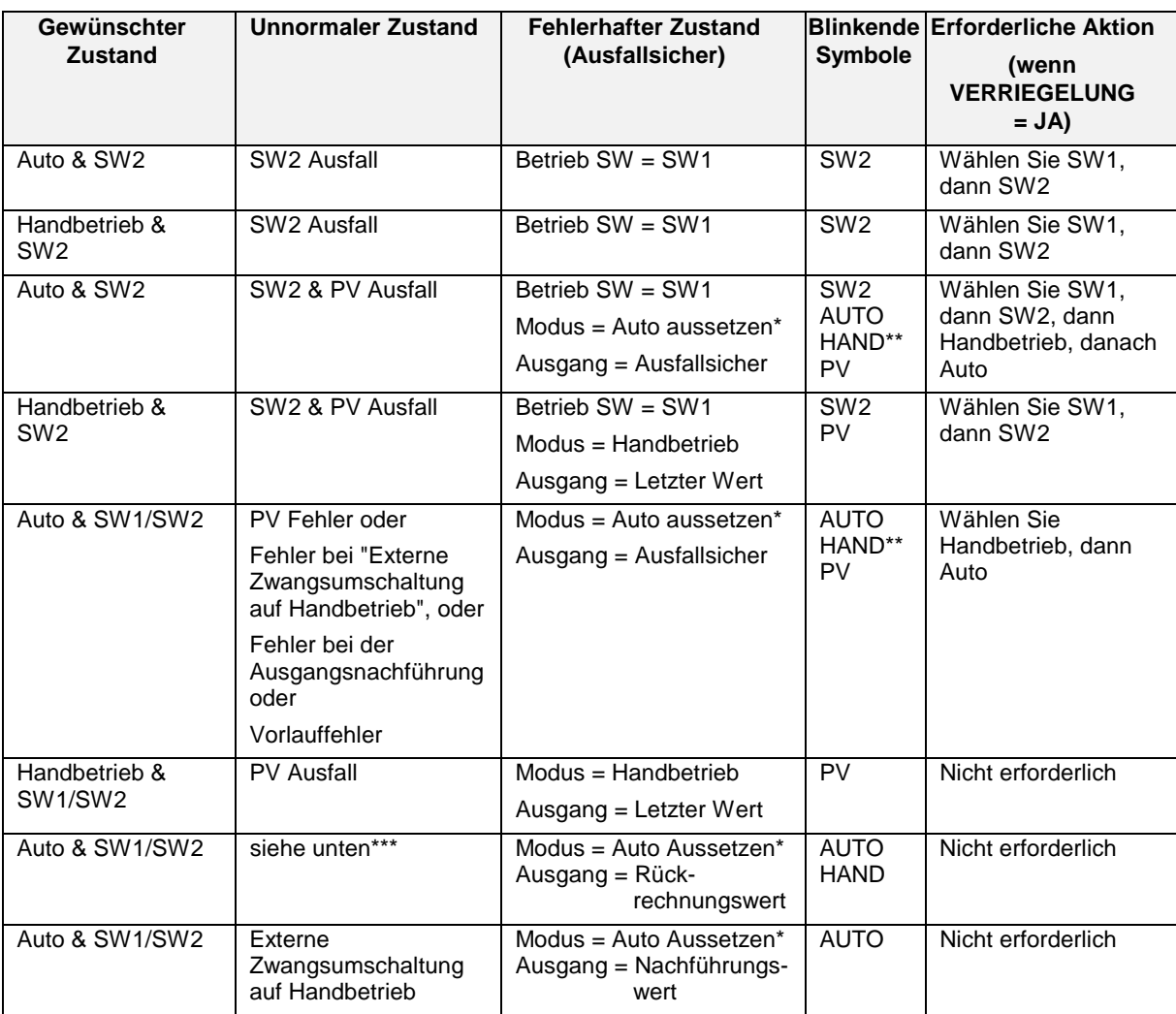

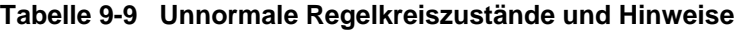

\* Wegen des unnormalen Zustandes kann der Regelkreis nicht im Auto-Modus sein, und ist daher in einem temporären Modus, der den Ausgang auf die angegebene Weise zwingt.

\*\* Wenn die Regelkreis-Rückführung nicht mit dem Analogausgang verbunden ist, oder wenn die Regelkreisart EIN/AUS ist, wird HAND ständig angezeigt und blinkt nicht.

\*\*\* Zustand von einem abwärts laufenden Funktionsblock zeigt an, daß es keinen Pfad zum Ausgangsmodul gibt. So wurde zum Beispiel der Folgeregelkreis in einer Kaskadenkonfiguration in den Handbetrieb geändert.

# **10. Fehlermeldungen**

### **Überblick**

Manchmal kommt es zu Fehlern, wenn Sie eine Konfiguration programmieren oder in Ihr Gerät laden. In den meisten Fällen zeigt das Gerät eine beschreibende Fehlermeldung an. Wenn Ihnen zum Beispiel beim Programmieren eines Funktionsblocks ein Fehler unterläuft, weist Sie das Gerät Sie auf das Problem hin.

[Tabelle 10-1](#page-287-0) enthält diese Fehlermeldungen zusammen mit den dazugehörigen Beschreibungen und den zu treffenden Maßnahmen.

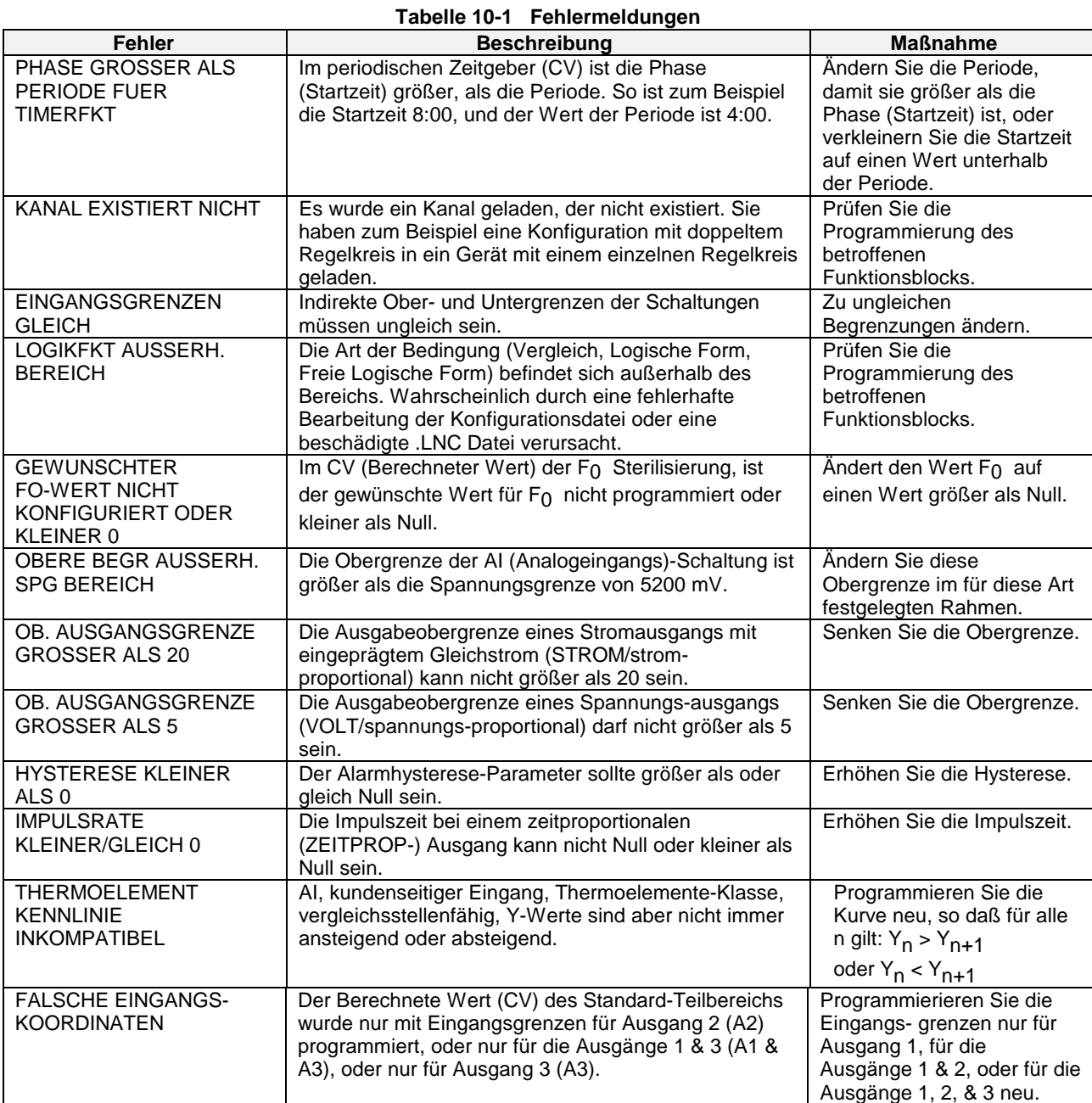

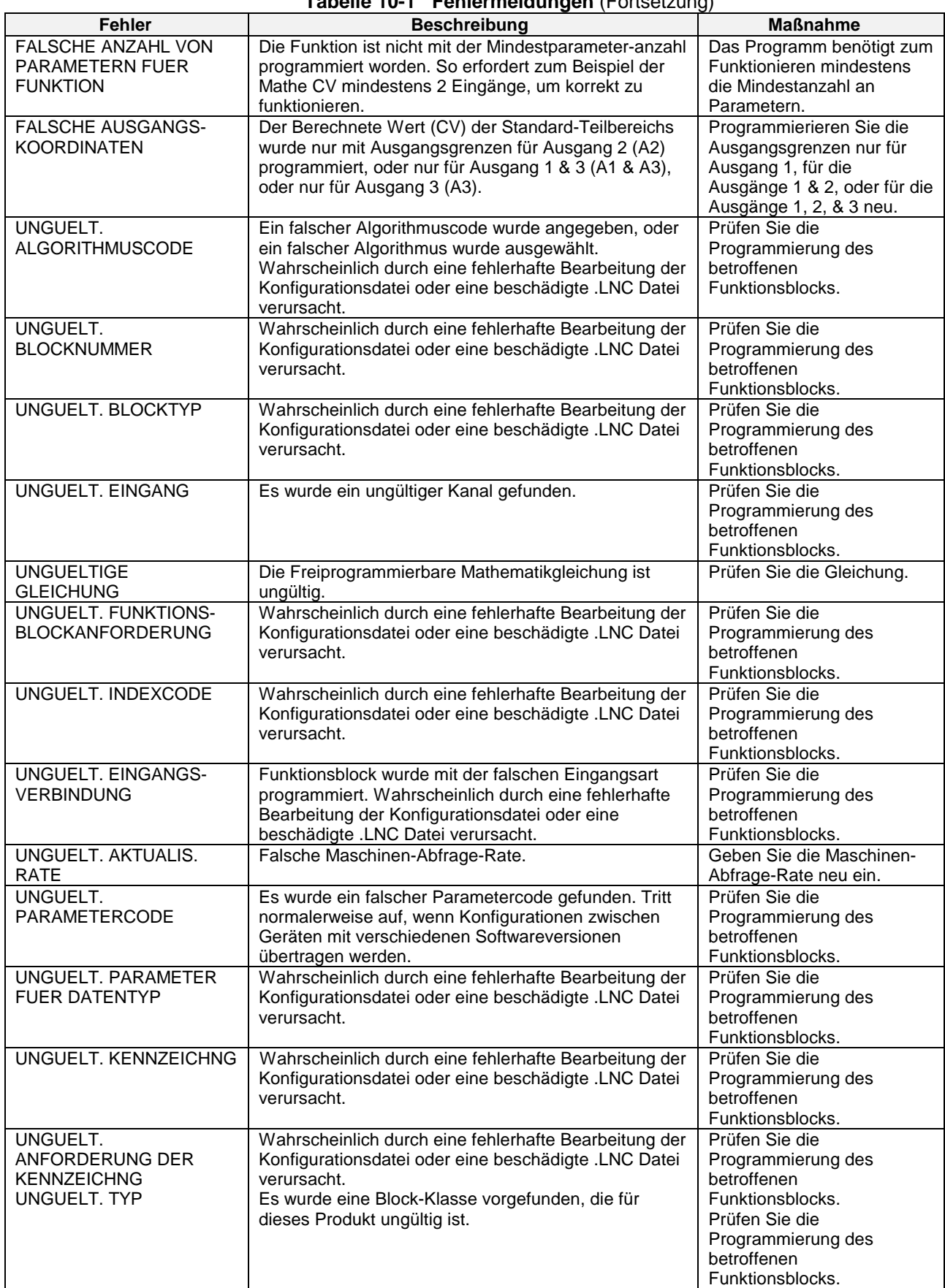

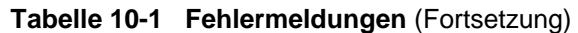

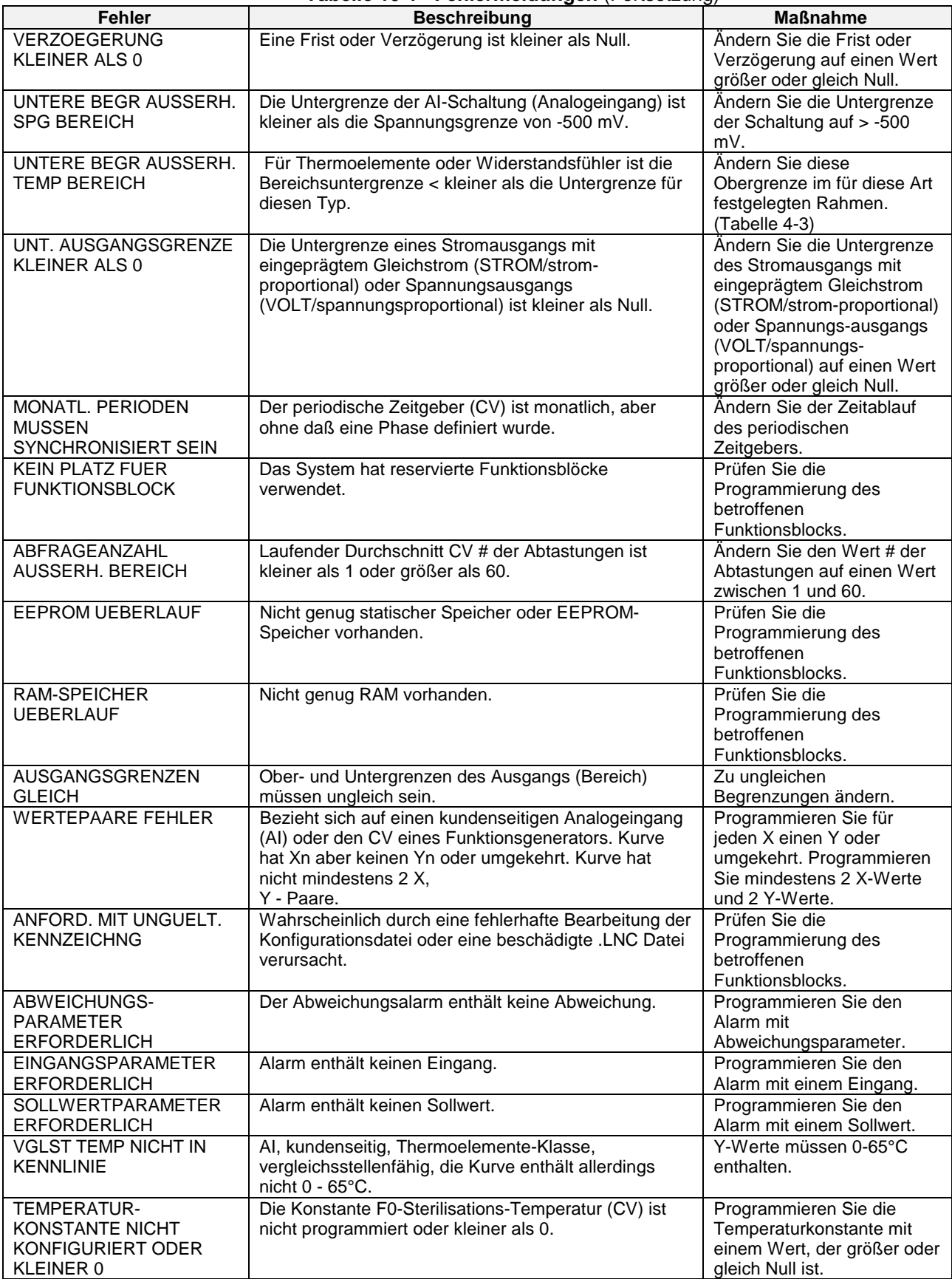

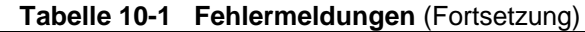

<span id="page-287-0"></span>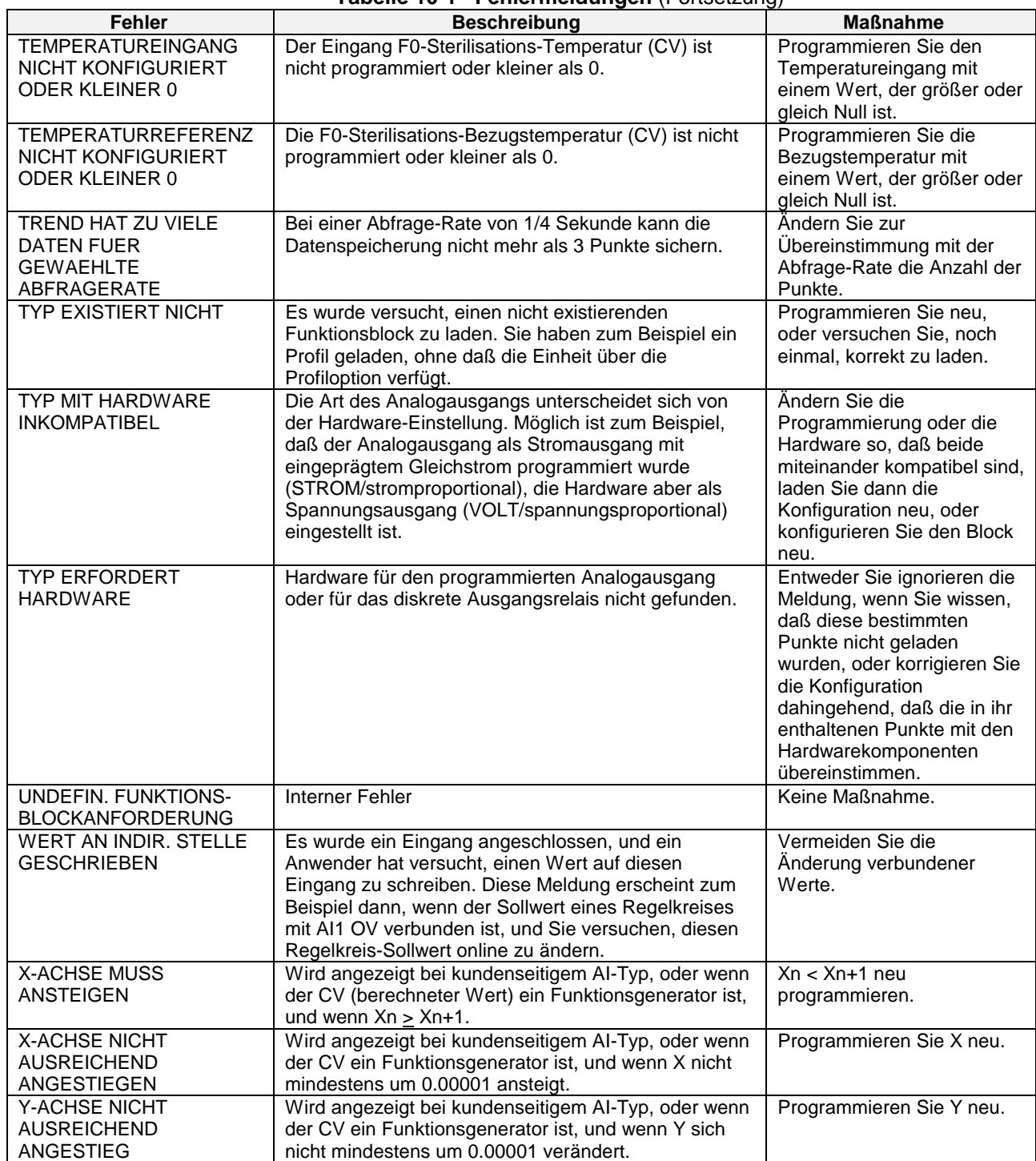

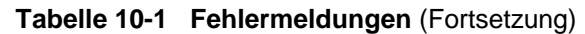
# **11. Teile**

Alle Ersatzteile für das Gerät werden in Ersatzteil-Kits zusammengefaßt, die in der nachfolgenden Liste zusammengestellt werden. Die Teile, die zu jedem Kit gehören, werden in den jeweils genannten Abbildungen dargestellt. Wenn Sie ein bestimmtes Ersatzteil benötigen, bestellen Sie mit der entsprechenden Kit-Teilenummer. Die Teile sind Bestandteile aller Produkte, wenn nicht anders angegeben.

**Tabelle 11-1 Teile**

| <b>Kit-Teilenummer</b> | <b>Beschreibung des Kits</b>                                               | <b>Siehe</b>                            |
|------------------------|----------------------------------------------------------------------------|-----------------------------------------|
| 51197787-501           | Ersatzteil-Kit Gehäuseeinheit                                              | "Kit 1" in Abbildungen 11-2, 11-7, 11-8 |
| 51404685-501           | Tragbare Gehäuseaustauschteile                                             | "Kit 2" in Abbildung 11-3               |
| 51197973-501           | Kits für die rückseitigen Klemmenblöcke                                    | "Kit 3" in Abbildungen 11-2, 11-7, 11-8 |
| 51404680-501           | VRX/VPR100 Austausch-Kit des<br>Videobildschirms                           | "Kit 4" in Abbildung 11-2               |
| 51404909-501           | VRX150 Austausch-Kit des Videobildschirms                                  | Abbildung 11-5                          |
| 51309479-501           | VRX100/VPR100 Austausch-Kit der CPU-<br>Platine                            | "Kit 7" in Abbildung 11-6               |
| 51404790-502           | VRX150 Austausch-Kit der CPU-Platine                                       | "Kit 7" in Abbildung 11-6               |
| 51197804-501           | Analogeingangs-Modul 2 Punkte                                              | "Kit 8" in Abbildung 11-9               |
| 51404568-501           | Austausch-Kit der Analogeingangsplatine 6<br>Punkte                        | "Kit 4" in Abbildung 11-6               |
| 51404537-501           | Austausch-Kit der Analogeingangsplatine 12<br>Punkte                       | "Kit 4" in Abbildung 11-6               |
| 51197799-501           | Austausch-Kit<br>Stromversorgung/Analogausgangs-<br>Hauptplatine           | "Kit 10" in Abbildung 11-6              |
| 51197801-501           | Austausch-Kit DI/DO Hauptplatineneinheit                                   | "Kit 11" in Abbildung 11-6              |
| 51197803-501           | Austausch-Kit Hauptstromversorgung                                         | "Kit 12" in Abbildung 11-6              |
| 51197805-501           | Austausch-Kit für Ausgangsmodul mit<br>doppeltem mechanischen Relais       | "Kit 13" in Abbildung 11-6              |
| 51197808-501           | Austausch-Kit für Ausgangsmodul mit WS<br><b>Halbleiterrelais</b>          | "Kit 14" in Abbildung 11-6              |
| 51197809-501           | Austausch-Kit für Ausgangsmodul mit GS<br>Halbleiterrelais                 | "Kit 15" in Abbildung 11-6              |
| 51197810-501           | Austausch-Kit für PCA-Modul mit drei<br>diskreten Eingängen                | "Kit 16" in Abbildung 11-6              |
| 51197811-501           | Austausch-Kit für PCA-Modul mit<br>Strom/Spannungs-Analogausgang           | "Kit 17" in Abbildung 11-6              |
| 51197812-501           | Austausch-Kit für PCA-Modul für RS-485-<br>Kommunikation                   | "Kit 18" in Abbildung 11-6              |
| 51197813-501           | Austausch-Kit für isoliertes<br>Stromversorgungsmodul für Analogausgänge   | "Kit 19" in Abbildung 11-6              |
| 51404680-502           | VRX/VPR100 Kit mit diversen Teilen für<br><b>Bildschirm und Tastaturen</b> | "Kit 23" in Abbildung 11-4, 11-6        |
| 51404909-502           | VRX150 Kit mit diversen Teilen für Bildschirm                              | Abbildung 11-5                          |
| 51197816-501           | Austausch-Kit Vorderfront                                                  | "Kit 24" in Abbildung 11-6              |
| 51197818-501           | Austausch-Kit Diskettenlaufwerk                                            | "Kit 26" in Abbildung 11-6              |

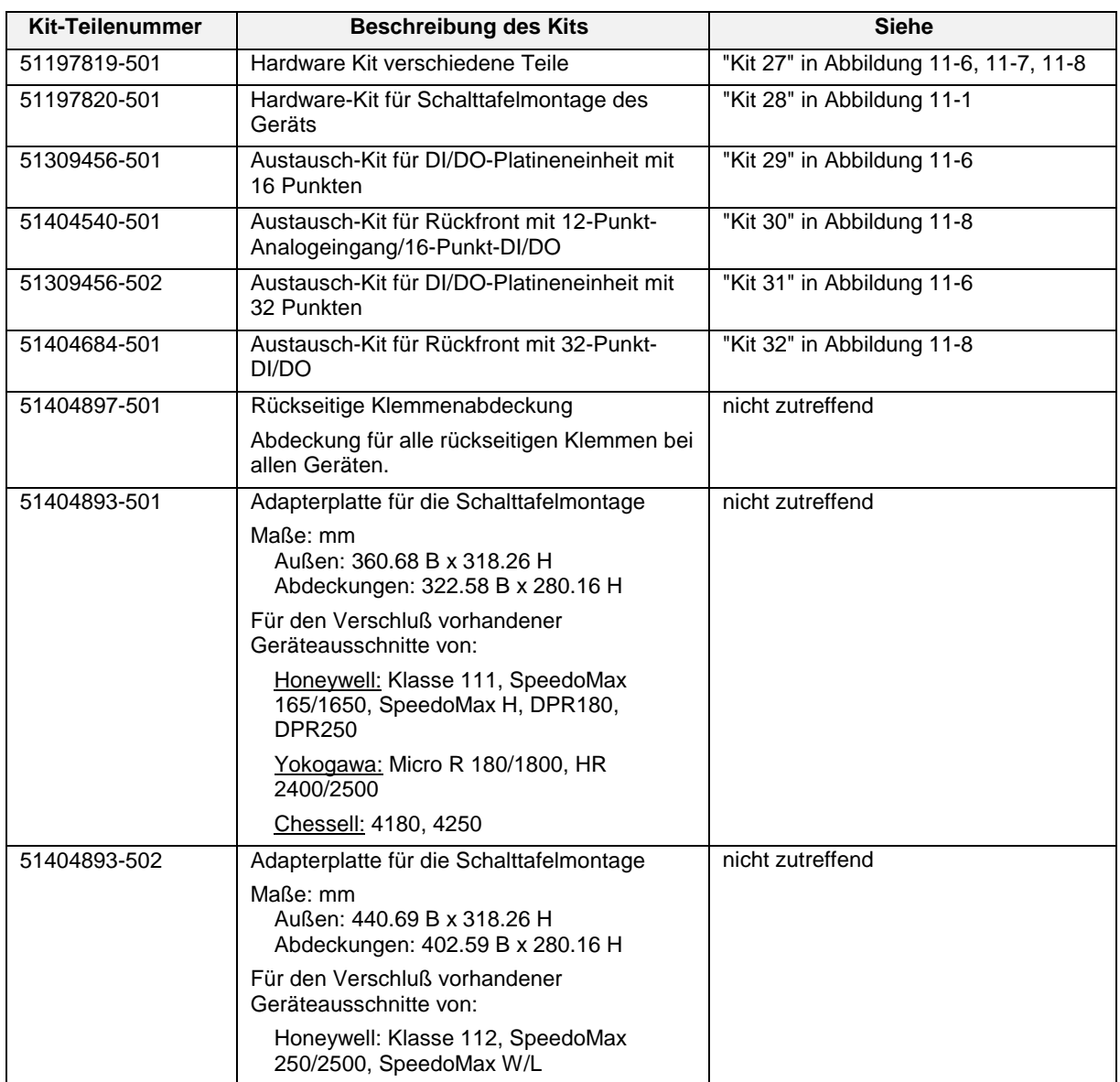

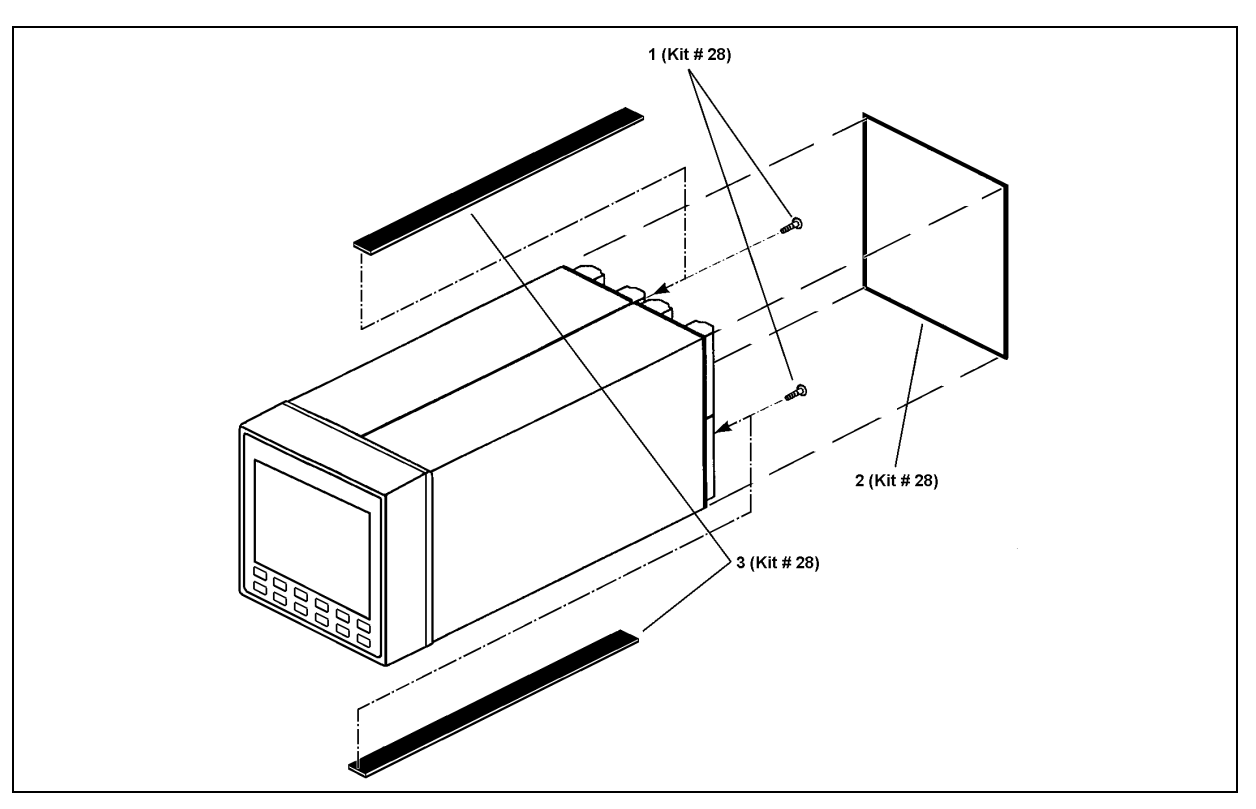

**Abbildung 11-1 Teile für die Schalttafelmontage des Gerätes**

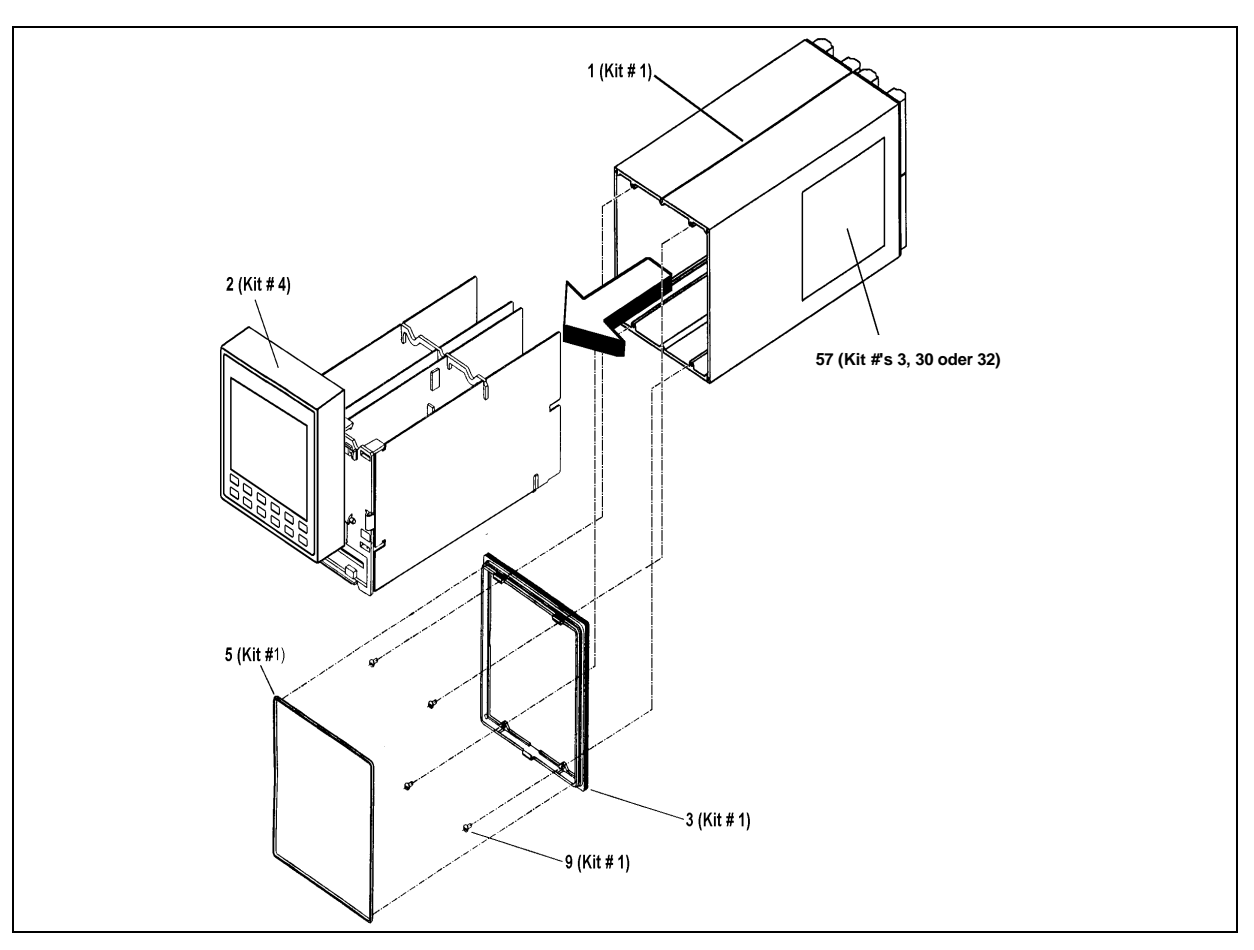

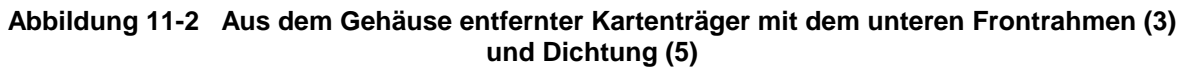

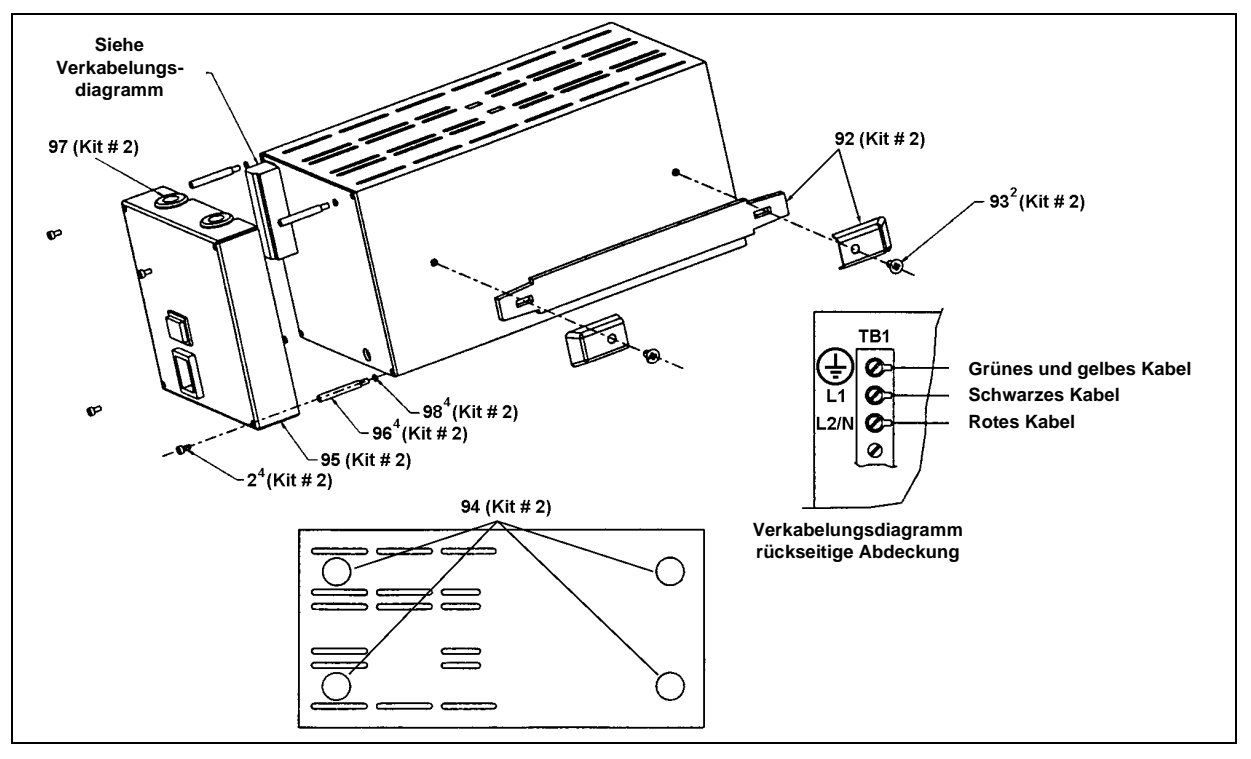

**Abbildung 11-3 Komponenten des tragbaren Gehäuses**

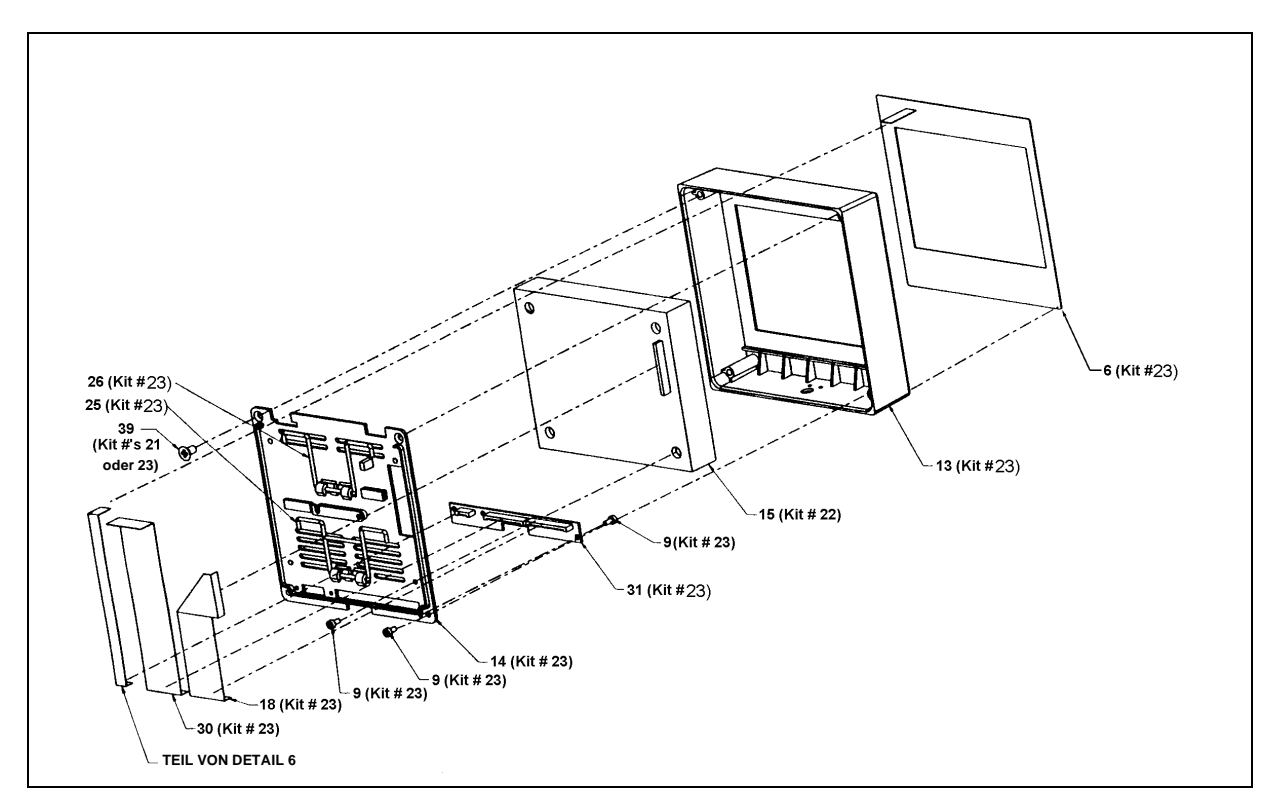

**Abbildung 11-4 Explosionszeichnung des VPR/VRX100 Gerätebildschirms**

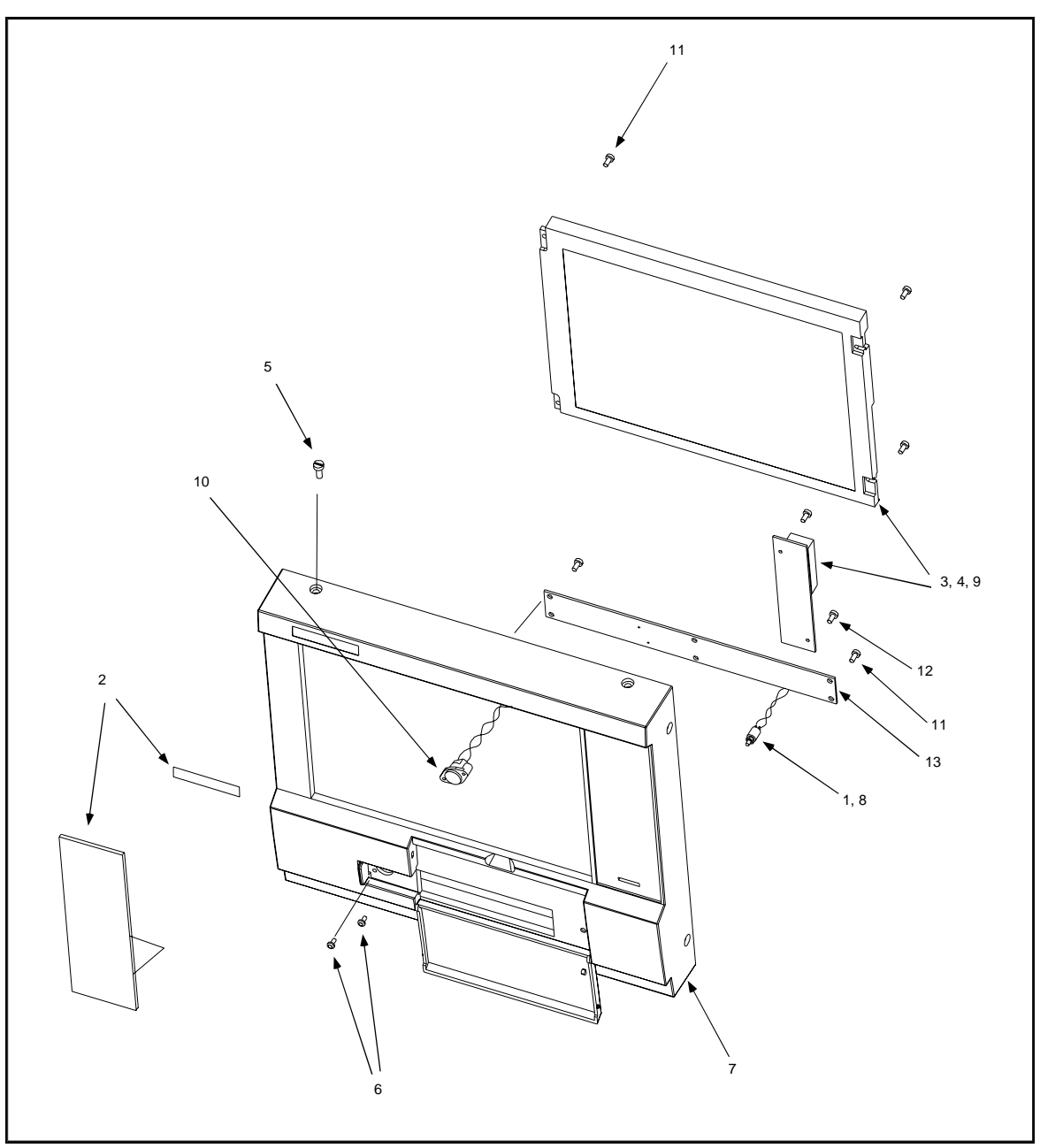

**Abbildung 11-5 Explosionszeichnung des VRX150 Gerätebildschirms**

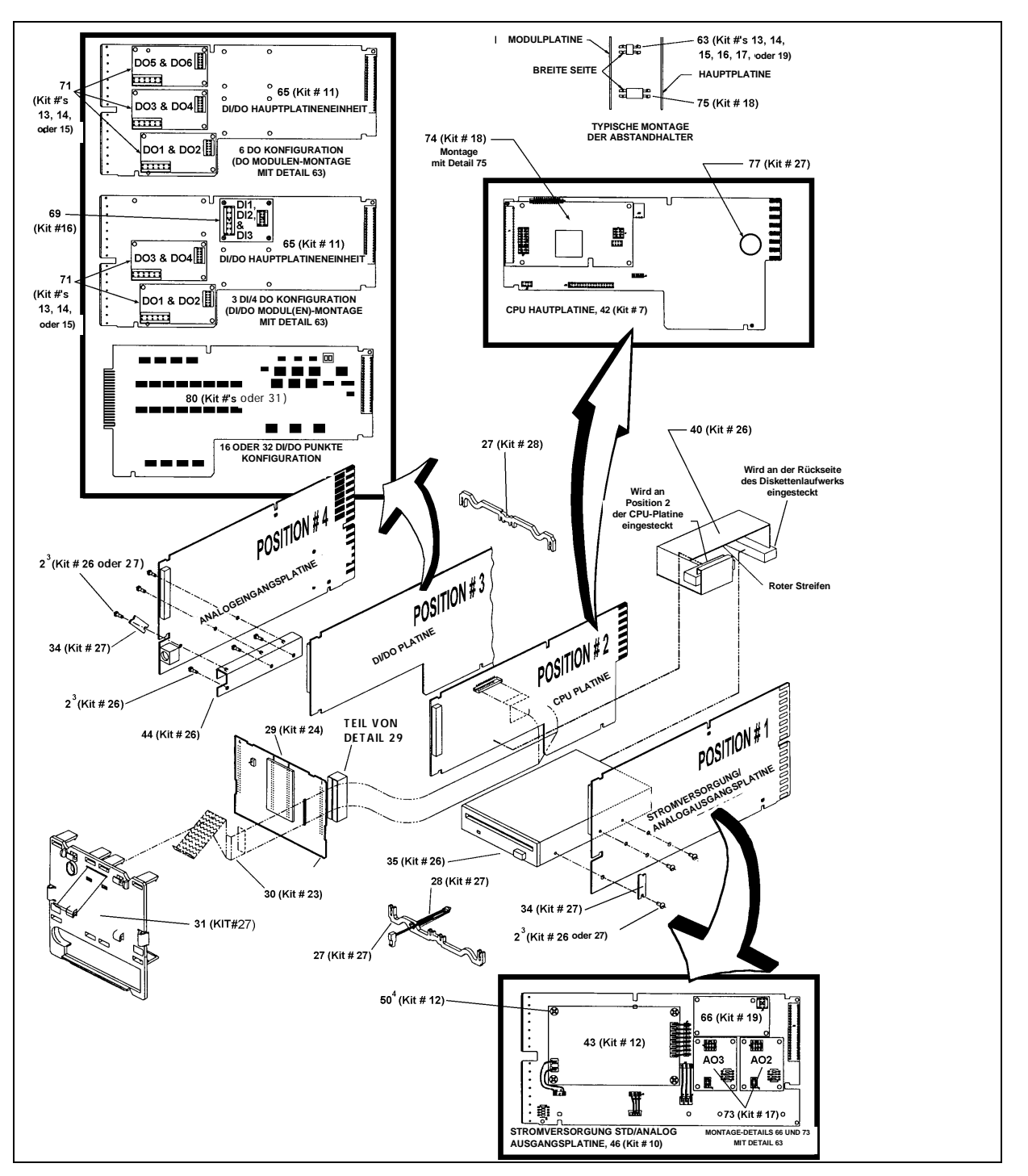

**Abbildung 11-6 Explosionszeichnung des Kartenträgers**

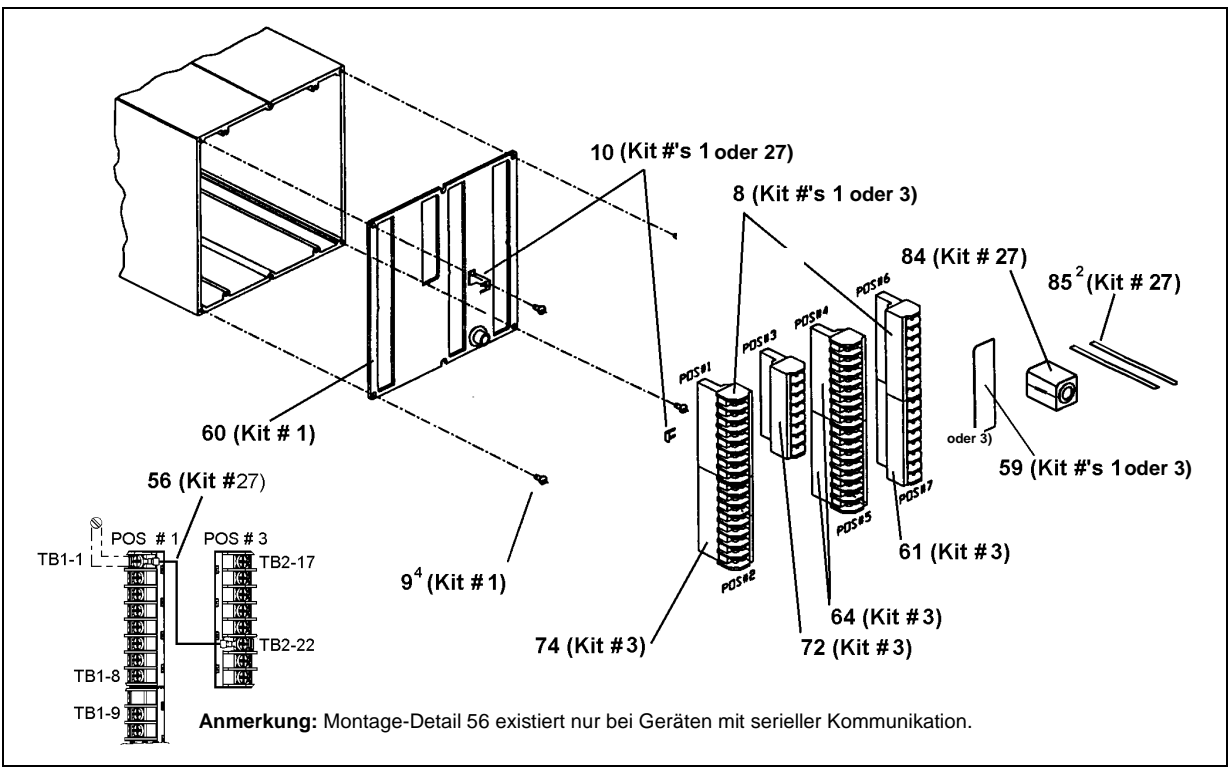

**Abbildung 11-7 Komponenten der Gehäuserückseiten in Einheiten, die 3 DI/4 DO oder 6 DO Punkte haben können.**

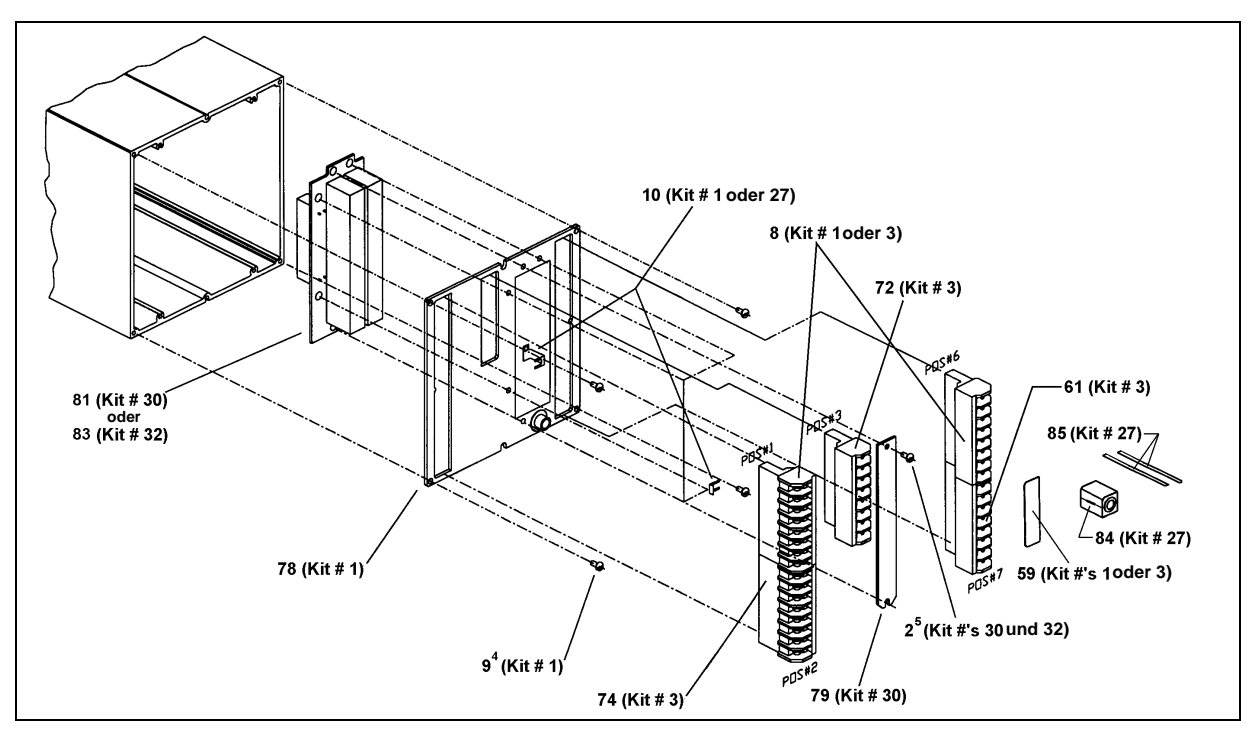

**Abbildung 11-8 Komponenten der Gehäuserückseiten in Einheiten, die 12 AI oder 16/32 DO/DI Punkte haben können.**

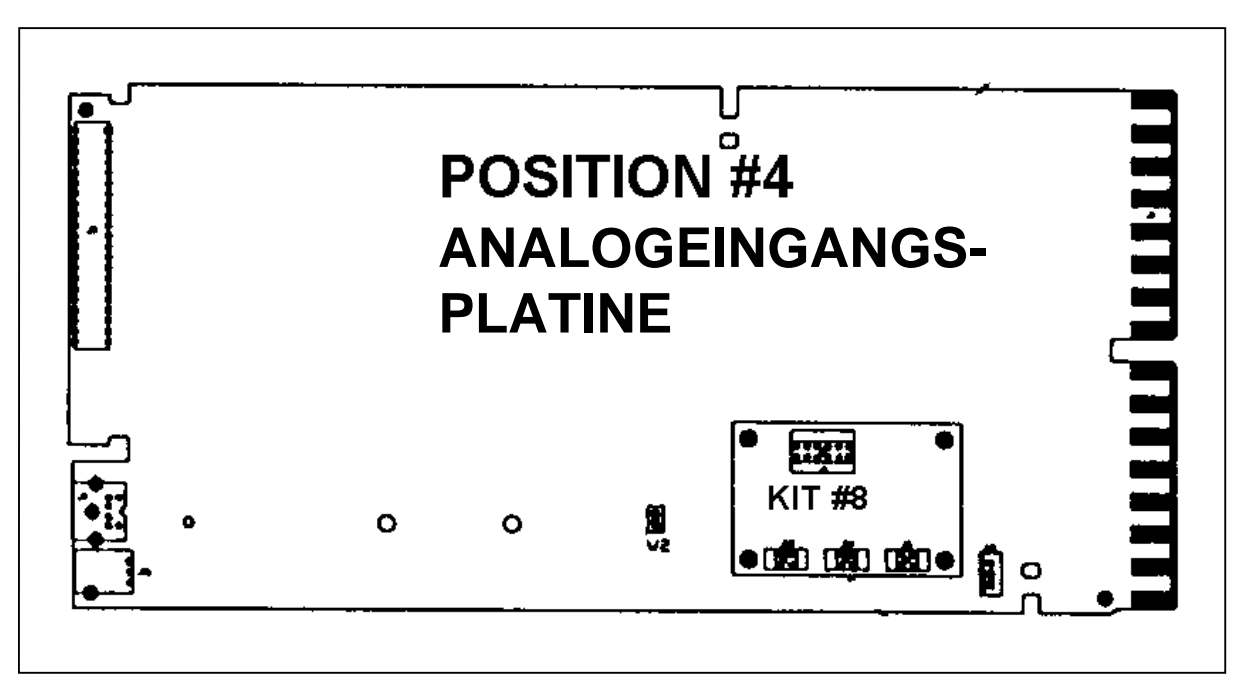

**Abbildung 11-9 Module für zwei zusätzliche Analogeingänge**

# **A. Anhang A**

# **A.1 Umgehung der Sicherheitsprozedur**

### **Überblick**

Für Ihr Gerät gibt es einen Code zur Umgehung der Sicherheitsprozedur, mit dem Sie in abgesicherte Bereiche des Produkts gelangen können. Verwenden Sie diesen Umgehungscode, wenn Sie Ihren Mastercode oder den Benutzercode verloren oder vergessen haben.

#### **Die Umgehungsprozedur**

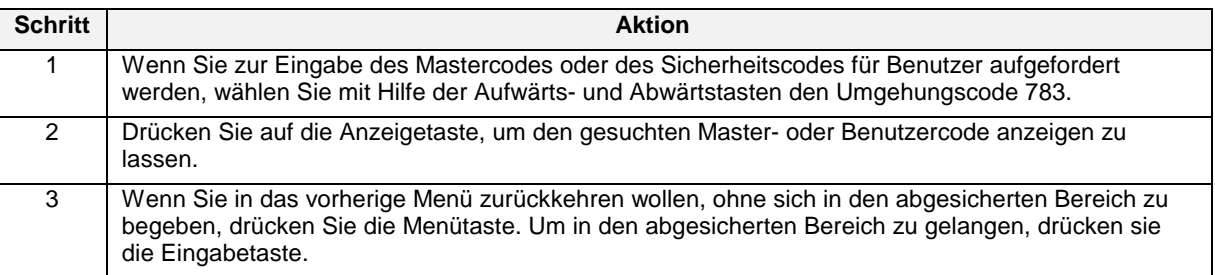

#### **Tabelle A-1 Die Umgehung der Sicherheitsprozedur**

# **ACHTUNG**

Lassen Sie diese Seite aus Sicherheitsgründen "verschwinden".

# **B. Anhang B. Wie werden digitale Geräte in Umgebungen mit starker elektromagnetischer Störung verwendet ?**

# **B.1 Überblick**

#### **Leitfaden/Überblick**

Produkte, die mit Digitaltechnik arbeiten, bieten im Vergleich zu herkömmlichen analogen Geräten, die für die Prozeßregelung eingesetzt werden, anerkannte Leistungsvorteile. Diese Vorteile bieten – wenn sie richtig genutzt werden – eine größere Produkteinheitlichkeit und eine bessere Gesamtleistung.

Um diese Leistungsfähigkeit zu erreichen, müssen allerdings bestimmte Richtlinien für die Installation und Verkabelung genau befolgt werden. Zusätzlich zu den üblichen Vorsichtsmaßnahmen in Form einer Trennung von Signal- und Versorgungsleitungen in verschiedenen Kanälen müssen weitere Maßnahmen getroffen werden, um die Wirkungen elektromagnetischer Störungen (EMI) und Hochfrequenzstörungen (RFI) beim Betrieb der Anlage zu vermeiden. Kommt es trotzdem zu kurzfristigen, höheren Störspitzen, die sich Zugang zu den digitalen Geräten verschaffen, können die Störungen in die logischen Schaltungen des Systems übertragen und als Signaldaten fehlinterpretiert werden, was zu einem fehlerhaften Betrieb des Systems und zu anderen nicht vorhersehbaren Antworten führen kann.

#### **Was finde ich im Anhang ?**

Dieser Anhang informiert Sie über folgendes:

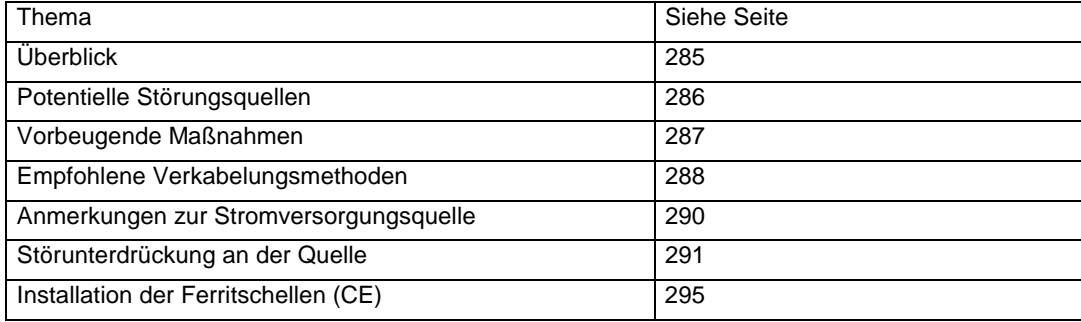

# **B.2 Potentielle Störquellen**

#### **Überblick**

Störungen können über drei Kopplungsmethoden in eine elektronische Anlage gelangen, insbesondere über:

- Kapazitive (oder elektrostatische) Kopplungen
- Induktive (oder magnetische) Kopplungen
- Impedanzkopplungen.

#### **Kapazitive und induktive Kopplung**

Kapazitive und induktive Kopplung haben denselben wesentlichen Effekt — sie koppeln Strom oder Spannung, ohne daß zwischen zwei Kreisen tatsächlich eine Verbindung besteht. Die Impedanzkopplung macht dagegen eine Verbindung zwischen den beiden Kreisen notwendig. Zu den typischen störungserzeugenden Quellen, die elektronische Anlagen beeinträchtigen können gehören:

- Relaisspulen
- Solenoide
- Netzleitungen WS insbesondere mit einer Spannung von bzw. über 100 V WS
- Stromführende Kabel
- Thyristor Felderreger
- Hochfrequenzübertragungen.

#### **Impedanzgekoppelte Störung**

Impedanzgekoppelte Störungen können über die Netzleitungen, die für die Versorgung digitaler Geräte verwendet werden oder durch eine mangelhafte Erdung infiltriert werden. Die meisten Netzleitungen an typischen Industriestandorten sind bei weitem nicht störungsfrei. Die Störungen in den Geräten kann auf verschiedenste Art und Weise entstehen; sie stehen jedoch fast immer in irgendeiner Weise mit der Schaltung von Kreisen im Zusammenhang.

Dazu gehören:

- Große Relais
- Kontaktgeber
- Motoranlasser
- Büromaschinen und industrielle Maschinen
- Elektrowerkzeuge
- HID (High Intensity Discharge) Lampen
- Siliziumgleichrichter (SCR) mit Phasenwinkelauslösung.

# **B.3 Vorbeugende Maßnahmen**

#### **Einleitung**

Es gibt drei Möglichkeiten, um die Beeinträchtigung des Betriebs digitaler Anlagen durch elektromagnetische Störungen zu vermeiden.

- Integrierte Störunterdrückung
- Trennung von Signal- und Netzleitungen
- Störungsunterdrückung an der Quelle

#### **Integrierte Störungsunterdrückung**

Die erste Möglichkeit besteht darin, ein digitales Gerät mit einer hochgradigen, integrierten Störunterdrückung zu entwerfen. Dies setzt voraus, daß die Anlage von einem Gehäuse umgeben ist, das als Schild dient, die großzügige Verwendung von Störunterdrückungsfiltern und Opto-Isolatoren und die Verwendung von Störunterdrückern an potentiellen Störquellen innerhalb der Anlage selbst. Dies gehört natürlich in den Verantwortungsbereich des Herstellers, der in der Regel ausführliche Labor- und praktische Tests von neu entwickelten digitalen Geräten durchführt, um die angemessene Störunempfindlichkeit zu gewährleisten. Als Mindestanforderung muß die Anlage die Tests bestehen, die in der IEEE Norm 472-1974 *(Tests für die Stehkapazität bei Stromstößen)* genannt werden.

#### **Trennung von Signal- und Netzleitungen**

Die zweite Methode besteht darin zu verhindern, daß die Störung in die Signal- und Netzleitungen geht, die an die Anlage angeschlossen sind. Dies wird durch eine saubere Trennung und eine Abschirmung dieser beiden Leitungen erreicht. In einigen Fällen können separate Netzleitungen oder eine spezielle Netzleitungsregulierung oder Filterung für einen zufriedenstellenden Betrieb elektronischer Digitalanlagen notwendig sein. Dem Installationstechniker kommt dagegen die Aufgabe zu, sich an die ordnungsgemäßen Verkabelungsmethoden zu halten.

#### **Störunterdrückung an der Quelle**

Die dritte vorbeugende Maßnahme besteht darin, die Störung an ihrer Quelle zu unterdrücken. Dies ist zwar die wirkungsvollste, aber auch die schwierigste Methode, weil es nicht einfach ist, alle potentiellen Störungsquellen in einer typischen industriellen Umgebung zu identifizieren. Deshalb ist die ''Unterdrückung'' in der Regel in solchen extremen Fällen der letzte Ausweg, in denen die anderen Lösungen an sich nicht zufriedenstellend sind. Siehe *Störunterdrückung an der Quelle* weiter unten.

# **B.4 Empfohlene Verkabelungsmethoden**

#### **Allgemeine Regeln**

- Die gesamte Verkabelung muß mit den örtlichen Vorschriften und Praktiken konform gehen.
- Solche Kabel, die ähnliche Signalarten übertragen ([Tabelle B-1\)](#page-309-0), können zwar gebündelt werden; Bündel mit verschiedenen Signalarten müssen jedoch getrennt werden, um eine induktive bzw. kapazitive Kopplung zu vermeiden.

### **Das Bündeln von Drähten**

[Tabelle B-1](#page-309-0) zeigt, welche Drähte gebündelt werden müssen, damit eine induktive oder kapazitive Kopplung vermieden wird.

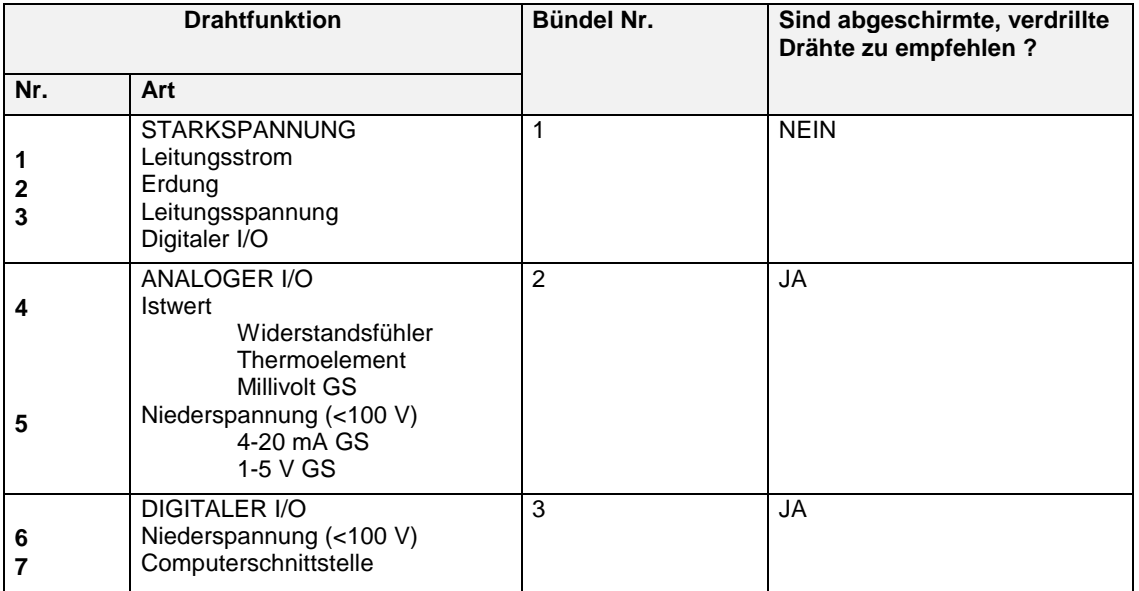

### **Tabelle B-1 Externe Verdrahtung**

#### **Zusätzliche Regeln**

Bitte beachten Sie diese zusätzlichen Regeln für das Bündeln von Drähten:

- Für Entfernungen von mehr als 1.5 m und wenn eine Abschirmung zu empfehlen ist, verwenden Sie einen separaten Metallkanal oder eine separate Rinne für jedes Bündel. Dort, wo Kanäle oder Rinnen unpraktisch sind, sind verdrillte Drähte mit einen Metalloverbraid zu verwenden, und es ist ein physischer Abstand von mindestens 0.3 m einzuhalten.
- Die Kanalabdeckung muß in ständigem Kontakt mit den Seitenschienen der Kanäle sein.
- Ist eine Kreuzung ungleicher Signale unvermeidbar, ganz gleich, ob in Kanälen oder in Rinnen, muß die Kreuzung in einem 90-Grad-Winkel und bei größtmöglichem Abstand erfolgen. Wo kein Abstand möglich ist, muß eine geerdete Stahlbarriere oder ein geerdetes Sperrgitter zwischen den ungleichen Niveaus an den Kreuzpunkten positioniert werden.
- Kanäle mit Drähten für geringe Leistung müssen einen soliden Boden und solide Seitenwände besitzen. Für die vollständige Abschirmung müssen Kanalabdeckungen verwendet werden. Der Kontakt zwischen Kanalabdeckung und Seitenschienen muß positiv und durchgängig sein, um Luftspalte mit hohem magnetischem Widerstand zu vermeiden, welche die Abschirmung beeinträchtigen. Kanäle für Kabel mit geringer Leistung müssen aus Metall und ordnungsgemäß geerdet sein.
- Drähte für Kleinsignale dürfen nicht in der Nähe folgender Einrichtungen verlegt werden:
	- Kontaktgeber,
	- Motoren,
	- Generatoren,
	- Radiosender und
	- Drähte, die Hochstrom leiten, der ein- und ausgeschaltet wird.
- Verwenden sie einen isolierten 12er Litzendraht (oder größer) für den Erdungsanschluß. Befestigen Sie ihn fest mit einem bewährten Erdungsgrund, wie etwa einem Metallpflock, der in den Boden geschlagen wird.
- Alle Abschirmungen dürfen nur an einem Ende geerdet sein möglichst am Geräteende.

# **B.5 Anmerkungen zur Stromquelle**

#### **Betriebsgrenzen**

Der Wechselstrom für die digitale Elektronikanlage muß innerhalb der Spannungs- und Frequenzgrenzen liegen, die für diese Anlage spezifiziert sind. Bei Überschreitung der Betriebsgrenzen kommt es zu Störungen. Bei solchen Anlagen, wo die Versorgungsspannung nicht innerhalb der spezifizierten Grenzen bleibt, muß ein Ferroresonanz-Transformator für die Spannungsauflösung verwendet werden.

#### **Unabhängige Wechselstromquelle**

Um einen Störschutz zu gewährleisten, muß die Wechselstromquelle für die elektronische Digitalanlage von allen anderen Lasten unabhängig sein, insbesondere dann, wenn Schaltlasten auftreten. Zum Beispiel darf sie keine Energie für eine Klimaanlage liefern, Steckdosen, Beleuchtung, Motoren oder ähnliche störungsgenerierende Einrichtungen. Um eine elektrische Isolierung zu gewährleisten (siehe [Abbildung B-1\)](#page-309-0), ist ein separater Transformator erforderlich, um die Digitalanlage mit Strom zu versorgen. Für die weitere Unterdrückung von Störungen und von Übergangsverhalten sind möglicherweise geschirmte Primär- und Sekundärwicklungen erforderlich. Falls nötig, können zusätzlich Netzleitungsfilter installiert werden, um die Störsignale zu reduzieren, die eine höhere Frequenz als die Netzleitungsfrequenz besitzen.

#### **Transformator für Digitalanlagen**

[Abbildung B-1](#page-309-0) zeigt einen separaten Transformator, der für die Stromversorgung der Digitalanlage notwendig ist.

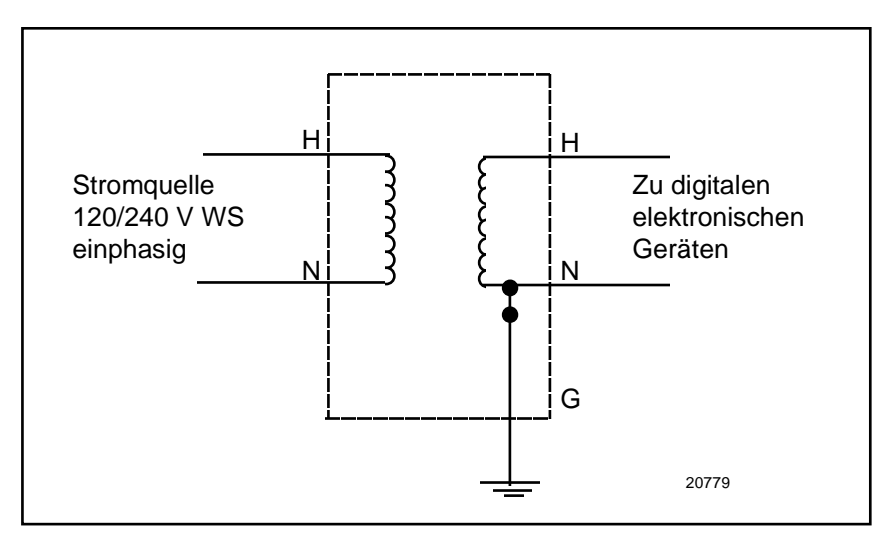

**Abbildung B-1 Transformator für Digitalanlage**

# **B.6 Störungsunterdrückung an der Quelle**

#### **Einführung**

Wenn die Verkabelungsarbeiten für ausgereifte elektronische Digitalanlagen ordnungsgemäß durchgeführt wurden, ist im allgemeinen kein weiterer Störschutz erforderlich. Dennoch kann es sein, daß in schwierigen elektromagnetischen Umgebungen die Stärke der elektromagnetischen Störungen solche Ausmaße annimmt, daß sie an der Quelle unterdrückt werden müssen. In den meisten Steuerschränken sind die Hauptquellen für Störungen Motoranlasser, Kontaktgeber, Relais und Schaltvorrichtungen. Deshalb liefern Hersteller für diese Einrichtungen ''Überspannungsbegrenzer'' mit, die direkt an der Störungsquelle installiert werden (zum Beispiel an der Spule eines Steuerrelais oder eines Motoranlassers).

Für solche Geräte, die nicht mit "Überspannungsbegrenzern" ausgestattet sind, können – dort, wo sie benötigt werden - Widerstands-Kapazitäts (RC)-Kreise und/oder Spannungsbegrenzer nachträglich installiert werden, wie etwa Metallvaristoren. Es lassen sich zwei Kategorien unterscheiden, und zwar induktive Lasten (zum Beispiel, ein Relaisschalter, der mit einer Relaisspule in Reihe geschaltet ist) und Kontakte.

#### **Induktionsspulen**

Varistoren auf Metalloxidbasis (MOV) sind für die Unterdrückung von Übergangsspannungen in Induktionsspulen zu empfehlen. Ein MOV wird parallel an die Spule angeschlossen und ist physisch so nah wie möglich an der Spule zu installieren (siehe [Abbildung B-2\)](#page-309-0). MOV (aufgelistet in [Tabelle B-2\)](#page-309-0) werden für allgemeine Anwendungen empfohlen.

In [Tabelle B-2](#page-309-0) sind die Teilenummern für die empfohlenen MOV Geräte aufgeführt.

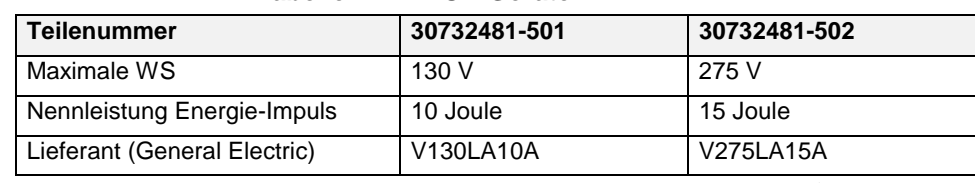

#### **Tabelle B-2 MOV Geräte**

### **Induktionsspulen** (Forts.)

In [Abbildung B-2](#page-309-0) wird die Unterdrückung von Übergangsspannung in Induktionsspulen dargestellt.

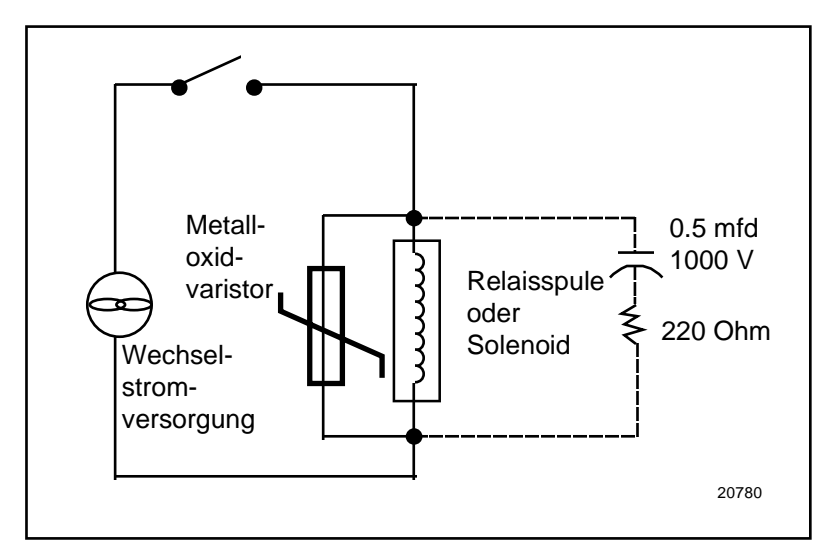

**Abbildung B-2 Unterdrückung von Übergangsspannung in Induktionsspulen**

Ein zusätzlicher Schutz kann durch den parallelen Anschluß eines RC-Kreises an den MOV erreicht werden. Dieser besteht aus einem 220-Ohm-Widerstand, der mit einem Kondensator (0.5 Mikrofarad, 1000 V) in Reihe geschaltet ist. Die Nennleistung des Widerstandes hängt von der Nennleistung der Spule ab (siehe [Tabelle B-3\)](#page-309-0).

| Spulenspannung | <b>Nennwert Widerstandsspannung</b> |
|----------------|-------------------------------------|
| 115 V          | 1/4 Watt                            |
| 230 V          | 1 Watt                              |
| 460 V          | 3 Watt                              |
| 550 V          | 5 Watt                              |

**Tabelle B-3 Spulenspannung vs. Widerstandsspannungs-Nennwert**

#### **Kontakte**

Bei Unterbrechung einer induktiven Last durch einen Kontaktgeber wird eine bestimmte Energiemenge in der Last gespeichert. Ein MOV oder ein RC-Kreis, der mit der Last parallel geschaltet ist, ist ein Ort, an dem diese Energie zerstreut werden kann. Ist jedoch kein MOV oder RC-Kreis vorhanden, kann diese Energie zu einem sichtbaren elektrischen Bogen über den offenen Kontaktgebern führen. Dies wiederum führt sowohl zu elektromagnetischen Störungen als auch zu einer Beschädigung der Kontaktgeber.

Eine Möglichkeit, diesen Bogen auszuschalten, besteht darin, einen Widerstand und einen Kondensator über den Kontaktgebern zu installieren (siehe [Abbildung B-3\)](#page-309-0). Eine Kombination aus 47 Ohm und 0.1 Mikrofarad (1000 V GS) wird für Kreise von bis zu 3 A und 300 V WS empfohlen. Bei Spannungsstärken von über 2000 V WS kann ein MOV für die Überbrückung des Kontakts als zusätzlicher Schutz installiert werden.

[Abbildung B-3](#page-309-0) zeigt einen Widerstand und einen Kondensator, die einen Kontakt überbrücken, um elektromagnetische Störungen zu vermeiden.

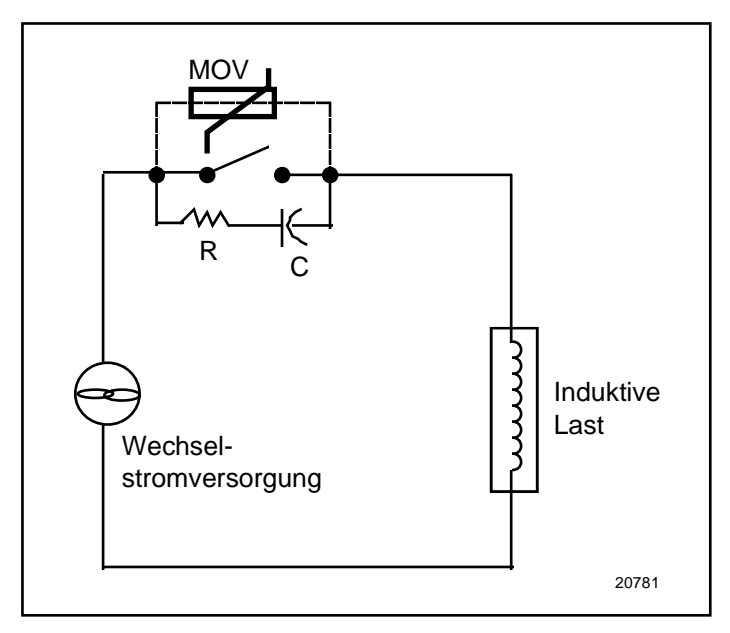

**Abbildung B-3 Störungsunterdrückung am Kontaktgeber**

Für große Laststromstärken gilt als Faustregel, die Größe des Kondensators so zu wählen, daß der Mikrofaradwert der Amperezahl im Laststrom entspricht und daß der Widerstand denselben Widerstandswert wie die Last besitzt. Das Ziel besteht in der Ausschaltung des sichtbaren Bogens.

Es können entweder diskrete Widerstände und Kondensatoren oder geschlossene RC-Schaltungen verwendet werden. Die RC-Schaltung (47 Ohm und 0.1 Mikrofarad) ist bei Honeywell unter der Teilenummer 30371852-001 erhältlich. Ähnliche RC-Schaltungen können über Electrocube Inc. (Teilenummer RG1782-3) und von Industrial Condensor Corporation bezogen werden.

In Gleichstromkreisen kann die Energiezerstreuung im Dauerzustand durch eine Diode (mit einem Widerstand in Reihe geschaltet) beseitigt werden, die mit der Last parallel geschaltet wird (siehe [Abbildung B-4\)](#page-309-0). Der Wert von R muß kleiner als bzw. gleich groß wie der GS Widerstand der induktiven Last sein.

In [Abbildung B-4](#page-309-0) wird die Störunterdrückung durch GS Last dargestellt.

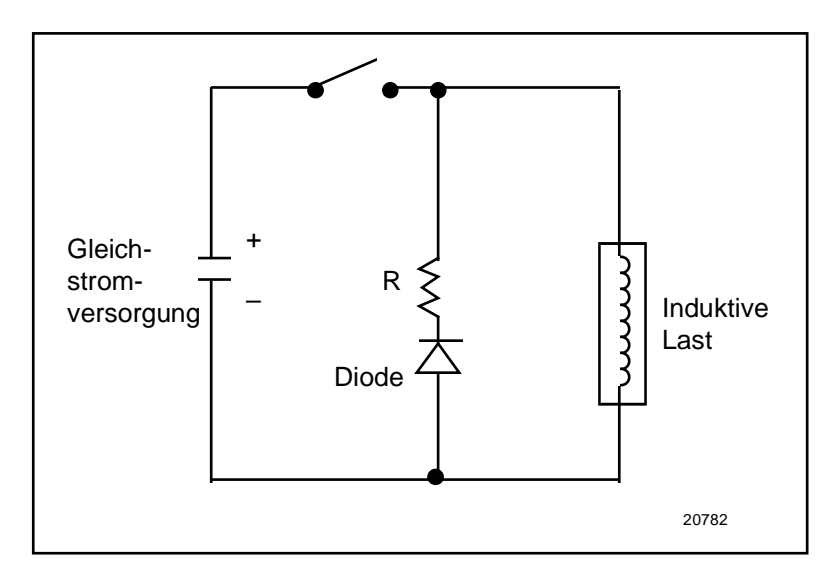

**Abbildung B-4 Störunterdrückung durch GS Last**

# **B.7 Ferritschelle - Installationsverfahren**

#### **Zweck**

Dieses Verfahren gewährleistet, gemäß CE Norm, das Herausfiltern von unerwünschten Hochfrequenzstörungen.

### **Benötigte Teile**

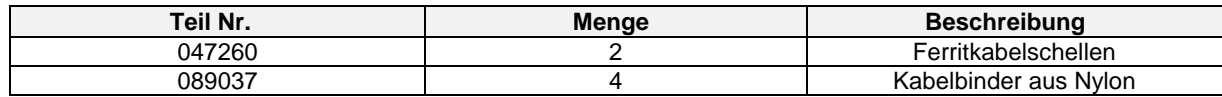

### **Vorgehensweise**

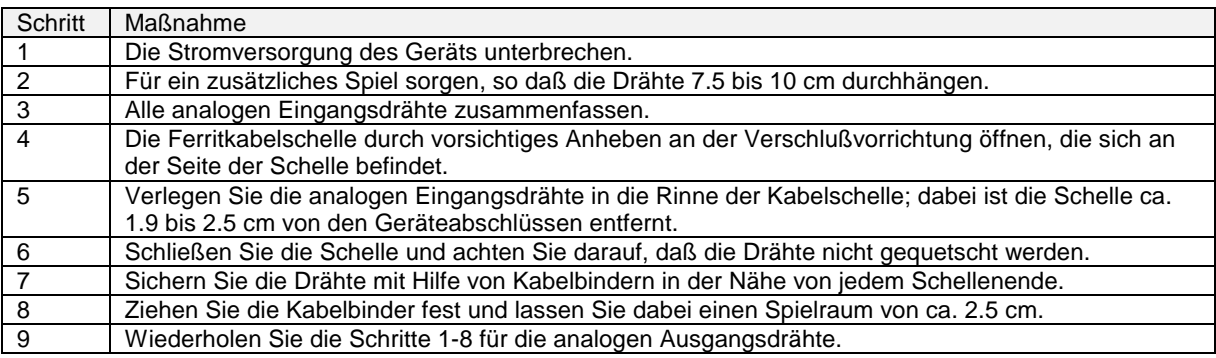

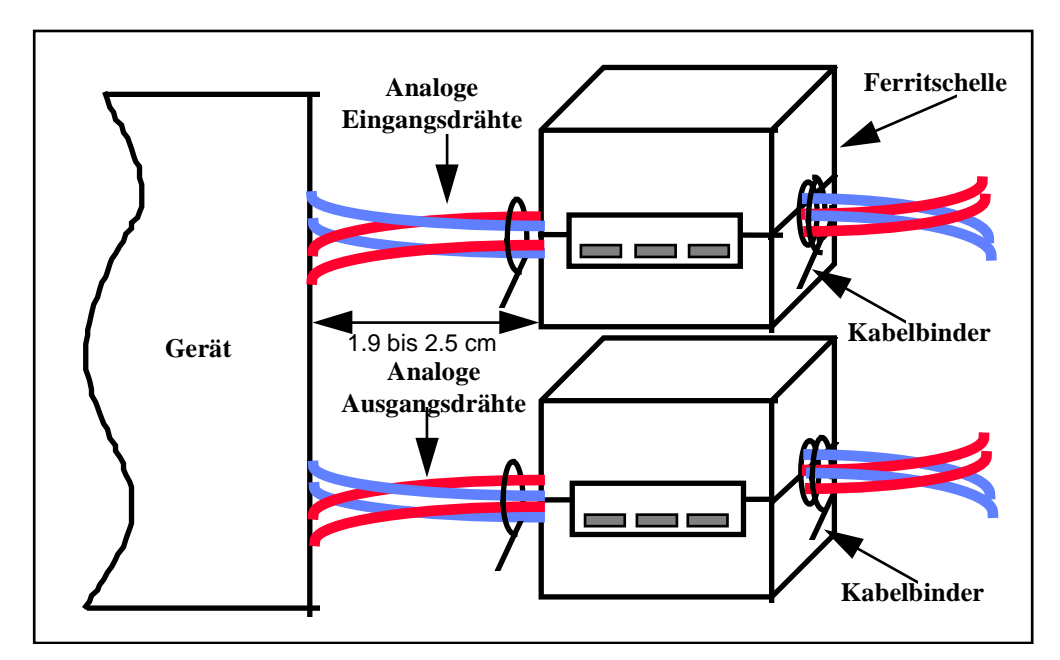

**Abbildung B-5 Installation der Ferritschellen**

#### *A*

Abfragerate 168 Abschirmung 289 Aktualisierung 256 Alarm Abweichung 148 Historie anzeigen 231 Hoch 148 Hochrate 148 Hysterese 148 Programmieren 148 Quittieren 231 Sollwerte bearbeiten 234 Tief 148 Tiefrate 148 Typ 148 Übersicht 230 Vergleichswert (Abweichung) 148 Was dabei geschieht 231 Alarm-Historie 231 Allgemeine Empfehlungen zur Verkabelung 26 Analogausgänge Programmieren 104 Regelung 249 Analogeingänge Programmierung 87 Analogeingänge anpassen 234 Analogeingänge programmieren 87 Analogpunkt-Werte Anzeige 232 Analogschalter 112 Annäherung - obere und untere 95 Anpassungen am Einsatzort 259 Anschluß der analogen Ausgänge 28 Anschluß der analogen Eingange 27 Anschluß der diskreten Ausgänge 29 Anschluß der diskreten Eingänge 28 Anschlüsse zur Stromversorgung 26 Anzeigen Programmieren 155 Anzeigen aller Analogpunkte 232 Anzeigen aller diskreten Punkte 232 Anzeigen den Tasten zuordnen 161 Anzeigetaste Erreichbare Anzeigen 215; 216 Auswählen der Sprache 169 Auto/Hand Umschaltung 95 *B*

Balkendiagramm 1 einstellen 159 Balkendiagramm 2 einstellen 159 Bearbeiten der Alarmsollwerte 234 Bearbeiten von Konstanten 234 Berechnete Werte 140 Programmieren 110 Berechneter Wert Ausgang Fortgeschritten-Teilbereich 138

BCD 126 CEMS Blockdurchschnitt 146 CEMS Laufender Durchschnitt 147 Einzelpunkt-Blockdurchschnitt 143 Freiprogrammierbare Logikfunktion 123 Freiprogrammierbare Mathematikfunktionen 118 Funktionsgenerator 128 Intervall-Zeitrelais 130 Invertierung 125 Laufender Durchschnitt für Einzelpunkt 144 Logik 121 Massendurchfluß mit Quadratwurzel 133 Mathe 118 Mehrfacher Durchschnitt 145 Periodisches Zeitrelais 131 Relative Luftfeuchtigkeit 136 Signalauswahl 112 Signalfeststellung 142 Skalierung 141 Spitzenwert-Erfassung 111 Standard-Teilbereich 140 Sterilisation 137 Vergleichen 113 Zähler 117 Betriebsmodi 33 Betriebsmodus Einstellung 249 Bezeichnungen 84 Bezeichnungen eingeben 84 Bildschirmmeldungen und Symbole 225 Block kopieren 154

#### *C*

CV Berechnete Werte 91

#### *D*

Das Bündeln von Drähten 288 Datenbankdienste 256 Dateneingabe 234 Datenspeicherung Aktuelle Einstellung prüfen 237 Alarmmeldungen einstellen 174 Diagnose einstellen 175 Diskettenkapazität einstellen 177 Einstellen 170 Ereignisse einstellen 174 Meldungen *Siehe* Meldungen Speicherung zuweisen 179 Starten und Anhalten 238 Status prüfen 239 Trenddaten 1 einstellen 171 Trenddaten 2 & 3 einstellen 174 Trend-Kapazität einstellen 177 Typische Aufgaben 235 Wiedergabe 240 Wiedergegebene Daten prüfen *Siehe* Trend, Interaktion Datenspeicherung einrichten 235

Demo 258 Diagnose Quittieren 232 Was dabei geschieht 232 Diagnosemeldungen 266 Diagnosen Alle löschen 233 Digitalanzeige einer Meßstelle Interaktion mit 221; 222 Diskette Formatieren 180 Diskette initialisieren 180 Disketten Einlegen oder entnehmen 47 Initialisierung 236 Initialisierung mit gleichem Speichermodell 236 Installation 235 Intialisierung mit einem neuen Speichermodell 236 Diskettenlaufwerk Zugriff VRX150 48 Diskrete Erzwingen 234 Diskrete Ausgänge Programmieren 109 Diskrete Eingänge Programmieren 108 Diskrete Punkte Statusanzeige 232 Dreipunkt-Schritt (3PSCHR) 107 Dreipunkt-Schritt Ausgangsprogrammierung 107

### *E*

Eichen EMK-Eingänge 253 Eichung Analogausgänge 254 Eigenschaften aktivieren 163 Eigenschaften von Regelkreisen 91 Einheit zurücksetzen 256 Einstellung der Datenspeicherung prüfen 237 Einstellung der Digitalanzeigen 160 Einzeldaten Einheitsdaten einstellen 175 Einzeldaten einstellen 160 Elektrische Einheiten 88; 90 Elektrische Isolierung 290 Elektromagnetische Störungen 285 Ereignisse Mitte Rampensegment 189 Ereignisstatus anzeigen 212 Erststart 257 Erzwingen der Punkte von diskreten Ein- /Ausgängen 234 Exponentialschreibweise Darstellungsweise 82 Externe Texteingaben 45

# *F*

Fehlermeldungen 266; 271 First Good 112 Formatieren der Diskette 180 Frequenz 256 Funktionsblock Bezeichnung der Parametercode 53 Definition 49 Eingangsparameter 51 Eingangsparameter programmieren 55 Funktionsblockparameter 52 Funktionsblockparameter programmieren 58 Komponenten 51 Parametercode 52 Parametercode-Format 56 Zusammenschaltung 55

#### *G*

Gängige Algorithmus-Parameter 90

# *H*

Halten 89; 90 Häufig benutzte Programmierparameter 82 Hauptanzeige, Beispiel 225 Hauptleitungsfrequenz 256 Hinweise auf Regelkreisfehler 270 Hochfrequenzstörung 285

#### *I*

Impedanz 286 Impedanzgekoppelte Störung 286 Impulsrate 105 Induktionsspulen 291 Induktive 286 Initialisierung einer Diskette 236 Initialisierung einer Diskette bei gleichem Speichermodell 236 Initialisierung einer Diskette mit einem neuen Speichermodell 236 Initialisierungsfehler 237 Installation 17 Interaktion mit den Primäranzeigen 217 Istwerte (PV) 91

# *K*

Kaltstart 257 Kapazitiv 286 Kommunikation 31 Kommunikation (seriell) Programmieren 165 Kommunikationsverbindungen Jumper der Abschlußschaltung setzen 265 Konstanten Programmieren 152 Ziel 153 Konstanten bearbeiten 234

## *L*

Löschen aller Diagnosen 233

#### *M*

Mathe Operator 118 Meldungen 225 Position 225 Meldungen und Symbole, Beschreibung 226 Mengenzähler Programmierung 149 Rücksetzen durch Drücken einer Taste 52 Mengenzähler zurücksetzen 234 Minimale EIN und AUS-Zeit 106 Modus wählen 83 Montage 18 Erdbebensichere 19 Montage von angrenzenden Geräten 19 MOV Geräte 291

#### *N*

Nach Eintreffen der Lieferung 4 Nachstellung-Eingang 111 Netzleitungsfilter 290 Netzwerk 31 Neue Planungen einstellen 171

#### *O*

Offline Diagnose 255 Online-Betrieb mit den Hauptanzeigen 215 Online-Betrieb über die Menüs 229 Online-Modus Definition 33 Online-Zusammenfassungen Zugriff 230

### *P*

PP-Ausgangstyp 107 Produktangaben 233 Produktinformation 256 Profil ABSCHALTVORGANG 195 Definition 181 Einphasenprofil, Definition 183 Ereignis 189 Garantierter Haltezeit 188 Gleichzeitig 2 oder mehr starten 154 HALT 192 Istwerte 184 Mehrphasenprofil, Definition 183 Rampenarten 184 Regelkreis 190 Rücksetzen/Start 191 Schnellvorlauf 194 Sprünge 201 Start 191 Starten durch Drücken einer Taste 52 Vorlauf (SEGMENT WEITERSCHALTUNG) 192

Warmstart 193 Zeitfaktor 202 ZYKL WIEDERHOLUNG 201 Profil abschalten (ABSCHALTVORGANG) 211 Profil starten 209 Profil zurücksetzen 210 Profil-Details anzeigen 212 Profilervorlauf 211 Profilsegmente bearbeiten 214 Profilzusammenfassung anzeigen 213 Programm Definition 181 Programm laden 208 Programmieren analoger Eingänge 87 Programmieren berechneter Werte 110 Programmieren der Sicherheit 164 Programmieren diskreter Ausgänge 109 Programmieren diskreter Eingänge 108 Programmieren von Analogausgängen 104 Programmieren von Regelkreisen 91 Programmiermodus Definition 33 Programmiermodus-Menü 81 Programmiertips 80 Programmierung prüfen 249 Programmierungs- und Betriebskonzepte und Vorgehensweisen 33 Programmierungsprozedur 92 Programmierungsstruktur für Regelkreise 91 Proportionalbereich 97

## *R*

Rauschunterdrückung 26 RC-Kreis, der mit dem MOV parallel geschaltet ist 292 Regelkreis Ausgang ändern 223 Einstellungsparameter ändern 224 Fehler 270 Sollwert ändern 224 Umschalten zwischen automatischem und Handbetrieb 223 Voreinstellung 245 Regelkreis mit geteiltem Ausgang 91; 92 Regelkreisanzeigen Interaktion mit 223 Regelkreise Menüoptionen 95 Optimieren 242 Programmierung 91 Relais-Ansteuerung 108; 109 Rückführung 140 Rückrechnung 91 Rückrechnungswert 96 Rücksetzen 130

### *S*

Schutzerdung 26 Serielle Kommunikation 165

Sicherheit Programmieren 164 Software Versionsnummer 256 Sollwert Anpassen 242 Umschalten 242 Sollwert-Trendanzeige Interaktion mit 217 Speicherung aktivieren 170 Sprache Auswählen 169 Spulenspannung vs. Resistorspannung 292 Standard-Algorithmusparameter 87 Standortwahl 17 Steckkarten Ersetzung 261 Steckkarteneinheit ausbauen 259 Steuerung der Blockaufzeichnung 179 Störung 285 Störunterdrückung an der Quelle 287 Stoßfreie Übertragung 95 STROM 91; 104; 105 STROM/VOLT Schaltereinstellung ändern 262 STROM-Eichung 254

### *T*

Tastatur Wo anschließen ? 47 Tastaturanschluß Zugriff VRX150 48 Tastenfunktionen 40 Teile 275 Totzone 140 Transformator für Digitalanlagen 290 Trend BLÄTTERN 219 Detail 219 HALT 219 Neue Datei 220 Profil 1 einstellen 160 SUCHEN 219 Trend 1 einstellen 158 Trend 2 einstellen 159 Zeitbasis ändern 220 Zoom 219 Trend, Interaktion mit 218

Trennung von Signal- und Netzleitung 287 *Ü* Übersicht Alarm-Anzeige 230 Überspannungsbegrenzer 291

# *U*

Uhr Einstellen 166 Umgehung der Sicherheitsprozedur 283

## *V*

Verkabelung 22 Verzögerung Zeitkonstante 89; 90 VOLT 91; 104 VOLT-Eichung 254 Vorbereitung des Standortes 17 Vorderseite - Zugriff 47 Voreinstellung Abbruch-Meldungen 248 Menü ANGEHALTEN 245 Menü BEENDET 247 Menü IDENTIFIK & BERECHNUNG 246 Voreinstellung Ausgangswert 150 Voreinstellung Regelkreis 245

### *W*

Warmstart 257 Warmstart-Zeit 257 Wartung 251 Wartungsmodus Definition 33 Wartungsroutine 253 Wechselstrom 290 Widerstandsfühler-Eingänge eichen 254 Wie werden Daten gespeichert ? 236 Wie werden Funktionsblöcke und besondere Eigenschaften programmiert ? 79 Wiedergabe gespeicherter Daten 240

# *Z*

Zahl Wie eingeben ? 56 ZEITPROP 91; 104